# EASY204-DP PROFIBUS-DP-Slave-Anschaltung

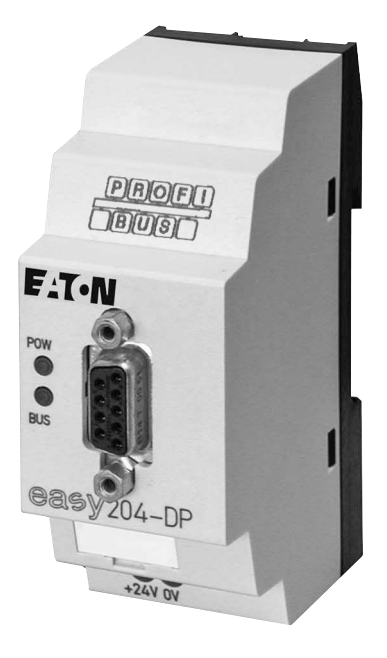

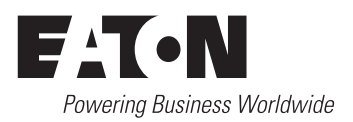

Alle Marken- und Produktnamen sind Warenzeichen oder eingetragene Warenzeichen der jeweiligen Titelhalter.

## **Störfallservice**

Bitte rufen Sie Ihre lokale Vertretung an: [http://www.eaton.com/moeller/aftersales](http://www.moeller.net/de/contact/index.jsp) oder Hotline After Sales Service: +49 (0) 180 5 223822 (de, en) [AfterSalesEGBonn@eaton.com](mailto:fieldservice@moeller.net?subject=Urgent Service Request)

## **Originalbetriebsanleitung**

Die deutsche Ausführung dieses Dokuments ist die Originalbetriebsanleitung.

## **Übersetzung der Originalbetriebsanleitung**

Alle nicht deutschen Sprachausgaben dieses Dokuments sind Übersetzungen der Originalbetriebsanleitung.

- 1. Auflage 2001, Redaktionsdatum 04/01
- 2. Auflage 2002, Redaktionsdatum 08/02
- 3. Auflage 2003, Redaktionsdatum 05/03
- 4. Auflage 2004, Redaktionsdatum 07/04
- 5. Auflage 2005, Redaktionsdatum 03/05
- 6. Auflage 2008, Redaktionsdatum 02/08
- 7. Auflage 2010, Redaktionsdatum 09/10

siehe Änderungsprotokoll im Kapitel "Zu diesem Handbuch" © 2001 by Eaton Industries GmbH, 53105 Bonn

Autor: Peter Thiessmeier, Ronny Happ, Peter Roersch Redaktion: Thomas Kracht, Barbara Petrick Alle Rechte, auch die der Übersetzung, vorbehalten.

Kein Teil dieses Handbuches darf in irgendeiner Form (Druck, Fotokopie, Mikrofilm oder einem anderen Verfahren) ohne schriftliche Zustimmung der Firma Eaton Industries GmbH, Bonn, reproduziert oder unter Verwendung elektronischer Systeme verarbeitet, vervielfältigt oder verbreitet werden.

Änderungen vorbehalten.

# **Gefahr! Gefährliche elektrische Spannung!**

## **Vor Beginn der Installationsarbeiten**

- Gerät spannungsfrei schalten
- Gegen Wiedereinschalten sichern
- Spannungsfreiheit feststellen
- Erden und kurzschließen
- Benachbarte, unter Spannung stehende Teile abdecken oder abschranken.
- Die für das Gerät angegebenen Montagehinweise (AWA) sind zu beachten.
- Nur entsprechend qualifiziertes Personal gemäß EN 50110-1/-2 (VDE 0105 Teil 100) darf Eingriffe an diesem Gerät/System vornehmen.
- Achten Sie bei Installationsarbeiten darauf, dass Sie sich statisch entladen, bevor Sie das Gerät berühren.
- Die Funktionserde (FE) muss an die Schutzerde (PE) oder den Potentialausgleich angeschlossen werden. Die Ausführung dieser Verbindung liegt in der Verantwortung des Errichters.
- Anschluss- und Signalleitungen sind so zu installieren, dass induktive und kapazitive Einstreuungen keine Beeinträchtigung der Automatisierungsfunktionen verursachen.
- Einrichtungen der Automatisierungstechnik und deren Bedienelemente sind so einzubauen, dass sie gegen unbeabsichtigte Betätigung geschützt sind.
- Damit ein Leitungs- oder Aderbruch auf der Signalseite nicht zu undefinierten Zuständen in der Automatisierungseinrichtung führen kann, sind bei der E/A-Kopplung hard- und softwareseitig entsprechende Sicherheitsvorkehrungen zu treffen.
- Bei 24-Volt-Versorgung ist auf eine sichere elektrische Trennung der Kleinspannung zu achten. Es dürfen nur Netzgeräte verwendet werden, die die Forderungen der IEC 60364-4-41 bzw. HD 384.4.41 S2 (VDE 0100 Teil 410) erfüllen.
- Schwankungen bzw. Abweichungen der Netzspannung vom Nennwert dürfen die in den technischen Daten angegebenen Toleranzgrenzen nicht überschreiten, andernfalls sind Funktionsausfälle und Gefahrenzustände nicht auszuschließen.
- NOT-AUS-Einrichtungen nach IEC/ EN 60204-1 müssen in allen Betriebsarten der Automatisierungseinrichtung wirksam bleiben. Entriegeln der NOT-AUS-Einrichtungen darf keinen Wiederanlauf bewirken.
- Einbaugeräte für Gehäuse oder Schränke dürfen nur im eingebauten Zustand, Tischgeräte oder Portables nur bei geschlossenem Gehäuse betrieben und bedient werden.
- Es sind Vorkehrungen zu treffen, dass nach Spannungseinbrüchen und -ausfällen ein unterbrochenes Programm ordnungsgemäß wieder aufgenommen werden kann. Dabei dürfen auch kurzzeitig keine gefährlichen Betriebszustände auftreten. Ggf. ist NOT-AUS zu erzwingen.
- An Orten, an denen in der Automatisierungseinrichtung auftretende Fehler Personen- oder Sachschäden verursachen können, müssen externe Vorkehrungen getroffen werden, die auch im Fehler- oder Störfall einen sicheren Betriebszustand gewährleisten beziehungsweise erzwingen (z. B. durch unabhängige Grenzwertschalter, mechanische Verriegelungen usw.).

# **Inhalt**

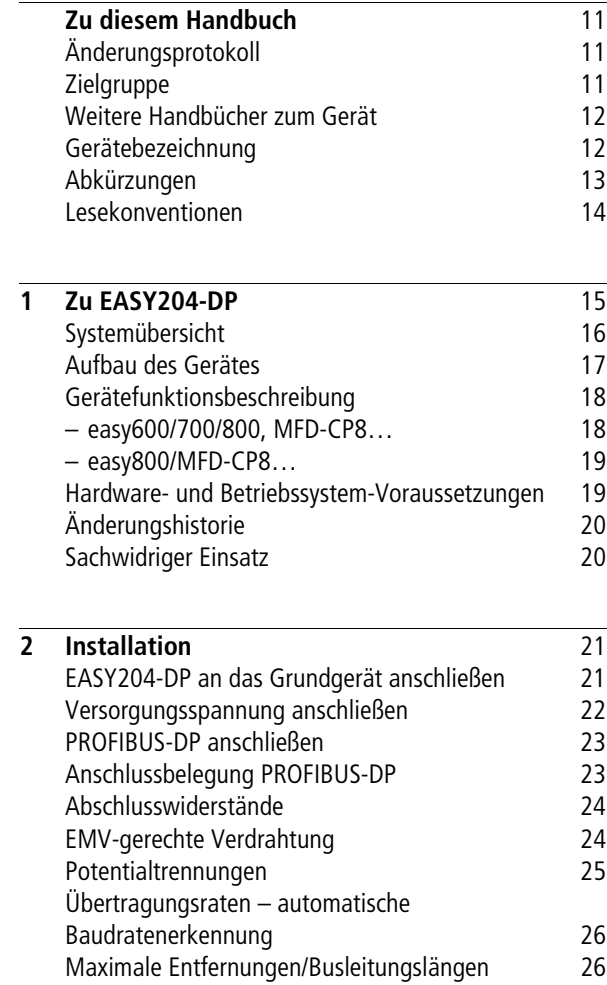

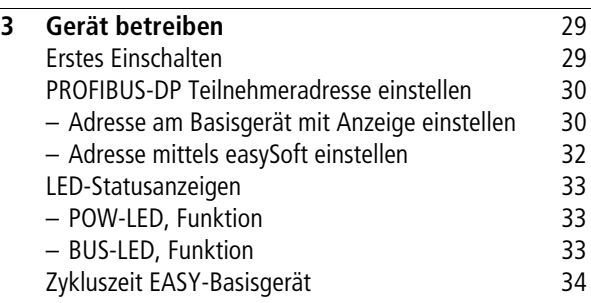

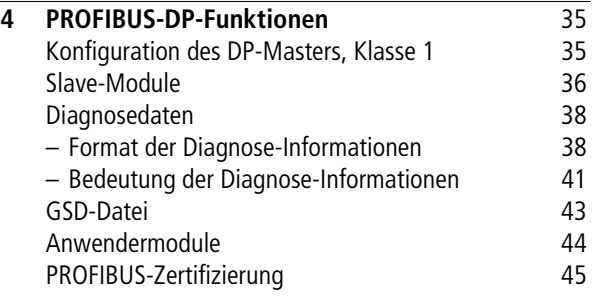

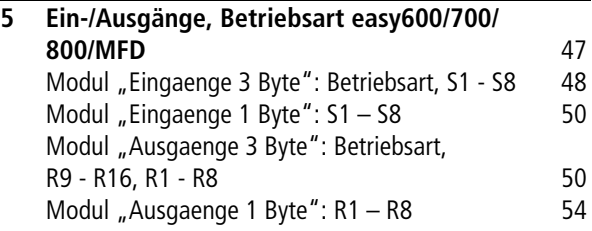

## **[6 Zusätzliche Ein-/Ausgangsdaten easy800/](#page-60-0)  [MFD](#page-60-0)** 57

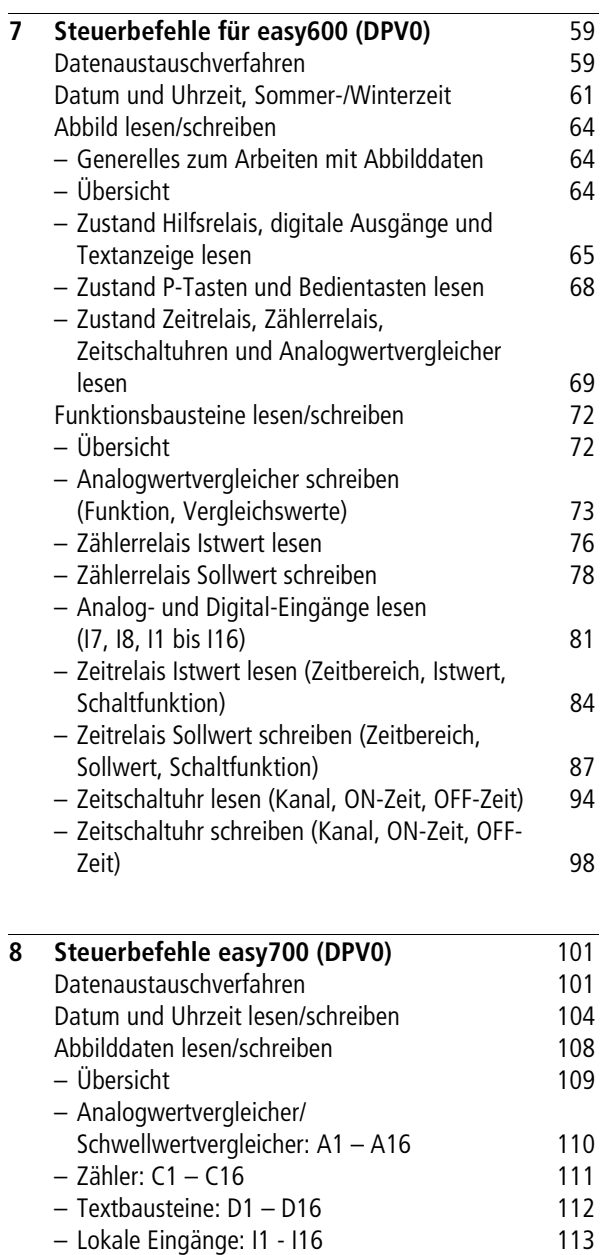

[– Lokale Analog-Eingänge: IA1 - IA4 115](#page-118-0)

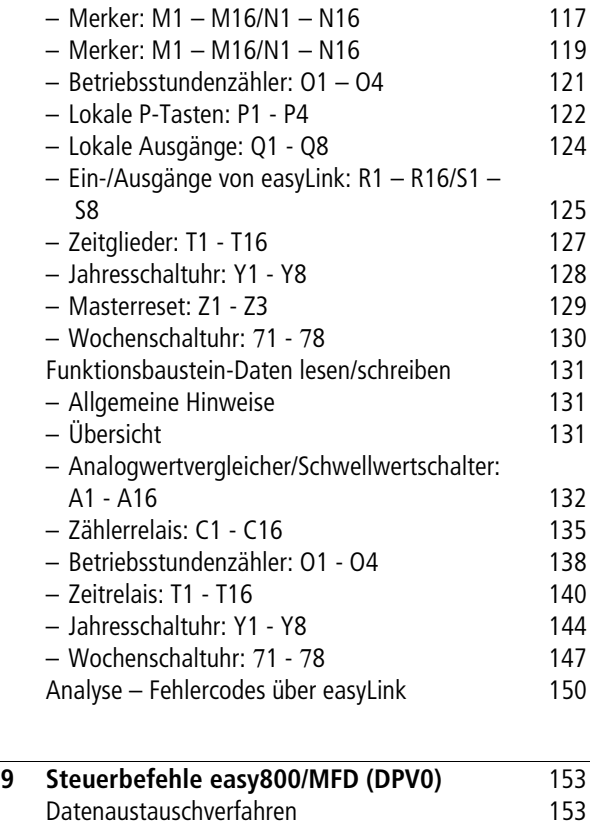

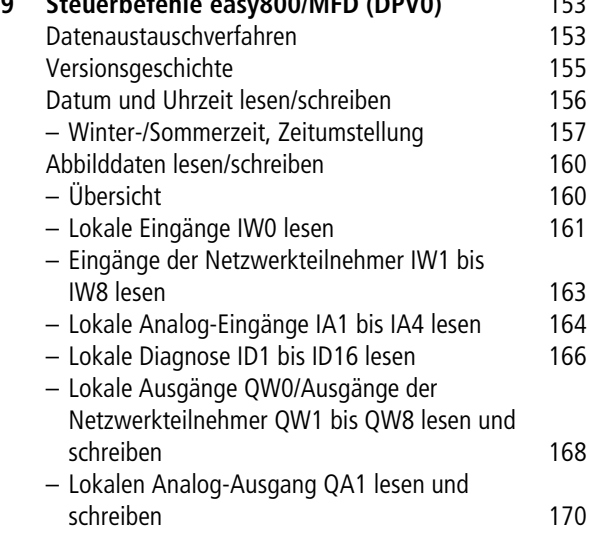

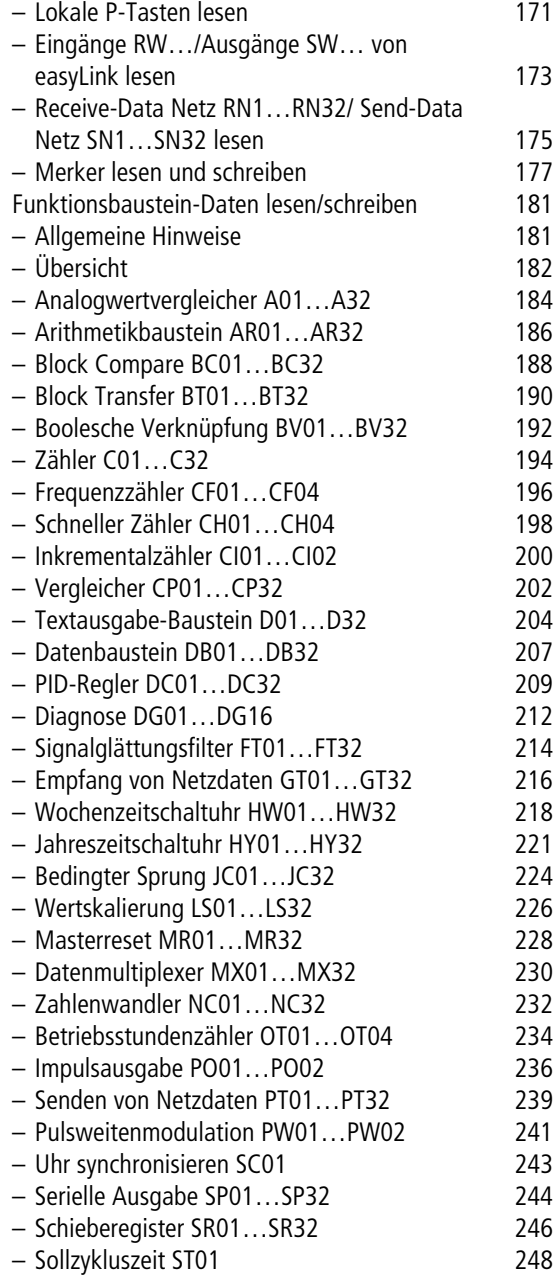

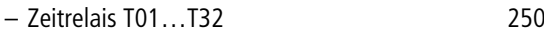

- [Tabellenfunktion TB01…TB32 253](#page-256-0)
- [Wertbegrenzung VC01…VC32 255](#page-258-0)

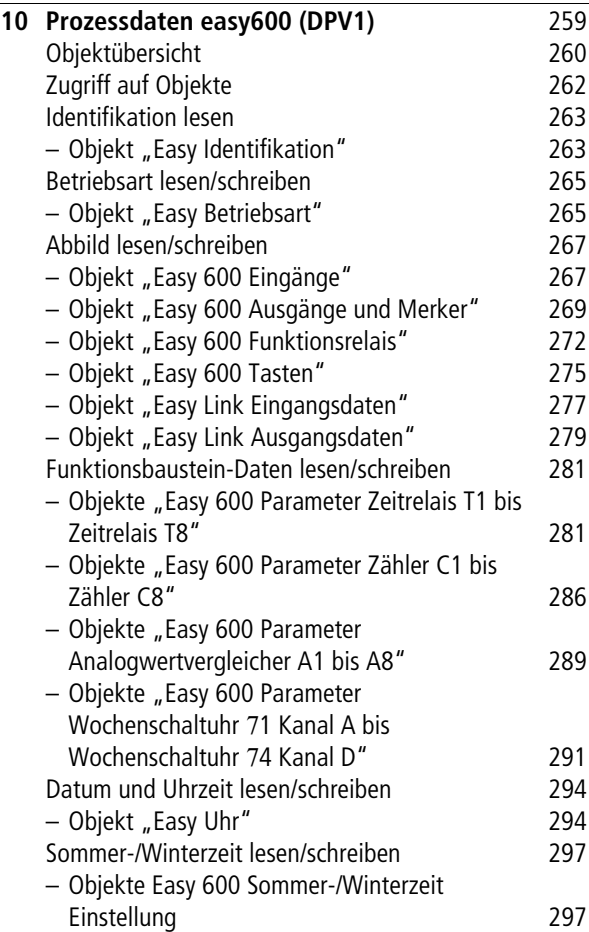

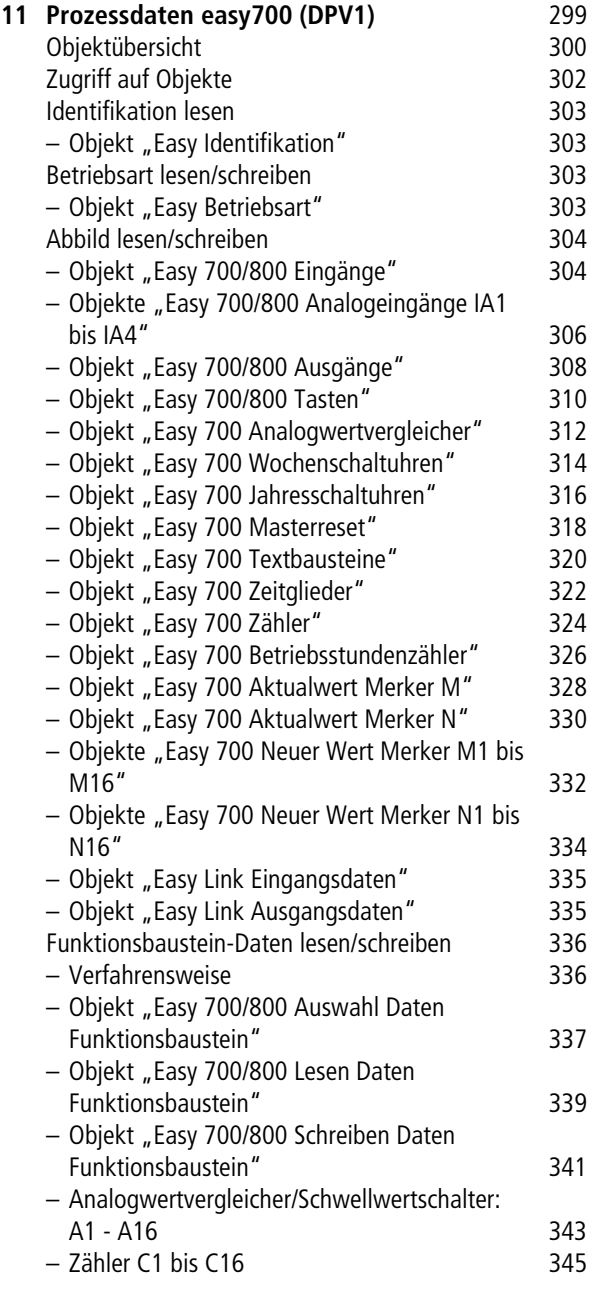

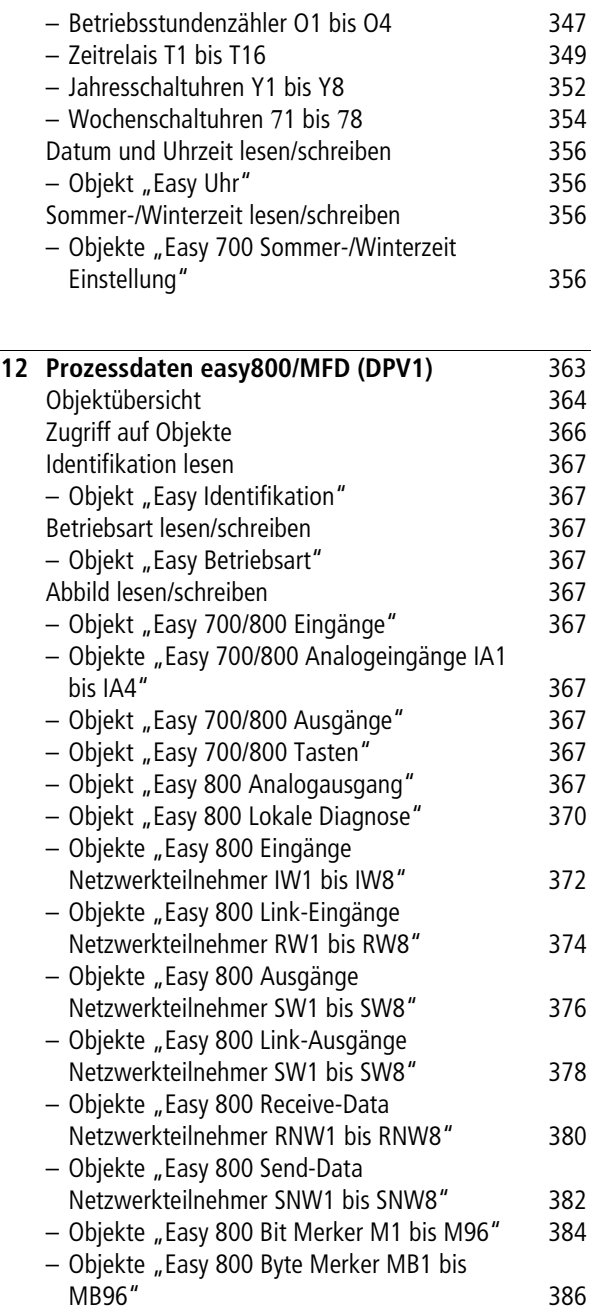

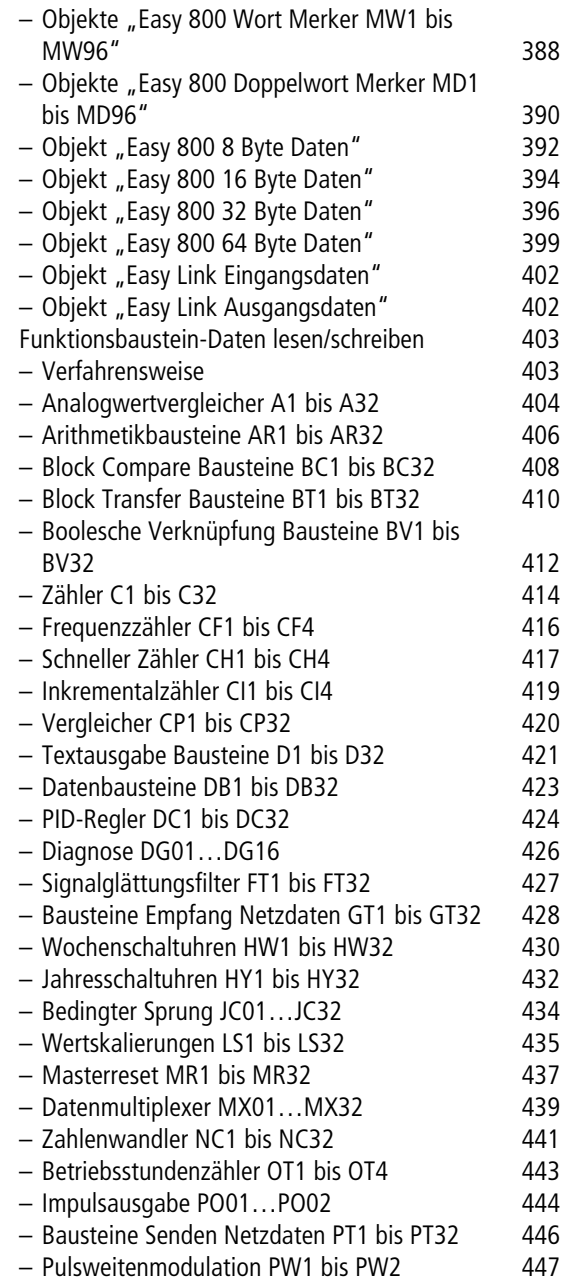

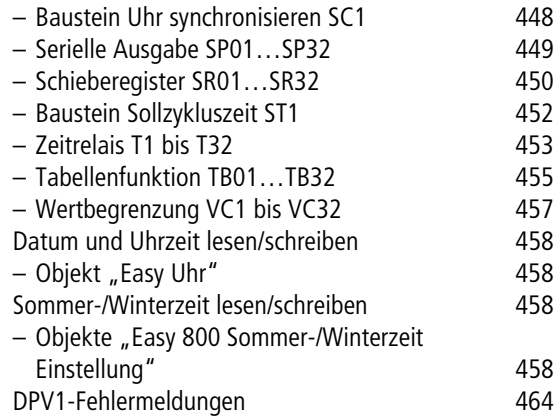

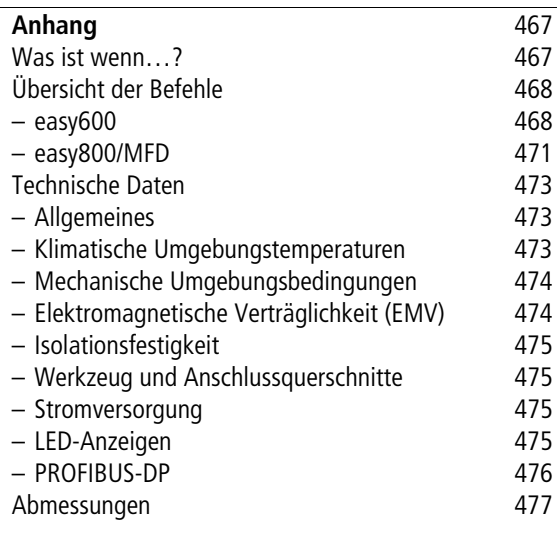

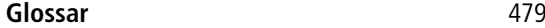

**[Stichwortverzeichnis](#page-490-0)** 487

# **Zu diesem Handbuch**

<span id="page-14-1"></span><span id="page-14-0"></span>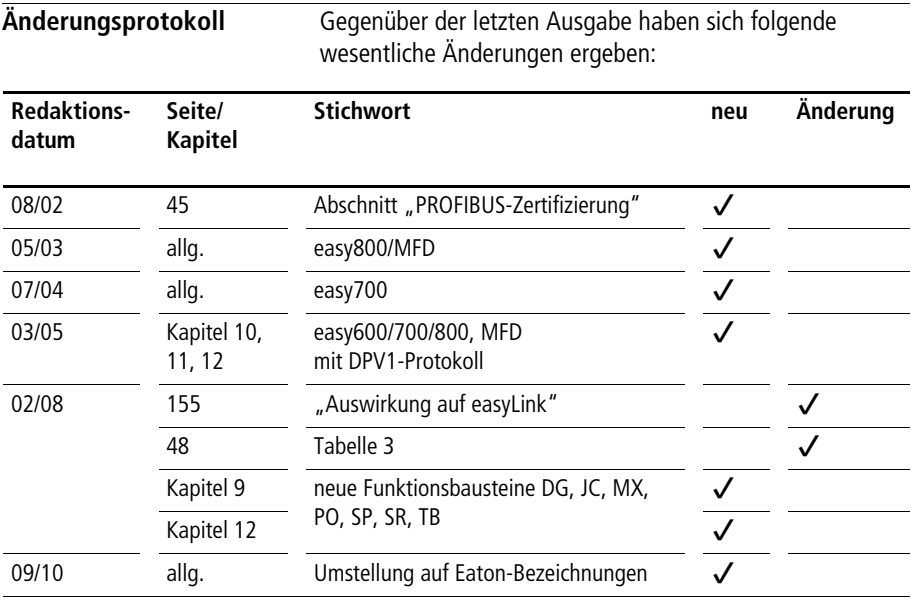

<span id="page-14-2"></span>**Zielgruppe** Dieses Handbuch richtet sich an Automatisierungstechniker und Ingenieure. Es werden fundierte Kenntnisse zum Feldbus PROFIBUS-DP und zur Programmierung eines PROFIBUS-DP-Masters vorausgesetzt. Außerdem sollten Sie mit der Handhabung des Steuerrelais "easy" bzw. des Multi-Funktions-Displays MFD vertraut sein.

<span id="page-15-1"></span><span id="page-15-0"></span>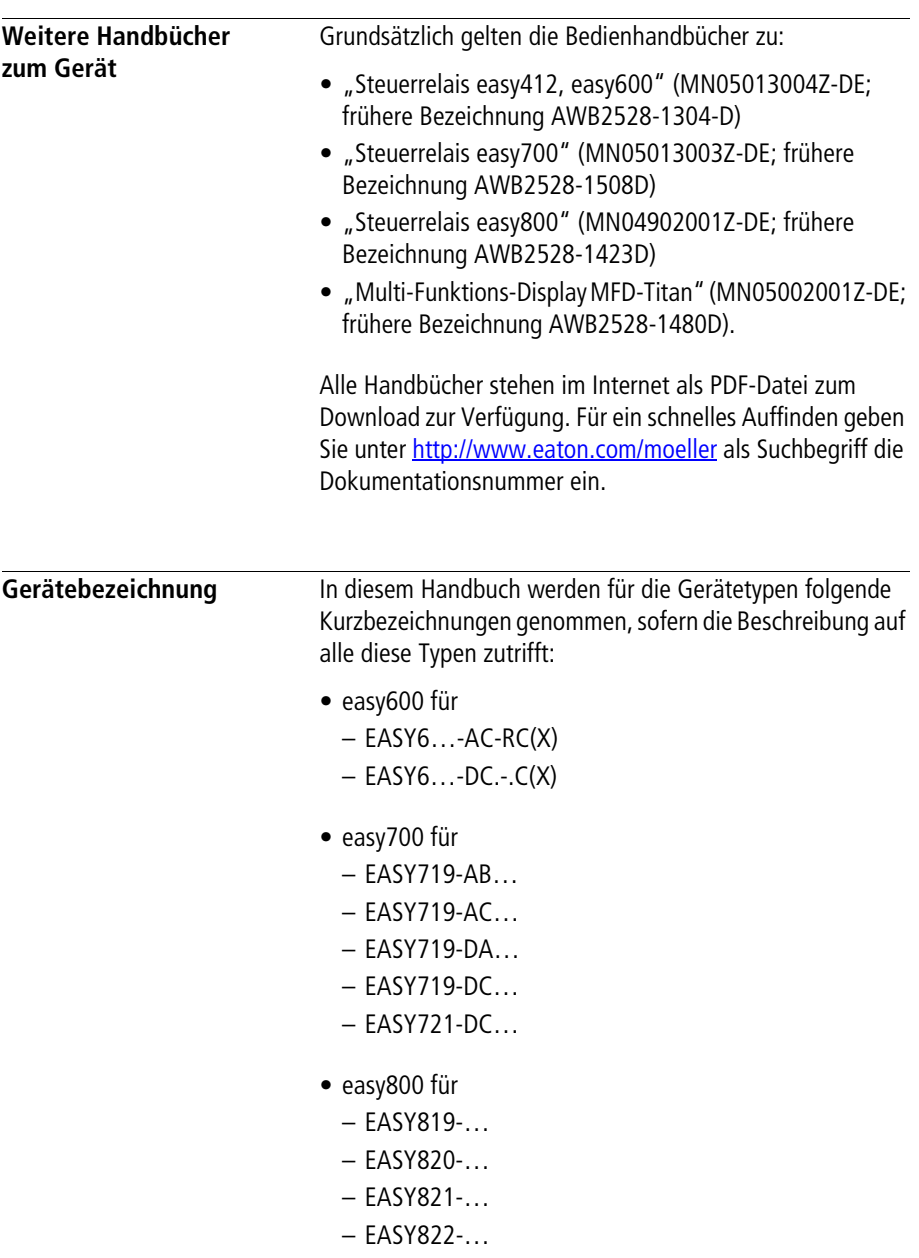

- MFD-CP8… für
	- MFD-CP8-ME
	- MFD-CP8-NT
- MFD-…-CP8/CP10 für
	- MFD-CP8…
	- MFD-CP10…
- MFD-CP10… für
	- MFD-CP10-ME
	- MFD-CP10-NT
- easy-AB für
	- EASY719-AB…
- easy-AC für
	- $-$  EASY6...-AC-RC(X),
	- $-$  FASY719-AC
	- EASY8…-AC-…
- easy-DC für
	- EASY6…-DC-…
	- EASY719-DC-…
	- EASY8…-.DC-…
- easy-DA für
	- EASY719-DA…

<span id="page-16-0"></span>**Abkürzungen** In diesem Handbuch werden Abkürzunge eingesetzt, die folgende Bedeutung haben:

- hex: Hexadezimal (Zahlensystem mit der Basis 16)
- dez: Dezimal (Zahlensystem mit der Basis 10)
- bcd: Binär codierter Dezimalcode
- WB: **W**erte**b**ereich
- PC: **P**ersonal **C**omputer
- len: **len**gth (Länge)

<span id="page-17-0"></span>**Lesekonventionen** Für eine gute Übersichtlichkeit finden Sie auf den linken Seiten im Kopf die Kapitelüberschrift und auf den rechten Seiten den aktuellen Abschnitt, Ausnahmen sind Kapitelanfangsseiten und leere Seiten am Kapitelende.

▶ zeigt Handlungsanweisungen an.

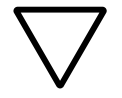

**Achtung!**<br>
warnt vor leichten Sachschäden.

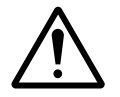

Warnung!<br>
warnt vor schweren Sachschäden und leichten Verletzungen.

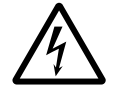

**jurie Gefahr!**<br>
warnt vor schweren Sachschäden und schweren Verletzungen oder Tod.

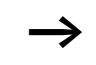

macht Sie aufmerksam auf interessante Tipps und Zusatzinformationen

# <span id="page-18-0"></span>**1 Zu EASY204-DP**

Das Kommunikationsmodul EASY204-DP wurde für Automatisierungsaufgaben mit dem Feldbus PROFIBUS-DP entwickelt. Das EASY204-DP stellt ein Gateway dar und kann nur in Verbindung mit den Steuerrelais easy600, easy700, easy800 oder MFD-Basisgeräten betrieben werden. Das Steuergerät "easy" bzw. MFD mit PROFIBUS-DP-Gateway arbeitet immer als ein Slave-Teilnehmer im Netzwerk.

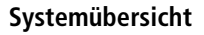

<span id="page-19-0"></span>**Systemübersicht** Die "easy"-PROFIBUS-DP-Slaves werden innerhalb eines PROFIBUS-DP-Systems integriert.

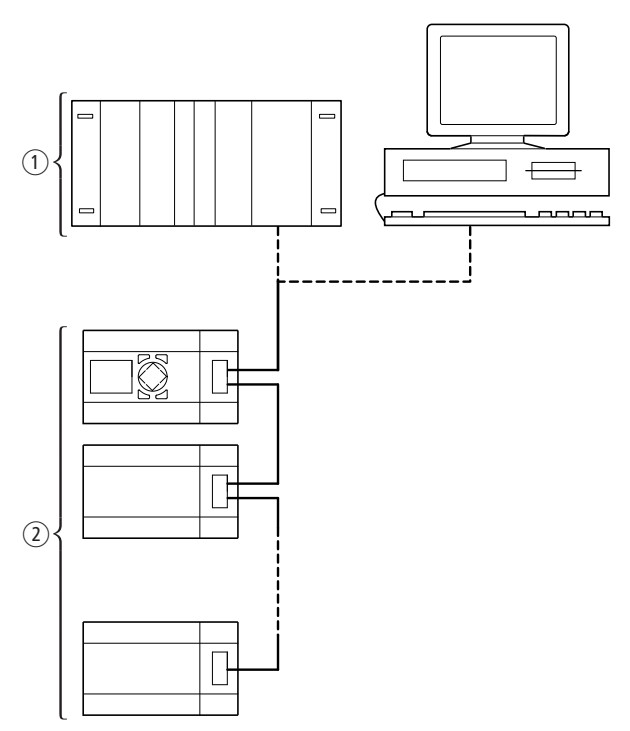

Abbildung 1: Einbindung EASY204-DP im DP-Netzwerk

- (1) Masterbereich, SPS oder PC
- 2 Slavebereich z. B.: Steuerrelais "easy"/MFD mit DP-Anschaltung

# <span id="page-20-0"></span>**Aufbau des Gerätes**

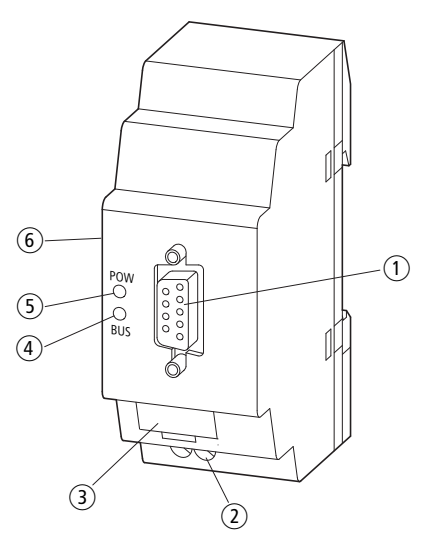

Abbildung 2: Geräteansicht

- a PROFIBUS-DP-Anschluss, 9-polige SUB-D-Buchse
- b Versorgungsspannung 24 V DC
- 3 Gerätekennzeichnungsschild
- (4) BUS-Kommunikations-LED
- e POW-Betriebsanzeige-LED
- (6) easyLink-Buchse

<span id="page-21-1"></span><span id="page-21-0"></span>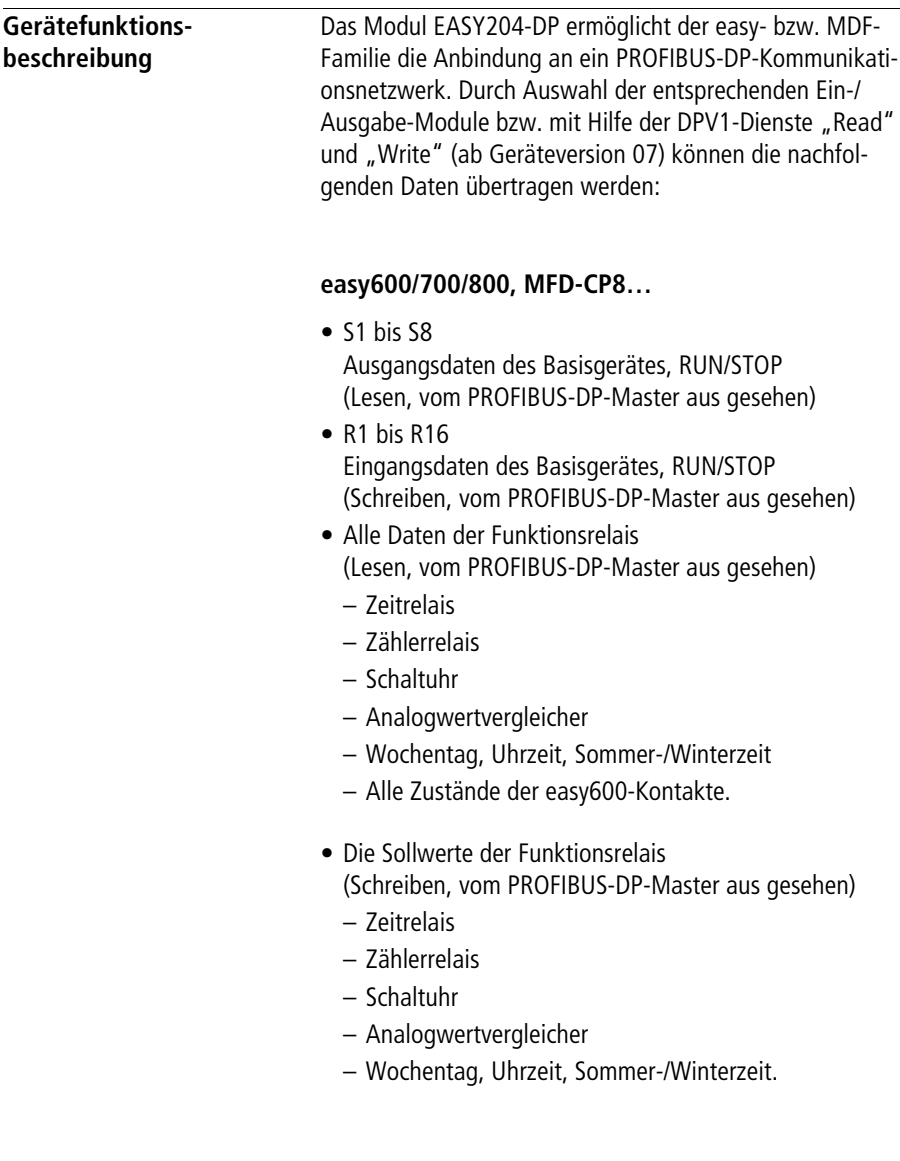

### <span id="page-22-0"></span>**easy800/MFD-CP8…**

- sämtliche Merker und easyNet-Daten
- Funktionsbausteine (Lesen/Schreiben aus Sicht des Masters)
	- Arithmetikbausteine
	- Frequenzzähler, schnelle Zähler, Inkrementalzähler
	- Wochen- und Jahreszeitschaltuhr
	- Betriebsstundenzähler
	- PID-Regler
	- PWM (Pulsweitenmodulation)
	- Echtzeituhr.

### <span id="page-22-1"></span>**Hardware- und Betriebssystem-Voraussetzungen** Das Erweiterungsgerät EASY204-DP arbeitet mit den Basisgeräten easy600, easy700, easy800 und MFD ab den nachfolgenden Betriebssystemversionen zusammen:

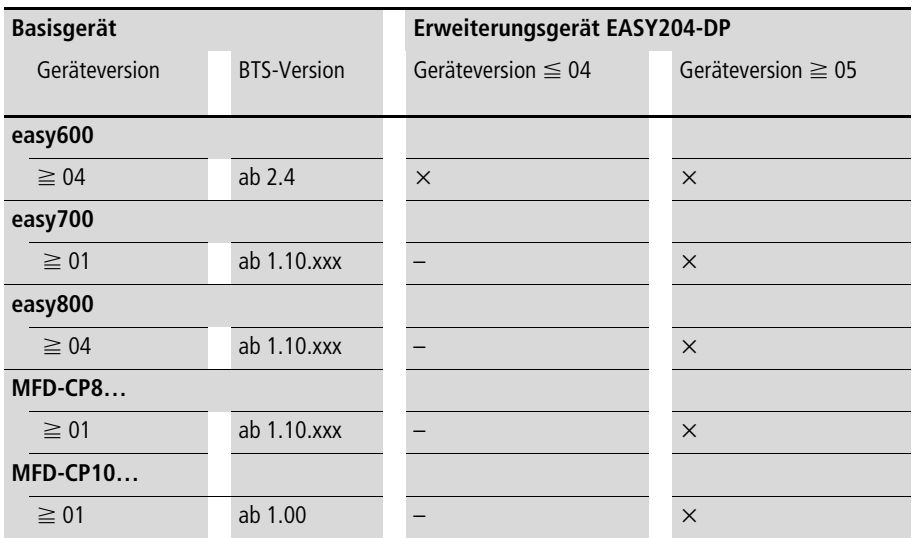

Die Geräteversion des entsprechenden Basis- oder Erweiterungsgerätes ist auf der rechten Gehäuseseite angegeben.

Beispiel: EASY204-DP: 03-228xxxxxxx (03 = Geräteversion)

Die Betriebssystemversion (BTS) des entsprechenden Basisgerätes können Sie über die easySoft auslesen. Bei den Geräten easy700, easy800 und MFD-CP8… besteht auch die Möglichkeit, die Information direkt am Gerät auszulesen. Lesen Sie hierzu bitte im entsprechenden Handbuch nach.

<span id="page-23-1"></span><span id="page-23-0"></span>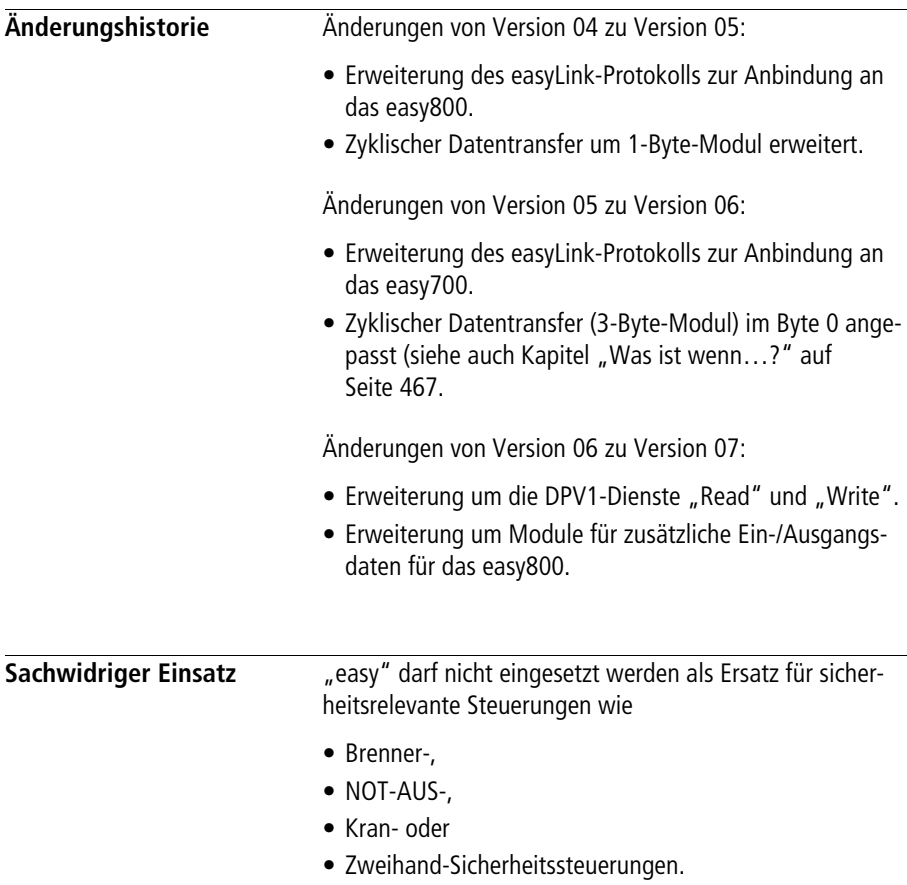

# **2 Installation**

Es gelten die gleichen Richtlinien wie für die easy600, easy700, easy800 und MFD-Basisgeräte mit Erweiterung.

<span id="page-24-1"></span><span id="page-24-0"></span>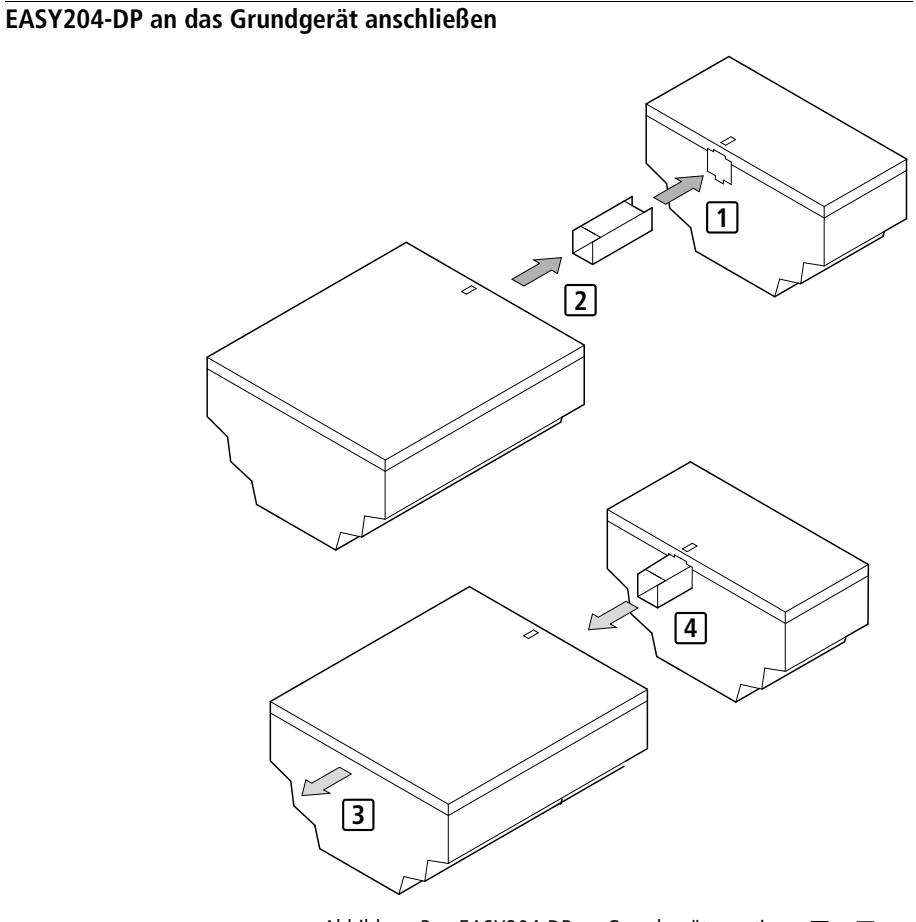

Abbildung 3: EASY204-DP an Grundgerät montieren  $\boxed{1} + \boxed{2}$ , bzw. demontieren  $\boxed{3} + \boxed{4}$ 

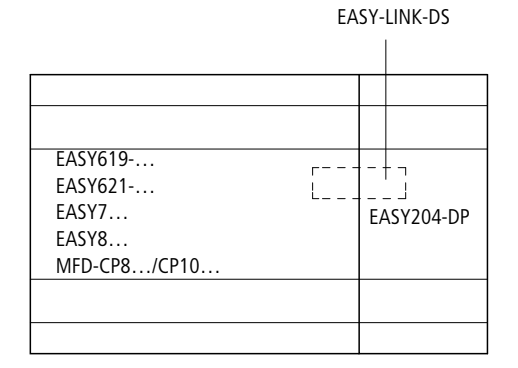

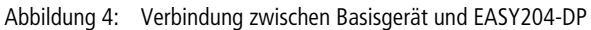

## <span id="page-25-0"></span>**Versorgungsspannung anschließen**

Das Gerät EASY204-DP wird mit einer 24-V-DC-Versorgungsspannung betrieben (-> Abschnitt "Technische [Daten"](#page-476-3) ab [Seite 473\)](#page-476-3).

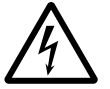

Gefahr!<br>
Bei der 24-V-Versorgung ist auf eine sichere elektrische Trennung der Kleinspannung (SELV) zu achten.

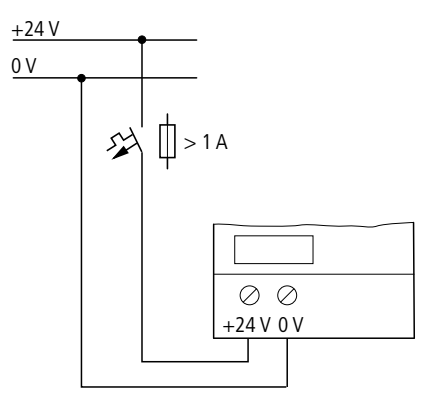

Abbildung 5: Standardanschluss

<span id="page-26-0"></span>**PROFIBUS-DP anschließen** Ein 9-poliger SUB-D-Stecker verbindet den PROFIBUS-DP-Anschluss des Gerätes mit dem Feldbus PROFIBUS-DP. Zum Anschluss nehmen Sie bitte einen speziellen PROFIBUS-DP-Stecker und die spezielle PROFIBUS-DP-Leitung aus dem Zubehörangebot von Eaton. Die Art des Kabels hat Einfluss auf die verfügbare maximale Busleitungslänge und somit auch auf die Übertragungsrate.

## <span id="page-26-1"></span>**Anschlussbelegung PROFIBUS-DP**

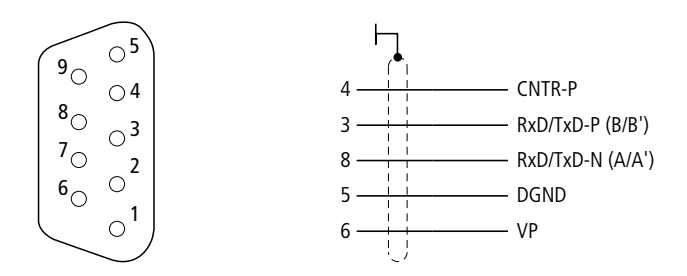

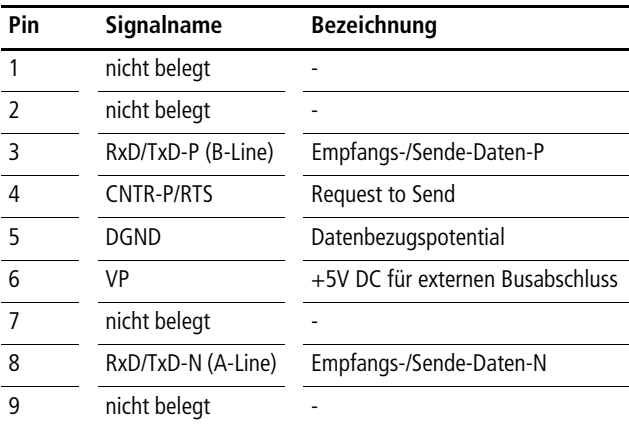

Für den Datenverkehr reichen die Anschlüsse 3, 8 und Schirm.

<span id="page-27-1"></span><span id="page-27-0"></span>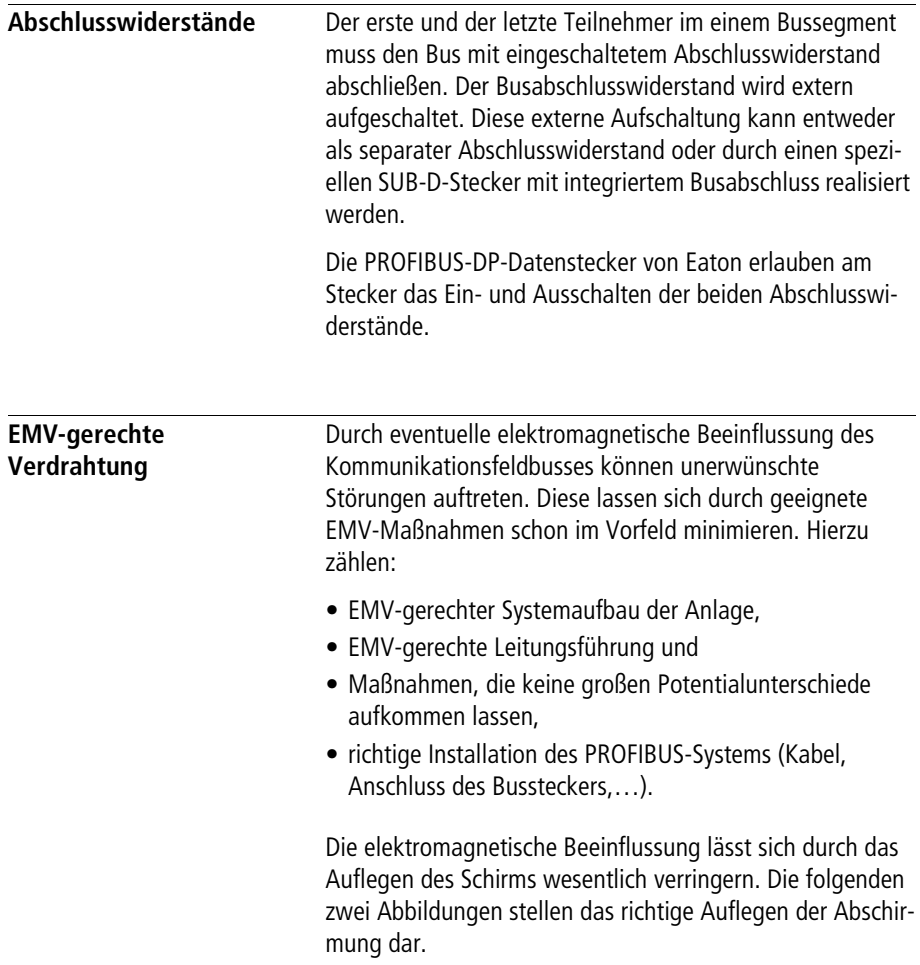

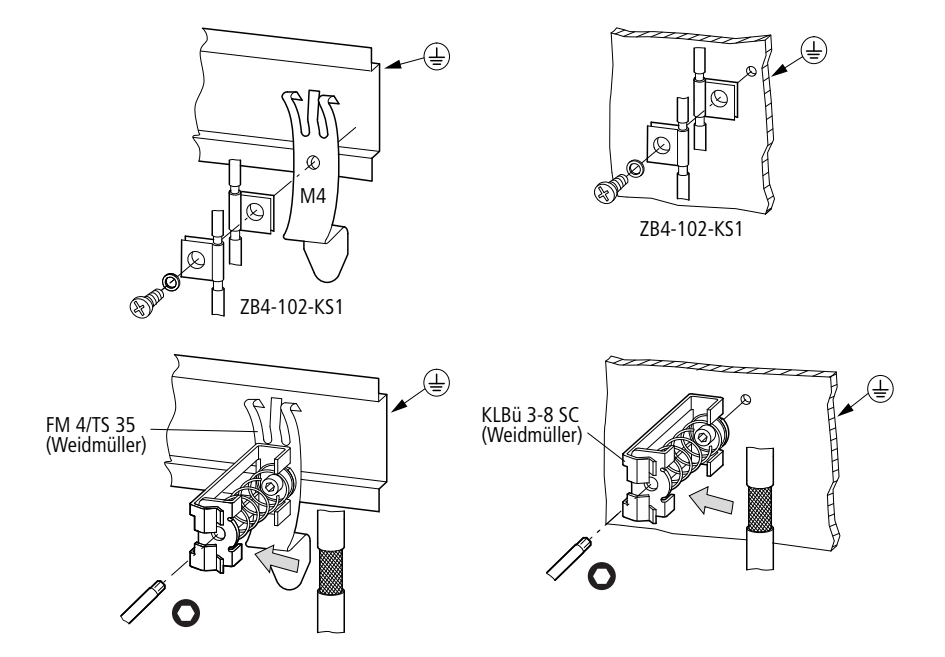

<span id="page-28-0"></span>**Potentialtrennungen** Für die Schnittstellen des EASY204-DP gelten folgende Potentialtrennungen:

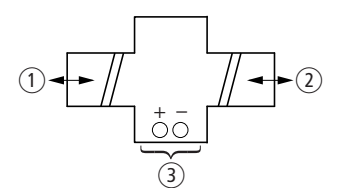

Abbildung 6: Potentialtrennung zwischen Versorgungsspannung und Ausgängen

- (1) sichere Trennung easyLink 240 V AC
- b einfache Trennung PROFIBUS-DP
- c Versorgungsspannung 24 V DC

<span id="page-29-1"></span><span id="page-29-0"></span>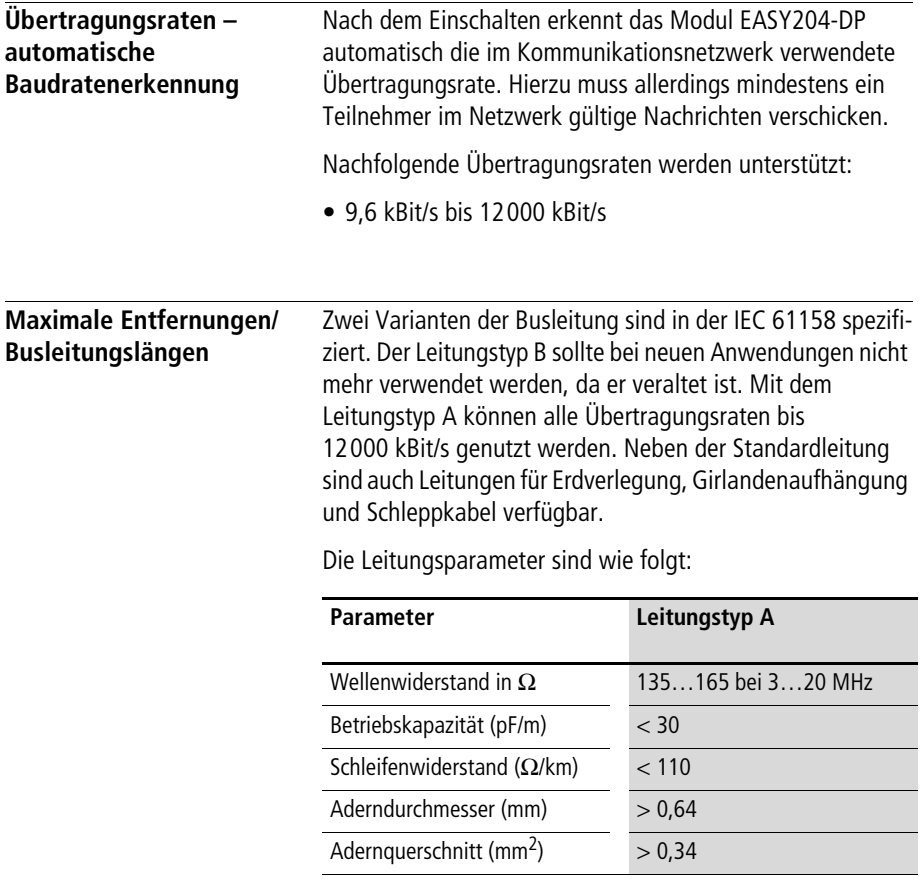

Mit den spezifizierten Leitungsparametern ergeben sich nachfolgende Leitungsausdehnungen eines Bussegments. Entfernung zwischen zwei Teilnehmern, wenn Leitungstyp "A" nach IEC 61158 verwendet wird:

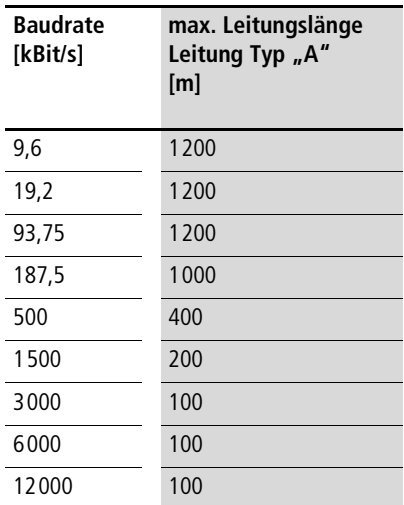

Entfernung zwischen zwei Teilnehmern, wenn Leitungstyp "B" nach IEC 61158 verwendet wird:

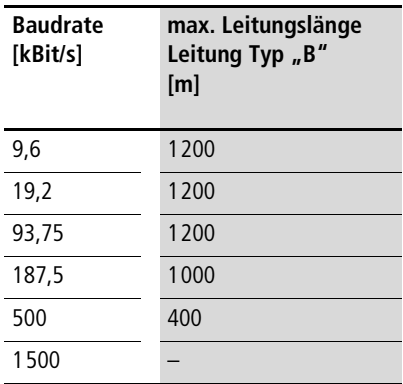

# **3 Gerät betreiben**

<span id="page-32-1"></span><span id="page-32-0"></span>**Erstes Einschalten** > Prüfen Sie vor dem Einschalten, ob die Stromversorgung, der Busanschluss und die Verbindung zum Basisgerät richtig angeschlossen sind. X Schalten Sie die Versorgungsspannung des Basisgerätes und der PROFIBUS-DP-Erweiterung ein. Die Power-LED des EASY204-DP leuchtet. Die BUS-LED ist aus (keine Kommunikation über PROFIBUS-DP). Am Basisgerät wird die GW-Information (intelligenter Teilnehmer angekoppelt) angezeigt. Sobald das Gerät im Netzwerkverbund PROFIDUS-DP eingebunden ist, schaltet die BUS-LED auf "statisch" um und der **Basisgerät Geräterevision GW-Anzeige** easy600 04 statisch easy700 ab 01 blinkend easy800 04 statisch ab 05 blinkend MFD-CP8 01 statisch ab 02 blinkend MFD-CP10 01 blinkend

Zustand des GW wechselt auch bei den Geräten mit blinkenden GW auf statisch.

h Gültige Daten über PROFIBUS-DP an das Grundgerät werden erst übertragen, wenn das GW statisch angezeigt wird.

Besitzt das PROFIBUS-DP-Gerät die Werkseinstellungen, muss die PROFIBUS-DP-Teilnehmeradresse eingestellt werden.

<span id="page-33-1"></span><span id="page-33-0"></span>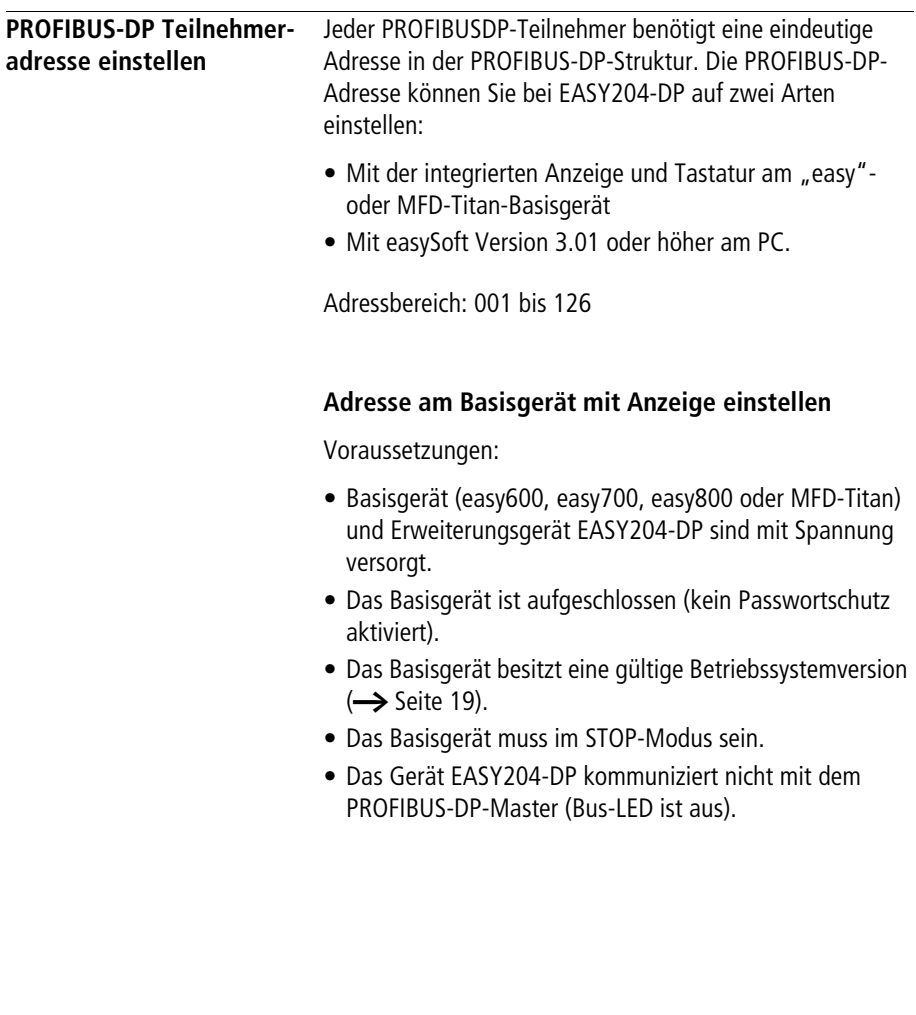

▶ Wechseln Sie in durch gleichzeitiges Betätigen von DEL + ALT in das Sondermenü.

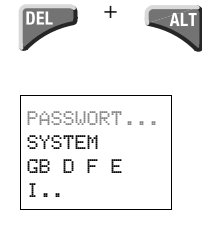

 $\blacktriangleright$  Wählen Sie mit den Cursor-Tasten  $\land$  oder  $\lor$  zu KONFI-GURATOR.

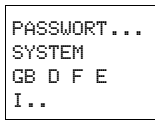

Bestätigen Sie mit "OK"

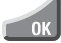

 $\overline{\phantom{0}}$  OK

X Wählen Sie bei den Geräten easy800/MFD den Menüpunkt LINK…

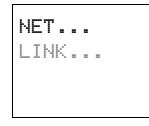

Bestätigen Sie mit "OK".

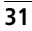

Die easy600- und easy700-Geräte zeigen direkt den nachfolgenden Dialog an:

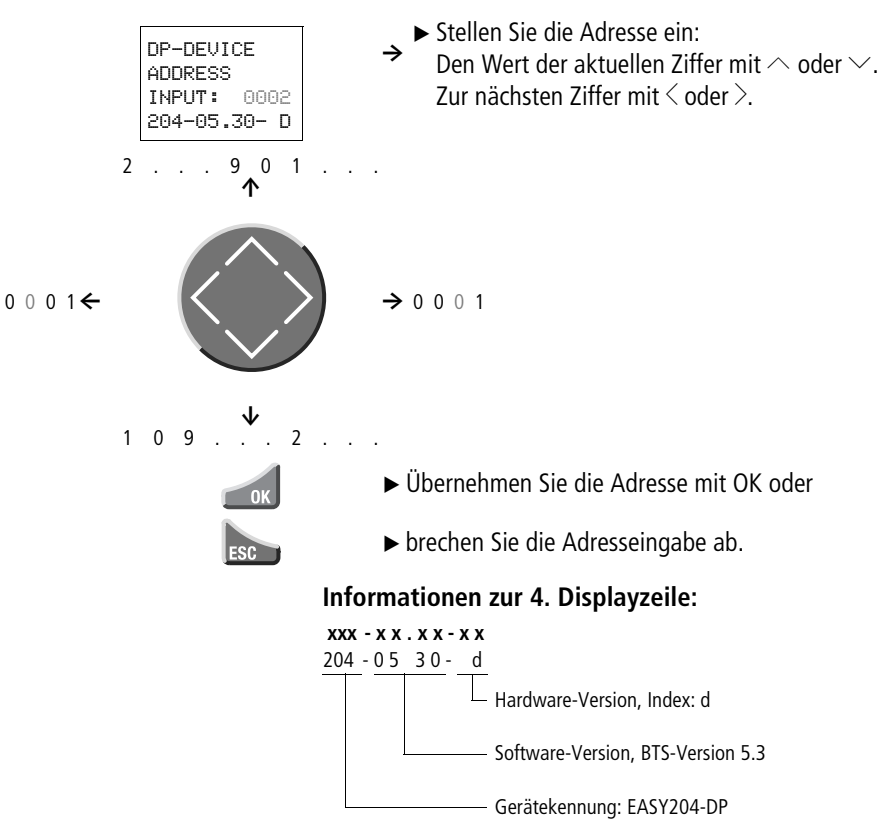

## <span id="page-35-0"></span>**Adresse mittels easySoft einstellen**

## **Bei easySoft Version 3.1**

‹Menü → Online → Erweiterungsgeräte konfigurieren›

### **Ab easySoft Version 4.01 und höher**

 $\cdot$ Menü  $\rightarrow$  Kommunikation  $\rightarrow$  Konfiguration  $\rightarrow$  Erweiterungsgeräte → EASY204-DP<sub></sub>

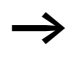

Das Menü ist nur in der Kommunikationsansicht verfügbar; aktivieren Sie deshalb die Registerkarte "Kommunikation".
**LED-Statusanzeigen** Das Erweiterungsgerät EASY204-DP besitzt zwei Anzeige-LED.

### **POW-LED, Funktion**

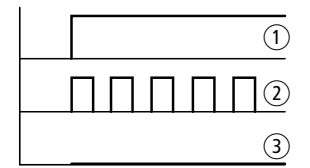

Abbildung 7: Anzeigefunktion POW-LED

- a LED Dauerlicht:
	- Versorgungsspannung vorhanden
	- Kommunikation mit dem Basisgerät unterbrochen
- $(2)$  LED blinkt:
	- Versorgungsspannung vorhanden
	- Kommunikation mit dem Basisgerät in Ordnung
- (3) LED keine Anzeige:
	- Keine Versorgungsspannung vorhanden
	- Kommunikation mit dem Basisgerät unterbrochen

### **BUS-LED, Funktion**

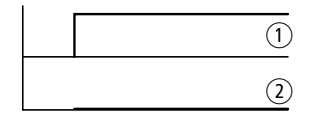

Abbildung 8: Anzeigefunktion BUS-LED

- 1 LED Dauerlicht:
	- PROFIBUS-DP-Kommunikation ist in Ordnung
- b LED keine Anzeige:
	- Keine PROFIBUS-DP-Kommunikation vorhanden

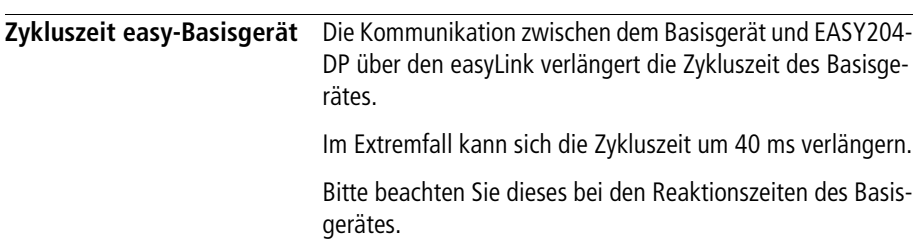

## **4 PROFIBUS-DP-Funktionen**

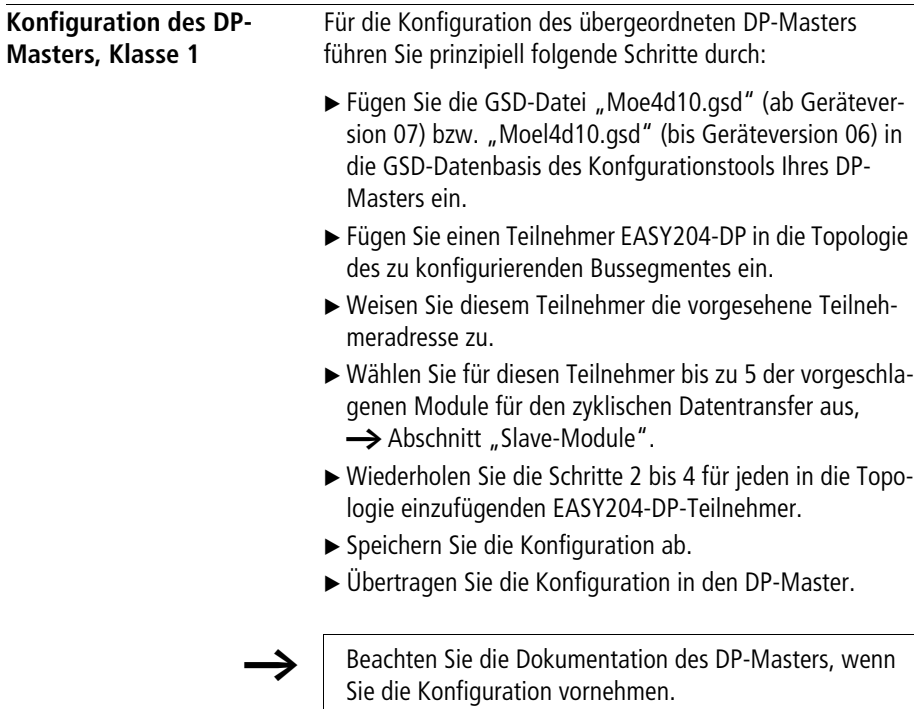

<span id="page-39-0"></span>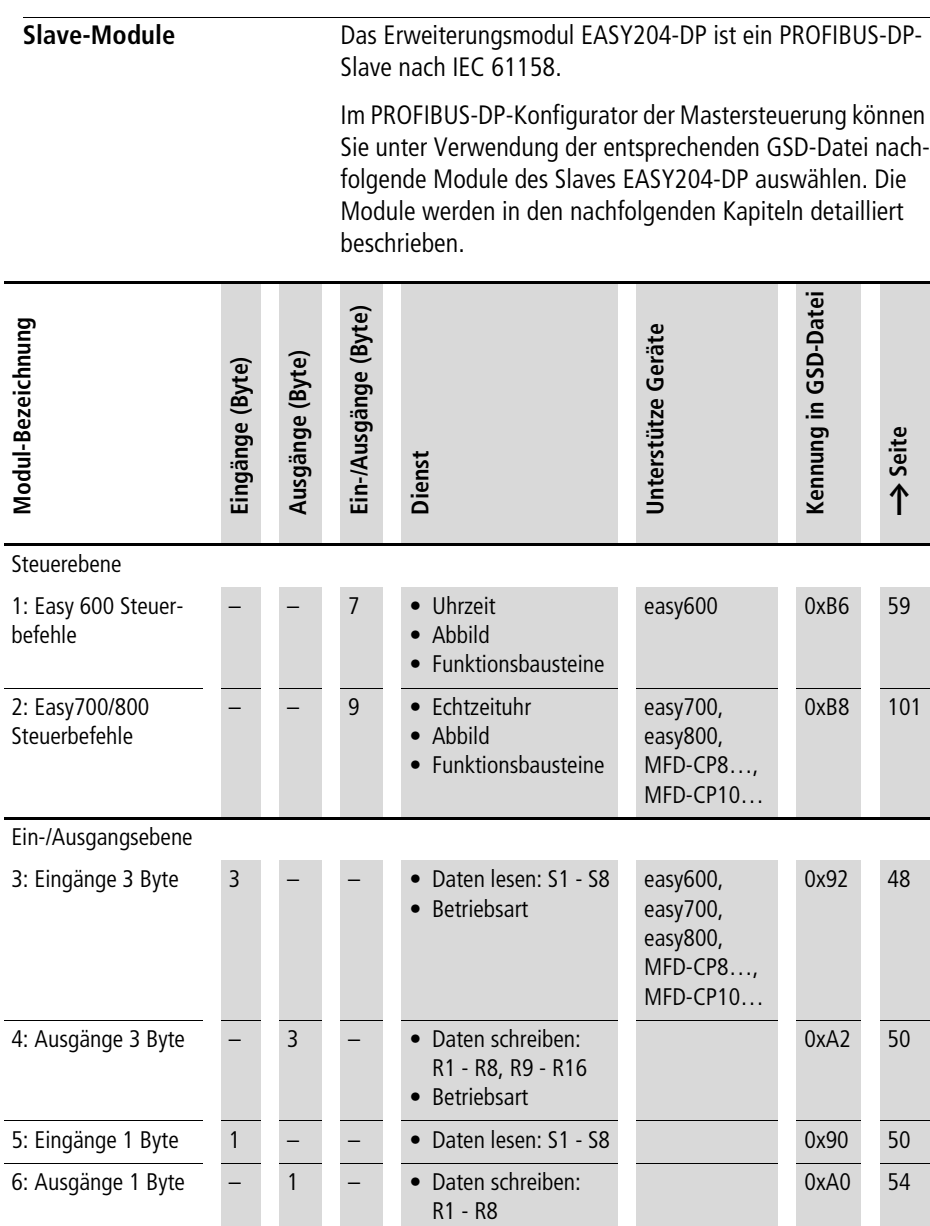

l,

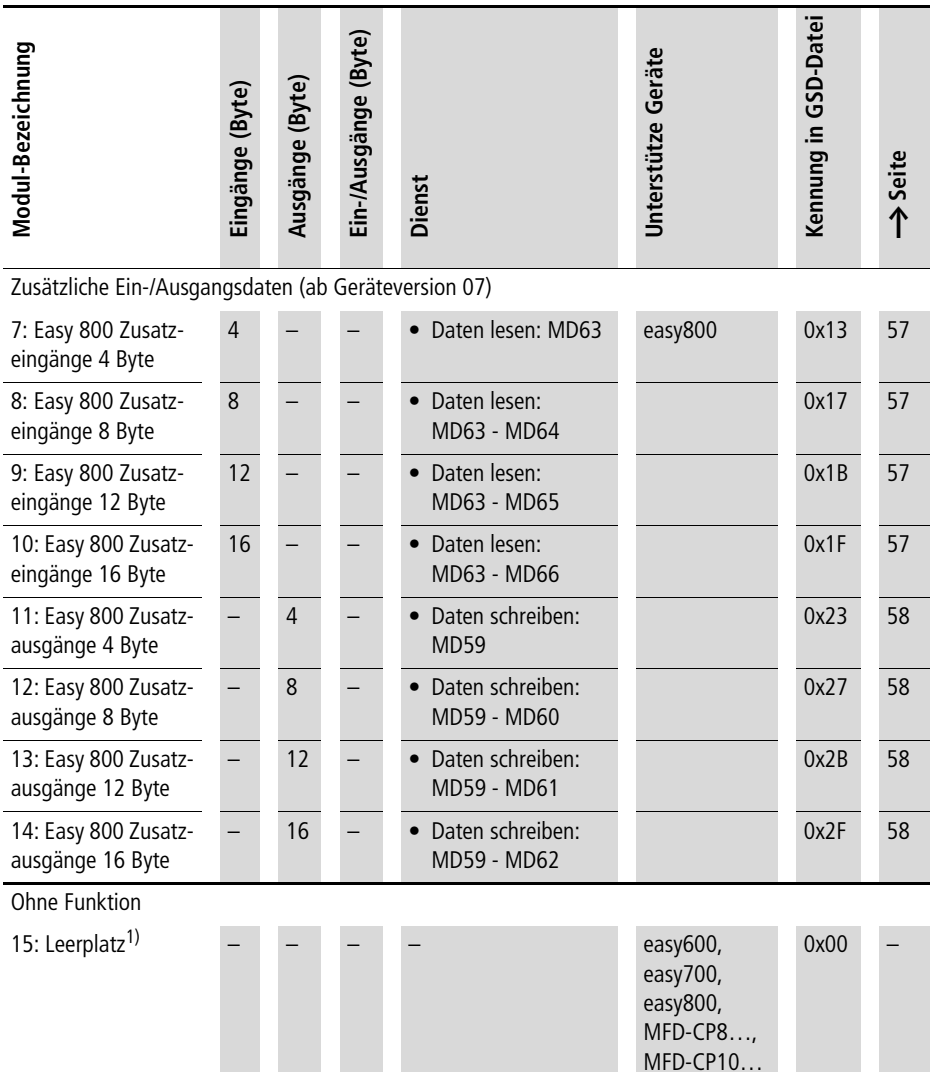

1) In einem PROFIBUS-DP-Konfigurator bietet das EASY204-DP Steckplätze an, die Sie mit den für Ihre Applikation benötigten Modulen belegen können. Nicht benötigte Steckplätze können Sie mit dem Modul "Leerplatz" belegen.

> Beachten Sie die Betriebssystemvoraussetzungen auf [Seite 19](#page-22-0)!

Für die Konfiguration der Module gelten folgende Regeln:

- Verwenden Sie aus dem Bereich "Steuerebene" maximal ein Modul.
- Verwenden Sie aus dem Bereich "Ein-/Ausgangsebene" maximal jeweils ein Eingangs- und ein Ausgangsmodul.
- Verwenden Sie aus dem Bereich "zusätzliche Ein-/ Ausgangsdaten" maximal jeweils ein Eingangs- und ein Ausgangsmodul (ab Geräteversion 07).

Diagnosedaten **Das EASY204-DP liefert außer der genormten DP-Standard-**Diagnose zusätzliche Diagnose-Informationen, die in einem DPV0-Master der Klasse 1 als "Gerätespezifische Diagnose" und – ab Geräteversion 07 – in einem DPV1-Master der Klasse 1 als "Statusdiagnose" erscheinen.

### **Format der Diagnose-Informationen**

Das Lesen der Diagnose erfolgt direkt über die DP-Diagnosebefehle oder über die bei der PROFIBUS-DP-Konfiguration definierten Diagnosebytes des DP-Masterss. Beachten Sie hierzu die Dokumentation des Master-Gerätes.

Bei einem DPV0-Master werden 8, bei einem DPV1-Master 11 Octets als Diagnose eingelesen. Sie beinhalten folgende Informationen:

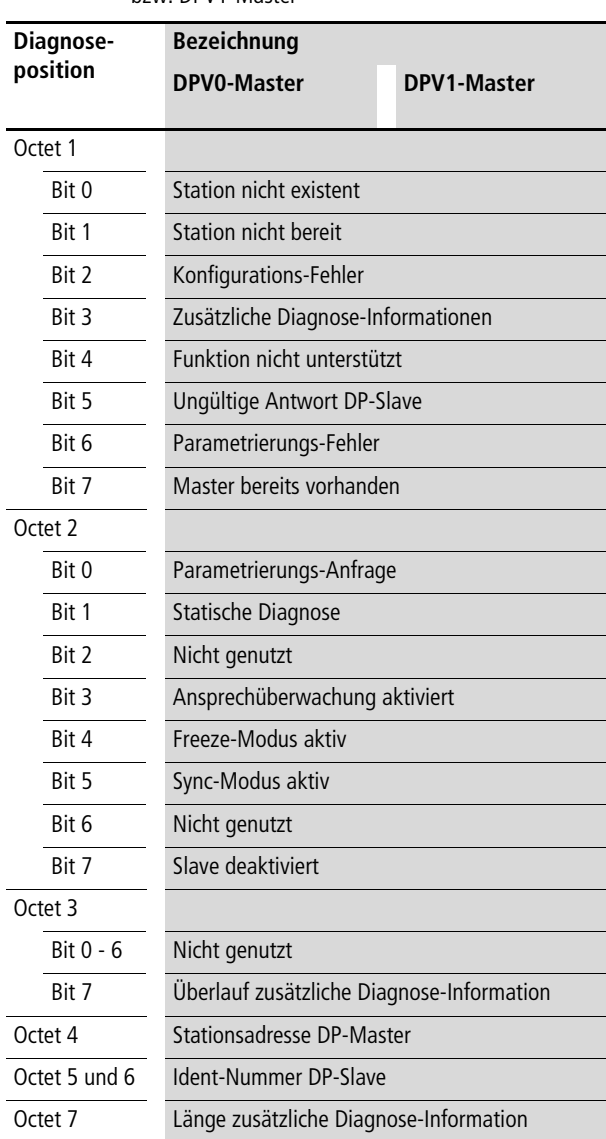

Tabelle 1: Adresslage der Diagnoseinformation in einem DPV0 bzw. DPV1-Master

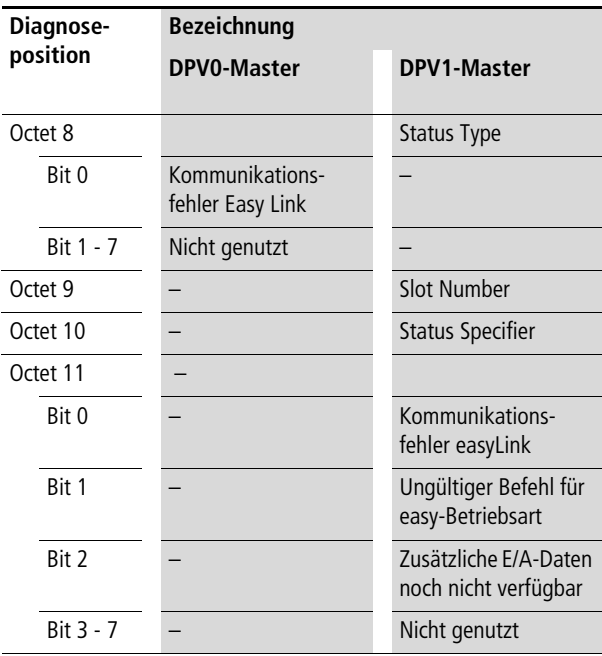

Beachten Sie beim Zugriff auf die Diagnose-Information "Ident Nummer" das im PROFIBUS-DP verwendete Motorola-Kodierungsformat (Octet N: High-Byte, Octet N+1: Low-Byte) für Daten im WORD-Format. Sollte das Datenverarbeitungsformat in Ihrem DP-Master-System hiervon abweichen und die DP-Zugriffsbefehle keine automatische Konvertierung beinhalten, müssen Sie die notwendige Konvertierung in Ihrem Anwendungsprogramm selber vornehmen. Beachten Sie diesbezüglich die Dokumentation Ihres DP-Master-Systems.

## **Bedeutung der Diagnose-Informationen**

Die eingelesenen Diagnose-Informationen haben folgende Bedeutung:

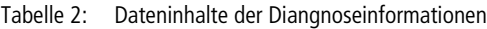

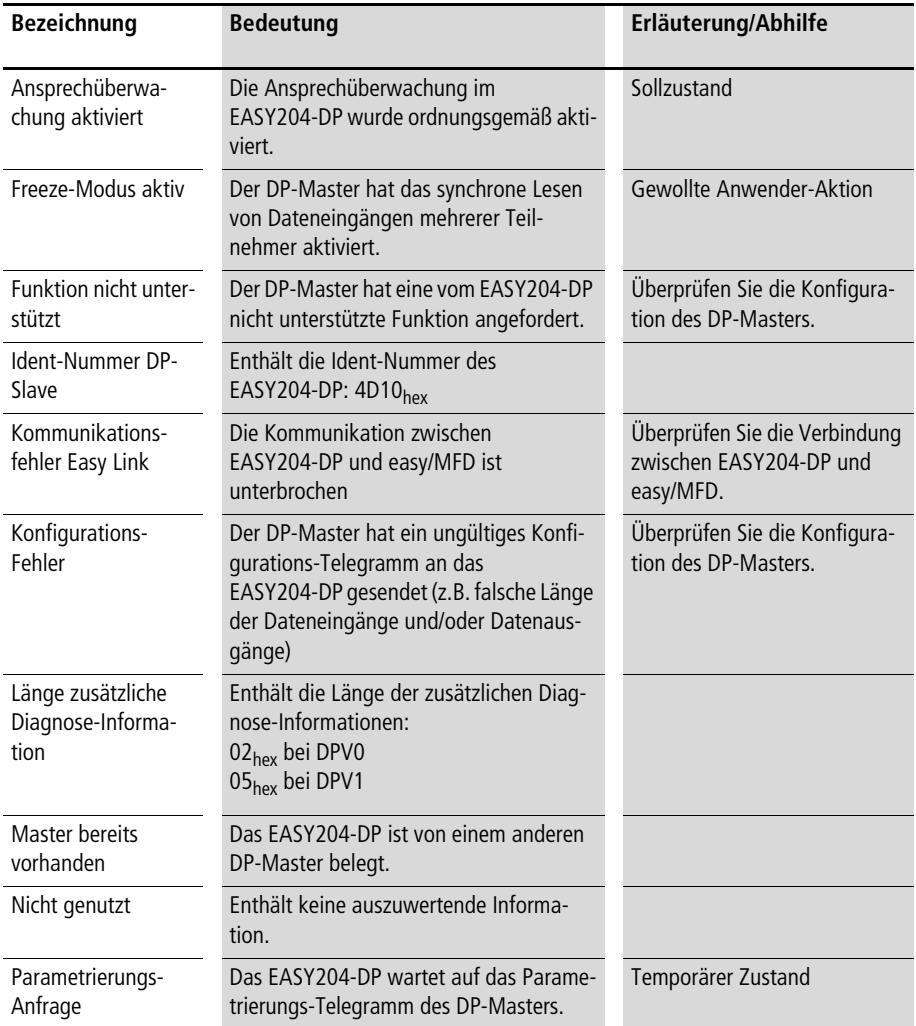

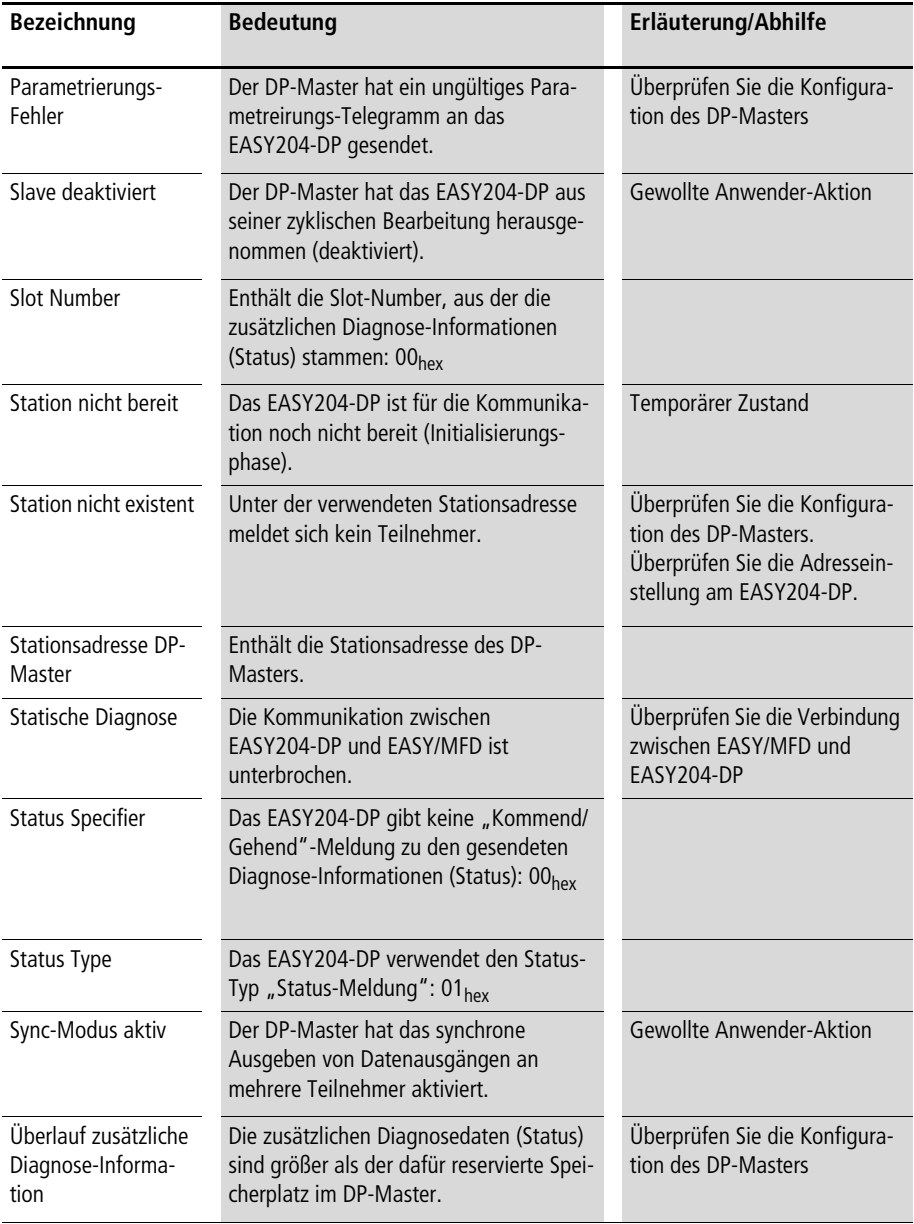

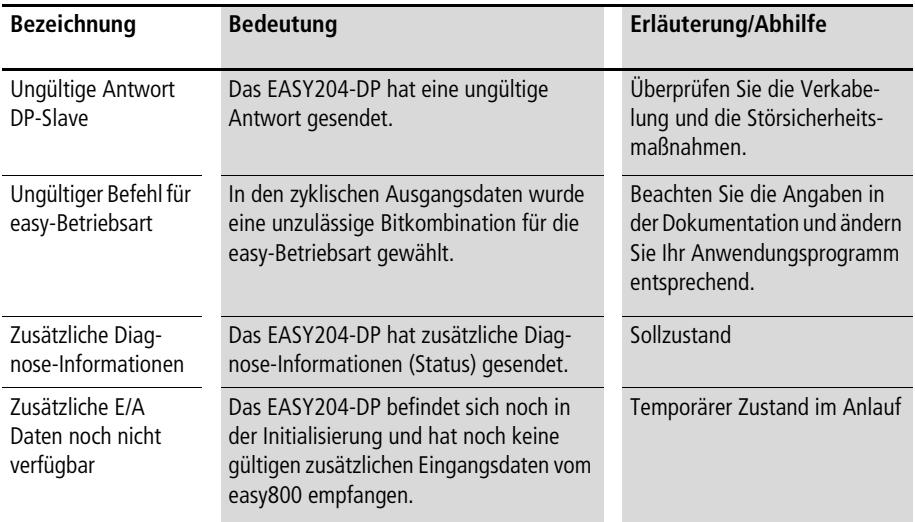

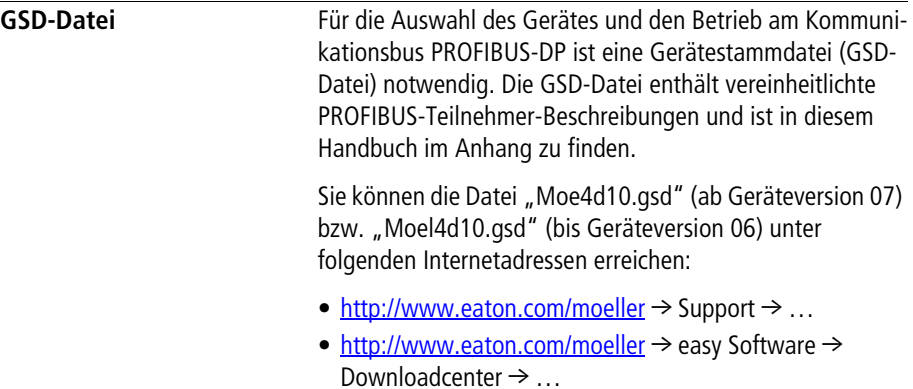

• <ftp://ftp.moeller.net/EASY/GSD-FILES/>

Folgen Sie den Links auf diesen Seiten.

**Anwendermodule** Alle easy600-Funktionen, die über das EASY204-DP verfügbar sind, werden von den Eaton-Steuerungen PS4-341, PS416, XControl und der Siemens-Steuerung S7 unterstützt. Die nachfolgenden SPS-Anwendermodule bieten eine komfortable Möglichkeit, den Datenaustausch zwischen den Steuerrelais EASY und der Mastersteuerung zu gewährleisten.

Folgende Anwendermodule stehen Ihnen zur Verfügung:

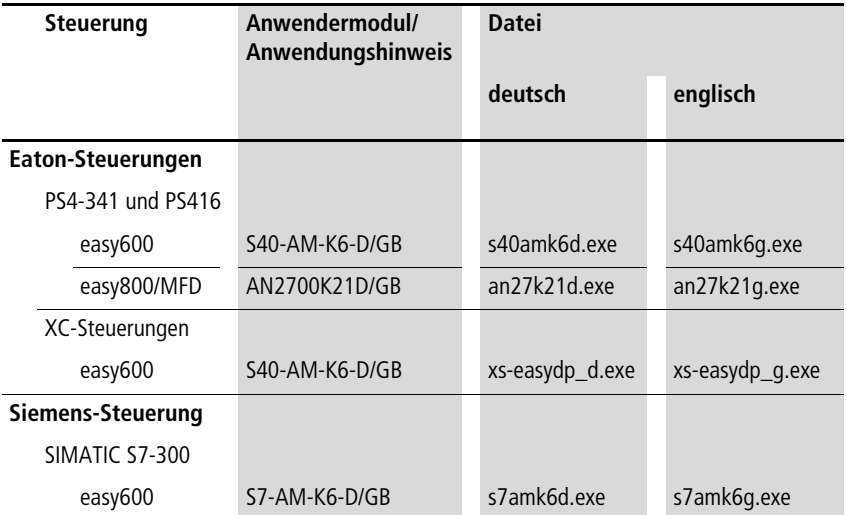

Sowohl die in der Tabelle genannten Anwendermodule bzw. Anwendungshinweise, als auch weitere Module zur komfortablen Bereitstellung der easy800- und MFD-Titan-Funktionalität finden Sie unter folgenden Internetadressen:

[ft](ftp://ftp.moeller.net/AUTOMATION)p://ftp.moeller.net/AUTOMATION

[ftp://ftp.moeller.net/AUTOMATION/APPLICATION\\_MODULES](ftp://ftp.moeller.net/AUTOMATION/APPLICATION_MODULES)

ftp://ftp.moeller.net/AUTOMATION/APPLICATION\_NOTES

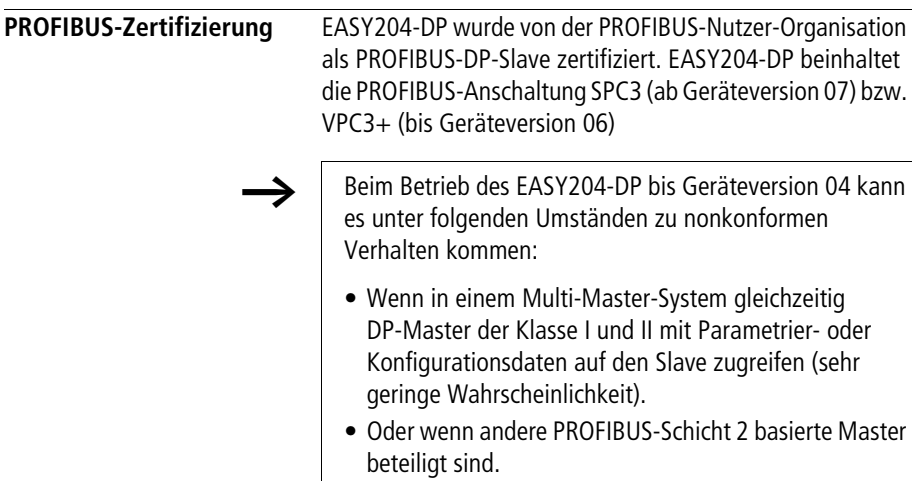

### 09/10 MN05013005Z-DE

## **5 Ein-/Ausgänge, Betriebsart easy600/700/800/MFD**

Um Ein- oder Ausgangsdaten zwischen dem Slave EASY204-DP und einem PROFIBIUS-DP-Master übertragen zu können, müssen Sie das entsprechende Modul in der Slave-Konfiguration wählen.

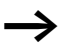

Die Begriffe "Eingangsdaten" und "Ausgangsdaten" werden aus Sicht des PROFIBUS-DP-Masters verwendet.

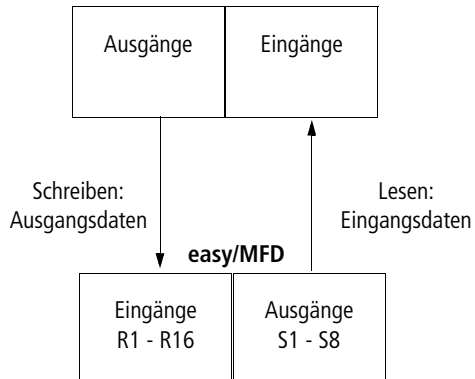

### **PROFIBUS-DP-Master**

<span id="page-51-0"></span>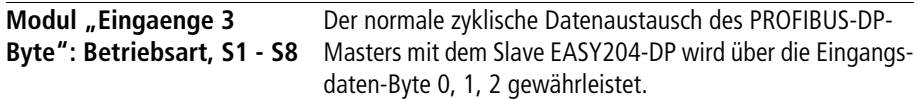

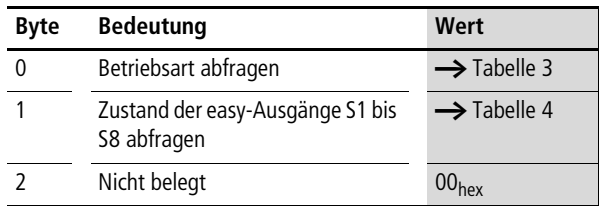

### Voraussetzung:

Das Modul "Eingaenge 3 Byte" ist ausgewählt.

**hterage Filte** Die Daten der Ausgänge und Steuerbefehle können Sie nur nutzen, wenn Sie zusätzlich die entsprechenden Module ausgewählt haben.

Der Master liest in den Bytes 0, 1, 2 folgende Daten:

<span id="page-51-1"></span>Tabelle 3: Byte 0: Betriebsart

| "easy"-Betriebsart       | <b>Bit</b>   |              |          |                |              |                |              |          |  |
|--------------------------|--------------|--------------|----------|----------------|--------------|----------------|--------------|----------|--|
|                          |              | 6            | 5        | 4              | 3            | $\overline{2}$ |              | 0        |  |
|                          |              |              |          |                |              |                |              | Stop/Run |  |
| ohne Eingangsverzögerung | $\mathbf{0}$ | $\theta$     | $\theta$ |                | $\mathbf{0}$ | $\mathbf{0}$   | $\mathbf{0}$ | 0/1      |  |
| mit Eingangsverzögerung  | $\theta$     | $\mathbf{0}$ |          | $\overline{0}$ | $\mathbf{0}$ | $\mathbf{0}$   | $\mathbf{0}$ | 0/1      |  |

Beispiel:

Wert  $21_{\text{hex}}$  " "easy"/MFD ist im Status "Run" und arbeitet mit Eingangsverzögerung.

| Ausgang                  | Bit                     |                  |     |                         |     | $\tilde{\phantom{a}}$ |              |          |
|--------------------------|-------------------------|------------------|-----|-------------------------|-----|-----------------------|--------------|----------|
|                          | $\overline{\mathbf{z}}$ | $\boldsymbol{6}$ | 5   | $\overline{\mathbf{4}}$ | 3   | $\overline{2}$        | $\mathbf{1}$ | $\bf{0}$ |
| S1                       |                         |                  |     |                         |     |                       |              | 0/1      |
| $\overline{\mathsf{S2}}$ |                         |                  |     |                         |     |                       | 0/1          |          |
|                          |                         |                  |     |                         |     | 0/1                   |              |          |
| $\overline{\mathsf{S4}}$ |                         |                  |     |                         | 0/1 |                       |              |          |
| 55                       |                         |                  |     | 0/1                     |     |                       |              |          |
| ${\sf S6}$               |                         |                  | 0/1 |                         |     |                       |              |          |
| S7                       |                         | 0/1              |     |                         |     |                       |              |          |
| S8                       | 0/1                     |                  |     |                         |     |                       |              |          |

<span id="page-52-0"></span>Tabelle 4: Byte 1: Status S1 bis S8 des Basisgerätes

Beispiel:

Wert  $19<sub>hex</sub>$  S5, S4 und S1 sind aktiv.

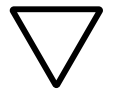

**h Achtung!**<br>Werden Steuerbefehle mit Ein-/Ausgangsdaten gleichzeitig benutzt, gilt:

- Während der Steuerbefehl ausgeführt wird, bleiben die Eingänge in dem Zustand, bevor der Steuerbefehl aufgerufen wurde.
- Nach Beenden des Datenaustausches "Steuerbefehle" werden die Bytes der Eingänge wieder aktualisiert.

<span id="page-53-1"></span>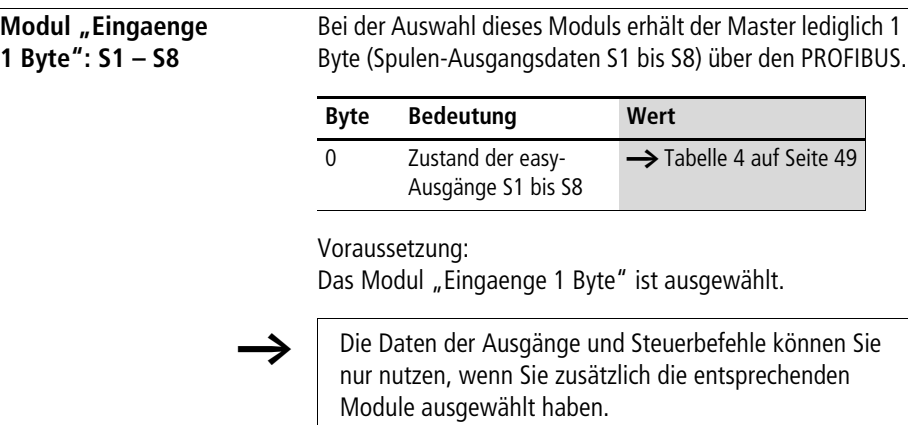

<span id="page-53-0"></span>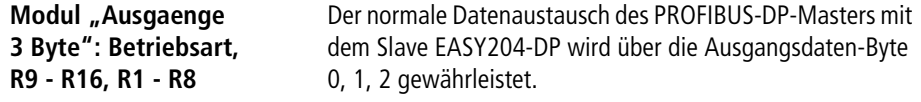

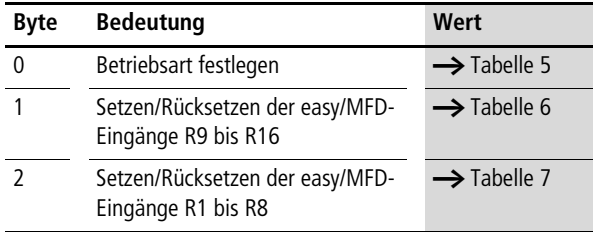

Voraussetzung:

Das Modul "Ausgaenge 3 Byte" ist ausgewählt.

**hterage Filte** Die Daten der Ausgänge und Steuerbefehle können Sie nur nutzen, wenn Sie zusätzlich die entsprechenden Module ausgewählt haben.

Der Master liest in den Bytes 0, 1, 2 folgende Daten:

| easy-Betriebsart                                              | <b>Bit</b> |              |          |          |                |          |          |          |  |  |
|---------------------------------------------------------------|------------|--------------|----------|----------|----------------|----------|----------|----------|--|--|
|                                                               |            | 6            | 5        | 4        | 3              | 2        |          | $\bf{0}$ |  |  |
| Index, um das Basisgerät in den sicheren<br>Zustand zu setzen | $\Omega$   | $\theta$     | $\theta$ | $\Omega$ | $\theta$       | $\Omega$ | $\Omega$ | $\Omega$ |  |  |
| Index zur Übertragung gültiger Daten                          | $\bf{0}$   | $\bf{0}$     | $\bf{0}$ | 1        | $\bf{0}$       |          | $\bf{0}$ | $\bf{0}$ |  |  |
| Kommando RUN                                                  | $\Omega$   | $\mathbf{0}$ |          |          | $\overline{0}$ |          | $\Omega$ | $\theta$ |  |  |
| Kommando STOP                                                 | $\Omega$   |              | $\Omega$ | $\Omega$ | $\Omega$       |          | $\Omega$ | $\Omega$ |  |  |

<span id="page-54-0"></span>Tabelle 5: Byte 0: Betriebsart

 $0 =$  Zustand " $0"$ ,  $1 =$  Zustand " $1"$ 

### **Erläuterung**

Wert  $34_{hex} = 00110100_{bin}$ :

Dieser Wert setzt den easy/MFD-Status von STOP auf RUN. Er wird nur als Kommando verstanden und lässt somit auch kein zusätzliches Senden von Daten zu. Hierzu muss der Index-Wert 14hex verwendet werden.

### Wert  $44_{\text{hex}} = 01000100_{\text{bin}}$ :

Dieser Wert setzt den easy/MFD-Status von RUN auf STOP. Auch er wird nur als Kommandobefehl verwendet und unterliegt somit derselben Arbeitsweise, wie auch das Kommando RUN.

### **Bis zur Geräteversion 05 bitte unbedingt beachten!:**

Wert  $14_{\text{hex}} = 00010100_{\text{bin}}$ :

Dieser Wert muss immer im Byte 0 enthalten sein, wenn Daten über das Gateway EASY204-DP zum Basisgerät easy/ MFD geschrieben werden sollen.

h Auch wenn die Ein-/Ausgänge eines Steuerrelais direkt einem bestimmten Speicherbereich der Master-SPS zugewiesen werden können, muss dennoch das richtige Format für die Datenzusammensetzung (z. B. Eingangsdaten Byte 0 = 14hex eingehalten werden.

Ab Version 06 ist dies nicht mehr erforderlich.

### **Ein-/Ausgänge, Betriebsart easy600/700/800/MFD**

| <b>EASY6</b>    | <b>Bit</b>     |     |     |                |     |                |     |          |
|-----------------|----------------|-----|-----|----------------|-----|----------------|-----|----------|
| Eingang         | $\overline{7}$ | 6   | 5   | $\overline{4}$ | 3   | $\overline{2}$ | 1   | $\bf{0}$ |
| R <sub>9</sub>  |                |     |     |                |     |                |     | 0/1      |
| R <sub>10</sub> |                |     |     |                |     |                | 0/1 |          |
| R11             |                |     |     |                |     | 0/1            |     |          |
| R12             |                |     |     |                | 0/1 |                |     |          |
| R13             |                |     |     | 0/1            |     |                |     |          |
| R <sub>14</sub> |                |     | 0/1 |                |     |                |     |          |
| R <sub>15</sub> |                | 0/1 |     |                |     |                |     |          |
| R <sub>16</sub> | 0/1            |     |     |                |     |                |     |          |

<span id="page-55-0"></span>Tabelle 6: Byte 1: Status von R9 bis R16 schreiben

Beispiel:

Wert  $19_{hex}$  R13, R12 und R9 sollen aktiv werden.

| EASY6          | Bit                     |     |     |                         |                         |                |              |          |
|----------------|-------------------------|-----|-----|-------------------------|-------------------------|----------------|--------------|----------|
| Eingang        | $\overline{\mathbf{z}}$ | 6   | 5   | $\overline{\mathbf{4}}$ | $\overline{\mathbf{3}}$ | $\overline{2}$ | $\mathbf{1}$ | $\bf{0}$ |
|                |                         |     |     |                         |                         |                |              |          |
| R1             |                         |     |     |                         |                         |                |              | 0/1      |
| R2             |                         |     |     |                         |                         |                | 0/1          |          |
| R <sub>3</sub> |                         |     |     |                         |                         | 0/1            |              |          |
| R4             |                         |     |     |                         | 0/1                     |                |              |          |
| R <sub>5</sub> |                         |     |     | 0/1                     |                         |                |              |          |
| R <sub>6</sub> |                         |     | 0/1 |                         |                         |                |              |          |
| R <sub>7</sub> |                         | 0/1 |     |                         |                         |                |              |          |
| R8             | 0/1                     |     |     |                         |                         |                |              |          |

<span id="page-56-0"></span>Tabelle 7: Byte 2: Status von R1 bis R8 schreiben

Beispiel:

Wert 2B<sub>hex</sub> R6, R4, R2 und R1 sollen aktiv werden.

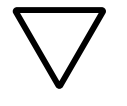

**h Achtung!**<br>Werden Steuerbefehle mit Ein-/Ausgangsdaten gleichzeitig benutzt, gilt:

- Während der Steuerbefehl ausgeführt wird, bleiben die Eingänge in dem Zustand, bevor der Steuerbefehl aufgerufen wurde.
- Nach Beenden des Datenaustausches "Steuerbefehle" werden die Bytes der Ausgänge wieder aktualisiert.

<span id="page-57-0"></span>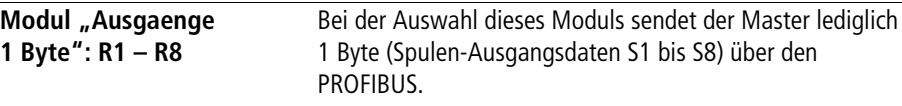

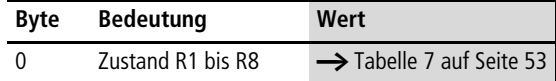

Voraussetzung:

Das Modul "Ausgaenge 1 Byte" ist ausgewählt.

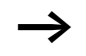

Die Daten der Eingänge und Steuerbefehle können Sie nur nutzen, wenn Sie zusätzlich die entsprechenden Module ausgewählt haben.

### **Hinweis zur Verwendung der 1-Byte-Module**

Die 1-Byte-Module sind nicht in allen Gerätekombinationen verfügbar. Sollten Probleme in der Handhabung auftreten, prüfen Sie zuerst den GW-Status in der Statusanzeige des Grundgerätes:

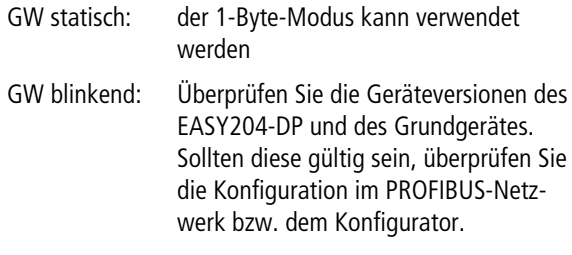

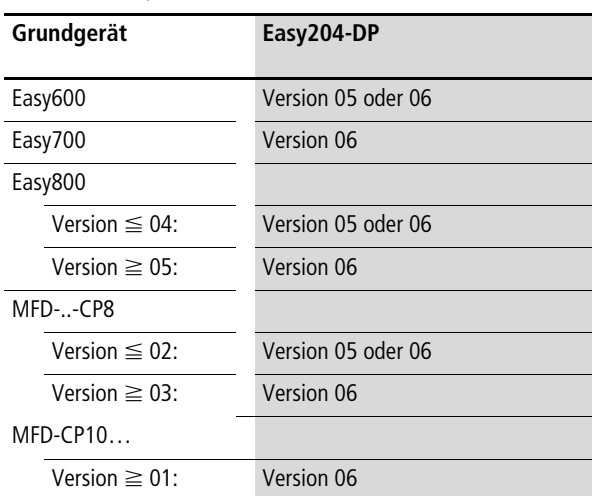

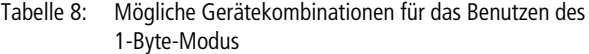

Ist der 1-Byte-Modus nicht nutzbar, verwenden Sie bitte den 3-Byte-Modus und achten Sie darauf, dass im Byte 0 der Wert = 0x14 eingetragen ist. Ohne diesen zusätzlichen Eintrag werden durch das Grundgerät keine gültigen Werte erkannt. Sobald das Gerät betriebsbereit ist und die Datenkommunikation läuft, wird dies durch ein statisches GW in der Anzeige des Grundgerätes dargestellt.

### 09/10 MN05013005Z-DE

## **6 Zusätzliche Ein-/Ausgangsdaten easy800/MFD**

Für die zyklische Übertragung größerer Datenmengen bietet das EASY204-DP ab Geräteversion 07 bei angeschlossenem easy800/MFD Ein-/Ausgangsmodule für 4, 8 , 12 und 16 Byte Daten an. Diese Daten sind dem Merkerbereich des easy800/MFD zugeordnet.

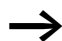

Die Übertragung dieser Daten erfolgt Byte-konsistent.

Die nachfolgenden Tabellen zeigen die Adresslage der Einund Ausgangsdaten dieser Module auf.

<span id="page-60-0"></span>Tabelle 9: Adresslage der Modul-Eingangsdaten in einem DP-Master

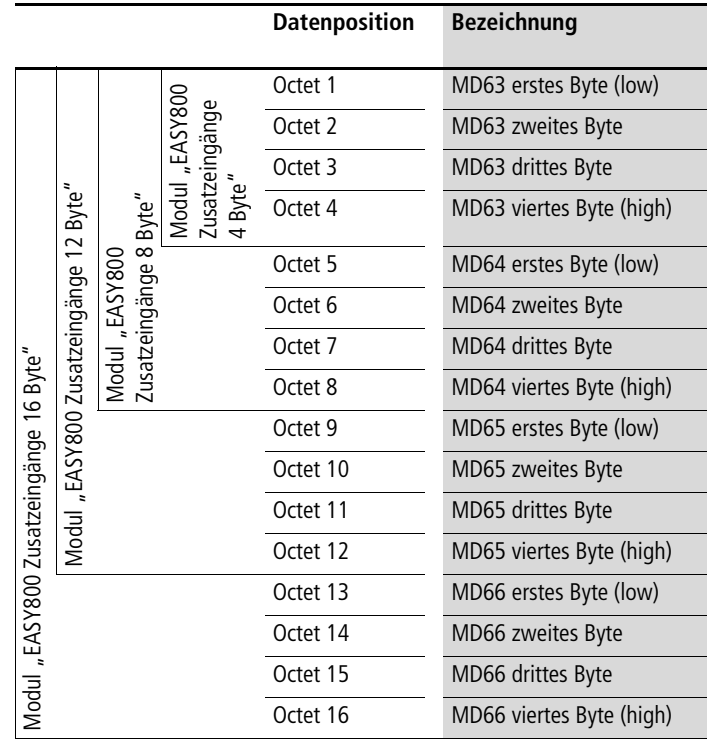

### **Zusätzliche Ein-/Ausgangsdaten easy800/MFD**

|                                        |                             |                                  | <b>Datenposition</b> | <b>Bezeichnung</b>       |
|----------------------------------------|-----------------------------|----------------------------------|----------------------|--------------------------|
|                                        |                             |                                  | Octet 1              | MD59 erstes Byte (low)   |
|                                        |                             | Modul "EASY800<br>Zusatzeingänge | Octet 2              | MD59 zweites Byte        |
|                                        |                             |                                  | Octet 3              | MD59 drittes Byte        |
| Byte"                                  | Byte"                       | Byte"                            | Octet 4              | MD59 viertes Byte (high) |
|                                        |                             |                                  | Octet 5              | MD60 erstes Byte (low)   |
| Zusatzeingänge                         | Zusatzeingänge 8<br>EASY800 |                                  | Octet <sub>6</sub>   | MD60 zweites Byte        |
|                                        |                             |                                  | Octet 7              | MD60 drittes Byte        |
|                                        | Modul                       |                                  | Octet 8              | MD60 viertes Byte (high) |
|                                        |                             |                                  | Octet 9              | MD61 erstes Byte (low)   |
| Modul "EASY800                         |                             |                                  | Octet 10             | MD61 zweites Byte        |
|                                        |                             |                                  | Octet 11             | MD61 drittes Byte        |
|                                        |                             |                                  | Octet 12             | MD61 viertes Byte (high) |
|                                        |                             |                                  | Octet 13             | MD62 erstes Byte (low)   |
|                                        |                             |                                  | Octet 14             | MD62 zweites Byte        |
| Modul "EASY800 Zusatzeingänge 16 Byte" |                             |                                  | Octet 15             | MD62 drittes Byte        |
|                                        |                             |                                  | Octet 16             | MD62 viertes Byte (high) |

<span id="page-61-0"></span>Tabelle 10: Adresslage der Modul-Ausgangsdaten in einem DP-Master

# <span id="page-62-0"></span>**7 Steuerbefehle für easy600 (DPV0)**

<span id="page-62-1"></span>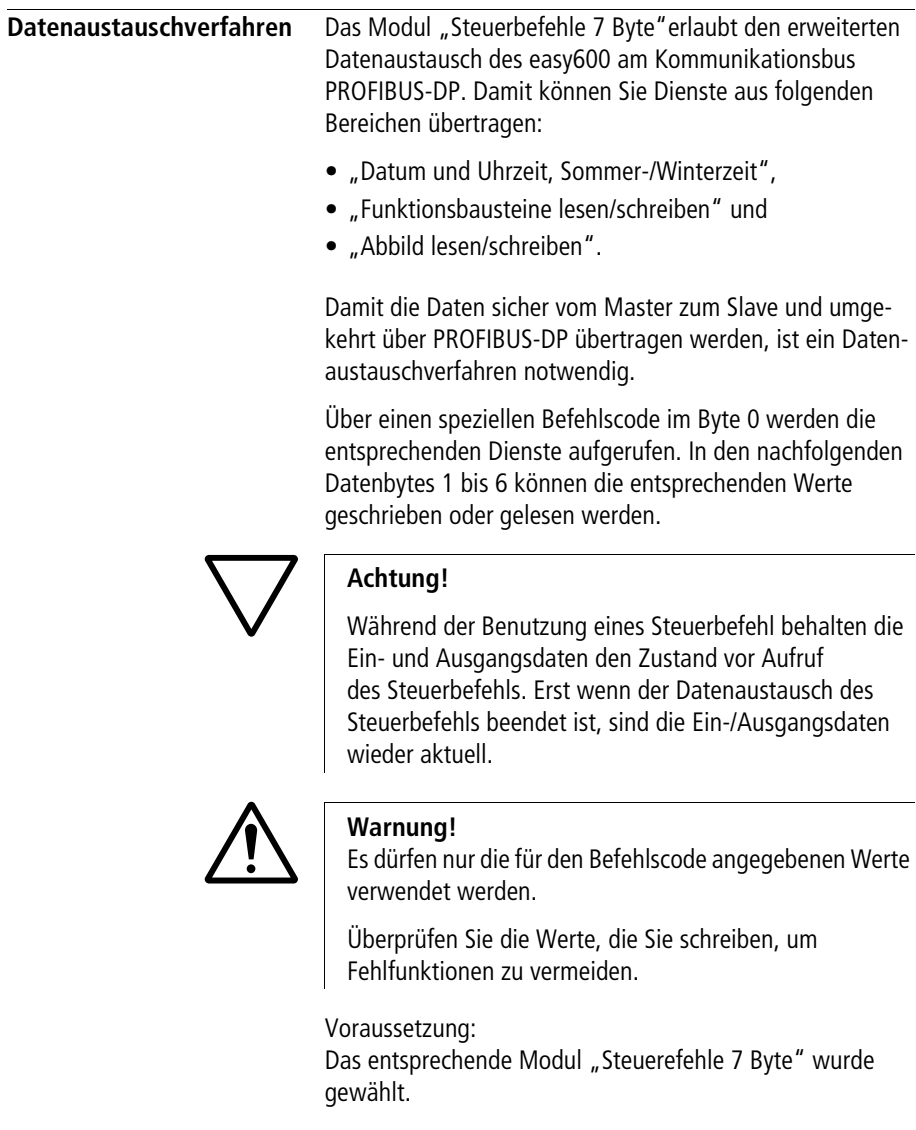

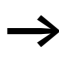

 $\longrightarrow$  Daten können nur geschrieben werden, wenn das "easy"-Basisgerät mit LCD-Anzeige die Statusanzeige anzeigt.

Der Master löst den Datenaustausch der Steuerbefehle aus und der angesprochene Slave antwortet.

Bei der Kommunikation werden jeweils 7 Datenbytes auf dem PROFIBUS übergeben.

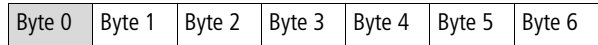

### **Byte 0, Toggelbyte**

Das Byte 0 beinhaltet das Toggelbit und den Befehl. Es dient dazu, das Senden eines Steuerbefehls zu aktivieren.

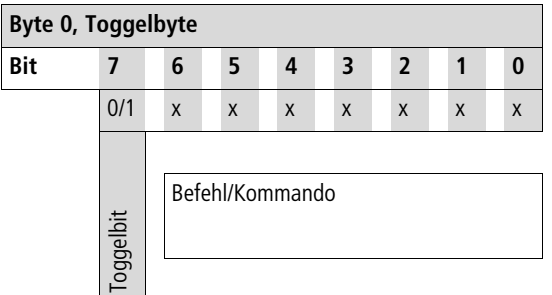

### **Vorgehensweise**

- ▶ Um einen Befehl abzusetzen, wird das Bit 7 getoggelt; d. h. von 1 auf 0 oder von 0 auf 1 gesetzt.
- ▶ Pollen Sie anschließend so lange auf das Togglebit der Antwort des Koppelmoduls, bis es den gleichen Zustand wie das gesendete Togglebit angenommen hat. Dieser Zustand zeigt der Mastersteuerung an, dass die Antwort auf den abgesetzten Befehl gültig ist.
- ► Senden Sie einen neuen Befehl erst ab, wenn Sie eine Antwort erhalten haben (Ändern des Togglebits); sonst wird eventuell die Antwort des vorherigen Befehls überschrieben, bevor diese gelesen werden kann.

Wenn Sie Ein-/Ausgangsdaten sowie Steuerbefehle gleichzeitig benutzen, gilt:

Wenn der Datenaustausch von Steuerbefehlen beendet ist, werden die Bytes der Ein-Ausgänge wieder aktualisiert.

<span id="page-64-0"></span>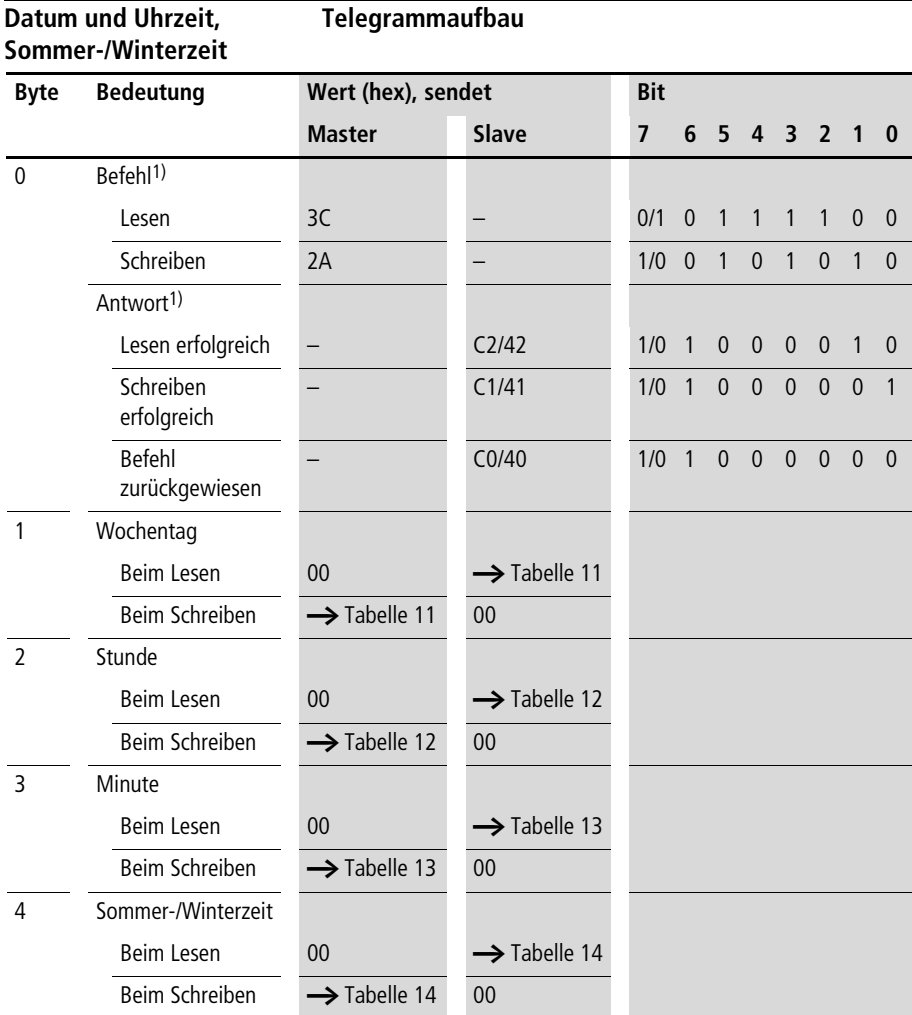

1) Beachten Sie das Datenaustauschverfahren Byte 0 Bit 7,  $\rightarrow$  [Seite 59](#page-62-1).

| Wochentag        | Bit            |          |          |          |                |                |          |          |
|------------------|----------------|----------|----------|----------|----------------|----------------|----------|----------|
|                  | $\overline{7}$ | 6        | 5        | 4        | 3              | $\overline{2}$ | 1        | $\Omega$ |
| Montag $= 0$     | $\Omega$       | $\Omega$ | $\Omega$ | $\Omega$ | $\Omega$       | $\Omega$       | $\Omega$ | $\Omega$ |
| Dienstag = $1$   | $\overline{0}$ | $\Omega$ | $\Omega$ | $\Omega$ | $\overline{0}$ | $\Omega$       | $\Omega$ | 1        |
| Mittwoch $= 2$   | $\Omega$       | $\Omega$ | $\Omega$ | $\Omega$ | $\Omega$       | $\Omega$       | 1        | $\Omega$ |
| Donnerstag $=$ 3 | $\overline{0}$ | $\Omega$ | $\Omega$ | $\Omega$ | $\overline{0}$ | $\Omega$       | 1        | 1        |
| Freitag = $4$    | $\overline{0}$ | $\Omega$ | $\Omega$ | $\Omega$ | $\Omega$       | 1              | $\Omega$ | $\Omega$ |
| Samstag $=$ 5    | $\Omega$       | $\Omega$ | $\Omega$ | $\Omega$ | $\overline{0}$ | 1              | $\Omega$ | 1        |
| Sonntag $= 6$    | $\Omega$       | $\Omega$ | $\Omega$ | $\Omega$ | $\overline{0}$ | 1              | 1        | $\Omega$ |

<span id="page-65-0"></span>Tabelle 11: Byte 1: Wochentag (Wertebereich 00 bis 06)

<span id="page-65-1"></span>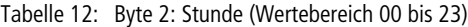

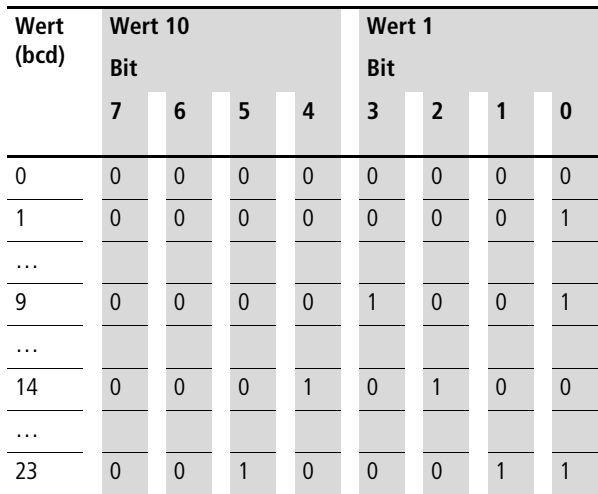

| Wert  | Wert 10        |                |              |                | Wert 1         |                |                |                |  |
|-------|----------------|----------------|--------------|----------------|----------------|----------------|----------------|----------------|--|
| (bcd) | <b>Bit</b>     |                |              |                | <b>Bit</b>     |                |                |                |  |
|       | $\overline{7}$ | 6              | 5            | 4              | 3              | $\overline{2}$ | 1              | $\bf{0}$       |  |
| 00    | $\mathbf{0}$   | $\overline{0}$ | $\mathbf{0}$ | $\overline{0}$ | $\overline{0}$ | $\mathbf{0}$   | $\mathbf{0}$   | $\overline{0}$ |  |
| .     |                |                |              |                |                |                |                |                |  |
| 10    | $\mathbf{0}$   | $\overline{0}$ | $\mathbf{0}$ | 1              | $\overline{0}$ | $\mathbf{0}$   | $\mathbf{0}$   | $\overline{0}$ |  |
| .     |                |                |              |                |                |                |                |                |  |
| 21    | $\mathbf{0}$   | $\overline{0}$ | 1            | $\overline{0}$ | $\overline{0}$ | $\mathbf{0}$   | $\mathbf{0}$   | $\mathbf{1}$   |  |
| .     |                |                |              |                |                |                |                |                |  |
| 42    | $\mathbf{0}$   | $\mathbf{1}$   | $\mathbf{0}$ | $\mathbf{0}$   | $\overline{0}$ | $\mathbf{0}$   | $\mathbf{1}$   | $\overline{0}$ |  |
| .     |                |                |              |                |                |                |                |                |  |
| 59    | $\overline{0}$ | 1              | $\mathbf{0}$ | 1              | 1              | $\mathbf 0$    | $\overline{0}$ | 1              |  |

<span id="page-66-0"></span>Tabelle 13: Byte 3: Minute (Wertebereich 00 bis 59)

<span id="page-66-1"></span>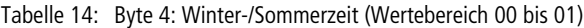

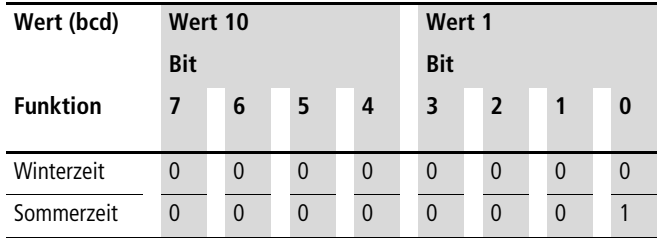

### <span id="page-67-0"></span>**Abbild lesen/schreiben Generelles zum Arbeiten mit Abbilddaten**

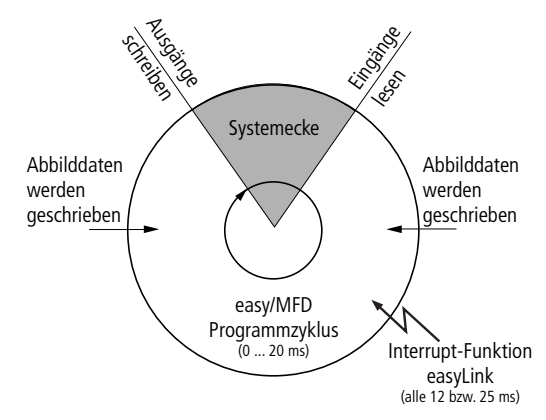

Beim Schreiben auf die Abbilddaten muss beachtet werden, dass ein im easy800/MFD-Programm verwendetes Abbild (z. B. Eingänge, Ausgänge,… ) ebenfalls durch das eigentliche Programm zyklisch beschrieben wird. Es bleiben lediglich die Abbilddaten unverändert, die im Programm nicht verwendet und somit im Programmzyklus nicht beschrieben werden. Aus dieser Arbeitsweise geht auch hervor, dass ein über den easyLink beschriebenes Abbild, z. B. Ausgangsdaten nur dann an die physikalischen Ausgänge des easy800/MFD ausgegeben werden, wenn das Steuerrelais im "Run"-Modus arbeitet.

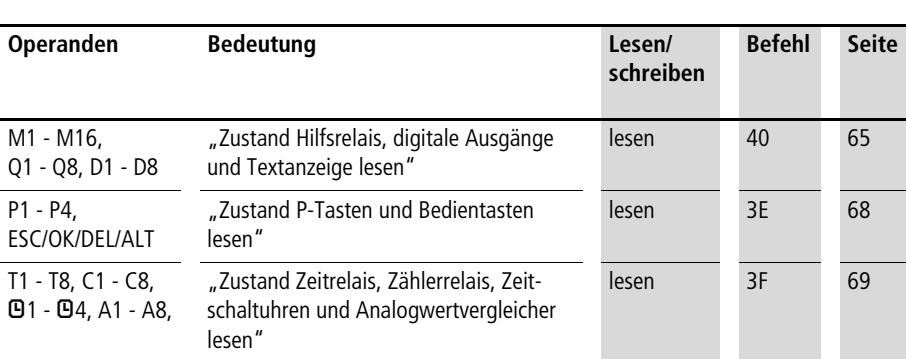

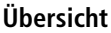

### <span id="page-68-0"></span>**Zustand Hilfsrelais, digitale Ausgänge und Textanzeige lesen**

Mit dem folgenden Befehl wird der logische Status aller Hilfsrelais (Merker) M1 bis M16, digitale Ausgänge Q1 bis Q7, Textmerker D1 bis D8 ausgelesen.

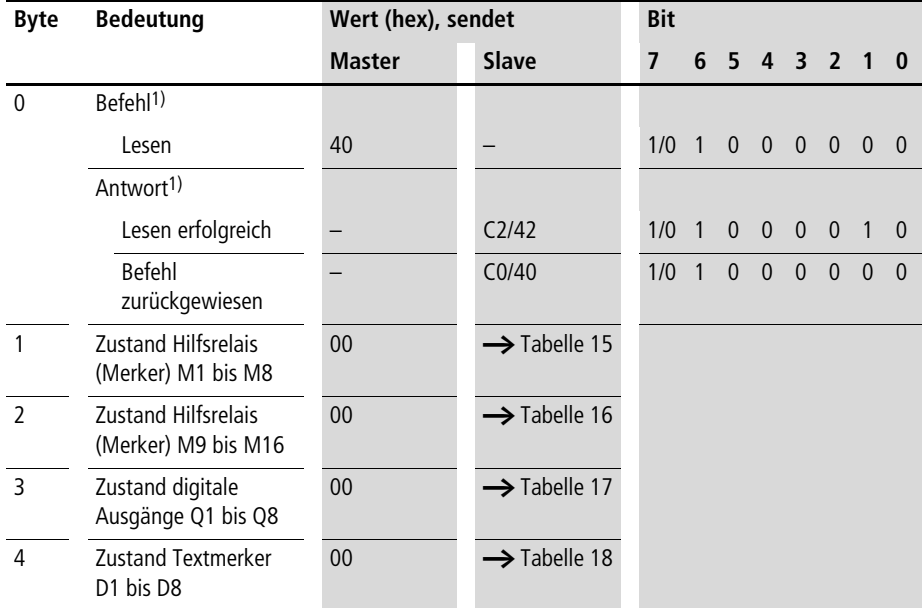

### **Telegrammaufbau**

1) Beachten Sie das Datenaustauschverfahren Byte 0 Bit 7,  $\rightarrow$  [Seite 59](#page-62-1).

|                 | Bit                     |     |     |     |     |                |     |           |  |  |  |
|-----------------|-------------------------|-----|-----|-----|-----|----------------|-----|-----------|--|--|--|
|                 | $\overline{\mathbf{z}}$ | 6   | 5   | 4   | 3   | $\overline{2}$ | 1   | $\pmb{0}$ |  |  |  |
| M <sub>1</sub>  |                         |     |     |     |     |                |     | 0/1       |  |  |  |
| M <sub>2</sub>  |                         |     |     |     |     |                | 0/1 |           |  |  |  |
| $\frac{M3}{M4}$ |                         |     |     |     |     | 0/1            |     |           |  |  |  |
|                 |                         |     |     |     | 0/1 |                |     |           |  |  |  |
| M <sub>5</sub>  |                         |     |     | 0/1 |     |                |     |           |  |  |  |
| M6              |                         |     | 0/1 |     |     |                |     |           |  |  |  |
| M7              |                         | 0/1 |     |     |     |                |     |           |  |  |  |
| M8              | 0/1                     |     |     |     |     |                |     |           |  |  |  |

<span id="page-69-0"></span>Tabelle 15: Byte 1: Zustand der Hilfsrelais/Merker 1 bis 8

<span id="page-69-1"></span>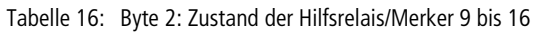

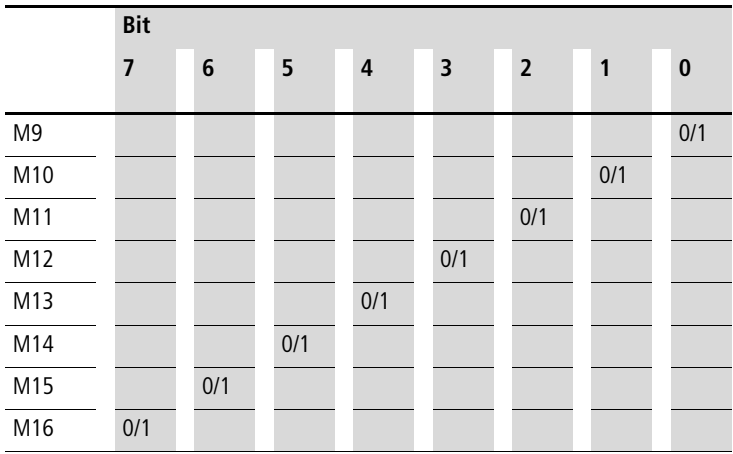

|                                                                 | Bit                     |     |     |                         |     |                |     |           |
|-----------------------------------------------------------------|-------------------------|-----|-----|-------------------------|-----|----------------|-----|-----------|
|                                                                 | $\overline{\mathbf{z}}$ | 6   | 5   | $\overline{\mathbf{4}}$ | 3   | $\overline{2}$ | 1   | $\pmb{0}$ |
| Q <sub>1</sub>                                                  |                         |     |     |                         |     |                |     | 0/1       |
|                                                                 |                         |     |     |                         |     |                | 0/1 |           |
|                                                                 |                         |     |     |                         |     | 0/1            |     |           |
|                                                                 |                         |     |     |                         | 0/1 |                |     |           |
|                                                                 |                         |     |     | 0/1                     |     |                |     |           |
|                                                                 |                         |     | 0/1 |                         |     |                |     |           |
| $\frac{Q2}{Q3}$ $\frac{Q4}{Q5}$ $\frac{Q5}{Q6}$ $\frac{Q7}{Q8}$ |                         | 0/1 |     |                         |     |                |     |           |
|                                                                 | 0/1                     |     |     |                         |     |                |     |           |

<span id="page-70-0"></span>Tabelle 17: Byte 3: Zustand der digitalen Ausgänge Q1 bis Q8

<span id="page-70-1"></span>Tabelle 18: Byte 4: Zustand der Textmerker D1 bis D8

|                | Bit                     |         |     |                         |     |             |     |           |
|----------------|-------------------------|---------|-----|-------------------------|-----|-------------|-----|-----------|
|                | $\overline{\mathbf{z}}$ | $\bf 6$ | 5   | $\overline{\mathbf{4}}$ | 3   | $\mathbf 2$ | 1   | $\pmb{0}$ |
| D1             |                         |         |     |                         |     |             |     | 0/1       |
| D <sub>2</sub> |                         |         |     |                         |     |             | 0/1 |           |
| D <sub>3</sub> |                         |         |     |                         |     | 0/1         |     |           |
| D4             |                         |         |     |                         | 0/1 |             |     |           |
| D <sub>5</sub> |                         |         |     | 0/1                     |     |             |     |           |
| D <sub>6</sub> |                         |         | 0/1 |                         |     |             |     |           |
| D7             |                         | 0/1     |     |                         |     |             |     |           |
| D <sub>8</sub> | 0/1                     |         |     |                         |     |             |     |           |

### <span id="page-71-0"></span>**Zustand P-Tasten und Bedientasten lesen**

Mit dem folgenden Befehl wird der logische Zustand der digitalen Tastereingänge P1 bis P4 ausgelesen.

Der Zustand der Tasten wird nur angezeigt, wenn

- eine P-Taste im Schaltplan verwendet ist und
- die Tasten am Gerät aktiviert sind.

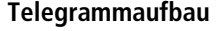

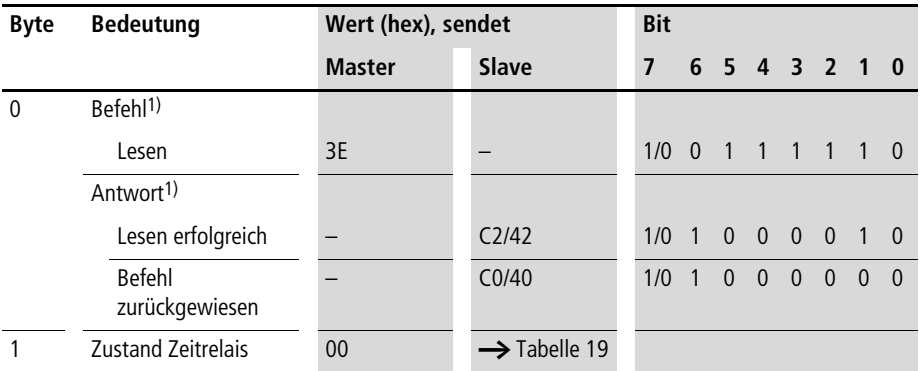

1) Beachten Sie das Datenaustauschverfahren Byte 0 Bit 7,  $\rightarrow$  [Seite 59](#page-62-1).

<span id="page-71-1"></span>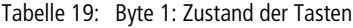

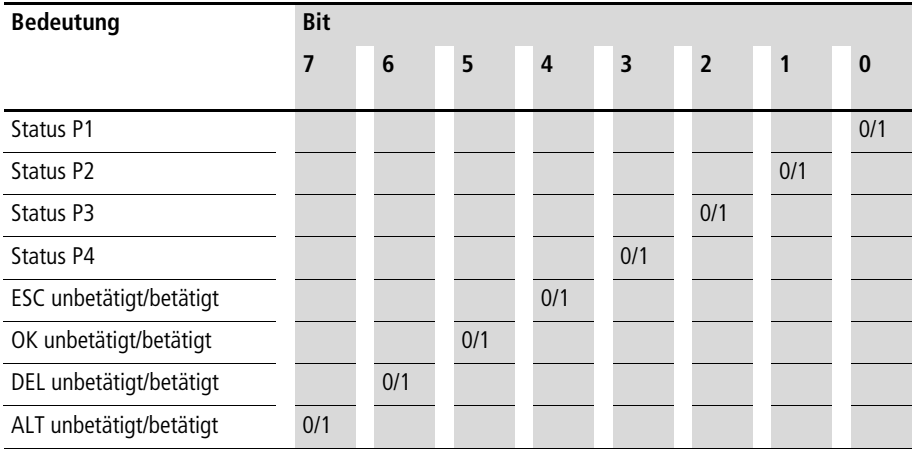
#### **Zustand Zeitrelais, Zählerrelais, Zeitschaltuhren und Analogwertvergleicher lesen**

Mit dem folgenden Befehl wird der logische Status aller Zeitrelais, Zähler, Zeitschaltuhren und Analogwertvergleichern ausgelesen.

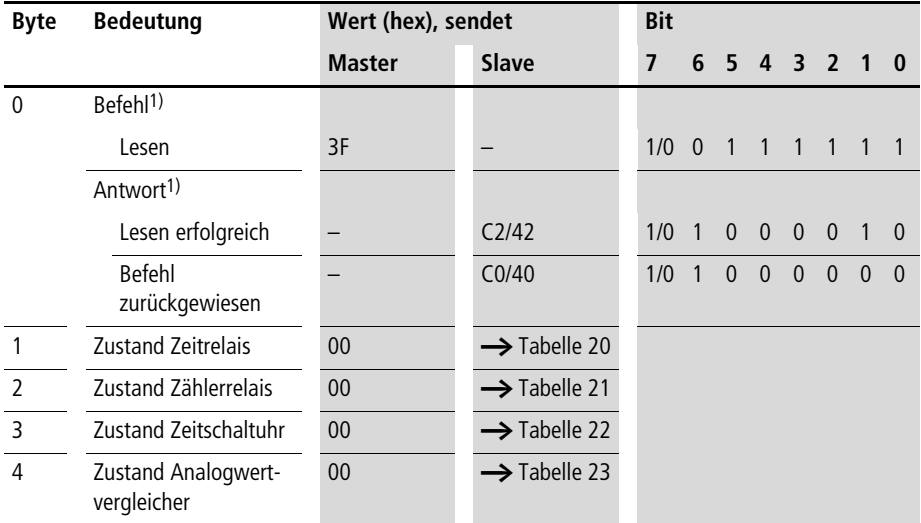

#### **Telegrammaufbau**

|                                 | Bit                     |     |     |     |     |             |     |          |  |  |  |
|---------------------------------|-------------------------|-----|-----|-----|-----|-------------|-----|----------|--|--|--|
|                                 | $\overline{\mathbf{z}}$ | 6   | 5   | 4   | 3   | $\mathbf 2$ | 1   | $\bf{0}$ |  |  |  |
| T1                              |                         |     |     |     |     |             |     | 0/1      |  |  |  |
|                                 |                         |     |     |     |     |             | 0/1 |          |  |  |  |
|                                 |                         |     |     |     |     | 0/1         |     |          |  |  |  |
| $\frac{T2}{T3}$ $\frac{T4}{T5}$ |                         |     |     |     | 0/1 |             |     |          |  |  |  |
|                                 |                         |     |     | 0/1 |     |             |     |          |  |  |  |
| $\frac{1}{10}$                  |                         |     | 0/1 |     |     |             |     |          |  |  |  |
|                                 |                         | 0/1 |     |     |     |             |     |          |  |  |  |
| T <sub>8</sub>                  | 0/1                     |     |     |     |     |             |     |          |  |  |  |

<span id="page-73-0"></span>Tabelle 20: Byte 1: Zustand der Zeitrelais

<span id="page-73-1"></span>Tabelle 21: Byte 2: Zustand der Zählerrelais

|                                                                 | Bit                     |     |     |     |     |             |     |           |
|-----------------------------------------------------------------|-------------------------|-----|-----|-----|-----|-------------|-----|-----------|
|                                                                 | $\overline{\mathbf{z}}$ | 6   | 5   | 4   | 3   | $\mathbf 2$ | 1   | $\pmb{0}$ |
|                                                                 |                         |     |     |     |     |             |     | 0/1       |
| $\frac{C1}{C2}$ $\frac{C2}{C4}$ $\frac{C4}{C5}$ $\frac{C5}{C6}$ |                         |     |     |     |     |             | 0/1 |           |
|                                                                 |                         |     |     |     |     | 0/1         |     |           |
|                                                                 |                         |     |     |     | 0/1 |             |     |           |
|                                                                 |                         |     |     | 0/1 |     |             |     |           |
|                                                                 |                         |     | 0/1 |     |     |             |     |           |
| $rac{C}{C}$                                                     |                         | 0/1 |     |     |     |             |     |           |
|                                                                 | 0/1                     |     |     |     |     |             |     |           |

|                         | Bit                     |           |           |                         |     |                |     |           |  |  |  |  |
|-------------------------|-------------------------|-----------|-----------|-------------------------|-----|----------------|-----|-----------|--|--|--|--|
|                         | $\overline{\mathbf{z}}$ | 6         | 5         | $\overline{\mathbf{4}}$ | 3   | $\overline{2}$ | 1   | $\pmb{0}$ |  |  |  |  |
| $\mathbf{D}$            |                         |           |           |                         |     |                |     | 0/1       |  |  |  |  |
| Q <sub>2</sub>          |                         |           |           |                         |     |                | 0/1 |           |  |  |  |  |
| $\frac{\Theta}{\Theta}$ |                         |           |           |                         |     | 0/1            |     |           |  |  |  |  |
|                         |                         |           |           |                         | 0/1 |                |     |           |  |  |  |  |
|                         |                         |           |           | $\pmb{0}$               |     |                |     |           |  |  |  |  |
|                         |                         |           | $\pmb{0}$ |                         |     |                |     |           |  |  |  |  |
|                         |                         | $\pmb{0}$ |           |                         |     |                |     |           |  |  |  |  |
|                         | $\overline{0}$          |           |           |                         |     |                |     |           |  |  |  |  |

<span id="page-74-0"></span>Tabelle 22: Byte 3: Zustand der Zeitschaltuhren

#### <span id="page-74-1"></span>Tabelle 23: Byte 4: Zustand der Analogwertvergleicher

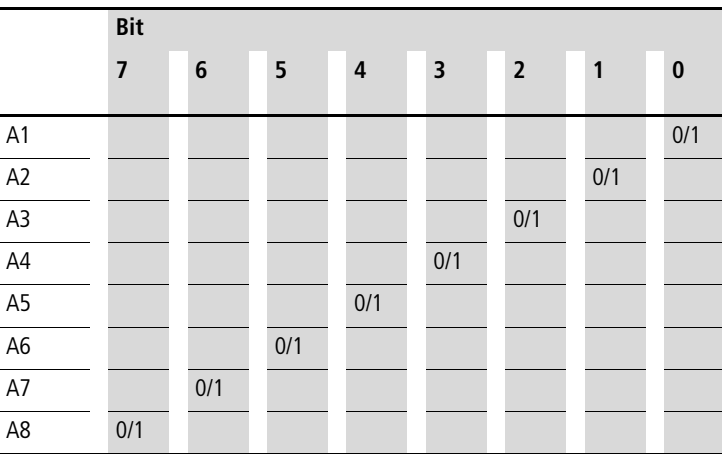

#### **Funktionsbausteine lesen/schreiben Übersicht**

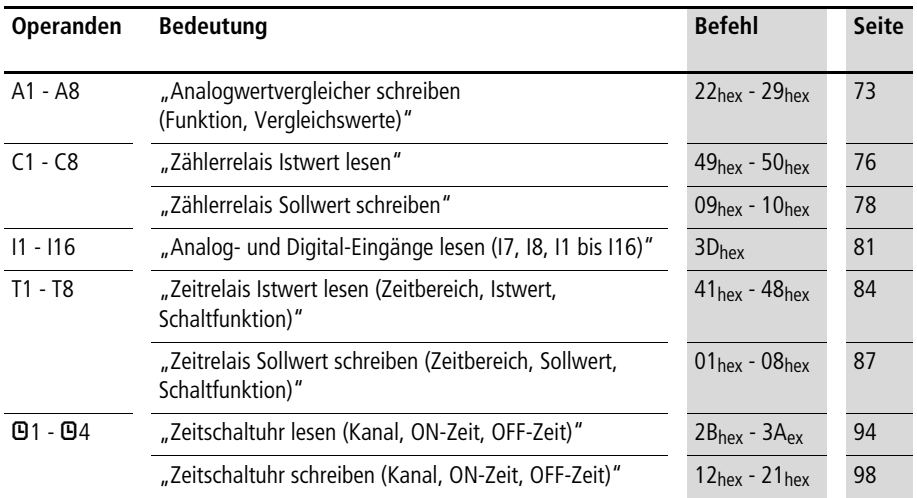

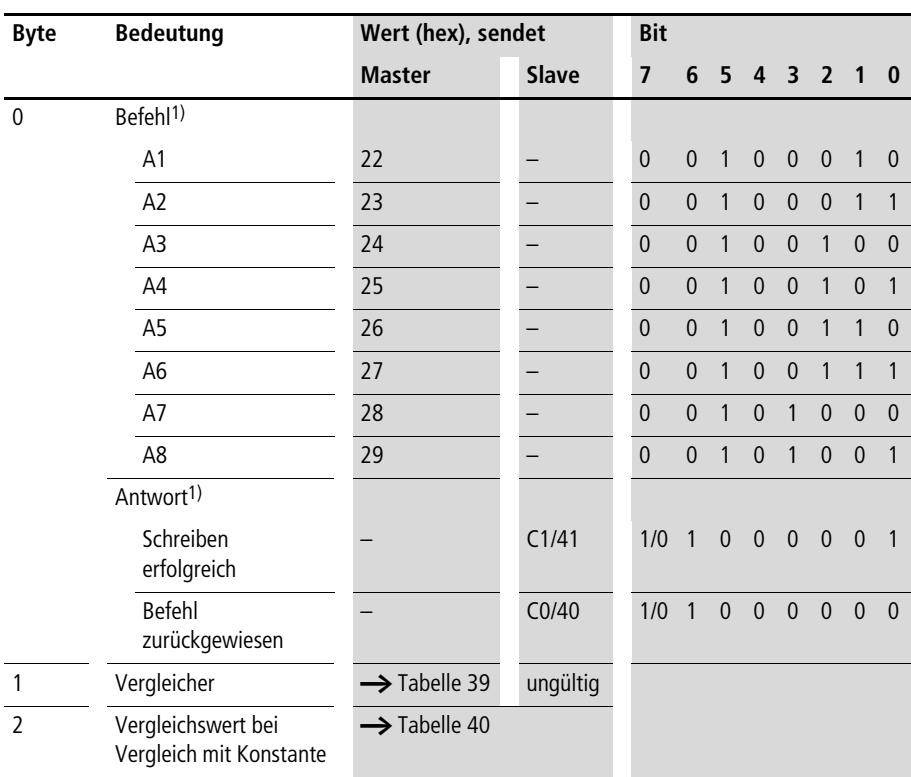

#### <span id="page-76-0"></span>**Analogwertvergleicher schreiben (Funktion, Vergleichswerte)**

1) Beachten Sie das Datenaustauschverfahren Byte 0 Bit 7,  $\rightarrow$  [Seite 59.](#page-62-0)

Die Vergleichswerte sowie die Funktion sind Bestandteil einer "\*.eas-Datei". Werden diese Werte verändert, stimmt die Orginal "\*.eas-Datei" mit der in EASY6... befindlichen nicht mehr überein.

Beachten Sie diese Eigenschaft beim Hoch- und Runterladen und Vergleich von "easy"-Schaltplänen mit der easySoft.

Beim Runterladen vom PC wird der aktuelle Stand der "\*.eas" überschrieben.

Beim Vergleich sind die Schaltpläne ungleich.

**Steuerbefehle für easy600 (DPV0)**

| <b>Bedeutung</b>                    | <b>Bit</b>               |                |                |                |                         |                |                |          |
|-------------------------------------|--------------------------|----------------|----------------|----------------|-------------------------|----------------|----------------|----------|
|                                     | $\overline{\phantom{a}}$ | 6              | 5              | $\overline{4}$ | $\overline{\mathbf{3}}$ | $\overline{2}$ | $\mathbf{1}$   | $\bf{0}$ |
| Vergleich auf " $\geq$ "            |                          |                |                |                |                         |                |                | $\Omega$ |
| Vergleich auf " $\leq$ "            |                          |                |                |                |                         |                |                |          |
| 17 zu 18                            |                          |                |                |                |                         | $\overline{0}$ | $\overline{0}$ |          |
| 17 zu Konstante                     |                          |                |                |                |                         | $\overline{0}$ | 1              |          |
| 18 zu Konstante                     |                          |                |                |                |                         | 1              | $\overline{0}$ |          |
| Fest                                |                          |                | $\overline{0}$ | $\overline{0}$ | $\overline{0}$          |                |                |          |
| Erscheint nicht im<br>Parametermenü |                          | 1              |                |                |                         |                |                |          |
| Erscheint im Parametermenü          |                          | $\overline{0}$ |                |                |                         |                |                |          |
| Bearbeiten                          | 1                        |                |                |                |                         |                |                |          |

Tabelle 24: Byte 1: Steuerbyte Analogwertvergleicher: Vergleicher

#### Tabelle 25: Byte 2: Vergleichswert bei Vergleich mit Konstante

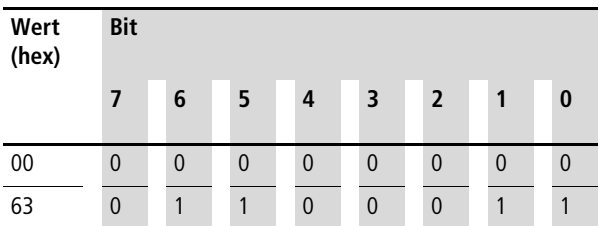

#### **Beispiel**

Der Analogwertvergleicher A8 besitzt folgende Eigenschaften:

• Vergleich I7  $<$  4,7 V

Der Master erteilt den Befehl, dass der Vergleichswert auf 4,2 V gesenkt werden soll.

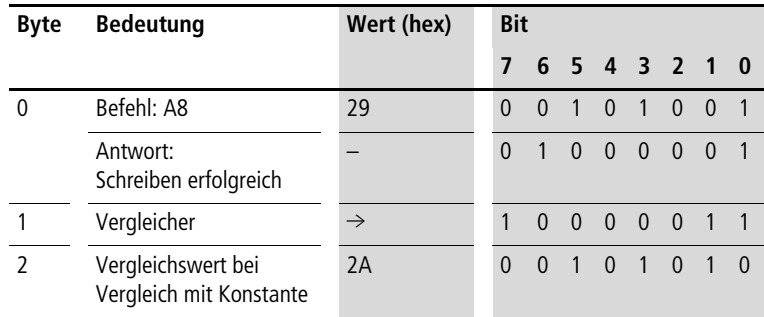

Der Slave antwortet mit folgendem Telegramm:

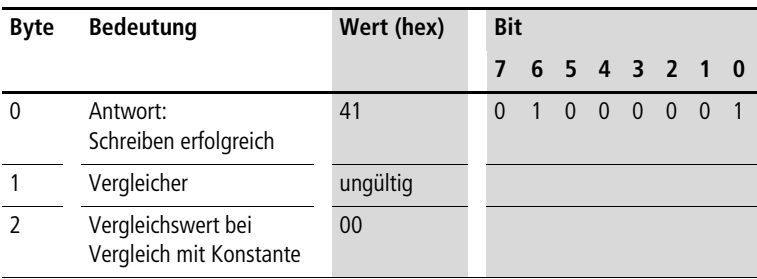

<span id="page-79-0"></span>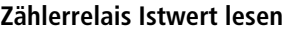

## **Telegrammaufbau**

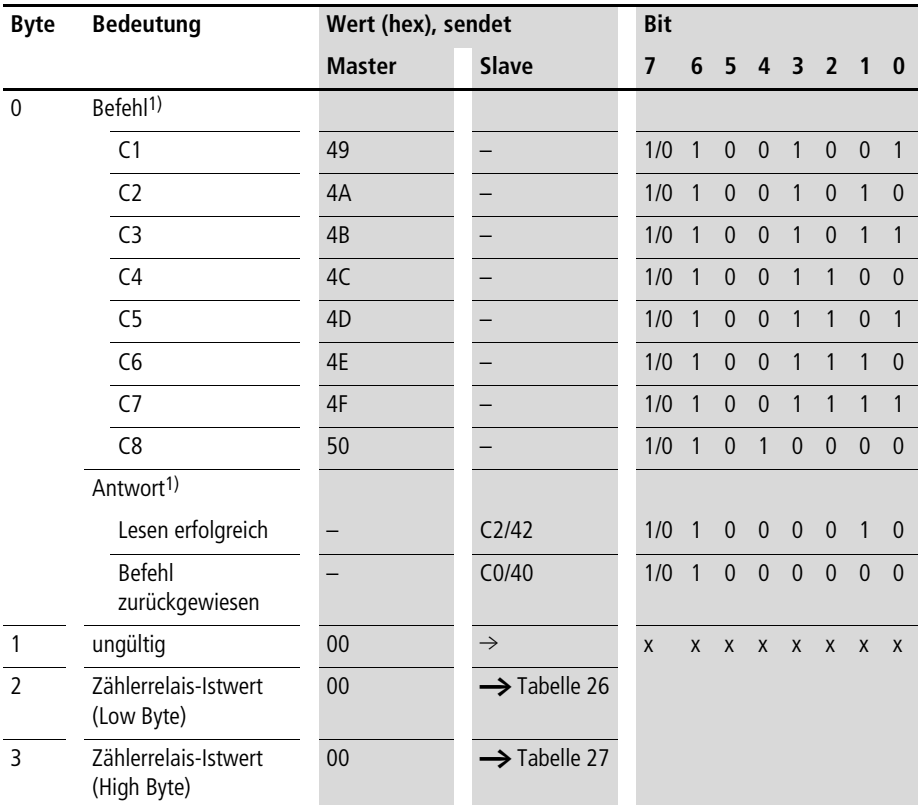

| Wert<br>(hex) | <b>Bit</b>     |             |                |             |                |                |             |             |  |  |  |
|---------------|----------------|-------------|----------------|-------------|----------------|----------------|-------------|-------------|--|--|--|
|               | 7              | 6           | 5              | 4           | 3              | $\overline{2}$ | 1           | $\bf{0}$    |  |  |  |
| 00            | $\mathbf{0}$   | $\mathbf 0$ | $\overline{0}$ | $\mathbf 0$ | $\overline{0}$ | $\overline{0}$ | $\mathbf 0$ | $\mathbf 0$ |  |  |  |
| FF            | $\overline{ }$ | 1           |                |             | 4              |                |             |             |  |  |  |

<span id="page-79-1"></span>Tabelle 26: Byte 2: Zählerrelais Istwert (Low-Byte)

| Wert<br>(hex) | <b>Bit</b>     |                |             |   |                |                |             |                |  |  |  |
|---------------|----------------|----------------|-------------|---|----------------|----------------|-------------|----------------|--|--|--|
|               | $\overline{7}$ | 6              | 5           | 4 | 3              | $\overline{2}$ | 1           | $\bf{0}$       |  |  |  |
| 00            | 0              | $\overline{0}$ | $\mathbf 0$ | 0 | $\overline{0}$ | $\mathbf 0$    | $\mathbf 0$ | $\overline{0}$ |  |  |  |
| FF            | $\overline{ }$ | 1              | 1           | 4 | 1              | 1              | 1           | <b>A</b>       |  |  |  |

<span id="page-80-0"></span>Tabelle 27: Byte 3: Zähler Istwert (High-Byte)

#### **Beispiel**

Der Master erteilt den Befehl zum Lesen des Zählers C5:

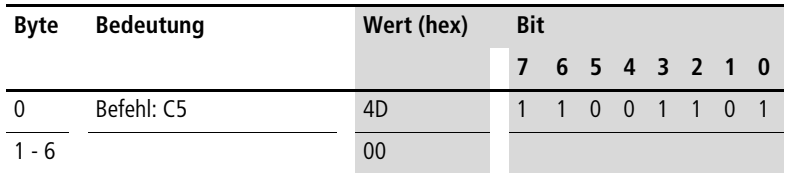

Der Slave antwortet mit folgenden Werten:

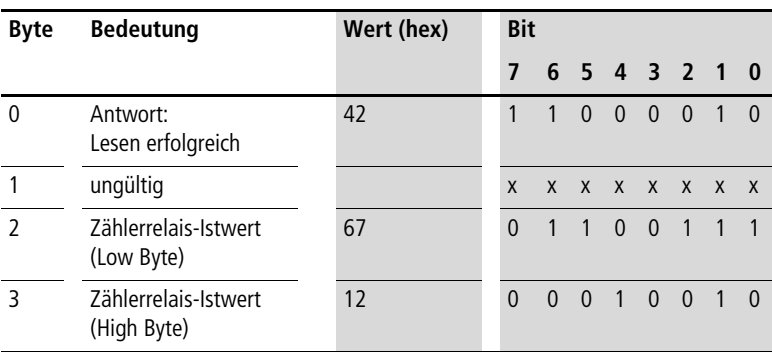

Istwert des Zählers C5: 4711 (Wert 1267 $_{hex}$  = 4711 $_{dez}$ )

<span id="page-81-0"></span>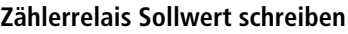

#### **Telegrammaufbau**

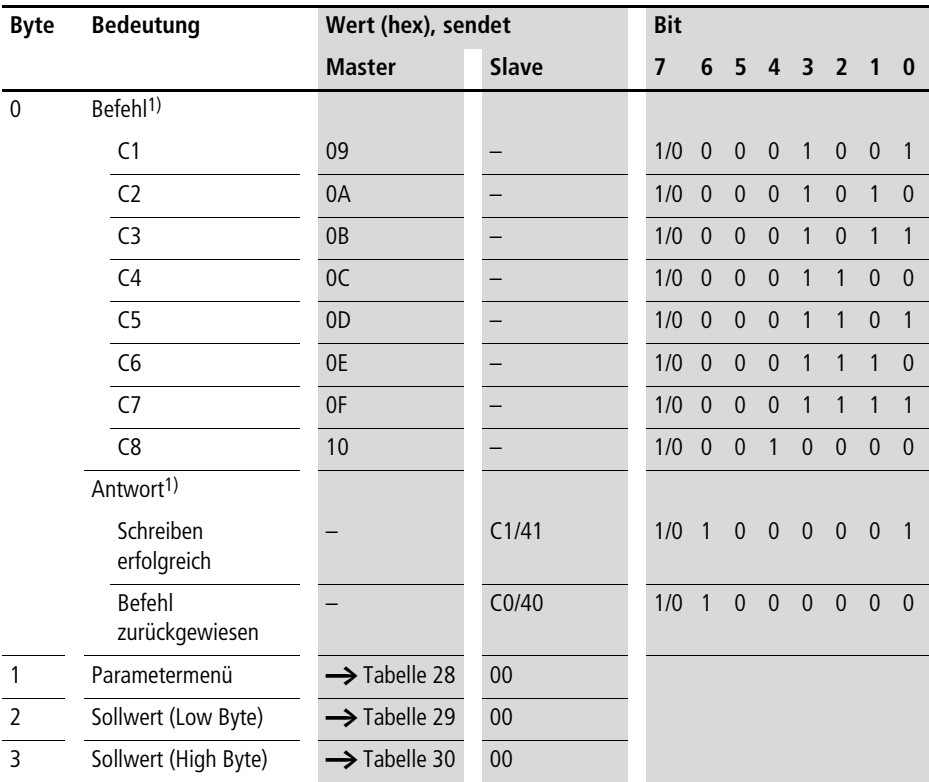

1) Beachten Sie das Datenaustauschverfahren Byte 0 Bit 7,  $\rightarrow$  [Seite 59](#page-62-0).

Wertebereich der Zählerwerte: 0000 bis 9999

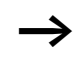

h Halten Sie den Wertebereich ein.

Der Wert ist Bestandteil einer "\*.eas-Datei". Werden diese Werte verändert, stimmt die Orginal "\*.eas-Datei" mit der in EASY6… befindlichen nicht mehr überein.

Beachten Sie diese Eigenschaft beim Hoch- und Runterladen und Vergleich von "easy"-Schaltplänen mit der easySoft.

Beim Runterladen vom PC wird der aktuelle Stand der "\*.eas" überschrieben.

Beim Vergleich sind die Schaltpläne ungleich.

<span id="page-82-0"></span>Tabelle 28: Byte 1: Steuerbyte Zählerrelais

| <b>Bedeutung</b>                 | <b>Bit</b> |   |          |             |                |                |   |  |  |
|----------------------------------|------------|---|----------|-------------|----------------|----------------|---|--|--|
|                                  |            | 6 | 5        | 4           | 3 <sup>7</sup> | 2 <sup>7</sup> |   |  |  |
| Nicht belegt                     |            |   | $\theta$ | $\mathbf 0$ | $\theta$       | 0              | 0 |  |  |
| Erscheint nicht im Parametermenü |            |   |          |             |                |                |   |  |  |
| Erscheint im Parametermenü       |            |   |          |             |                |                |   |  |  |
| Bearbeiten                       |            |   |          |             |                |                |   |  |  |

<span id="page-82-1"></span>Tabelle 29: Byte 2: Zählerwert (Low-Byte)

| Wert  | <b>Bit</b> |                |             |              |              |                |              |          |
|-------|------------|----------------|-------------|--------------|--------------|----------------|--------------|----------|
| (hex) | 7          | 6              | 5           | 4            | 3            | $\overline{2}$ |              | $\bf{0}$ |
| 00    | 0          | $\overline{0}$ | $\mathbf 0$ | $\mathbf{0}$ | $\mathbf{0}$ | $\mathbf 0$    | $\mathbf{0}$ | 0        |
| FF    |            |                |             |              |              |                |              |          |

<span id="page-82-2"></span>Tabelle 30: Byte 3: Zählerwert (High-Byte)

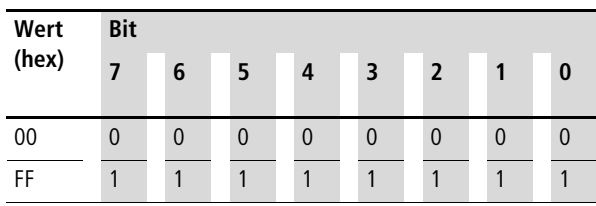

## **Beispiel: Zählerrelais Sollwert verändern**

Der Master erteilt den Befehl, den Sollwert des Zählerrelais C8 auf 1542 zu ändern:

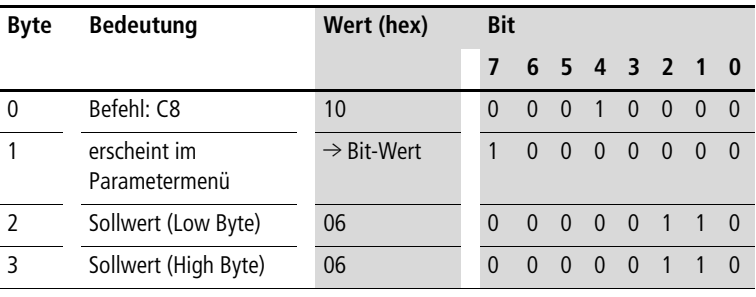

 $0606_{hex} = 1542_{dex}$ 

#### Der Slave antwortet mit folgendem Telegramm:

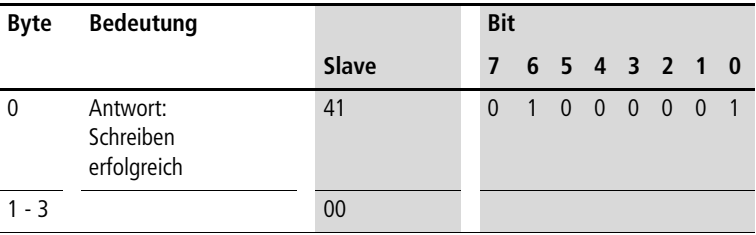

#### <span id="page-84-0"></span>**Analog- und Digital-Eingänge lesen (I7, I8, I1 bis I16)**

Mit dem folgenden Befehl werden die Werte der beiden Analog-Eingänge I7, I8 (nur EASY…-DC-…) sowie die logischen Zustände der digitalen Eingänge I1 bis I16 gelesen.

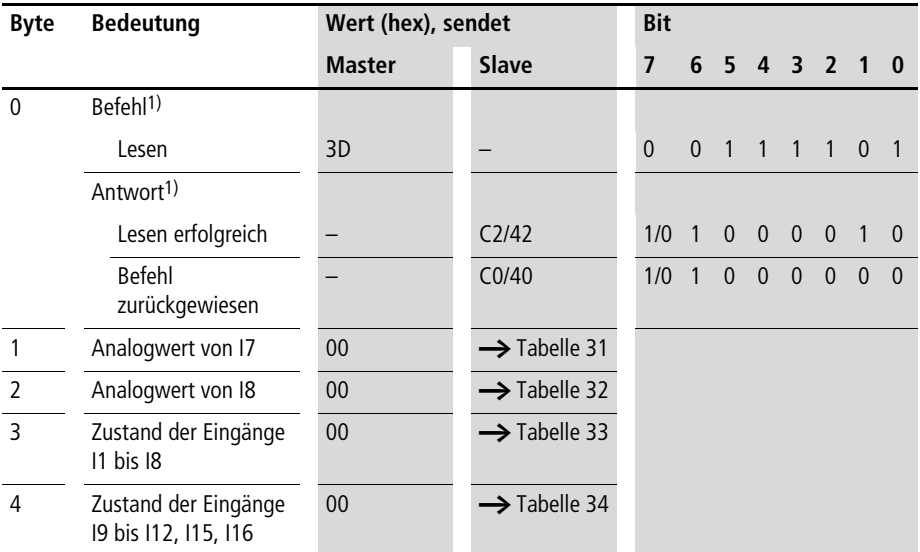

| <b>Analogwert I7</b> | <b>Bit</b> |              |                |              |                |                |              |          |  |
|----------------------|------------|--------------|----------------|--------------|----------------|----------------|--------------|----------|--|
| (hex)                | 7          | 6            | 5              | 4            | 3              | $\overline{2}$ |              | 0        |  |
| 00                   | 0          | $\mathbf{0}$ | $\overline{0}$ | $\mathbf 0$  | $\mathbf{0}$   | $\theta$       | 0            |          |  |
| $\cdots$             | $\cdots$   | $\cdots$     | $\cdots$       | $\cdots$     | $\cdots$       | $\cdots$       | $\cdots$     | $\cdots$ |  |
| 64                   | 0          | 1            | $\mathbf{1}$   | $\mathbf{0}$ | $\overline{0}$ | 1              | $\mathbf{0}$ |          |  |

<span id="page-85-0"></span>Tabelle 31: Byte 1: Analogwert I7

Beispiele:  $0A_{hex} = 1 V$ ,  $32_{hex} = 5 V$ ,  $64_{hex} = 10 V$ 

<span id="page-85-1"></span>Tabelle 32: Byte 2: Analogwert I8

| <b>Analogwert 18</b> | <b>Bit</b>       |              |          |                |                |                |             |                |  |
|----------------------|------------------|--------------|----------|----------------|----------------|----------------|-------------|----------------|--|
| (hex)                |                  | 6            | 5        | 4              | 3              | $\overline{2}$ |             | 0              |  |
| 00 <sub>hex</sub>    | $\boldsymbol{0}$ | $\mathbf{0}$ | 0        | $\mathbf 0$    | $\theta$       | $\overline{0}$ | 0           | 0              |  |
| $\cdots$             | $\cdots$         | $\cdots$     | $\cdots$ | $\cdots$       | $\cdots$       | $\cdots$       | $\cdots$    | $\cdots$       |  |
| 64 <sub>hex</sub>    | $\overline{0}$   | 4            | 1        | $\overline{0}$ | $\overline{0}$ | 1              | $\mathbf 0$ | $\overline{0}$ |  |

Beispiele:  $0A_{hex} = 1 V$ ,  $3C_{hex} = 6 V$ ,  $5A_{hex} = 9 V$ 

| Wert            | Bit                     |         |     |           |     |                |              |          |
|-----------------|-------------------------|---------|-----|-----------|-----|----------------|--------------|----------|
|                 | $\overline{\mathbf{z}}$ | $\bf 6$ | 5   | $\pmb{4}$ | 3   | $\overline{2}$ | $\mathbf{1}$ | $\bf{0}$ |
| 1               |                         |         |     |           |     |                |              | 0/1      |
| $\overline{12}$ |                         |         |     |           |     |                | 0/1          |          |
|                 |                         |         |     |           |     | 0/1            |              |          |
| $\frac{13}{14}$ |                         |         |     |           | 0/1 |                |              |          |
| $\overline{15}$ |                         |         |     | 0/1       |     |                |              |          |
| 16              |                         |         | 0/1 |           |     |                |              |          |
| 17              |                         | 0/1     |     |           |     |                |              |          |
| 8               | 0/1                     |         |     |           |     |                |              |          |

<span id="page-85-2"></span>Tabelle 33: Byte 3: Status Eingänge I1 bis I8

Wert  $0 =$  ausgeschaltet, Wert  $1 =$  eingeschaltet

| Wert | Bit                     |     |                  |                         |     |                |     |          |
|------|-------------------------|-----|------------------|-------------------------|-----|----------------|-----|----------|
|      | $\overline{\mathbf{z}}$ | 6   | 5                | $\overline{\mathbf{4}}$ | 3   | $\overline{2}$ | 1   | $\bf{0}$ |
| 9    |                         |     |                  |                         |     |                |     | 0/1      |
| 110  |                         |     |                  |                         |     |                | 0/1 |          |
| 11   |                         |     |                  |                         |     | 0/1            |     |          |
| 112  |                         |     |                  |                         | 0/1 |                |     |          |
| 113  |                         |     |                  | $\mathbf 0$             |     |                |     |          |
| 114  |                         |     | $\boldsymbol{0}$ |                         |     |                |     |          |
| 115  |                         | 0/1 |                  |                         |     |                |     |          |
| 116  | 0/1                     |     |                  |                         |     |                |     |          |

<span id="page-86-0"></span>Tabelle 34: Byte 4: Status Eingänge I9 bis I12, I15, I16

Wert  $0 =$  ausgeschaltet, Wert  $1 =$  eingeschaltet

$$
\rightarrow
$$

## $113 = 0, 114 = 0$ Wenn I14 = 1, hat sich EASY204-DP vom Basisgerät abgekoppelt.

I15, I16 sind die Kurzschlussmelder bei den EASY…-DC- … Transistorvarianten.

<span id="page-87-0"></span>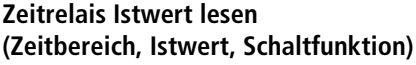

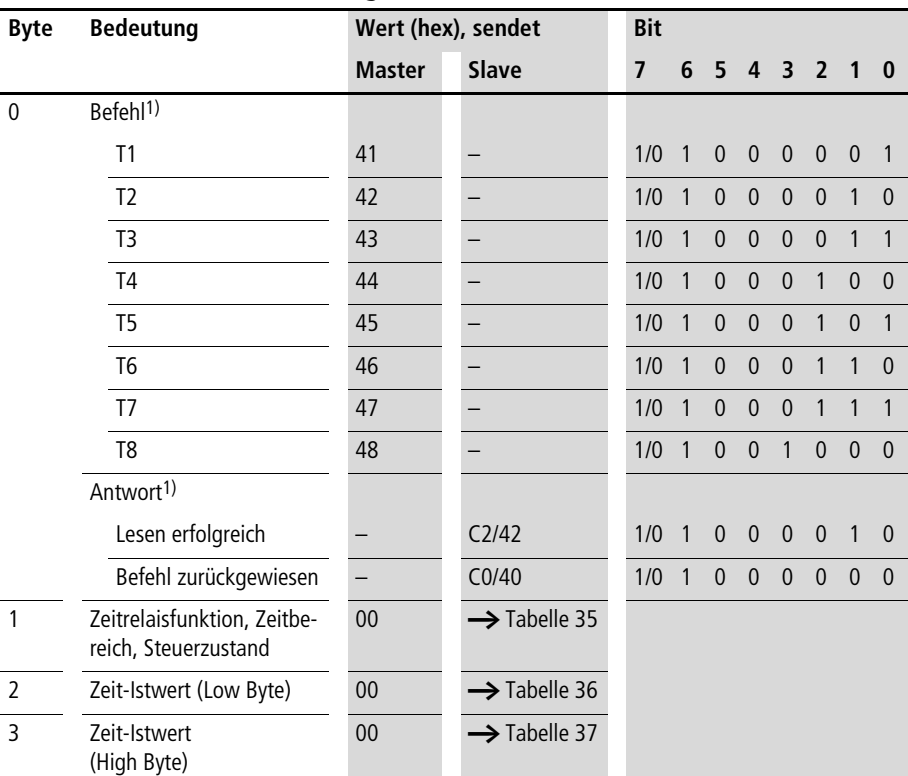

## **Telegrammaufbau**

| <b>Bedeutung</b>                                      | <b>Bit</b>     |                |                |                |                |                |          |                |
|-------------------------------------------------------|----------------|----------------|----------------|----------------|----------------|----------------|----------|----------------|
|                                                       | 7              | 6              | 5              | 4              | 3              | $\overline{2}$ | 1        | $\bf{0}$       |
| Ansprechverzögert                                     |                |                |                |                |                | $\mathbf{0}$   | $\Omega$ | $\overline{0}$ |
| Rückfallverzögert                                     |                |                |                |                |                | $\mathbf{0}$   | $\Omega$ | 1              |
| Ansprechverzögert mit Zufallsschalten                 |                |                |                |                |                | $\mathbf{0}$   | 1        | $\overline{0}$ |
| Rückfallverzögert mit Zufallsschalten                 |                |                |                |                |                | $\mathbf{0}$   | 1        | 1              |
| Impulsformend                                         |                |                |                |                |                | 1              | $\Omega$ | $\overline{0}$ |
| <b>Blinkend</b>                                       |                |                |                |                |                | 1              | $\Omega$ | 1              |
| Zeitbasis "s"                                         |                |                |                | $\overline{0}$ | $\mathbf{0}$   |                |          |                |
| Zeitbasis "M:S"                                       |                |                |                | $\overline{0}$ | 1              |                |          |                |
| Zeitbasis "H:M"                                       |                |                |                | 1              | $\overline{0}$ |                |          |                |
| Nicht belegt                                          |                |                | $\overline{0}$ |                |                |                |          |                |
| Erscheint im Parametermenü                            |                | $\overline{0}$ |                |                |                |                |          |                |
| Erscheint nicht im Parametermenü                      |                | 1              |                |                |                |                |          |                |
| Zeitrelais nicht in Bearbeitung vom<br>Betriebssystem | $\overline{0}$ |                |                |                |                |                |          |                |
| Zeitrelais in Bearbeitung vom<br>Betriebssystem       | 1              |                |                |                |                |                |          |                |

<span id="page-88-0"></span>Tabelle 35: Byte 1: Zeitrelaisfunktion, Zeitbereich, Steuerzustand

#### <span id="page-88-1"></span>Tabelle 36: Byte 2: Zeit-Istwert (Low-Byte)

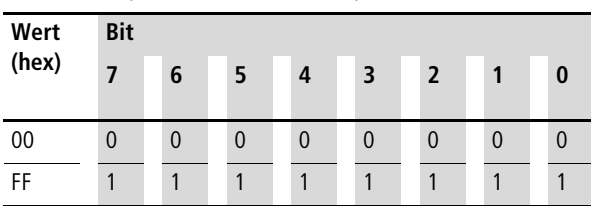

**Steuerbefehle für easy600 (DPV0)**

<span id="page-89-0"></span>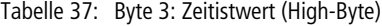

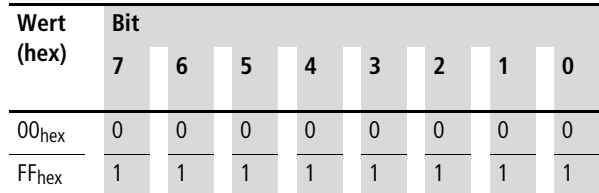

## **Beispiel**

Der Master erteilt den Befehl zum Lesen des Zeitrelais T1:

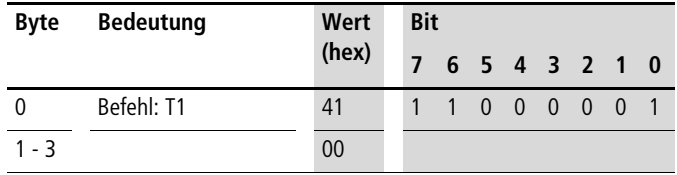

Der Slave antwortet mit folgenden Werten:

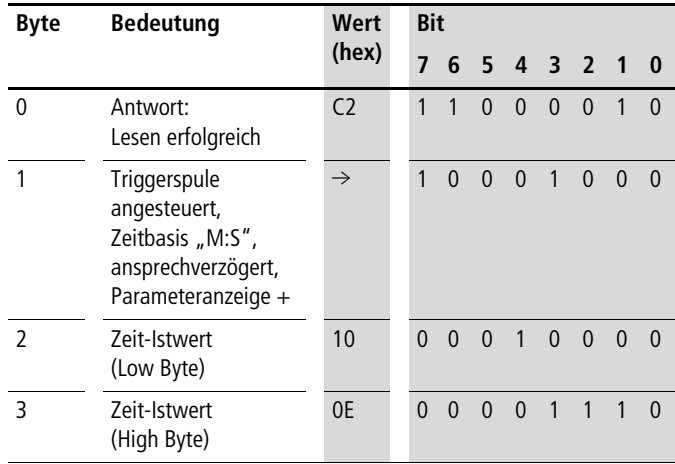

Wert Sollzeit =  $0E10_{hex} = 3600$  $3600 s = 60:00 M:$ S

**86**

<span id="page-90-0"></span>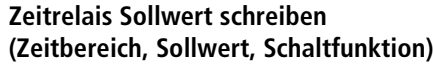

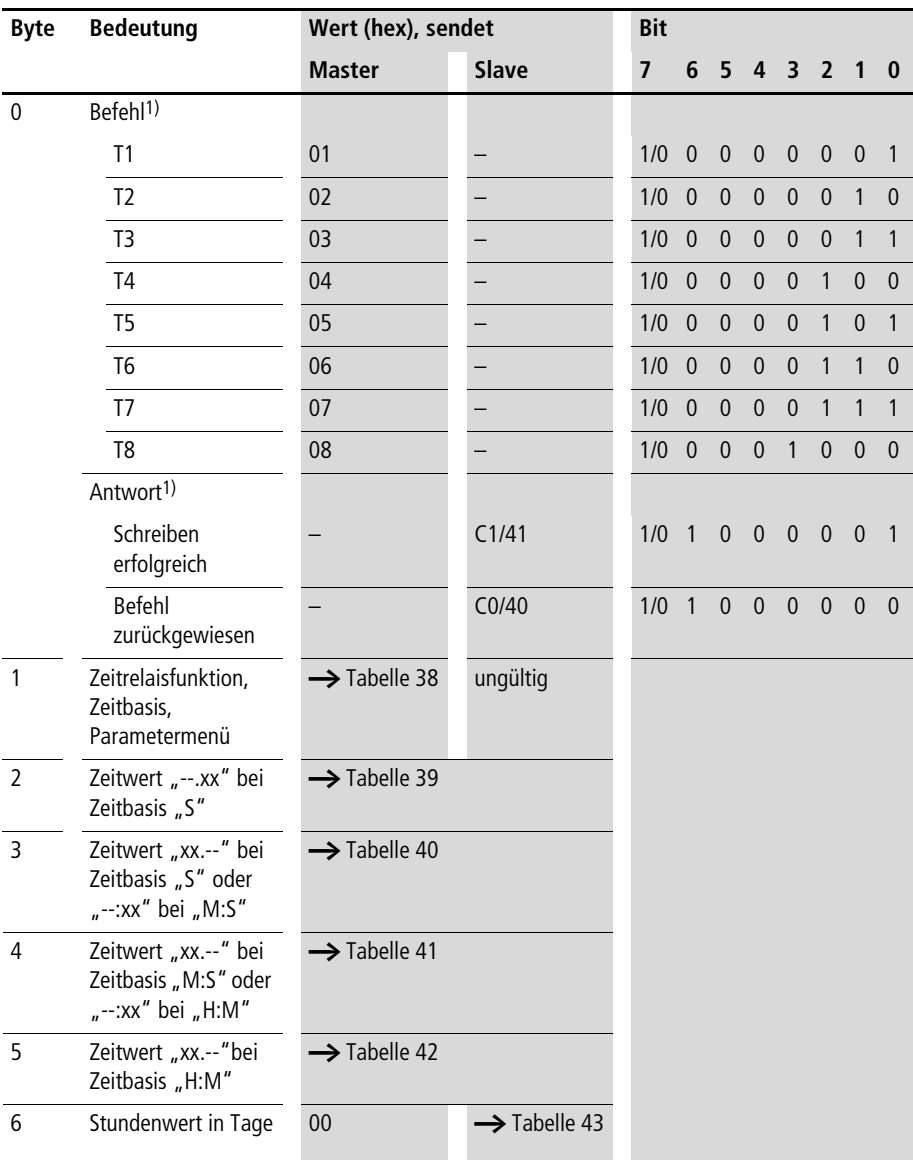

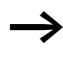

Zeitwerte über 60 s werden in Minuten umgewandelt. Zeitwerte über 60 Min. werden in Stunden umgewandelt. Zeitwerte über 24 h werden in Tage umgewandelt.

Der Wertebereich der Zeitwerte und der Sollwert des Zeitrelais sind Bestandteil einer "\*.eas-Datei". Werden diese Werte verändert, stimmt die Orginal "\*.eas-Datei" mit der in EASY6… befindlichen nicht mehr überein.

Beachten Sie diese Eigenschaft beim Hoch- und beim Runterladen und beim Vergleich von "easy"-Schaltplänen mit der easySoft.

Beim Runterladen vom PC wird der aktuelle Stand der "\*.eas" überschrieben.

Beim Vergleich sind die Schaltpläne ungleich.

#### **Wertebereich der Zeitwerte**

- $\sqrt{5}$ " 00.00 bis 99.99
- "M:S" 00:00 bis 99:59 (M = 00 bis 99, S = 00 bis 59)
- "H:M" 00:00 bis 99:59 (H = 00 bis 99, M = 00 bis 59)

 $\rightarrow$  Es dürfen nur die Bytes benutzt werden, die für die Zeitbasis gelten.

| <b>Bedeutung</b>                      | <b>Bit</b>     |          |                |                         |                |                |                |                |
|---------------------------------------|----------------|----------|----------------|-------------------------|----------------|----------------|----------------|----------------|
|                                       | $\overline{7}$ | 6        | 5              | $\overline{\mathbf{4}}$ | 3              | $\overline{2}$ | 1              | $\bf{0}$       |
| Ansprechverzögert                     |                |          |                |                         |                | $\theta$       | $\theta$       | $\overline{0}$ |
| Rückfallverzögert                     |                |          |                |                         |                | $\mathbf{0}$   | $\Omega$       |                |
| Ansprechverzögert mit Zufallsschalten |                |          |                |                         |                | $\theta$       | 1              | $\overline{0}$ |
| Rückfallverzögert mit Zufallsschalten |                |          |                |                         |                | $\theta$       | 1              |                |
| Impulsformend                         |                |          |                |                         |                | 1              | $\Omega$       | $\overline{0}$ |
| Blinkend                              |                |          |                |                         |                | 1              | $\overline{0}$ | 1              |
| Zeitbasis "S"                         |                |          |                | $\Omega$                | 0              |                |                |                |
| Zeitbasis "M:S"                       |                |          |                | $\Omega$                | 1              |                |                |                |
| Zeitbasis "H:M"                       |                |          |                | 1                       | $\overline{0}$ |                |                |                |
| Nicht belegt                          |                |          | $\overline{0}$ |                         |                |                |                |                |
| Erscheint nicht im Parametermenü      |                | 1        |                |                         |                |                |                |                |
| Erscheint im Parametermenü            |                | $\Omega$ |                |                         |                |                |                |                |
| Bearbeiten                            | 1              |          |                |                         |                |                |                |                |

<span id="page-92-1"></span>Tabelle 38: Byte 1: Zeitrelais Steuerbyte

<span id="page-92-0"></span>Tabelle 39: Byte 2: Zeitwert "--.xx" Zeitbasis "S"

| Wert  |                | <b>Wert --. x-</b> |                |                |                | Wert $--x$     |                |          |  |  |
|-------|----------------|--------------------|----------------|----------------|----------------|----------------|----------------|----------|--|--|
| (bcd) | <b>Bit</b>     |                    |                |                | <b>Bit</b>     |                |                |          |  |  |
|       | $\overline{7}$ | 6                  | 5              | 4              | 3              | $\overline{2}$ | 1              | $\bf{0}$ |  |  |
| 00    | $\overline{0}$ | $\overline{0}$     | $\overline{0}$ | $\overline{0}$ | $\overline{0}$ | $\theta$       | $\theta$       | $\theta$ |  |  |
| 05    | $\overline{0}$ | $\overline{0}$     | $\mathbf{0}$   | $\overline{0}$ | $\overline{0}$ | 1              | $\theta$       | 1        |  |  |
| 17    | $\overline{0}$ | $\overline{0}$     | $\overline{0}$ | 1              | $\overline{0}$ | 1              | 1              | 1        |  |  |
| 42    | $\overline{0}$ | 1                  | $\mathbf{0}$   | $\overline{0}$ | $\overline{0}$ | $\mathbf{0}$   | 1              | $\theta$ |  |  |
| 99    | 1              | $\overline{0}$     | $\overline{0}$ | 1              | 1              | $\overline{0}$ | $\overline{0}$ | 1        |  |  |

**Steuerbefehle für easy600 (DPV0)**

| Wert<br>(bcd) | Wert x-.-- "S"<br>Wert $-:x n-$ :S" |              |                |                | Wert -x.-- "S"<br>Wert --:- $x_n$ -: $S''$ |                |                |          |
|---------------|-------------------------------------|--------------|----------------|----------------|--------------------------------------------|----------------|----------------|----------|
|               | <b>Bit</b>                          |              |                |                | <b>Bit</b>                                 |                |                |          |
|               | $\overline{7}$                      | 6            | 5              | 4              | 3                                          | $\overline{2}$ | 1              | $\bf{0}$ |
|               |                                     |              |                |                |                                            |                |                |          |
| 00            | $\theta$                            | $\theta$     | $\theta$       | $\overline{0}$ | $\theta$                                   | $\theta$       | $\mathbf{0}$   | $\theta$ |
| 05            | $\overline{0}$                      | $\mathbf{0}$ | $\overline{0}$ | $\overline{0}$ | $\overline{0}$                             | 1              | $\overline{0}$ | 1        |
| 17            | $\mathbf{0}$                        | $\mathbf{0}$ | $\overline{0}$ | 1              | $\overline{0}$                             | 1              | 1              | 1        |
| 42            | $\overline{0}$                      | 1            | $\overline{0}$ | $\overline{0}$ | $\overline{0}$                             | $\overline{0}$ | 1              | $\theta$ |
| 99            | 1                                   | $\mathbf{0}$ | $\overline{0}$ | 1              | 1                                          | $\overline{0}$ | $\overline{0}$ | 1        |

<span id="page-93-0"></span>Tabelle 40: Byte 3: Zeitwert "xx.--" Zeitbasis "S"  $Z$ eitwert "--:xx" Zeitbasis "M:S"

<span id="page-93-1"></span>Tabelle 41: Byte 4: Zeitwert "xx.--" Zeitbasis "M:S" Zeitwert "--: xx" Zeitbasis "H: M"

| Wert<br>(bcd) | Wert x-.-- "M:-"<br>Wert --: $x - 0.1$ -: M" |                |                |                |                | Wert -x.-- "M:-"<br>Wert --:- $x_n$ -:M" |                |          |  |
|---------------|----------------------------------------------|----------------|----------------|----------------|----------------|------------------------------------------|----------------|----------|--|
|               | <b>Bit</b>                                   |                |                |                | <b>Bit</b>     |                                          |                |          |  |
|               | $\overline{7}$                               | 6              | 5              | 4              | 3              | $\overline{2}$                           | $\mathbf 1$    | $\bf{0}$ |  |
|               |                                              |                |                |                |                |                                          |                |          |  |
| 00            | 0                                            | $\overline{0}$ | $\theta$       | $\mathbf{0}$   | $\theta$       | $\mathbf{0}$                             | $\mathbf{0}$   | $\Omega$ |  |
| 05            | $\overline{0}$                               | $\overline{0}$ | $\overline{0}$ | $\overline{0}$ | $\overline{0}$ | 1                                        | $\overline{0}$ | 1        |  |
| 17            | $\overline{0}$                               | $\overline{0}$ | $\overline{0}$ | 1              | $\overline{0}$ | 1                                        | 1              | 1        |  |
| 42            | $\Omega$                                     | 1              | $\overline{0}$ | $\overline{0}$ | $\overline{0}$ | $\overline{0}$                           | 1              | $\Omega$ |  |

| Wert  |                | Wert x-:-- "H:-" |              |              |                | Wert -x:-- "H:-" |          |  |  |
|-------|----------------|------------------|--------------|--------------|----------------|------------------|----------|--|--|
| (bcd) | <b>Bit</b>     |                  |              |              | <b>Bit</b>     |                  |          |  |  |
|       | 7              | 6                | 5            | 4            | 3              | $\overline{2}$   |          |  |  |
|       |                |                  |              |              |                |                  |          |  |  |
| 00    | $\theta$       | 0                | $\theta$     | $\theta$     | $\theta$       | $\theta$         | $\Omega$ |  |  |
| 05    | $\overline{0}$ | $\mathbf{0}$     | $\mathbf{0}$ | $\mathbf{0}$ | $\overline{0}$ | 1                | $\Omega$ |  |  |
| 17    | $\overline{0}$ | $\overline{0}$   | $\mathbf{0}$ | 1            | $\overline{0}$ | 1                |          |  |  |

<span id="page-94-0"></span>Tabelle 42: Byte 5: Zeitwert "xx:--" Zeitbasis "H:M"

<span id="page-94-1"></span>Tabelle 43: Byte 6: Zeitwert in Tage

| Wert  |                |              |                |                |                | <b>Wert Tage</b> |          |   |  |  |
|-------|----------------|--------------|----------------|----------------|----------------|------------------|----------|---|--|--|
| (bcd) | <b>Bit</b>     |              |                |                |                | <b>Bit</b>       |          |   |  |  |
|       | 7              | 6            | 5              | $\overline{4}$ | 3              | $\overline{2}$   |          | 0 |  |  |
| 00    | $\overline{0}$ | $\mathbf 0$  | $\mathbf 0$    | $\mathbf{0}$   | $\theta$       | $\mathbf{0}$     | $\theta$ |   |  |  |
| 04    | $\mathbf{0}$   | $\mathbf{0}$ | $\overline{0}$ | $\mathbf{0}$   | $\overline{0}$ |                  | $\theta$ |   |  |  |

## **Beispiel 1: Zeitrelais**

Der Master erteilt den Befehl zum Schreiben des Zeitrelais T8 mit folgenden Werten:

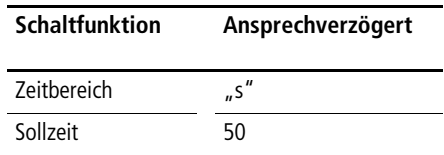

T8 soll die Zeitbasis "M:S" und die Sollzeit 30 Minuten, 25 Sekunden, erhalten.

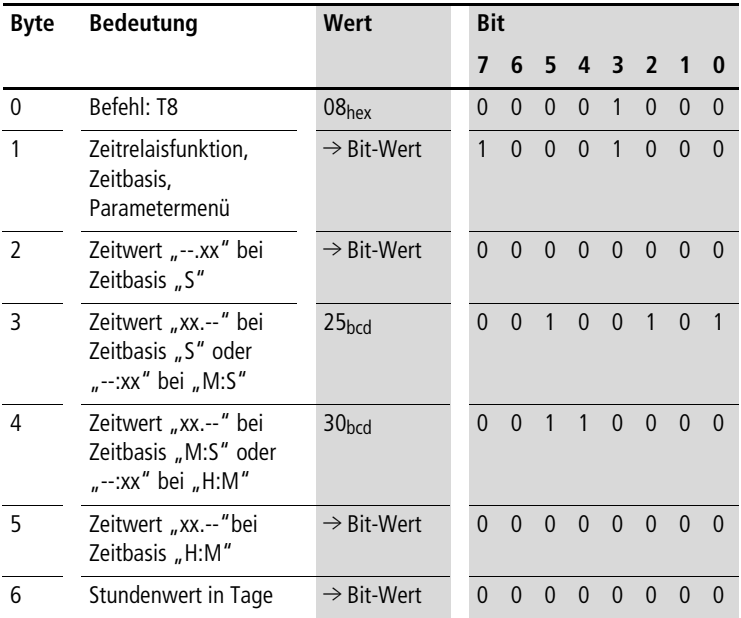

Der Slave antwortet mit folgenden Werten:

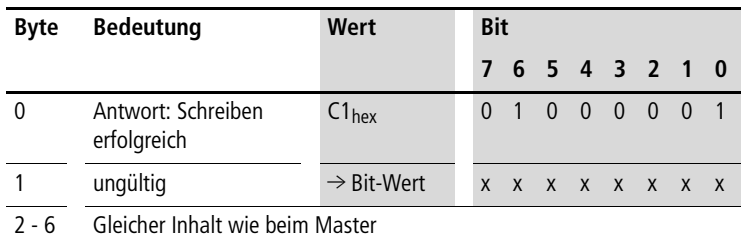

## **Beispiel 2: Zeitrelais**

Der Master erteilt den Befehl zum Schreiben des Zeitrelais T1 mit folgenden Werten:

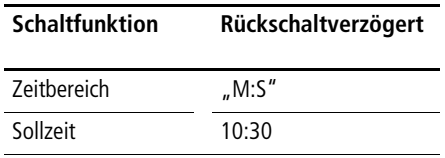

T1 soll den Zeitbereich "H:M" und die Sollzeit 95 Stunden, 53 Minuten, erhalten. 95 Stunden = 3 Tage, 19 Stunden

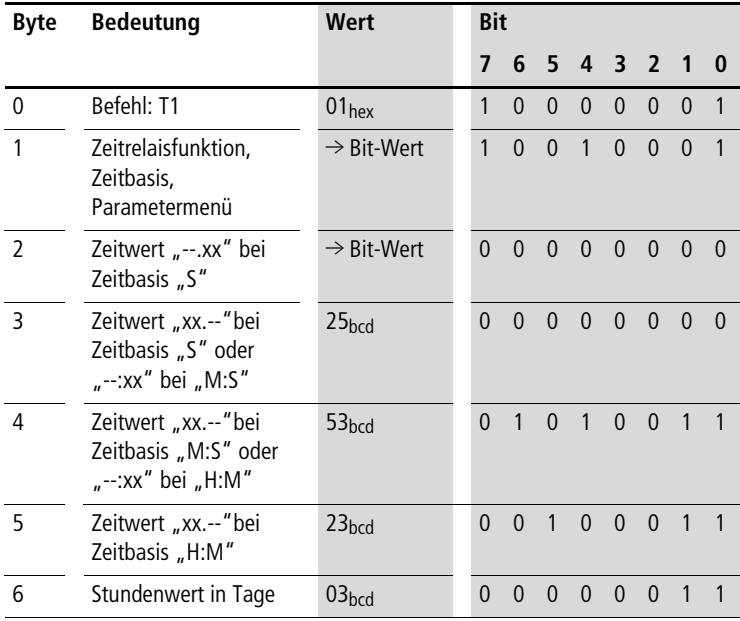

Der Slave antwortet mit folgenden Werten:

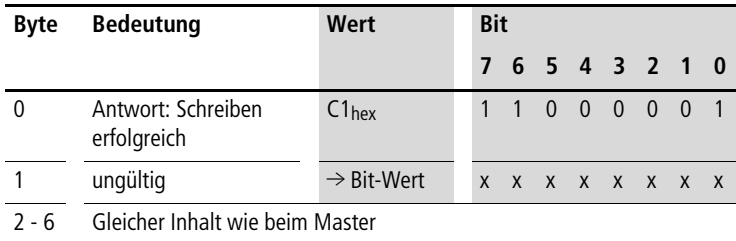

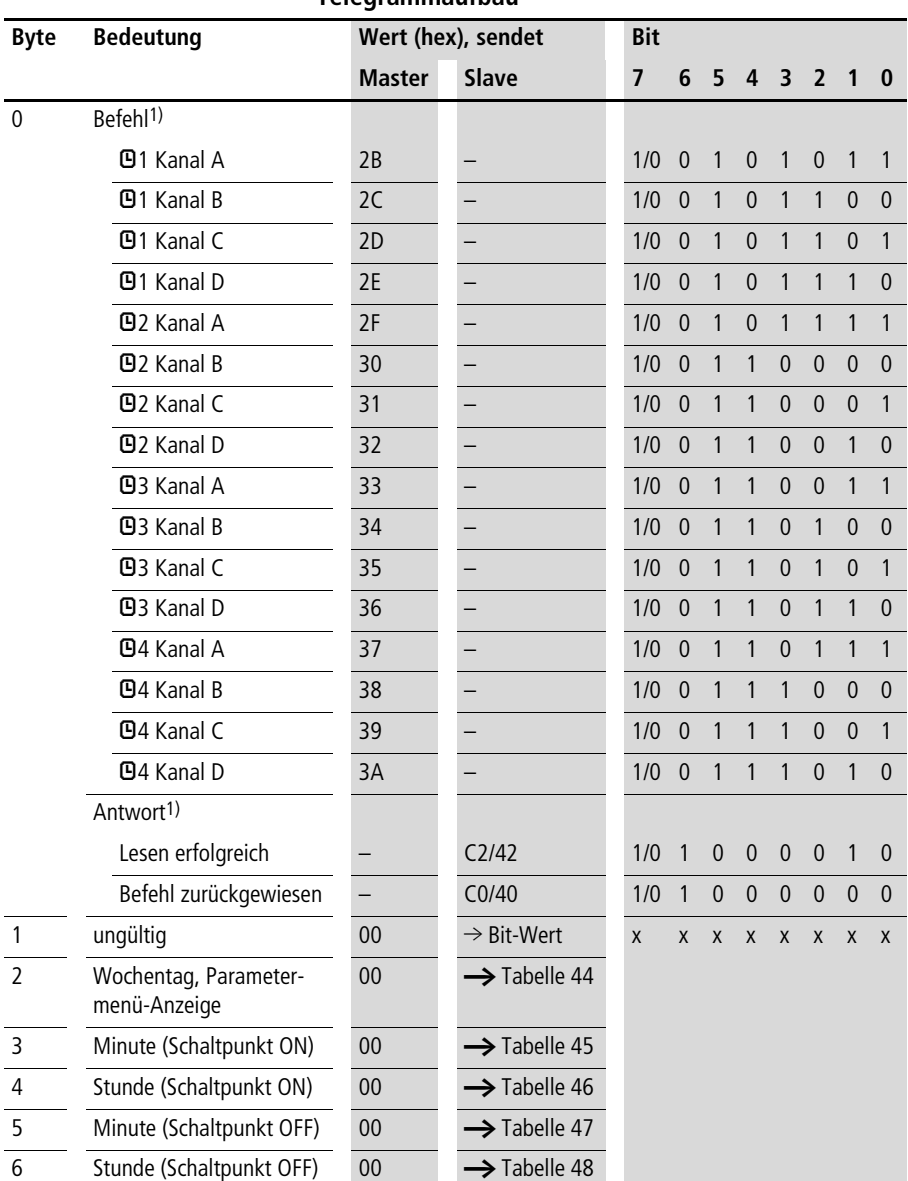

#### <span id="page-97-0"></span>**Zeitschaltuhr lesen (Kanal, ON-Zeit, OFF-Zeit)**

**Telegrammaufbau**

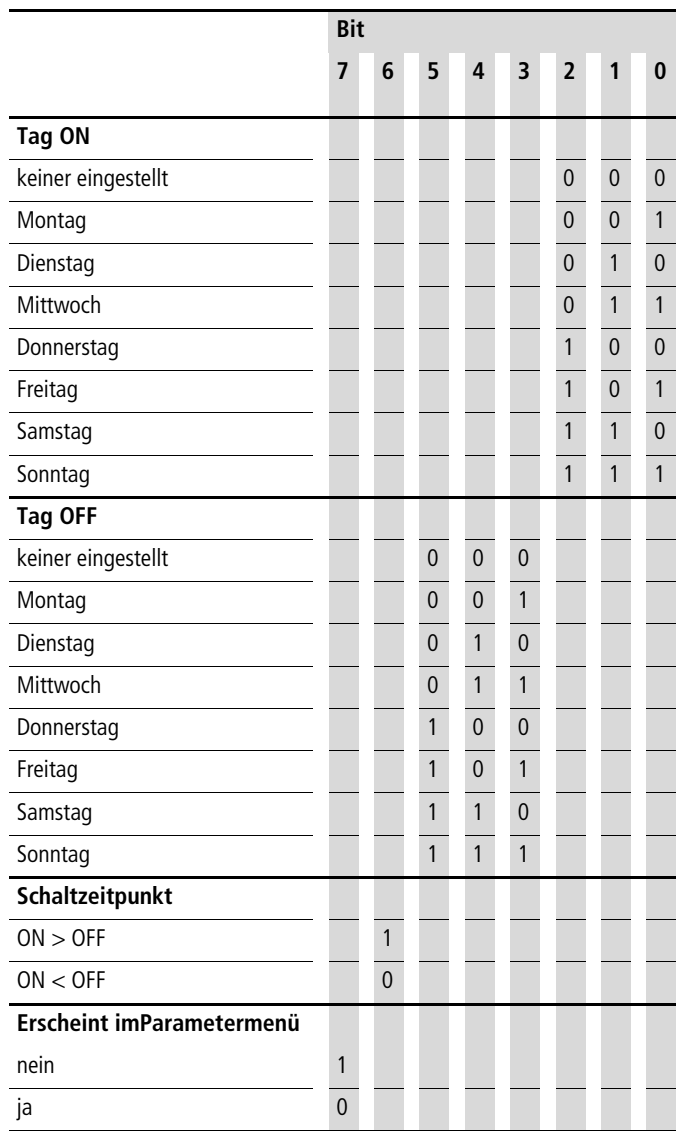

#### <span id="page-98-0"></span>Tabelle 44: Byte 2: Wochentag, beginnend, endend, Parametermenüanzeige

**Steuerbefehle für easy600 (DPV0)**

<span id="page-99-0"></span>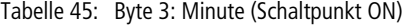

| Wert     | <b>Bit</b>              |             |                |             |                         |                |             |              |  |  |
|----------|-------------------------|-------------|----------------|-------------|-------------------------|----------------|-------------|--------------|--|--|
| (bcd)    | $\overline{\mathbf{z}}$ | 6           | 5              | 4           | $\overline{\mathbf{3}}$ | $\overline{2}$ | 1           | $\bm{0}$     |  |  |
| 00       | 0                       | $\mathbf 0$ | $\mathbf 0$    | $\mathbf 0$ | $\mathbf{0}$            | $\overline{0}$ | $\mathbf 0$ | $\mathbf{0}$ |  |  |
| $\cdots$ | $\cdots$                | $\cdots$    | $\cdots$       | $\cdots$    | $\cdots$                | $\cdots$       | $\cdots$    | $\cdots$     |  |  |
| 59       | 0                       |             | $\overline{0}$ | 1           | 1                       | $\overline{0}$ | $\Omega$    |              |  |  |

<span id="page-99-1"></span>Tabelle 46: Byte 4: Stunde (Schaltpunkt ON)

| Wert     | <b>Bit</b>   |                |                |                |                |                |              |              |  |  |
|----------|--------------|----------------|----------------|----------------|----------------|----------------|--------------|--------------|--|--|
| (bcd)    | 7            | 6              | 5              | 4              | $\overline{3}$ | $\overline{2}$ | 1            | $\bf{0}$     |  |  |
| 00       | $\theta$     | $\mathbf 0$    | $\overline{0}$ | $\mathbf 0$    | $\theta$       | $\theta$       | $\mathbf{0}$ | $\mathbf{0}$ |  |  |
| $\cdots$ | $\cdots$     | $\cdots$       | $\cdots$       | $\cdots$       | $\cdots$       | $\cdots$       | $\cdots$     | $\cdots$     |  |  |
| 23       | $\mathbf{0}$ | $\overline{0}$ |                | $\overline{0}$ | $\overline{0}$ | $\overline{0}$ | 1            |              |  |  |

<span id="page-99-2"></span>Tabelle 47: Byte 5: Minute (Schaltpunkt OFF)

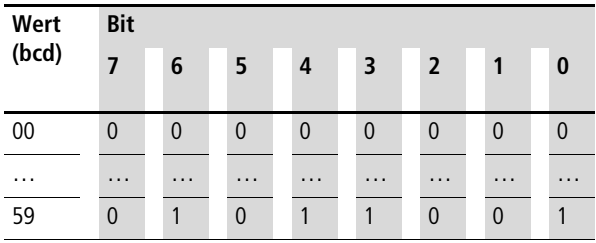

#### <span id="page-99-3"></span>Tabelle 48: Byte 6: Stunde (Schaltpunkt OFF)

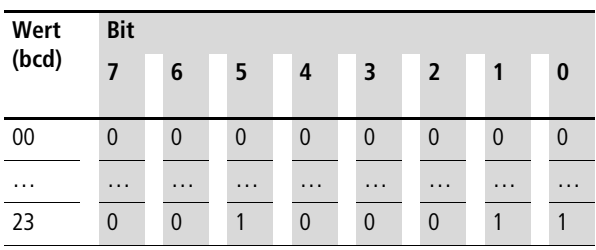

#### **Beispiel**

Der Master erteilt den Befehl, die Werte des Kanal "A" der 74 zu lesen:

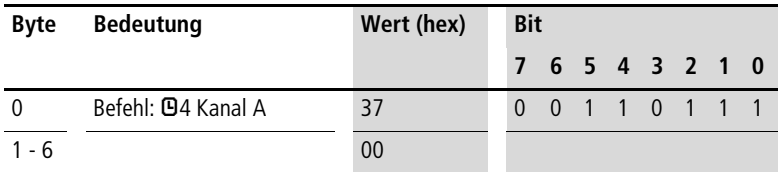

Der Slave antwortet mit folgenden Werten:

- Tag: Montag (001) bis Freitag (101)
- ON: 19:00
- OFF: 06:30
- Schaltpunkt  $ON > OFF(1)$
- Kanal erscheint im Parametermenü

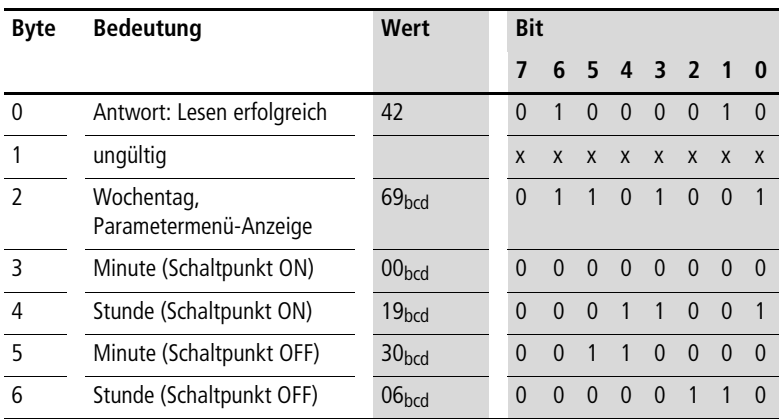

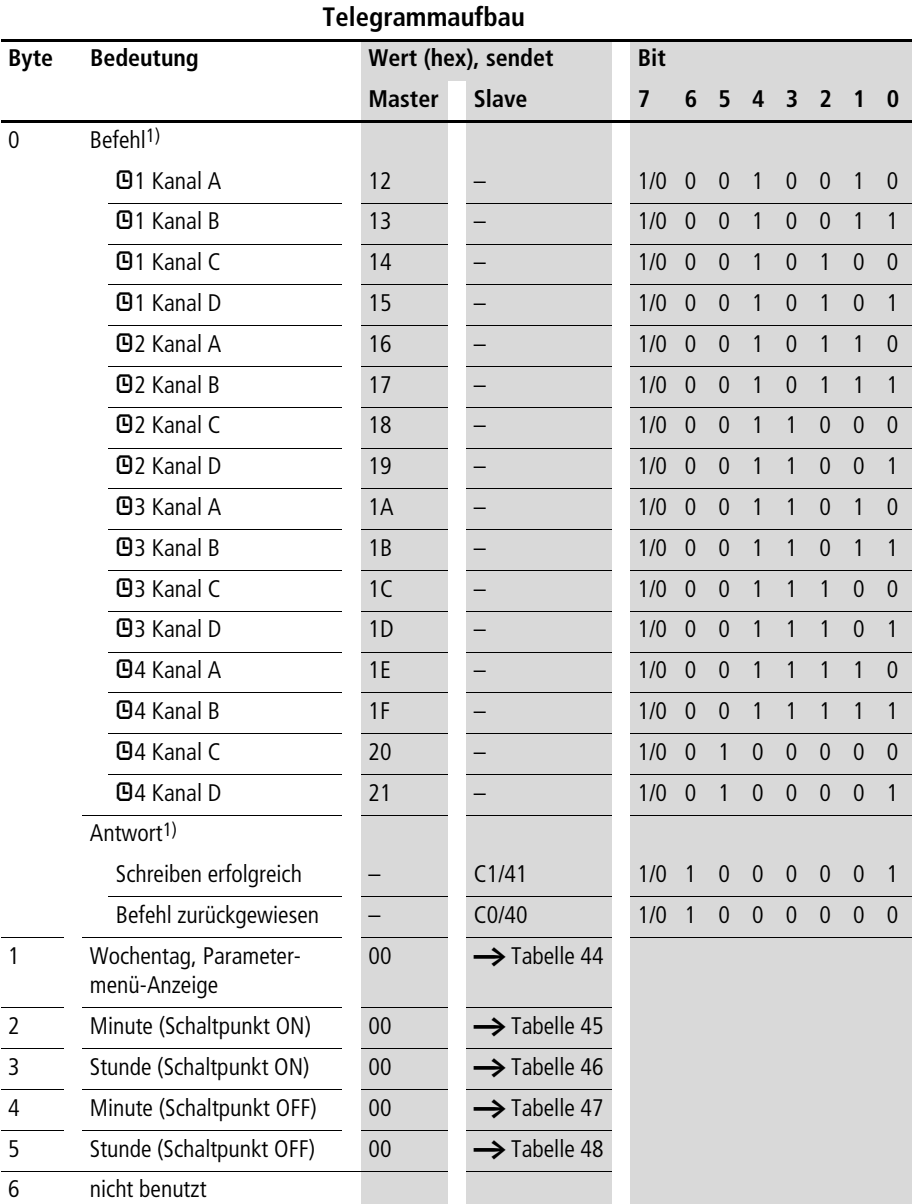

## <span id="page-101-0"></span>**Zeitschaltuhr schreiben (Kanal, ON-Zeit, OFF-Zeit)**

Die Werte von Minute und Stunde der jeweiligen Schaltpunkte sind Bestandteil einer "\*.eas-Datei". Werden diese Werte verändert, stimmt die Orginal "\*.eas-Datei" mit der in EASY6… befindlichen nicht mehr überein.

Beachten Sie diese Eigenschaft beim Hoch- und beim Runterladen und Vergleich von "easy"-Schaltplänen mit der easy-Soft.

Beim Runterladen vom PC wird der aktuelle Stand der "\*.eas" überschrieben.

Beim Vergleich sind die Schaltpläne ungleich.

#### **Beispiel**

Der Master erteilt den Befehl, in den Kanal "C" der 02 folgende Daten zu schreiben:

- Tag: Dienstag (010) bis Samstag (110)
- ON: 10:00
- OFF: 17:30
- Schaltpunkt ON < OFF (0)
- Kanal erscheint nicht im Parametermenü (1)

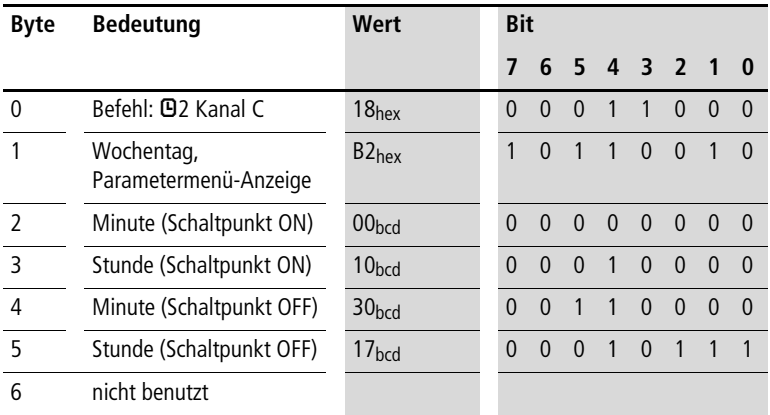

Der Slave antwortet mit folgendem Telegramm:

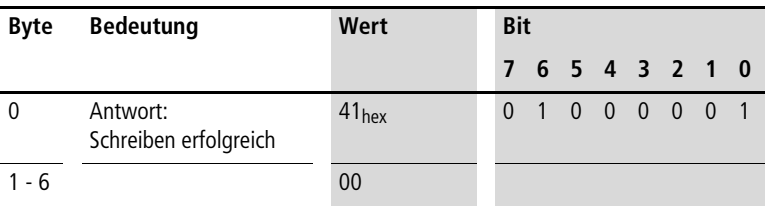

# **8 Steuerbefehle easy700 (DPV0)**

**Datenaustauschverfahren** Das Modul "Steuerbefehle 9 Byte" erlaubt den erweiterten Datenaustausch des easy700 am Kommunikationsbus PROFIBUS-DP. Damit können Sie Dienste aus folgenden Bereichen übertragen:

- • ["Datum und Uhrzeit lesen/schreiben"](#page-107-0) [\(Seite 104](#page-107-0))
- • ["Abbilddaten lesen/schreiben"](#page-111-0) [\(Seite 108\)](#page-111-0) und
- • ["Funktionsbaustein-Daten lesen/schreiben"](#page-134-0) ([Seite 131](#page-134-0)).

Damit die Daten sicher vom Master zum Slave und umgekehrt über PROFIBUS-DP übertragen werden, ist ein Datenaustauschverfahren notwendig.

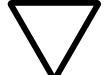

**WEITER HERENA Achtung!**<br>Während der Benutzung eines Steuerbefehls behalten die Ein- und Ausgangsdaten den Zustand vor Aufruf des Steuerbefehls. Erst wenn der Datenaustausch des Steuerbefehls beendet ist, sind die Ein-/Ausgangsdaten wieder aktuell.

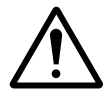

**in Christian II warnung!**<br>Es dürfen nur die für den Befehlscode angegebenen Werte verwendet werden.

> Überprüfen Sie die Werte, die Sie schreiben, um Fehlfunktionen zu vermeiden.

Voraussetzung:

Das entsprechende Modul "Steuerbefehle 9 Byte" wurde gewählt.

Der Master löst den Datenaustausch der Steuerbefehle aus und der angesprochene Slave antwortet.

Bei der Kommunikation werden jeweils 9 Datenbytes (Byte 0 = Toggelbyte, Byte 1 bis 8 mit Informationsgehalt) auf dem PROFIBUS übergeben.

Der prinzipielle Aufbau des Telegramms ist in der nachfolgenden Abbildung dargestellt.

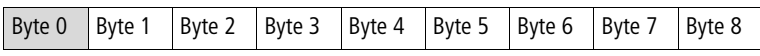

#### <span id="page-105-0"></span>**Byte 0 – Toggelbyte**

Das Byte 0 dient dazu, mit der Toggelfunktion das Senden eines Steuerbefehls zu aktivieren.

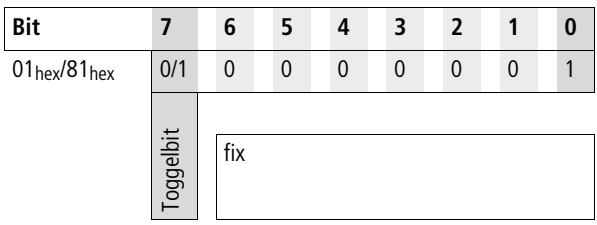

#### **Vorgehensweise**

- ▶ Um einen Befehl abzusetzen, wird das Bit 7 getoggelt; d. h. von 1 auf 0 oder von 0 auf 1 gesetzt.
- ▶ Pollen Sie anschließend so lange auf das Togglebit der Antwort des Koppelmoduls, bis es den gleichen Zustand wie das gesendete Togglebit angenommen hat. Dieser Zustand zeigt der Mastersteuerung an, dass die Antwort auf den abgesetzten Befehl gültig ist.
- ▶ Senden Sie einen neuen Befehl erst ab, wenn Sie eine Antwort erhalten haben (Ändern des Togglebits); sonst wird eventuell die Antwort des vorherigen Befehls überschrieben, bevor diese gelesen werden kann.

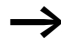

Wenn Sie Ein-/Ausgangsdaten und Steuerbefehle gleichzeitig benutzen, gilt:

Wenn der Datenaustausch von Steuerbefehlen beendet ist, werden die Bytes der Ein-Ausgänge wieder aktualisiert.

Alle angegebenen Kommandos und Parameter müssen im hexadezimalen Zahlenformat übergeben werden.

In den nachfolgenden Tabellen sind die verschiedenen Steuerbefehle zusammengefasst. Hierbei werden drei wesentliche Rubriken unterschieden – Echtzeituhr, Abbild und Funktionsbausteine.

## <span id="page-107-0"></span>**Datum und Uhrzeit lesen/schreiben**

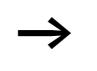

**http://definite.org/Edgense** Beachten Sie bitte auch die entsprechende Beschreibung zur Echtzeituhr im easy700-Handbuch (MN05013003Z-DE; frühere Bezeichnung AWB2528-1508D).

#### **Telegrammaufbau**

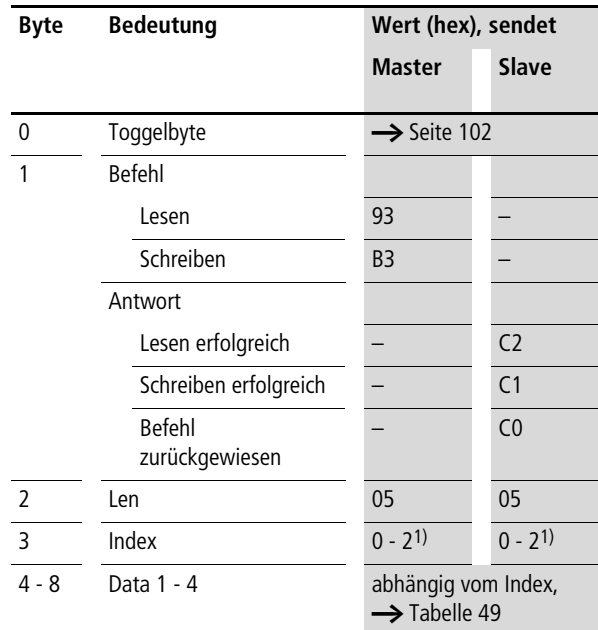

1)  $0 = \text{Unrzeit/datum}$ ,  $\rightarrow$  [Tabelle 49](#page-108-0)

1 = Sommerzeit,  $\rightarrow$  [Tabelle 50](#page-108-1)

2 = Winterzeit,  $\rightarrow$  [Tabelle 51](#page-109-0)
| <b>Byte</b>    | <b>Inhalt</b> | <b>Operand</b> |                                                       | Wert (hex)         |
|----------------|---------------|----------------|-------------------------------------------------------|--------------------|
| $\overline{4}$ | Data 1        | Stunde         | $0$ bis 23                                            | $0x00$ bis $0x17h$ |
| 5              | Data 2        | Minute         | 0 bis 59                                              | 0x00 bis 0x3Bh     |
| 6              | Data 3        | Tag            | 1 bis 28; 29, 30, 31<br>(abhängig von Monat und Jahr) | 0x01 bis 0x1Fh     |
| $\overline{7}$ | Data 4        | Monat          | 1 bis 12                                              | 0x01 bis 0x0Ch     |
| 8              | Data 5        | Jahr           | 0 bis 99 (entspricht 2000-2099)                       | $0x00$ bis $0x63h$ |

Tabelle 49: Index 0 – Datum und Zeit der Echtzeituhr

### Tabelle 50: Index 1 – Sommerzeit

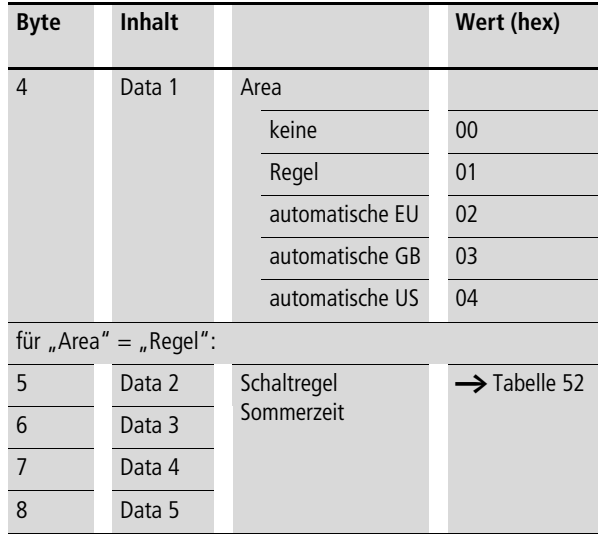

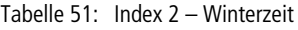

(nur gültig, wenn Area  $=$  "Regel" gewählt worden ist)

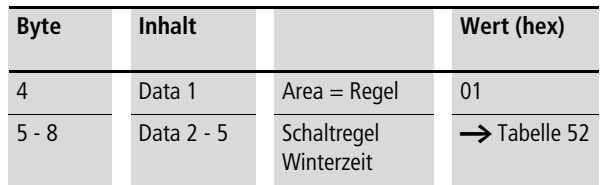

## **Bitfeld** "Schaltregel"

Lesen Sie hierzu bitte die detaillierte Beschreibung im easy700-Handbuch (MN05013003Z-DE; frühere Bezeichnung AWB2528-1508D).

Die nachfolgende Tabelle gibt Ihnen die Vorschrift zum Zusammensetzen der entsprechenden Datenbytes an.

## Tabelle 52: Bitfeld Schaltregel

<span id="page-110-0"></span>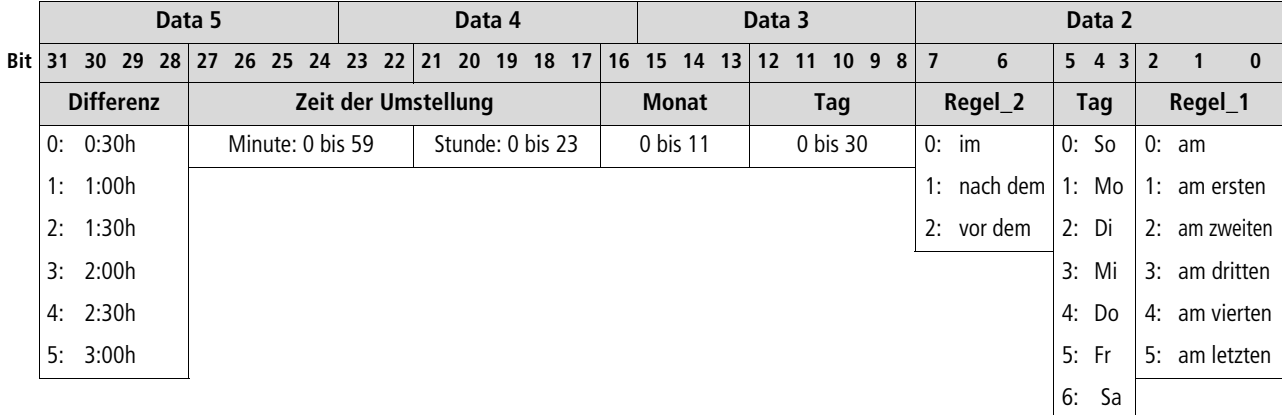

**Datum und Uhrzeit lesen/<br>schreiben Datum und Uhrzeit lesen/**

## **Abbilddaten lesen/ schreiben**

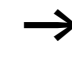

Beachten Sie bitte auch die entsprechende Beschreibung zu den möglichen Abbilddaten, die im easy700-Handbuch (MN05013003Z-DE; frühere Bezeichnung AWB2528- 1508D) oder in der easySoft-Hilfe angeführt sind.

Die aktuelle Ausgabe des Handbuches ist als PDF-Datei im Internet verfügbar:

[http://www.eaton.com/moeller](http://www.moeller.net/support) > Support

 $\rightarrow$  Suchbegriff: MN05013003Z-DE

Desweiteren gilt der Abschnitt "Generelles zum Arbeiten [mit Abbilddaten"](#page-67-0) auf [Seite 64](#page-67-0) auch für easy700.

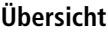

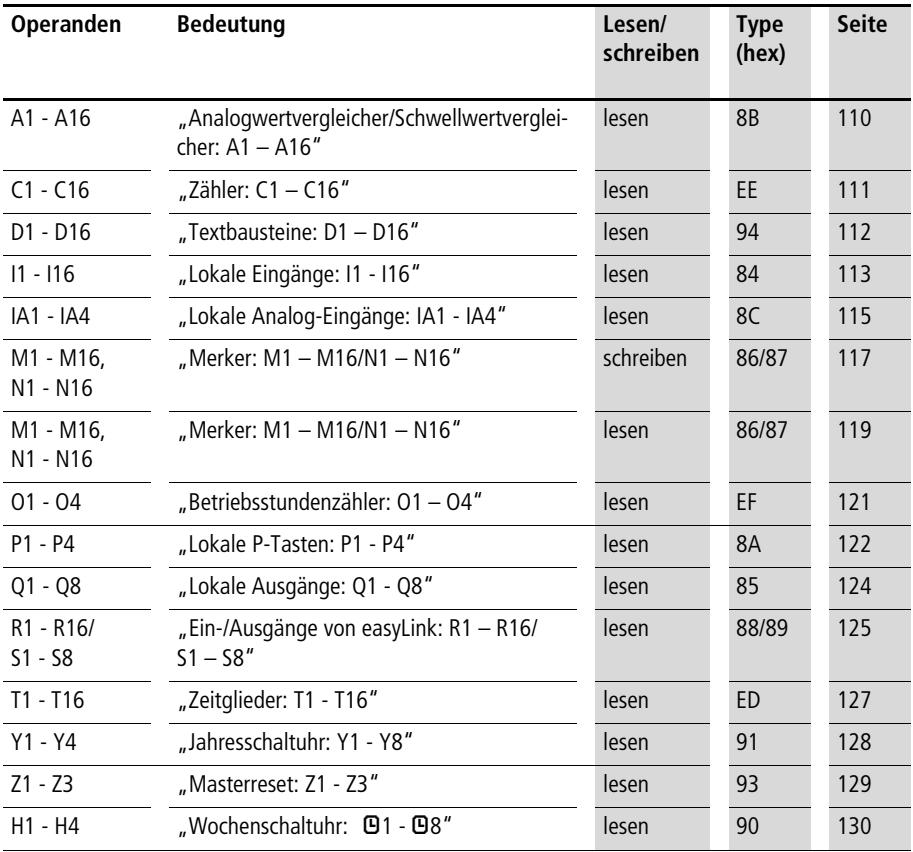

## <span id="page-113-0"></span>**Analogwertvergleicher/Schwellwertvergleicher: A1 – A16**

Mit den nachfolgenden Befehlen lesen Sie den logischen Status der einzelnen Analogwertvergleicher A1 bis A16 aus.

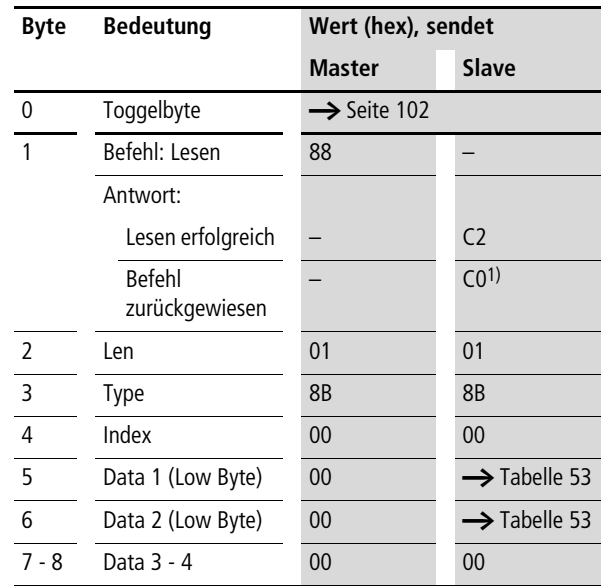

#### **Telegrammaufbau**

<span id="page-113-1"></span>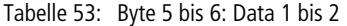

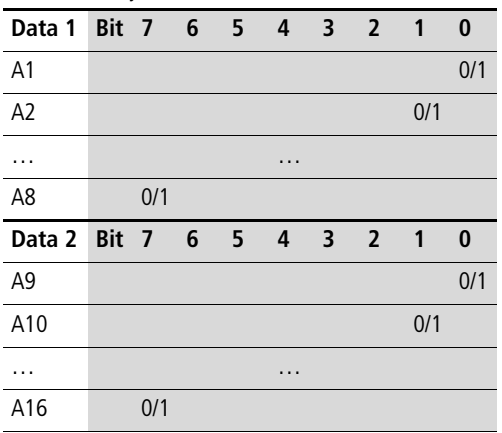

## <span id="page-114-0"></span>**Zähler: C1 – C16**

Mit den nachfolgenden Befehlen lesen Sie den logischen Status der einzelnen Zähler C1 – C16 aus.

**Telegrammaufbau**

| <b>Bedeutung</b>         | Wert (hex), sendet      |                          |
|--------------------------|-------------------------|--------------------------|
|                          | Master                  | Slave                    |
| Toggelbyte               | $\rightarrow$ Seite 102 |                          |
| Befehl: Lesen            | 88                      |                          |
| Antwort:                 |                         |                          |
| Lesen erfolgreich        |                         | C <sub>2</sub>           |
| Befehl<br>zurückgewiesen |                         | CO <sub>1</sub>          |
| Len                      | 01                      | 0 <sub>1</sub>           |
| Type                     | EE.                     | EE                       |
| Index                    | 00                      | 00                       |
| Data 1 (Low Byte)        | 00                      | $\rightarrow$ Tabelle 63 |
| Data 2 (Low Byte)        | 00                      | $\rightarrow$ Tabelle 63 |
| Data 3 - 4               | 00                      | 00                       |
|                          |                         |                          |

Tabelle 54: Byte 5 bis 6: Data 1 bis 2

| Data 1 Bit 7 6 5 4 3 2 |     |  |          |  | $\overline{\mathbf{1}}$ | 0        |
|------------------------|-----|--|----------|--|-------------------------|----------|
| C <sub>1</sub>         |     |  |          |  |                         | 0/1      |
| C <sub>2</sub>         |     |  |          |  | 0/1                     |          |
| .                      |     |  | $\cdots$ |  |                         |          |
| C <sub>8</sub>         | 0/1 |  |          |  |                         |          |
|                        |     |  |          |  |                         |          |
| Data 2 Bit 7 6 5 4 3 2 |     |  |          |  | $\overline{1}$          | $\bf{0}$ |
| C9                     |     |  |          |  |                         | 0/1      |
| C10                    |     |  |          |  | 0/1                     |          |
| .                      |     |  | .        |  |                         |          |

### <span id="page-115-0"></span>**Textbausteine: D1 – D16**

Mit den nachfolgenden Befehlen lesen Sie den logischen Status der einzelnen Textbausteine (D-Merker) aus.

#### **Telegrammaufbau**

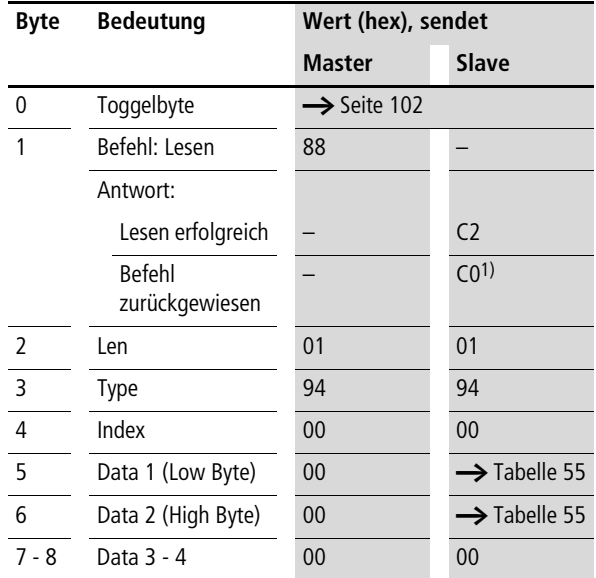

1) Mögliche Ursachen  $\rightarrow$  [Seite 150](#page-153-0)

#### <span id="page-115-1"></span>Tabelle 55: Byte 5 bis 6: Data 1 bis 2

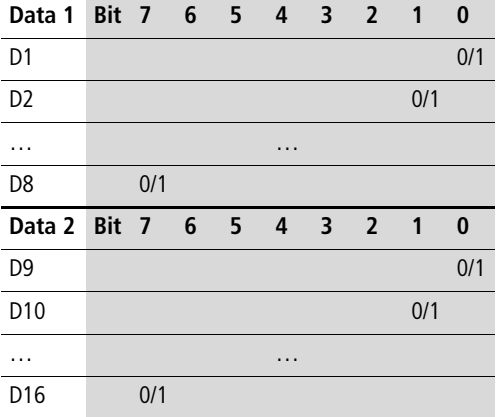

## <span id="page-116-0"></span>**Lokale Eingänge: I1 - I16**

Mit diesem Befehlsstring können Sie die lokalen Eingänge des Basisgerätes easy700 auslesen. Das entsprechende Eingangswort ist hierbei im Intel-Format abgelegt.

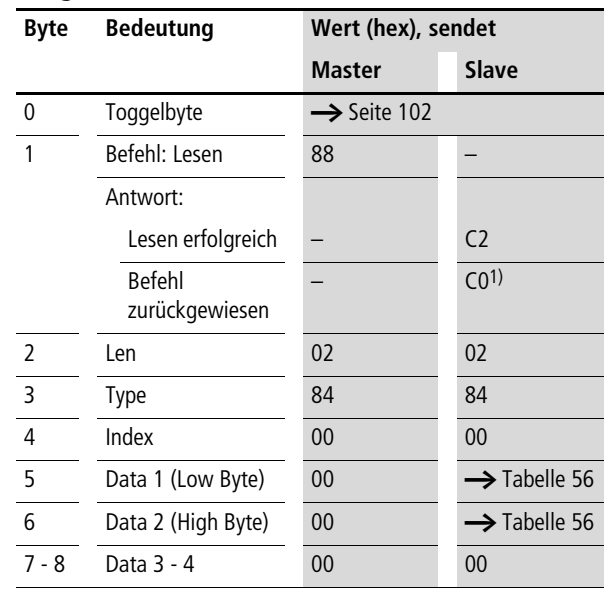

#### **Telegrammaufbau**

| Data 1 Bit 7 6 5 4 3 2 1 |     |                |          |                |                         | $\bf{0}$ |
|--------------------------|-----|----------------|----------|----------------|-------------------------|----------|
| 1                        |     |                |          |                |                         | 0/1      |
| 12                       |     |                |          |                | 0/1                     |          |
| .                        |     |                | $\cdots$ |                |                         |          |
| 18                       | 0/1 |                |          |                |                         |          |
| Data 2 Bit 7 6           |     | 5 <sub>4</sub> |          | 3 <sub>2</sub> | $\overline{\mathbf{1}}$ | $\bf{0}$ |
| 9                        |     |                |          |                |                         | 0/1      |
| 110                      |     |                |          |                | 0/1                     |          |
| .                        |     |                | .        |                |                         |          |
| 116                      | 0/1 |                |          |                |                         |          |

<span id="page-117-0"></span>Tabelle 56: Byte 5 bis 6: Data 1 bis 2

## <span id="page-118-0"></span>**Lokale Analog-Eingänge: IA1 - IA4**

Die am Basisgerät easy700 vorhandenen Analog-Eingänge (I7, I8, I11, I12) können Sie direkt über den PROFIBUS-DP auslesen. Hierbei wird der 16-Bitwert im Intelformat übergeben (Low Byte first).

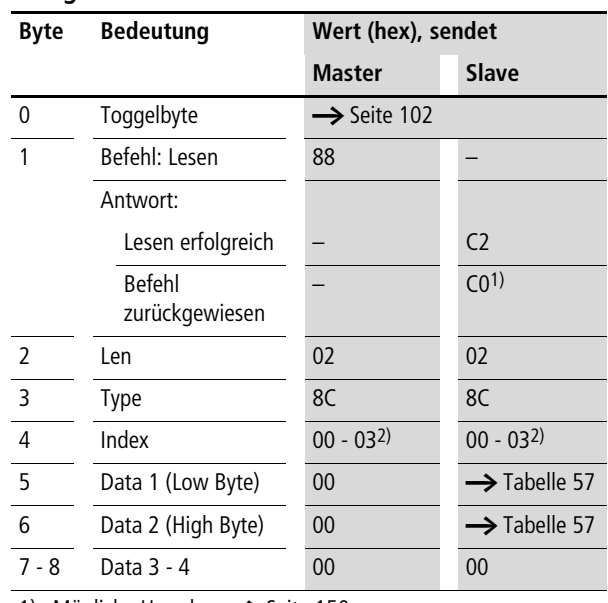

## **Telegrammaufbau**

1) Mögliche Ursachen  $\rightarrow$  [Seite 150](#page-153-0)

2)  $00 =$  Analog-Eingang I7

01 = Analog-Eingang I8

02 = Analog-Eingang I11

03 = Analog-Eingang I12

Beispiel:

Es liegt ein Spannungspegel am Analog-Eingang "1" an. Die entsprechenden Telegramme zum Lesen des Analogwertes sehen wie folgt aus:

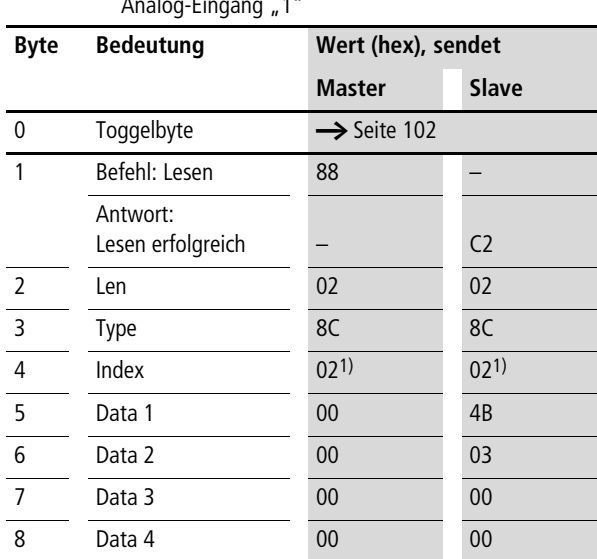

<span id="page-119-0"></span>Tabelle 57: Beispiel-Telegramm zum Lesen des Wertes am Analog-Eingang "1"

1) 02 = Analog-Eingang I11

Byte  $5 - Data 1$  (Low Byte):  $4B_{hex}$ Byte  $6 -$  Data 2 (High Byte): 03<sub>hex</sub>  $\rightarrow$  entsprechender 16-Bitwert: 034B<sub>hex</sub> = 843

Der Wert "843" entspricht dem IO-Bit-Wert des Analogwandlers. Für den tatsächlichen Analogwert ist folgende Umrechnung notwendig:

$$
\frac{10 \text{ V}}{1023} \times \text{IO-Bitwert} = 30 \frac{10 \text{ V}}{1023} \times 843 = 8,24 \text{ V}
$$

### <span id="page-120-0"></span>**Merker: M1 – M16/N1 – N16**

## **Telegrammaufbau**

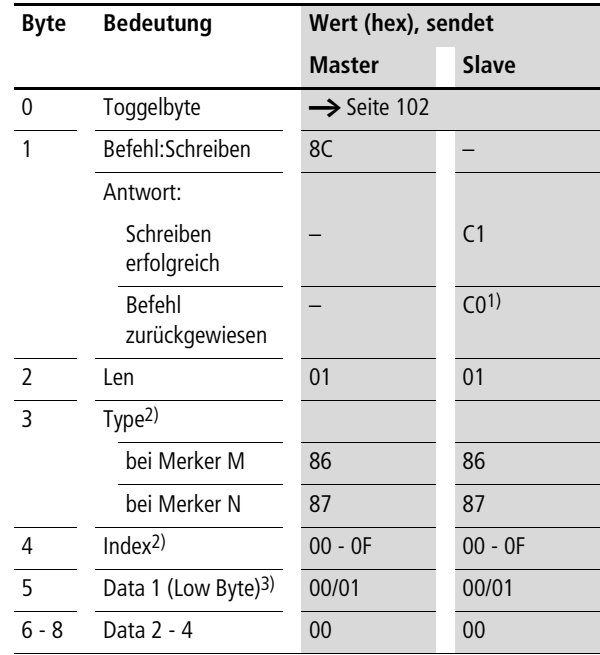

- 2) Es gibt 16 M-Merker und 16 N-Merker. Die Adressierung der Merker differenziert sich durch "Type" und "Index": Mit "Type" wählen Sie den Merker-Typ "M" bzw. "N". Mit "Index" bestimmen Sie die Merker-Nummer.
- 3) Der Merker wird gesetzt, wenn ein Wert ungleich Null auf das Datenbyte geschrieben wird. Wird auf das Datenbyte "Data 1" der Wert "0" geschrieben, wird der Merker entsprechend zurückgesetzt.

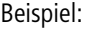

Es wird der Merker M13 gesetzt.

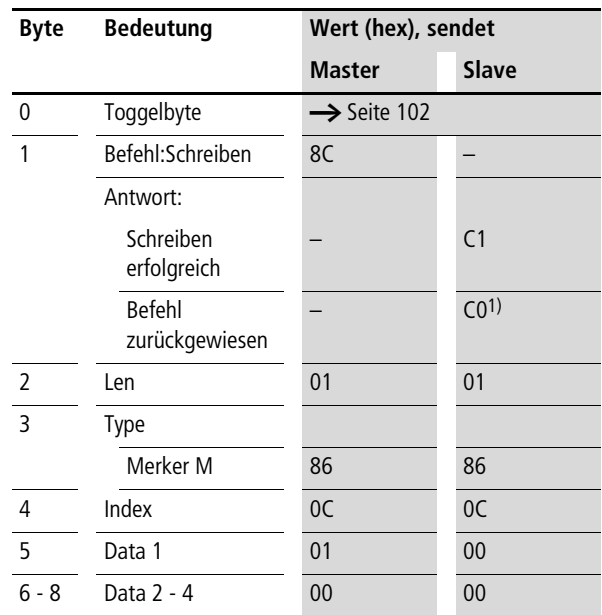

## <span id="page-122-0"></span>**Merker: M1 – M16/N1 – N16**

Beim Lesen der Merker wird – im Gegensatz zum Schreiben – der gesamte Merkerdatenbereich eines Merker-Typs (M oder N) ausgelesen.

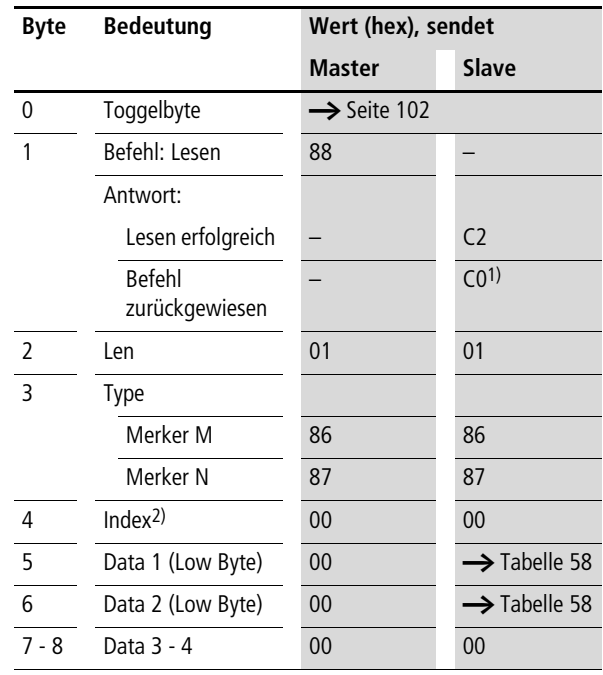

#### **Telegrammaufbau**

1) Mögliche Ursachen  $\rightarrow$  [Seite 150](#page-153-0)

2) Es gibt 16 M-Merker und 16 N-Merker. Die Adressierung der Merker differenziert sich durch "Type" und "Index": Mit "Type" wählen Sie den Merker-Typ "M" bzw. "N". Mit "Index" bestimmen Sie die Merker-Nummer.

| Data 1          |                 | Bit 7 |     | - 6 | $5 -$             | $\overline{4}$ | $\overline{\mathbf{3}}$ | $\overline{2}$           | $\mathbf{1}$   | $\bf{0}$ |
|-----------------|-----------------|-------|-----|-----|-------------------|----------------|-------------------------|--------------------------|----------------|----------|
| M               | N               |       |     |     |                   |                |                         |                          |                |          |
| M <sub>1</sub>  | N <sub>1</sub>  |       |     |     |                   |                |                         |                          |                | 0/1      |
| M <sub>2</sub>  | N <sub>2</sub>  |       |     |     |                   |                |                         |                          | 0/1            |          |
| .               | .               |       |     |     |                   | $\cdots$       |                         |                          |                |          |
| M <sub>8</sub>  | N <sub>8</sub>  |       | 0/1 |     |                   |                |                         |                          |                |          |
| Data 2          |                 | Bit 7 |     |     | $6\quad 5\quad 4$ |                | $\overline{\mathbf{3}}$ | $\overline{\phantom{0}}$ | $\overline{1}$ | $\bf{0}$ |
| M <sub>9</sub>  | N <sub>9</sub>  |       |     |     |                   |                |                         |                          |                | 0/1      |
| M <sub>10</sub> | N <sub>10</sub> |       |     |     |                   |                |                         |                          | 0/1            |          |
| .               |                 |       |     |     |                   | .              |                         |                          |                |          |
| M16             | N <sub>16</sub> |       | 0/1 |     |                   |                |                         |                          |                |          |

<span id="page-123-0"></span>Tabelle 58: Byte 5 bis 6: Data 1 bis 2

Beispiel: Es werden die "N"-Merker gelesen:

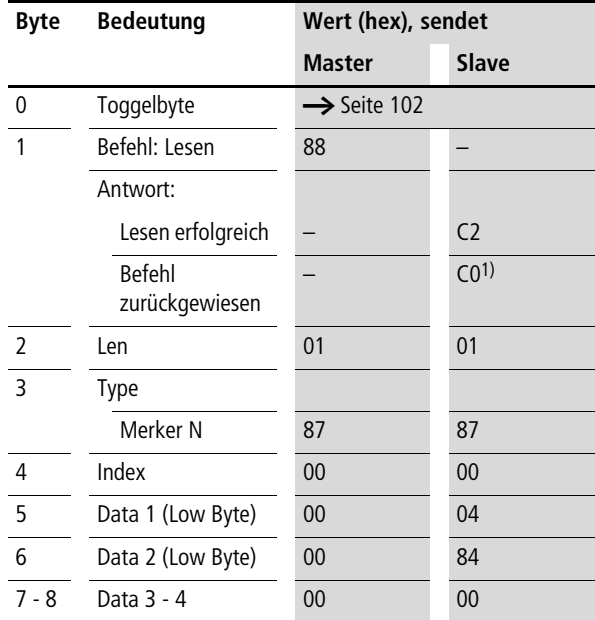

1) Mögliche Ursachen  $\rightarrow$  [Seite 150](#page-153-0)

Die Merker N3, N11 und N16 sind gesetzt.

## <span id="page-124-0"></span>**Betriebsstundenzähler: O1 – O4**

Mit den nachfolgenden Befehlen lesen Sie den logischen Status der einzelnen Betriebsstundenzähler O1 – O4 aus.

**Telegrammaufbau**

| <b>Byte</b>    | <b>Bedeutung</b>                | Wert (hex), sendet      |                          |
|----------------|---------------------------------|-------------------------|--------------------------|
|                |                                 | <b>Master</b>           | <b>Slave</b>             |
| 0              | Toggelbyte                      | $\rightarrow$ Seite 102 |                          |
| 1              | Befehl: Lesen                   | 88                      |                          |
|                | Antwort:                        |                         |                          |
|                | Lesen erfolgreich               |                         | C <sub>2</sub>           |
|                | <b>Befehl</b><br>zurückgewiesen |                         | CO <sup>1</sup>          |
| 2              | Len                             | 01                      | 0 <sub>1</sub>           |
| $\overline{3}$ | <b>Type</b>                     | EF                      | EF                       |
| 4              | Index                           | 00                      | 00                       |
| 5              | Data 1 (Low Byte)               | 00                      | $\rightarrow$ Tabelle 59 |
| 6 - 8          | Data 2 - 4                      | 00                      | 00                       |

<span id="page-124-1"></span>Tabelle 59: Byte 5 : Data 1

| Data 1 Bit 7 6 5 4 3 2 1 |  |   |   |   |     |     |     | $\bf{0}$ |
|--------------------------|--|---|---|---|-----|-----|-----|----------|
| O <sub>1</sub>           |  |   |   |   |     |     |     | 0/1      |
| 02                       |  |   |   |   |     |     | 0/1 |          |
| 03                       |  |   |   |   |     | 0/1 |     |          |
| 04                       |  |   |   |   | 0/1 |     |     |          |
|                          |  | . | . | . |     |     |     |          |

### <span id="page-125-0"></span>**Lokale P-Tasten: P1 - P4**

Die lokalen P-Tasten sind die Display-Courser-Tasten des easy700-Basisgerätes. Die Tasten können Sie sowohl im Modus RUN als auch im Modus STOP abfragen.

h Achten Sie nur darauf, dass die P-Tasten auch unter dem Menüpunkt "System" (im Basisgerät) aktiviert sind.

Bei den P-Tasten müssen Sie nur ein Byte übergeben.

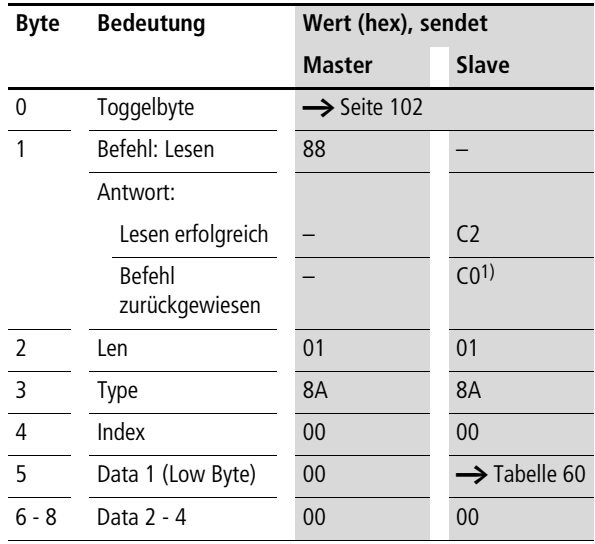

#### **Telegrammaufbau**

| Data 1 Bit 7 6 5 4 3 2 1 |   |          |          |          |     |     |     | $\bf{0}$ |
|--------------------------|---|----------|----------|----------|-----|-----|-----|----------|
| P1                       |   |          |          |          |     |     |     | 0/1      |
| P <sub>2</sub>           |   |          |          |          |     |     | 0/1 |          |
| P3                       |   |          |          |          |     | 0/1 |     |          |
| P <sub>4</sub>           |   |          |          |          | 0/1 |     |     |          |
|                          |   |          |          | $\Omega$ |     |     |     |          |
|                          |   |          | $\Omega$ |          |     |     |     |          |
|                          |   | $\Omega$ |          |          |     |     |     |          |
|                          | በ |          |          |          |     |     |     |          |

<span id="page-126-0"></span>Tabelle 60: Byte 5: Data 1

Beispiel:

Data  $1 = 2<sub>hex</sub> \rightarrow P3$  ist aktiv.

## <span id="page-127-0"></span>**Lokale Ausgänge: Q1 - Q8**

Die lokalen Ausgänge können Sie über den PROFIBUS-DP-Feldbus direkt lesen.

### **Telegrammaufbau**

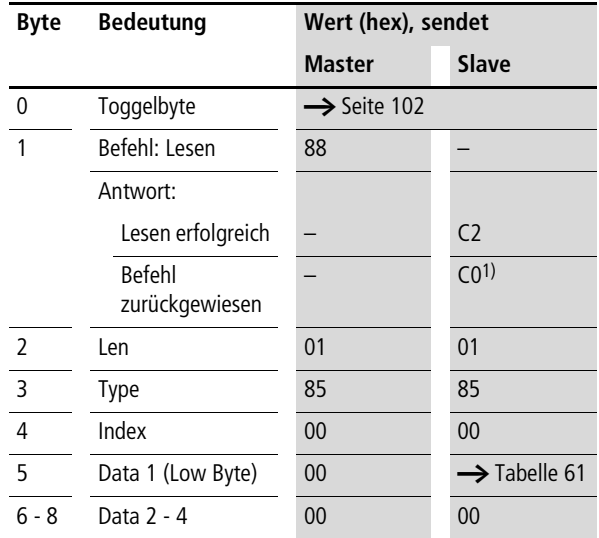

1) Mögliche Ursachen  $\rightarrow$  [Seite 150](#page-153-0)

#### <span id="page-127-1"></span>Tabelle 61: Byte 5: Data 1

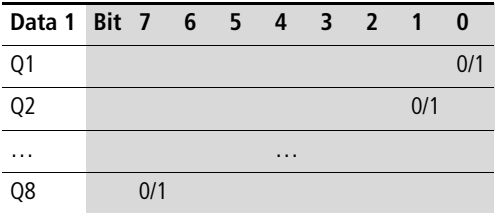

Beispiel:

Data  $1 = 52$ <sub>hex</sub>  $\rightarrow$  Q2, Q5 und Q7 sind aktiv.

## <span id="page-128-0"></span>**Ein-/Ausgänge von easyLink: R1 – R16/S1 – S8**

Mit diesem Dienst können Sie die lokalen R- und S-Daten und die der NET-Teilnehmer  $(1 - 8)$ , die über easyLink transferiert werden, nochmals aus dem entsprechenden Abbild der easy700 lesen.

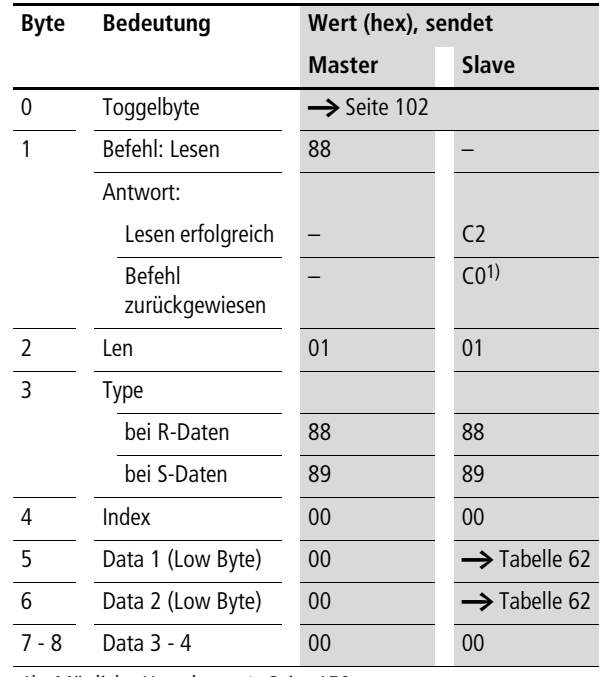

## **Telegrammaufbau**

| Data 1          |                |     |             | Bit 7 6 5 4 3 2 1 |                |                         | $\bf{0}$ |
|-----------------|----------------|-----|-------------|-------------------|----------------|-------------------------|----------|
| <b>RW</b>       | <b>SW</b>      |     |             |                   |                |                         |          |
| R1              | S1             |     |             |                   |                |                         | 0/1      |
| R <sub>2</sub>  | S <sub>2</sub> |     |             |                   |                | 0/1                     |          |
| .               | .              |     |             | .                 |                |                         |          |
| R <sub>8</sub>  | S8             | 0/1 |             |                   |                |                         |          |
| Data 2          |                |     | Bit 7 6 5 4 |                   | 3 <sub>2</sub> | $\overline{\mathbf{1}}$ | $\bf{0}$ |
| R <sub>9</sub>  |                |     |             |                   |                |                         | 0/1      |
| R <sub>10</sub> |                |     |             |                   |                | 0/1                     |          |
| .               |                |     |             | $\cdots$          |                |                         |          |
| R <sub>16</sub> |                | 0/1 |             |                   |                |                         |          |

<span id="page-129-0"></span>Tabelle 62: Byte 5 bis 6: Data 1 bis 2

## <span id="page-130-0"></span>**Zeitglieder: T1 - T16**

Mit den nachfolgenden Befehlen lesen Sie den logischen Status der einzelnen Zeitglied T1-T16 aus.

**Telegrammaufbau**

| <b>Byte</b> | <b>Bedeutung</b>                | Wert (hex), sendet      |                          |
|-------------|---------------------------------|-------------------------|--------------------------|
|             |                                 | <b>Master</b>           | Slave                    |
| $\Omega$    | Toggelbyte                      | $\rightarrow$ Seite 102 |                          |
| 1           | Befehl: Lesen                   | 88                      |                          |
|             | Antwort:                        |                         |                          |
|             | Lesen erfolgreich               |                         | C <sub>2</sub>           |
|             | <b>Befehl</b><br>zurückgewiesen |                         | CO <sup>1</sup>          |
| 2           | Len                             | 0 <sub>1</sub>          | 0 <sub>1</sub>           |
| 3           | Type                            | ED                      | ED                       |
| 4           | Index                           | 00                      | 00                       |
| 5           | Data 1 (Low Byte)               | 00                      | $\rightarrow$ Tabelle 63 |
| 6           | Data 2 (Low Byte)               | 00                      | $\rightarrow$ Tabelle 63 |
| 7 - 8       | Data 3 - 4                      | 00                      | 00                       |

<span id="page-130-1"></span>Tabelle 63: Byte 5 bis 6: Data 1 bis 2

| Data 1 Bit 7 6 5 |     |                | 4 3 2    |                | $\overline{\mathbf{1}}$ | 0        |
|------------------|-----|----------------|----------|----------------|-------------------------|----------|
| T <sub>1</sub>   |     |                |          |                |                         | 0/1      |
| T <sub>2</sub>   |     |                |          |                | 0/1                     |          |
| .                |     |                | $\cdots$ |                |                         |          |
| T8               | 0/1 |                |          |                |                         |          |
|                  |     |                |          |                |                         |          |
| Data 2 Bit 7 6   |     | 5 <sub>4</sub> |          | 3 <sub>2</sub> | $\overline{1}$          | $\bf{0}$ |
| T <sub>9</sub>   |     |                |          |                |                         | 0/1      |
| T <sub>10</sub>  |     |                |          |                | 0/1                     |          |
| .                |     |                | .        |                |                         |          |

### <span id="page-131-0"></span>**Jahresschaltuhr: Y1 - Y8**

Mit den nachfolgenden Befehlen können Sie den logischen Status der einzelnen Jahresschaltuhren auslesen.

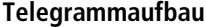

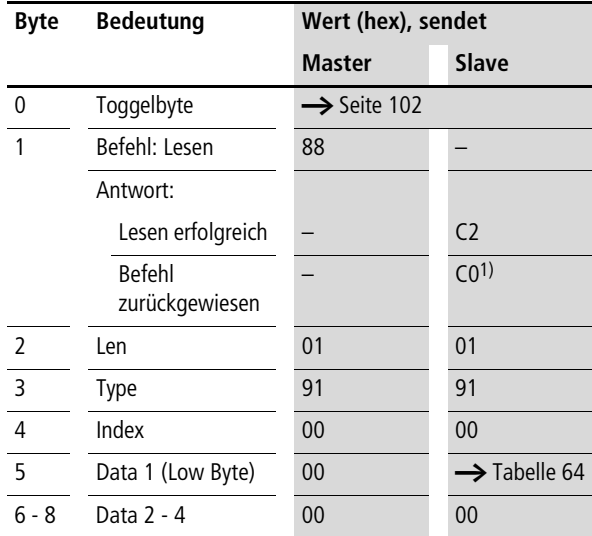

1) Mögliche Ursachen  $\rightarrow$  [Seite 150](#page-153-0)

#### <span id="page-131-1"></span>Tabelle 64: Byte 5: Data 1

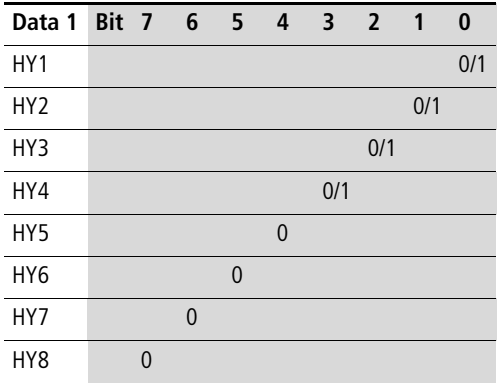

Beispiel: Data  $1 = 1_{hex} \rightarrow HY2$  ist aktiv

# <span id="page-132-0"></span>**Masterreset: Z1 - Z3**

## **Telegrammaufbau**

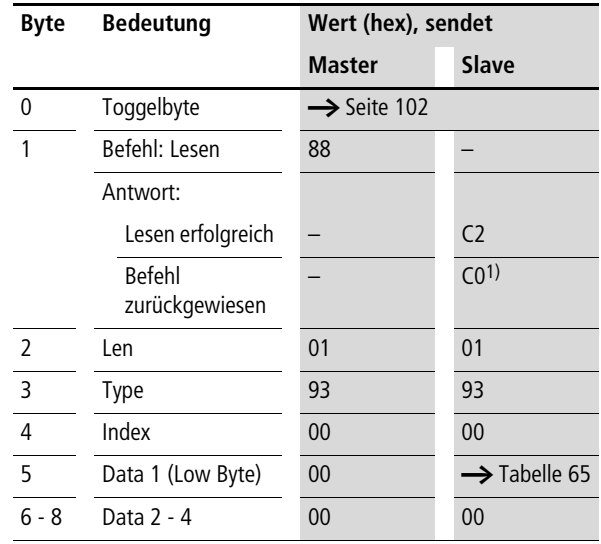

1) Mögliche Ursachen  $\rightarrow$  [Seite 150](#page-153-0)

<span id="page-132-1"></span>Tabelle 65: Byte 5: Data 1

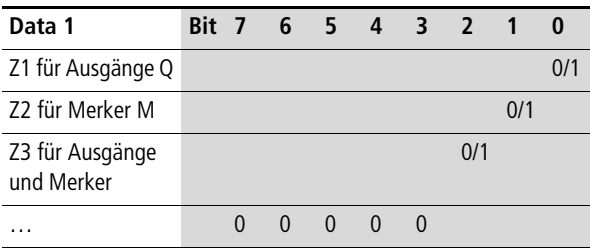

### <span id="page-133-0"></span>**Wochenschaltuhr:**  $\mathfrak{B}1 - \mathfrak{B}8$

Mit den nachfolgenden Befehlen lesen Sie den logischen Status der einzelnen Wochenschaltuhren aus.

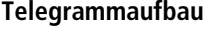

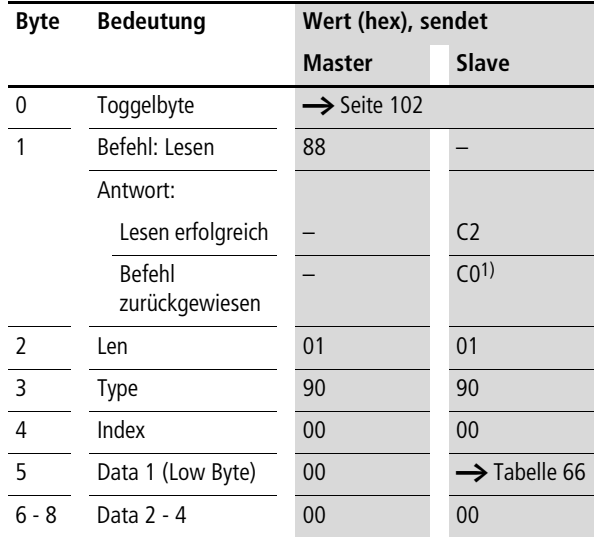

1) Mögliche Ursachen  $\rightarrow$  [Seite 150](#page-153-0)

#### <span id="page-133-1"></span>Tabelle 66: Byte 5: Data 1

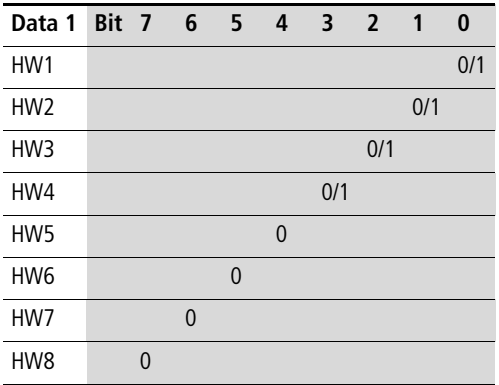

Beispiel: Data  $1 = 2<sub>hex</sub> \rightarrow 0.3$  ist aktiv. **Funktionsbaustein-Daten lesen/schreiben**

> h Beachten Sie bitte auch die entsprechende Beschreibung zu den Funktionsbausteinen, die im easy700-Handbuch (MN05013003Z-DE; frühere Bezeichnung AWB2528- 1508D) oder in der easySoft-Hilfe angeführt sind.

## **Allgemeine Hinweise**

Grundsätzlich müssen Sie beim Arbeiten mit den Funktionsbausteinen Folgendes beachten:

- Die entsprechenden Daten werden im Intelformat übergeben: das erste Byte ist das Low Byte (Byte 5) und das letzte das High Byte (Byte 8).
- Die Datenlänge beträgt bis zu 4 Byte. Alle Werte müssen Sie im hexadezimalen Zahlenformat übergeben.

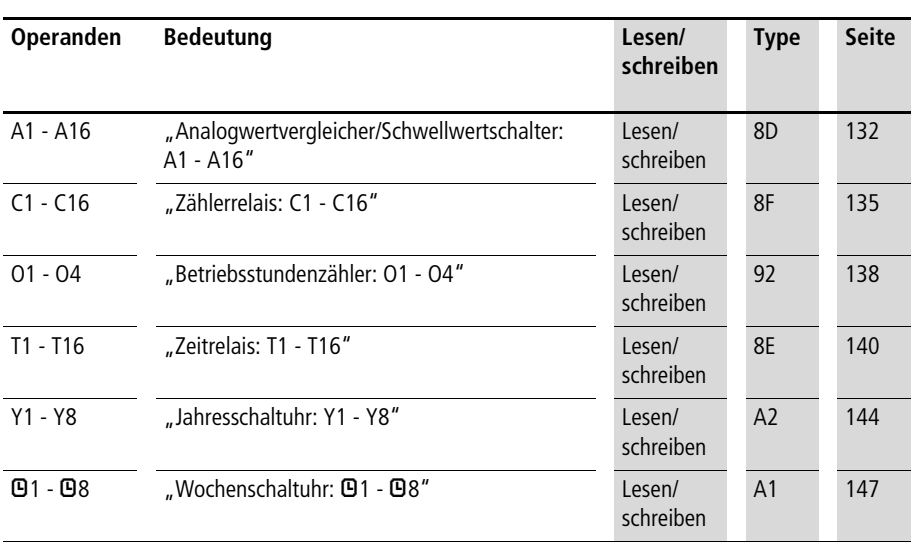

# **Übersicht**

## <span id="page-135-0"></span>**Analogwertvergleicher/Schwellwertschalter: A1 - A16**

### **Telegrammaufbau**

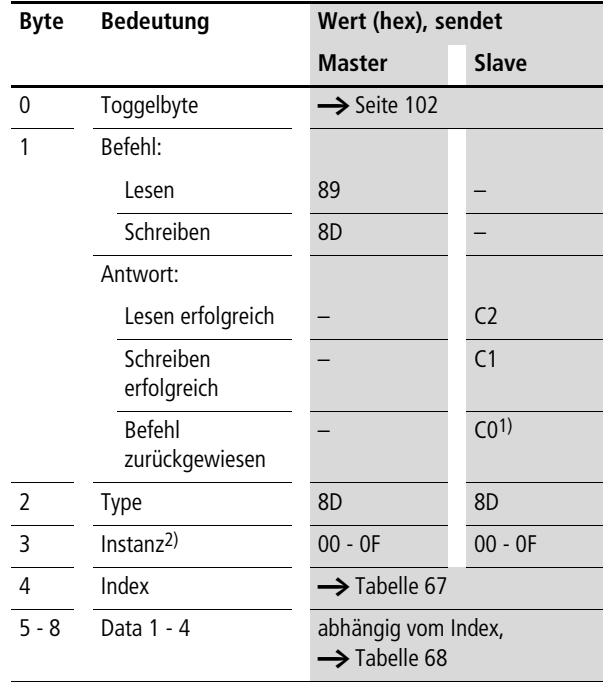

1) Mögliche Ursachen  $\rightarrow$  [Seite 150](#page-153-0)

2) easy stellt 16 Analogwertvergleicher A1 bis A16 zur Verfügung. Diese können über die Instanz (0 - F) angesprochen werden.

| Index<br>(hex) | <b>Operand</b>                                        |                 | Lesen    | <b>Schreiben</b> |
|----------------|-------------------------------------------------------|-----------------|----------|------------------|
| 00             | Parameter <b>-&gt;</b> Tabelle 68                     |                 | $\times$ |                  |
| 01             | Kontrollbyte $\rightarrow$ Tabelle 69                 |                 | $\times$ |                  |
| 02             | Vergleichswert 1                                      | $11^{2}$        | $\times$ | (1)              |
| 03             | Vergleichswert 2                                      | 122)            | $\times$ | (1)              |
| 04             | Verstärkungsfaktor für I1<br>$(11 = F1 \times 11)$    | F12)            | $\times$ | (1)              |
| 05             | Verstärkungsfaktor für I2<br>$(12 = F2 \times 12)$    | F <sub>2</sub>  | $\times$ | (1)              |
| 06             | Offset für den Wert I1 (I1 =<br>$OS +$ Istwert an I1) | OS <sub>2</sub> | $\times$ | (1)              |
| 07             | Schalthysterese für den<br>Wert 12                    | HY <sup>2</sup> | $\times$ | (1)              |

<span id="page-136-0"></span>Tabelle 67: Operandenübersicht

1) Der Wert kann nur geschrieben werden, wenn er im Programm mit einer Konstanten beschaltet ist.

2) In den Datenbytes Data 1 – Data 2 wird ein 16-Bit-Wert übergeben. Dabei ist zu beachten, dass das Low-Byte in Data 1 (Byte 5) und das High-Byte in Data 2 (Byte 8) geführt wird. Beispiel:  $5327_{\text{dez}} = 14 \text{CF}_{\text{hex}} \rightarrow \text{Data 1} = 0 \text{xCF}, \text{ Data 2} = 0 \text{x} 14$ 

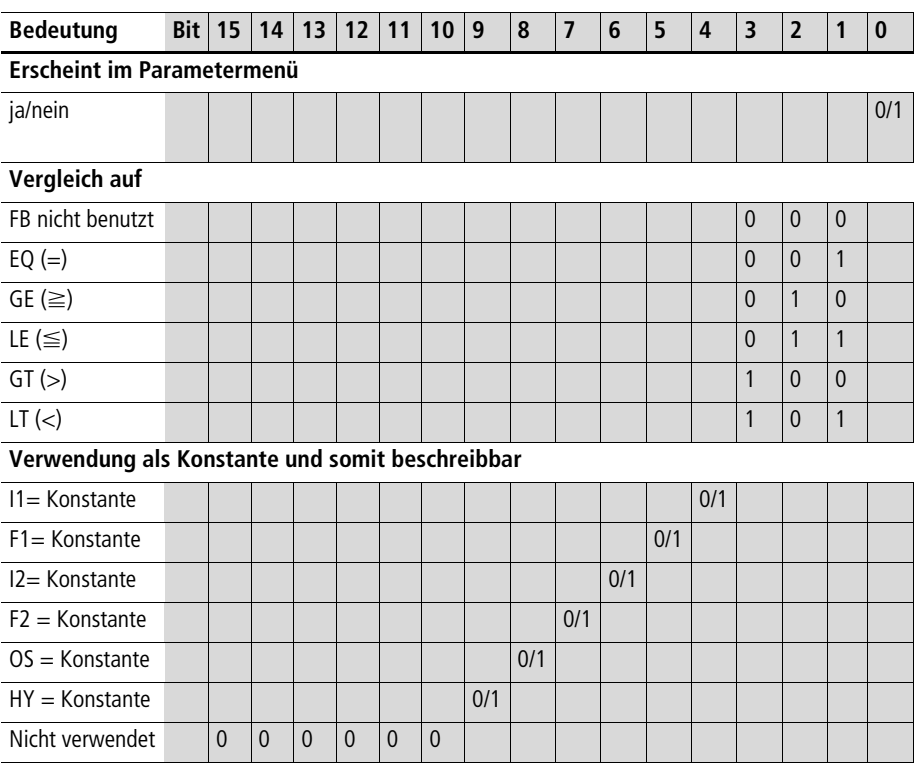

<span id="page-137-0"></span>Tabelle 68: Index 00 – Parameter

Beispiel:

Data 1 (Byte 5) =  $0xA3$ , Data 2 (Byte 6) =  $0x03$  $\rightarrow$  Resultierender 16-Bit-Wert = 03A3<sub>hex</sub>

Bedeutung: HY, OS, F2, F1 sind mit einer Konstanten beschaltet; I1, I2 sind mit einer Variablen z. B. I7, I8 C2…usw. beschaltet; erscheint im Parametermenü;

Der Ausgang des Analogwertvergleichers wird aktiv, solange die Gleichung (I1  $\times$  F1) + OS = (I2  $\times$  F2) + HY erfüllt ist.

<span id="page-137-1"></span>Tabelle 69: Index 01 – Kontrollbyte

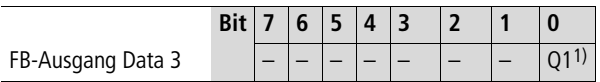

1) Zustand "1", wenn die Vergleichsbedingung erfüllt ist.

# <span id="page-138-0"></span>**Zählerrelais: C1 - C16**

## **Telegrammaufbau**

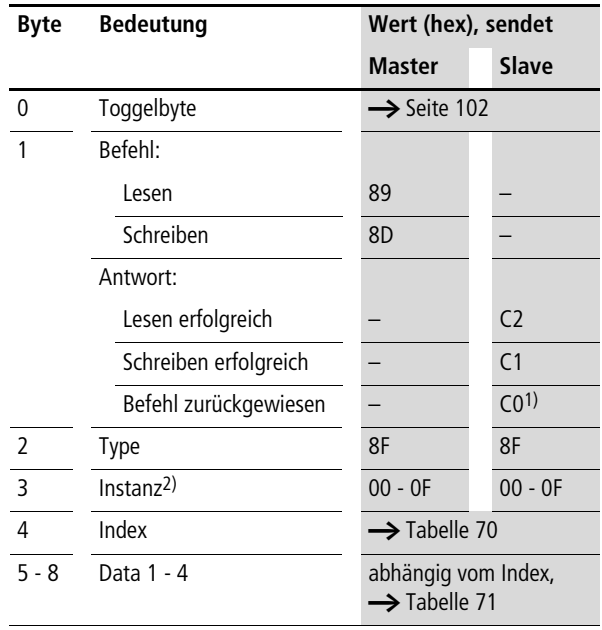

1) Mögliche Ursachen  $\rightarrow$  [Seite 150](#page-153-0)

2) easy stellt 16 Zählerrelais C1 bis C16 zur Verfügung. Diese können über die Instanz (0 - F) angesprochen werden.

| <b>Index</b><br>(hex) | <b>Operand</b>                        |          | Lesen    | <b>Schreiben</b> |
|-----------------------|---------------------------------------|----------|----------|------------------|
| 00                    | Parameter <b>-&gt;</b> Tabelle 71     |          | $\times$ |                  |
| 0 <sub>1</sub>        | Kontrollbyte $\rightarrow$ Tabelle 72 |          | $\times$ |                  |
| 02                    | <b>Istwert</b>                        | $51^{2}$ | $\times$ | (1)              |
| 03                    | Zählersollwert 2                      | 522      | $\times$ | (1)              |

<span id="page-139-0"></span>Tabelle 70: Operandenübersicht

1) Der Wert kann nur geschrieben werden, wenn er im Programm mit einer Konstanten beschaltet ist.

2) In den Datenbytes Data 1 - Data 2 wird ein 16-Bit-Wert übergeben. Dabei ist zu beachten, dass das Low-Byte in Data 1 und das High-Byte in Data 2 geführt wird.

<span id="page-139-1"></span>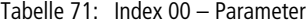

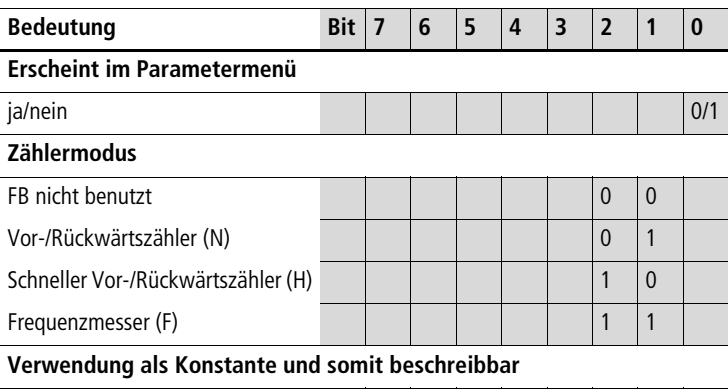

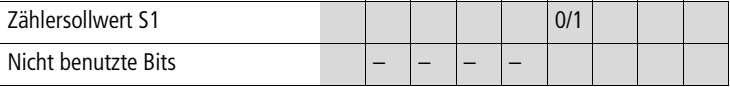

Beispiel:

Data 1 (Byte 5) =  $0x07$ 

Bedeutung:

Die Werte erscheinen im Parametermenü. Der Zähler wird im Modus des Frequenzmessers benutzt. Der Zählersollwert S1 ist nicht mit einer Konstanten beschaltet und somit auch nicht beschreibbar.

<span id="page-140-0"></span>Tabelle 72: Index 01 – Kontrollbyte

| Data 1     |  | o |  |               |            |  |
|------------|--|---|--|---------------|------------|--|
| FB-Ausgang |  |   |  | $\binom{4}{}$ | $RE3$ $D2$ |  |

1) Schaltkontakt

- 2) Zählrichtungsangabe: Zustand "0" = vorwärts zählen Zustand "1" = rückwärts zählen
- 3) Reset, das Zeitrelais wird zurückgesetzt (Resetspule)
- 4) Zählerspule, zählt bei jeder positiven Flanke

### Beispiel:

Der Istwert von C3 soll gelesen werden:

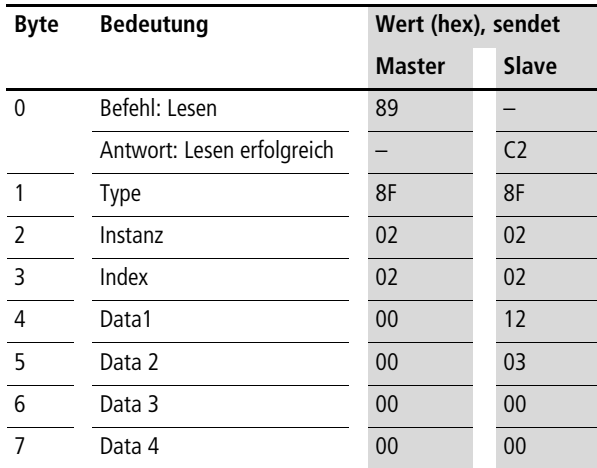

Erklärung:

Data  $1 = 12$ Data  $2 = 03$  $\rightarrow$  resultierender 16-Bit-Wert = 0312<sub>hex</sub> = 786<sub>dez</sub>

 $Z\ddot{\text{a}}$ hlerstand = 786

## <span id="page-141-0"></span>**Betriebsstundenzähler: O1 - O4**

#### **Telegrammaufbau**

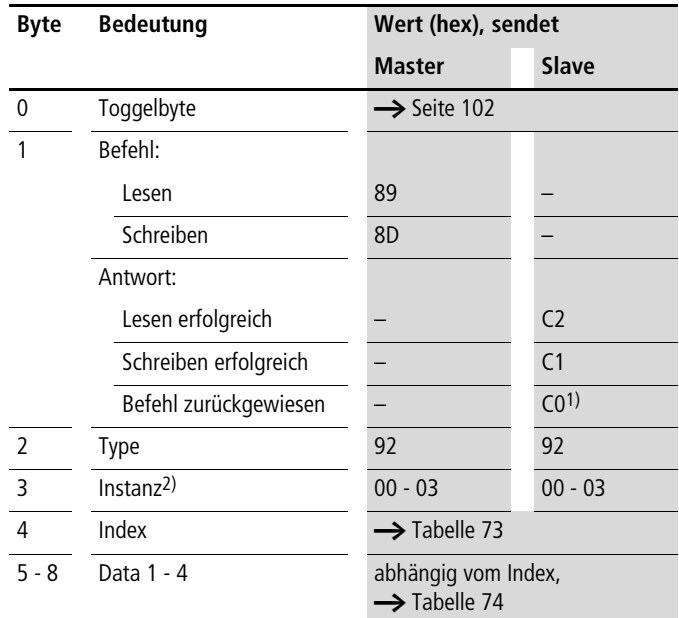

1) Mögliche Ursachen  $\rightarrow$  [Seite 150](#page-153-0)

2) easy stellt 4 Betriebsstundenzähler O1 bis O4 zur Verfügung. Diese können über die Instanz (0 - 3) angesprochen werden.

| <b>Index</b><br>(hex) | <b>Operand</b>                        |      | Lesen    | <b>Schreiben</b> |
|-----------------------|---------------------------------------|------|----------|------------------|
| 00                    | Parameter <b>-&gt;</b> Tabelle 74     |      | $\times$ |                  |
| 01                    | Kontrollbyte $\rightarrow$ Tabelle 75 |      | $\times$ |                  |
| 02                    | <b>Istwert</b>                        | 512) | $\times$ | (1)              |
| 03                    | Zählersollwert 2                      | 522  | $\times$ | (1)              |

<span id="page-141-1"></span>Tabelle 73: Operandenübersicht

1) Der Wert kann nur geschrieben werden, wenn er im Programm mit einer Konstanten beschaltet ist.

2) In den Datenbytes Data 1 - Data 4 wird ein 32-Bit-Wert übergeben. Dabei ist zu beachten, dass das Low-Byte in Data 1 und das High-Byte in Data 4 geführt wird.

#### <span id="page-142-0"></span>Tabelle 74: Index 00 – Parameter

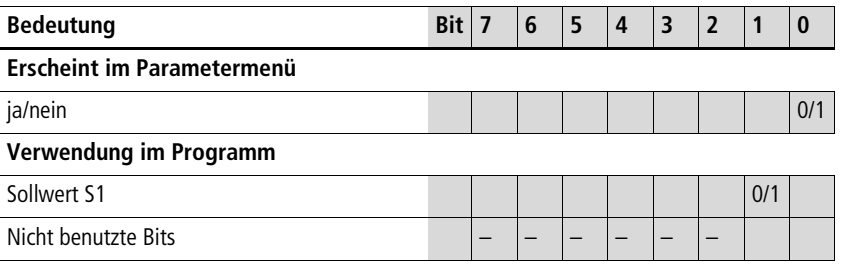

Beispiel:

Data 1 (Byte  $5$ ) = 0x01

Bedeutung:

Die Werte erscheinen im Parametermenü.

<span id="page-142-1"></span>Tabelle 75: Index 01 – Kontrollbyte

| Data 1     | <b>Bit</b> |  | е |  |                 |  |
|------------|------------|--|---|--|-----------------|--|
| FB-Ausgang |            |  |   |  | RE <sup>3</sup> |  |

1) Schaltkontakt

2) Enable, das Zeitrelais wird gestartet (Triggerspule)

3) Reset, das Zeitrelais wird zurückgesetzt (Resetspule)

Beispiel: Index 02/03

Übergebene Werte: Data 1 0x21 Data 2 0x23 Data 3 0x40 Data 4 0x00

Resultierender Wert: 00402321 $_{hex}$  = 4203297 $_{dez}$ 

# <span id="page-143-0"></span>**Zeitrelais: T1 - T16**

## **Telegrammaufbau**

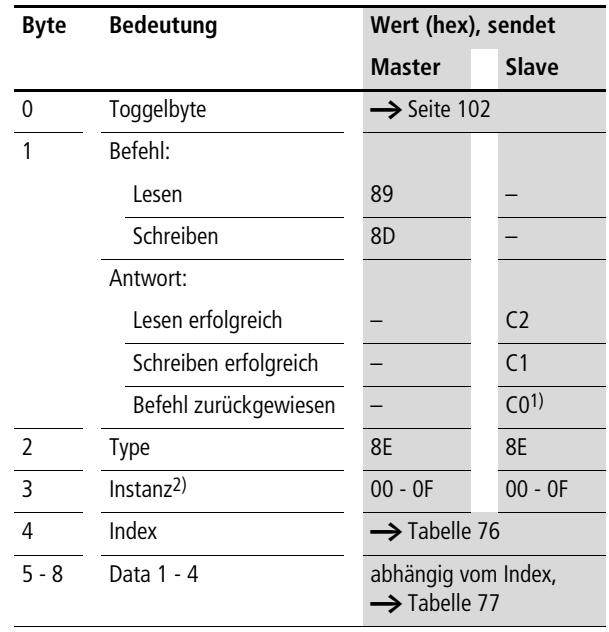

1) Mögliche Ursachen  $\rightarrow$  [Seite 150](#page-153-0)

2) easy stellt 16 Zeitrelais T1 bis T16 zur Verfügung. Diese können über die Instanz (0 - F) angesprochen werden.
| <b>Index</b><br>(hex) | <b>Operand</b>                        |     | Lesen    | <b>Schreiben</b> |
|-----------------------|---------------------------------------|-----|----------|------------------|
| 00                    | Parameter <b>&gt;</b> Tabelle 77      |     | $\times$ |                  |
| 01                    | Kontrollbyte $\rightarrow$ Tabelle 78 |     | $\times$ |                  |
| 02                    | Istwert 1                             | т   | $\times$ | (1)              |
| 03                    | Zeitsollwert 1                        | 512 | $\times$ | (1)              |
| 04                    | Zeitsollwert 2                        | 522 | $\times$ | (1)              |

Tabelle 76: Operandenübersicht

1) Der Wert kann nur geschrieben werden, wenn er im Programm mit einer Konstanten beschaltet ist.

2) In den Datenbytes Data 1 - Data 2 wird ein 16-Bit-Wert übergeben. Dabei ist zu beachten, dass das Low-Byte in Data 1 und das High-Byte in Data 2 geführt wird.

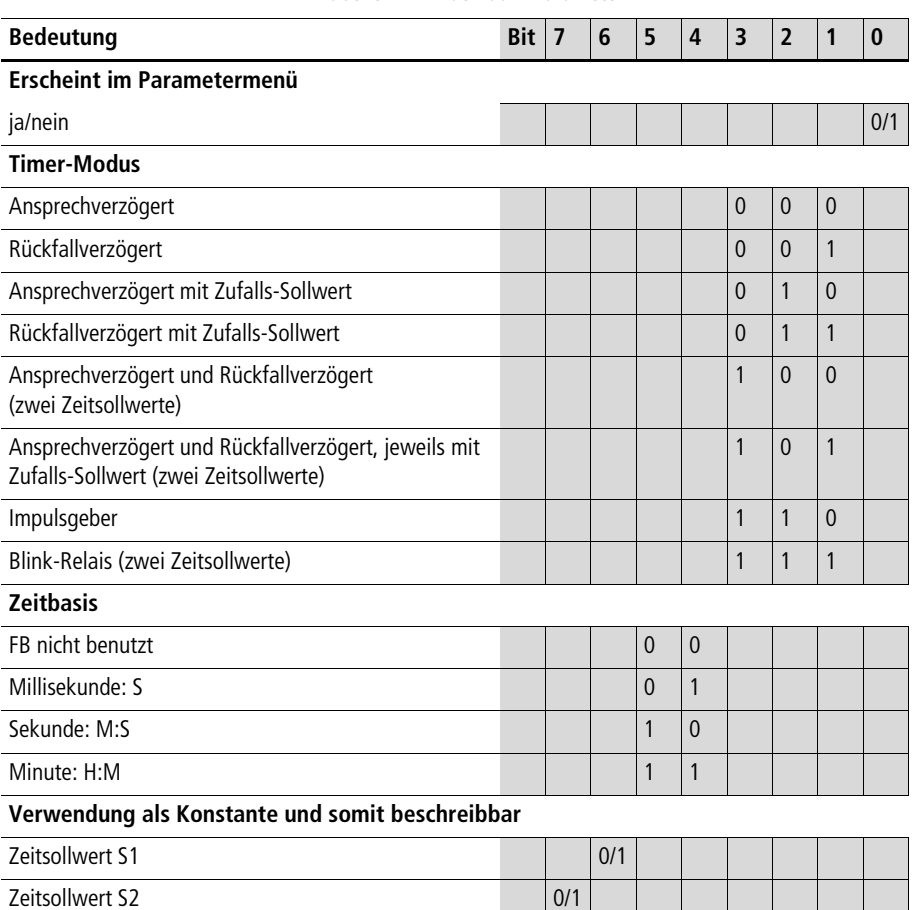

#### <span id="page-145-0"></span>Tabelle 77: Index 00 – Parameter

Beispiel:

Data 1 (Byte  $5$ ) = 0xAC

Bedeutung:

Die Werte erscheinen im Parametermenü. Der Timer wird im Modus des Impulsgebers mit der Zeitbasis "Sekunde" benutzt. Der Zeitsollwert S1 ist mit einer Konstanten beschaltet und der Zeitsollwert S2 ist mit einer Variablen z. B. I7, I8 C2…usw. beschaltet.

<span id="page-146-0"></span>Tabelle 78: Index 01 – Kontrollbyte

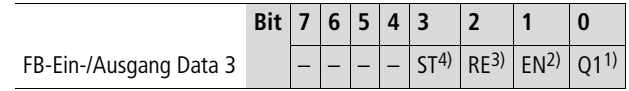

1) Schaltkontakt

2) Enable, das Zeitrelais wird gestartet (Triggerspule)

3) Reset, das Zeitrelais wird zurückgesetzt (Resetspule)

4) Stopp, das Zeitrelais wird gestoppt (Stoppspule)

Beispiel:

Der Zeitsollwert 1 soll gelesen werden:

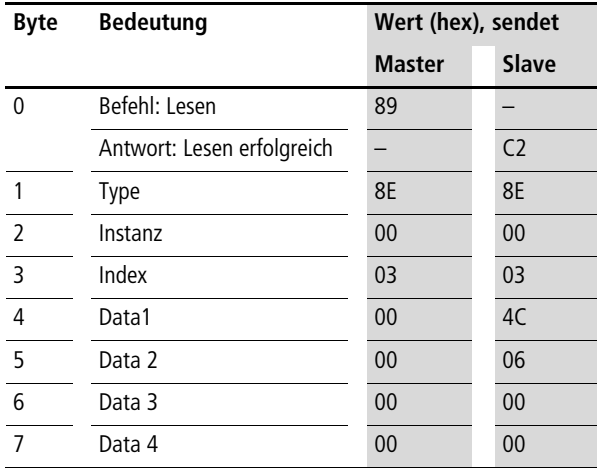

Erklärung:

Data  $1 = 4C$ 

Data  $2 = 06$ 

 $\rightarrow$  resultierender 16-Bit-Wert = 064C<sub>hex</sub> = 1612<sub>dez</sub>

Bedeutung je nach eingestellter Zeitbasis:

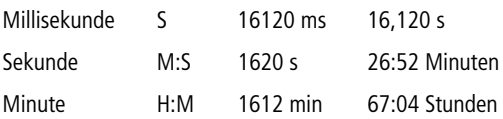

# **Jahresschaltuhr: Y1 - Y8**

## **Telegrammaufbau**

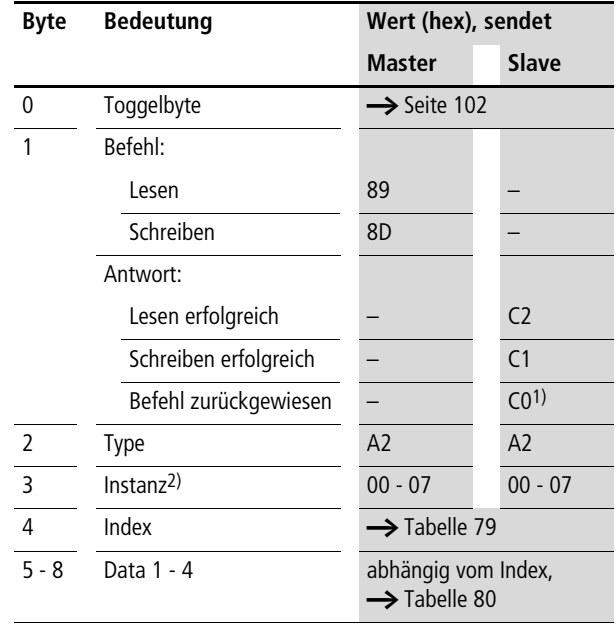

1) Mögliche Ursachen  $\rightarrow$  [Seite 150](#page-153-0)

2) easy stellt 8 Jahresschaltuhren Y1 bis Y8 zur Verfügung. Diese können über die Instanz (0 - 7) angesprochen werden.

#### **Funktionsbaustein-Daten lesen/schreiben**

| Index<br>(hex) | <b>Operand</b>                    | Lesen    | <b>Schreiben</b> |
|----------------|-----------------------------------|----------|------------------|
| 00             | Parameter <b>-&gt;</b> Tabelle 80 | $\times$ |                  |
| 01             | Kontrollbyte → Tabelle 81         | $\times$ |                  |
|                | Kanal A                           | $\times$ | C <sub>1</sub>   |
| 11             | Zeitpunkt ein                     | $\times$ | C <sub>1</sub>   |
| 12             | Zeitpunkt aus                     | $\times$ | C <sub>1</sub>   |
|                | Kanal B                           | $\times$ | (1)              |
| 21             | Zeitpunkt ein                     | $\times$ | C <sub>1</sub>   |
| 22             | Zeitpunkt aus                     | $\times$ | (1)              |
|                | Kanal C                           | $\times$ | C <sub>1</sub>   |
| 31             | Zeitpunkt ein                     | $\times$ | C <sub>1</sub>   |
| 32             | Zeitpunkt aus                     | $\times$ | (1)              |
|                | Kanal D                           | $\times$ | C <sub>1</sub>   |
| 41             | Zeitpunkt ein                     | $\times$ | C <sub>1</sub>   |
| 42             | Zeitpunkt aus                     | $\times$ | (1)              |

<span id="page-148-0"></span>Tabelle 79: Operandenübersicht

1) Der Wert kann nur geschrieben werden, wenn er im Programm mit einer Konstanten beschaltet ist.

<span id="page-148-1"></span>Tabelle 80: Index 00 – Parameter

| <b>Bedeutung</b>           | Bit $ 7 $ | 6 | 15 | $\overline{4}$ | 3   | $\overline{2}$ | -1  |  |
|----------------------------|-----------|---|----|----------------|-----|----------------|-----|--|
| Erscheint im Parametermenü |           |   |    |                |     |                |     |  |
| Kanal A                    |           |   |    |                |     |                |     |  |
| Kanal B                    |           |   |    |                |     |                | 0/1 |  |
| Kanal C                    |           |   |    |                |     | 0/1            |     |  |
| Kanal D                    |           |   |    |                | 0/1 |                |     |  |
| Nicht benutzte Bits        |           |   |    |                |     |                |     |  |

Beispiel:

Data 1 (Byte 5) = 0x03  $\rightarrow$  Die Werte der Jahresschaltuhr von Kanal A und B erscheinen im Parametermenü.

<span id="page-149-0"></span>Tabelle 81: Index 01 – Kontrollbyte

| Data 1     | <b>Bit</b> |  |  |  |  |
|------------|------------|--|--|--|--|
| FB-Ausgang |            |  |  |  |  |

1) Zustand "1", wenn die Zählbedingung erfüllt ist.

#### **Kanal A, Index 11/12**

Index 0x11 Kanal A Zeitpunkt des Einschaltens Index 0x12 Kanal A Zeitpunkt des Ausschaltens Data 1 (Byte 5) – Tag Data 2 (Byte 6) – Monat Data 3 (Byte 7) – Jahr

Beispiel:

Die Jahresschaltuhr Kanal A soll am 21.04.2004 eingeschaltet werden.

 $Index = 0x11$ Data  $1 = 0x15$ Data  $2 = 0 \times 04$ Data  $3 = 0x04$ 

Die Jahresschaltuhr Kanal B soll am 05.11.2012 ausgeschaltet werden.

 $Index = 0x22$ Data  $1 = 0 \times 05$ Data  $2 = 0 \times 0B$ Data  $3 = 0x0C$ 

## **Wochenschaltuhr: 01 - 08**

#### **Telegrammaufbau**

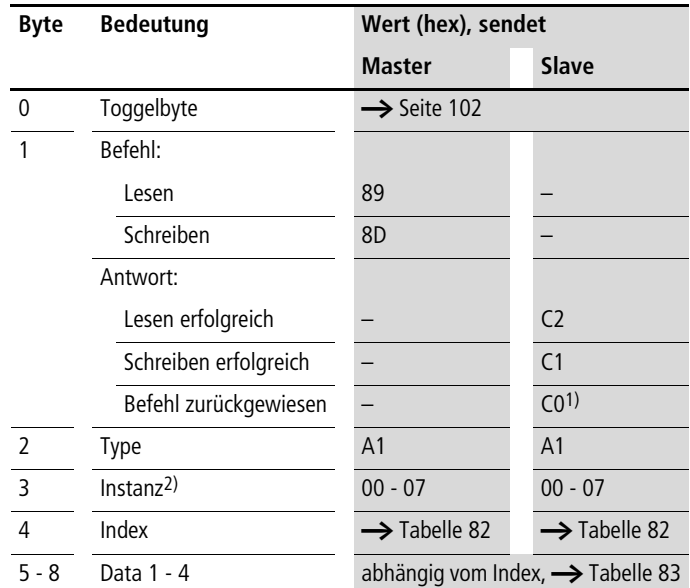

1) Mögliche Ursachen  $\rightarrow$  [Seite 150](#page-153-0)

2) easy stellt 8 Wochenschaltuhren  $\overline{0}1$  bis  $\overline{0}8$  zur Verfügung. Diese können über die Instanz (0 - 7) angesprochen werden.

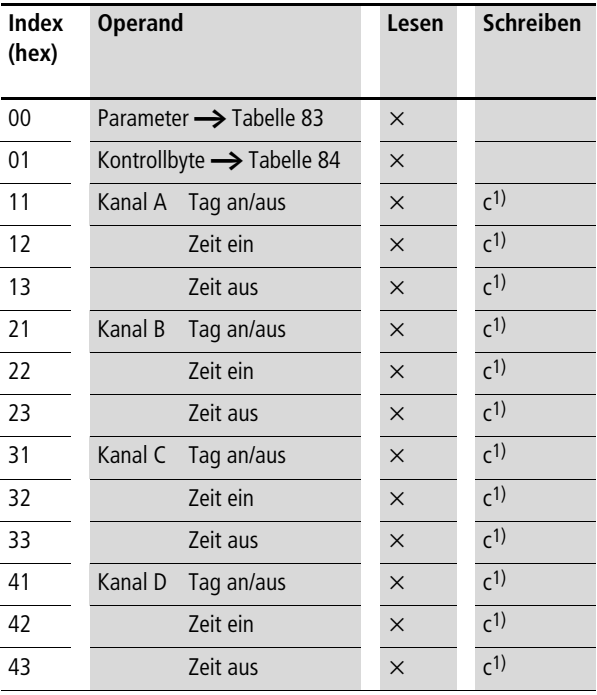

#### <span id="page-151-0"></span>Tabelle 82: Operandenübersicht

1) Der Wert kann nur geschrieben werden, wenn er im Programm mit einer Konstanten beschaltet ist.

2) In den Datenbytes Data 1 - Data 4 wird ein 16-Bit-Wert übergeben. Dabei ist zu beachten, dass das Low-Byte in Data 1 und das High-Byte in Data 2 geführt wird.

<span id="page-152-0"></span>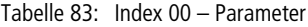

| <b>Bedeutung</b> | Bit | ۰ |  |  |  |
|------------------|-----|---|--|--|--|
|                  |     |   |  |  |  |

**Erscheint im Parametermenü**

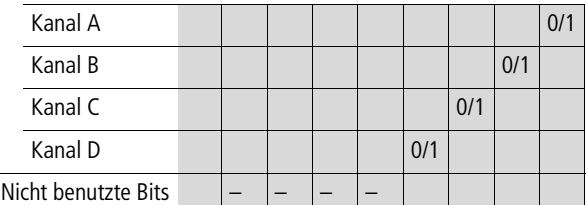

Beispiel:

Data 1 (Byte 5) =  $0x03$ 

#### Bedeutung:

Die Werte der Wochenschaltuhr WH… von Kanal A und B erscheinen im Parametermenü.

<span id="page-152-1"></span>Tabelle 84: Index 01 – Kontrollbyte

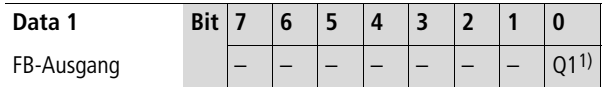

1) Zustand "1", wenn die Zählbedingung erfüllt ist.

#### **Kanal A, Index 11/12/13**

Index 0x11 Kanal A Wochentag an/aus Data 1 (Byte 5) – Wochentag an Data 2 (Byte 6) – Wochentag aus  $0x01 =$ Sonntag... $0x07 =$ Samstag

Wenn der Kanal nicht verwendet wird, ist der 16-Bit-Wert gleich 0x00.

Index 0x12 – Zeit ein (2 Byte) Index 0x13 – Zeit aus (2 Byte) Data 1 (Byte 5) – Stunde Data 2 (Byte 6) – Minute

Beispiel: Zeit ein um 13:43 Uhr Data  $1 = 0x0D$ Data  $2 = 0x2B$ 

#### <span id="page-153-0"></span>**Analyse – Fehlercodes über easyLink**

Das Basisgerät easy700 liefert im Fall eines nicht korrekt gewählten Betriebsmodus oder eines ungültigen Telegramms einen definierten Fehlercode zurück. Die Übergabe des Fehlercodes ist wie folgt aufgebaut:

# **Byte Bedeutung Slave sendet Wert (hex)** 0 Toggelbyte  $\rightarrow$  [Seite 102](#page-105-0) 1 Antwort Befehl zurückgewiesen C0 2 Type 00  $\overline{3}$  Instanz 00 4 Index 00  $\overline{5}$  Fehlercode  $\overline{\rightarrow}$  [Tabelle 85](#page-154-0)

#### **Telegrammaufbau**

| Fehler-<br>code | Beschreibung                                                                                                    |
|-----------------|----------------------------------------------------------------------------------------------------|
| 0x01            | Es wurde ein unbekanntes Telegramm versendet.                                                                                                    |
| 0x02            | Es wurde ein unbekanntes Objekt versendet.                                                                                                    |
| 0x03            | Es wurde ein unbekanntes Kommando versendet                                                                                                    |
| 0x04            | Es wurde eine ungültige Instanz versendet.                                                                                                    |
| 0x05            | Es wurde ein ungültiger Parametersatz verwendet.                                                                                                    |
| 0x06            | Es wurde versucht, eine Variable zu beschreiben die<br>keine Konstante ist.                                                                                                    |
| 0x0C            | Das Gerät befindet sich in einem ungültigen Geräte-<br>modus. STOP $\rightarrow$ RUN oder RUN $\rightarrow$ STOP                                                                       |
| 0x0D            | Es erfolgte ein ungültiger Displayzugriff. Bitte<br>verlassen Sie die Menü-Ebene, sodass die Status-<br>Anzeige im Display angezeigt wird. Das Schreiben der<br>Uhr ist nicht möglich. |
| 0xF0            | Es wurde versucht, einen unbekannten Parameter<br>anzusteuern.                                                                                                    |
| 0xF1            | Nicht erlauhter Wert                                                                                                    |

<span id="page-154-0"></span>Tabelle 85: Fehlercodes

# **9 Steuerbefehle easy800/MFD (DPV0)**

**Datenaustauschverfahren** Das Modul "Steuerbefehle 9 Byte" erlaubt den erweiterten Datenaustausch des easy800 und des MFD-Titan am Kommunikationsbus PROFIBUS-DP. Damit können Sie Dienste aus folgenden Bereichen übertragen:

- • ["Datum und Uhrzeit lesen/schreiben"](#page-159-0) [\(Seite 156](#page-159-0))
- • ["Abbilddaten lesen/schreiben"](#page-163-0) [\(Seite 160\)](#page-163-0) und
- • ["Funktionsbaustein-Daten lesen/schreiben"](#page-184-0) ([Seite 181](#page-184-0)).

Damit die Daten sicher vom Master zum Slave und umgekehrt über PROFIBUS-DP übertragen werden, ist ein Datenaustauschverfahren notwendig.

**Während der Benutzung eines Steuerbefehls behalten die** Ein- und Ausgangsdaten den Zustand vor Aufruf des Steuerbefehls. Erst wenn der Datenaustausch des Steuerbefehls beendet ist, sind die Ein-/Ausgangsdaten wieder aktuell.

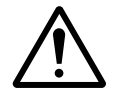

**in Care verscheiden Narnung!**<br>Es dürfen nur die für den Befehlscode angegebenen Werte verwendet werden.

> Überprüfen Sie die Werte, die Sie schreiben, um Fehlfunktionen zu vermeiden.

Voraussetzung:

Das entsprechende Modul "Steuerbefehle 9 Byte" wurde gewählt.

Der Master löst den Datenaustausch der Steuerbefehle aus und der angesprochene Slave antwortet.

Bei der Kommunikation werden jeweils 9 Datenbytes (Byte 0 = Toggelbyte, Byte 1 bis 8 mit Informationsgehalt) auf dem PROFIBUS übergeben.

Der prinzipielle Aufbau des Telegramms ist in der nachfolgenden Abbildung dargestellt.

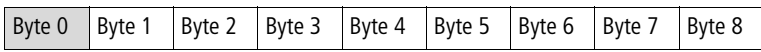

#### <span id="page-157-0"></span>**Byte 0 – Toggelbyte**

Das Byte 0 dient dazu, mit der Toggelfunktion das Senden eines Steuerbefehls zu aktivieren.

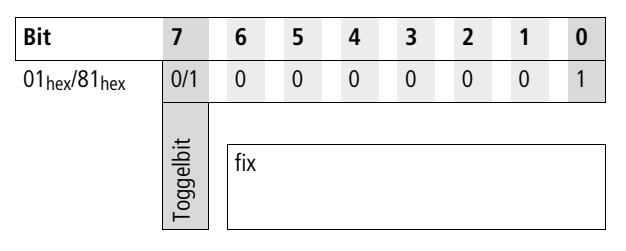

#### **Vorgehensweise**

- ▶ Um einen Befehl abzusetzen, wird das Bit 7 getoggelt; d. h. von 1 auf 0 oder von 0 auf 1 gesetzt.
- ▶ Pollen Sie anschließend so lange auf das Togglebit der Antwort des Koppelmoduls, bis es den gleichen Zustand wie das gesendete Togglebit angenommen hat. Dieser Zustand zeigt der Mastersteuerung an, dass die Antwort auf den abgesetzten Befehl gültig ist.
- ► Senden Sie einen neuen Befehl erst ab, wenn Sie eine Antwort erhalten haben (Ändern des Togglebits); sonst wird eventuell die Antwort des vorherigen Befehls überschrieben, bevor diese gelesen werden kann.

Wenn Sie Ein-/Ausgangsdaten und Steuerbefehle gleichzeitig benutzen, gilt:

Wenn der Datenaustausch von Steuerbefehlen beendet ist, werden die Bytes der Ein-Ausgänge wieder aktualisiert.

Alle angegebenen Kommandos und Parameter müssen im hexadezimalen Zahlenformat übergeben werden.

In den nachfolgenden Tabellen sind die verschiedenen Steuerbefehle zusammengefasst. Hierbei werden drei wesentliche Rubriken unterschieden – Echtzeituhr, Abbild und Funktionsbausteine.

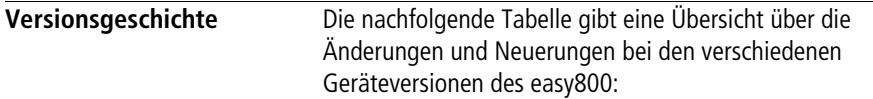

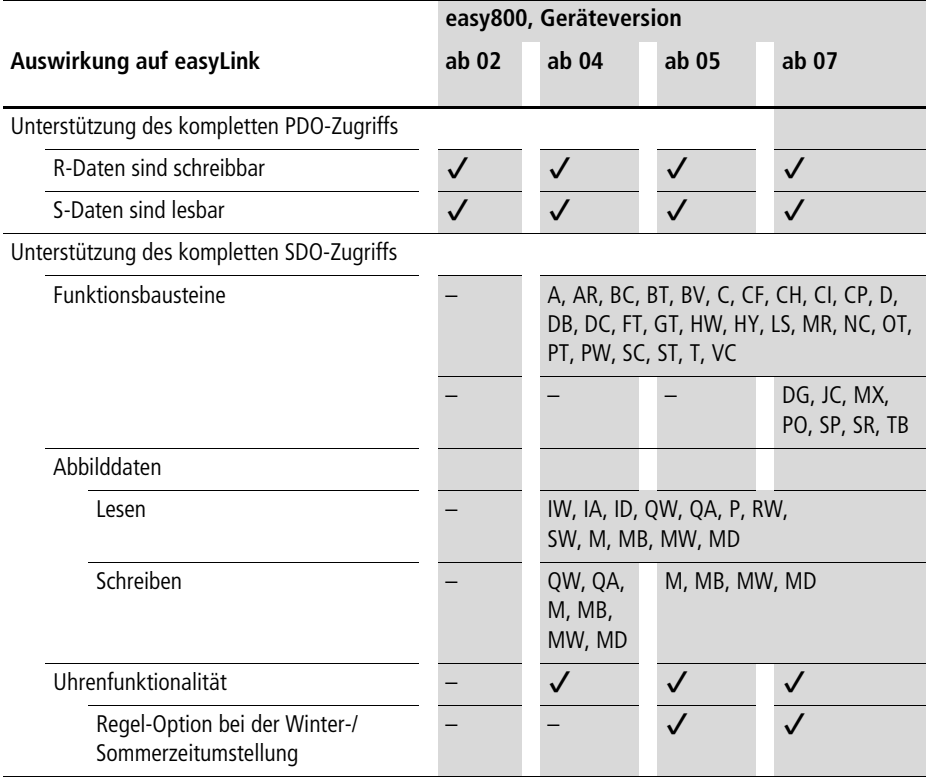

# <span id="page-159-0"></span>**Datum und Uhrzeit lesen/schreiben**

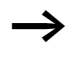

h Beachten Sie bitte auch die entsprechende Beschreibung zur Echtzeituhr, die im easy800-Handbuch angeführt sind.

Die aktuelle Ausgabe des Handbuchs ist als PDF-Datei im Internet verfügbar: <http://www.eaton.com/moeller> → Support → Suchbegriff: MN04902001Z-DE

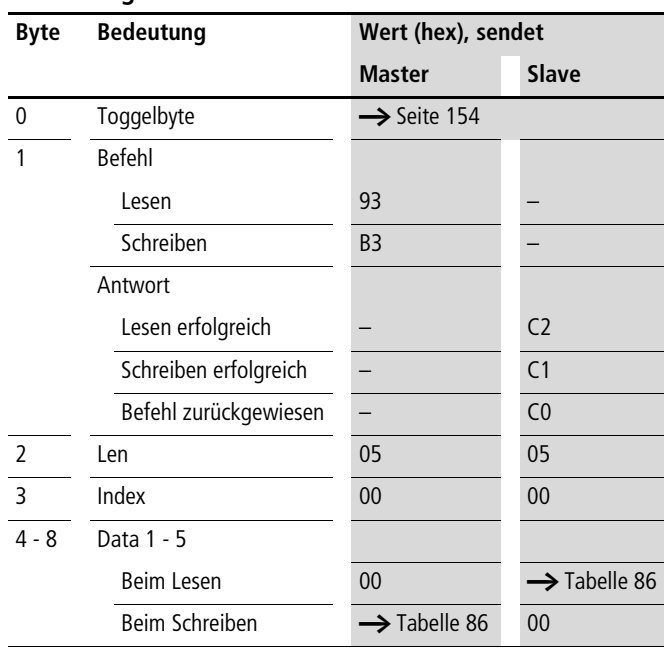

# **Telegrammaufbau**

<span id="page-160-0"></span>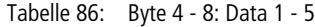

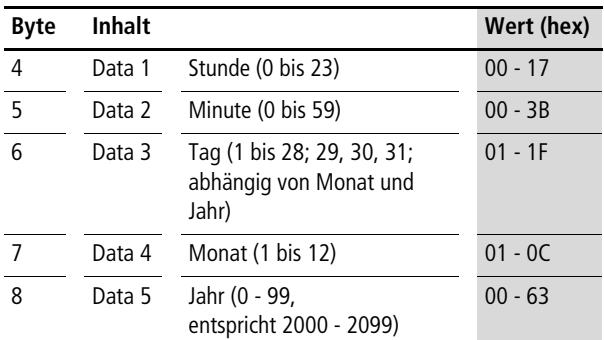

# **Winter-/Sommerzeit, Zeitumstellung**

# **Telegrammaufbau**

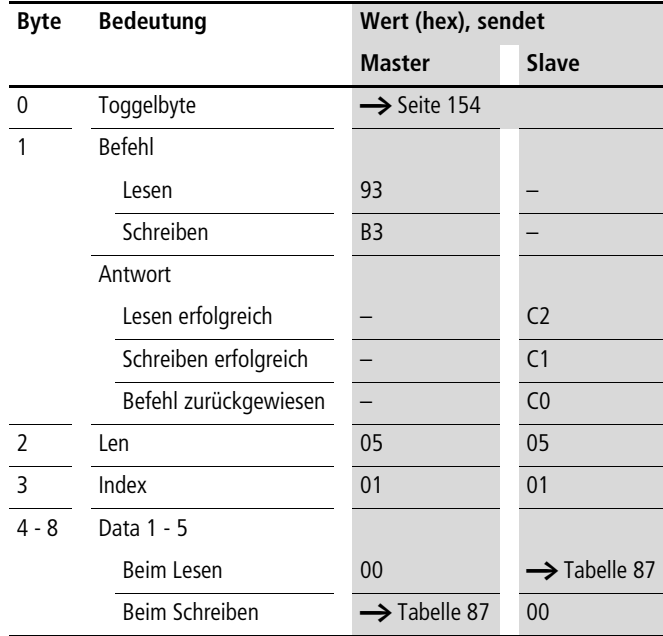

| Byte | Inhalt               |                                                                             | Wert<br>(hex) |
|------|----------------------|-----------------------------------------------------------------------------|---------------|
| 4    | Data 1               | Area                                                                        |               |
|      |                      | keine                                                                       | 00            |
|      |                      | manuell                                                                     | 01            |
|      |                      | automatische EU                                                             | 02            |
|      |                      | automatische GB                                                             | 03            |
|      |                      | automatische US                                                             | 04            |
| 5    | Data $21$            | Set Sommerzeit Tag<br>(1 bis 28, 29, 30, 31 abhängig<br>von Monat und Jahr) | $00 - 3B$     |
| 6    | Data $31$            | Set Sommerzeit Monat (1 bis 12)                                             | $01 - 1F$     |
| 7    | Data 41)             | Set Winterzeit Tag<br>(1 bis 28, 29, 30, 31 abhängig<br>von Monat und Jahr) | $01 - 0C$     |
| 8    | Data 5 <sup>1)</sup> | Set Winterzeit Monat (1 bis 12)                                             | $00 - 63$     |

<span id="page-161-0"></span>Tabelle 87: Byte 4 - 8: Data 1 - 5

1) Die erweiterten Parameter Data 2 bis Data 5 zur automatischen Winter-/Sommerzeitumstellung sind nur relevant, wenn Sie für Data 1 den Parameter "manuell" ausgewählt haben.

# **Beispiel**

Die Echtzeituhr der easy800 soll auf Freitag 23.05.2003, 14:36 Uhr, gestellt werden.

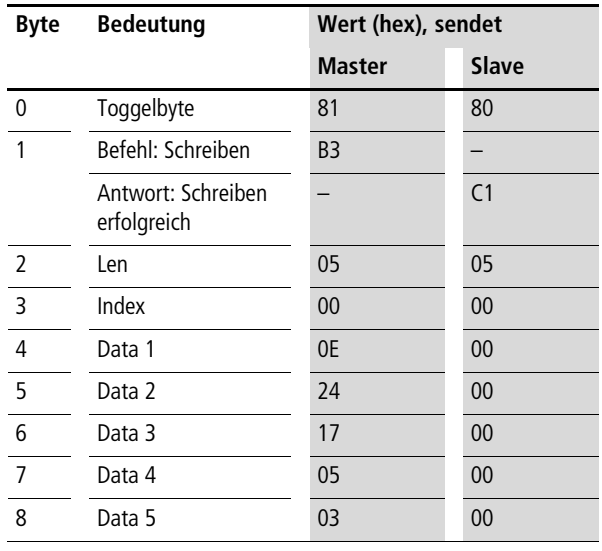

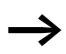

Alle Werte müssen hexadezimal übergeben werden.

#### <span id="page-163-0"></span>**Abbilddaten lesen/schreiben**

h Beachten Sie bitte auch die entsprechende Beschreibung zu den möglichen Abbilddaten, die im easy800-Handbuch oder in der easySoft-Hilfe angeführt sind.

Die aktuelle Ausgabe des Handbuches ist als PDF-Datei im Internet verfügbar:<http://www.eaton.com/moeller> → Support  $\rightarrow$  Suchbegriff: MN04902001Z-DE

Desweiteren gilt der Abschnitt "Generelles zum Arbeiten [mit Abbilddaten"](#page-67-0) auf [Seite 64](#page-67-0) auch für easy800.

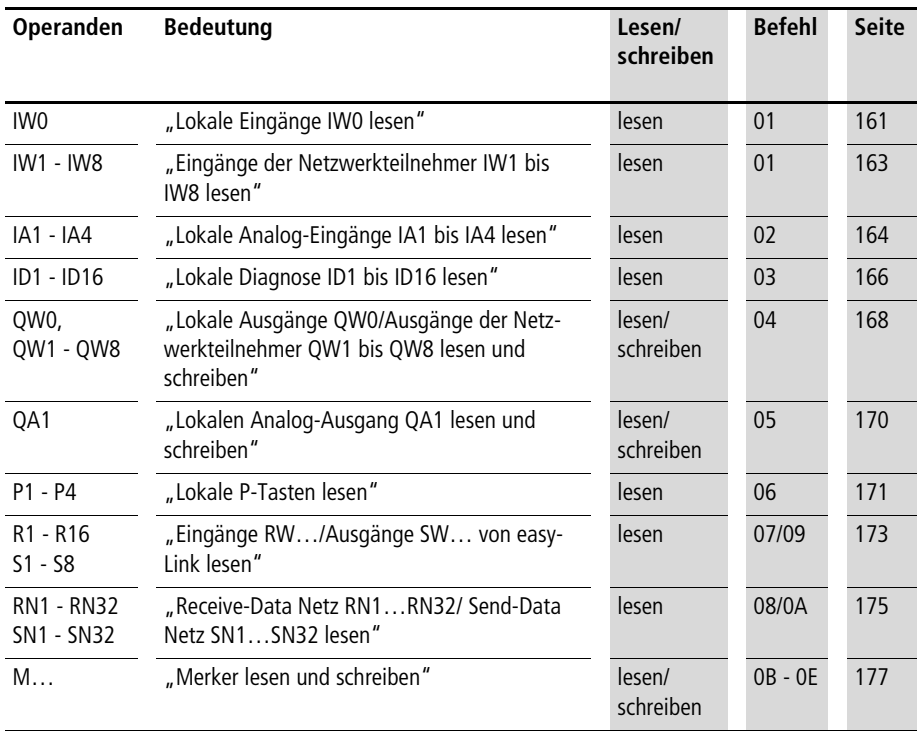

# **Übersicht**

## <span id="page-164-0"></span>**Lokale Eingänge IW0 lesen**

Mit diesem Befehlsstring können Sie die lokalen Eingänge des Basisgerätes easy800 bzw. MFD auslesen. Das entsprechende Eingangswort ist hierbei im Intel-Format abgelegt.

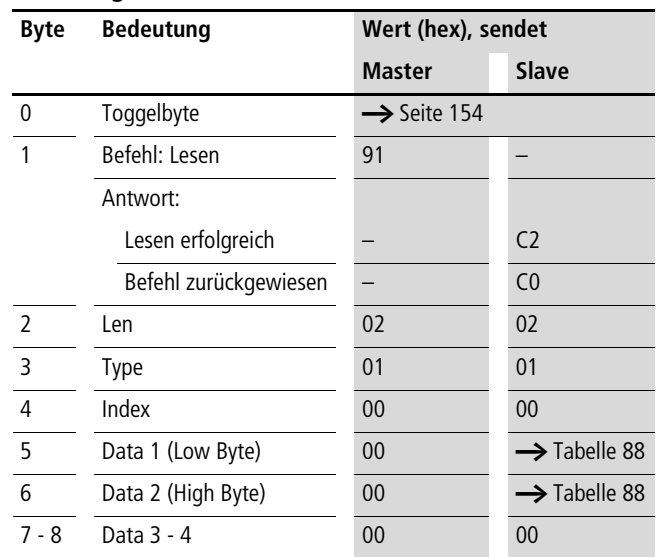

#### **Telegrammaufbau**

<span id="page-164-1"></span>Tabelle 88: Byte 5 bis 6: Data 1 bis 2

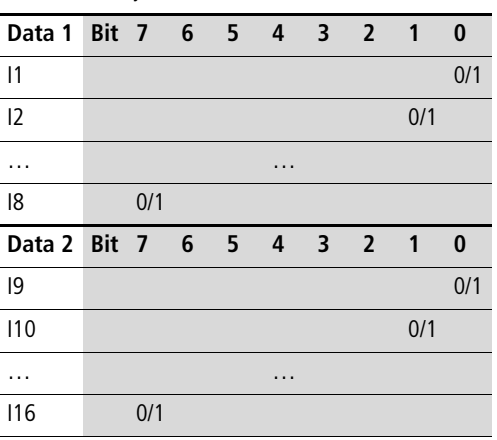

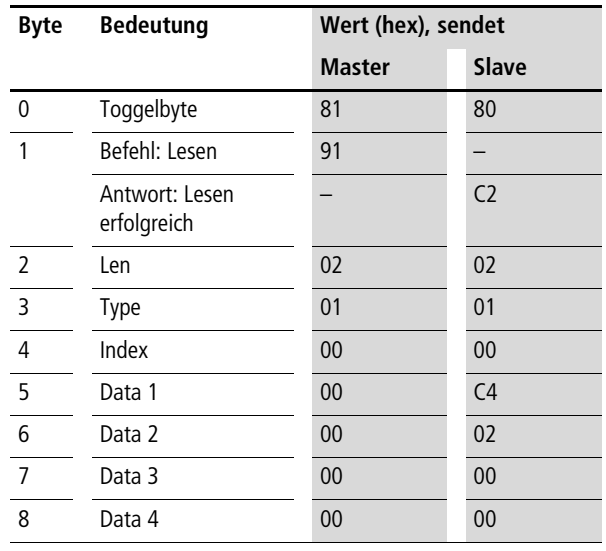

#### **Beispiel: Lokale Eingänge IW0 lesen**

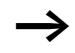

 $\rightarrow$  Alle Werte müssen hexadezimal übergeben werden.

Durch die Werte Data 1 = C4 und Data 2 = 02 wird angezeigt, dass die Eingänge I8, I7, I3 und I10 mit Zustand "1" beschaltet sind.

#### <span id="page-166-0"></span>**Eingänge der Netzwerkteilnehmer IW1 bis IW8 lesen**

Die easy800 und MFD- Geräte können Sie mit Hilfe des EASYNET sehr einfach dezentral erweitern. Mit dem hier angebotenen Dienst ist der lesende Zugriff auf die Eingänge der einzelnen NET-Teilnehmer realisierbar.

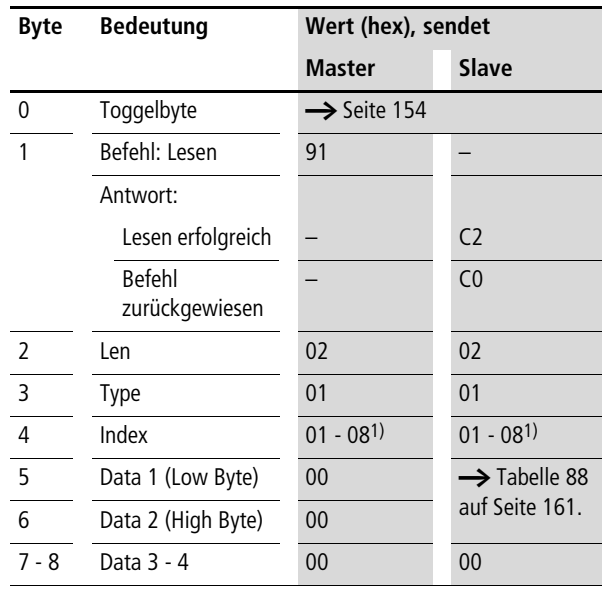

#### **Telegrammaufbau**

1) enspricht Adresse des Netzteilnehmers

### <span id="page-167-0"></span>**Lokale Analog-Eingänge IA1 bis IA4 lesen**

Die am Basisgerät easy800 bzw. MFD vorhandenen Analogeingänge können Sie direkt über den PROFIBUS-DP auslesen. Hierbei wird der 16-Bitwert im Intelformat übergeben (LowByte first).

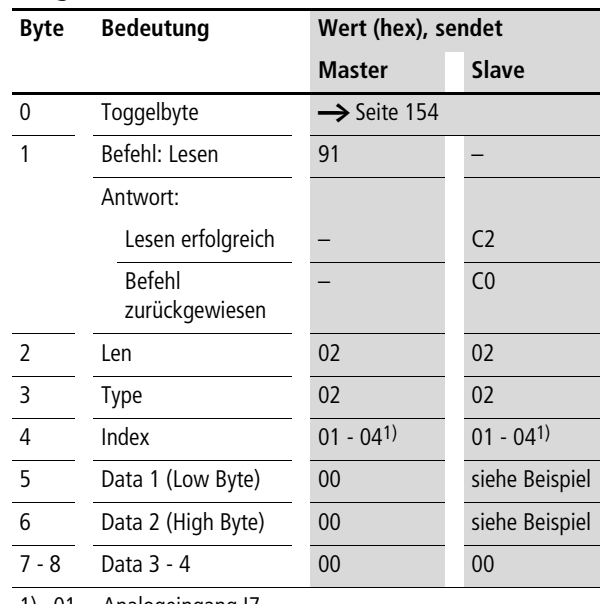

#### **Telegrammaufbau**

1)  $01 =$  Analogeingang I7

 $02$  = Analogeingang 18

03 = Analogeingang I11

04 = Analogeingang I12

## **Beispiel**

Es liegt ein Spannungspegel am Analogeingang 1 an. Die entsprechenden Telegramme zum Lesen des Analogwertes sehen wie folgt aus:

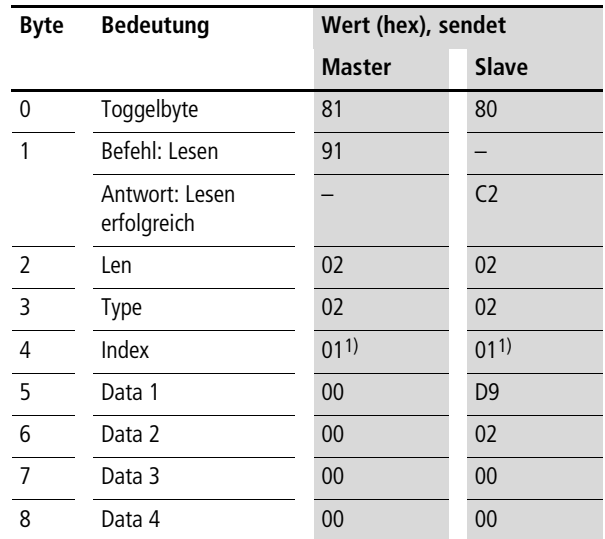

1)  $01 =$  Analogeingang 1

Byte  $5 - Data 1$  (Low Byte):  $D9_{hex}$ 

Byte  $6 -$  Data 2 (High Byte):  $02<sub>hex</sub>$ 

 $\rightarrow$  entsprechender 16-Bitwert: 02D9<sub>hex</sub> = 729 (7,29 V)

#### <span id="page-169-0"></span>**Lokale Diagnose ID1 bis ID16 lesen**

Die lokale Diagnose (ID1 - ID8) gibt den Zustand der einzelnen NET-Teilnehmer an. Die Verbindung zum Remote-Teilnehmer (nur MFD) wird über ID9 angezeigt.

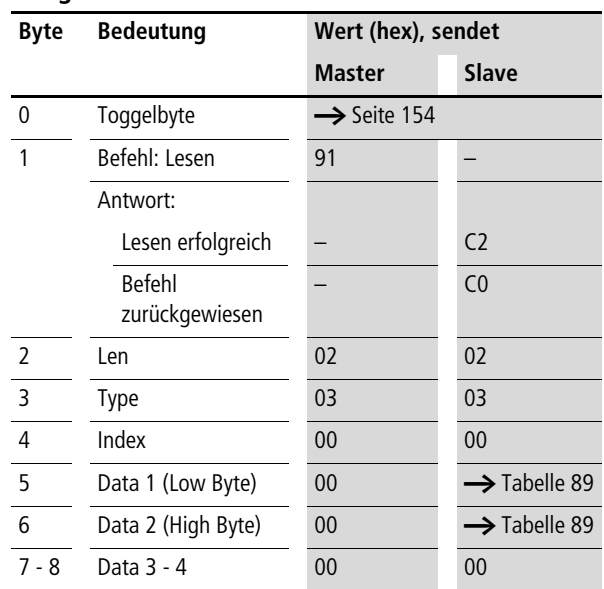

#### **Telegrammaufbau**

| Data 1 Bit 7 6 5 4 |     |                |                | 3 <sub>2</sub>          |                | $\overline{1}$ | 0   |
|--------------------|-----|----------------|----------------|-------------------------|----------------|----------------|-----|
| ID <sub>1</sub>    |     |                |                |                         |                |                | 0/1 |
| ID <sub>2</sub>    |     |                |                |                         |                | 0/1            |     |
| .                  |     |                | $\cdots$       |                         |                |                |     |
| ID <sub>8</sub>    | 0/1 |                |                |                         |                |                |     |
| Data 2 Bit 7 6     |     | 5 <sup>1</sup> | $\overline{4}$ | $\overline{\mathbf{3}}$ | $\overline{2}$ | $\mathbf{1}$   | 0   |
| ID <sub>9</sub>    |     |                |                |                         |                |                | 0/1 |
|                    |     |                |                |                         |                | 1              |     |
| .                  |     |                | $\cdots$       |                         |                |                |     |
|                    | 1   |                |                |                         |                |                |     |

<span id="page-170-0"></span>Tabelle 89: Byte 5 bis 6: Data 1 bis 2

0/1= aktiver/inaktiver NET-Teilnehmer, –= nicht belegt

# **Beispiel**

Data 1 = F8, Data 2 = FF  $\rightarrow$  Im easyNet sind die drei Teilnehmer mit der NET-ID 1, 2, 3 vorhanden.

#### <span id="page-171-0"></span>**Lokale Ausgänge QW0/Ausgänge der Netzwerkteilnehmer QW1 bis QW8 lesen und schreiben**

Die lokalen Ausgänge können Sie über den PROFIBUS-DP direkt lesen und beschreiben. Die Ausgänge werden jedoch nur nach außen durchgeschaltet, wenn sich das Gerät im "Run"-Modus befindet und der angesprochene Ausgang nicht im Schaltplan verwendet wird.  $\rightarrow$  [Abschnitt "Abbild](#page-163-0)[daten lesen/schreiben"](#page-163-0) auf [Seite 160.](#page-163-0)

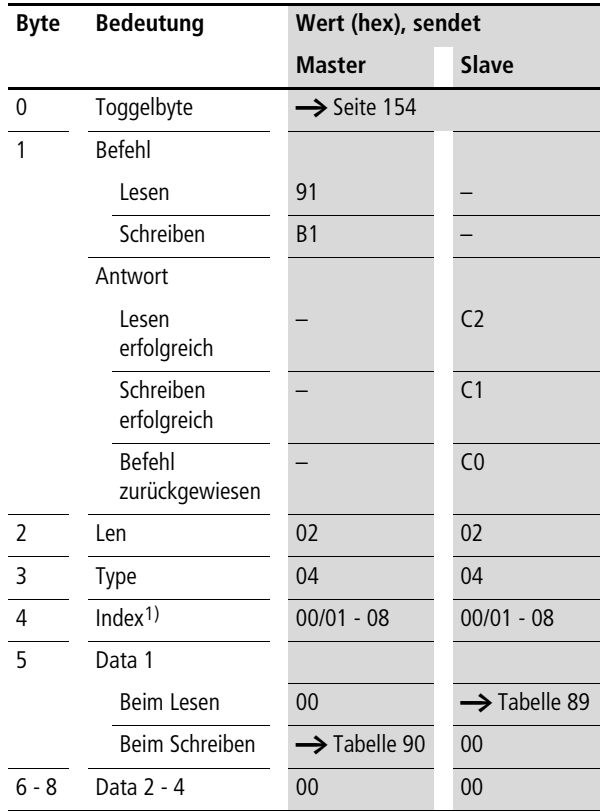

#### **Telegrammaufbau**

1) 00 = Lokaler Ausgang

01 - 08 = Ausgänge der Netzwerkteilnehmer 1 - 8

| Data 1 Bit 7 6  |          |   |              |   | 5 4 3 2 1 |     |     | $\bf{0}$ |
|-----------------|----------|---|--------------|---|-----------|-----|-----|----------|
| Q1              |          |   |              |   |           |     |     | 0/1      |
| Q <sub>2</sub>  |          |   |              |   |           |     | 0/1 |          |
| $\overline{Q}$  |          |   |              |   |           | 0/1 |     |          |
| $\overline{Q4}$ |          |   |              |   | 0/1       |     |     |          |
| Q <sub>5</sub>  |          |   |              | 0 |           |     |     |          |
| Q <sub>6</sub>  |          |   | $\mathbf{0}$ |   |           |     |     |          |
| Q7              |          | 0 |              |   |           |     |     |          |
| Q8              | $\Omega$ |   |              |   |           |     |     |          |

<span id="page-172-0"></span>Tabelle 90: Byte5: Data

#### <span id="page-173-0"></span>**Lokalen Analog-Ausgang QA1 lesen und schreiben**

Auf den lokalen Analogausgang des Basisgerätes easy800 oder MFD können Sie mit Hilfe des angebotenen Kommandos zugreifen. Beim schreibenden Zugriff auf den Analogausgang wird der Wert allerdings nur nach außen gegeben, wenn das entsprechende Gerät im "Run"-Modus ist und das entsprechende Abbild nicht durch das eigentliche Programm beschrieben wird.  $\rightarrow$  Abschnitt "Abbilddaten [lesen/schreiben"](#page-163-0) auf [Seite 160](#page-163-0).

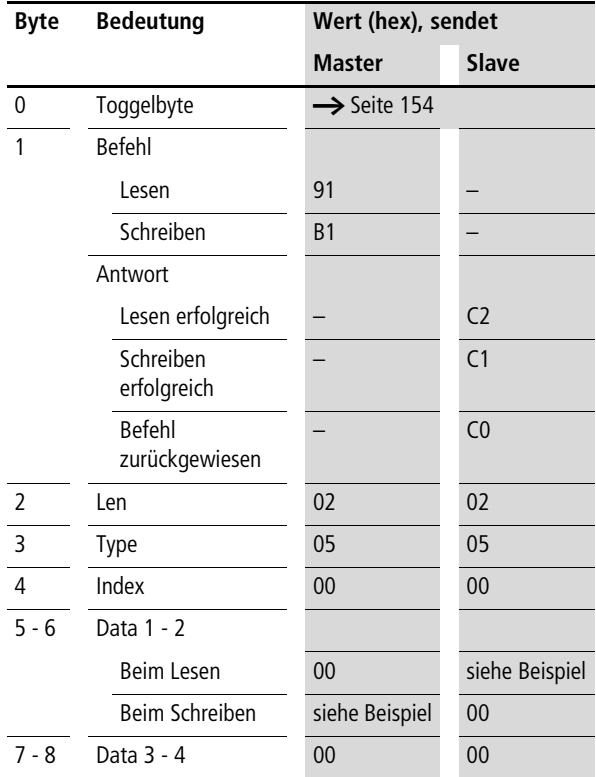

#### **Beispiel**

Der Analogausgang soll einen Wert von ca. 5 V ausgeben.

 $500 = 01F4<sub>hex</sub>$  Byte 5 – Data 1 (LowByte) :  $F4<sub>hex</sub>$ Byte  $6$  – Data 2 (HighByte): 01<sub>hex</sub>

#### <span id="page-174-0"></span>**Lokale P-Tasten lesen**

Die lokalen P-Tasten sind die Display-Courser-Tasten des easy800-/MFD-Basisgerätes. Die Tasten können Sie sowohl im Modus "Run" als auch im Modus "Stop" abfragen.

Achten Sie nur darauf, dass die P-Tasten auch unter dem Menüpunkt SYSTEM (im Basisgerät) aktiviert sind.

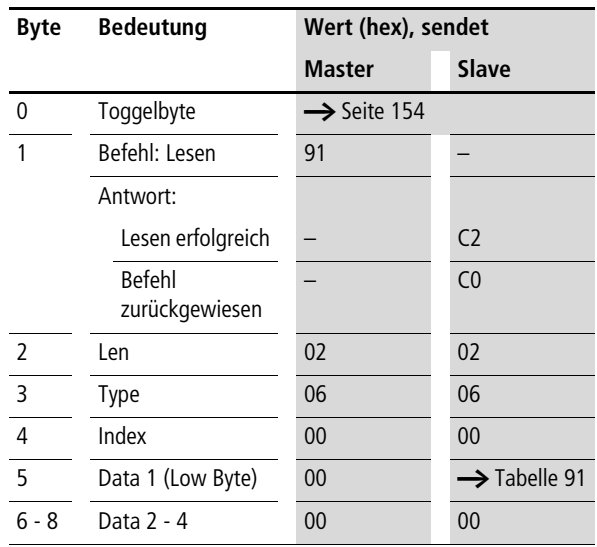

Bei den P-Tasten müssen Sie nur ein Byte übergeben.

**Steuerbefehle easy800/MFD (DPV0)**

| Data 1 Bit 7 6 5 4 3 2 1 |   |          |          |          |     |     |     | $\bf{0}$ |
|--------------------------|---|----------|----------|----------|-----|-----|-----|----------|
| P1                       |   |          |          |          |     |     |     | 0/1      |
| P <sub>2</sub>           |   |          |          |          |     |     | 0/1 |          |
| P <sub>3</sub>           |   |          |          |          |     | 0/1 |     |          |
| P <sub>4</sub>           |   |          |          |          | 0/1 |     |     |          |
|                          |   |          |          | $\Omega$ |     |     |     |          |
|                          |   |          | $\Omega$ |          |     |     |     |          |
|                          |   | $\Omega$ |          |          |     |     |     |          |
|                          | ი |          |          |          |     |     |     |          |

<span id="page-175-0"></span>Tabelle 91: Byte 5: Data

#### <span id="page-176-0"></span>**Eingänge RW…/Ausgänge SW… von easyLink lesen**

Mit diesem Dienst können Sie die lokalen R- und S-Daten und die der NET-Teilnehmer (1 - 8) , die über den easyLink transferiert werden, nochmals aus dem entsprechenden Abbild der easy800/MFD lesen.

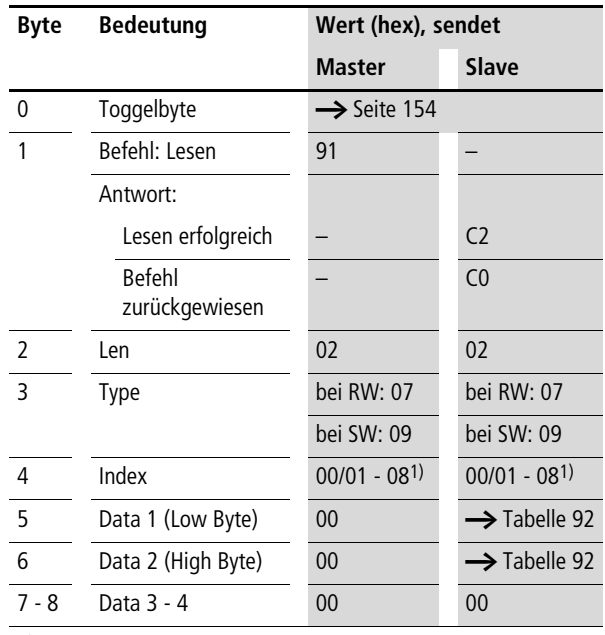

1) 00 = Lokaler Ein-/Ausgang

01 - 08 = Adresse des Netzwerkteilnehmers (NET-ID 1 - 8)

**Steuerbefehle easy800/MFD (DPV0)**

| Data 1          |                | Bit 7 |                | 6   | 5   | 4   | $\overline{\mathbf{3}}$ | $\overline{2}$ | 1   | 0        |
|-----------------|----------------|-------|----------------|-----|-----|-----|-------------------------|----------------|-----|----------|
| <b>RW</b>       | SW             |       |                |     |     |     |                         |                |     |          |
| R <sub>1</sub>  | S1             |       |                |     |     |     |                         |                |     | 0/1      |
| R <sub>2</sub>  | S <sub>2</sub> |       |                |     |     |     |                         |                | 0/1 |          |
| R <sub>3</sub>  | S3             |       |                |     |     |     |                         | 0/1            |     |          |
| R4              | S4             |       |                |     |     |     | 0/1                     |                |     |          |
| R <sub>5</sub>  | S5             |       |                |     |     | 0/1 |                         |                |     |          |
| R <sub>6</sub>  | S <sub>6</sub> |       |                |     | 0/1 |     |                         |                |     |          |
| R7              | S7             |       |                | 0/1 |     |     |                         |                |     |          |
| R <sub>8</sub>  | S8             |       | 0/1            |     |     |     |                         |                |     |          |
| Data 2          |                | Bit   | $\overline{7}$ | 6   | 5   | 4   | 3                       | $\overline{2}$ | 1   | $\bf{0}$ |
| R <sub>9</sub>  |                |       |                |     |     |     |                         |                |     | 0/1      |
| R <sub>10</sub> |                |       |                |     |     |     |                         |                | 0/1 |          |
| R <sub>11</sub> |                |       |                |     |     |     |                         | 0/1            |     |          |
| R <sub>12</sub> |                |       |                |     |     |     | 0/1                     |                |     |          |
| R <sub>13</sub> |                |       |                |     |     | 0/1 |                         |                |     |          |
| R <sub>14</sub> |                |       |                |     | 0/1 |     |                         |                |     |          |
| R <sub>15</sub> |                |       |                | 0/1 |     |     |                         |                |     |          |
| R <sub>16</sub> |                |       | 0/1            |     |     |     |                         |                |     |          |

<span id="page-177-0"></span>Tabelle 92: Byte 5 bis 6: Data 1 bis 2

#### <span id="page-178-0"></span>**Receive-Data Netz RN1…RN32/ Send-Data Netz SN1…SN32 lesen**

Das EASYNET bietet die Möglichkeit, eine Punkt-zu-Punkt-Verbindung zwischen den einzelnen NET-Teilnehmern zu realisieren. Der Datenaustausch erfolgt hierbei mittels RN-SN-Daten (siehe easy800-Handbuch).

Es können keine RN-SN-Daten des lokalen Gerätes (Index  $= 0$ ), an dem sich das EASY204-DP befindet, abgefragt werden. In diesem Fall würde der Befehl mit OChex zurückgewiesen.

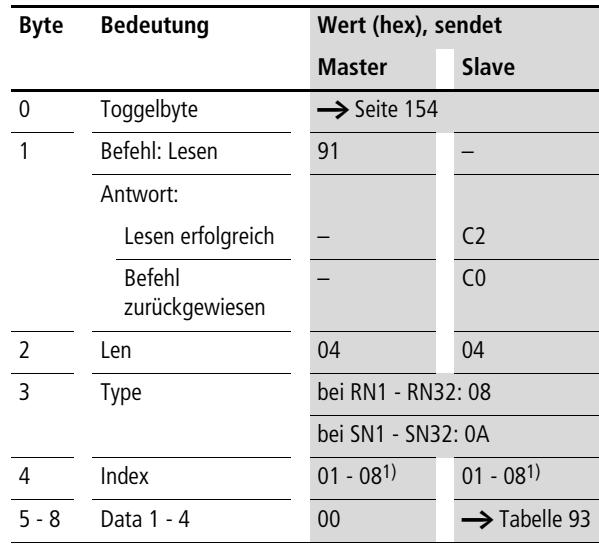

1) entspricht NET-ID

**Steuerbefehle easy800/MFD (DPV0)**

| Data 1          |                 | Bit 7 |     | 6     | 5              | 4        | 3              | $\overline{2}$ | 1   | $\bf{0}$ |
|-----------------|-----------------|-------|-----|-------|----------------|----------|----------------|----------------|-----|----------|
| RN1             | SN <sub>1</sub> |       |     |       |                | .        |                |                |     | 0/1      |
| .               |                 |       |     |       |                |          |                |                | 0/1 |          |
| RN8             | SN <sub>8</sub> |       | 0/1 |       |                |          |                |                |     |          |
| Data 2          |                 | Bit 7 |     | 6     | 5              | 4        | $\overline{3}$ | $\overline{2}$ | 1   | $\bf{0}$ |
| RN <sub>9</sub> | SN <sub>9</sub> |       |     |       |                |          |                |                |     | 0/1      |
| .               |                 |       |     |       |                | .        |                |                |     |          |
| <b>RN16</b>     | <b>SN16</b>     |       | 0/1 |       |                |          |                |                |     |          |
|                 |                 |       |     |       |                |          |                |                |     |          |
| Data 3          |                 | Bit 7 |     | 6     | 5              | 4        | 3              | $\overline{2}$ | 1   | $\bf{0}$ |
| <b>RN17</b>     | <b>SN17</b>     |       |     |       |                |          |                |                |     | 0/1      |
| .               |                 |       |     |       |                | $\cdots$ |                |                |     |          |
| <b>RN24</b>     | <b>SN24</b>     |       | 0/1 |       |                |          |                |                |     |          |
| Data 4          |                 | Bit 7 |     | $6 -$ | 5 <sub>1</sub> | 4        | 3 <sub>2</sub> |                | 1   | $\bf{0}$ |
| <b>RN25</b>     | <b>SN25</b>     |       |     |       |                |          |                |                |     | 0/1      |
| .               |                 |       |     |       |                | $\cdots$ |                |                |     |          |

<span id="page-179-0"></span>Tabelle 93: Byte 5 bis 8: Data 1 bis 4
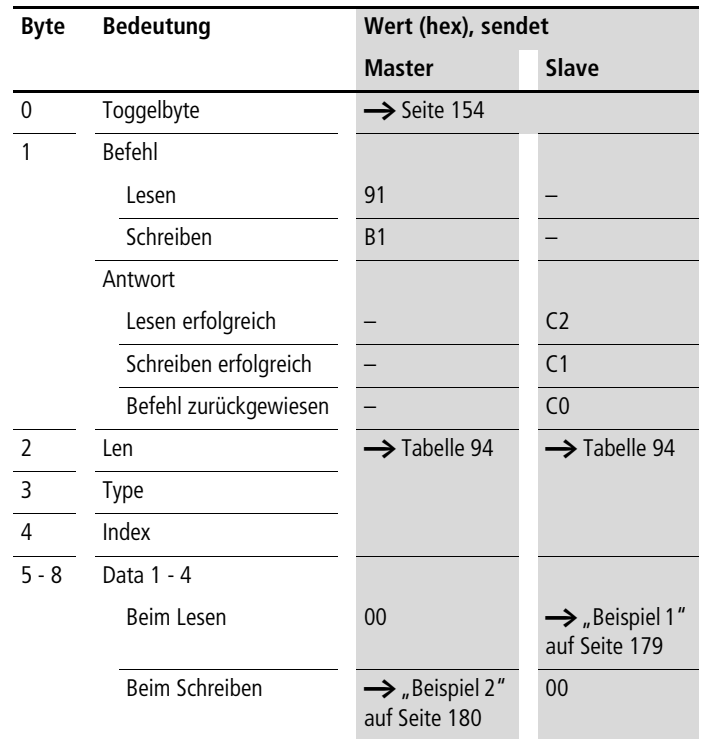

### **Merker lesen und schreiben**

<span id="page-180-0"></span>Tabelle 94: Byte 2 - 4: Len, Type, Index

| <b>Operand</b>    |                  |      | Len               | <b>Type</b>       | Index                    |
|-------------------|------------------|------|-------------------|-------------------|--------------------------|
| Merker-Bit        | M1               | M96  | 01 <sub>hex</sub> | 0B <sub>hex</sub> | 01 bis $60_{\text{hex}}$ |
| Merker-Byte       | MB1              | MB96 | 01 <sub>hex</sub> | 0 <sub>hex</sub>  | 01 bis $60hex$           |
| Merker-Word       | MW1              | MW96 | 02 <sub>hex</sub> | OD <sub>hex</sub> | 01 bis $60_{hex}$        |
| Merker-Doppelwort | M <sub>D</sub> 1 | MD96 | 04 <sub>hex</sub> | $0E_{\text{hex}}$ | 01 bis $60_{hex}$        |

Sehen Sie sich hierzu eventuell die Merkeraufteilung im easy800-Handbuch etwas detaillierter an. An dieser Stelle soll lediglich ein kleiner Auszug aus dem genannten Handbuch dargestellt werden, um die prinzipielle Aufteilung einmal kurz darzustellen.

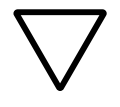

h **Achtung!** Die Funktionsbausteine und DW-Merker (32Bit-Werte) der easy800/MFD arbeiten mit vorzeichenbehafteten Werten.

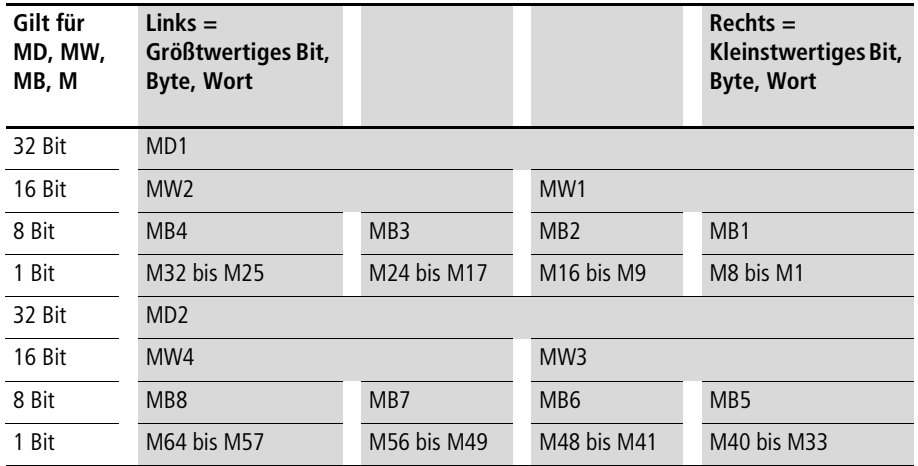

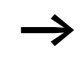

 $\rightarrow$  Die entsprechenden Merkerwerte werden im Intelformat übergeben; das erste Byte ist dementsprechend das Low Byte (Byte 5) und das letzte demzufolge das High Byte.

# <span id="page-182-0"></span>**Beispiel 1**

Merker-Bit M62 lesen

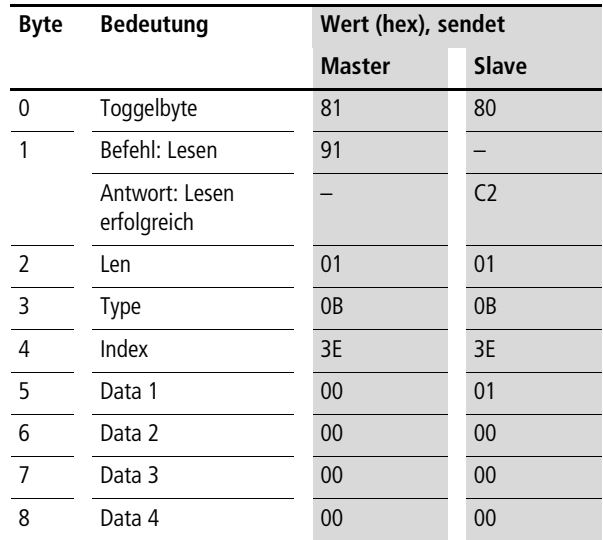

Ergebnis: Data  $1 = 01_{hex}$   $\rightarrow$  M62 wurde gesetzt

**Steuerbefehle easy800/MFD (DPV0)**

# <span id="page-183-0"></span>**Beispiel 2**

Merkerwort MW32 mit 823 beschreiben

 $823_{\text{dec}} = 337_{\text{hex}} \rightarrow \text{Data 1} = 37_{\text{hex}}$ , Data 2 = 03<sub>hex</sub>

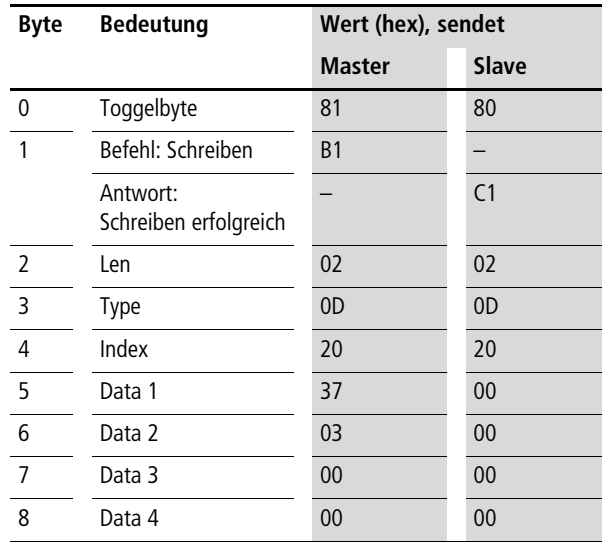

### **Funktionsbaustein-Daten lesen/schreiben**

Beachten Sie bitte auch die entsprechende Beschreibung zu den Funktionsbausteinben, die im easy800-Handbuch angeführt sind.

Die aktuelle Ausgabe des Handbuches ist als PDF-Datei im Internet verfügbar:<http://www.eaton.com/moeller>  $\rightarrow$ Support  $\rightarrow$  Suchbegriff: MN04902001Z-DE

## **Allgemeine Hinweise**

Grundsätzlich müssen Sie beim Arbeiten mit den Funktionsbausteinen Folgendes beachten:

- Die entsprechenden Daten werden im Intelformat übergeben: das erste Byte ist das Low Byte (Byte 5) und das letzte das High Byte (Byte 8).
- Die Datenlänge beträgt bis zu 4 Byte. Alle Werte müssen Sie im hexadezimalen Zahlenformat übergeben.
- Alle 32-Bit-Werte werden vorzeichenbehaftet behandelt. Wenn Sie 32-Bit-Werte übergeben, achten Sie darauf, dass der entsprechende Wertebereich dem long integer entspricht, also vorzeichenbehaftet ist. 32-Bit-Wert: –2147483648…0…+2147483647

# **Übersicht**

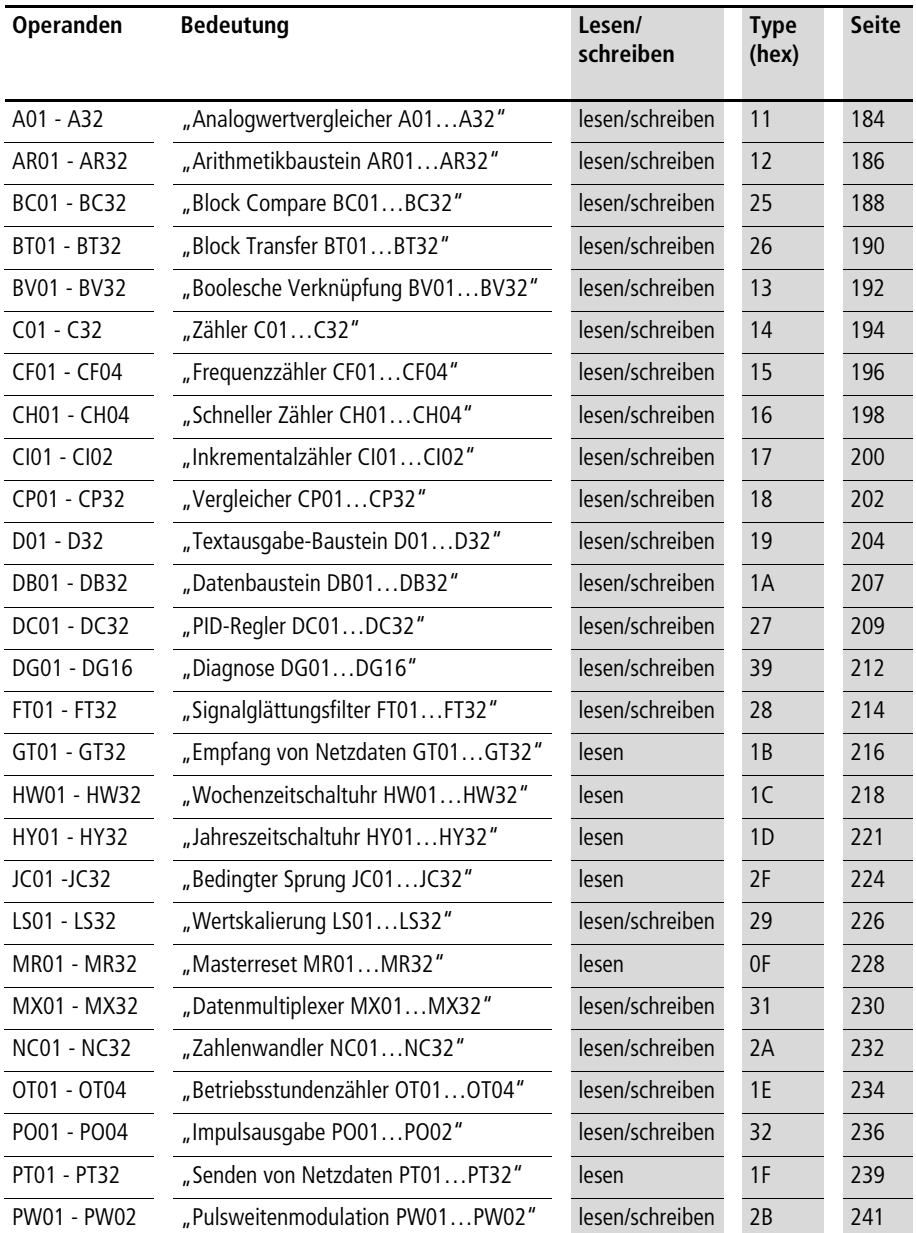

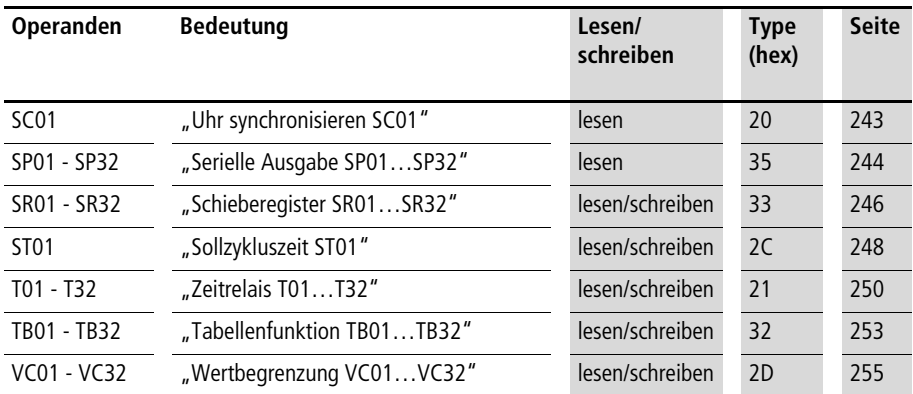

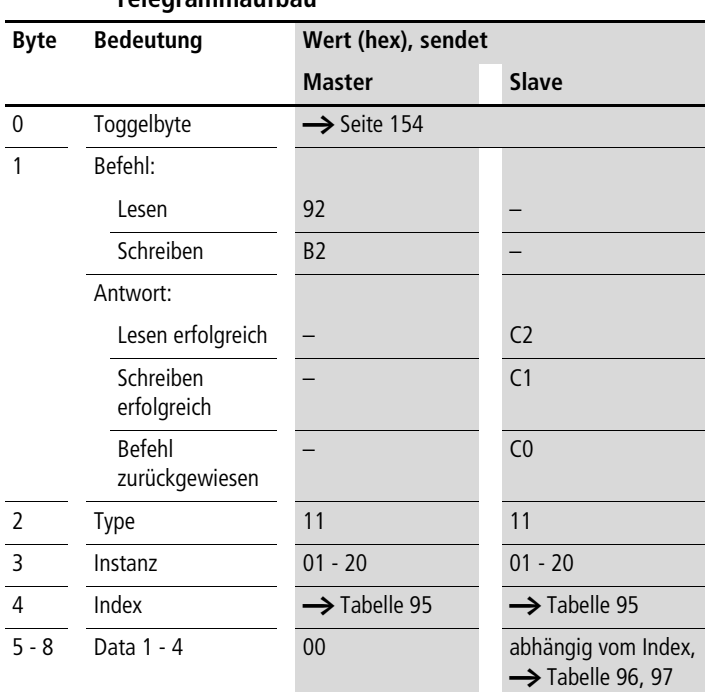

## <span id="page-187-0"></span>**Analogwertvergleicher A01…A32**

| <b>Index</b><br>(hex) | <b>Operand</b>                                                                                     |                | lesen    | schreiben |
|-----------------------|----------------------------------------------------------------------------------------------------|----------------|----------|-----------|
|                       |                                                                                                    |                |          |           |
| 00                    | Bit-IO, $\rightarrow$ Tabelle 96                                                                   |                | $\times$ |           |
| 01                    | Mode, $\rightarrow$ Tabelle 97                                                                     |                | $\times$ |           |
| 02                    | Vergleichswert 1                                                                                   | 1              | $\times$ | (1)       |
| 03                    | Verstärkungsfaktor für I1 (I1 = F1 $\times$ Wert)                                                  | F <sub>1</sub> | $\times$ | (1)       |
| 04                    | Vergleichswert 2                                                                                   | 12             | $\times$ | (1)       |
| 05                    | Verstärkungsfaktor für I2 (I2 = F2 $\times$ Wert)                                                  | F <sub>2</sub> | $\times$ | (1)       |
| 06                    | Offset für den Wert I1                                                                             | <b>OS</b>      | $\times$ | (1)       |
| 07                    | Schalthysterese für Wert I2 (Wert HY gilt sowohl<br>für die positive als auch negative Hysterese.) | <b>HY</b>      | $\times$ | (1)       |

<span id="page-188-0"></span>Tabelle 95: Operandenübersicht

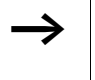

 $\rightarrow$  Die Daten für Index 2 bis 7 werden als 32-Bit-Wert im Intelformat (Data 1 – Low Byte bis Data 4 – High Byte) übergeben.

<span id="page-188-1"></span>Tabelle 96: Index 0: Bit-IO

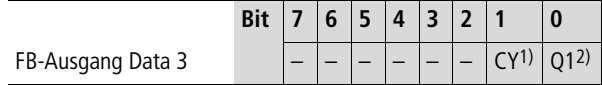

1) Zustand "1", wenn der Wertebereich überschritten wird

2) Zustand "1", wenn die Bedingung erfüllt ist (z. B.  $11 < 12$  bei der Betriebsart LT)

<span id="page-188-2"></span>Tabelle 97: Index 1 – Mode

| Data 1<br>(hex) |    |                       |
|-----------------|----|-----------------------|
| 00              | LT | kleiner ( $ 1 < 2$ )  |
| 01              | EQ | gleich ( $11 = IGT$ ) |
| 02              | GT | größer (11 > 12)      |

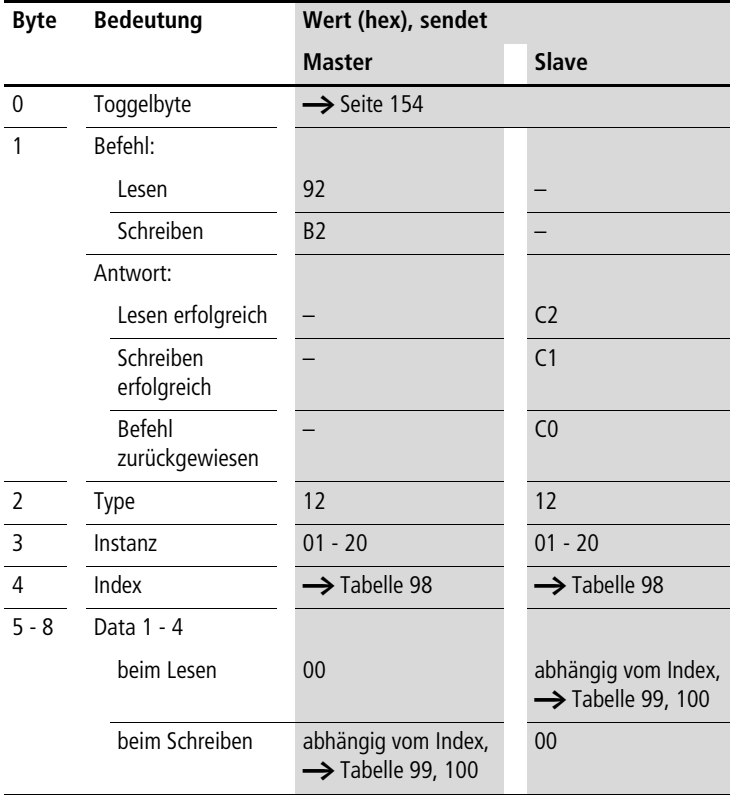

# <span id="page-189-0"></span>**Arithmetikbaustein AR01…AR32**

| <b>Index</b><br>(hex) | <b>Operand</b>                   | lesen     | schreiben |     |
|-----------------------|----------------------------------|-----------|-----------|-----|
| 0 <sub>0</sub>        | Bit-IO, $\rightarrow$ Tabelle 99 |           | $\times$  |     |
| 0 <sub>1</sub>        | Mode, $\rightarrow$ Tabelle 100  |           | $\times$  |     |
| 02                    | erster Operand                   | 1         | $\times$  | (1) |
| 03                    | zweiter Operand                  | 12        | $\times$  | (1) |
| 04                    | Ergebnis                         | <b>OV</b> | $\times$  |     |

<span id="page-190-0"></span>Tabelle 98: Operandenübersicht

Die Daten für Index 2 bis 4 werden als 32-Bit-Wert im Intelformat (Data 1 – Low Byte bis Data 4 – High Byte) übergeben.

#### <span id="page-190-1"></span>Tabelle 99: Index 0: Bit-IO

FB-Ausgang Data 3

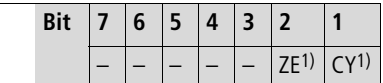

- 1) Zustand "1", wenn der Wert des Bausteinausgangs QV (also das Rechenergebnis) gleich Null ist
- 2) Zustand "1", wenn der Wertebereich überschritten wird

<span id="page-190-2"></span>Tabelle 100: Index 1 – Mode

| Data 1<br>(hex) |            |                                       |
|-----------------|------------|---------------------------------------|
| 00              | ADD        | Addieren $(11 + 12 = QV)$             |
| 0 <sub>1</sub>  | <b>SUB</b> | Subtrahieren ( $11 - 12 = QV$ )       |
| 02              | <b>MUL</b> | Multiplizieren ( $1 \times 12 = QV$ ) |
| 0 <sub>3</sub>  | DIV        | Dividieren ( $11 : 12 = QV$ )         |

<span id="page-191-0"></span>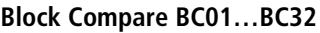

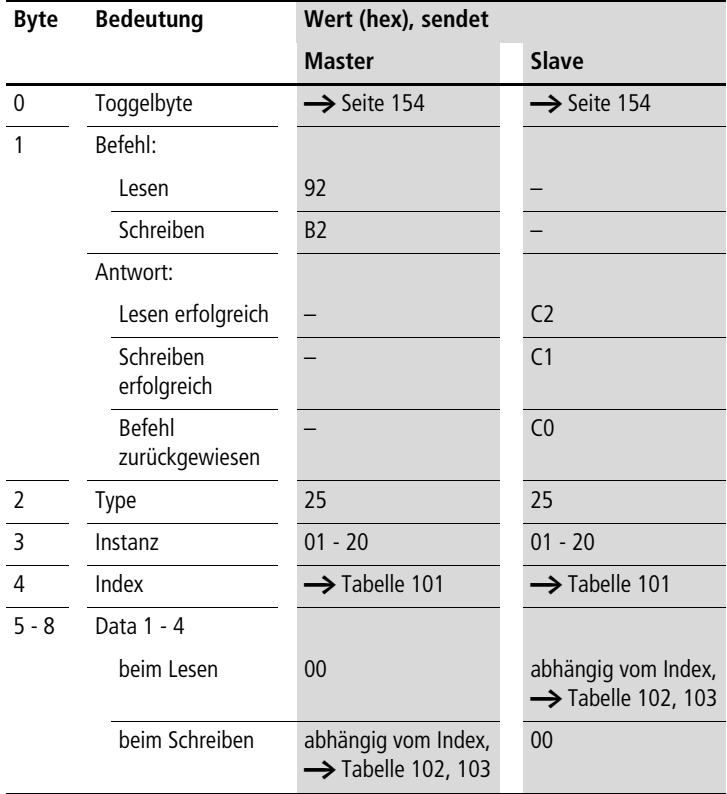

| <b>Index</b><br>(hex) | <b>Operand</b>                                              |                | lesen    | schreiben |
|-----------------------|-------------------------------------------------------------|----------------|----------|-----------|
| 0 <sup>0</sup>        | Bit-IO, $\rightarrow$ Tabelle 102                           |                | $\times$ |           |
| 0 <sub>1</sub>        | Mode, $\rightarrow$ Tabelle 103                             |                | $\times$ |           |
| 02                    | Ouellbereich 1                                              | 1              | $\times$ | (1)       |
| 03                    | Zielbereich 2                                               | 12             | $\times$ | (1)       |
| 04                    | Anzahl der zu vergleichenden<br>Elemente: 8 (max. 192 Byte) | N <sub>O</sub> | $\times$ | (1)       |

<span id="page-192-0"></span>Tabelle 101: Operandenübersicht

Die Daten für Index 2 bis 4 werden als 32-Bit-Wert im Intelformat (Data 1 – Low Byte bis Data 4 – High Byte) übergeben.

<span id="page-192-1"></span>Tabelle 102: Index 0 – Bit-IO

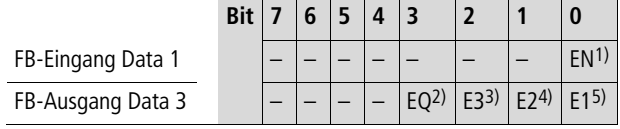

- 1) Aktiviert den Baustein bei Zustand "1".
- 2) Zustand "1", wenn die Datenbereiche gleich sind; Zustand "0", wenn sie ungleich sind

Fehlerausgänge

- 3) Zustand "1", wenn die Anzahl der Elemente den Quell- oder Zielbereich überschreitet.
- 4) Zustand "1", wenn sich Quell- und Zielbereich überlappen.
- 5) Zustand "1", wenn Quell- oder Zielbereich außerhalb des verfügbaren Merkerbereichs liegen (Offsetfehler).

<span id="page-192-2"></span>Tabelle 103: Index 1 – Mode

| <b>Mode</b> | Data 1 (hex)   | <b>Betriebsart</b>                                                 |
|-------------|----------------|--------------------------------------------------------------------|
|             | 0 <sub>2</sub> | Vergleichen (easy intern Zustands-<br>anzeige Modus Block Compare) |

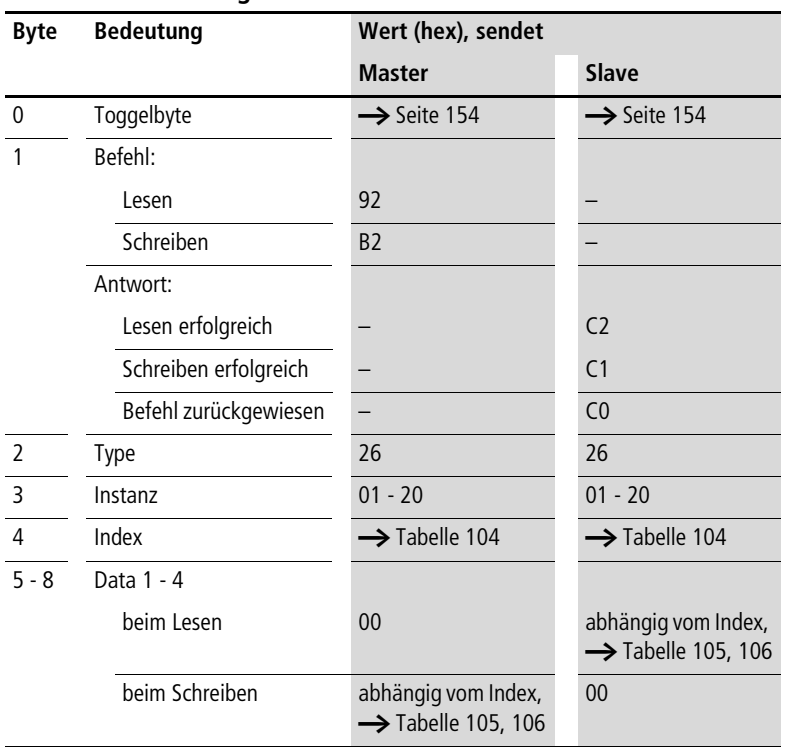

# <span id="page-193-0"></span>**Block Transfer BT01…BT32**

**Telegrammaufbau**

### <span id="page-193-1"></span>Tabelle 104: Operandenübersicht

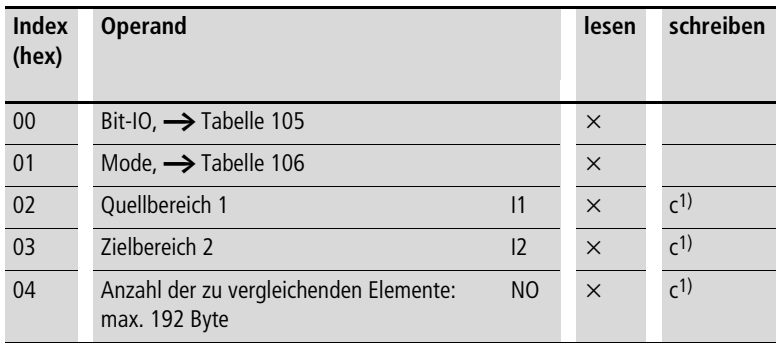

1) Der Wert kann nur geschrieben werden, wenn er im Programm mit einer Konstanten beschaltet ist.

ightar Die Daten für Index 2 und 3 werden als 32-Bit-Wert im Intelformat (Data 1 – LowByte…Data 2 – HighByte) übergeben.

<span id="page-194-0"></span>Tabelle 105: Index 0 – Bit-IO

|                   | <b>Bit</b> |  |  |  |     |
|-------------------|------------|--|--|--|-----|
| FB-Eingang Data 1 |            |  |  |  |     |
| FB-Ausgang Data 3 |            |  |  |  | F14 |

1) Transfer von der an I1 angegeben Quelladresse zu der an I2 angegebenen Zieladresse bei positiver Flanke.

Fehlerausgänge

- 2) Zustand "1", wenn die Anzahl der Elemente den Quell- oder Zielbereich überschreitet.
- 3) Zustand "1", wenn sich Quell- und Zielbereich überlappen.
- 4) Zustand "1", wenn Quell- oder Zielbereich außerhalb des verfügbaren Merkerbereichs liegen (Offsetfehler).

<span id="page-194-1"></span>Tabelle 106: Index 1 – Mode

| Data 1<br>(hex) | <b>Betriebsart</b>                                                                                                    |
|-----------------|----------------------------------------------------------------------------------------------------|
| 0 <sub>0</sub>  | INI: Initialisiert den Zielbereich mit einem Bytewert,<br>der unter der Quelladrtesse hinterlegt ist.                     |
| 0 <sub>1</sub>  | CPY: Kopiert einen Datenblock von einem Quell- zu<br>einem Zielbereich. Über "NO" geben Sie die Daten-<br>blockgröße vor. |

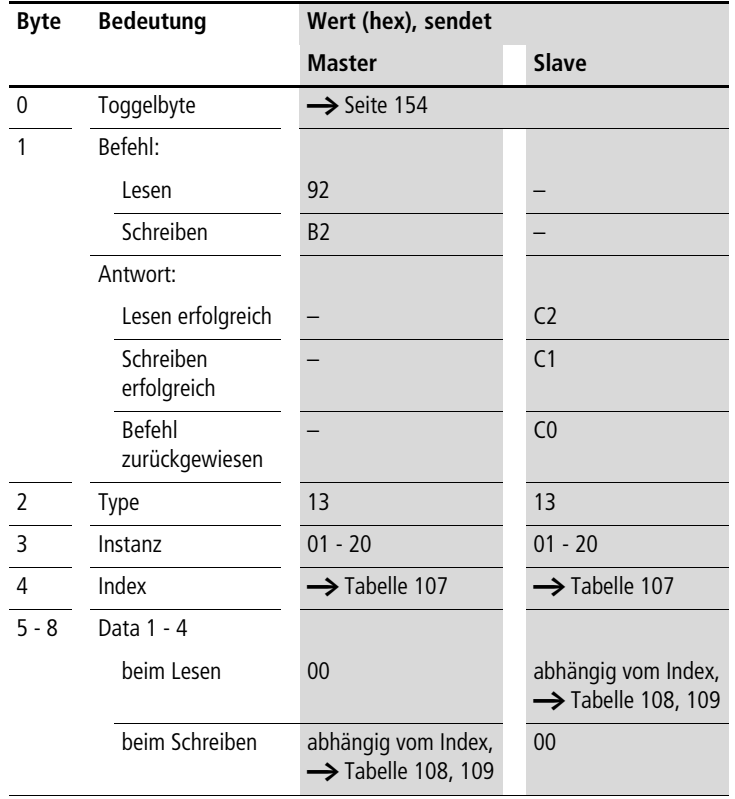

# <span id="page-195-0"></span>**Boolesche Verknüpfung BV01…BV32**

| <b>Index</b><br>(hex) | <b>Operand</b>                    |    | lesen    | schreiben |
|-----------------------|-----------------------------------|----|----------|-----------|
| 00                    | Bit-IO, $\rightarrow$ Tabelle 108 |    | $\times$ |           |
| 01                    | Mode, $\rightarrow$ Tabelle 109   |    | $\times$ |           |
| 02                    | erster Operand                    | 1  | $\times$ | (1)       |
| 03                    | zweiter Operand                   | 12 | $\times$ | (1)       |
| 04                    | Ergebnis der Verknüpfung          | OV | $\times$ |           |

<span id="page-196-0"></span>Tabelle 107: Operandenübersicht

Die Daten für Index 2 bis 4 werden als 32-Bit-Wert im Intelformat (Data 1 – Low Byte bis Data 4 – High Byte) übergeben.

#### <span id="page-196-1"></span>Tabelle 108: Index 0: Bit-IO

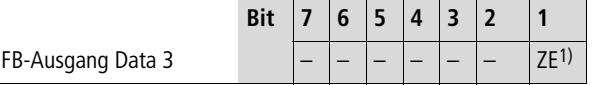

1) Zustand "1", wenn der Wert des Bausteinausgangs QV (also das Ergebnis der Verknüpfung) gleich Null ist

<span id="page-196-2"></span>Tabelle 109: Index 1 – Mode

| Data 1<br>(hex) |                |                                                                                                    |
|-----------------|----------------|----------------------------------------------------------------------------------------------------|
| 0 <sub>0</sub>  | <b>AND</b>     | Und-Verknüpfung                                                                                                    |
| 0 <sub>1</sub>  | 0 <sub>R</sub> | Oder-Verknüpfung                                                                                                    |
| 02              | <b>XOR</b>     | Exklusiv-Oder-Verknüpfung                                                                                                 |
| 0 <sup>3</sup>  | <b>NFT</b>     | Invertiert die einzelnen Bit des Wertes von<br>11. Der invertierte Wert wird vorzeichenbe-<br>haftet dezimal dargestellt. |

# <span id="page-197-0"></span>**Zähler C01…C32**

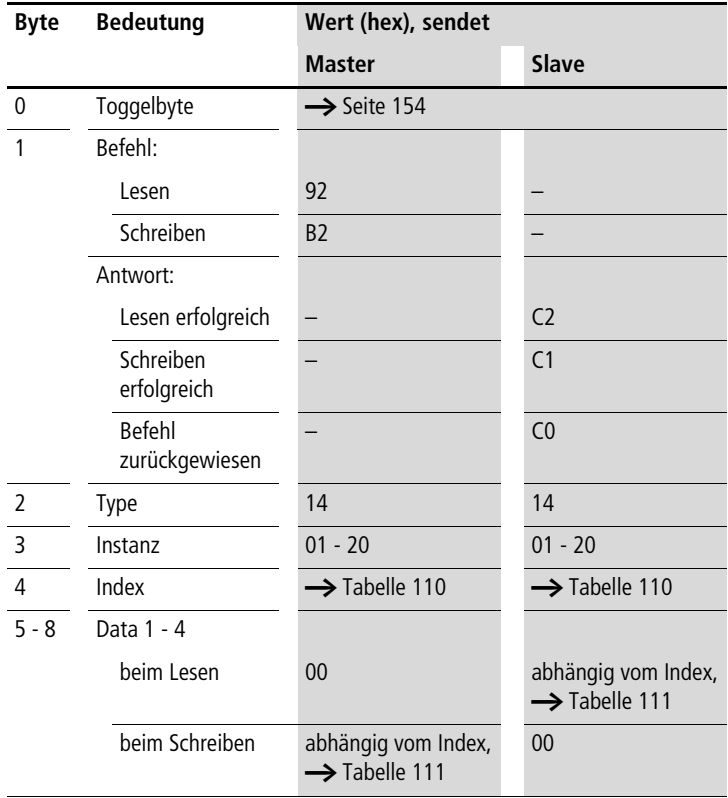

| <b>Index</b><br>(hex) | <b>Operand</b>           |           | Wert                               | lesen    | schreiben |
|-----------------------|--------------------------|-----------|------------------------------------|----------|-----------|
| 00                    | Bit-IO                   |           | $\rightarrow$ Tabelle 111          | $\times$ |           |
| 01                    | Mode/Parameter           |           |                                    |          |           |
| 02                    | oberer Sollwert          | <b>SH</b> | im ganzzahligen Bereich von        | $\times$ | (1)       |
| 03                    | unterer Sollwert         | <b>SL</b> | $-2147483648$ bis<br>$+2147483647$ | $\times$ | (1)       |
| 04                    | Vorgabe Istwert          | <b>SV</b> |                                    | $\times$ | (1)       |
| 05                    | Istwert im "Run"-Betrieb | <b>QV</b> |                                    | $\times$ |           |

<span id="page-198-0"></span>Tabelle 110: Operandenübersicht

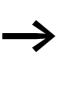

Die Daten für Index 2 bis 5 werden als 32-Bit-Wert im Intelformat (Data 1 – Low Byte bis Data 4 – High Byte) übergeben.

<span id="page-198-1"></span>Tabelle 111: Index 0: Bit-IO

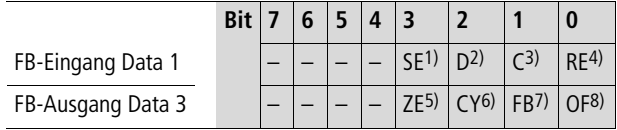

- 1) bei positiver Flanke Vorgabe-Istwert übernehmen
- 2) Zählrichtungsangabe: Zustand " $0"$  = vorwärts zählen, Zustand  $n'$  = rückwärts zählen
- 3) Zählspule, zählt bei jeder positiven Flanke
- 4) Rücksetzen des Istwertes auf Null
- 5) Zero: Zustand "1", wenn der Wert des Bausteinausganges QV (also der Zählerstand) gleich Null ist
- 6) Carry: Zustand "1", wenn der Wertebereich überschritten wird.
- 7) Fall below: Zustand "1", wenn Istwert  $\leq$  unterer Sollwert
- 8) Overflow: Zustand "1", wenn Istwert  $\geq$  oberer Sollwert

<span id="page-199-0"></span>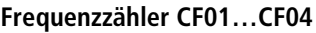

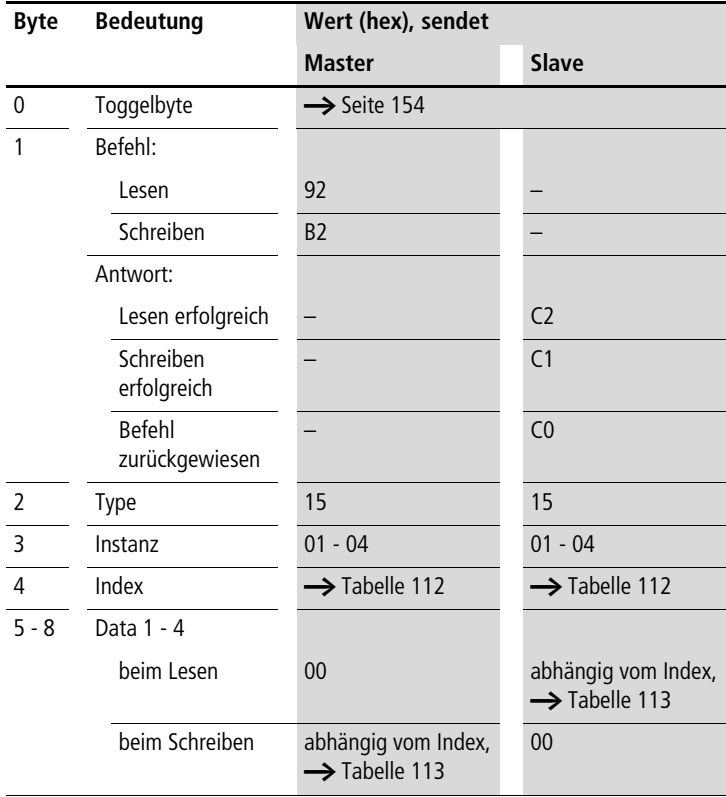

| <b>Index</b><br>(hex) | <b>Operand</b>                      |           | lesen    | schreiben |
|-----------------------|-------------------------------------|-----------|----------|-----------|
| 00                    | Bit-IO,                             |           | $\times$ |           |
|                       | $\rightarrow$ Tabelle 113           |           |          |           |
| 01                    | Mode/Parameter                      |           |          |           |
| 02                    | oberer Sollwert                     | <b>SH</b> | $\times$ | (1)       |
| 03                    | unterer Sollwert                    | <b>SL</b> | $\times$ | (1)       |
| 04                    | Istwert im "Run"-<br><b>Betrieb</b> | <b>OV</b> | $\times$ |           |

<span id="page-200-0"></span>Tabelle 112: Operandenübersicht

Die Daten für Index 2 bis 4 werden als 32-Bit-Wert im Intelformat (Data 1 – Low Byte bis Data 4 – High Byte) übergeben.

#### <span id="page-200-1"></span>Tabelle 113: Index 0: Bit-IO

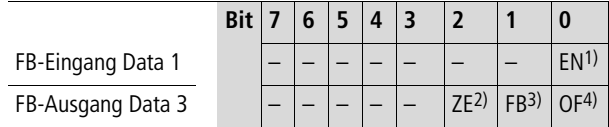

- 1) Freigabe des Zählers
- 2) Zero: Zustand "1", wenn der Wert des Bausteinausganges QV (also der Zählerstand) gleich Null ist
- 3) Fall below: Zustand "1", wenn Istwert  $\leq$  unterer Sollwert
- 4) Overflow: Zustand  $.1$ ", wenn Istwert  $\geq$  oberer Sollwert.

<span id="page-201-0"></span>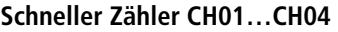

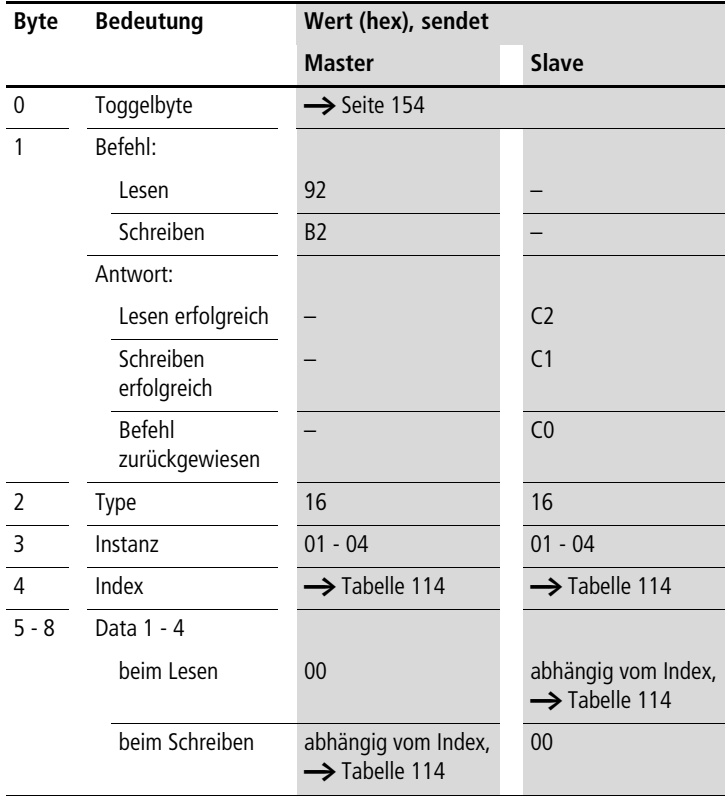

| <b>Index</b><br>(hex) | <b>Operand</b>              |           | Wert                               | lesen    | schreiben |
|-----------------------|-----------------------------|-----------|------------------------------------|----------|-----------|
| 00                    | Bit-IO                      |           | $\rightarrow$ Tabelle 115          | $\times$ |           |
| 01                    | Mode/Parameter              |           |                                    |          |           |
| 02                    | oberer Sollwert             | <b>SH</b> | im ganzzahligen Bereich von        | $\times$ | (1)       |
| 03                    | unterer Sollwert            | <b>SL</b> | $-2147483648$ bis<br>$+2147483647$ | $\times$ | (1)       |
| 04                    | Vorgabe Istwert             | <b>SV</b> |                                    | $\times$ | (1)       |
| 05                    | Istwert im "Run"-Betrieb QV |           |                                    | $\times$ |           |

<span id="page-202-0"></span>Tabelle 114: Operandenübersicht

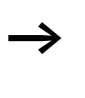

 $\rightarrow$  Die Daten für Index 2 bis 5 werden als 32-Bit-Wert im Intelformat (Data 1 – Low Byte bis Data 4 – High Byte) übergeben.

<span id="page-202-1"></span>Tabelle 115: Index 0: Bit-IO

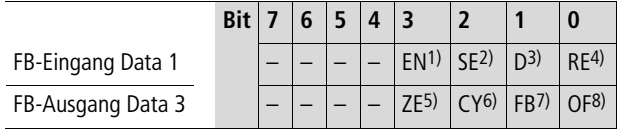

- 1) Freigabe des Zählers
- 2) bei positiver Flanke Vorgabe-Istwert übernehmen
- 3) Zählrichtungsangabe: Zustand "0" = vorwärts zählen, Zustand "1" = rückwärts zählen
- 4) Rücksetzen des Istwertes auf Null
- 5) Zero: Zustand "1", wenn der Wert des Bausteinausganges QV (also der Zählerstand) gleich Null ist
- 6) Carry: Zustand "1", wenn der Wertebereich überschritten wird.
- 7) Fall below: Zustand "1", wenn Istwert  $\leq$  unterer Sollwert
- 8) Overflow: Zustand "1", wenn Istwert  $\ge$  unterer Sollwert

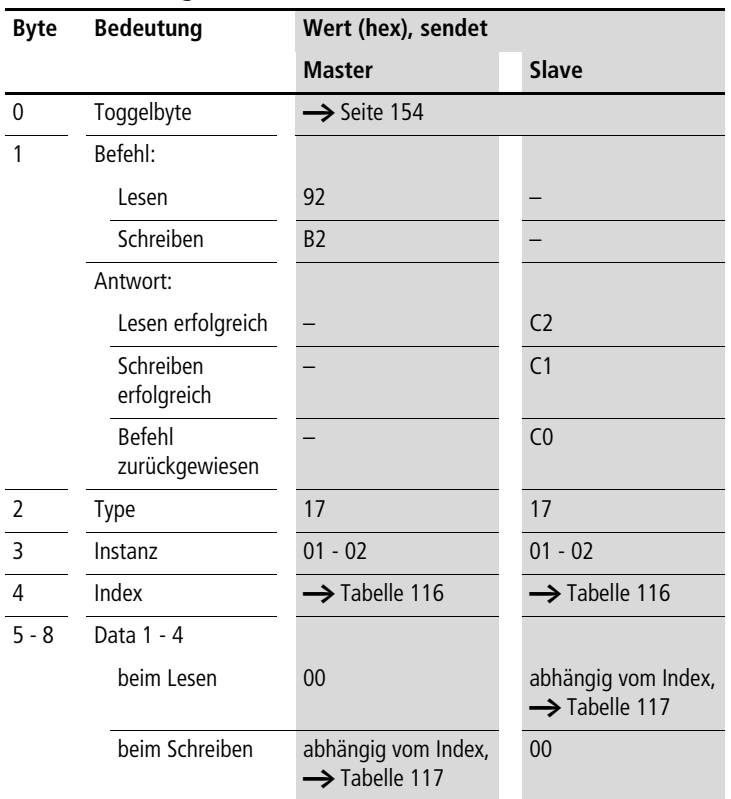

# <span id="page-203-0"></span>**Inkrementalzähler CI01…CI02**

| <b>Index</b><br>(hex) | <b>Operand</b>              |           | Wert                               | lesen    | schreiben |
|-----------------------|-----------------------------|-----------|------------------------------------|----------|-----------|
| 00                    | Bit-IO                      |           | $\rightarrow$ Tabelle 117          | $\times$ |           |
| 01                    | Mode/Parameter              |           |                                    |          |           |
| 02                    | oberer Sollwert             | <b>SH</b> | im ganzzahligen Bereich von        | $\times$ | (1)       |
| 03                    | unterer Sollwert            | <b>SL</b> | $-2147483648$ bis<br>$+2147483647$ | $\times$ | (1)       |
| 04                    | Vorgabe Istwert             | <b>SV</b> |                                    | $\times$ | (1)       |
| 05                    | Istwert im "Run"-Betrieb QV |           |                                    | $\times$ |           |

<span id="page-204-0"></span>Tabelle 116: Operandenübersicht

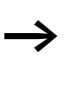

 $\rightarrow$  Die Daten für Index 2 bis 5 werden als 32-Bit-Wert im Intelformat (Data 1 – Low Byte bis Data 4 – High Byte) übergeben.

<span id="page-204-1"></span>Tabelle 117: Index 0 – Bit-IO

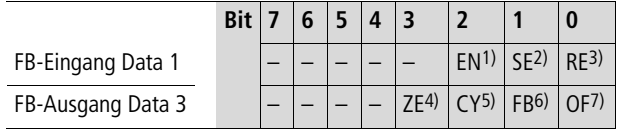

- 1) Freigabe des Zählers
- 2) Bei positiver Flanke Vorgabe-Istwert übernehmen
- 3) Rücksetzen des Istwertes auf Null
- 4) Zero: Zustand "1", wenn der Wert des Bausteinausganges QV (also der Zählerstand) gleich Null ist
- 5) Carry: Zustand "1", wenn der Wertebereich überschritten wird.
- 6) Fall below: Zustand "1", wenn Istwert  $\leq$  unterer Sollwert
- 7) Overflow: Zustand "1", wenn Istwert  $\ge$  unterer Sollwert

# <span id="page-205-0"></span>**Vergleicher CP01…CP32**

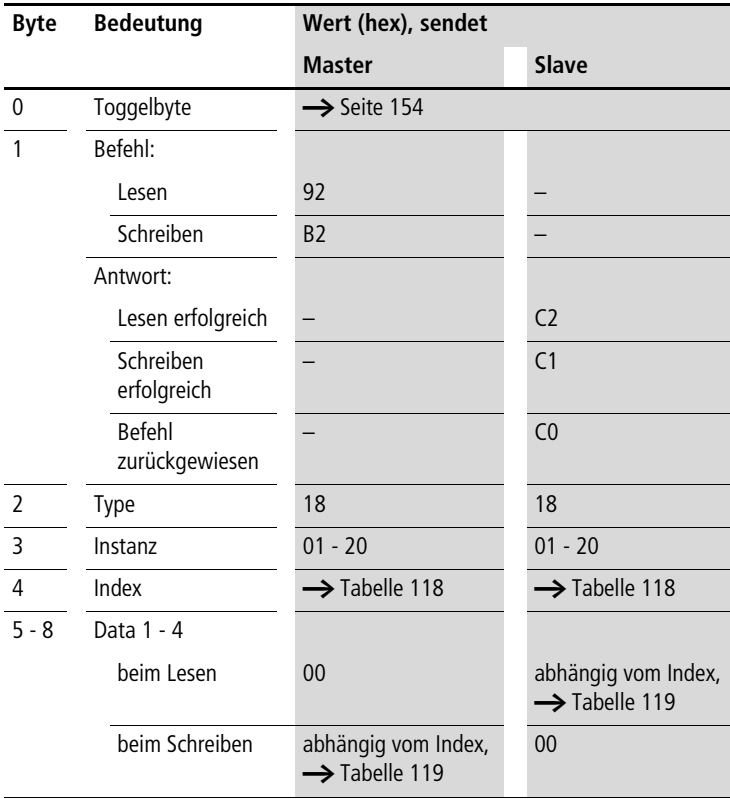

<span id="page-206-0"></span>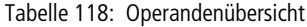

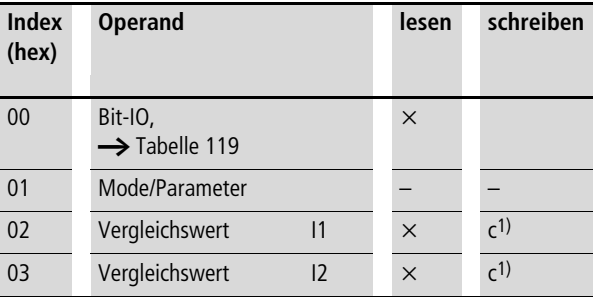

Die Daten für Index 2 und 3 werden als 32-Bit-Wert im Intelformat (Data 1 – Low Byte bis Data 4 – High Byte) übergeben.

<span id="page-206-1"></span>Tabelle 119: Index 0 – Bit-IO

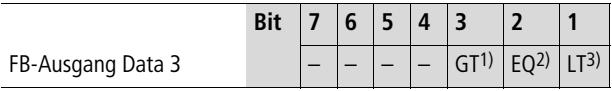

- 1) greater than: Zustand "1", wenn der Wert an I1 größer als der Wert an I2 ist  $(11 > 12)$
- 2) equal: Zustand "1", wenn der Wert an I1 gleich dem Wert an I2  $\left(11 = 12\right)$
- 3) less than: Zustand "1", wenn der Wert an I1 kleiner als der Wert an  $12$  ist  $(11 < 12)$ .

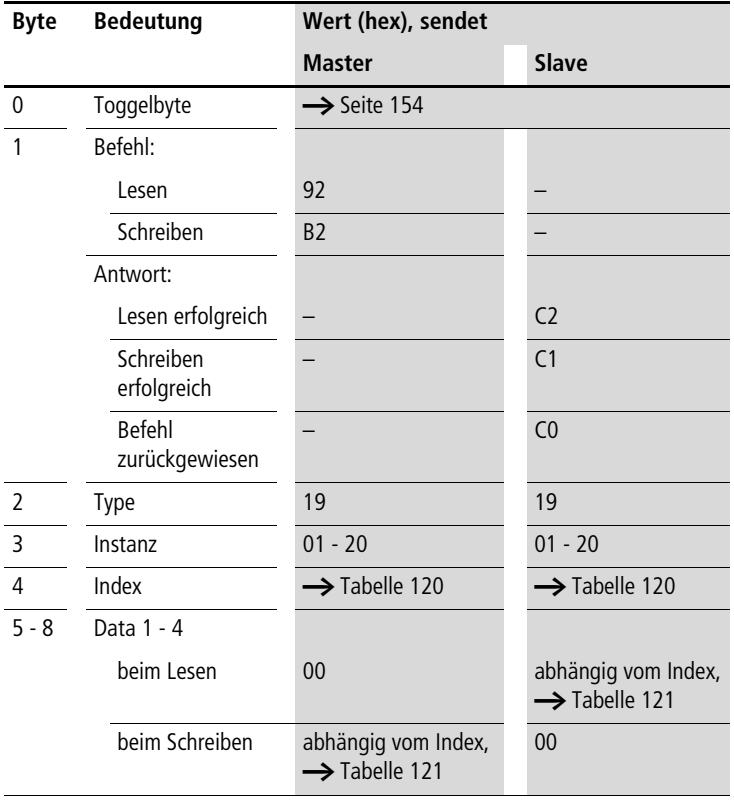

# <span id="page-207-0"></span>**Textausgabe-Baustein D01…D32**

### **Funktionsbaustein-Daten lesen/schreiben**

| <b>Index</b><br>(hex) | <b>Operand</b>                  | lesen    | schreiben      |
|-----------------------|---------------------------------|----------|----------------|
| 00                    | Bit-IO,  Stabelle 121           | $\times$ |                |
| 01                    | Mode/Parameter                  |          |                |
| 02                    | Text Zeile 1, Spalte 1 - 4      | $\times$ |                |
| 03                    | Text Zeile 1, Spalte 5 - 8      | $\times$ |                |
| 04                    | Text Zeile 1, Spalte 9 - 12     | $\times$ |                |
| 05                    | Text Zeile 1, Spalte 13 - 16    | $\times$ |                |
| 06                    | Text Zeile 2, Spalte 1 - 4      | $\times$ |                |
| 07                    | Text Zeile 2, Spalte 5 - 8      | $\times$ |                |
| 08                    | Text Zeile 2, Spalte 9 - 12     | $\times$ |                |
| 09                    | Text Zeile 2, Spalte 13 - 16    | $\times$ |                |
| 10                    | Text Zeile 3, Spalte 1 - 4      | $\times$ |                |
| 11                    | Text Zeile 3, Spalte 5 - 8      | $\times$ |                |
| 12                    | Text Zeile 3, Spalte 9 - 12     | $\times$ |                |
| 13                    | Text Zeile 3, Spalte 13 - 16    | $\times$ |                |
| 14                    | Text Zeile 4, Spalte 1 - 4      | $\times$ |                |
| 15                    | Text Zeile 4, Spalte 5 - 8      | $\times$ |                |
| 16                    | Text Zeile 4, Spalte 9 - 12     | $\times$ |                |
| 17                    | Text Zeile 4, Spalte 13 - 16    | $\times$ |                |
| 18                    | Variable 1                      | $\times$ | (1)            |
| 19                    | Variable 2                      | $\times$ | C <sub>1</sub> |
| 20                    | Variable 3                      | $\times$ | C <sub>1</sub> |
| 21                    | Variable 4                      | $\times$ | (1)            |
| 22                    | Skalierung Minimalwert 1        | $\times$ |                |
| 23                    | Skalierung Minimalwert 2        | $\times$ |                |
| 24                    | <b>Skalierung Minimalwert 3</b> | $\times$ |                |
| 25                    | Skalierung Minimalwert 4        | $\times$ |                |
| 26                    | Skalierung Maximalwert 1        | $\times$ |                |

<span id="page-208-0"></span>Tabelle 120: Operandenübersicht

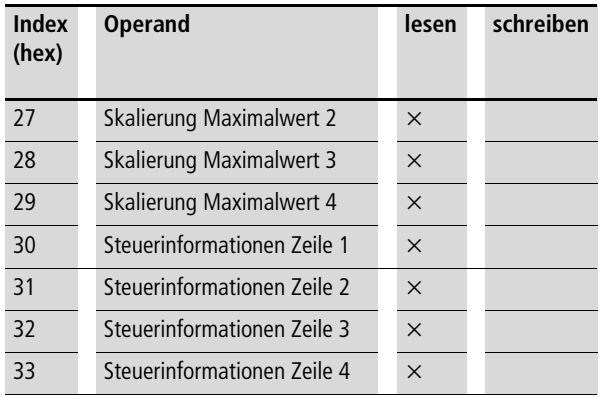

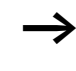

 $\rightarrow$  Die Variablen 1 bis 4 (Index 18 bis 21) werden als 32-Bit-Wert im Intelformat (Data 1 – Low Byte bis Data 4 – High Byte) übergeben.

#### <span id="page-209-0"></span>Tabelle 121: Index 0 – Bit-IO

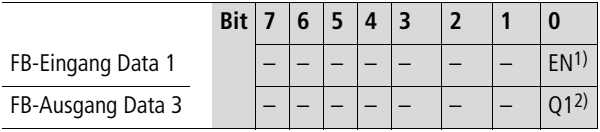

1) Freigabe des Textbausteins

2) Zustand  $n 1$ ", Textbaustein ist aktiv

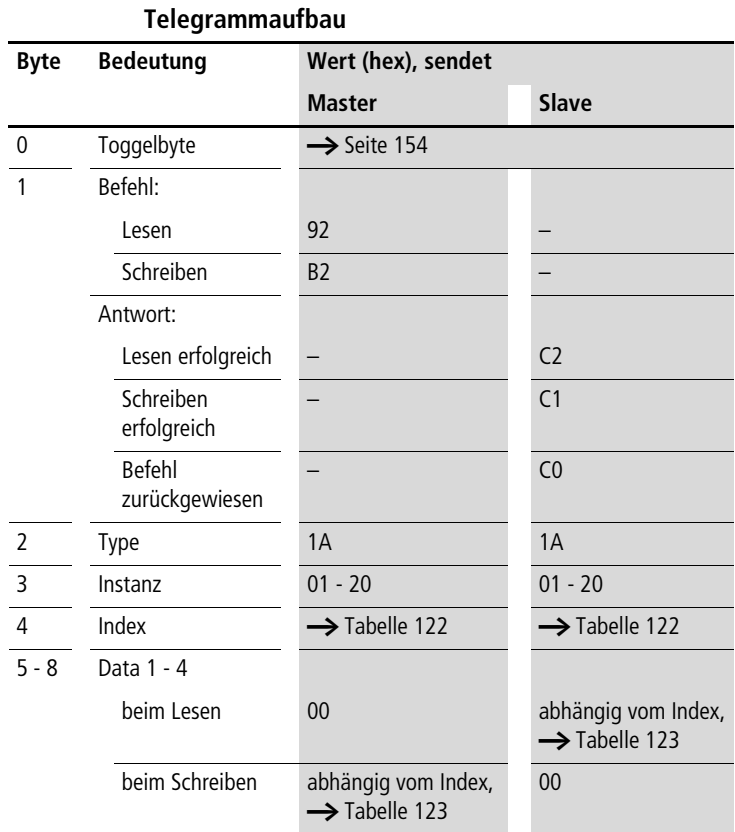

# <span id="page-210-0"></span>**Datenbaustein DB01…DB32**

| <b>Index</b><br>(hex) | <b>Operand</b>                                                                                                | lesen    | schreiben |
|-----------------------|----------------------------------------------------------------------------------------------------|----------|-----------|
| 00                    | Bit-IO,<br>$\rightarrow$ Tabelle 123                                                                          | $\times$ |           |
| 01                    | Mode/Parameter                                                                                                |          |           |
| 02                    | Eingangswert: Wert,<br> 1<br>der beim Triggern des<br>Bausteins an den<br>Ausgang QV weiter-<br>gegeben wird. | $\times$ | (1)       |
| 03                    | Ausgangswert<br>OV                                                                                            | $\times$ |           |

<span id="page-211-0"></span>Tabelle 122: Operandenübersicht

 $\longrightarrow$  Die Daten für Index 2 und 3 werden als 32-Bit-Wert im Intelformat (Data 1 – Low Byte bis Data 4 – High Byte) übergeben.

#### <span id="page-211-1"></span>Tabelle 123: Index 0 – Bit-IO

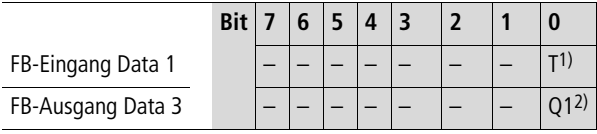

1) Übernahme des an I1 liegenden Wertes bei positiver Flanke.

2) Zustand "1", wenn das Triggersignal den Zustand "1" besitzt.

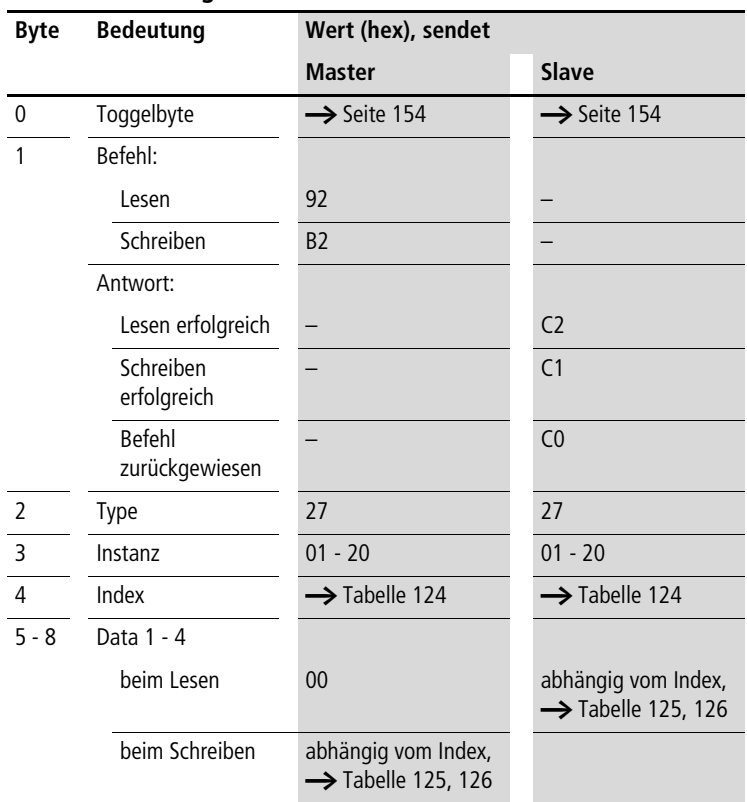

# <span id="page-212-0"></span>**PID-Regler DC01…DC32**

| Index<br>(hex)  | <b>Operand</b>                                                                                                    |           | lesen    | schreiben |
|-----------------|----------------------------------------------------------------------------------------------------|-----------|----------|-----------|
|                 |                                                                                                    |           |          |           |
| 00 <sup>°</sup> | Bit-IO, $\rightarrow$ Tabelle 125                                                                                                    |           | $\times$ |           |
| 01              | Mode, $\rightarrow$ Tabelle 126                                                                                                    |           | $\times$ |           |
| 02              | Sollwert: -32 768 bis +32 767                                                                                                    | 1         | $\times$ | (1)       |
| 0 <sup>3</sup>  | Istwert: -32768 bis +32767                                                                                                    | $\vert$   | $\times$ | (1)       |
| 04              | Proportionalverstärkung<br>[%], Wertebereich: 0 bis 65535                                                                                                    | KP        | $\times$ | (1)       |
| 05              | Nachstellzeit [0,1 s], Wertebereich: 0 bis 65535                                                                                                    | <b>TN</b> | $\times$ | (1)       |
| 06              | Vorhaltezeit [0,1 s], Wertebereich: 0 bis 65535                                                                                                    | <b>TV</b> | $\times$ | (1)       |
| 07              | Abtastzeit = Zeit zwischen den Bausteinaufrufen.<br>Wertebereich: 0.1s bis 6553.5s.<br>Wenn Sie den Wert 0 angeben, wird die Abtastzeit von der<br>Programmzykluszeit bestimmt. | TC        | $\times$ | (1)       |
| 08              | Handstellgröße, Wertebereich: -4096 bis +4095                                                                                                    | <b>MV</b> | $\times$ | (1)       |
| 09              | Stellgröße                                                                                                    | <b>QV</b> | $\times$ |           |
|                 | Betriebsart: UNI, Wertebereich: 0 bis +4095 (12 Bit)                                                                                                    |           |          |           |
|                 | Betriebsart: BIP, Wertebereich: -4096 bis +4095 (13 Bit)                                                                                                    |           |          |           |

<span id="page-213-0"></span>Tabelle 124: Operandenübersicht

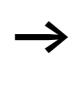

 $\rightarrow$  Die Daten für Index 2 bis 9 werden als 32-Bit-Wert im Intelformat (Data 1 – LowByte…Data 2 – HighByte) übergeben.

<span id="page-214-0"></span>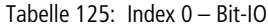

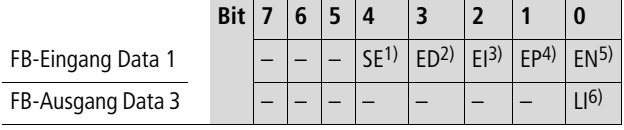

1) Übernahme der Handstellgröße bei Zustand "1"

- 2) Aktivieren des D-Teils bei Zustand "1"
- 3) Aktivieren des I-Teils bei Zustand "1"

4) Aktivieren des P-Teils bei Zustand "1"

- 5) Aktiviert den Baustein bei Zustand "1".
- 6) Zustand "1", wenn der Wertebereich der Stellgröße überschritten wurde

<span id="page-214-1"></span>Tabelle 126: Index 1 – Mode

| Data 1                 | <b>Betriebsart</b>                                                                                                  |
|------------------------|----------------------------------------------------------------------------------------------------|
| <b>UNP</b><br>unipolar | Die Stellgröße wird als unipolarer 12Bit-Wert ausge-<br>geben. Entsprechender Wertebereich für QV 0 bis<br>4095.    |
| <b>BIP</b><br>bipolar  | Die Stellgröße wird als bipolarer 13 Bit-Wert ausge-<br>geben. Entsprechender Wertebereich für QV -4096<br>bis 4095 |

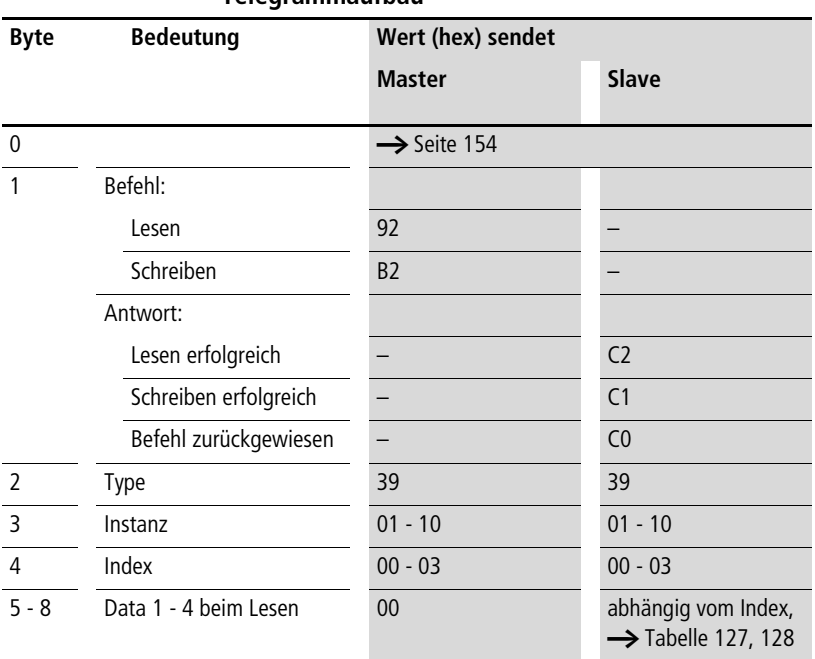

## <span id="page-215-0"></span>**Diagnose DG01…DG16**

### **Telegrammaufbau**

#### <span id="page-215-1"></span>Tabelle 127: Operandenübersicht

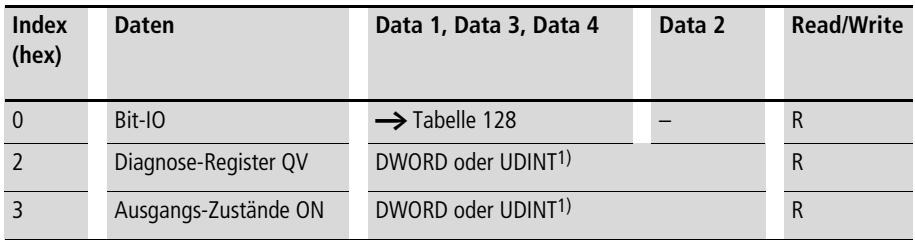

1) Wert wird im Intel-Format übergeben: Data 1 enthält Low-Byte, Data 4 enthält High-Byte.
|                   | <b>Bit</b> |                    |                                              |  |                |                 |
|-------------------|------------|--------------------|----------------------------------------------|--|----------------|-----------------|
| FB-Eingang Data 1 |            |                    |                                              |  |                | EN <sup>1</sup> |
| FB-Ausgang Data 3 |            | O(8 <sup>2</sup> ) | $Q7^{2}$ $Q6^{2}$ $Q5^{2}$ $Q4^{2}$ $Q3^{2}$ |  | Q <sub>2</sub> | (12)            |
| FB-Ausgang Data 4 |            |                    |                                              |  |                | ገC3)            |

Tabelle 128: Index 0 – Bit-IO

- 1) Im Zustand "1" wird der Funktionsbaustein aktiviert.
- 2) Der Zustand "1" wird eingenommen, wenn der ausgewählte Sicherheitsbaustein den gewählten Zustand besitzt.
- 3) Der Zustand "1" wird eingenommen, wenn einer der Ausgänge Q1 bis Q8 den Zustand "1" eingenommen hat.

 $\rightarrow$  Weitere Informationen zu diesem Baustein finden Sie im easy800-Handbuch (MN04902001Z-DE; frühere Bezeichnung AWB2528-1423D) oder in der easySoft-Hilfe.

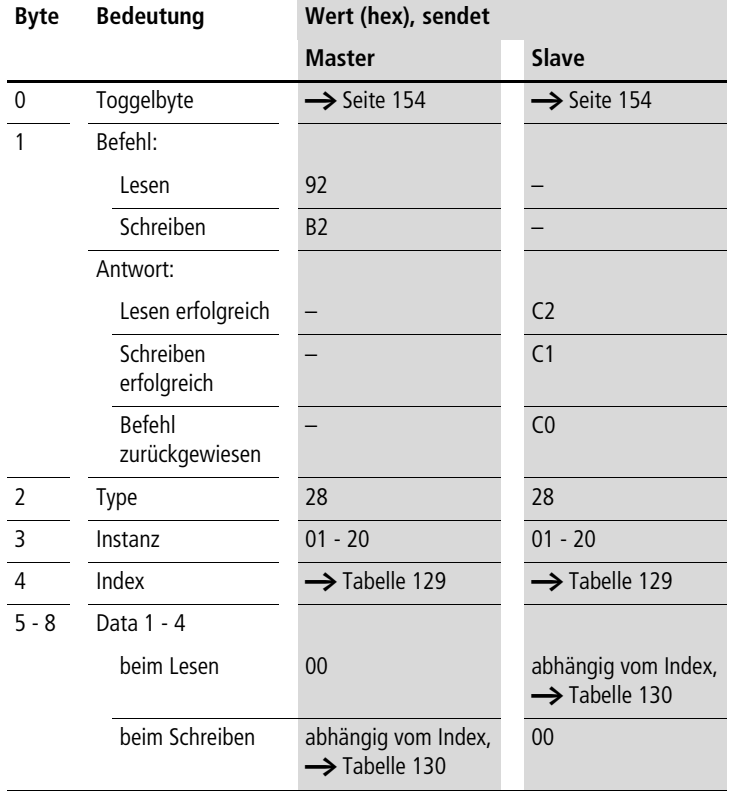

# **Signalglättungsfilter FT01…FT32**

| <b>Index</b><br>(hex) | <b>Operand</b>                                               |           | lesen    | schreiben |
|-----------------------|--------------------------------------------------------------|-----------|----------|-----------|
| 00                    | Bit-IO, $\rightarrow$ Tabelle 130                            |           | $\times$ |           |
| 01                    | Mode/Parameter                                               |           |          |           |
| 02                    | Eingangswert, Wertebereich: $-32768$ bis $+32767$            | 1         | $\times$ | (1)       |
| 03                    | Ausgleichszeit [0,1 s] Wertebereich: 0 bis 65535             | TG.       | $\times$ | (1)       |
| 04                    | Proportionalverstärkung [%], Wertebereich: 0 bis 65535       | <b>KP</b> | $\times$ | (1)       |
| 05                    | Verzögerter Ausgangswert,<br>Wertebereich: -32768 bis +32767 | <b>OV</b> | $\times$ |           |

<span id="page-218-0"></span>Tabelle 129: Operandenübersicht

1) Der Wert kann nur geschrieben werden, wenn er im Programm mit einer Konstanten beschaltet ist.

<span id="page-218-1"></span>Tabelle 130: Index 0 – Bit-IO

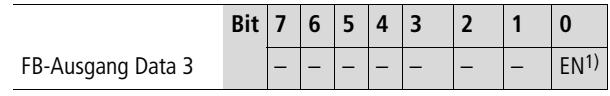

1) Aktiviert den Baustein bei Zustand "1"

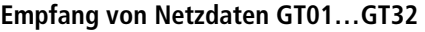

### **Telegrammaufbau**

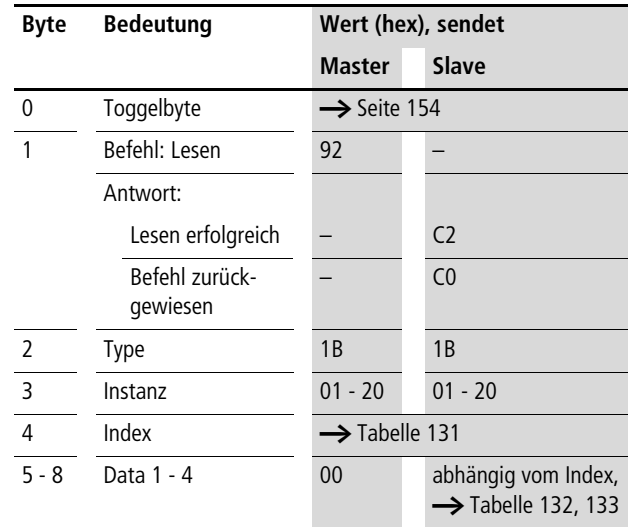

#### <span id="page-219-0"></span>Tabelle 131: Operandenübersicht

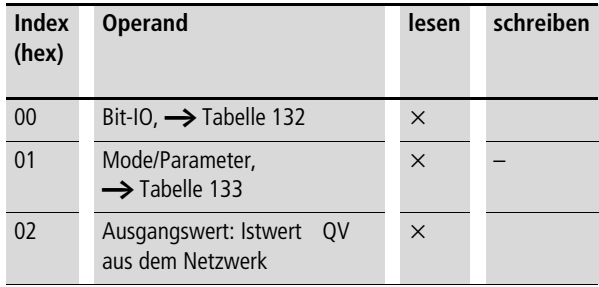

 $\rightarrow$  Die Daten für Index 2 werden als 32-Bit-Wert im Intelformat (Data 1 – Low Byte bis Data 4 – High Byte) übergeben.

<span id="page-220-0"></span>Tabelle 132: Index 0 – Bit-IO

|                   | <b>Bit</b> | 6 | Е |  |  |  |
|-------------------|------------|---|---|--|--|--|
| FB-Ausgang Data 3 |            |   |   |  |  |  |

1) Zustand "1", wenn ein neuer Wert anliegt, der vom Netzwerk NET übertragen wird.

<span id="page-220-1"></span>Tabelle 133: Index 1 – Mode/Parameter (Bezeichnung des FB PUT, dessen Daten zu empfangen sind)

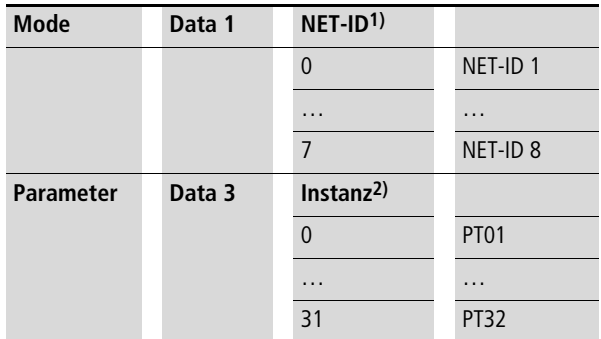

- 1) Nummer des Teilnehmers, der den Wert sendet. Mögliche Teilnehmernummer: 01 bis 08
- 2) Sendebaustein (z. B. PT 20) des NET-Teilnehmers, der sendet. Mögliche Bausteinnummer: 01 - 32

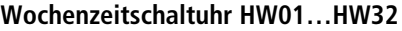

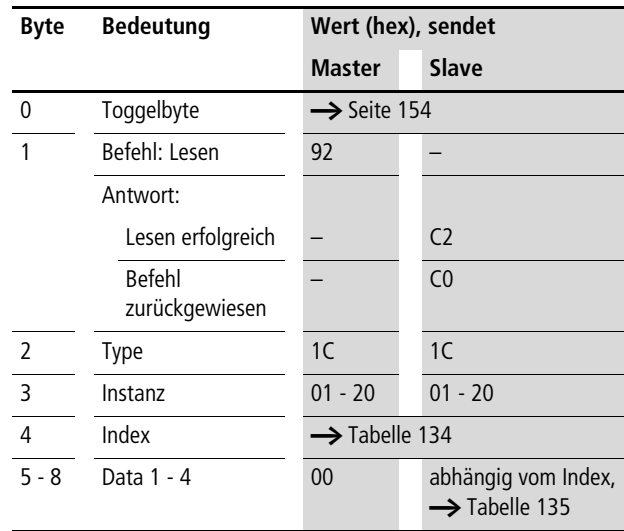

<span id="page-221-0"></span>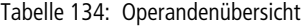

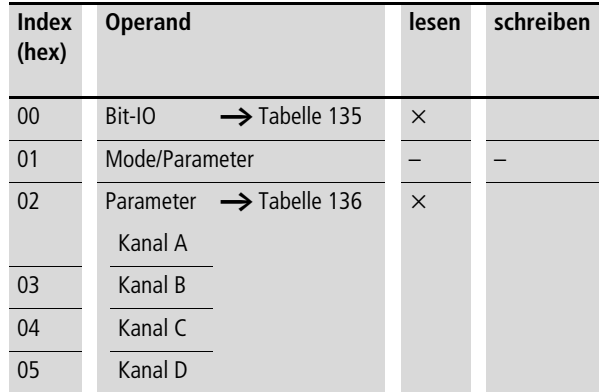

<span id="page-222-0"></span>Tabelle 135: Index 0 – Bit-IO

|                   | <b>Bit</b> |  | $4 \mid 3$ |  |  |
|-------------------|------------|--|------------|--|--|
| FB-Ausgang Data 3 |            |  |            |  |  |

1) Zustand "1", wenn die Einschaltbedingung erfüllt ist.

Die Daten sind in der nachfolgenden Tabelle im Motorolaformat dargestellt, obwohl sie tatsächlich im Intelformat übergeben werden.

<span id="page-222-1"></span>Tabelle 136: Index 2 - 5, Parameterkanäle A - D

| Bit        | $\overline{\mathbf{z}}$ | 6              | 5  | 4              | 3                       | $\overline{2}$ | 1              | $\bf{0}$ | $\overline{7}$ | 6              | 5              | $\overline{4}$ | 3              | $\overline{2}$ | 1              | $\bf{0}$       |
|------------|-------------------------|----------------|----|----------------|-------------------------|----------------|----------------|----------|----------------|----------------|----------------|----------------|----------------|----------------|----------------|----------------|
|            | Date 2                  |                |    |                |                         |                |                |          | Date 1         |                |                |                |                |                |                |                |
| <b>ON</b>  | d4                      | d <sub>3</sub> | d2 | d <sub>1</sub> | d <sub>0</sub>          | h4             | h <sub>3</sub> | h2       | h1             | h <sub>0</sub> | m <sub>5</sub> | m4             | m <sub>3</sub> | m <sub>2</sub> | m1             | m <sub>0</sub> |
|            |                         | Wochentag      |    |                |                         | <b>Stunde</b>  |                |          |                |                | <b>Minute</b>  |                |                |                |                |                |
|            |                         |                |    |                |                         |                |                |          |                |                |                |                |                |                |                |                |
| Bit        | $\overline{\mathbf{z}}$ | 6              | 5  | 4              | $\overline{\mathbf{3}}$ | $\overline{2}$ | 1              | $\bf{0}$ | $\overline{7}$ | 6              | 5              | $\overline{4}$ | 3              | $\overline{2}$ | 1              | $\bf{0}$       |
|            | Date 4                  |                |    |                |                         |                |                |          | Date 3         |                |                |                |                |                |                |                |
| <b>OFF</b> | d4                      | d <sub>3</sub> | d2 | d <sub>1</sub> | d0                      | h4             | h <sub>3</sub> | h2       | h1             | h <sub>0</sub> | m <sub>5</sub> | m <sub>4</sub> | m <sub>3</sub> | m <sub>2</sub> | m <sub>1</sub> | m <sub>0</sub> |
|            |                         | Wochentag      |    |                |                         | <b>Stunde</b>  |                |          |                |                | <b>Minute</b>  |                |                |                |                |                |
|            |                         |                |    |                |                         |                |                |          |                |                |                |                |                |                |                |                |

m5 bis m0: Minute (0 bis 59) h4 bis h0: Stunde (0 bis 23) d5 bis d0: Wochentag ( $0 =$  Sonntag bis  $6 =$  Samstag)

## **Beispiel**

Es sollen die Parameter Kanal A der Wochenschaltuhr HW19 gelesen werden.

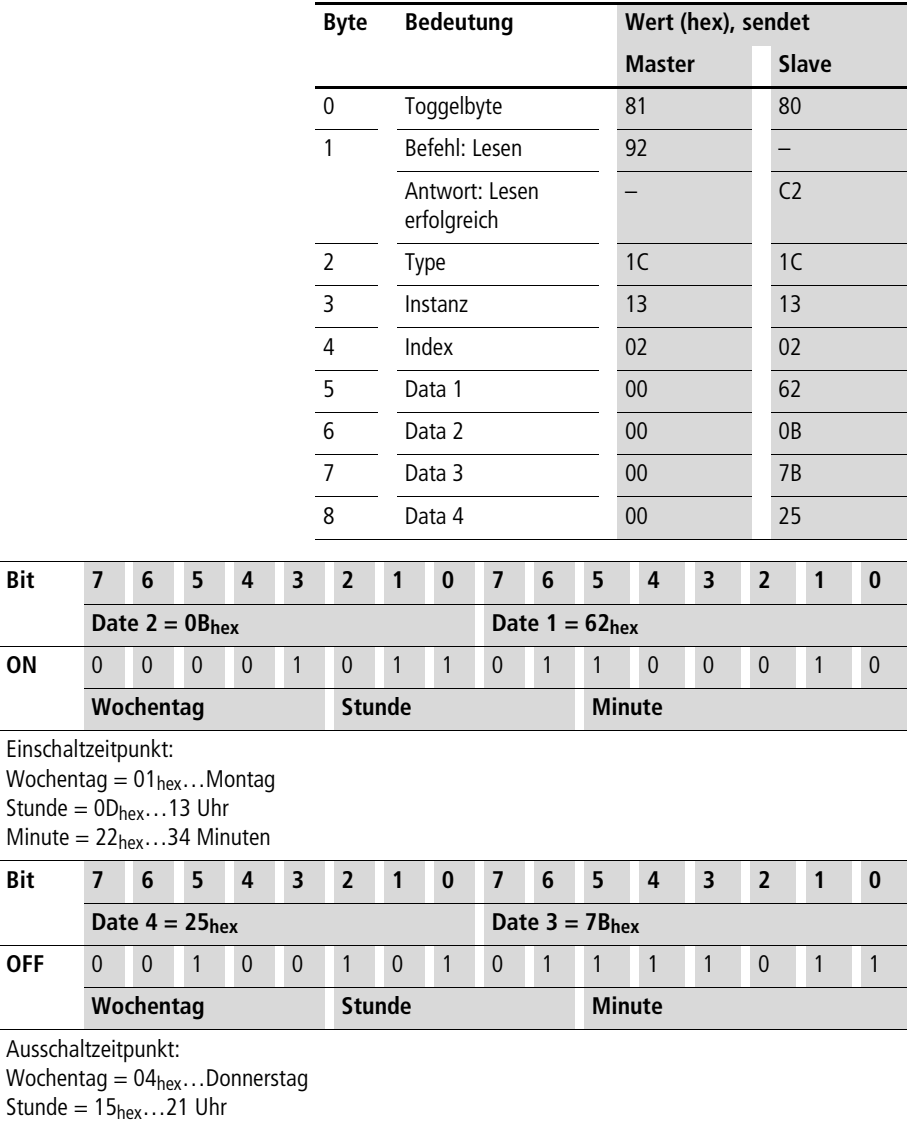

Minute = 59<sub>hex</sub>…34 Minuten

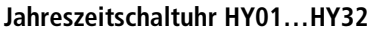

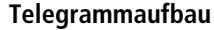

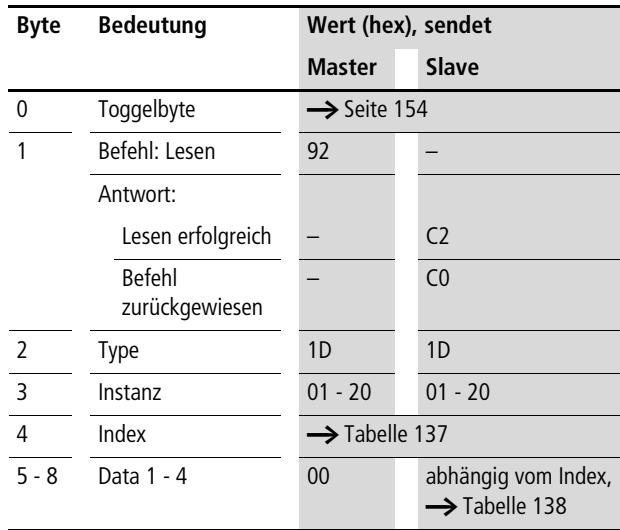

<span id="page-224-0"></span>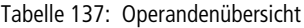

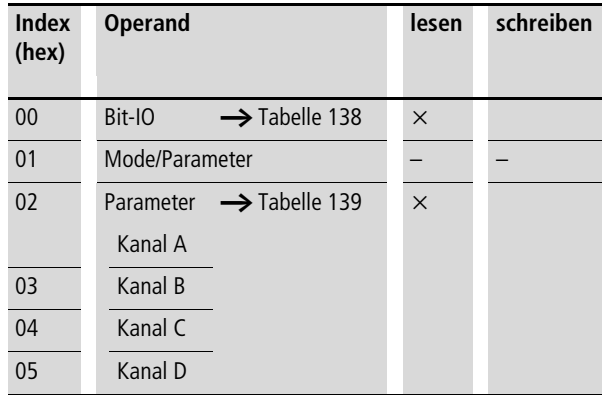

#### <span id="page-225-0"></span>Tabelle 138: Index 0 – Bit-IO

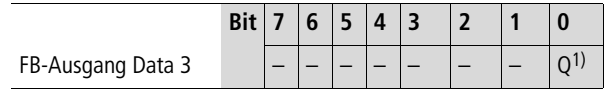

1) Zustand "1", wenn die Einschaltbedingung erfüllt ist.

Die Daten sind in der nachfolgenden Tabelle im Motorolaformat dargestellt, obwohl sie tatsächlich im Intelformat übergeben werden.

<span id="page-225-1"></span>Tabelle 139: Index 2 - 5, Parameterkanäle A - D

| <b>Bit</b> | 7      | 6  | 5  | 4  | 3  | $\overline{2}$ | $\mathbf{1}$   | $\bf{0}$       | $\overline{7}$ | 6              | 5              | 4          | 3              | $\overline{2}$ | 1              | $\bf{0}$ |
|------------|--------|----|----|----|----|----------------|----------------|----------------|----------------|----------------|----------------|------------|----------------|----------------|----------------|----------|
|            | Date 2 |    |    |    |    |                |                | Date 1         |                |                |                |            |                |                |                |          |
| <b>ON</b>  | y6     | y5 | y4 | y3 | y2 | y1             | y <sub>0</sub> | m <sub>3</sub> | m <sub>2</sub> | m <sub>1</sub> | m <sub>0</sub> | d4         | d3             | d2             | d1             | d0       |
|            | Jahr   |    |    |    |    |                |                | <b>Monat</b>   |                |                |                | <b>Tag</b> |                |                |                |          |
|            |        |    |    |    |    |                |                |                |                |                |                |            |                |                |                |          |
| <b>Bit</b> | 7      | 6  | 5  | 4  | 3  | $\overline{2}$ | $\mathbf 1$    | 0              | 7              | 6              | 5              | 4          | 3              | $\overline{2}$ | $\mathbf 1$    | $\bf{0}$ |
|            | Date 4 |    |    |    |    |                |                |                | Date 3         |                |                |            |                |                |                |          |
| <b>OFF</b> | $V_0$  | y5 | y4 | y3 | y2 | y1             | y <sub>0</sub> | m <sub>3</sub> | m <sub>2</sub> | m <sub>1</sub> | m <sub>0</sub> | d4         | d <sub>3</sub> | d2             | d <sub>1</sub> | d0       |
|            | Jahr   |    |    |    |    | <b>Monat</b>   |                | Tag            |                |                |                |            |                |                |                |          |
|            |        |    |    |    |    |                |                |                |                |                |                |            |                |                |                |          |

d4…d0: Tag (1…31), m3…m0: Monat (1…12), y6…y0: Jahr (0: 2000…99: 2099)

#### **Beispiel**

Es sollen die Parameter Kanal A der Jahresschaltuhr HY14 geschrieben werden.

### **Index 2 - 5, Parameterkanäle A - D**

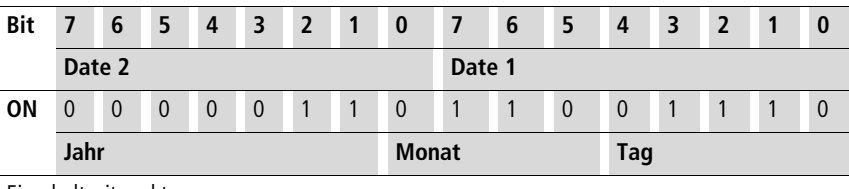

Einschaltzeitpunkt:

 $Tag = 14 = 0E<sub>hex</sub> = 0000 1110b$  $Monat = 6 (Juni) = 06<sub>hex</sub> = 0000 0110b$ 

Jahr =  $2003 = 03$ <sub>hex</sub> = 0000 0011b

| $m$ and $n - 5$ , it did interfer ratio is $n - 6$ |        |    |    |    |    |                |                |                |                |                |                |     |                |                |                |          |
|----------------------------------------------------|--------|----|----|----|----|----------------|----------------|----------------|----------------|----------------|----------------|-----|----------------|----------------|----------------|----------|
| Bit                                                | 7      | 6  | 5  | 4  | 3  | $\overline{2}$ | -1             | $\bf{0}$       | 7              | 6              | 5              | 4   | 3              | $\overline{2}$ | 1              | $\bf{0}$ |
|                                                    | Date 2 |    |    |    |    |                | Date 1         |                |                |                |                |     |                |                |                |          |
| <b>Bit</b>                                         | 7      | 6  | 5  | 4  | 3  | $\overline{2}$ | 1              | $\bf{0}$       | $\overline{7}$ | 6              | 5              | 4   | 3              | $\overline{2}$ | $\mathbf{1}$   | $\bm{0}$ |
|                                                    | Date 4 |    |    |    |    |                | Date 3         |                |                |                |                |     |                |                |                |          |
| <b>OFF</b>                                         | у6     | y5 | y4 | y3 | y2 | y1             | y <sub>0</sub> | m <sub>3</sub> | m <sub>2</sub> | m <sub>1</sub> | m <sub>0</sub> | d4  | d <sub>3</sub> | d2             | d <sub>1</sub> | d0       |
|                                                    | Jahr   |    |    |    |    |                |                | <b>Monat</b>   |                |                |                | Tag |                |                |                |          |

**Index 2 - 5, Parameterkanäle A - D**

Ausschaltzeitpunkt:

 $Taq = 3 = 03$ <sub>hex</sub> = 0000 0011b

 $Monat = 10 (Oktober) = 0A<sub>hex</sub> = 0000 1010b$ 

 $Jahr = 2012 = 0C<sub>hex</sub> = 0000 1100b$ 

Resultierendes Telegramm:

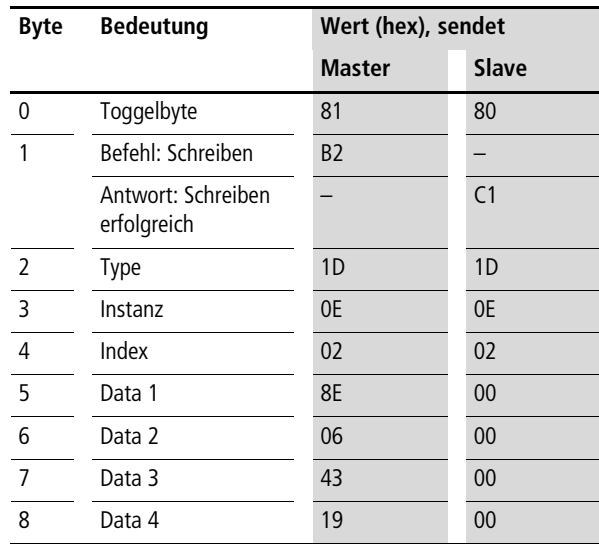

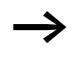

 $\longrightarrow$  Weitere Informationen finden Sie im S40-Anwendungshinweis AN27K21d.exe "EASY800/MFD-DP-Hantierungsbausteine für PS416 und PS4-341.

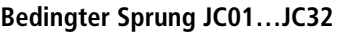

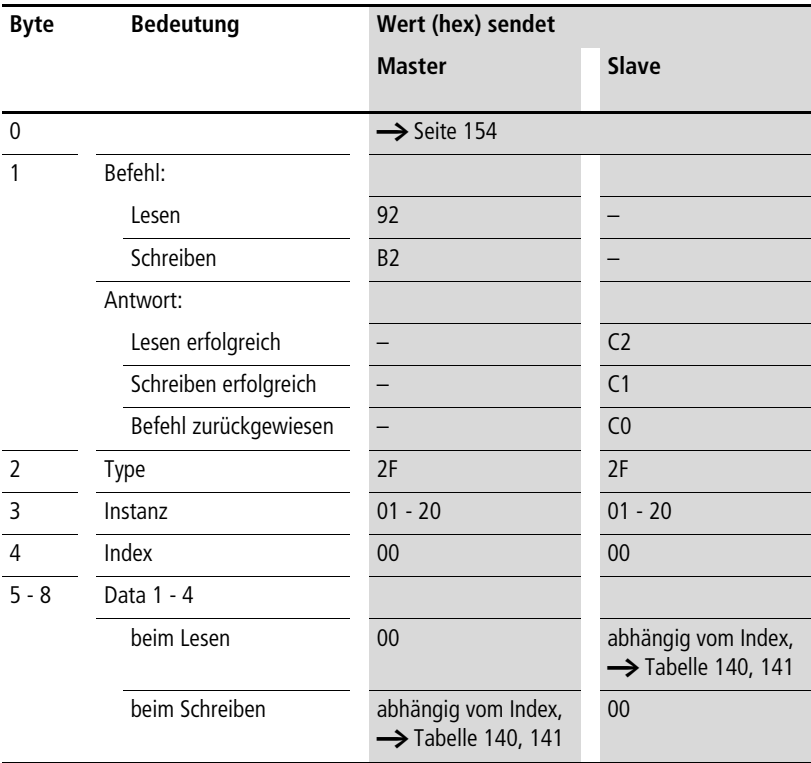

<span id="page-227-0"></span>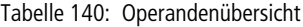

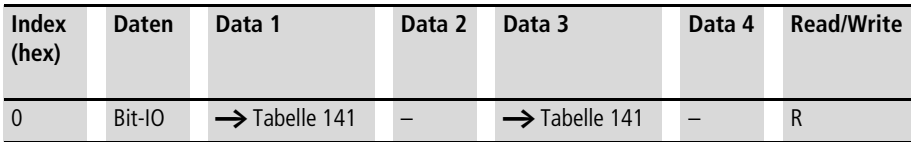

<span id="page-228-0"></span>Tabelle 141: Index 0 – Bit-IO

| FB-Eingang Data 1 |  |  |  |  |      |
|-------------------|--|--|--|--|------|
| FB-Ausgang Data 3 |  |  |  |  | ⊏12) |

- 1) Im Zustand "1" wird im Programm auf die zugehörige Sprungmarke verzweigt.
- 2) Zustand "1" wird eingenommen, wenn die zugehörige Sprungmarke nicht gefunden wurde.

h Weitere Informationen zu diesem Baustein finden Sie im easy800-Handbuch (MN04902001Z-DE; frühere Bezeichnung AWB2528-1423D) oder in der easySoft-Hilfe.

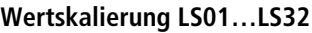

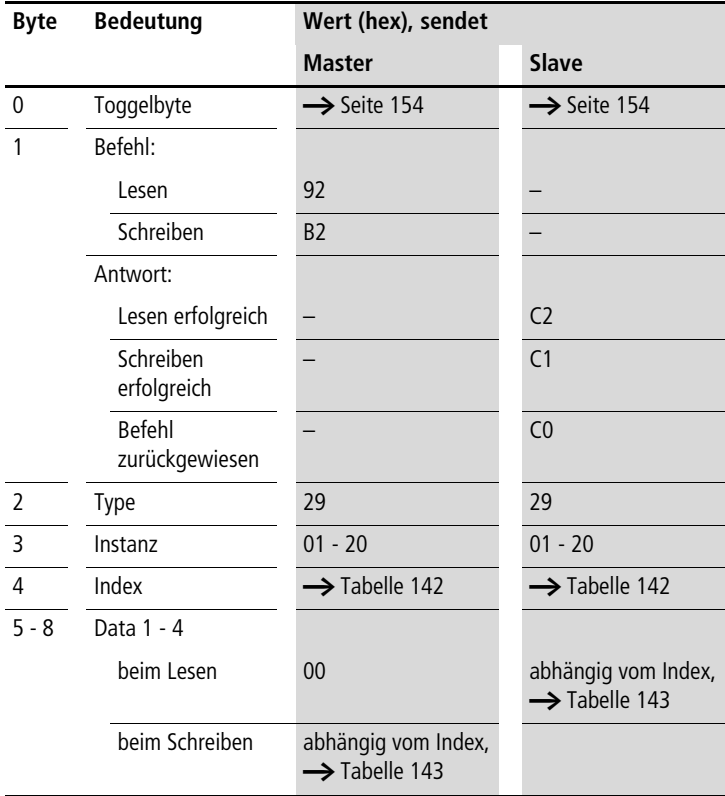

| <b>Index</b><br>(hex) | <b>Operand</b>                                                           | lesen    | schreiben |
|-----------------------|--------------------------------------------------------------------------|----------|-----------|
| 00                    | Bit-IO, $\rightarrow$ Tabelle 143                                        | $\times$ |           |
| 0 <sub>1</sub>        | Mode/Parameter                                                           |          |           |
| 02                    | 1<br>Eingangswert,<br>Wertebereich: 32 Bit                               | $\times$ | (1)       |
| 03                    | X <sub>1</sub><br>Stützpunkt 1,<br>X-Koordinate,<br>Wertebereich: 32 Bit | $\times$ | (1)       |
| 04                    | Y1<br>Stützpunkt 1,<br>Y-Koordinate,<br>Wertebereich: 32 Bit             | $\times$ | (1)       |
| 05                    | X <sub>2</sub><br>Stützpunkt 2,<br>X-Koordinate,<br>Wertebereich: 32 Bit | $\times$ | (1)       |
| 06                    | Y <sub>2</sub><br>Stützpunkt 2,<br>Y-Koordinate,<br>Wertebereich: 32 Bit | $\times$ | (1)       |
| 07                    | Ausgangswert: bein-<br>QV<br>haltet den skalierten<br>Eingangswert       | $\times$ |           |

<span id="page-230-0"></span>Tabelle 142: Operandenübersicht

1) Der Wert kann nur geschrieben werden, wenn er im Programm mit einer Konstanten beschaltet ist.

#### <span id="page-230-1"></span>Tabelle 143: Index 0 – Bit-IO

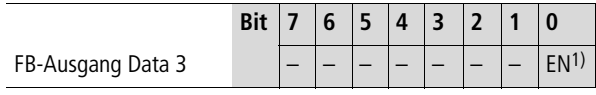

1) Aktiviert den Baustein bei Zustand "1"

## **Masterreset MR01…MR32**

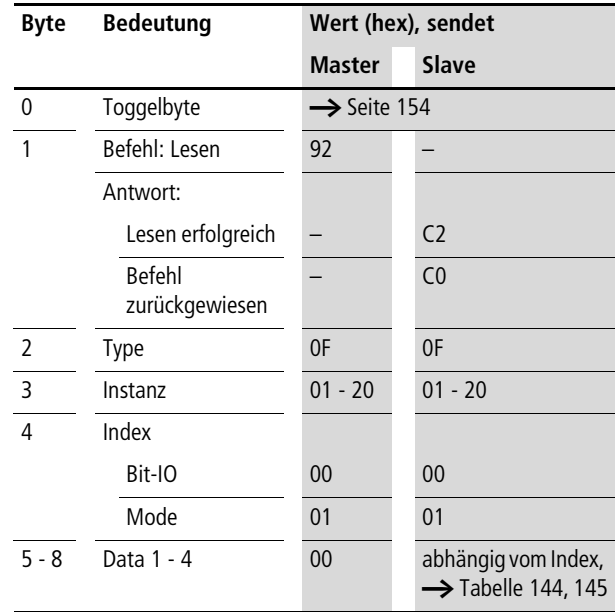

#### <span id="page-232-0"></span>Tabelle 144: Index 0 – Bit-IO

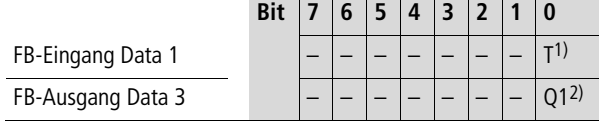

1) Triggerspule. Wird die Spule getriggert (erhält eine positive Flanke), wird der entsprechende Reset durchgeführt.

2) Zustand "1", wenn die Triggerspule MR...T den Zustand "1" besitzt.

<span id="page-232-1"></span>Tabelle 145: Index 1 – Mode

| Data 1<br>(hex) |     |                                                                                                    |
|-----------------|-----|----------------------------------------------------------------------------------------------------|
| 0 <sub>0</sub>  | O   | die Ausgänge Q, *Q, S, *S,<br>*SN, QA01 werden auf den Zustand "0"<br>zurückgesetzt. * entsprechend der NET-ID |
| 0 <sub>1</sub>  | M   | der Merkerbereich MD01 bis MD48 wird auf<br>Zustand "0" zurückgesetzt                                          |
| 02              | ALL | wirkt auf Q und M.                                                                                             |

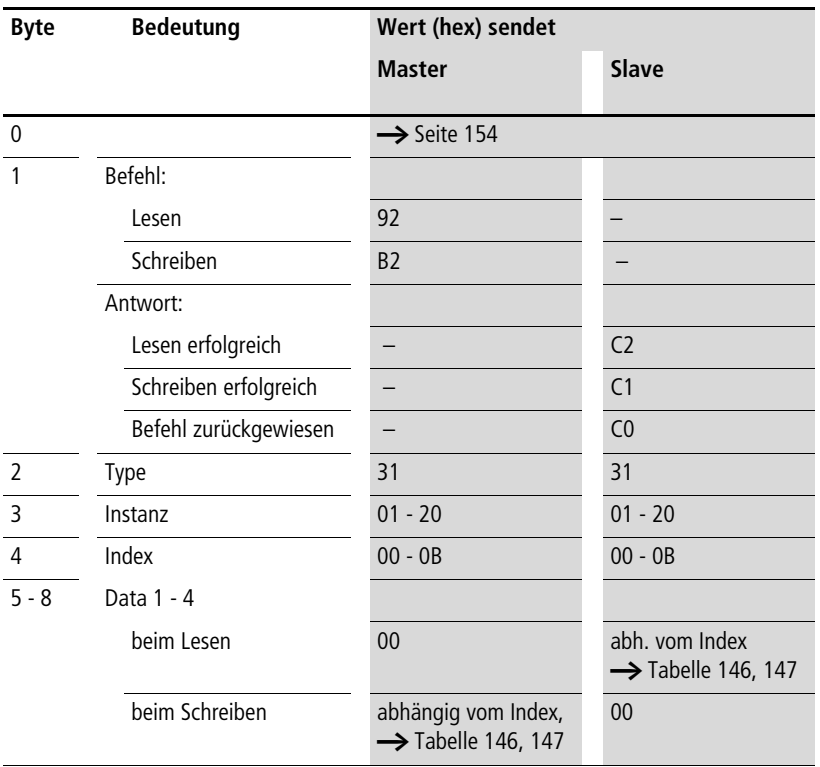

# **Datenmultiplexer MX01…MX32**

| Index<br>(hex) | <b>Daten</b>          | Data 1<br>Data 3               | Data 2<br>Data 4 | <b>Read/Write</b> |
|----------------|-----------------------|--------------------------------|------------------|-------------------|
| $\Omega$       | Bit-IO                | $\rightarrow$ Tabelle 147      |                  | R                 |
| $\mathfrak{p}$ | Kanalauswahl: 0 bis 7 | DWORD oder UDINT <sup>1)</sup> |                  | R/W <sup>2</sup>  |
| $\overline{3}$ | Eingangswert Kanal 1  | DWORD oder UDINT <sup>1)</sup> |                  | R/W <sup>2</sup>  |
| $\overline{4}$ | Eingangswert Kanal 2  | DWORD oder UDINT <sup>1)</sup> | R/W <sup>2</sup> |                   |
| 5              | Eingangswert Kanal 3  | DWORD oder UDINT <sup>1)</sup> | R/W <sup>2</sup> |                   |
| 6              | Eingangswert Kanal 4  | DWORD oder UDINT <sup>1)</sup> |                  | R/W <sup>2</sup>  |
| 7              | Eingangswert Kanal 5  | DWORD oder UDINT <sup>1)</sup> |                  | R/W <sup>2</sup>  |
| 8              | Eingangswert Kanal 6  | DWORD oder UDINT <sup>1)</sup> |                  | R/W <sup>2</sup>  |
| 9              | Eingangswert Kanal 7  | DWORD oder UDINT <sup>1)</sup> |                  | R/W <sup>2</sup>  |
| A              | Eingangswert Kanal 8  | DWORD oder UDINT <sup>1)</sup> |                  | R/W <sup>2</sup>  |
| B              | Ausgangswert QV       | DWORD oder UDINT <sup>1)</sup> |                  | R                 |

<span id="page-234-0"></span>Tabelle 146: Operandenübersicht

- 1) Wert wird im Intel-Format übergeben: Data 1 enthält Low-Byte, Data 4 enthält High-Byte.
- 2) Der Wert kann nur beschrieben werden, wenn er im Programm mit einer Konstanten beschaltet ist.

<span id="page-234-1"></span>Tabelle 147: Index 0 – Bit-IO

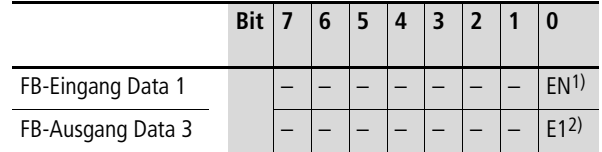

- 1) Im Zustand "1" wird der gewählte Eingangswert in den Ausgangswert eingetragen.
- 2) Zustand "1" wird eingenommen, wenn die Kanalauswahl ungültig ist.

h Weitere Informationen zu diesem Baustein finden Sie im easy800-Handbuch (MN04902001Z-DE; frühere Bezeichnung AWB2528-1423D) oder in der easySoft-Hilfe.

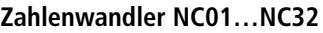

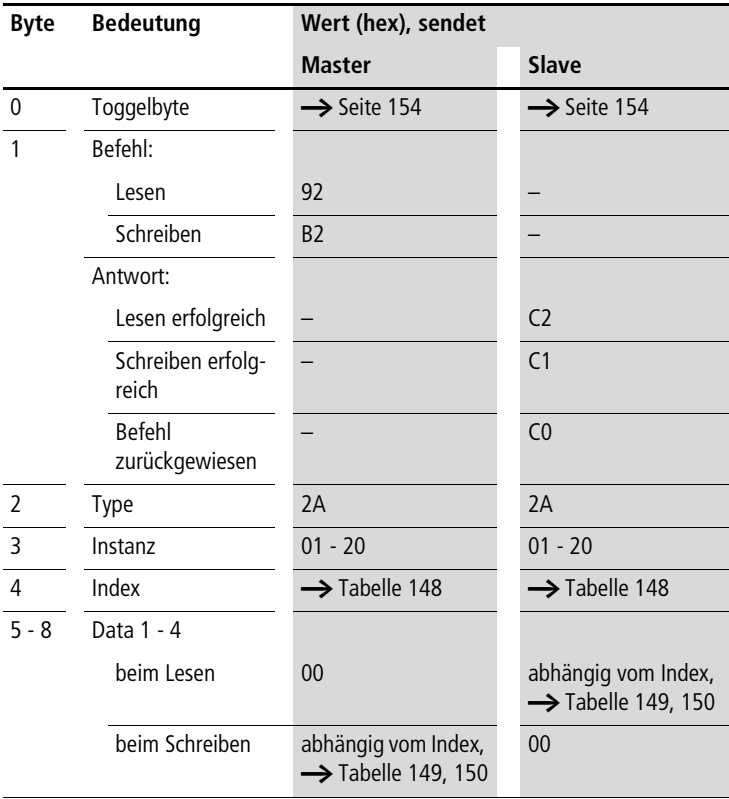

| <b>Index</b><br>(hex) | <b>Operand</b>                                                        |    | lesen    | schreiben |
|-----------------------|-----------------------------------------------------------------------|----|----------|-----------|
| 00                    | Bit-IO, $\rightarrow$ Tabelle 149                                     |    | $\times$ |           |
| 0 <sub>1</sub>        | Mode, $\rightarrow$ Tabelle 150                                       |    | $\times$ |           |
| 02                    | $\mathsf{I}$<br>Eingangswert:<br>Operand der gewandelt<br>werden soll |    | $\times$ | (1)       |
| 03                    | Ausgangswert:<br>beinhaltet das Wand-<br>lungsergebnis                | 0V | $\times$ |           |

<span id="page-236-0"></span>Tabelle 148: Operandenübersicht

1) Der Wert kann nur geschrieben werden, wenn er im Programm mit einer Konstanten beschaltet ist.

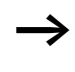

Die Daten für Index 2 und 3 werden als 32-Bit-Wert im Intelformat (Data 1 – LowByte…Data 2 – HighByte) übergeben.

#### <span id="page-236-1"></span>Tabelle 149: Index 0 – Bit-IO

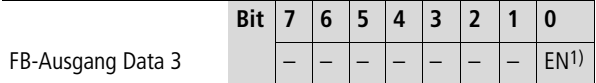

1) Aktiviert den Baustein bei Zustand "1"

#### <span id="page-236-2"></span>Tabelle 150: Index 1 – Mode

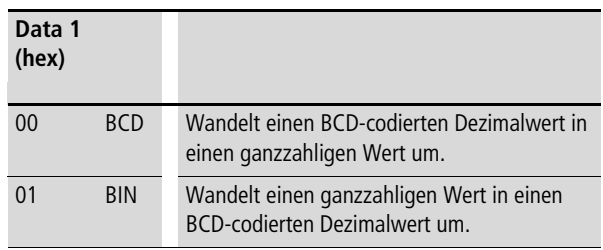

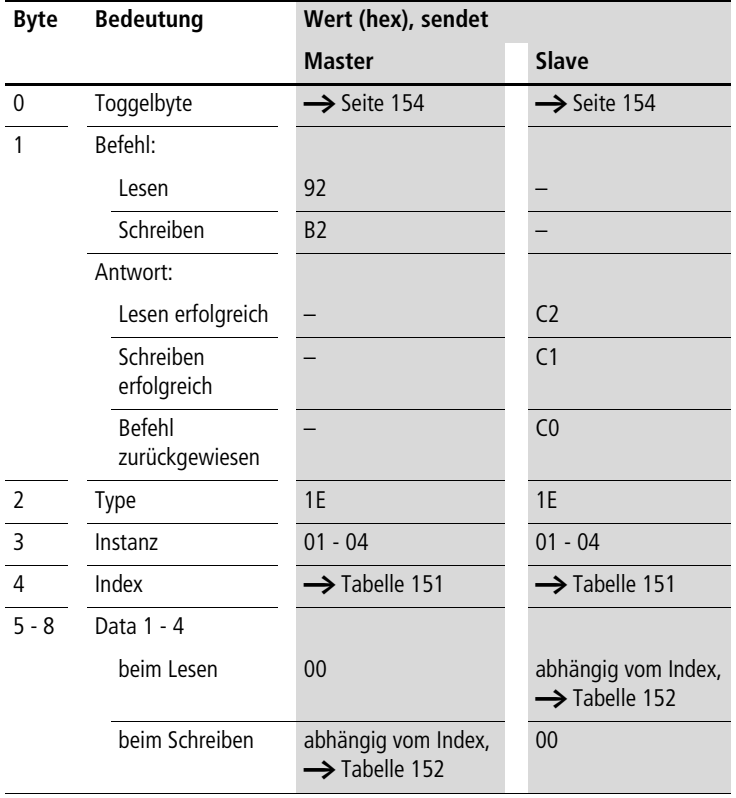

# **Betriebsstundenzähler OT01…OT04**

**Telegrammaufbau**

### **234**

| Index<br>(hex) | <b>Operand</b>                        |                 | lesen    | schreiben |
|----------------|---------------------------------------|-----------------|----------|-----------|
| 0 <sub>0</sub> | Bit-IO, $\rightarrow$ Tabelle 152     |                 | $\times$ |           |
| 0 <sub>1</sub> | Mode/Parameter                        |                 |          |           |
| 0 <sub>2</sub> | oberer Schwellwert                    | $\overline{11}$ | $\times$ | (1)       |
| 03             | Istwert des<br>Betriebsstundenzählers | 0V              | $\times$ |           |

<span id="page-238-0"></span>Tabelle 151: Operandenübersicht

1) Der Wert kann nur geschrieben werden, wenn er im Programm mit einer Konstanten beschaltet ist.

<span id="page-238-1"></span>Tabelle 152: Index 0 – Bit-IO

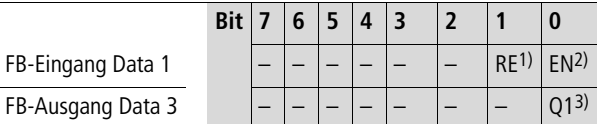

1) Resetspule: Zustand "1" setzt den Zähler-Istwert auf Null zurück.

- 2) Freigabespule
- 3) Zustand "1", wenn Sollwert erreicht wurde (größer/gleich)

Die Daten für Index 2 und 3 werden als 32-Bit-Wert im Intelformat (Data 1 – Low Byte bis Data 4 – High Byte) übergeben.

# **Impulsausgabe PO01…PO02**

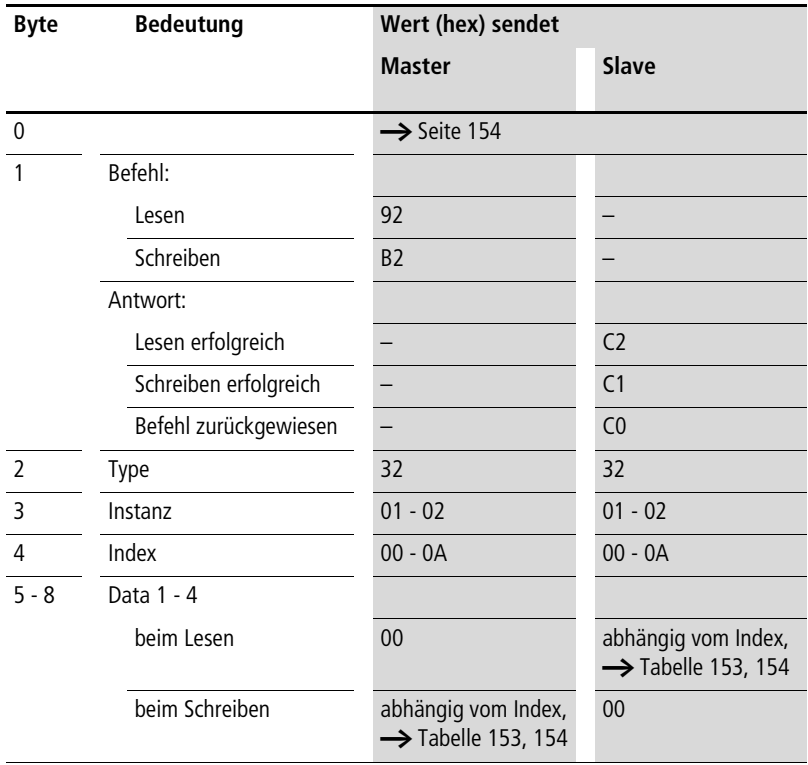

| Index<br>(hex) | <b>Daten</b>                                         | Data 1<br>Data 3               | Data 2<br>Data 4 | Read/<br>Write   |
|----------------|------------------------------------------------------|--------------------------------|------------------|------------------|
| $\mathbf{0}$   | $Bit-IO$                                             | $\rightarrow$ Tabelle 154      |                  | R                |
| $\overline{2}$ | Impulsanzahl im Fahrbetrieb I1:<br>0 bis 2147483647  | DWORD oder UDINT <sup>1)</sup> |                  | R/W <sup>2</sup> |
| $\overline{3}$ | Startfrequenz FS:<br>0 bis 5000 Hz                   | DWORD oder UDINT <sup>1)</sup> |                  | R/W <sup>2</sup> |
| $\overline{4}$ | Betriebsfrequenz FO:<br>0 bis 5000 Hz                | DWORD oder UDINT <sup>1)</sup> |                  | R/W <sup>2</sup> |
| 5              | Frequenzänderung im Hochlauf RF:<br>0 bis 65535 mHz  | DWORD oder UDINT <sup>1)</sup> |                  | R/W <sup>2</sup> |
| 6              | Frequenzänderung beim Bremsen BF:<br>0 bis 65535 mHz | DWORD oder UDINT <sup>1)</sup> |                  | R/W <sup>2</sup> |
| 7              | Schrittanzahl im Tippbetrieb P1:<br>0 bis 65535      | DWORD oder UDINT <sup>1)</sup> |                  | R/W <sup>2</sup> |
| 8              | Frequenz im Tippbetrieb PF:<br>0 bis 5000 Hz         | DWORD oder UDINT <sup>1)</sup> |                  | R/W <sup>2</sup> |
| 9              | Aktuelle Schrittzahl QV                              | DWORD oder UDINT <sup>1)</sup> |                  | R                |
| A              | Aktuelle Frequenz QF                                 | DWORD oder UDINT <sup>1)</sup> |                  | R                |

<span id="page-240-0"></span>Tabelle 153: Operandenübersicht

1) Wert wird im Intel-Format übergeben: Data 1 enthält Low-Byte, Data 4 enthält High-Byte.

2) Der Wert kann nur beschrieben werden, wenn er im Programm mit einer Konstanten beschaltet ist.

<span id="page-241-0"></span>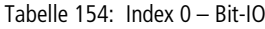

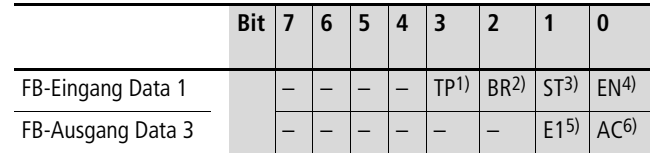

- 1) Bei Erhalt einer positiven Flanke wird der Tippbetrieb gestartet.
- 2) Bei Erhalt einer positiven Flanke wird der Fahrauftrag abgebrochen.
- 3) Bei Erhalt einer positiven Flanke wird der Fahrauftrag gestartet.
- 4) Im Zustand "1" wird der Funktionsbaustein aktiviert.
- 5) Zustand "1" wird eingenommen, wenn die Parametereingabe ungültig ist.
- 6) Zustand "1" wird eingenommen, wenn ein Fahrauftrag aktiv ist.

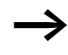

 $\rightarrow$  Weitere Informationen zu diesem Baustein finden Sie im easy800-Handbuch (MN04902001Z-DE; frühere Bezeichnung AWB2528-1423D) oder in der easySoft-Hilfe.

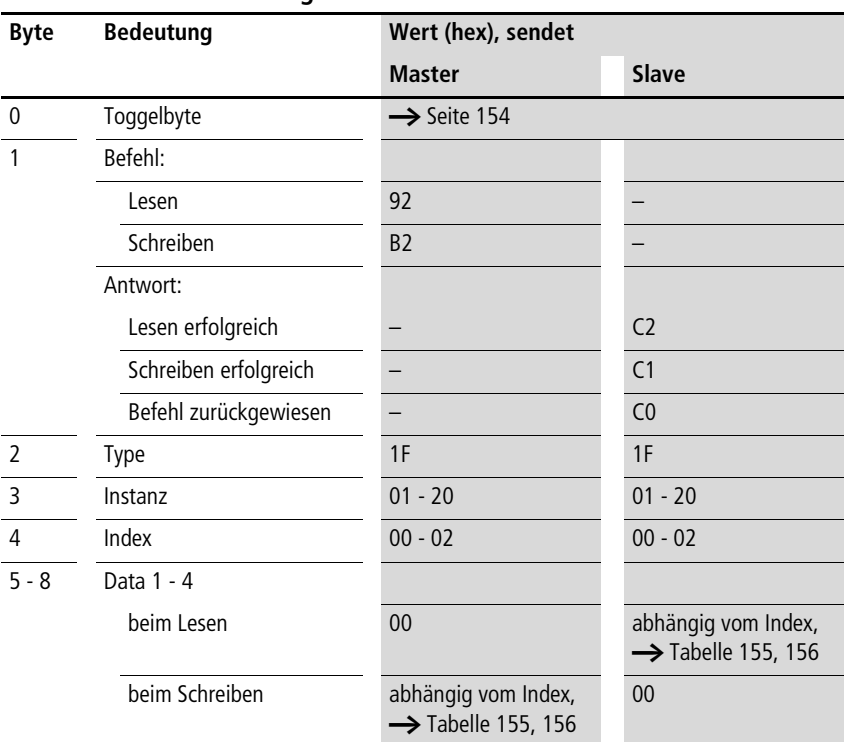

## **Senden von Netzdaten PT01…PT32**

**Telegrammaufbau**

#### <span id="page-242-0"></span>Tabelle 155: Operandenübersicht

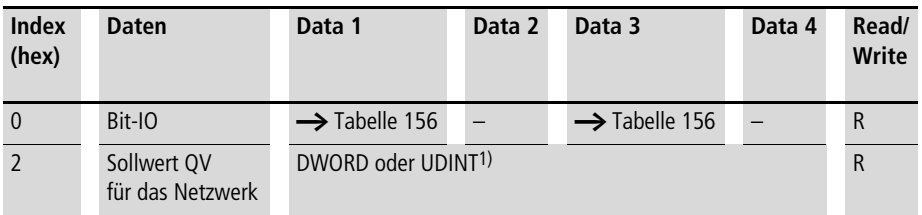

1) Wert wird im Intel-Format übergeben: Data 1 enthält Low-Byte, Data 4 enthält High-Byte.

**Steuerbefehle easy800/MFD (DPV0)**

#### <span id="page-243-0"></span>Tabelle 156: Index 0 – Bit-IO

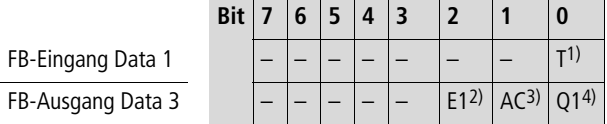

- 1) Triggerspule. Wird die Spule getriggert (erhält eine positive Flanke), wird der entsprechende Wert dem NET zur Verfügung gestellt.
- 2) Zustand "1" wird eingenommen, wenn der Sendeauftrag wegen eines Fehlers abgebrochen wurde.
- 3) Zustand "1" wird eingenommen, wenn die Triggerspule getriggert wird. Zustand "0" wird eingenommen, wenn der Sendeauftrag erfolgreich durchgeführt wurde oder wegen eines Fehlers abgebrochen wurde.
- 4) Zustand "1", wenn der Zustand der Triggerspule ebenfalls "1" ist.

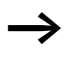

h Weitere Informationen zu diesem Baustein finden Sie im easy800-Handbuch (MN04902001Z-DE; frühere Bezeichnung AWB2528-1423D) oder in der easySoft-Hilfe.

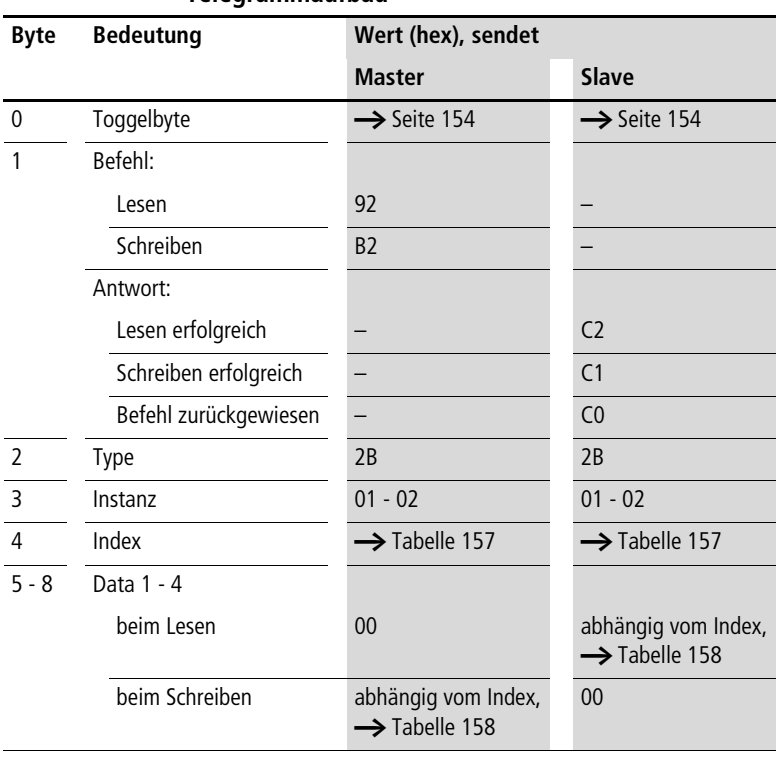

## **Pulsweitenmodulation PW01…PW02**

| <b>Index</b><br>(hex) | <b>Operand</b>                                        |           | lesen    | schreiben |
|-----------------------|-------------------------------------------------------|-----------|----------|-----------|
| $00\,$                | Bit-IO, $\rightarrow$ Tabelle 158                     |           | $\times$ |           |
| 01                    | Mode/Parameter                                        |           |          |           |
| 02                    | Stellgröße, Wertebereich: 0 bis 4095 (12 Bit)         | <b>SV</b> | $\times$ | (1)       |
| 03                    | Periodendauer [ms], Wertebereich: 0 bis 65535         | <b>PD</b> | $\times$ | (1)       |
| 04                    | Mindesteinschaltdauer [ms], Wertebereich: 0 bis 65535 | <b>ME</b> | $\times$ | (1)       |

<span id="page-245-0"></span>Tabelle 157: Operandenübersicht

1) Der Wert kann nur geschrieben werden, wenn er im Programm mit einer Konstanten beschaltet ist.

<span id="page-245-1"></span>Tabelle 158: Index 0 – Bit-IO

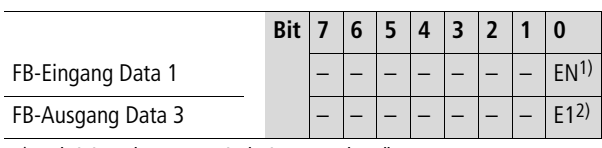

1) Aktiviert den Baustein bei Zustand "1".

2) Zustand "1", wenn die Mindesteinschaltdauer oder die Mindestausschaltdauer unterschritten wird

## **Uhr synchronisieren SC01**

### **Telegrammaufbau**

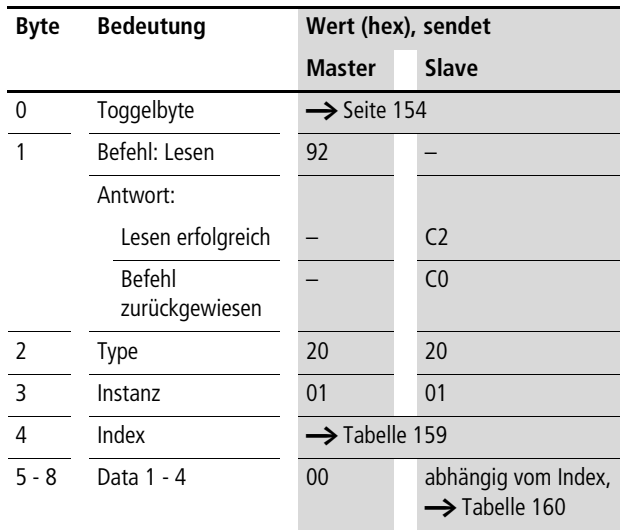

#### <span id="page-246-1"></span>Tabelle 159: Operandenübersicht

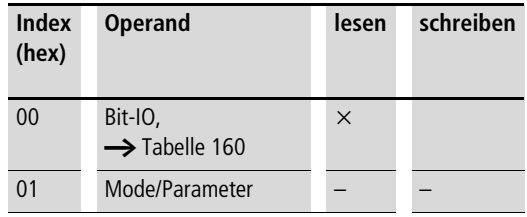

#### <span id="page-246-0"></span>Tabelle 160: Index 0 – Bit-IO

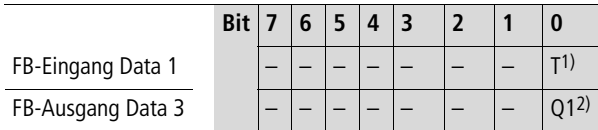

- 1) Triggerspule. Wird die Spule getriggert (erhält eine positive Flanke), so wird automatisch das aktuelle Datum, der Wochentag und die Uhrzeit des sendenden Teilnehmers in das Netzwerk NET gestellt.
- 2) Zustand "1", wenn der Zustand der Triggerspule SC01T\_ ebenfalls "1" ist.

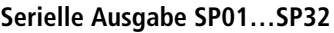

## **Telegrammaufbau**

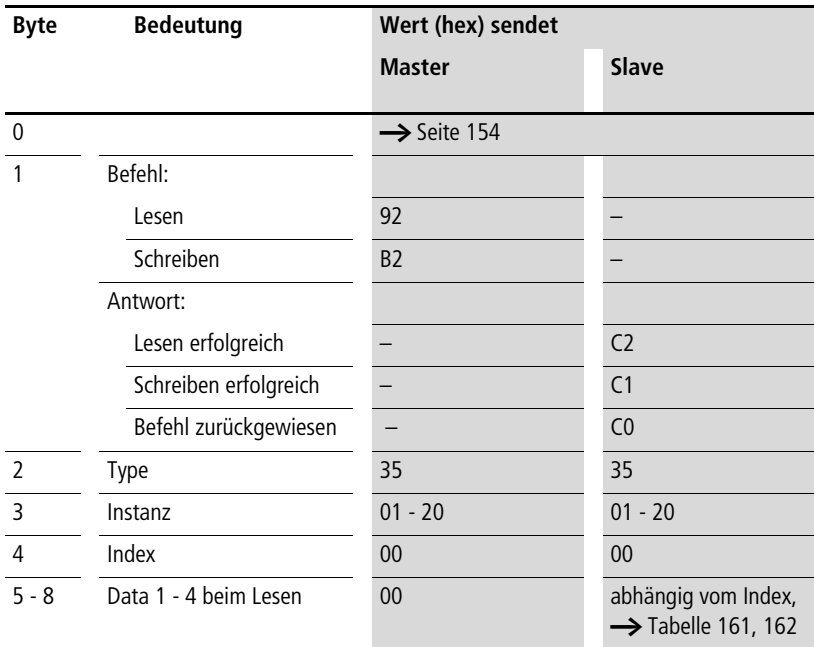

### <span id="page-247-0"></span>Tabelle 161: Operandenübersicht

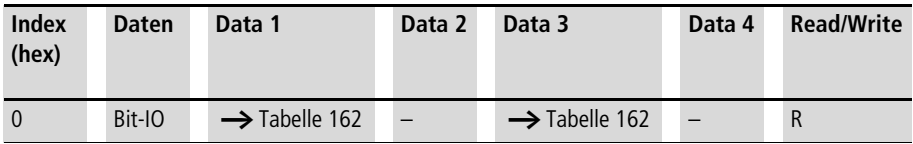

<span id="page-248-0"></span>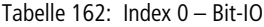

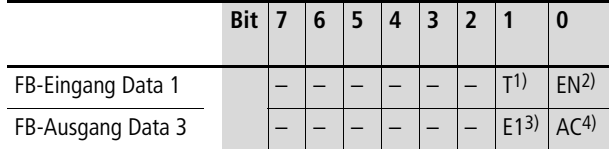

- 1) Bei Erhalt einer positiven Flanke wird der Sendevorgang ausgelöst.
- 2) Im Zustand "1" wird der Funktionsbaustein aktiviert.
- 3) Der Zustand "1" wird eingenommen, wenn beim Sendevorgang ein Fehler aufgetreten ist.
- 4) Der Zustand "1" wird eingenommen, wenn der Sendevorgang aktiv ist.

Weitere Informationen zu diesem Baustein finden Sie im easy800-Handbuch (MN04902001Z-DE; frühere Bezeichnung AWB2528-1423D) oder in der easySoft-Hilfe.

# **Schieberegister SR01…SR32**

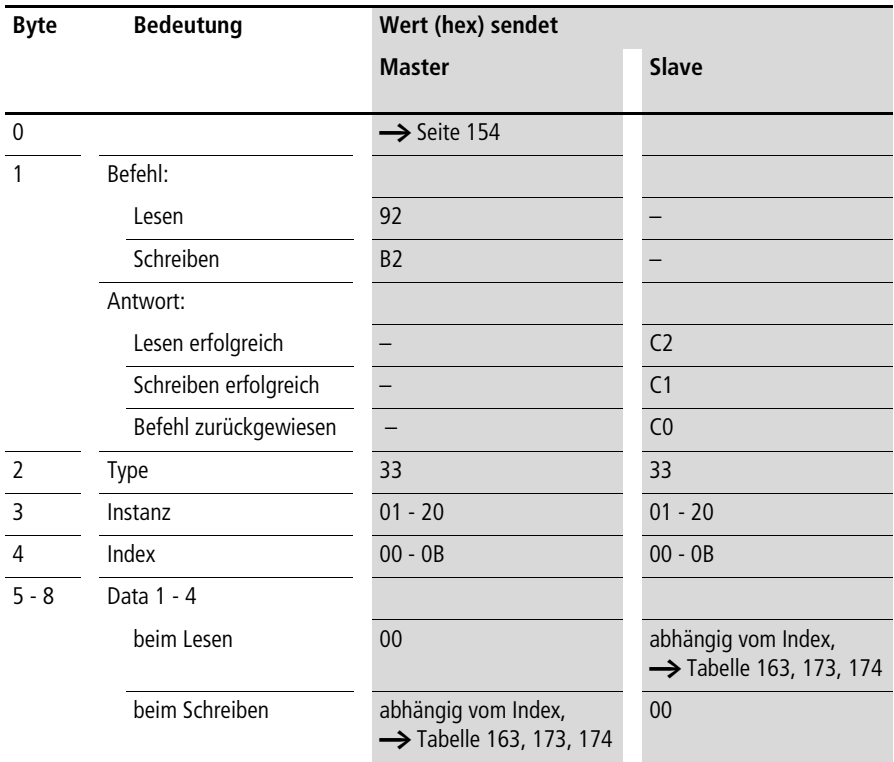

| <b>Index</b><br>(hex)    | <b>Daten</b>              | Data 1                         | Data 2<br>Data 4 | Data 3                    | Read/<br>Write   |
|--------------------------|---------------------------|--------------------------------|------------------|---------------------------|------------------|
| $\Omega$                 | Bit-IO                    | $\rightarrow$ Tabelle 173      |                  | $\rightarrow$ Tabelle 173 | $\mathsf{R}$     |
| 1                        | Mode                      | $\rightarrow$ Tabelle 174      |                  |                           | R                |
| $\overline{\phantom{0}}$ | Dateneingang vorwärts I1  | DWORD oder UDINT <sup>1)</sup> |                  |                           | R/W <sup>2</sup> |
| 3                        | Dateneingang rückwärts I2 | DWORD oder UDINT <sup>1)</sup> |                  |                           | R/W <sup>2</sup> |
| $\overline{4}$           | Datenausgang 1 (D1)       | DWORD oder UDINT <sup>1)</sup> |                  |                           | $\mathsf{R}$     |
| 5                        | Datenausgang 2 (D2)       | DWORD oder UDINT <sup>1)</sup> | $\mathsf{R}$     |                           |                  |
| 6                        | Datenausgang 3 (D3)       | DWORD oder UDINT <sup>1)</sup> |                  |                           | $\mathsf{R}$     |
| $\overline{7}$           | Datenausgang 4 (D4)       | DWORD oder UDINT <sup>1)</sup> | $\mathsf{R}$     |                           |                  |
| 8                        | Datenausgang 5 (D5)       | DWORD oder UDINT <sup>1)</sup> |                  |                           | $\mathsf{R}$     |
| 9                        | Datenausgang 6 (D6)       | DWORD oder UDINT <sup>1)</sup> |                  |                           | $\mathsf{R}$     |
| $\overline{A}$           | Datenausgang 7 (D7)       | DWORD oder UDINT <sup>1)</sup> |                  |                           | $\mathsf{R}$     |
| B                        | Datenausgang 8 (D8)       | DWORD oder UDINT <sup>1)</sup> |                  |                           | $\mathsf{R}$     |

<span id="page-250-0"></span>Tabelle 163: Operandenübersicht

- 1) Wert wird im Intel-Format übergeben: Data 1 enthält Low-Byte, Data 4 enthält High-Byte.
- 2) Der Wert kann nur beschrieben werden, wenn er im Programm mit einer Konstanten beschaltet ist.

# **Sollzykluszeit ST01**

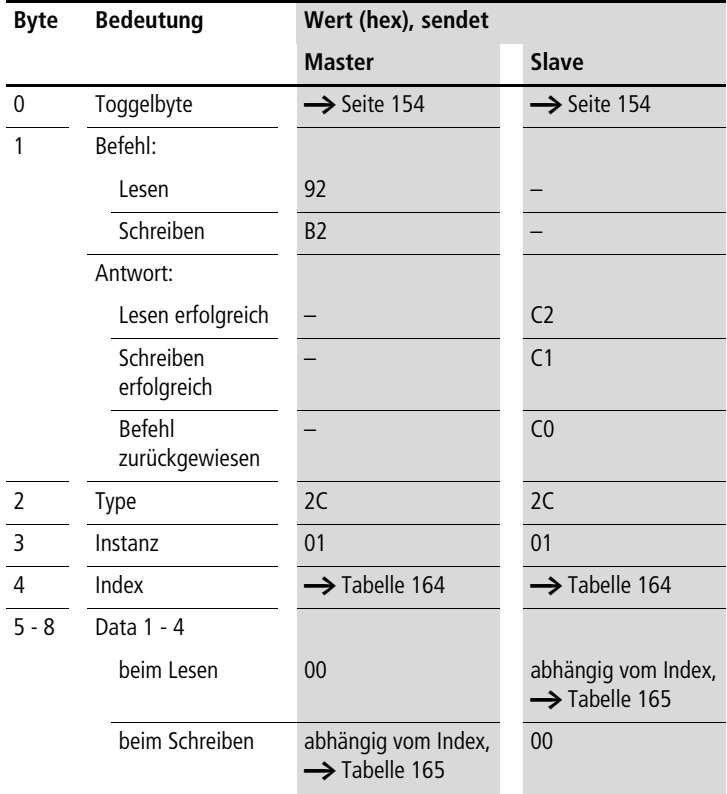
Tabelle 164: Operandenübersicht

| <b>Index</b><br>(hex) | <b>Operand</b>                                              | lesen    | schreiben |
|-----------------------|-------------------------------------------------------------|----------|-----------|
| 0 <sub>0</sub>        | Bit-IO, $\rightarrow$ Tabelle 165                           | X        |           |
| 0 <sub>1</sub>        | Mode/Parameter                                              |          |           |
| 0 <sub>2</sub>        | Zykluszeit in ms,<br>$\mathsf{I}$<br>Wertebereich: 0 - 1000 | $\times$ | (1)       |

1) Der Wert kann nur geschrieben werden, wenn er im Programm mit einer Konstanten beschaltet ist.

#### <span id="page-252-0"></span>Tabelle 165: Index 0 – Bit-IO

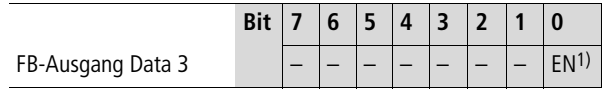

1) Aktiviert den Baustein bei Zustand "1"

# **Zeitrelais T01…T32**

# **Telegrammaufbau**

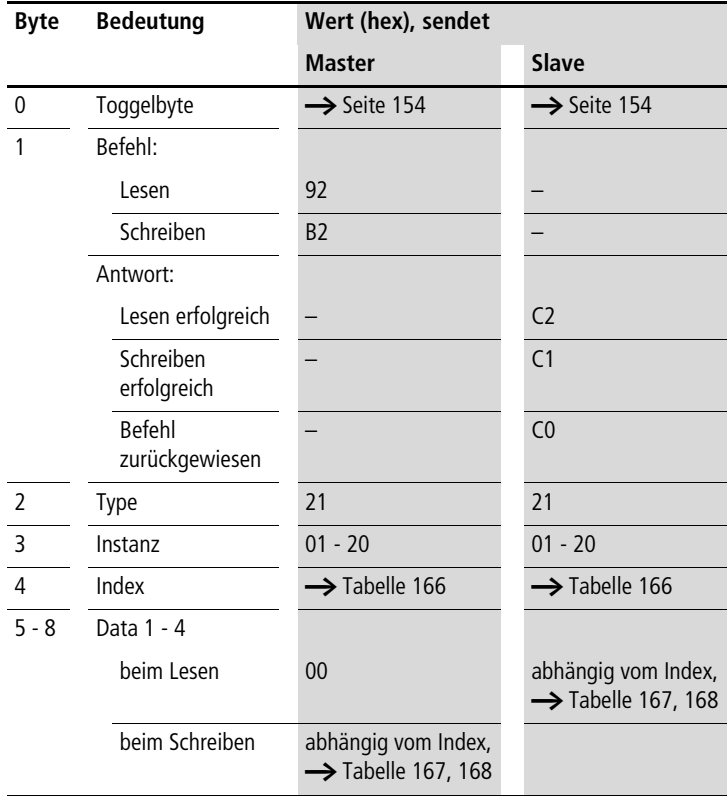

#### **Funktionsbaustein-Daten lesen/schreiben**

| <b>Index</b><br>(hex) | <b>Operand</b>                                                              | lesen    | schreiben |
|-----------------------|-----------------------------------------------------------------------------|----------|-----------|
| 00                    | Bit-IO,<br>$\rightarrow$ Tabelle 167                                        | $\times$ |           |
| 01                    | Mode/Parameter,<br>$\rightarrow$ Tabelle 168                                | $\times$ |           |
| 02                    | Sollwert 1:<br> 1<br>Zeitsollwert 1                                         | $\times$ | (1)       |
| 03                    | Sollwert 2:<br>12<br>Zeitsollwert 2<br>(bei Zeitrelais mit 2<br>Sollwerten) | $\times$ | (1)       |
| 04                    | QV<br>Istwert:<br>Abgelaufene Istzeit im<br>"Run"-Betrieb                   | $\times$ |           |

<span id="page-254-0"></span>Tabelle 166: Operandenübersicht

1) Der Wert kann nur geschrieben werden, wenn er im Programm mit einer Konstanten beschaltet ist.

Die Daten für Index 2 bis 4 werden als 32-Bit-Wert im Intelformat (Data 1 – Low Byte bis Data 4 – High Byte) übergeben.

<span id="page-254-1"></span>Tabelle 167: Index 0 – Bit-IO

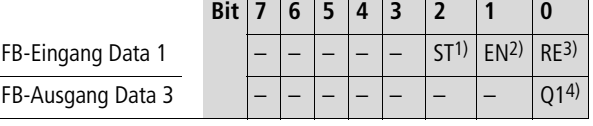

1) Stopp, das Zeitrelais wird gestoppt (Stoppspule)

- 2) Enable, das Zeitrelais wird gestartet (Triggerspule)
- 3) Reset, das Zeitrelais wird zurückgesetzt (Resetspule)
- 4) Schaltkontakt

| Mode             | Data 1         | <b>Betriebsart</b>                                                                            |
|------------------|----------------|-----------------------------------------------------------------------------------------------|
|                  | $\Omega$       | Ansprechverzögert                                                                             |
|                  | 1              | Ansprechverzögert mit Zufalls-Sollwert                                                        |
|                  | $\overline{2}$ | Rückfallverzögert                                                                             |
|                  | 3              | Rückfallverzögert mit Zufalls-Sollwert                                                        |
|                  | $\overline{4}$ | Ansprechverzögert und Rückfallverzögert<br>(zwei Zeitsollwerte)                               |
|                  | 5              | Ansprechverzögert und Rückfallverzögert, jeweils<br>mit Zufalls-Sollwert (zwei Zeitsollwerte) |
|                  | 6              | Impulsgeber                                                                                   |
|                  | 7              | Blink-Relais (zwei Zeitsollwerte)                                                             |
|                  | 8              | Rückfallverzögert, retriggerbar (easy600 Mode)                                                |
|                  | 9              | Rückfallverzögert mit Zufalls-Sollwert, retrig-<br>gerbar (easy600 Mode)                      |
| <b>Parameter</b> | Data 3         | <b>Betriebsart</b>                                                                            |
|                  | $\Omega$       | S (Millisekunden)                                                                             |
|                  | 1              | M:S (Sekunden)                                                                                |
|                  | $\overline{2}$ | H:M (Minuten)                                                                                 |

<span id="page-255-0"></span>Tabelle 168: Index 1 – Mode/Parameter

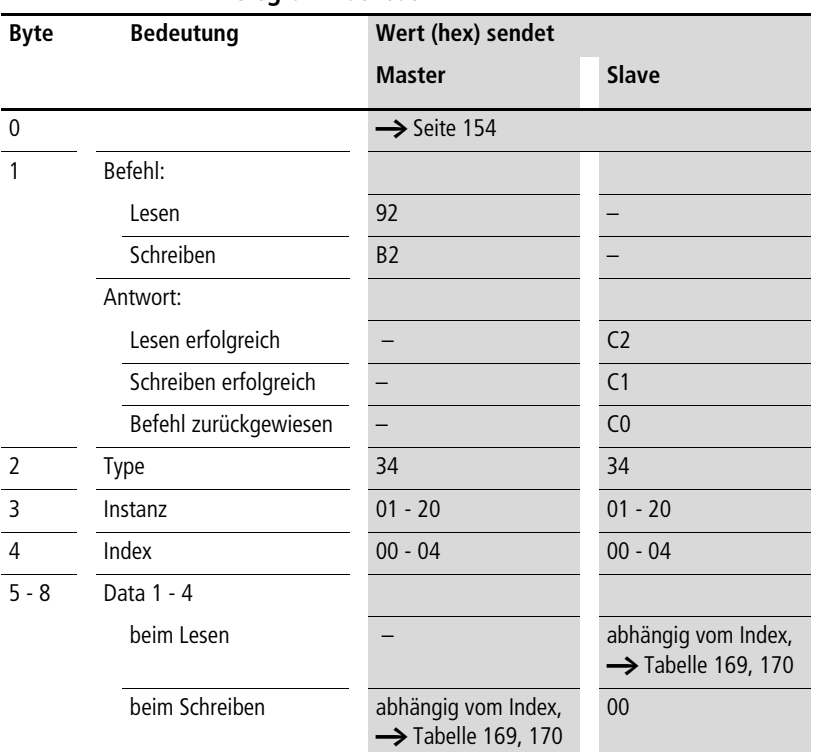

# **Tabellenfunktion TB01…TB32**

**Telegrammaufbau**

# <span id="page-256-0"></span>Tabelle 169: Operandenübersicht

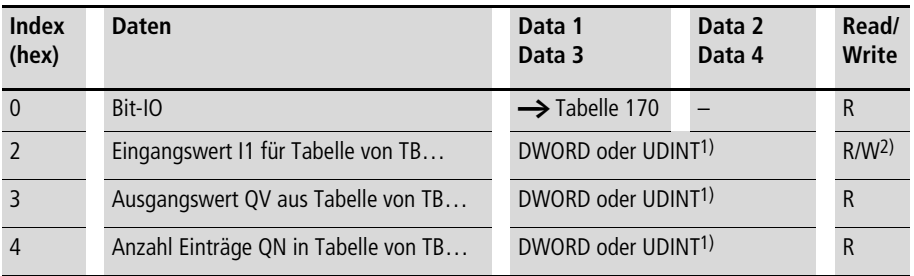

- 1) Wert wird im Intel-Format übergeben: Data 1 enthält Low-Byte, Data 4 enthält High-Byte.
- 2) Der Wert kann nur beschrieben werden, wenn er im Programm mit einer Konstanten beschaltet ist.

<span id="page-257-0"></span>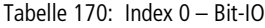

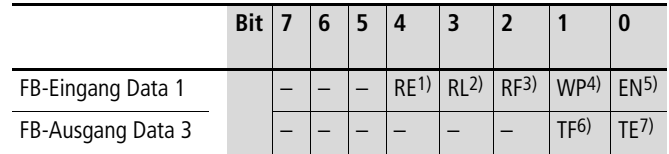

- 1) Bei Erhalt einer positiven Flanke werden alle Einträge aus der Tabelle entfernt. Die Anzahl der Tabelleneinträge QN wird auf "0" gesetzt.
- 2) Bei Erhalt einer positiven Flanke wird der neuste Eintrag in der Tabelle am Ausgang QV ausgegeben und aus der Tabelle entfernt. Die Anzahl der Tabelleneinträge QN wird um eins erniedrigt.
- 3) Bei Erhalt einer positiven Flanke wird der älteste Eintrag in der Tabelle am Ausgang QV ausgegeben und aus der Tabelle entfernt. Die Anzahl der Tabelleneinträge QN wird um eins erniedrigt.
- 4) Bei Erhalt einer positiven Flanke wird der Wert von I1 in die Tabelle übernommen und die Anzahl der Tabelleneinträge QN um eins erhöht, solange die maximale Anzahl von Einträgen nicht überschritten wird. In diesem Fall wird der Wert von I1 am Ausgang QV ausgegeben.
- 5) Im Zustand "1" wird der Funktionsbaustein aktiviert.
- 6) Der Zustand "1" wird eingenommen, wenn die Tabelle voll ist.
- 7) Der Zustand "1" wird eingenommen, wenn die Tabelle leer ist.

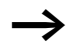

Weitere Informationen zu diesem Baustein finden Sie im easy800-Handbuch (MN04902001Z-DE; frühere Bezeichnung AWB2528-1423D) oder in der easySoft-Hilfe.

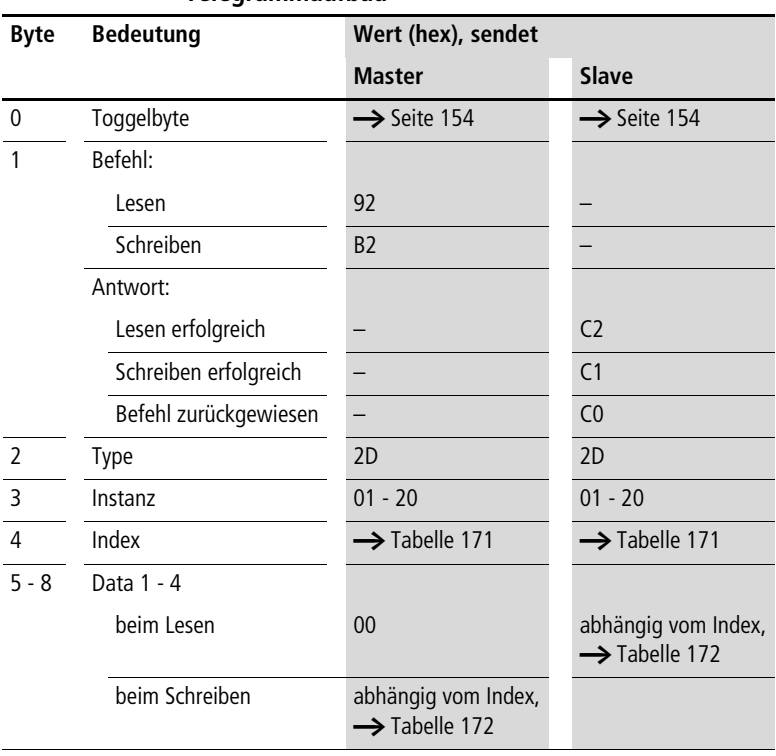

# **Wertbegrenzung VC01…VC32**

# **Telegrammaufbau**

| Index<br>(hex) | <b>Operand</b>                                                                                         |              | lesen    | schreiben |
|----------------|----------------------------------------------------------------------------------------------------|--------------|----------|-----------|
| 00             | Bit-IO, $\rightarrow$ Tabelle 172                                                                      |              | $\times$ |           |
| 0 <sub>1</sub> | Mode/Parameter                                                                                         |              |          |           |
| 02             | Eingangswert                                                                                           | $\mathsf{I}$ | $\times$ | (1)       |
| 03             | Oberer Grenzwert                                                                                       | <b>SH</b>    | $\times$ | (1)       |
| 04             | Unterer Grenzwert                                                                                      | <b>SL</b>    | $\times$ | (1)       |
| 05             | Ausgangswert: gibt inner-<br>halb der gesetzten<br>Grenzen den Wert aus,<br>der am Eingang I1 anliegt. | 0V           | $\times$ |           |

<span id="page-259-0"></span>Tabelle 171: Operandenübersicht

1) Der Wert kann nur geschrieben werden, wenn er im Programm mit einer Konstanten beschaltet ist.

<span id="page-259-1"></span>Tabelle 172: Index 0 – Bit-IO

|                   | <b>Bit</b> | 6 | $\overline{A}$ |  |  |
|-------------------|------------|---|----------------|--|--|
| FB-Ausgang Data 3 |            |   |                |  |  |

1) Aktiviert den Baustein bei Zustand "1"

|                   | <b>Bit</b> |       |                   |                         |          |                 |                 |                 |     |
|-------------------|------------|-------|-------------------|-------------------------|----------|-----------------|-----------------|-----------------|-----|
| FB-Eingang Data 1 |            |       |                   | $BD1$ FD <sup>2</sup> ) |          | RE <sup>3</sup> | BP <sup>4</sup> | FP <sub>5</sub> | FN6 |
| FB-Ausgang Data 3 |            | O(87) | $Q8^{7}$ $Q6^{7}$ |                         | $Q5^{7}$ | Q <sub>47</sub> | $Q3^{7}$        | O(27)           |     |

Tabelle 173: Index 0 – Bit-IO

- 1) Eingangs-Bitwert für die Rückwärts-Schiebeoperation im Mode BIT
- 2) Eingangs-Bitwert für die Vorwärts-Schiebeoperation im Mode BIT
- 3) Im Zustand "1" wird der Funktionsbaustein zurückgesetzt.
- 4) Bei Erhalt einer positiven Flanke wird im Mode BIT der Wert von BD in das letzte Register-Feld Q8 eingetragen und die ursprünglichen Inhalte der Registerfelder werden um ein Feld in Richtung niedrigerer Feldnummern verschoben. Bei Erhalt einer positiven Flanke wird im Mode DW der Wert von I2 in das letzte Register-Feld D8 eingetragen und die ursprünglichen Inhalte der Registerfelder werden um ein Feld in Richtung niedrigerer Feldnummern verschoben.
- 5) Bei Erhalt einer positiven Flanke wird im Mode BIT der Wert von FD in das erste Register-Feld Q1 eingetragen und die ursprünglichen Inhalte der Registerfelder werden um ein Feld in Richtung höherer Feldnummern verschoben. Bei Erhalt einer positiven Flanke wird im Mode DW der Wert von I1 in das erste Register-Feld D1 eingetragen und die ursprünglichen Inhalte der Registerfelder werden um ein Feld in Richtung höherer Feldnummern verschoben.
- 6) Im Zustand "1" wird der Funktionsbaustein aktiviert.
- 7) Zustand der acht Felder des Bit-Schieberegisters

Tabelle 174: Index 1 – Mode

| Data 1 (hex) |            |                                  |
|--------------|------------|----------------------------------|
| 00           | <b>BIT</b> | Betriebsart: Bit schieben        |
| $^{\circ}$   | <b>DW</b>  | Betriebsart: Doppelwort schieben |

Weitere Informationen zu diesem Baustein finden Sie im easy800-Handbuch (MN04902001Z-DE; frühere Bezeichnung AWB2528-1423D) oder in der easySoft-Hilfe.

**Steuerbefehle easy800/MFD (DPV0)**

# **10 Prozessdaten easy600 (DPV1)**

Mit Hilfe der PROFIBUS-DPV1-Funktionalität des EASY204-DP (ab Geräteversion 07) können Sie ohne großen Programmieraufwand von einem DPV1-Master der Klasse 1 oder Klasse 2 auf folgende Datenbereiche eines easy600 zugreifen:

- Identifikation
- Betriebsart
- Abbild
- Funktionsbausteine
- Datum und Uhrzeit
- Sommer-/Winterzeit.

Die Daten aus diesen Bereichen befinden sich in Process Data Objekten (Datensätzen) und können mit Hilfe der DPV1- Dienste "Read" und "Write" gelesen und/oder geschrieben werden.

**Objektübersicht** Die folgende Übersicht zeigt alle im EASY204-DP enthaltenen Objekte, die für ein angeschlossenes easy600 bereitgestellt werden.

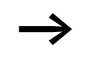

Die Attribute API, Slot Number und Index bilden die Adressinformation für den DP-Master für die Ansprache eines Objektes. Weitere Erläuterungen hierzu entnehmen Sie dem folgenden Abschnitt.

Tabelle 175: Process Data Objekte im EASY204-DP für easy600

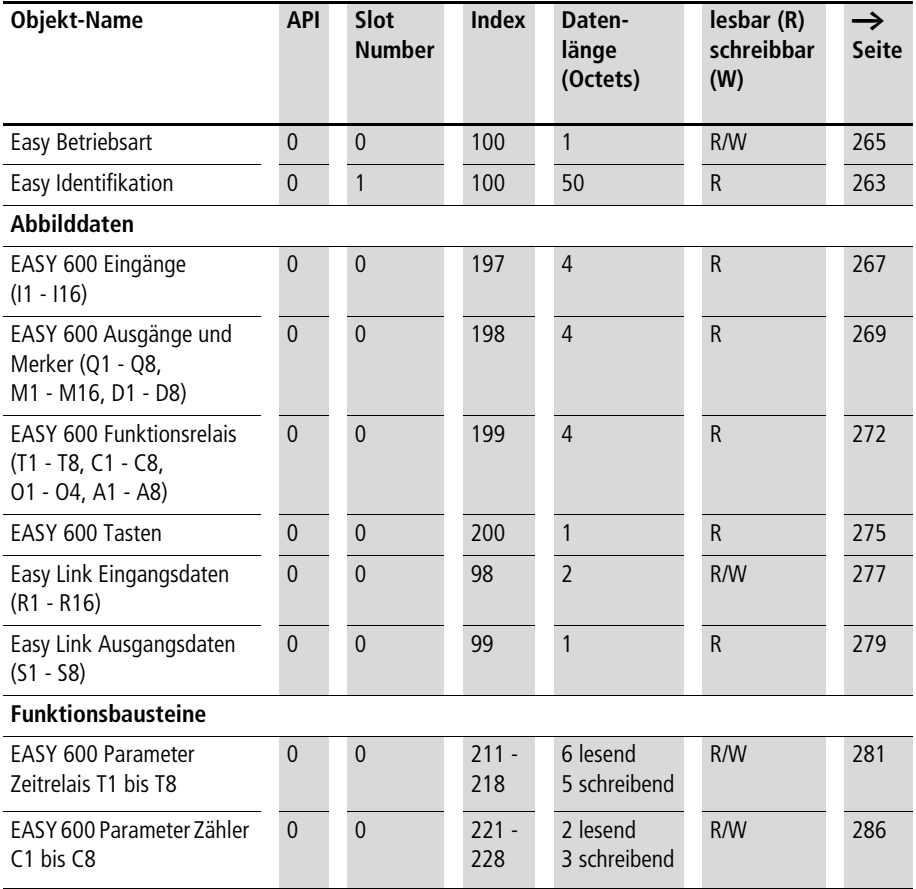

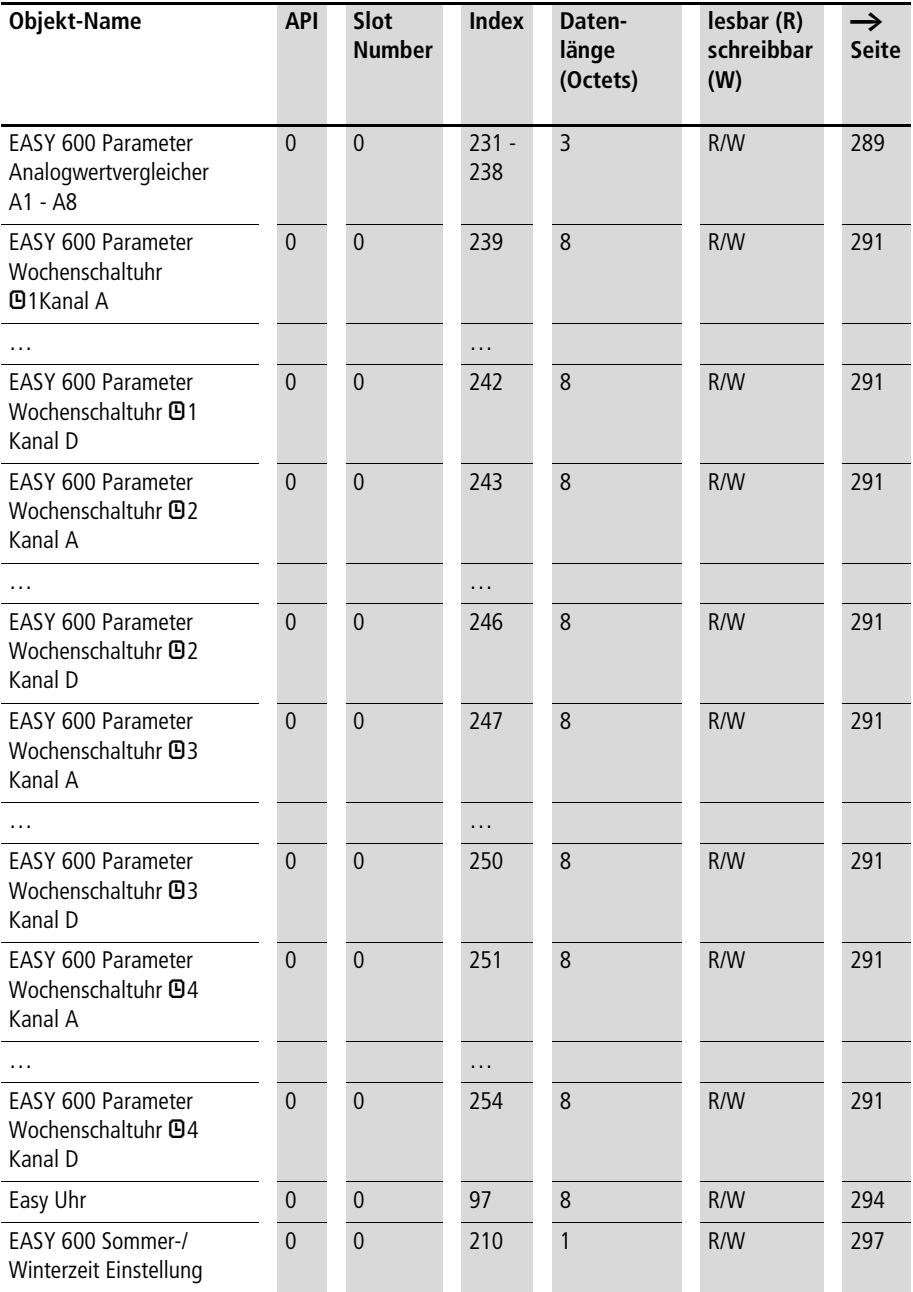

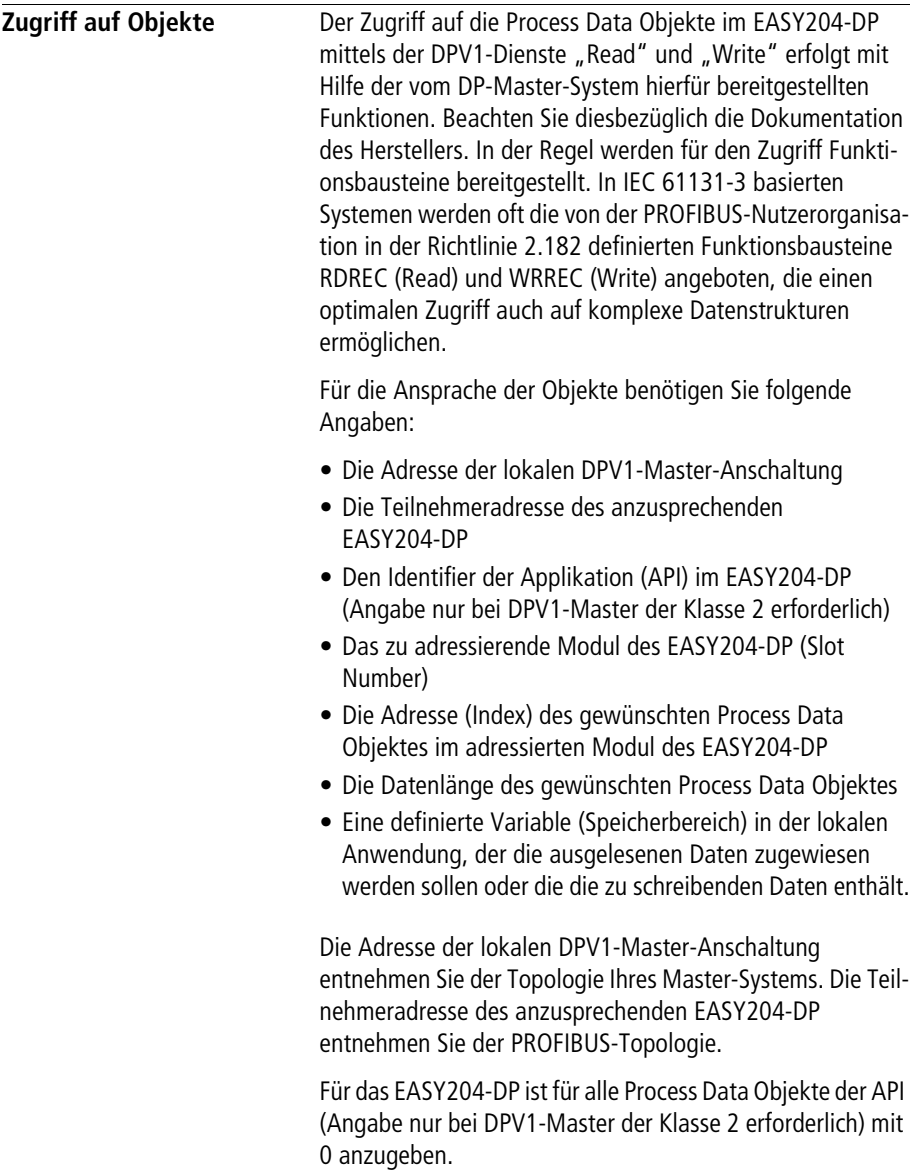

<span id="page-266-0"></span>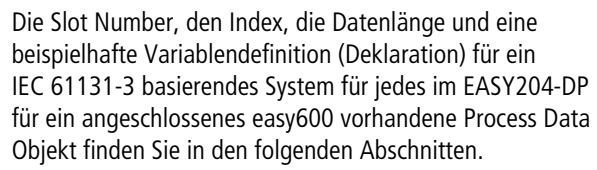

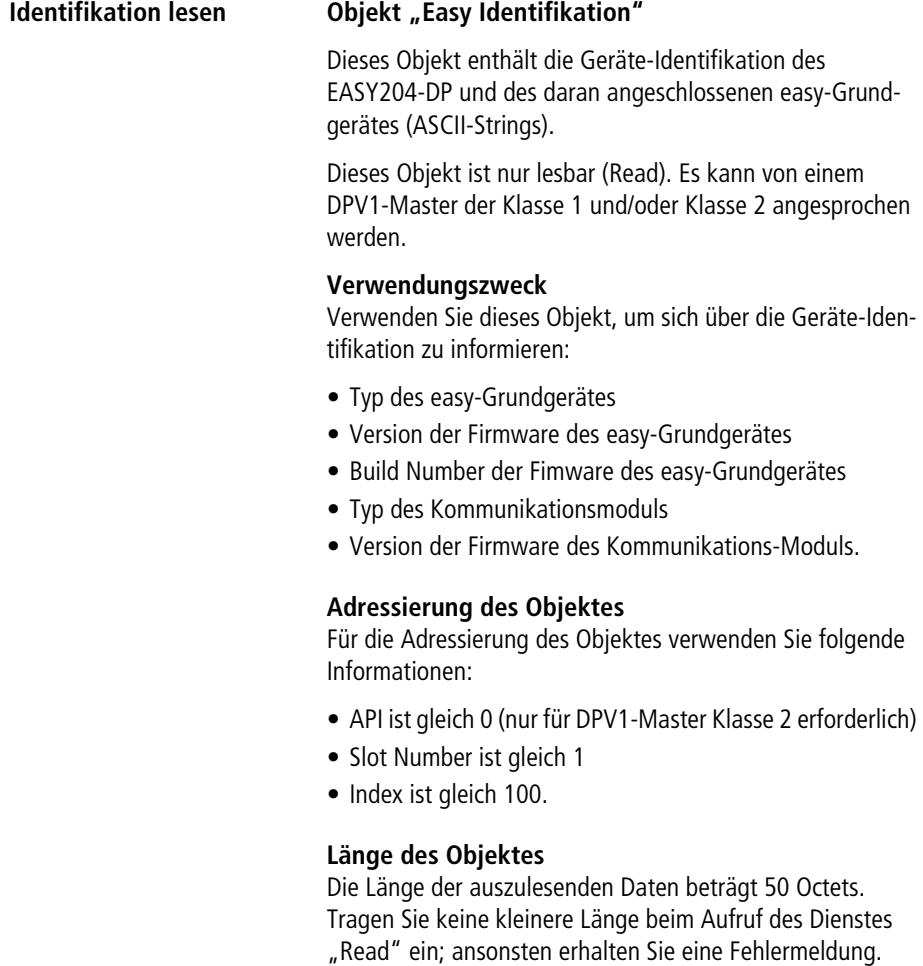

# **Variablen-Definition (Beispiel) für das Objekt**

In einem IEC 61131-3 basierenden System deklarieren Sie folgende Variable (Datenbaustein):

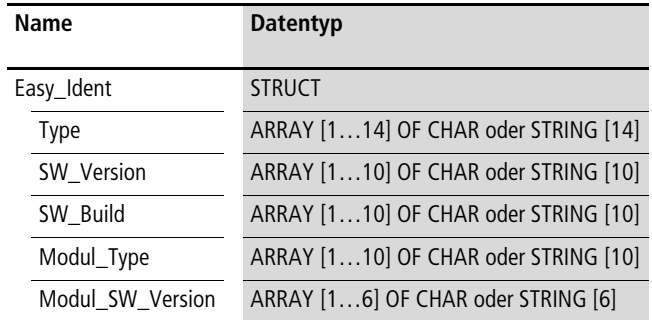

#### **Dateninhalte des Objektes**

Die folgende Tabelle zeigt die Adresslage und Bedeutung der Dateninhalte des Objektes. Des Weiteren gibt sie beispielhaft an, wie Sie auf diese Dateninhalte mit Hilfe der beispielhaft definierten Variable zugreifen.

Tabelle 176: Adresslage und Bedeutung der Dateninhalte

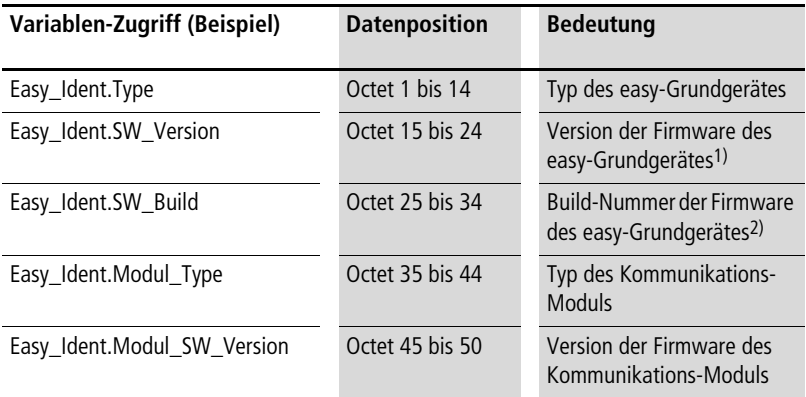

1) Bei easy800/MFD nicht ermittelbar. In den entsprechenden Octets wird daher der Text "n.a." (not available) ausgegeben.

2) Bei easy600/800/MFD nicht ermittelbar. In den entsprechenden Octets wird daher der Text "n.a." (not available) ausgegeben.

Alle Dateninhalte sind als ASCII-Strings kodiert.

<span id="page-268-0"></span>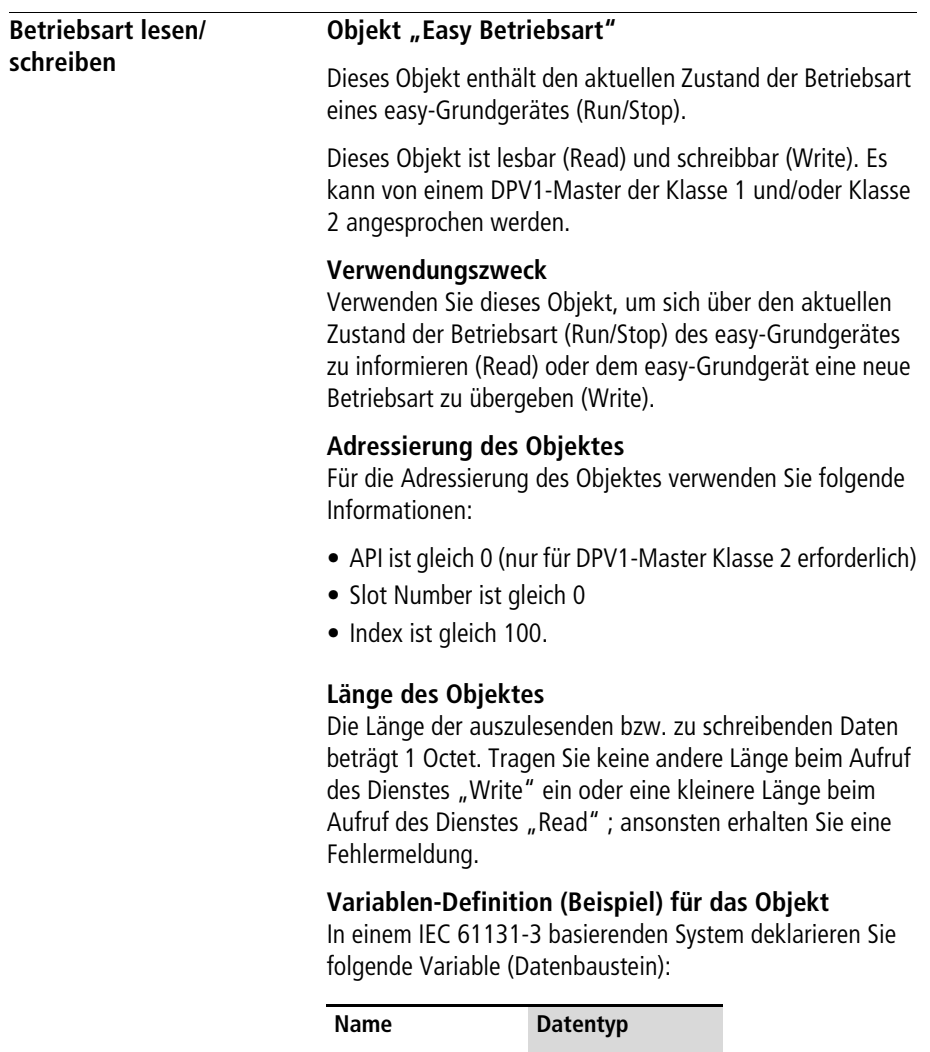

Easy\_Betriebsart BYTE oder USINT

Die folgende Tabelle zeigt die Adresslage und Bedeutung der Dateninhalte des Objektes. Des Weiteren gibt sie beispielhaft an, wie Sie auf diese Dateninhalte mit Hilfe der beispielhaft definierten Variable zugreifen.

Tabelle 177: Adresslage und Bedeutung der Dateninhalte

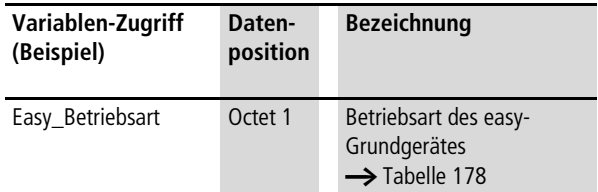

<span id="page-269-0"></span>Tabelle 178: Kodierung der Betriebsart

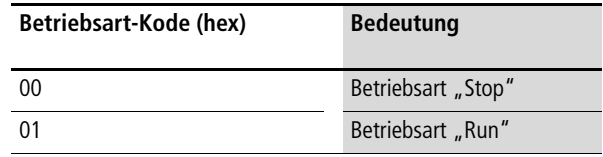

<span id="page-270-0"></span>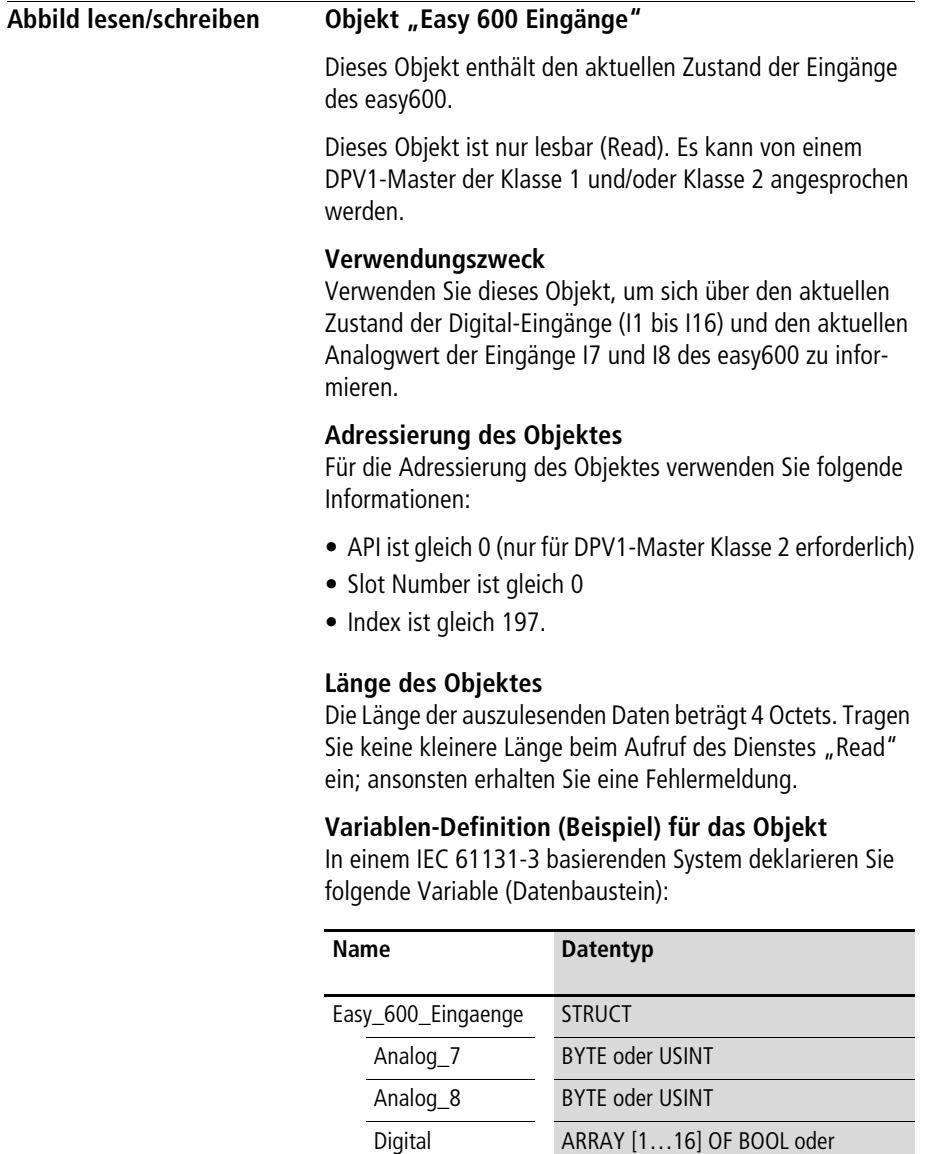

ARRAY [1…2] OF BYTE

Die folgende Tabelle zeigt die Adresslage und Bedeutung der Dateninhalte des Objektes. Des Weiteren gibt sie beispielhaft an, wie Sie auf diese Dateninhalte mit Hilfe der beispielhaft definierten Variable zugreifen.

**Variablen-Zugriff (Beispiel) Datenposition Bedeutung** Easy\_600\_Eingaenge.Analog\_7 Dctet 1 Analogwert von I7 Easy\_600\_Eingaenge.Analog\_8 Octet 2 Analogwert von I8 Easy\_600\_Eingaenge.Digital[1] Octet 3 Bit 0 Zustand I1 Easy\_600\_Eingaenge.Digital[2] Bit 1 Zustand I2 Easy\_600\_Eingaenge.Digital[3] Bit 2 Zustand I3 Easy 600 Eingaenge.Digital[4] Bit 3 Zustand I4 Easy 600 Eingaenge.Digital[5] Bit 4 Zustand I5 Easy 600 Eingaenge.Digital[6] Bit 5 Zustand I6 Easy\_600\_Eingaenge.Digital[7] Bit 6 Zustand I7 Easy\_600\_Eingaenge.Digital[8] Bit 7 Zustand I8 Easy\_600\_Eingaenge.Digital[9] Octet 4 Bit 0 Zustand I9 Easy\_600\_Eingaenge.Digital[10] Bit 1 Zustand I10 Easy\_600\_Eingaenge.Digital[11] Bit 2 Zustand I11 Easy 600 Eingaenge.Digital[12] Bit 3 Zustand I12 Bit 4 Nicht genutzt Bit 5 Nicht genutzt Easy\_600\_Eingaenge.Digital[15] Bit 6 Zustand I15 Easy\_600\_Eingaenge.Digital[16] Bit 7 Zustand I16

Tabelle 179: Adresslage und Bedeutung der Dateninhalte

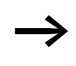

Ein gesetztes Bit entspricht dem Zustand "Ein", ein nicht gesetztes Bit entspricht dem Zustand "Aus".

# <span id="page-272-0"></span>**Obiekt "Easy 600 Ausgänge und Merker"**

Dieses Objekt enthält den aktuellen Zustand der Ausgänge, Merker und Textmerker des easy600.

Dieses Objekt ist nur lesbar (Read). Es kann von einem DPV1-Master der Klasse 1 und/oder Klasse 2 angesprochen werden.

#### **Verwendungszweck**

Verwenden Sie dieses Objekt, um sich über den aktuellen Zustand der digitale Ausgänge (Q1 bis Q8), der Merker (M1 bis M16) und der Textmerker (D1 bis D8) des easy600 zu informieren.

#### **Adressierung des Objektes**

Für die Adressierung des Objektes verwenden Sie folgende Informationen:

- API ist gleich 0 (nur für DPV1-Master Klasse 2 erforderlich)
- Slot Number ist gleich 0
- Index ist gleich 198.

# **Länge des Objektes**

Die Länge der auszulesenden Daten beträgt 4 Octets. Tragen Sie keine kleinere Länge beim Aufruf des Dienstes "Read" ein; ansonsten erhalten Sie eine Fehlermeldung.

#### **Variablen-Definition (Beispiel) für das Objekt**

In einem IEC 61131-3 basierenden System deklarieren Sie folgende Variable (Datenbaustein):

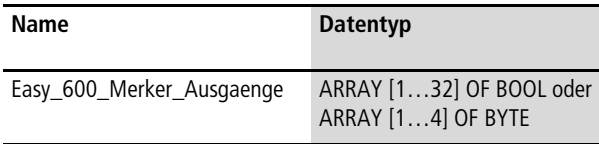

Die folgende Tabelle zeigt die Adresslage und Bedeutung der Dateninhalte des Objektes. Des Weiteren gibt sie beispielhaft an, wie Sie auf diese Dateninhalte mit Hilfe der beispielhaft definierten Variable zugreifen.

Tabelle 180: Adresslage und Bedeutung der Dateninhalte

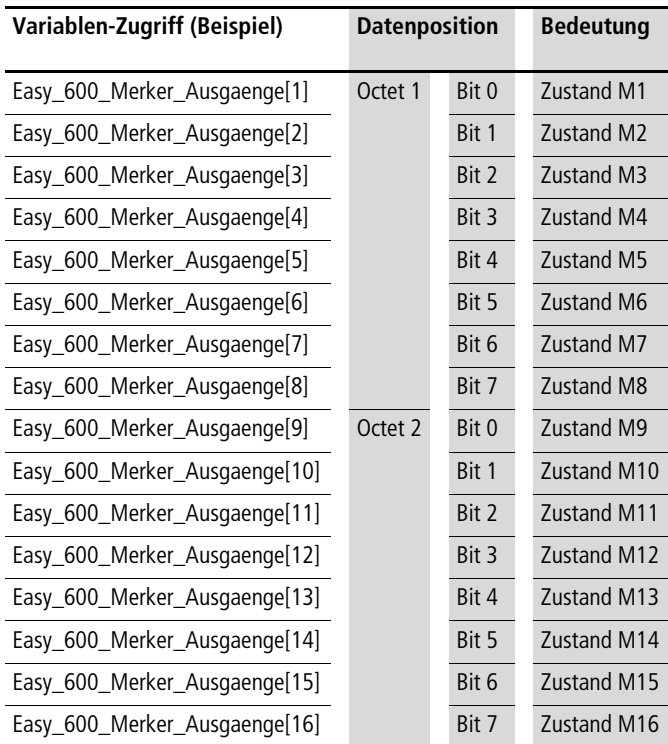

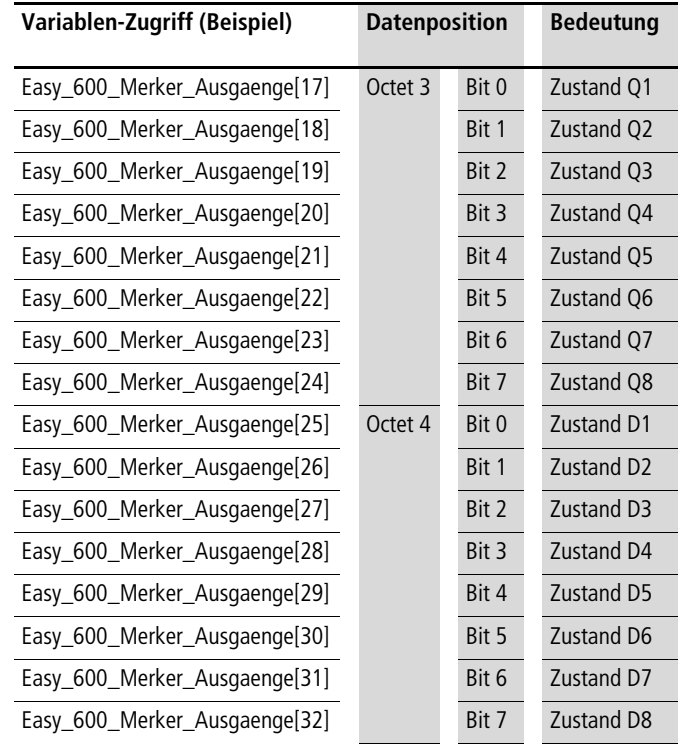

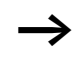

 $\longrightarrow$  Ein gesetztes Bit entspricht dem Zustand "Ein", ein nicht gesetztes Bit entspricht dem Zustand "Aus".

# <span id="page-275-0"></span>**Objekt "Easy 600 Funktionsrelais"**

Dieses Objekt enthält den aktuellen Zustand der Funktionsrelais des easy600.

Dieses Objekt ist nur lesbar (Read). Es kann von einem DPV1-Master der Klasse 1 und/oder Klasse 2 angesprochen werden.

#### **Verwendungszweck**

Verwenden Sie dieses Objekt, um sich über den aktuellen Zustand der Zeitrelais (T1 bis T8), der Zähler (C1 bis C8), der Wochenschaltuhren ( $\Theta$ 1 bis  $\Theta$ 4) und der Analogwertvergleicher (A1 bis A8) des easy600 zu informieren.

#### **Adressierung des Objektes**

Für die Adressierung des Objektes verwenden Sie folgende Informationen:

- API ist gleich 0 (nur für DPV1-Master Klasse 2 erforderlich)
- Slot Number ist gleich 0
- Index ist gleich 199.

# **Länge des Objektes**

Die Länge der auszulesenden Daten beträgt 4 Octets. Tragen Sie keine kleinere Länge beim Aufruf des Dienstes "Read" ein; ansonsten erhalten Sie eine Fehlermeldung.

# **Variablen-Definition (Beispiel) für das Objekt**

In einem IEC 61131-3 basierenden System deklarieren Sie folgende Variable (Datenbaustein):

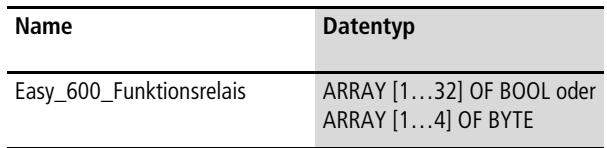

Die folgende Tabelle zeigt die Adresslage und Bedeutung der Dateninhalte des Objektes. Des Weiteren gibt sie beispielhaft an, wie Sie auf diese Dateninhalte mit Hilfe der beispielhaft definierten Variable zugreifen.

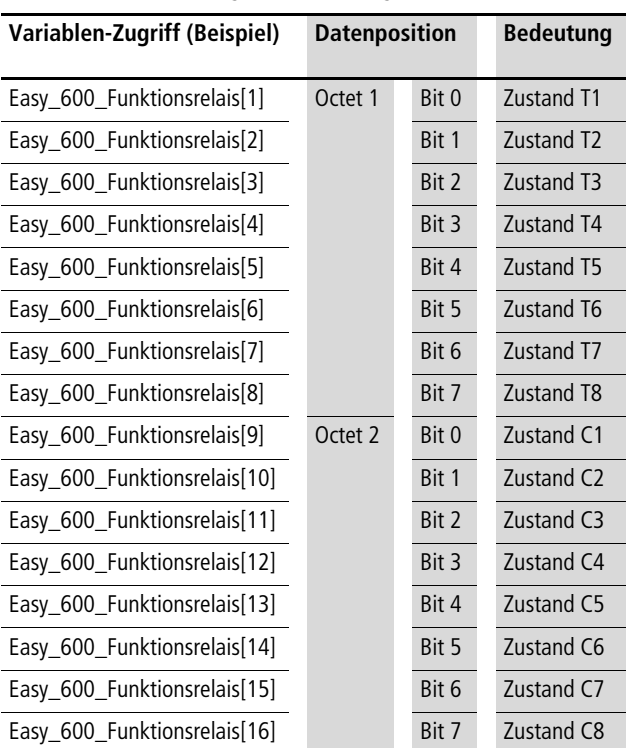

Tabelle 181: Adresslage und Bedeutung der Dateninhalte

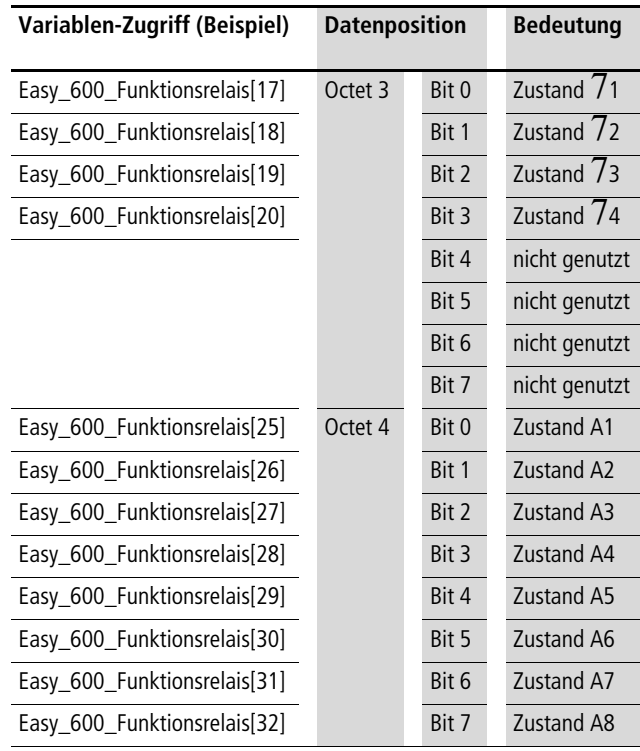

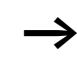

 $\longrightarrow$  Ein gesetztes Bit entspricht dem Zustand "Ein", ein nicht gesetztes Bit entspricht dem Zustand "Aus".

# <span id="page-278-0"></span>**Objekt "Easy 600 Tasten"**

Dieses Objekt enthält den aktuellen Zustand der Tasten des easy600.

Dieses Objekt ist nur lesbar (Read). Es kann von einem DPV1-Master der Klasse 1 und/oder Klasse 2 angesprochen werden.

#### **Verwendungszweck**

Verwenden Sie dieses Objekt, um sich über den aktuellen Zustand der Tasten (P1 bis P4, ESC, DEL, ALT, OK) des easy600 zu informieren.

#### **Adressierung des Objektes**

Für die Adressierung des Objektes verwenden Sie folgende Informationen:

- API ist gleich 0 (nur für DPV1-Master Klasse 2 erforderlich)
- Slot Number ist gleich 0
- Index ist gleich 200.

# **Länge des Objektes**

Die Länge der auszulesenden Daten beträgt 1 Octet. Tragen Sie keine kleinere Länge beim Aufruf des Dienstes "Read" ein; ansonsten erhalten Sie eine Fehlermeldung.

# **Variablen-Definition (Beispiel) für das Objekt**

In einem IEC 61131-3 basierenden System deklarieren Sie folgende Variable (Datenbaustein):

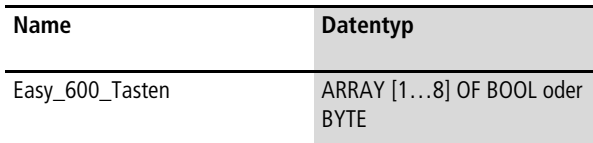

Die folgende Tabelle zeigt die Adresslage und Bedeutung der Dateninhalte des Objektes. Des Weiteren gibt sie beispielhaft an, wie Sie auf diese Dateninhalte mit Hilfe der beispielhaft definierten Variable zugreifen.

Tabelle 182: Adresslage und Bedeutung der Dateninhalte

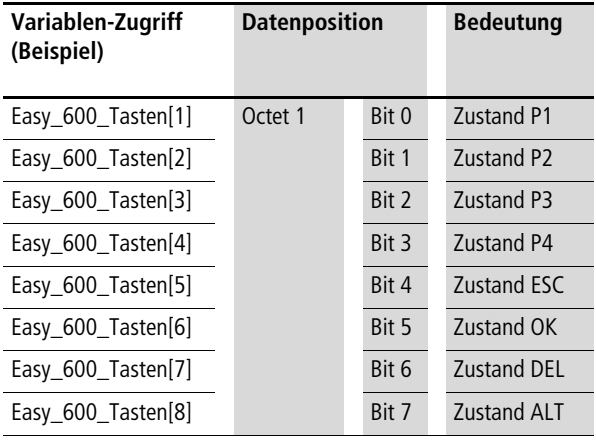

 $\rightarrow$  Ein gesetztes Bit entspricht einer gedrückten Taste, ein nicht gesetztes Bit entspricht einer nicht gedrückten Taste.

# <span id="page-280-0"></span>**Obiekt "Easy Link Eingangsdaten"**

Dieses Objekt enthält den aktuellen Zustand der Eingangsdaten auf dem easyLink eines easy-Grundgerätes.

Dieses Objekt ist lesbar (Read) und schreibbar (Write). Es kann nur von einem DPV1-Master der Klasse 2 angesprochen werden.

# **Verwendungszweck**

Verwenden Sie dieses Objekt, um

- sich über den aktuellen Zustand der easyLink-Eingangsdaten (R1 bis R16), die vom DP-Master der Klasse 1 in den zyklischen DP-Daten übertragen werden, zu informieren
- dem angeschlossenem easy-Grundgerät neue Eingangsdaten auf dem easyLink zu übergeben.

Sie können nur dann auf dieses Objekt schreibend zugreifen, wenn **kein** DP-Master der Klasse 1 mit dem angesprochenen EASY204-DP Modul zyklischen Datenaustausch betreibt.

# **Adressierung des Objektes**

Für die Adressierung des Objektes verwenden Sie folgende Informationen:

- API ist gleich 0 (nur für DPV1-Master Klasse 2 erforderlich)
- Slot Number ist gleich 0
- Index ist gleich 98.

# **Länge des Objektes**

Die Länge der auszulesenden bzw. der zu schreibenden Daten beträgt 2 Octets. Beachten Sie, das sie keine andere Länge beim Aufruf des Dienstes "Write" eintragen oder eine kleinere Länge beim Aufruf des Dienstes "Read", da sie ansonsten eine Fehlermeldung erhalten.

# **Variablen-Definition (Beispiel) für das Objekt**

In einem IEC 61131-3 basierenden System deklarieren Sie folgende Variable (Datenbaustein):

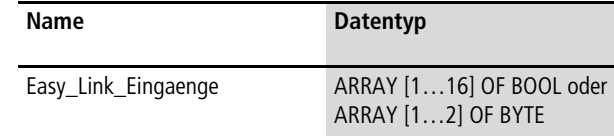

Die folgende Tabelle zeigt die Adresslage und Bedeutung der Dateninhalte des Objektes. Des Weiteren gibt sie beispielhaft an, wie Sie auf diese Dateninhalte mit Hilfe der beispielhaft definierten Variable zugreifen.

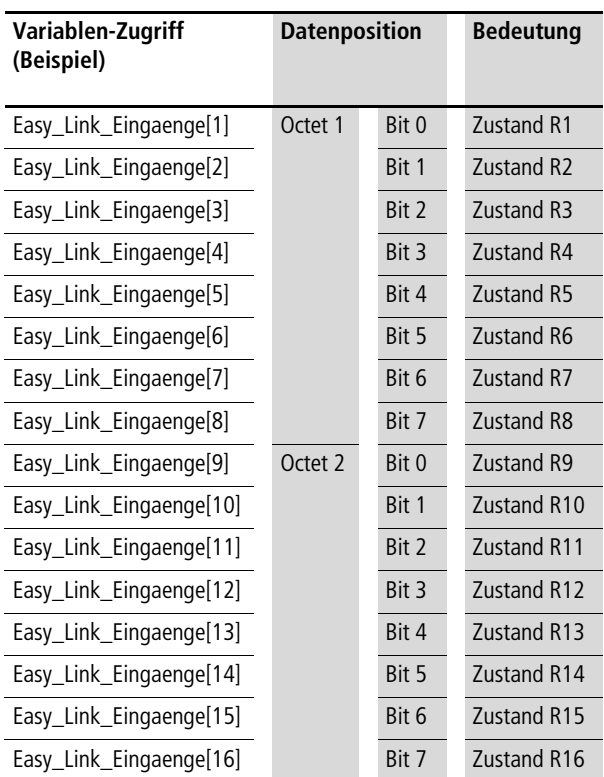

Tabelle 183: Adresslage und Bedeutung der Dateninhalte

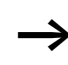

 $\longrightarrow$  Ein gesetztes Bit entspricht dem Zustand "Ein", ein nicht gesetztes Bit entspricht dem Zustand "Aus".

# <span id="page-282-0"></span>**Obiekt "Easy Link Ausgangsdaten"**

Dieses Objekt enthält den aktuellen Zustand der Ausgangsdaten auf dem easyLink eines easy-Grundgerätes.

Dieses Objekt ist nur lesbar (Read). Es kann nur von einem DPV1-Master der Klasse 2 angesprochen werden.

#### **Verwendungszweck**

Verwenden Sie dieses Objekt, um sich über den aktuellen Zustand der easyLink-Ausgangsdaten (S1 bis S8), die zum DP-Master der Klasse 1 in den zyklischen DP-Daten übertragen werden, zu informieren.

#### **Adressierung des Objektes**

Für die Adressierung des Objektes verwenden Sie folgende Informationen:

- API ist gleich 0 (nur für DPV1-Master Klasse 2 erforderlich)
- Slot Number ist gleich 0
- Index ist gleich 99.

# **Länge des Objektes**

Die Länge der auszulesenden Daten beträgt 1 Octet. Tragen Sie keine kleinere Länge beim Aufruf des Dienstes "Read" ein; ansonsten erhalten Sie eine Fehlermeldung.

# **Variablen-Definition (Beispiel) für das Objekt**

In einem IEC 61131-3 basierenden System deklarieren Sie folgende Variable (Datenbaustein):

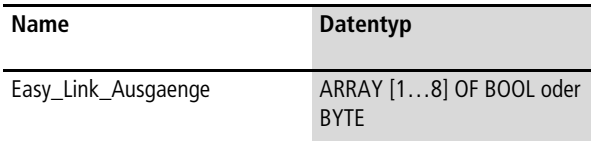

Die folgende Tabelle zeigt die Adresslage und Bedeutung der Dateninhalte des Objektes. Des Weiteren gibt sie beispielhaft an, wie Sie auf diese Dateninhalte mit Hilfe der beispielhaft definierten Variable zugreifen.

Tabelle 184: Adresslage und Bedeutung der Dateninhalte

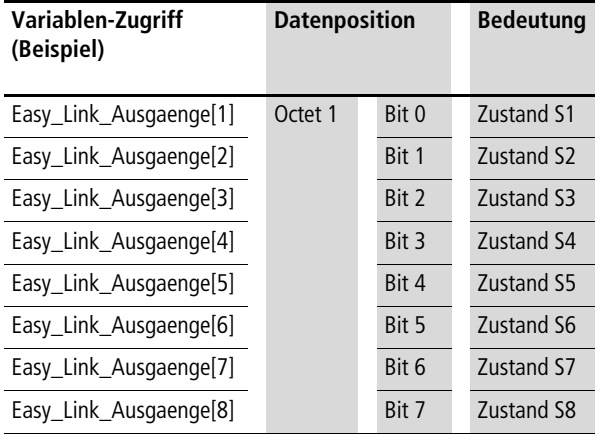

 $\longrightarrow$  Ein gesetztes Bit entspricht dem Zustand "Ein", ein nicht gesetztes Bit entspricht dem Zustand "Aus".

<span id="page-284-0"></span>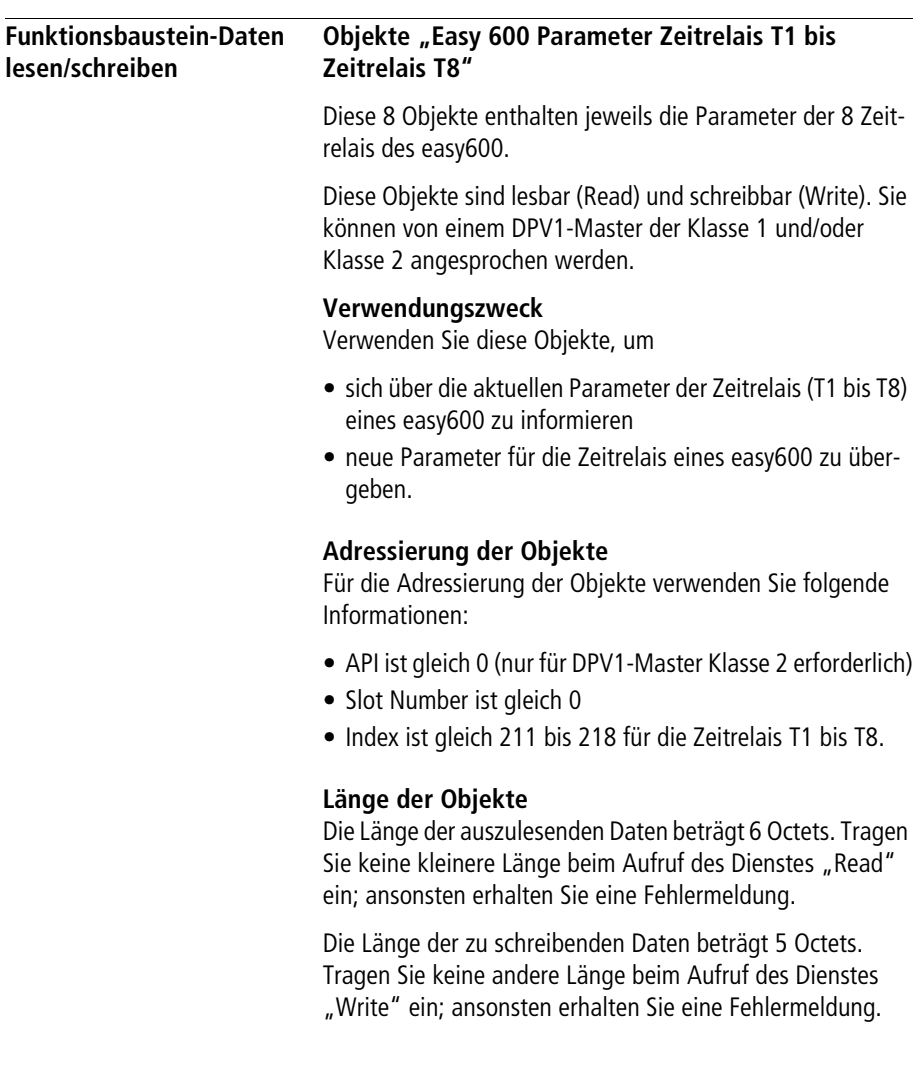

# **Variablen-Definitionen (Beispiel) für die Objekte**

In einem IEC 61131-3 basierenden System deklarieren Sie für das Lesen der Parameter eines Zeitrelais folgende Variable (Datenbaustein):

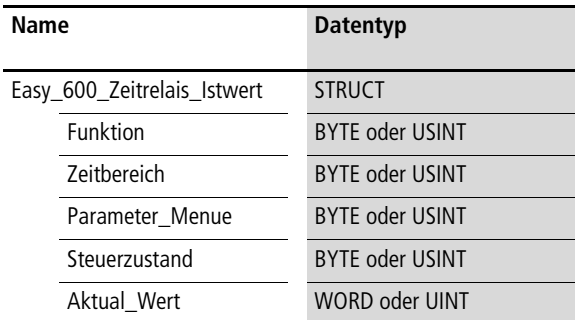

In einem IEC 61131-3 basierenden System deklarieren Sie für das Schreiben der Parameter eines Zeitrelais folgende Variable (Datenbaustein):

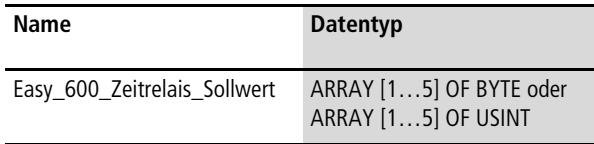

Die folgende Tabelle zeigt die Adresslage und Bedeutung der Dateninhalte der Objekte beim Lesen der Parameter eines Zeitrelais. Des Weiteren gibt sie beispielhaft an, wie Sie auf diese Dateninhalte mit Hilfe der beispielhaft definierten Variable zugreifen.

Tabelle 185: Adresslage und Bedeutung der Dateninhalte

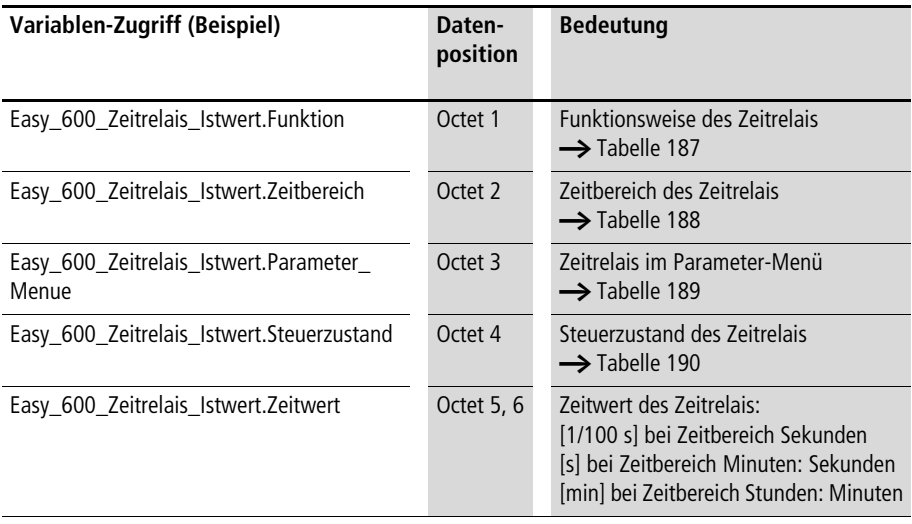

Beachten Sie beim Zugriff auf den Dateninhalt "Zeitwert des Zeitrelais" das im PROFIBUS-DP verwendete Motorola-Kodierungsformat (Octet N: High-Byte, Octet N+1: Low-Byte). Sollte das Datenverarbeitungsformat in Ihrem DP-Master-System hiervon abweichen und die DPV1- Zugriffsbefehle keine automatische Konvertierung beinhalten, müssen Sie die notwendige Konvertierung in Ihrem Anwendungsprogramm selber vornehmen. Beachten Sie diesbezüglich die Dokumentation Ihres DP-Master-Systems.

Die folgende Tabelle zeigt die Adresslage und Bedeutung der Dateninhalte der Objekte beim Schreiben der Parameter eines Zeitrelais. Des Weiteren gibt sie beispielhaft an, wie Sie auf diese Dateninhalte mit Hilfe der beispielhaft definierten Variable zugreifen.

Tabelle 186: Adresslage und Bedeutung der Dateninhalte

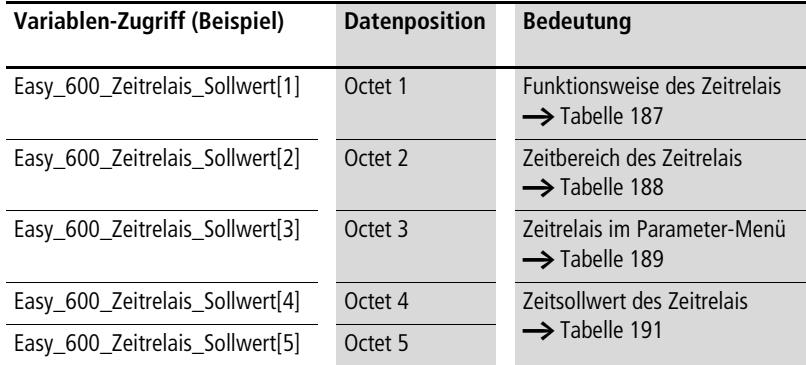

Tabelle 168 zeigt die Kodierung der Dateninhalte für die Funktionsweise des Zeitrelais.

<span id="page-287-0"></span>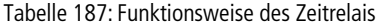

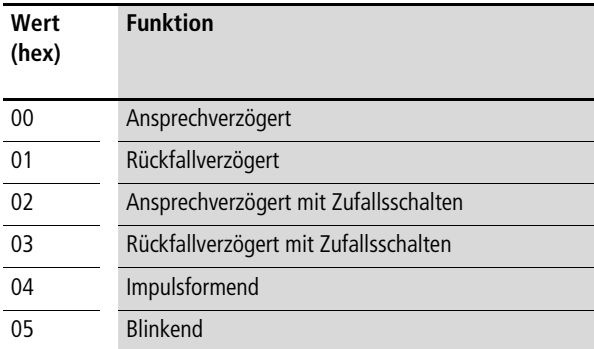
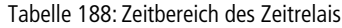

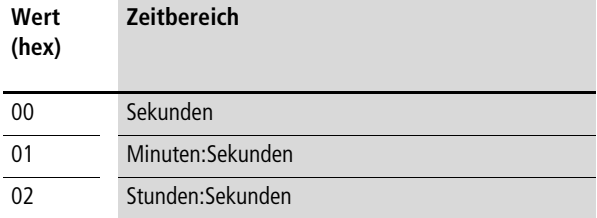

#### Tabelle 189: Parameter-Menü des Zeitrelais

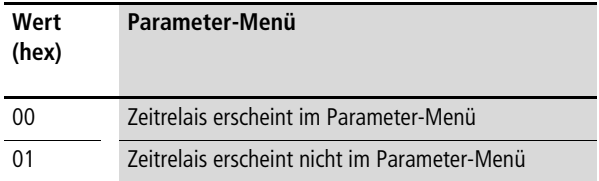

### Tabelle 190: Steuerzustand des Zeitrelais

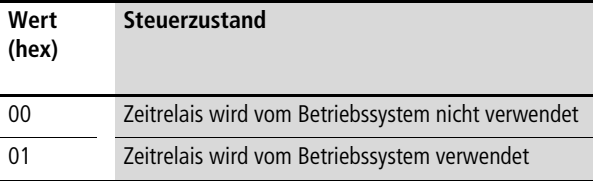

# Tabelle 191: Zeitsollwert des Zeitrelais

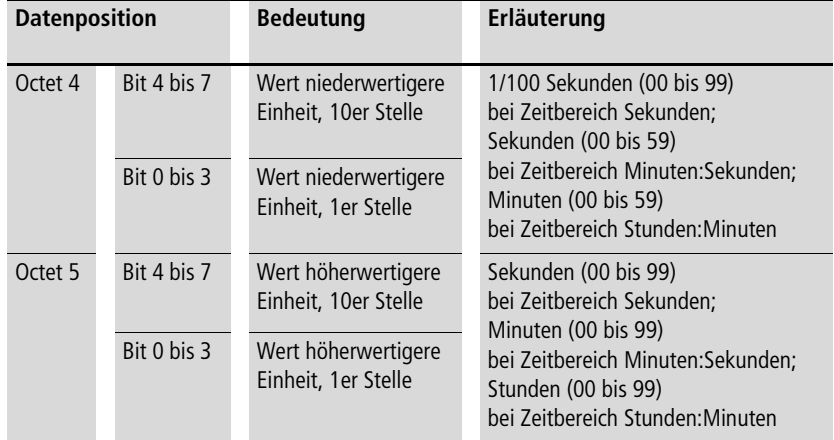

### **Objekte "Easy 600 Parameter Zähler C1 bis Zähler C8"**

Diese 8 Objekte enthalten jeweils die Parameter der 8 Zähler des easy600.

Diese Objekte sind lesbar (Read) und schreibbar (Write). Sie können von einem DPV1-Master der Klasse 1 und/oder Klasse 2 angesprochen werden.

#### **Verwendungszweck**

Verwenden Sie diese Objekte, um

- sich über die aktuellen Parameter der Zähler (C1 bis C8) eines easy600 zu informieren
- neue Parameter für die Zähler eines easy600 zu übergeben.

### **Adressierung der Objekte**

Für die Adressierung der Objekte verwenden Sie folgende Informationen:

- API ist gleich 0 (nur für DPV1-Master Klasse 2 erforderlich)
- Slot Number ist gleich 0
- Index ist gleich 221 bis 228 für die Zähler C1 bis C8

# **Länge der Objekte**

Die Länge der auszulesenden Daten beträgt 2 Octets. Tragen Sie keine kleinere Länge beim Aufruf des Dienstes "Read" ein; ansonsten erhalten Sie eine Fehlermeldung.

Die Länge der zu schreibenden Daten beträgt 3 Octets. Tragen Sie keine andere Länge beim Aufruf des Dienstes "Write" ein; ansonsten erhalten Sie eine Fehlermeldung.

**Variablen-Definitionen (Beispiel) für die Objekte** In einem IEC 61131-3 basierenden System deklarieren Sie für das Lesen der Parameter eines Zählers folgende Variable (Datenbaustein):

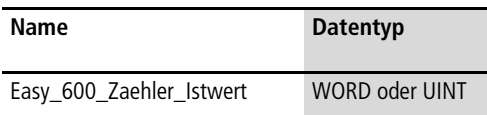

In einem IEC 61131-3 basierenden System deklarieren Sie für das Schreiben der Parameter eines Zählers folgende Variable (Datenbaustein):

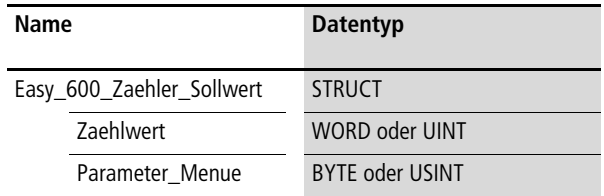

### **Dateninhalte der Objekte**

Die folgende Tabelle zeigt die Adresslage und Bedeutung der Dateninhalte der Objekte beim Lesen der Parameter eines Zählers. Des Weiteren gibt sie beispielhaft an, wie Sie auf diese Dateninhalte mit Hilfe der beispielhaft definierten Variable zugreifen.

Tabelle 192: Adresslage und Bedeutung der Dateninhalte

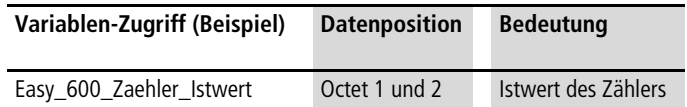

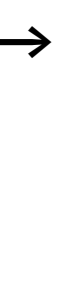

Beachten Sie beim Zugriff auf den Dateninhalt "Istwert des Zeitrelais" das im PROFIBUS-DP verwendete Motorola-Kodierungsformat (Octet N: High-Byte, Octet N+1: Low-Byte). Sollte das Datenverarbeitungsformat in Ihrem DP-Master-System hiervon abweichen und die DPV1- Zugriffsbefehle keine automatische Konvertierung beinhalten, müssen Sie die notwendige Konvertierung in Ihrem Anwendungsprogramm selber vornehmen. Beachten Sie diesbezüglich die Dokumentation Ihres DP-Master-Systems.

Die folgende Tabelle zeigt die Adresslage und Bedeutung der Dateninhalte der Objekte beim Schreiben der Parameter eines Zählers. Des Weiteren gibt sie beispielhaft an, wie Sie auf diese Dateninhalte mit Hilfe der beispielhaft definierten Variable zugreifen.

Tabelle 193: Adresslage und Bedeutung der Dateninhalte

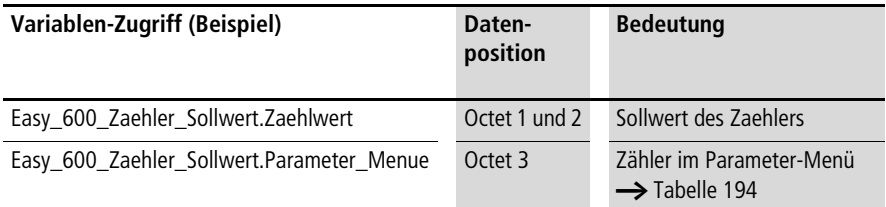

Beachten Sie beim Zugriff auf den Dateninhalt "Sollwert des Zählers" das im PROFIBUS-DP verwendete Motorola-Kodierungsformat (Octet N: High-Byte, Octet N+1: Low-Byte). Sollte das Datenverarbeitungsformat in Ihrem DP-Master-System hiervon abweichen und die DPV1-Zugriffsbefehle keine automatische Konvertierung beinhalten, müssen Sie die notwendige Konvertierung in Ihrem Anwendungsprogramm selber vornehmen. Beachten Sie diesbezüglich die Dokumentation Ihres DP-Master-Systems.

<span id="page-291-0"></span>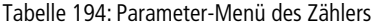

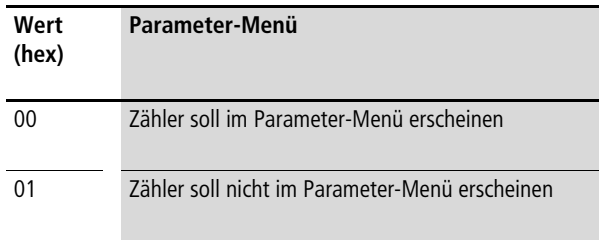

# **Objekte "Easy 600 Parameter Analogwertvergleicher A1 bis A8"**

Diese 8 Objekte enthalten jeweils die Parameter der 8 Analogwertvergleicher des easy600.

Diese Objekte sind nur schreibbar (Write). Sie können von einem DPV1-Master der Klasse 1 und/oder Klasse 2 angesprochen werden.

### **Verwendungszweck**

Verwenden Sie diese Objekte um neue Parameter für die Analogwertvergleicher eines easy600 zu übergeben

# **Adressierung der Objekte**

Für die Adressierung der Objekte verwenden Sie folgende Informationen:

- API ist gleich 0 (nur für DPV1-Master Klasse 2 erforderlich)
- Slot Number ist gleich 0
- Index ist gleich 231 bis 238 für die Analogwertvergleicher A1 bis A8.

# **Länge der Objekte**

Die Länge der zu schreibenden Daten beträgt 3 Octets. Tragen Sie keine andere Länge beim Aufruf des Dienstes "Write" ein; ansonsten erhalten Sie eine Fehlermeldung.

#### **Variablen-Definitionen (Beispiel) für die Objekte**

In einem IEC 61131-3 basierenden System deklarieren Sie für das Schreiben der Parameter eines Analogwertvergleichers folgende Variable (Datenbaustein):

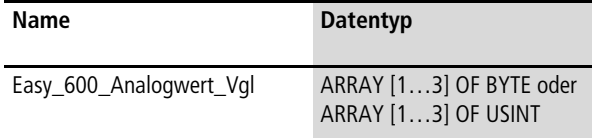

Die folgende Tabelle zeigt die Adresslage und Bedeutung der Dateninhalte der Objekte beim Schreiben der Parameter eines Analogwertvergleichers. Des Weiteren gibt sie beispielhaft an, wie Sie auf diese Dateninhalte mit Hilfe der beispielhaft definierten Variable zugreifen.

Tabelle 195: Adresslage und Bedeutung der Dateninhalte

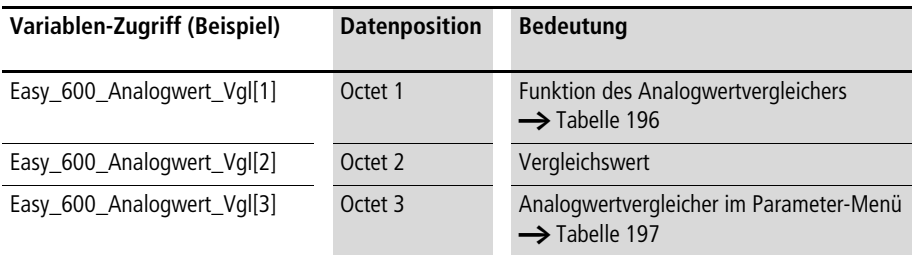

<span id="page-293-0"></span>Tabelle 196: Funktion des Analogwertvergleichers

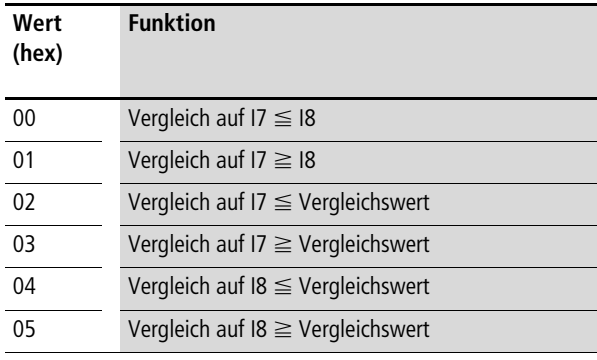

<span id="page-293-1"></span>Tabelle 197: Parameter-Menü des Analogwertvergleichers

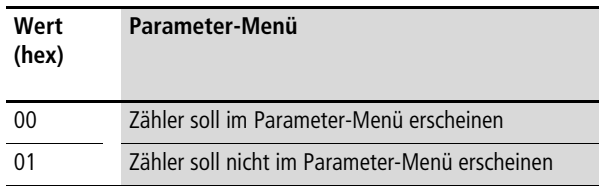

**290**

# **Objekte "Easy 600 Parameter Wochenschaltuhr ©1 Kanal A bis Wochenschaltuhr** 7**4 Kanal D"**

Diese 16 Objekte enthalten jeweils die Parameter der 4 Kanäle der 4 Wochenschaltuhren des easy600.

Diese Objekte sind lesbar (Read) und schreibbar (Write). Sie können von einem DPV1-Master der Klasse 1 und/oder Klasse 2 angesprochen werden.

### **Verwendungszweck**

Verwenden Sie diese Objekte, um

- sich über die aktuellen Parameter der Kanäle der Wochenschaltuhren (D1 bis D4) eines easy600 zu informieren
- neue Parameter für die Kanäle der Wochenschaltuhren eines easy600 zu übergeben.

### **Adressierung der Objekte**

Für die Adressierung der Objekte verwenden Sie folgende Informationen:

- API ist gleich 0 (nur für DPV1-Master Klasse 2 erforderlich)
- Slot Number ist gleich 0
- Index ist gleich 239 bis 242 für Kanal A bis Kanal D der Wochenschaltuhr **D1**
- Index ist gleich 243 bis 246 für Kanal A bis Kanal D der Wochenschaltuhr **92**
- Index ist gleich 247 bis 250 für Kanal A bis Kanal D der Wochenschaltuhr **91**
- Index ist gleich 251 bis 254 für Kanal A bis Kanal D der Wochenschaltuhr **91**

#### **Länge der Objekte**

Die Länge der auszulesenden bzw. der zu schreibenden Daten beträgt 8 Octets. Tragen Sie keine andere Länge beim Aufruf des Dienstes "Write" ein oder eine kleinere Länge beim Aufruf des Dienstes "Read"; ansonsten erhalten Sie eine Fehlermeldung.

# **Variablen-Definitionen (Beispiel) für die Objekte**

In einem IEC 61131-3 basierenden System deklarieren Sie für das Lesen und Schreiben der Parameter eines Kanals einer Wochenschaltuhr folgende Variable (Datenbaustein):

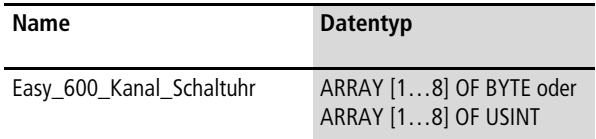

## **Dateninhalte der Objekte**

Die folgende Tabelle zeigt die Adresslage und Bedeutung der Dateninhalte der Objekte beim Lesen oder Schreiben der Parameter eines Kanals einer Wochenschaltuhr. Des Weiteren gibt sie beispielhaft an, wie Sie auf diese Dateninhalte mit Hilfe der beispielhaft definierten Variable zugreifen.

Tabelle 198: Adresslage und Bedeutung der Dateninhalte

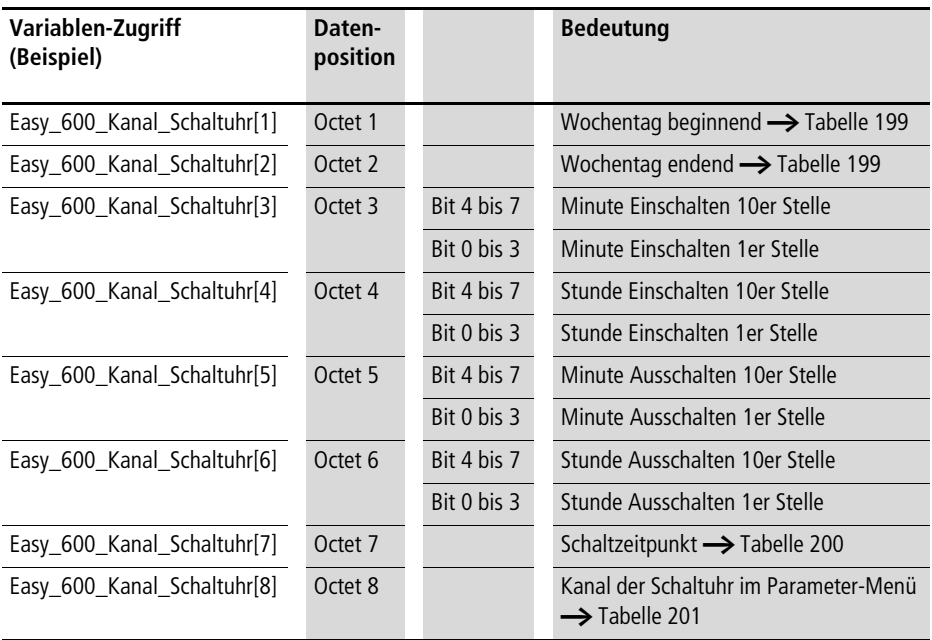

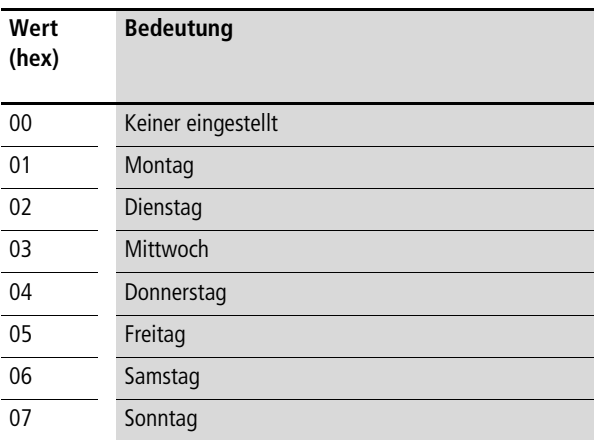

#### <span id="page-296-0"></span>Tabelle 199: Wochentag des Kanals einer Wochenschaltuhr

<span id="page-296-1"></span>Tabelle 200: Schaltzeitpunkt des Kanals einer Wochenschaltuhr

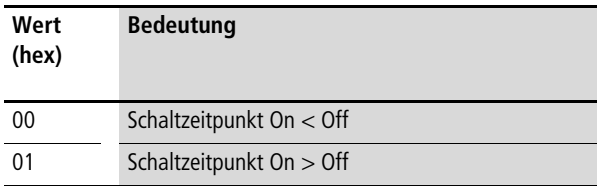

<span id="page-296-2"></span>Tabelle 201: Parameter-Menü des Kanals einer Wochenschaltuhr

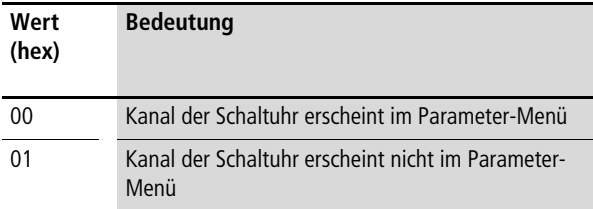

<span id="page-297-0"></span>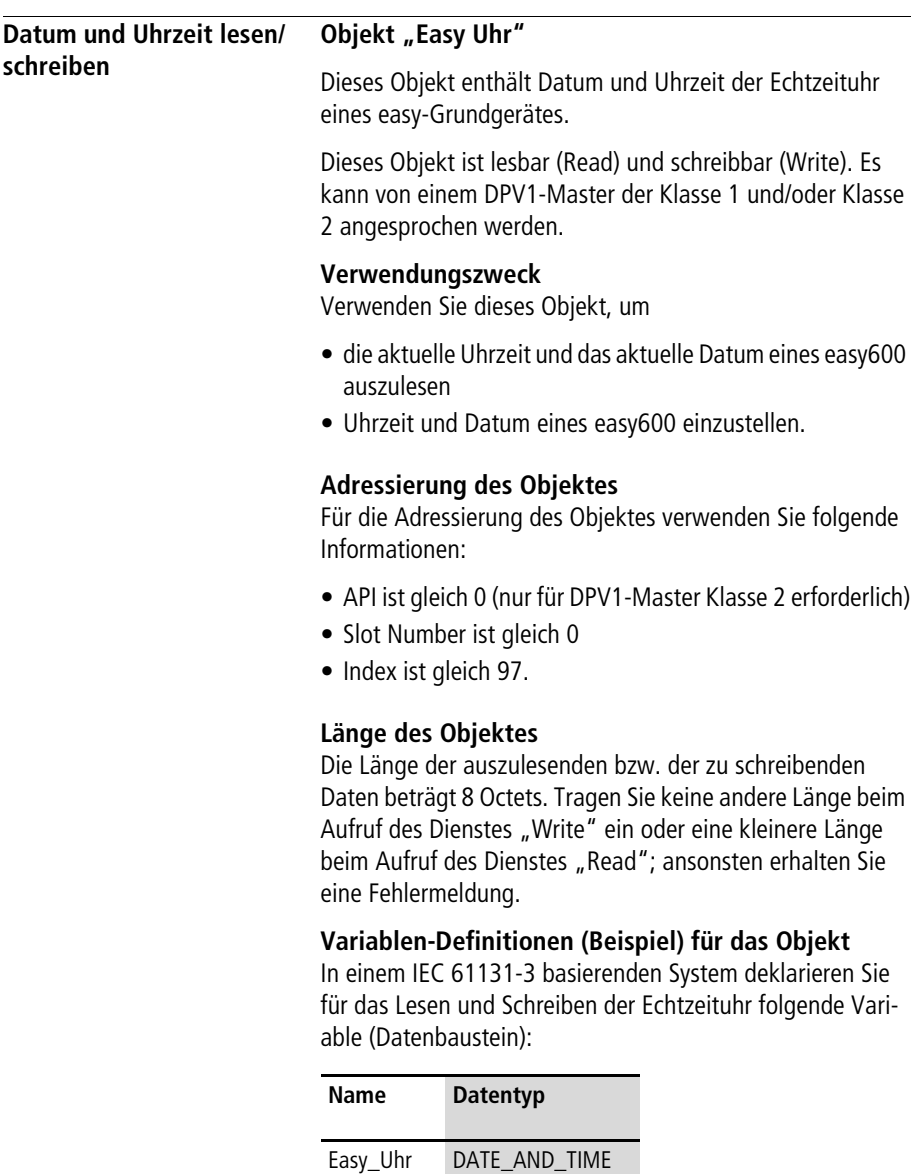

Die folgende Tabelle zeigt die Adresslage und Bedeutung der Dateninhalte des Objektes beim Lesen oder Schreiben. Des Weiteren gibt sie beispielhaft an, wie Sie auf diese Dateninhalte mit Hilfe der beispielhaft definierten Variable zugreifen.

Tabelle 202: Adresslage und Bedeutung der Dateninhalte

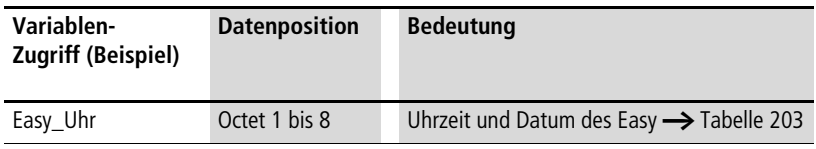

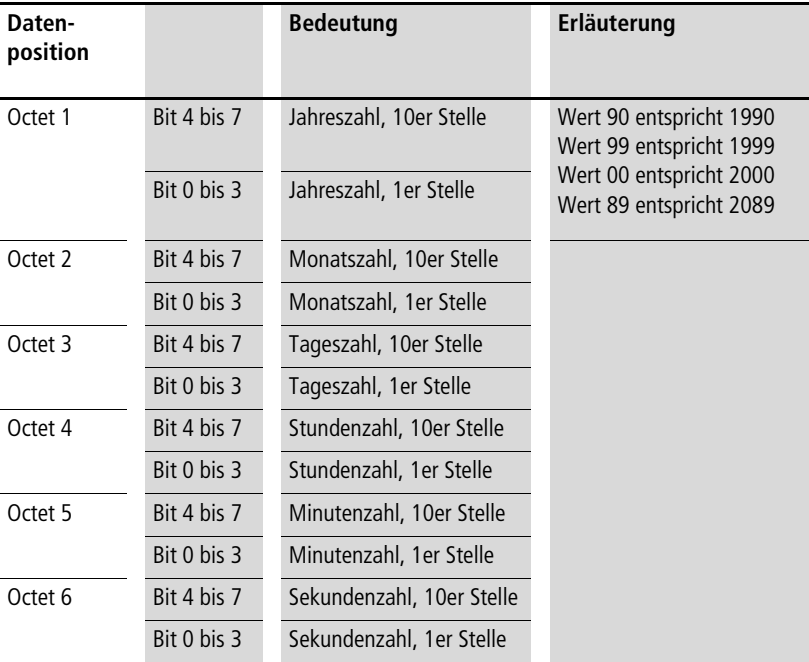

<span id="page-298-0"></span>Tabelle 203: BCD-Kodierung des Dateninhalts Uhrzeit und Datum

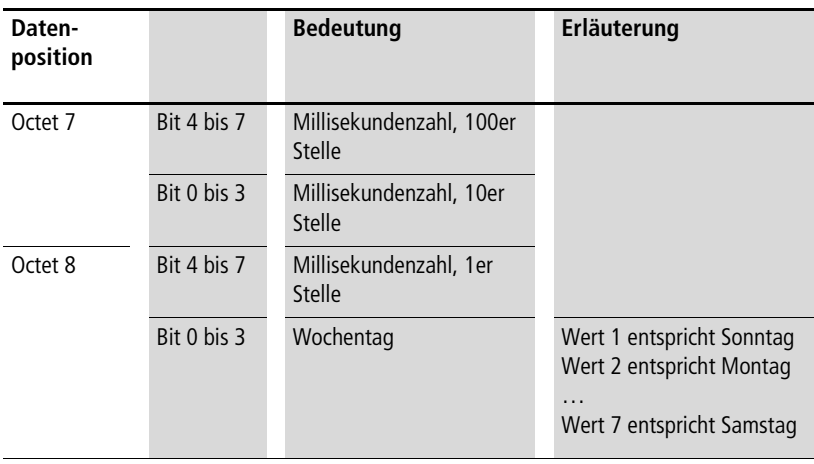

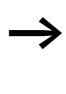

 $\rightarrow$  Die Uhr im easy600 verwendet intern kein Jahr, Monat, Tag und keine Millisekunden. Daher sind beim Lesen des Objektes die entsprechenden Datenfelder mit "0" belegt. Beim Schreiben des Objektes werden Werte in diesen Datenfeldern ignoriert.

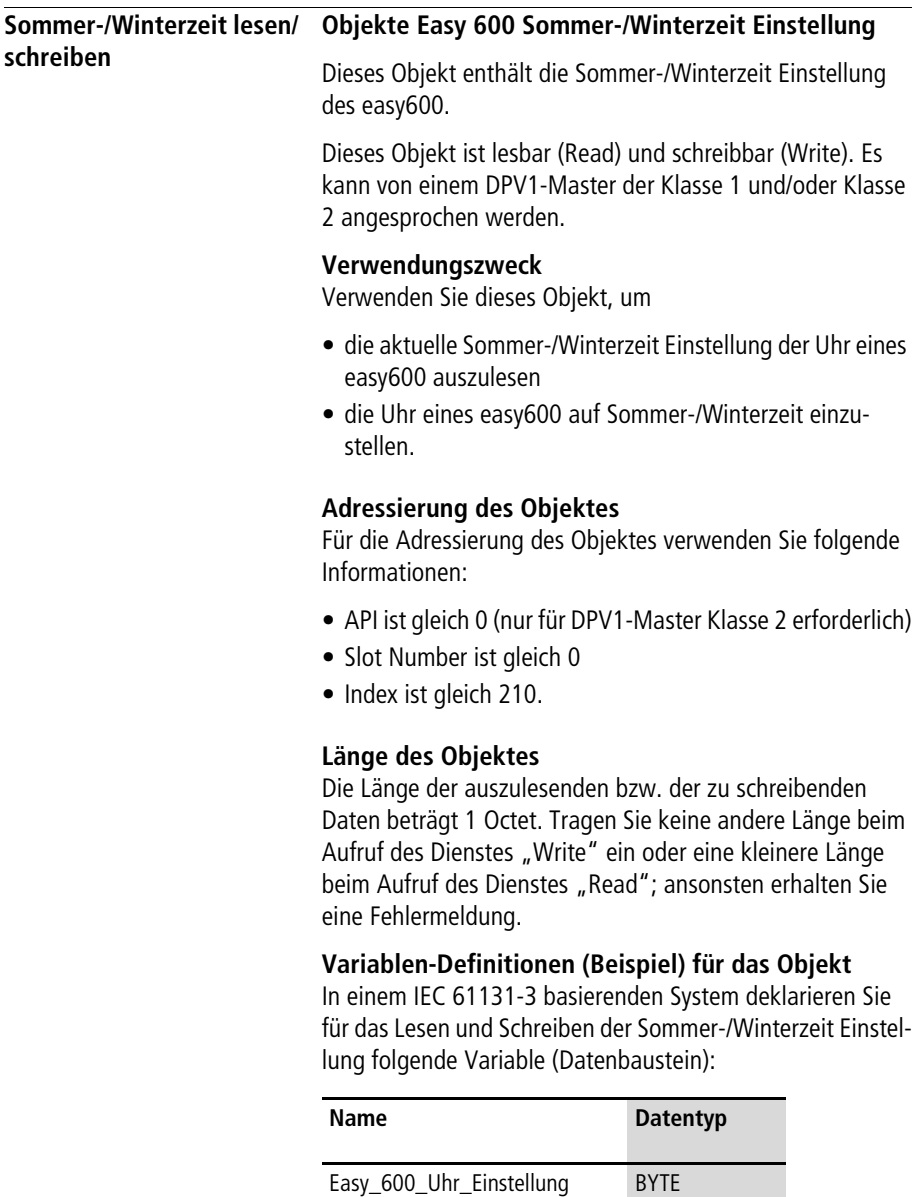

Die folgende Tabelle zeigt die Adresslage und Bedeutung der Dateninhalte des Objektes beim Lesen oder Schreiben. Des Weiteren gibt sie beispielhaft an, wie Sie auf diese Dateninhalte mit Hilfe der beispielhaft definierten Variable zugreifen.

Tabelle 204: Adresslage und Bedeutung der Dateninhalte

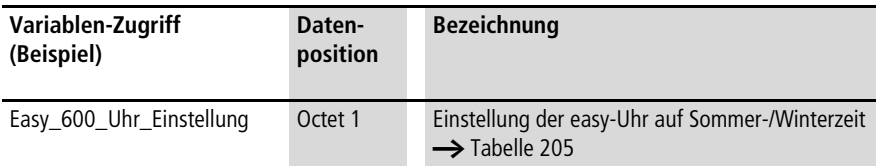

<span id="page-301-0"></span>Tabelle 205: Kodierung Einstellung Sommer-/Winterzeit easy600

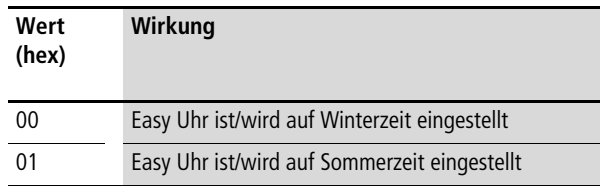

# **11 Prozessdaten easy700 (DPV1)**

Mit Hilfe der PROFIBUS-DPV1-Funktionalität des EASY204-DP (ab Geräteversion 07) können Sie ohne großen Programmieraufwand von einem DPV1-Master der Klasse 1 oder Klasse 2 auf folgende Datenbereiche eines easy700 zugreifen:

- Identifikation
- Betriebsart
- Abbild
- Funktionsbausteine
- Datum und Uhrzeit
- Sommer-/Winterzeit

Die Daten aus diesen Bereichen befinden sich in Process Data Objekten (Datensätzen) und können mit Hilfe der DPV1- Dienste "Read" und "Write" gelesen und/oder geschrieben werden.

**Objektübersicht** Die folgende Übersicht zeigt alle im EASY204-DP enthaltenen Objekte, die für ein angeschlossenes easy700 bereitgestellt werden.

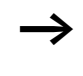

Die Attribute API, Slot Number und Index bilden die Adressinformation für den DP-Master für die Ansprache eines Objektes. Weitere Erläuterungen hierzu entnehmen Sie dem folgenden Abschnitt.

Tabelle 206: Process Data Objekte im EASY204-DP für easy700

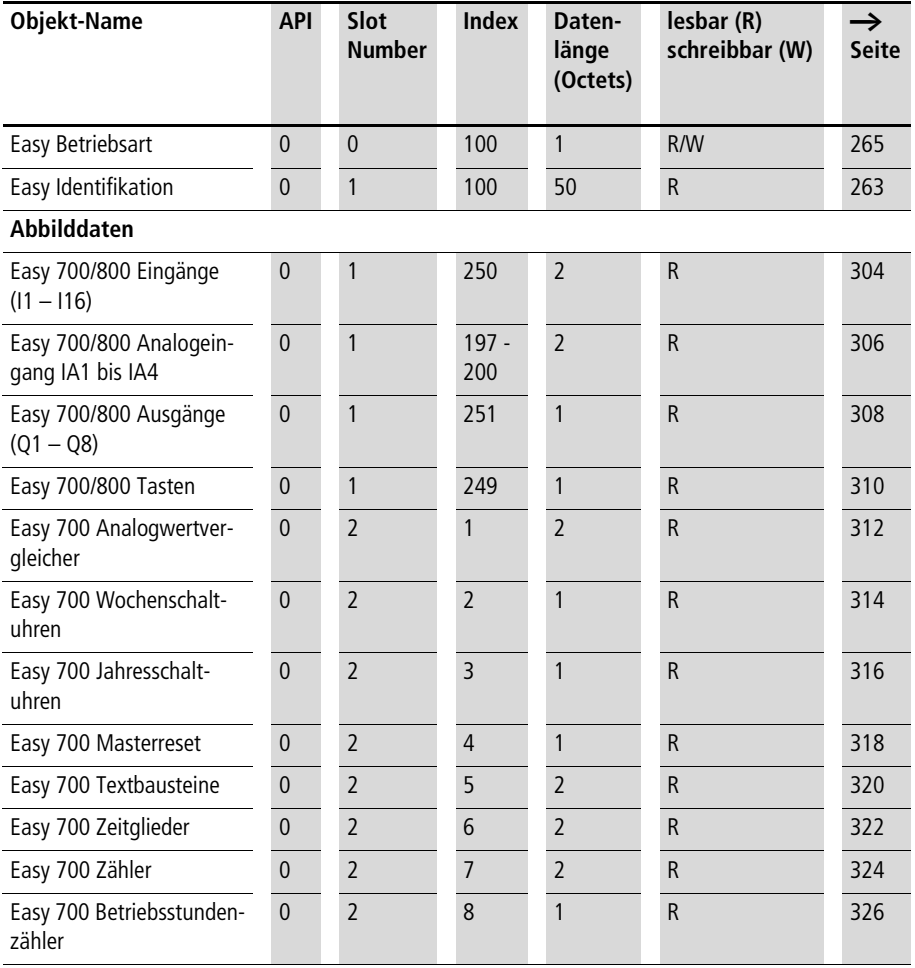

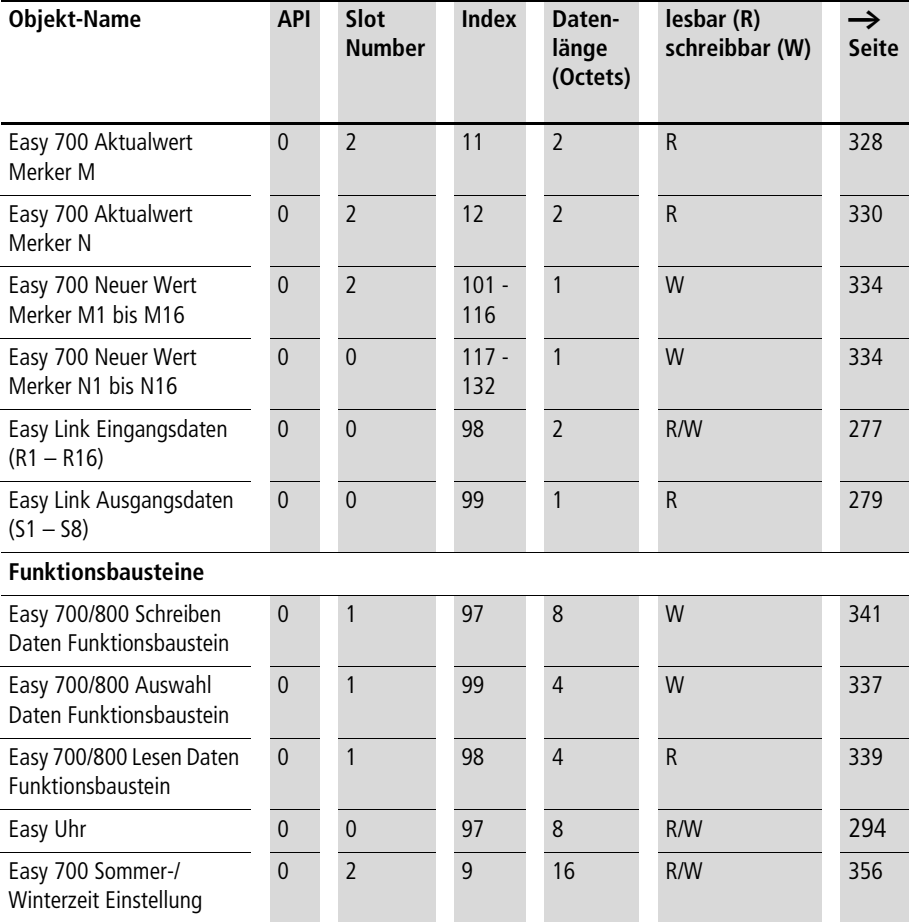

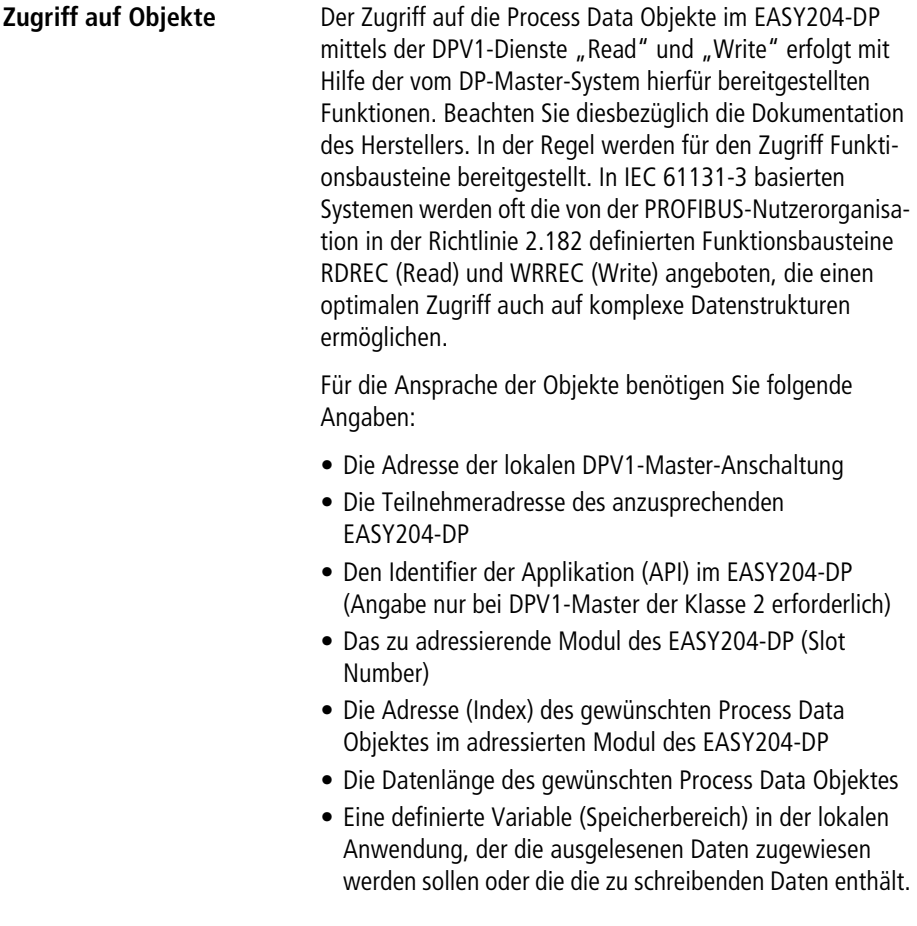

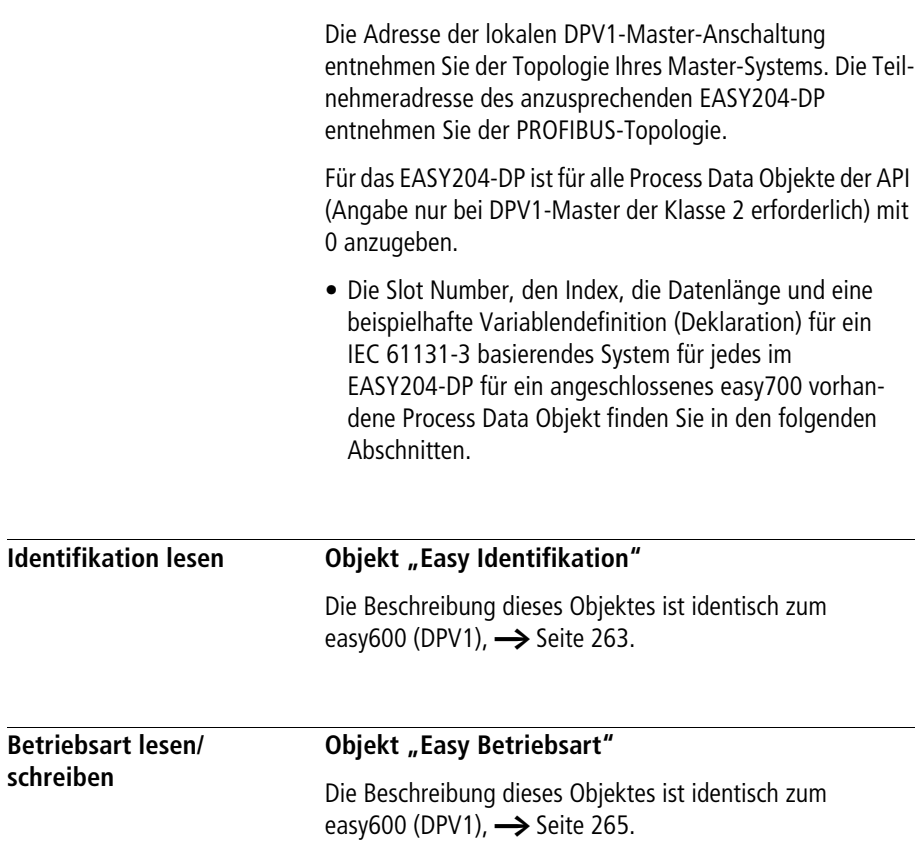

<span id="page-307-0"></span>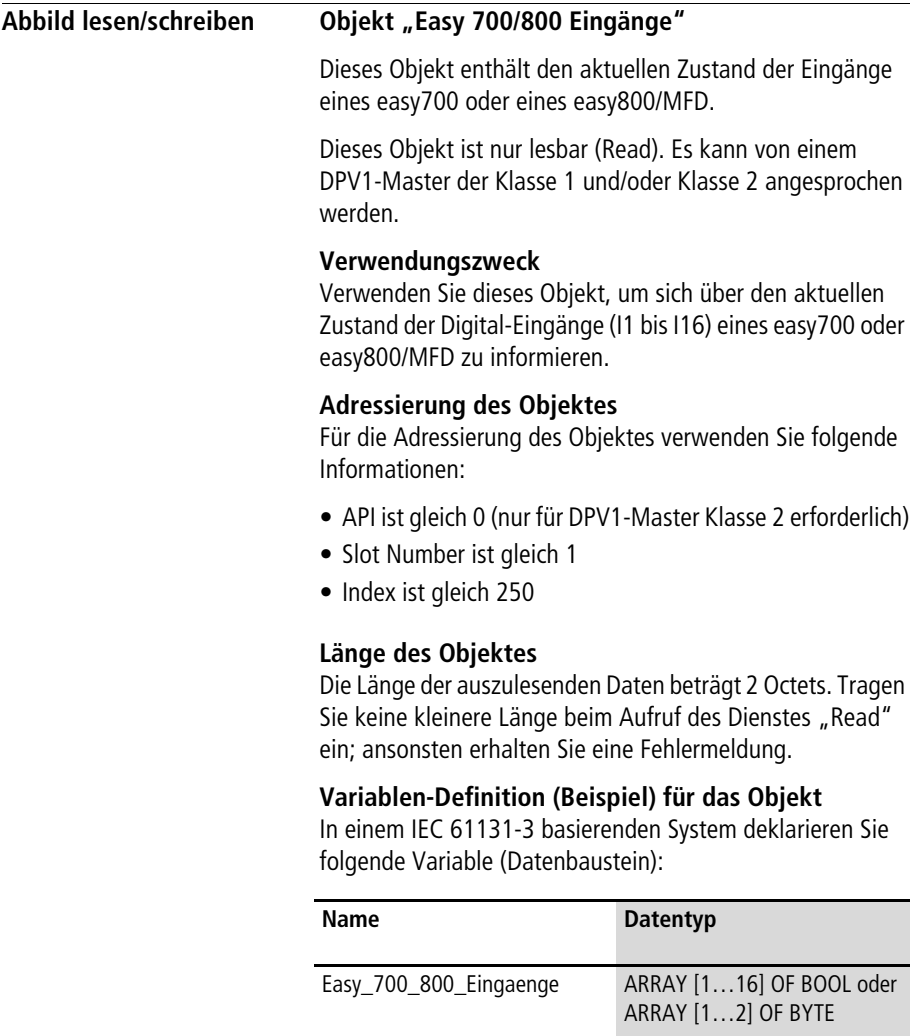

Die folgende Tabelle zeigt die Adresslage und Bedeutung der Dateninhalte des Objektes. Des Weiteren gibt sie beispielhaft an, wie Sie auf diese Dateninhalte mit Hilfe der beispielhaft definierten Variable zugreifen.

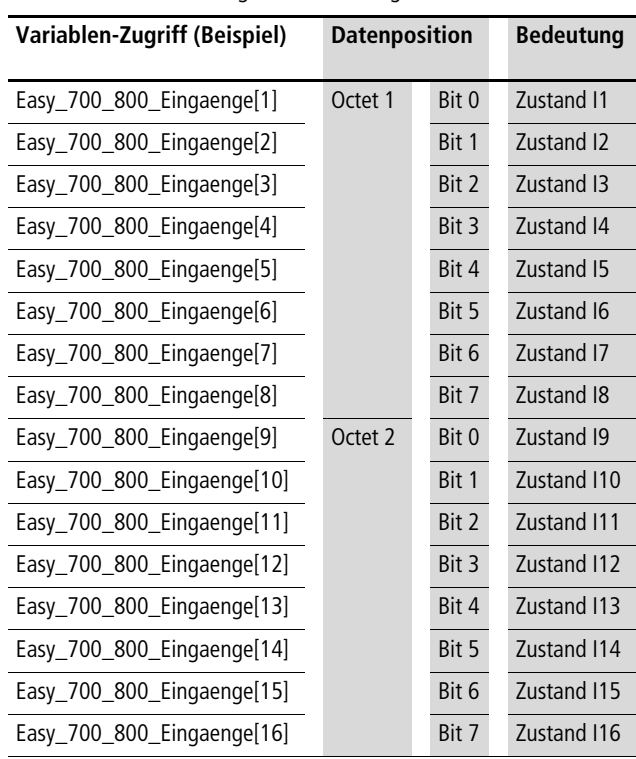

Tabelle 207: Adresslage und Bedeutung der Dateninhalte

# <span id="page-309-0"></span>**Objekte "Easy 700/800 Analogeingänge IA1 bis IA4"**

Diese Objekte enthalten den aktuellen Zustand der Analog-Eingänge eines easy700 oder eines easy800/MFD.

Diese Objekte sind nur lesbar (Read). Sie können von einem DPV1-Master der Klasse 1 und/oder Klasse 2 angesprochen werden.

#### **Verwendungszweck**

Verwenden Sie diese Objekte, um sich über den aktuellen Zustand der Analog-Eingänge (IA1 bis IA4) eines easy700 oder easy800/MFD zu informieren.

#### **Adressierung der Objekte**

Für die Adressierung der Objekte verwenden Sie folgende Informationen:

- API ist gleich 0 (nur für DPV1-Master Klasse 2 erforderlich)
- Slot Number ist gleich 1
- Index ist gleich 197 bis 200 für die Analogeingänge IA1 bis IA4

#### **Länge der Objekte**

Die Länge der auszulesenden Daten beträgt 2 Octets. Tragen Sie keine kleinere Länge beim Aufruf des Dienstes "Read" ein; ansonsten erhalten Sie eine Fehlermeldung.

#### **Variablen-Definition (Beispiel) für die Objekte**

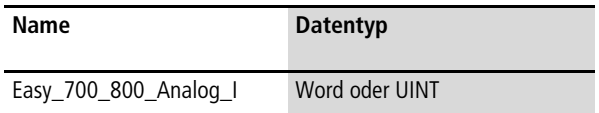

Die folgende Tabelle zeigt die Adresslage und Bedeutung der Dateninhalte der Objekte. Des Weiteren gibt sie beispielhaft an, wie Sie auf diese Dateninhalte mit Hilfe der beispielhaft definierten Variable zugreifen.

Tabelle 208: Adresslage und Bedeutung der Dateninhalte der Objekte

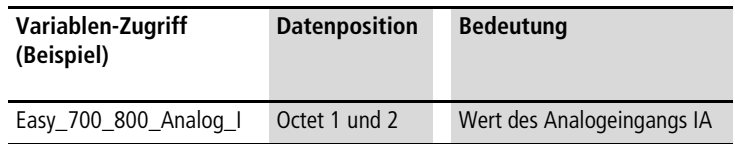

Beachten Sie beim Zugriff auf den Dateninhalt "Wert des Analogeingangs IA" das im PROFIBUS-DP verwendete Motorola-Kodierungsformat (Octet N: High-Byte, Octet N+1: Low-Byte). Sollte das Datenverarbeitungsformat in Ihrem DP-Master-System hiervon abweichen und die DPV1-Zugriffsbefehle keine automatische Konvertierung beinhalten, müssen Sie die notwendige Konvertierung in Ihrem Anwendungsprogramm selber vornehmen. Beachten Sie diesbezüglich die Dokumentation Ihres DP-Master-Systems.

#### <span id="page-311-0"></span>**Objekt "Easy 700/800 Ausgänge"**

Dieses Objekt enthält den aktuellen Zustand der Ausgänge eines easy700 oder eines easy800/MFD.

Dieses Objekt ist nur lesbar (Read). Es kann von einem DPV1-Master der Klasse 1 und/oder Klasse 2 angesprochen werden.

#### **Verwendungszweck**

Verwenden Sie dieses Objekt, um sich über den aktuellen Zustand der Digital-Ausgänge (Q1 bis Q8) eines easy700 oder easy800/MFD zu informieren.

#### **Adressierung des Objektes**

Für die Adressierung des Objektes verwenden Sie folgende Informationen:

- API ist gleich 0 (nur für DPV1-Master Klasse 2 erforderlich)
- Slot Number ist gleich 1
- Index ist gleich 251

#### **Länge des Objektes**

Die Länge der auszulesenden Daten beträgt 1 Octet. Tragen Sie keine kleinere Länge beim Aufruf des Dienstes "Read" ein; ansonsten erhalten Sie eine Fehlermeldung.

#### **Variablen-Definition (Beispiel) für das Objekt**

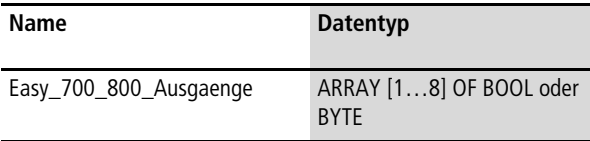

Die folgende Tabelle zeigt die Adresslage und Bedeutung der Dateninhalte des Objektes. Des Weiteren gibt sie beispielhaft an, wie Sie auf diese Dateninhalte mit Hilfe der beispielhaft definierten Variable zugreifen.

Tabelle 209: Adresslage und Bedeutung der Dateninhalte

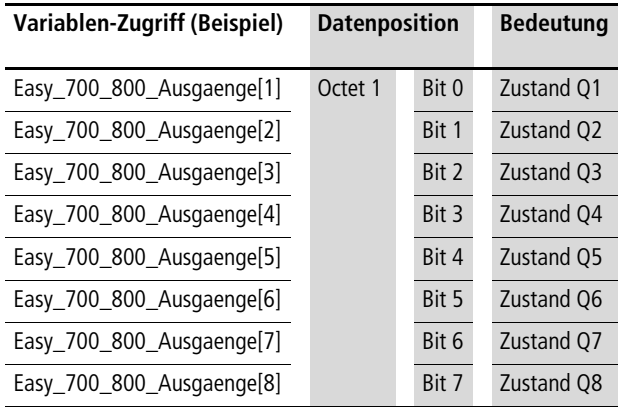

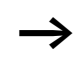

# <span id="page-313-0"></span>**Objekt "Easy 700/800 Tasten"**

Dieses Objekt enthält den aktuellen Zustand der Tasten eines easy700 oder eines easy800/MFD.

Dieses Objekt ist nur lesbar (Read). Es kann von einem DPV1-Master der Klasse 1 und/oder Klasse 2 angesprochen werden.

#### **Verwendungszweck**

Verwenden Sie dieses Objekt, um sich über den aktuellen Zustand der Tasten (P1 bis P4) eines easy700 oder easy800/ MFD zu informieren.

#### **Adressierung des Objektes**

Für die Adressierung des Objektes verwenden Sie folgende Informationen:

- API ist gleich 0 (nur für DPV1-Master Klasse 2 erforderlich)
- Slot Number ist gleich 1
- Index ist gleich 249

# **Länge des Objektes**

Die Länge der auszulesenden Daten beträgt 1 Octet. Tragen Sie keine kleinere Länge beim Aufruf des Dienstes "Read" ein; ansonsten erhalten Sie eine Fehlermeldung.

#### **Variablen-Definition (Beispiel) für das Objekt**

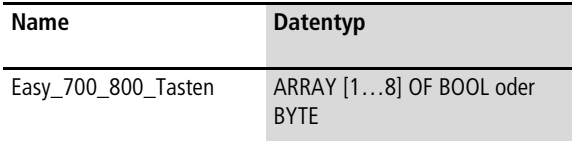

Die folgende Tabelle zeigt die Adresslage und Bedeutung der Dateninhalte des Objektes. Des Weiteren gibt sie beispielhaft an, wie Sie auf diese Dateninhalte mit Hilfe der beispielhaft definierten Variable zugreifen.

Tabelle 210: Adresslage und Bedeutung der Dateninhalte

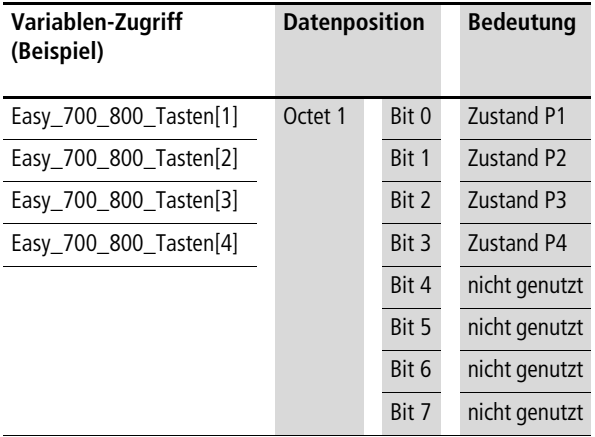

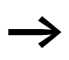

 $\rightarrow$  Ein gesetztes Bit entspricht einer gedrückten Taste, ein nicht gesetztes Bit entspricht einer nicht gedrückten Taste.

#### <span id="page-315-0"></span>**Obiekt "Easy 700 Analogwertvergleicher"**

Dieses Objekt enthält den aktuellen Zustand der Analogwertvergleicher eines easy700.

Dieses Objekt ist nur lesbar (Read). Es kann von einem DPV1-Master der Klasse 1 und/oder Klasse 2 angesprochen werden.

#### **Verwendungszweck**

Verwenden Sie dieses Objekt, um sich über den aktuellen Zustand der Analogwertvergleicher (A1 bis A16) eines easy700 zu informieren.

#### **Adressierung des Objektes**

Für die Adressierung des Objektes verwenden Sie folgende Informationen:

- API ist gleich 0 (nur für DPV1-Master Klasse 2 erforderlich)
- Slot Number ist gleich 2
- Index ist gleich 1

#### **Länge des Objektes**

Die Länge der auszulesenden Daten beträgt 2 Octets. Tragen Sie keine kleinere Länge beim Aufruf des Dienstes "Read" ein; ansonsten erhalten Sie eine Fehlermeldung.

#### **Variablen-Definition (Beispiel) für das Objekt**

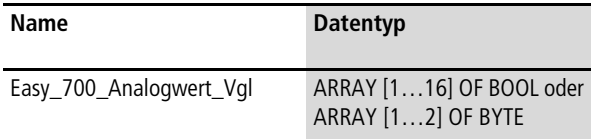

Die folgende Tabelle zeigt die Adresslage und Bedeutung der Dateninhalte des Objektes. Des Weiteren gibt sie beispielhaft an, wie Sie auf diese Dateninhalte mit Hilfe der beispielhaft definierten Variable zugreifen.

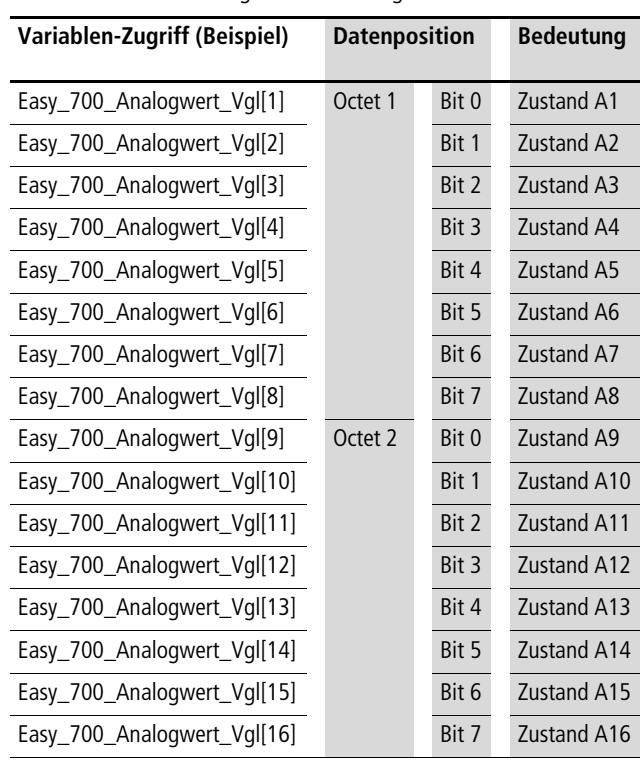

Tabelle 211: Adresslage und Bedeutung der Dateninhalte

#### <span id="page-317-0"></span>**Obiekt "Easy 700 Wochenschaltuhren"**

Dieses Objekt enthält den aktuellen Zustand der Wochenschaltuhren eines easy700.

Dieses Objekt ist nur lesbar (Read). Es kann von einem DPV1-Master der Klasse 1 und/oder Klasse 2 angesprochen werden.

#### **Verwendungszweck**

Verwenden Sie dieses Objekt, um sich über den aktuellen Zustand der Wochenschaltuhren (DI bis D8) eines easy700 zu informieren.

#### **Adressierung des Objektes**

Für die Adressierung des Objektes verwenden Sie folgende Informationen:

- API ist gleich 0 (nur für DPV1-Master Klasse 2 erforderlich)
- Slot Number ist gleich 2
- Index ist gleich 2

# **Länge des Objektes**

Die Länge der auszulesenden Daten beträgt 1 Octet. Tragen Sie keine kleinere Länge beim Aufruf des Dienstes "Read" ein; ansonsten erhalten Sie eine Fehlermeldung.

#### **Variablen-Definition (Beispiel) für das Objekt**

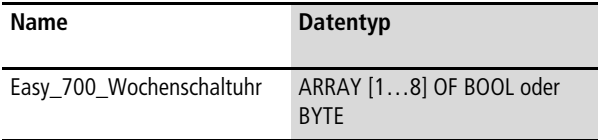

Die folgende Tabelle zeigt die Adresslage und Bedeutung der Dateninhalte des Objektes. Des Weiteren gibt sie beispielhaft an, wie Sie auf diese Dateninhalte mit Hilfe der beispielhaft definierten Variable zugreifen.

Tabelle 212: Adresslage und Bedeutung der Dateninhalte

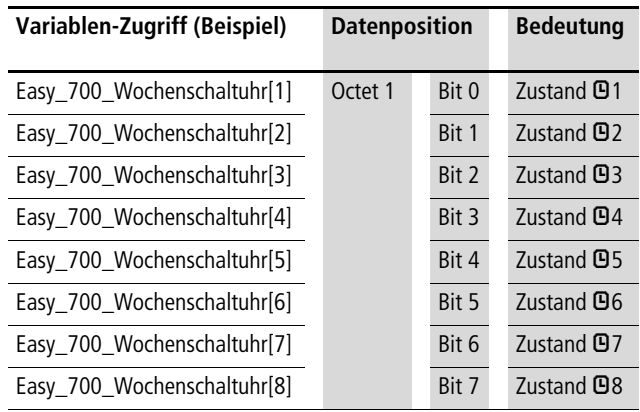

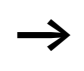

#### <span id="page-319-0"></span>**Objekt "Easy 700 Jahresschaltuhren"**

Dieses Objekt enthält den aktuellen Zustand der Jahresschaltuhren eines easy700.

Dieses Objekt ist nur lesbar (Read). Es kann von einem DPV1-Master der Klasse 1 und/oder Klasse 2 angesprochen werden.

#### **Verwendungszweck**

Verwenden Sie dieses Objekt, um sich über den aktuellen Zustand der Jahresschaltuhren (Y1 bis Y8) eines easy700 zu informieren.

#### **Adressierung des Objektes**

Für die Adressierung des Objektes verwenden Sie folgende Informationen:

- API ist gleich 0 (nur für DPV1-Master Klasse 2 erforderlich)
- Slot Number ist gleich 2
- Index ist gleich 3

# **Länge des Objektes**

Die Länge der auszulesenden Daten beträgt 1 Octet. Tragen Sie keine kleinere Länge beim Aufruf des Dienstes "Read" ein; ansonsten erhalten Sie eine Fehlermeldung.

#### **Variablen-Definition (Beispiel) für das Objekt**

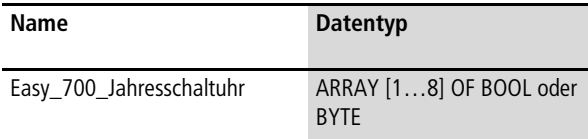

Die folgende Tabelle zeigt die Adresslage und Bedeutung der Dateninhalte des Objektes. Des Weiteren gibt sie beispielhaft an, wie Sie auf diese Dateninhalte mit Hilfe der beispielhaft definierten Variable zugreifen.

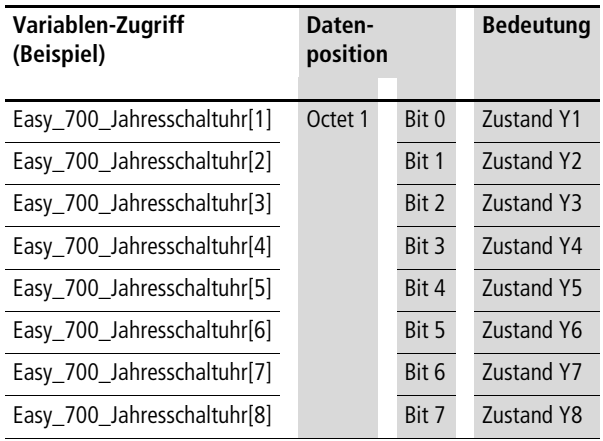

Tabelle 213: Adresslage und Bedeutung der Dateninhalte

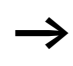

# <span id="page-321-0"></span>**Obiekt "Easy 700 Masterreset"**

Dieses Objekt enthält den aktuellen Zustand der Masterreset eines easy700.

Dieses Objekt ist nur lesbar (Read). Es kann von einem DPV1-Master der Klasse 1 und/oder Klasse 2 angesprochen werden.

#### **Verwendungszweck**

Verwenden Sie dieses Objekt, um sich über den aktuellen Zustand der Masterreset (M1 bis M4) eines easy700 zu informieren.

#### **Adressierung des Objektes**

Für die Adressierung des Objektes verwenden Sie folgende Informationen:

- API ist gleich 0 (nur für DPV1-Master Klasse 2 erforderlich)
- Slot Number ist gleich 2
- Index ist gleich 4

# **Länge des Objektes**

Die Länge der auszulesenden Daten beträgt 1 Octet. Tragen Sie keine kleinere Länge beim Aufruf des Dienstes "Read" ein; ansonsten erhalten Sie eine Fehlermeldung.

# **Variablen-Definition (Beispiel) für das Objekt**

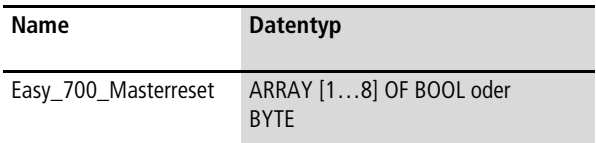

Die folgende Tabelle zeigt die Adresslage und Bedeutung der Dateninhalte des Objektes. Des Weiteren gibt sie beispielhaft an, wie Sie auf diese Dateninhalte mit Hilfe der beispielhaft definierten Variable zugreifen.

Tabelle 214: Adresslage und Bedeutung der Dateninhalte

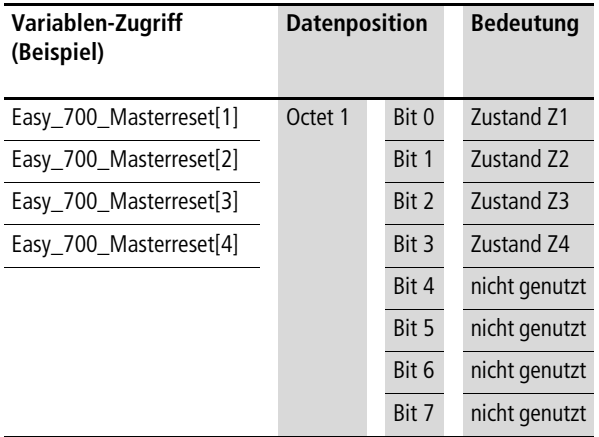

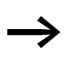

#### <span id="page-323-0"></span>**Obiekt "Easy 700 Textbausteine"**

Dieses Objekt enthält den aktuellen Zustand der Textbausteine eines easy700.

Dieses Objekt ist nur lesbar (Read). Es kann von einem DPV1-Master der Klasse 1 und/oder Klasse 2 angesprochen werden.

#### **Verwendungszweck**

Verwenden Sie dieses Objekt, um sich über den aktuellen Zustand der Textbausteine (D1 bis D16) eines easy700 zu informieren.

#### **Adressierung des Objektes**

Für die Adressierung des Objektes verwenden Sie folgende Informationen:

- API ist gleich 0 (nur für DPV1-Master Klasse 2 erforderlich)
- Slot Number ist gleich 2
- Index ist gleich 5

# **Länge des Objektes**

Die Länge der auszulesenden Daten beträgt 2 Octets. Tragen Sie keine kleinere Länge beim Aufruf des Dienstes "Read" ein; ansonsten erhalten Sie eine Fehlermeldung.

#### **Variablen-Definition (Beispiel) für das Objekt**

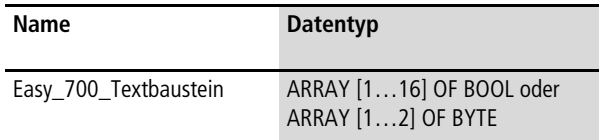
Die folgende Tabelle zeigt die Adresslage und Bedeutung der Dateninhalte des Objektes. Des Weiteren gibt sie beispielhaft an, wie Sie auf diese Dateninhalte mit Hilfe der beispielhaft definierten Variable zugreifen.

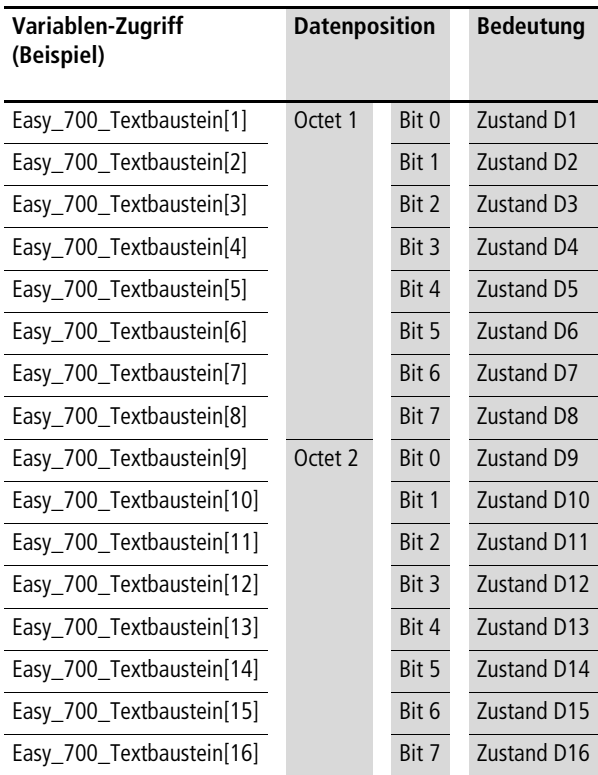

Tabelle 215: Adresslage und Bedeutung der Dateninhalte

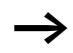

 $\rightarrow$  Ein gesetztes Bit entspricht dem Zustand "Ein", ein nicht gesetztes Bit entspricht dem Zustand "Aus".

## **Obiekt "Easy 700 Zeitglieder"**

Dieses Objekt enthält den aktuellen Zustand der Zeitglieder eines easy700.

Dieses Objekt ist nur lesbar (Read). Es kann von einem DPV1-Master der Klasse 1 und/oder Klasse 2 angesprochen werden.

### **Verwendungszweck**

Verwenden Sie dieses Objekt, um sich über den aktuellen Zustand der Zeitglieder (T1 bis T16) eines easy700 zu informieren.

### **Adressierung des Objektes**

Für die Adressierung des Objektes verwenden Sie folgende Informationen:

- API ist gleich 0 (nur für DPV1-Master Klasse 2 erforderlich)
- Slot Number ist gleich 2
- Index ist gleich 6

# **Länge des Objektes**

Die Länge der auszulesenden Daten beträgt 2 Octets. Tragen Sie keine kleinere Länge beim Aufruf des Dienstes "Read" ein; ansonsten erhalten Sie eine Fehlermeldung.

## **Variablen-Definition (Beispiel) für das Objekt**

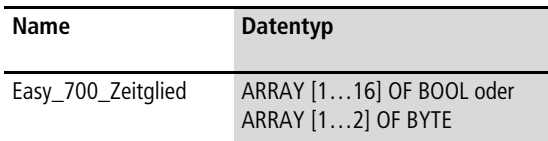

Die folgende Tabelle zeigt die Adresslage und Bedeutung der Dateninhalte des Objektes. Des Weiteren gibt sie beispielhaft an, wie Sie auf diese Dateninhalte mit Hilfe der beispielhaft definierten Variable zugreifen.

**Variablen-Zugriff (Beispiel) Datenposition Bedeutung** Easy 700 Zeitglied[1] Octet 1 Bit 0 Zustand T1 Easy 700 Zeitglied[2] Bit 1 Zustand T2 Easy 700 Zeitglied[3] Bit 2 Zustand T3 Easy\_700\_Zeitglied[4] Bit 3 Zustand T4 Easy\_700\_Zeitglied[5] Bit 4 Zustand T5 Easy\_700\_Zeitglied[6] Bit 5 Zustand T6 Easy\_700\_Zeitglied[7] Bit 6 Zustand T7 Easy 700 Zeitglied[8] Bit 7 Zustand T8 Easy 700 Zeitglied[9] Octet 2 Bit 0 Zustand T9 Easy 700 Zeitglied[10] Bit 1 Zustand T10 Easy 700 Zeitglied[11] Bit 2 Zustand T11 Easy\_700\_Zeitglied[12] Bit 3 Zustand T12 Easy\_700\_Zeitglied[13] Bit 4 Zustand T13 Easy\_700\_Zeitglied[14] Bit 5 Zustand T14 Easy\_700\_Zeitglied[15] Bit 6 Zustand T15 Easy\_700\_Zeitglied[16] Bit 7 Zustand T16

Tabelle 216: Adresslage und Bedeutung der Dateninhalte

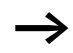

Ein gesetztes Bit entspricht dem Zustand "Ein", ein nicht gesetztes Bit entspricht dem Zustand "Aus".

### **Objekt "Easy 700 Zähler"**

Dieses Objekt enthält den aktuellen Zustand der Zähler eines easy700.

Dieses Objekt ist nur lesbar (Read). Es kann von einem DPV1-Master der Klasse 1 und/oder Klasse 2 angesprochen werden.

#### **Verwendungszweck**

Verwenden Sie dieses Objekt, um sich über den aktuellen Zustand der Zähler (C1 bis C16) eines easy700 zu informieren.

#### **Adressierung des Objektes**

Für die Adressierung des Objektes verwenden Sie folgende Informationen:

- API ist gleich 0 (nur für DPV1-Master Klasse 2 erforderlich)
- Slot Number ist gleich 2
- Index ist gleich 7

## **Länge des Objektes**

Die Länge der auszulesenden Daten beträgt 2 Octets. Tragen Sie keine kleinere Länge beim Aufruf des Dienstes "Read" ein; ansonsten erhalten Sie eine Fehlermeldung.

### **Variablen-Definition (Beispiel) für das Objekt**

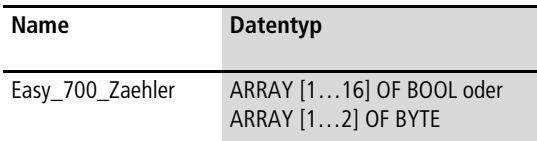

Die folgende Tabelle zeigt die Adresslage und Bedeutung der Dateninhalte des Objektes. Des Weiteren gibt sie beispielhaft an, wie Sie auf diese Dateninhalte mit Hilfe der beispielhaft definierten Variable zugreifen.

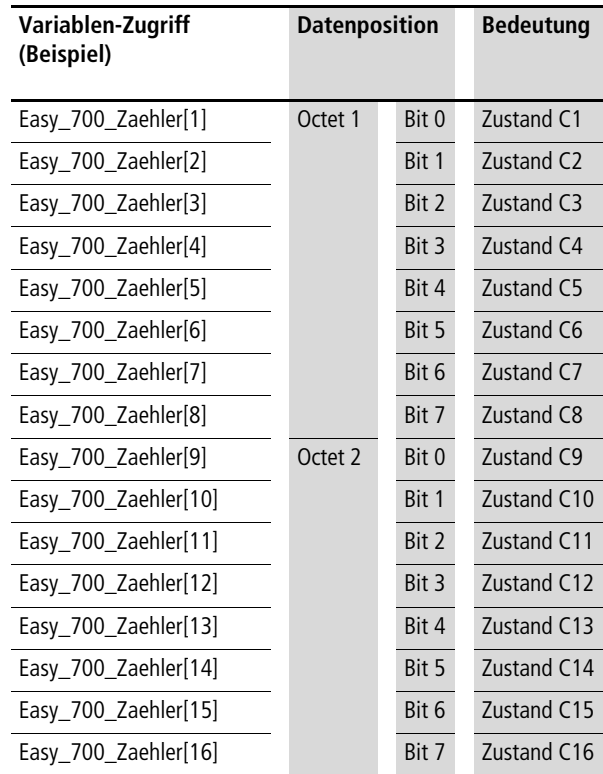

Tabelle 217: Adresslage und Bedeutung der Dateninhalte

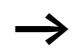

 $\rightarrow$  Ein gesetztes Bit entspricht dem Zustand "Ein", ein nicht gesetztes Bit entspricht dem Zustand "Aus".

### **Objekt "Easy 700 Betriebsstundenzähler"**

Dieses Objekt enthält den aktuellen Zustand der Betriebsstundenzähler eines easy700.

Dieses Objekt ist nur lesbar (Read). Es kann von einem DPV1-Master der Klasse 1 und/oder Klasse 2 angesprochen werden.

#### **Verwendungszweck**

Verwenden Sie dieses Objekt, um sich über den aktuellen Zustand der Betriebsstundenzähler (O1 bis O4) eines easy700 zu informieren.

#### **Adressierung des Objektes**

Für die Adressierung des Objektes verwenden Sie folgende Informationen:

- API ist gleich 0 (nur für DPV1-Master Klasse 2 erforderlich)
- Slot Number ist gleich 2
- Index ist gleich 8

### **Länge des Objektes**

Die Länge der auszulesenden Daten beträgt 1 Octet. Tragen Sie keine kleinere Länge beim Aufruf des Dienstes "Read" ein; ansonsten erhalten Sie eine Fehlermeldung.

### **Variablen-Definition (Beispiel) für das Objekt**

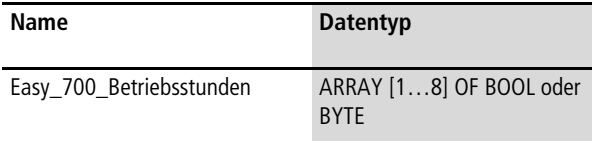

Die folgende Tabelle zeigt die Adresslage und Bedeutung der Dateninhalte des Objektes. Des Weiteren gibt sie beispielhaft an, wie Sie auf diese Dateninhalte mit Hilfe der beispielhaft definierten Variable zugreifen.

Tabelle 218: Adresslage und Bedeutung der Dateninhalte

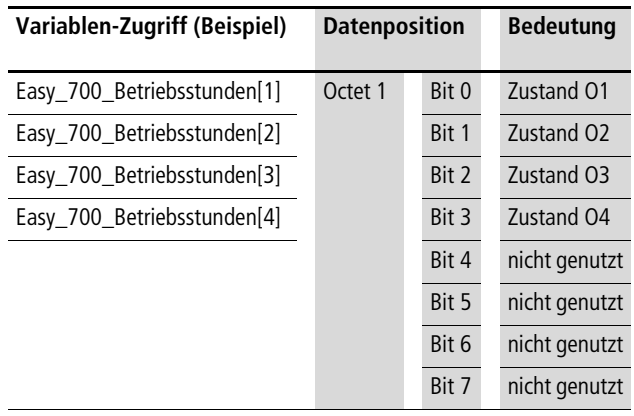

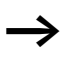

 $\longrightarrow$  Ein gesetztes Bit entspricht dem Zustand "Ein", ein nicht gesetztes Bit entspricht dem Zustand "Aus".

### **Obiekt "Easy 700 Aktualwert Merker M"**

Dieses Objekt enthält den aktuellen Zustand der Merker M eines easy700.

Dieses Objekt ist nur lesbar (Read). Es kann von einem DPV1-Master der Klasse 1 und/oder Klasse 2 angesprochen werden.

#### **Verwendungszweck**

Verwenden Sie dieses Objekt, um sich über den aktuellen Zustand der Merker M (M1 bis M16) eines easy700 zu informieren.

#### **Adressierung des Objektes**

Für die Adressierung des Objektes verwenden Sie folgende Informationen:

- API ist gleich 0 (nur für DPV1-Master Klasse 2 erforderlich)
- Slot Number ist gleich 2
- Index ist gleich 11

### **Länge des Objektes**

Die Länge der auszulesenden Daten beträgt 2 Octets. Tragen Sie keine kleinere Länge beim Aufruf des Dienstes "Read" ein; ansonsten erhalten Sie eine Fehlermeldung.

### **Variablen-Definition (Beispiel) für das Objekt**

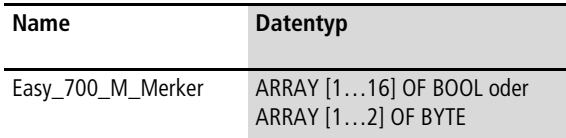

Die folgende Tabelle zeigt die Adresslage und Bedeutung der Dateninhalte des Objektes. Des Weiteren gibt sie beispielhaft an, wie Sie auf diese Dateninhalte mit Hilfe der beispielhaft definierten Variable zugreifen.

Tabelle 219: Adresslage und Bedeutung der Dateninhalte

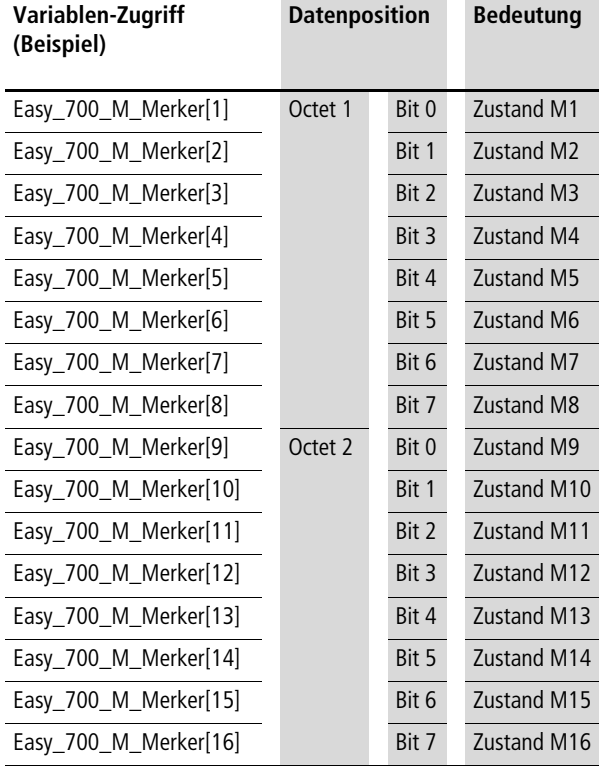

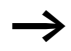

 $\rightarrow$  Ein gesetztes Bit entspricht dem Zustand "Ein", ein nicht gesetztes Bit entspricht dem Zustand "Aus".

### **Obiekt "Easy 700 Aktualwert Merker N"**

Dieses Objekt enthält den aktuellen Zustand der Merker N eines easy700.

Dieses Objekt ist nur lesbar (Read). Es kann von einem DPV1-Master der Klasse 1 und/oder Klasse 2 angesprochen werden.

#### **Verwendungszweck**

Verwenden Sie dieses Objekt, um sich über den aktuellen Zustand der Merker N (N1 bis N16) eines easy700 zu informieren.

#### **Adressierung des Objektes**

Für die Adressierung des Objektes verwenden Sie folgende Informationen:

- API ist gleich 0 (nur für DPV1-Master Klasse 2 erforderlich)
- Slot Number ist gleich 2
- Index ist gleich 12

### **Länge des Objektes**

Die Länge der auszulesenden Daten beträgt 2 Octets. Tragen Sie keine kleinere Länge beim Aufruf des Dienstes "Read" ein; ansonsten erhalten Sie eine Fehlermeldung.

#### **Variablen-Definition (Beispiel) für das Objekt**

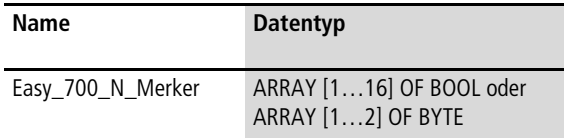

Die folgende Tabelle zeigt die Adresslage und Bedeutung der Dateninhalte des Objektes. Des Weiteren gibt sie beispielhaft an, wie Sie auf diese Dateninhalte mit Hilfe der beispielhaft definierten Variable zugreifen.

**Variablen-Zugriff (Beispiel) Datenposition Bedeutung** Easy 700 N Merker[1] Octet 1 Bit 0 Zustand N1 Easy 700 N Merker[2] Bit 1 Zustand N2 Easy 700 N Merker[3] Bit 2 Zustand N3 Easy\_700\_N\_Merker[4] Bit 3 Zustand N4 Easy\_700\_N\_Merker[5] Bit 4 Zustand N5 Easy\_700\_N\_Merker[6] Bit 5 Zustand N6 Easy\_700\_N\_Merker[7] Bit 6 Zustand N7 Easy 700 N Merker[8] Bit 7 Zustand N8 Easy 700 N Merker<sup>[9]</sup> Octet 2 Bit 0 Zustand N9 Easy 700 N Merker[10] Bit 1 Zustand N10 Easy\_700\_N\_Merker[11] Bit 2 Zustand N11 Easy\_700\_N\_Merker[12] Bit 3 Zustand N12 Easy\_700\_N\_Merker[13] Bit 4 Zustand N13 Easy\_700\_N\_Merker[14] Bit 5 Zustand N14 Easy\_700\_N\_Merker[15] Bit 6 Zustand N15 Easy\_700\_N\_Merker[16] Bit 7 Zustand N16

Tabelle 220: Adresslage und Bedeutung der Dateninhalte

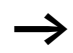

Ein gesetztes Bit entspricht dem Zustand "Ein", ein nicht gesetztes Bit entspricht dem Zustand "Aus".

## **Objekte "Easy 700 Neuer Wert Merker M1 bis M16"**

Diese Objekte ermöglichen es, den Zustand der Merker M eines easy700 zu steuern.

Diese Objekte sind nur schreibbar (Write). Sie können von einem DPV1-Master der Klasse 1 und/oder Klasse 2 angesprochen werden.

### **Verwendungszweck**

Verwenden Sie diese Objekte, um den aktuellen Zustand der Merker M (M1 bis M16) eines easy700 zu steuern.

## **Adressierung der Objekte**

Für die Adressierung der Objekte verwenden Sie folgende Informationen:

- API ist gleich 0 (nur für DPV1-Master Klasse 2 erforderlich)
- Slot Number ist gleich 2
- Index ist gleich 101 bis 116 für die Merker M1 bis M16

## **Länge der Objekte**

Die Länge der zu schreibenden Daten beträgt 1 Octet. Tragen Sie beim Aufruf des Dienstes "Write" keine andere Länge ein; ansonsten erhalten Sie eine Fehlermeldung.

## **Variablen-Definition (Beispiel) für die Objekte**

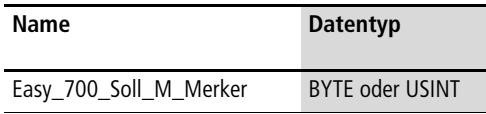

Die folgende Tabelle zeigt die Adresslage und Bedeutung der Dateninhalte der Objekte. Des Weiteren gibt sie beispielhaft an, wie Sie auf diese Dateninhalte mit Hilfe der beispielhaft definierten Variable zugreifen.

Tabelle 221: Adresslage und Bedeutung der Dateninhalte der Objekte

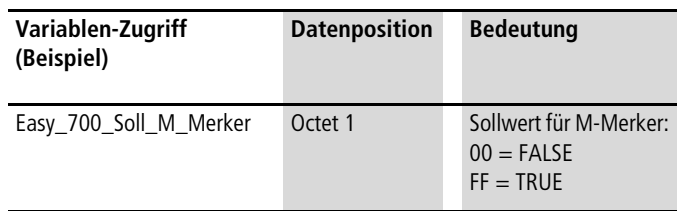

## **Objekte "Easy 700 Neuer Wert Merker N1 bis N16"**

Diese Objekte ermöglichen die Steuerung des Zustands der Merker N eines easy700.

Diese Objekte sind nur schreibbar (Write). Sie können von einem DPV1-Master der Klasse 1 und/oder Klasse 2 angesprochen werden.

### **Verwendungszweck**

Verwenden Sie diese Objekte um den aktuellen Zustand der Merker N (N1 bis N16) eines easy700 zu steuern.

## **Adressierung der Objekte**

Für die Adressierung der Objekte verwenden Sie folgende Informationen:

- API ist gleich 0 (nur für DPV1-Master Klasse 2 erforderlich)
- Slot Number ist gleich 2
- Index ist gleich 117 bis 132 für die Merker N1 bis N16

## **Länge der Objekte**

Die Länge der zu schreibenden Daten beträgt 1 Octet. Tragen Sie beim Aufruf des Dienstes "Write" keine andere Länge ein; ansonsten erhalten Sie eine Fehlermeldung.

## **Variablen-Definition (Beispiel) für die Objekte**

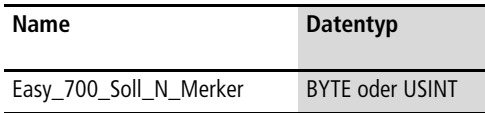

Die folgende Tabelle zeigt die Adresslage und Bedeutung der Dateninhalte der Objekte. Des Weiteren gibt sie beispielhaft an, wie Sie auf diese Dateninhalte mit Hilfe der beispielhaft definierten Variable zugreifen.

Tabelle 222: Adresslage und Bedeutung der Dateninhalte der Objekte

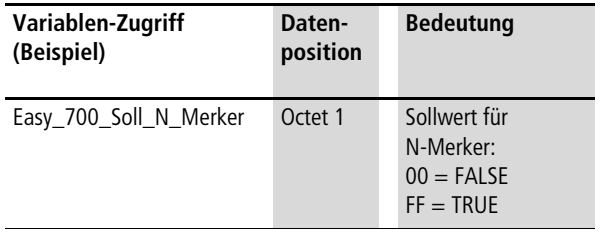

# **Objekt** "Easy Link Eingangsdaten"

Die Beschreibung dieses Objektes ist identisch zu easy600 (DPV1),  $\rightarrow$  [Seite 277](#page-280-0).

# **Objekt** "Easy Link Ausgangsdaten"

Die Beschreibung dieses Objektes ist identisch zu easy600 (DPV1),  $\rightarrow$  [Seite 279](#page-282-0).

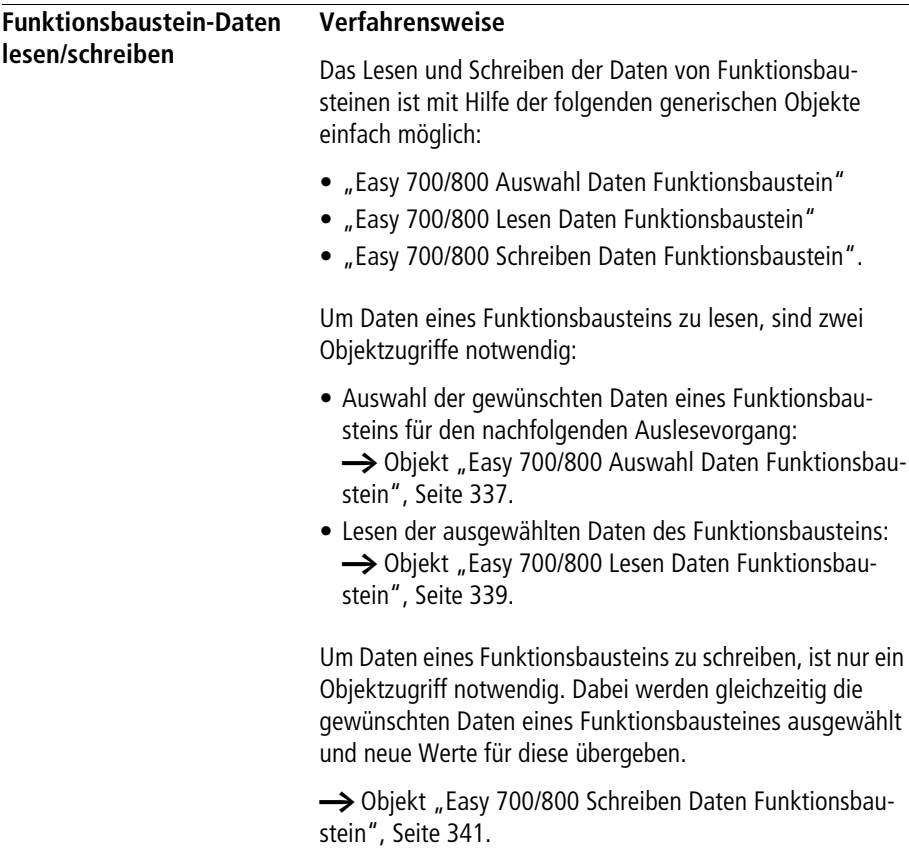

### <span id="page-340-0"></span>Objekt "Easy 700/800 Auswahl Daten Funktionsbau**stein"**

Mit Hilfe dieses Objekts wählen Sie die Daten eines Funktionsbausteins eines easy700 aus, die Sie später lesen möchten.

Dieses Objekt ist nur schreibbar (Write). Es kann von einem DPV1-Master der Klasse 1 und/oder Klasse 2 angesprochen werden.

### **Verwendungszweck**

Verwenden Sie dieses Objekt, um die gewünschten Daten eines Funktionsbausteins eines easy700 für einen oder mehrere nachfolgende Lesezugriffe mit Hilfe des Objekts "Easy 700/800 Lesen Daten Funktionsbaustein" auszuwählen. Die Auswahl bleibt für alle nachfolgenden Lesezugriffe so lange gültig, bis Sie neue Daten durch Schreiben auf das [Objekt "Easy 700/800 Auswahl Daten Funktionsbau](#page-340-0)[stein"](#page-340-0) ausgewählt haben.

### **Adressierung des Objektes**

Für die Adressierung des Objektes verwenden Sie folgende Informationen:

- API ist gleich 0 (nur für DPV1-Master Klasse 2 erforderlich)
- Slot Number ist gleich 1
- Index ist gleich 99

## **Länge des Objektes**

Die Länge der zu schreibenden Daten beträgt 4 Octets. Tragen Sie beim Aufruf des Dienstes "Write" keine andere Länge ein; ansonsten erhalten Sie eine Fehlermeldung.

# **Variablen-Definition (Beispiel) für das Objekt**

In einem IEC 61131-3 basierenden System deklarieren Sie folgende Variable (Datenbaustein):

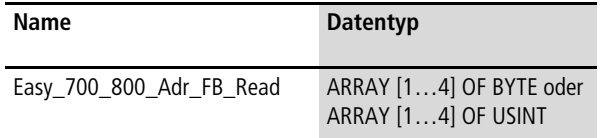

### **Dateninhalte des Objektes**

Die folgende Tabelle zeigt die Adresslage und Bedeutung der Dateninhalte des Objektes. Des Weiteren gibt sie beispielhaft an, wie Sie auf diese Dateninhalte mit Hilfe der beispielhaft definierten Variable zugreifen.

Tabelle 223: Adresslage und Bedeutung der Dateninhalte

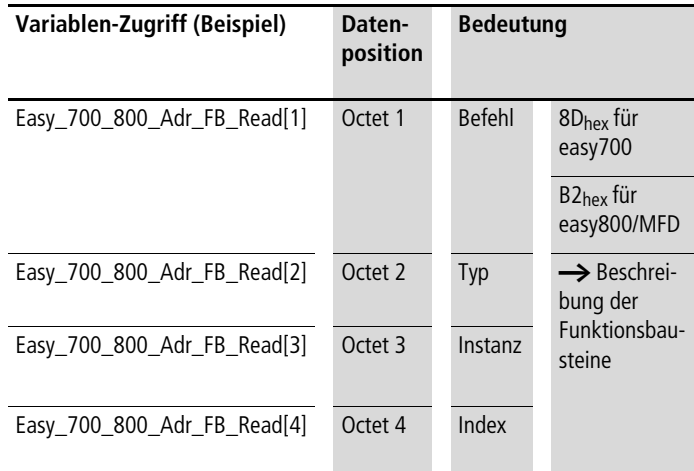

Octet 2 bis Octet 4 (Typ, Instanz, Index) identifizieren, welche Funktionsbaustein-Daten zukünftig mit Hilfe des Objektes "Easy 700/800 Lesen Daten Funktionsbaustein" gelesen werden sollen. Diese Angaben sind spezifisch für die jeweiligen Funktionsbaustein-Daten und stehen bei der entsprechenden Funktionsbaustein-Beschreibung.

## <span id="page-342-0"></span>**Objekt "Easy 700/800 Lesen Daten Funktionsbaustein"**

Mit Hilfe dieses Objekts lesen Sie die gewünschten Daten eines Funktionsbausteins eines easy700 aus.

Dieses Objekt ist nur lesbar (Read). Es kann von einem DPV1-Master der Klasse 1 und/oder Klasse 2 angesprochen werden.

### **Verwendungszweck**

Verwenden Sie dieses Objekt, um die gewünschten Daten eines Funktionsbausteins eines easy700 auslesen.

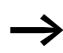

Die gewünschten Daten müssen Sie vorab durch Schreiben des Objekts "Easy 700/800 Auswahl Daten Funktionsbaustein" ausgewählt haben.

## **Adressierung des Objektes**

Für die Adressierung des Objektes verwenden Sie folgende Informationen:

- API ist gleich 0 (nur für DPV1-Master Klasse 2 erforderlich)
- Slot Number ist gleich 1
- Index ist gleich 98

## **Länge des Objektes**

Die Länge der zu lesenden Daten beträgt 8 Octets. Tragen Sie keine kleinere Länge beim Aufruf des Dienstes "Read" ein; ansonsten erhalten Sie eine Fehlermeldung.

### **Variablen-Definition (Beispiel) für das Objekt**

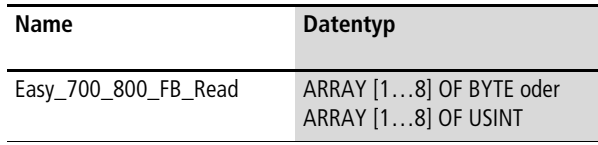

Die folgende Tabelle zeigt die Adresslage und Bedeutung der Dateninhalte des Objektes. Des Weiteren gibt sie beispielhaft an, wie Sie auf diese Dateninhalte mit Hilfe der beispielhaft definierten Variable zugreifen.

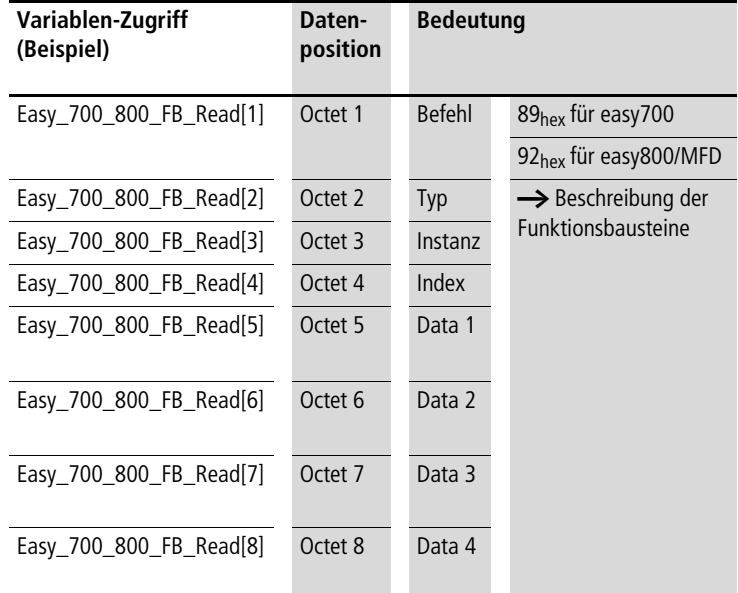

Tabelle 224: Adresslage und Bedeutung der Dateninhalte

Octet 2 bis Octet 4 (Typ, Instanz, Index) identifizieren, welche Funktionsbaustein-Daten ausgelesen wurden.

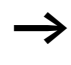

Diese Angabe ist identisch mit der Auswahl, die Sie durch Schreiben des Objekts "Easy 700/800 Auswahl Daten Funktionsbaustein" zuletzt getroffen haben.

Octet 5 bis Octet 8 (Data 1 bis Data 4) enthalten den aktuellen Wert der gelesenen Funktionsbaustein-Daten. Aufbau und Bedeutung dieser Werte sind spezifisch für die jeweils gelesenen Funktionsbaustein-Daten. Lesen Sie diese in der Beschreibung des jeweiligen Funktionsbausteins nach (ab [Seite 343\)](#page-346-0).

## <span id="page-344-0"></span>**Objekt "Easy 700/800 Schreiben Daten Funktionsbaustein"**

Mit Hilfe dieses Objekts wählen Sie die gewünschten Daten eines Funktionsbausteins eines easy700 aus und übergeben diesen neue Werte.

Dieses Objekt ist nur schreibbar (Write). Es kann von einem DPV1-Master der Klasse 1 und/oder Klasse 2 angesprochen werden.

#### **Verwendungszweck**

Verwenden Sie dieses Objekt, um den gewünschten Daten eines Funktionsbausteins eines easy700 neue Werte zuzuweisen.

### **Adressierung des Objektes**

Für die Adressierung des Objektes verwenden Sie folgende Informationen:

- API ist gleich 0 (nur für DPV1-Master Klasse 2 erforderlich)
- Slot Number ist gleich 1
- Index ist gleich 97

### **Länge des Objektes**

Die Länge der zu schreibenden Daten beträgt 8 Octets. Tragen Sie beim Aufruf des Dienstes "Write" keine andere Länge ein; ansonsten erhalten Sie eine Fehlermeldung.

#### **Variablen-Definition (Beispiel) für das Objekt**

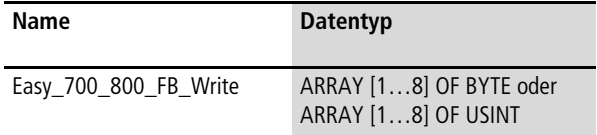

Die folgende Tabelle zeigt die Adresslage und Bedeutung der Dateninhalte des Objektes. Des Weiteren gibt sie beispielhaft an, wie Sie auf diese Dateninhalte mit Hilfe der beispielhaft definierten Variable zugreifen.

Tabelle 225: Adresslage und Bedeutung der Dateninhalte

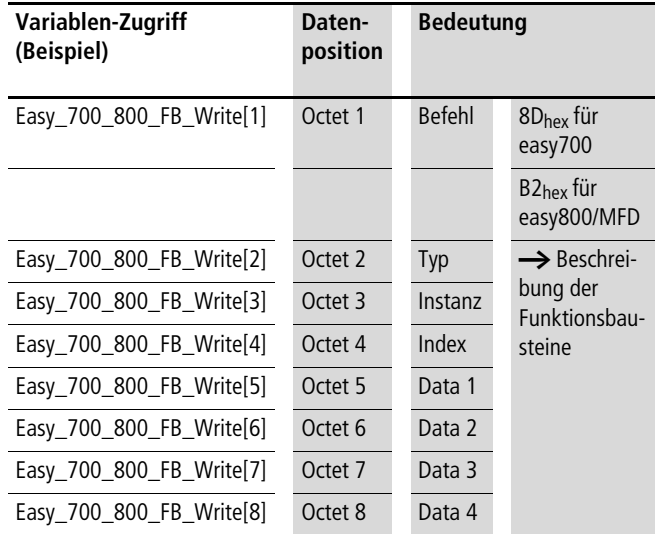

Octet 2 bis Octet 4 (Typ, Instanz, Index) identifizieren, welche Funktionsbaustein-Daten geschrieben werden sollen. Die entsprechenden Angaben sind spezifisch für die jeweiligen Funktionsbaustein-Daten und können den folgenden Abschnitten zu dem jeweiligen Funktionsbaustein entnommen werden.

Octet 5 bis Octet 8 (Data 1 bis Data 4) enthalten den Wert für die zu schreibenden Funktionsbaustein-Daten. Der Aufbau und die Bedeutung dieser Werte ist spezifisch für die jeweils zu schreibenden Funktionsbaustein-Daten und kann den folgenden Abschnitten zu dem jeweiligen Funktionsbaustein entnommen werden. Beachten Sie die Angaben in diesen Abschnitten, welche Funktionsbaustein-Daten unter welchen Bedingungen schreibbar sind.

## <span id="page-346-0"></span>**Analogwertvergleicher/Schwellwertschalter: A1 - A16**

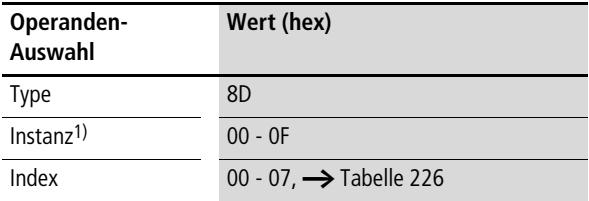

1) Der Wert 00hex wählt den Analogwertvergleicher A1 aus, der Wert 0Fhex den Analogwertvergleicher A16.

<span id="page-346-1"></span>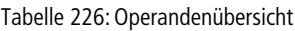

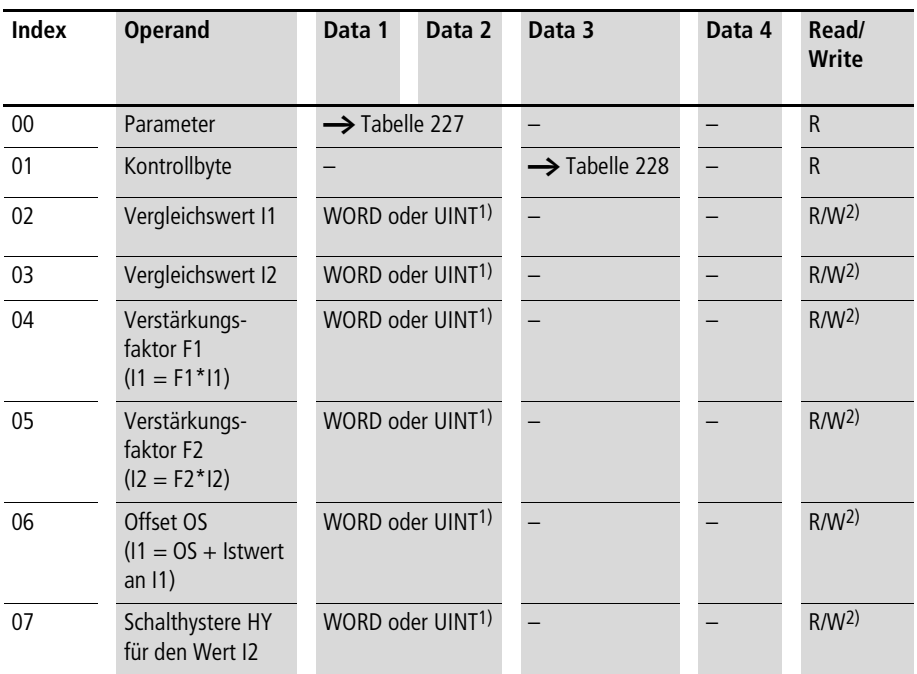

1) Wert wird im Intel-Format übergeben: Data 1 enthält Low-Byte, Data 2 enthält High-Byte

2) Der Wert kann nur geschrieben werden, wenn er im Programm mit einer Konstanten beschaltet ist.

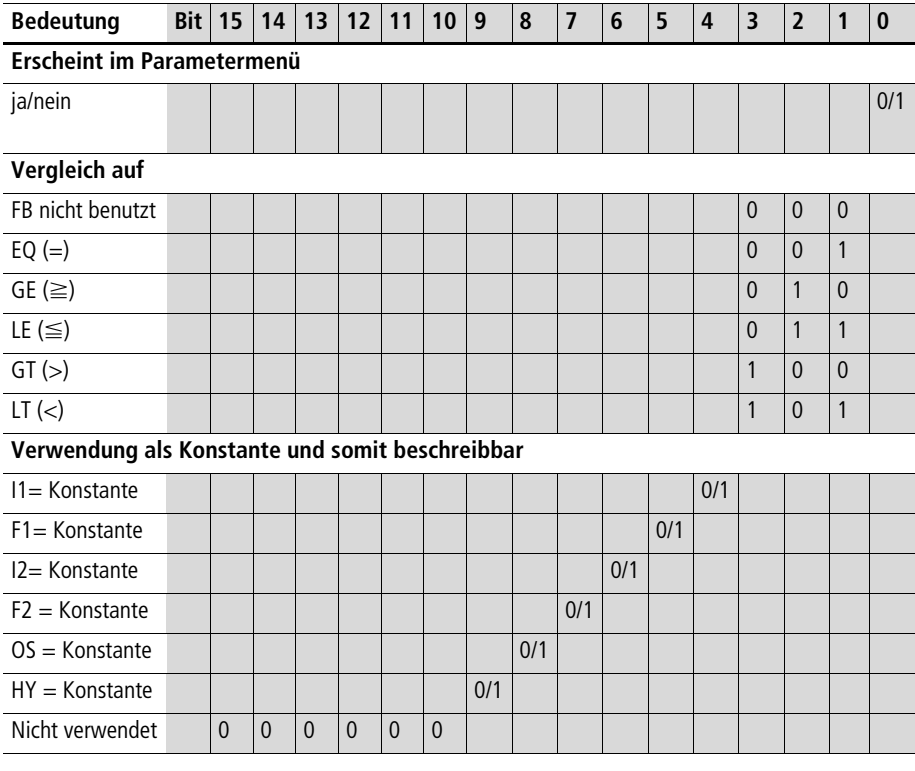

#### <span id="page-347-0"></span>Tabelle 227: Index 00 – Parameter

<span id="page-347-1"></span>Tabelle 228: Index 01 – Kontrollbyte (Data 3)

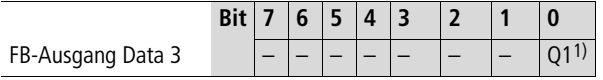

1) Zustand "1", wenn die Vergleichsbedingung erfüllt ist.

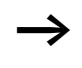

 $\longrightarrow$  Weitere Informationen zu diesem Funktionsbaustein finden Sie im easy700-Handbuch (MN05013003Z-DE; frühere Bezeichnung AWB2528-1508D) oder in der easy-Soft-Hilfe.

# **Zähler C1 bis C16**

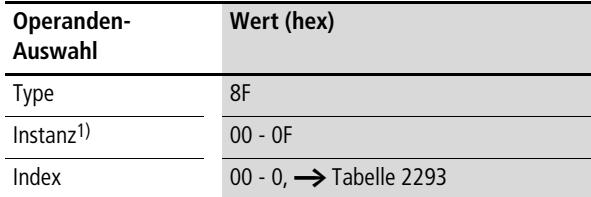

1) Der Wert 00<sub>hex</sub> wählt den Zähler C1 aus, der Wert 0Fhex den Zähler C16.

#### <span id="page-348-0"></span>Tabelle 229: Operandenübersicht

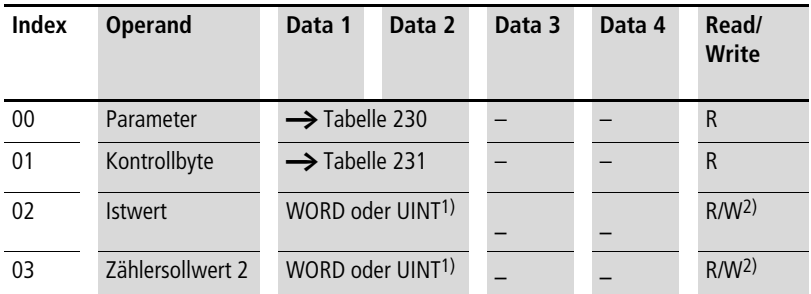

1) Wert wird im Intel-Format übergeben: Data 1 enthält Low-Byte, Data 2 enthält High-Byte

2) Der Wert kann nur geschrieben werden, wenn er im Programm mit einer Konstanten beschaltet ist.

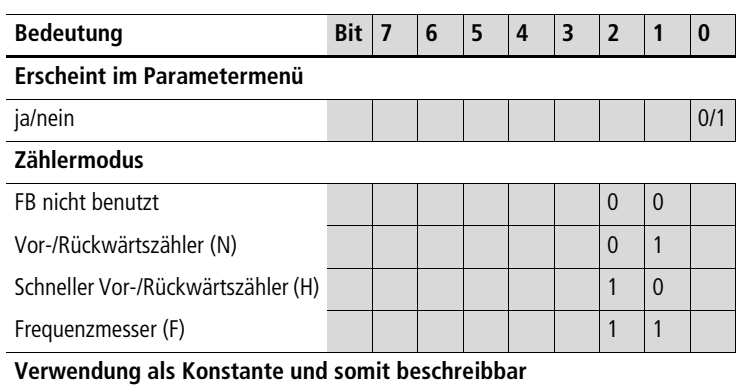

#### <span id="page-349-0"></span>Tabelle 230: Index 00 – Parameter

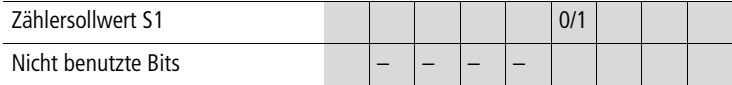

#### <span id="page-349-1"></span>Tabelle 231: Index 01– Kontrollbyte

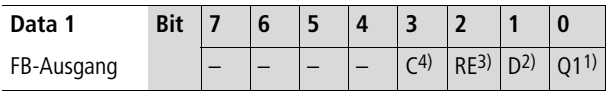

1) Schaltkontakt

- 2) Zählrichtungsangabe: Zustand "0" = vorwärts zählen Zustand "1" = rückwärts zählen
- 3) Reset, das Zeitrelais wird zurückgesetzt (Resetspule)
- 4) Zählerspule, zählt bei jeder positiven Flanke

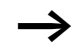

h Weitere Informationen zu diesem Funktionsbaustein finden Sie im easy700-Handbuch (MN05013003Z-DE; frühere Bezeichnung AWB2528-1508D) oder in der easy-Soft-Hilfe.

# **Betriebsstundenzähler O1 bis O4**

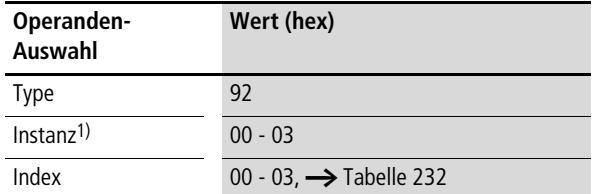

1) Der Wert 00hex wählt den Betriebsstundenzähler O1 aus, der Wert 03hex den Betriebsstundenzähler O4.

#### <span id="page-350-0"></span>Tabelle 232: Operandenübersicht

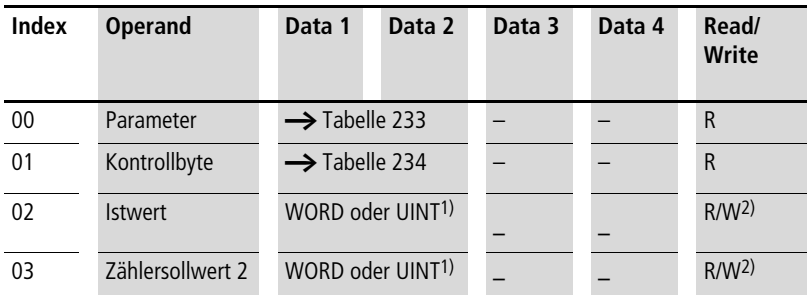

1) Wert wird im Intel-Format übergeben: Data 1 enthält Low-Byte, Data 2 enthält High-Byte

2) Der Wert kann nur geschrieben werden, wenn er im Programm mit einer Konstanten beschaltet ist.

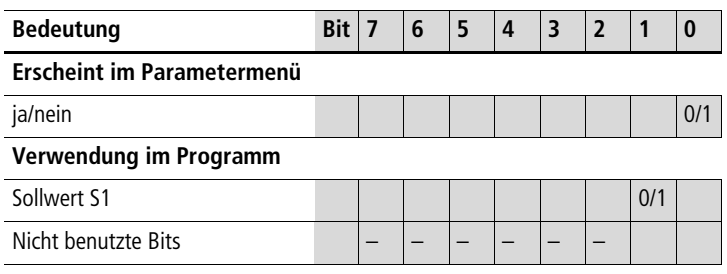

#### <span id="page-351-0"></span>Tabelle 233: Index 00 – Parameter

<span id="page-351-1"></span>Tabelle 234: Index 01 – Kontrollbyte

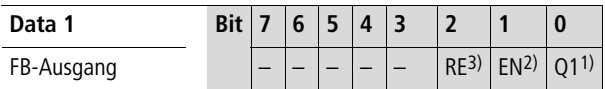

- 1) Schaltkontakt
- 2) Enable, das Zeitrelais wird gestartet (Triggerspule)
- 3) Reset, das Zeitrelais wird zurückgesetzt (Resetspule)

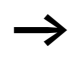

Weitere Informationen zu diesem Funktionsbaustein finden Sie im easy700-Handbuch (MN05013003Z-DE; frühere Bezeichnung AWB2528-1508D) oder in der easy-Soft-Hilfe.

# **Zeitrelais T1 bis T16**

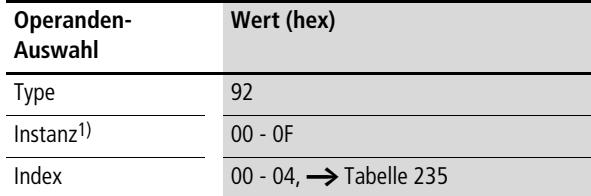

1) Der Wert 00<sub>hex</sub> wählt das Zeitrelais T1 aus, der Wert 0Fhex das Zeitrelais T16.

#### <span id="page-352-0"></span>Tabelle 235: Operandenübersicht

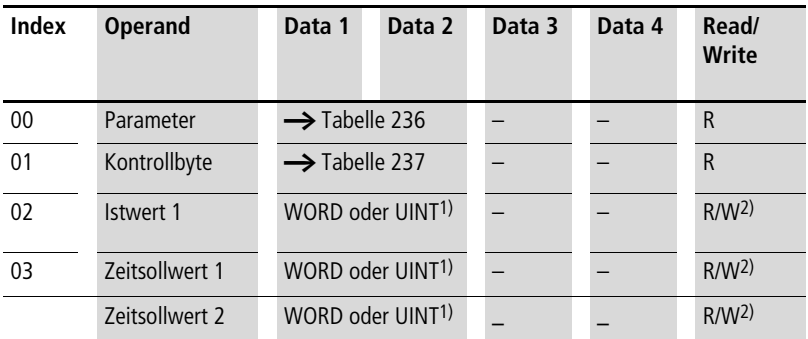

1) Wert wird im Intel-Format übergeben: Data 1 enthält Low-Byte, Data 2 enthält High-Byte

2) Der Wert kann nur geschrieben werden, wenn er im Programm mit einer Konstanten beschaltet ist.

<span id="page-353-0"></span>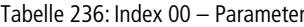

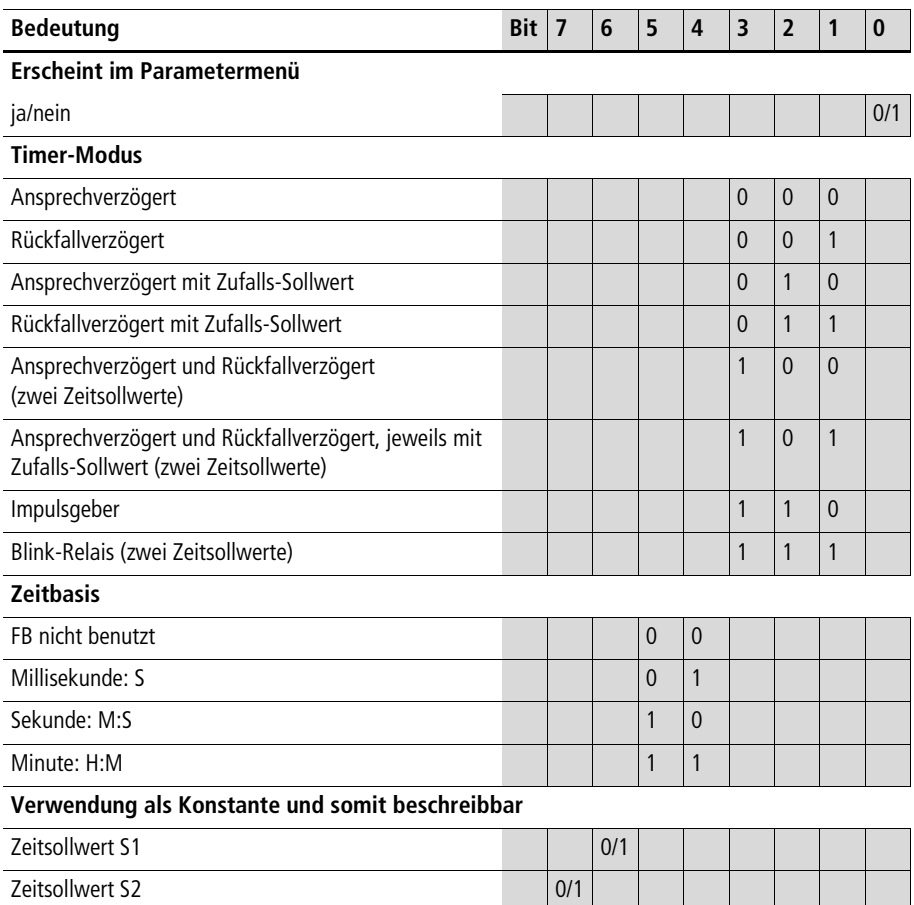

<span id="page-354-0"></span>Tabelle 237: Index 01 – Kontrollbyte

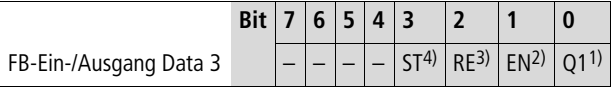

1) Schaltkontakt

- 2) Enable, das Zeitrelais wird gestartet (Triggerspule)
- 3) Reset, das Zeitrelais wird zurückgesetzt (Resetspule)
- 4) Stopp, das Zeitrelais wird gestoppt (Stoppspule)

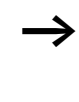

h Weitere Informationen zu diesem Funktionsbaustein finden Sie im easy700-Handbuch (MN05013003Z-DE; frühere Bezeichnung AWB2528-1508D) oder in der easy-Soft-Hilfe.

## **Jahresschaltuhren Y1 bis Y8**

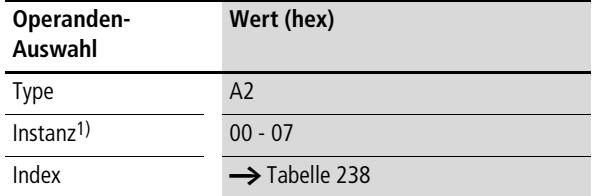

1) Der Wert 00<sub>hex</sub> wählt die Jahresschaltuhr Y1 aus, der Wert 07hex die Jahresschaltuhr Y8.

#### <span id="page-355-0"></span>Tabelle 238: Operandenübersicht

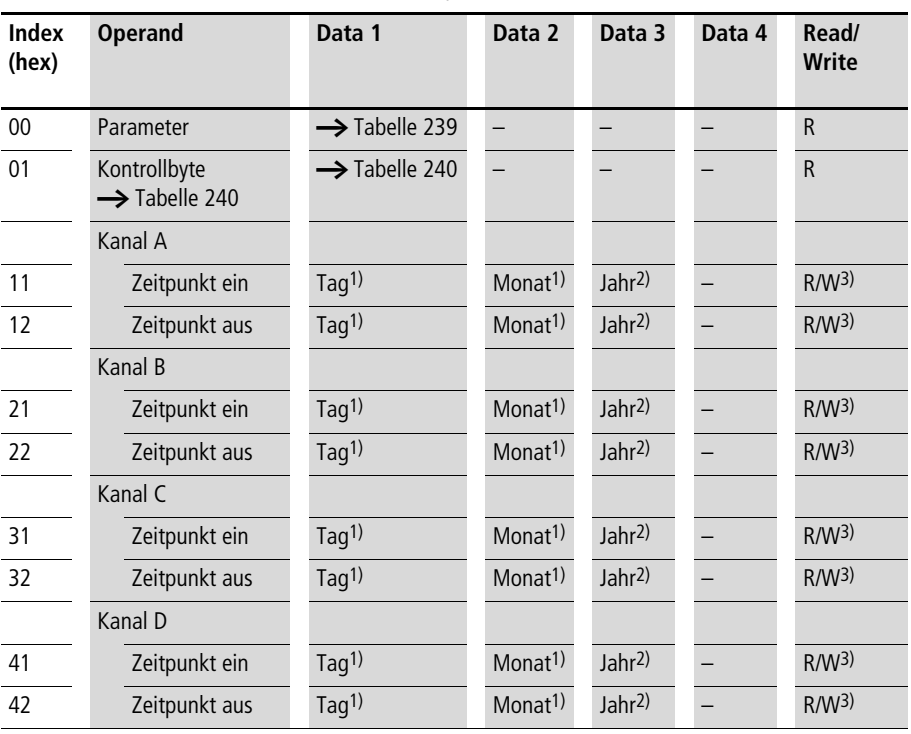

1) Wert wird in hexadezimaler Kodierung übergeben

2) Wert wird in hexadezimaler Kodierung übergeben; 00 entspricht Jahr 2000

3) Der Wert kann nur geschrieben werden, wenn er im Programm mit einer Konstanten beschaltet ist.

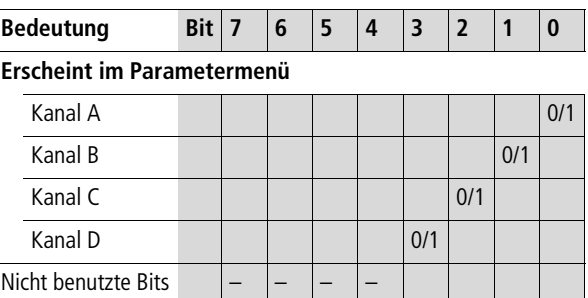

#### <span id="page-356-0"></span>Tabelle 239: Index 00 – Parameter

# <span id="page-356-1"></span>Tabelle 240: Index 01 – Kontrollbyte

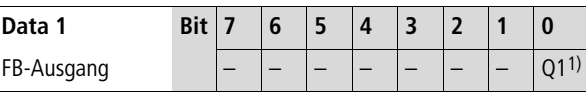

1) Zustand "1", wenn die Zählbedingung erfüllt ist.

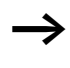

h Weitere Informationen zu diesem Funktionsbaustein finden Sie im easy700-Handbuch (MN05013003Z-DE; frühere Bezeichnung AWB2528-1508D) oder in der easy-Soft-Hilfe.

# **Wochenschaltuhren**  $\mathbb{0}1$  **bis**  $\mathbb{0}8$

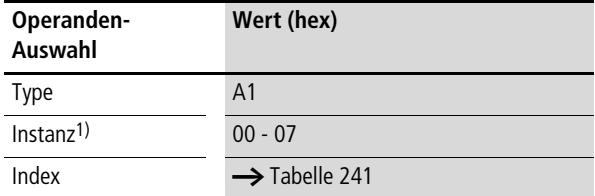

1) Der Wert 00<sub>hex</sub> wählt die Wochenschaltuhr 11 aus, der Wert 07hex die Wochenschaltuhr 08.

#### <span id="page-357-0"></span>Tabelle 241: Operandenübersicht

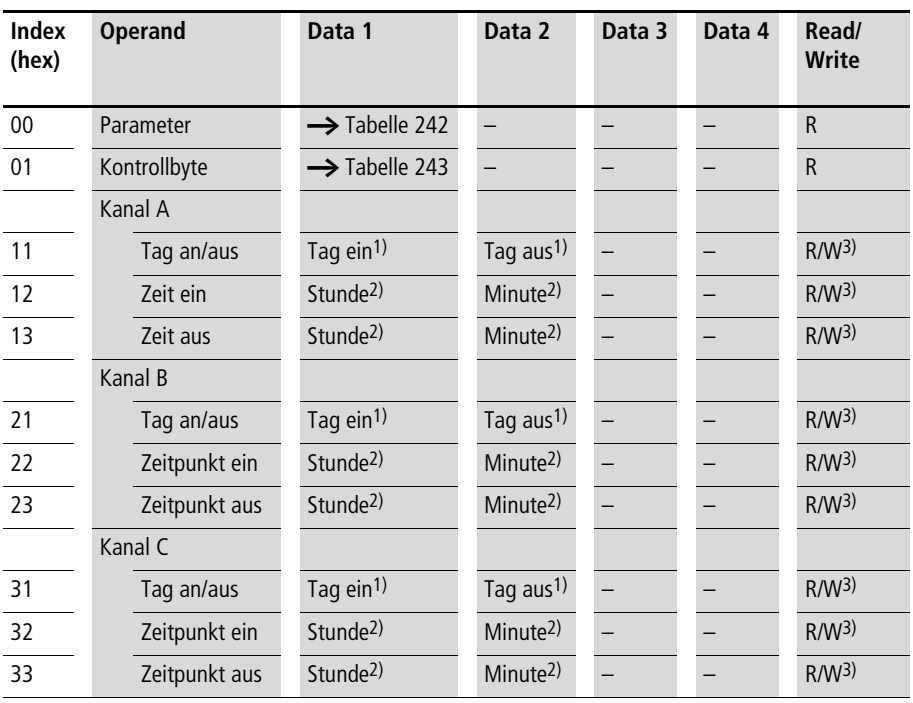

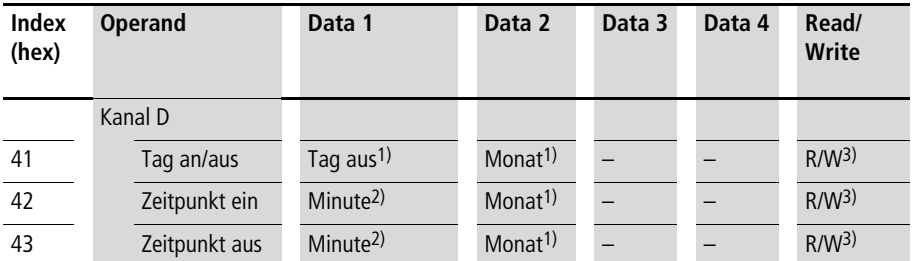

1) Wert wird in hexadezimaler Kodierung übergeben; 01 entspricht Sonntag…07 entspricht Samstag

2) Wert wird in hexadezimaler Kodierung übergeben

3) Der Wert kann nur geschrieben werden, wenn er im Programm mit einer Konstanten beschaltet ist.

<span id="page-358-0"></span>Tabelle 242: Index 00 – Parameter

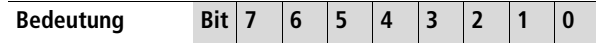

#### **Erscheint im Parametermenü**

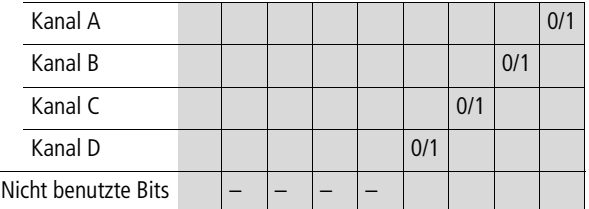

#### <span id="page-358-1"></span>Tabelle 243: Index 01 – Kontrollbyte

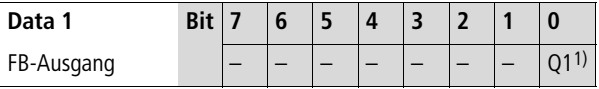

1) Zustand "1", wenn die Zählbedingung erfüllt ist.

Weitere Informationen zu diesem Funktionsbaustein finden Sie im easy700-Handbuch (MN05013003Z-DE; frühere Bezeichnung AWB2528-1508D) oder in der easy-Soft-Hilfe.

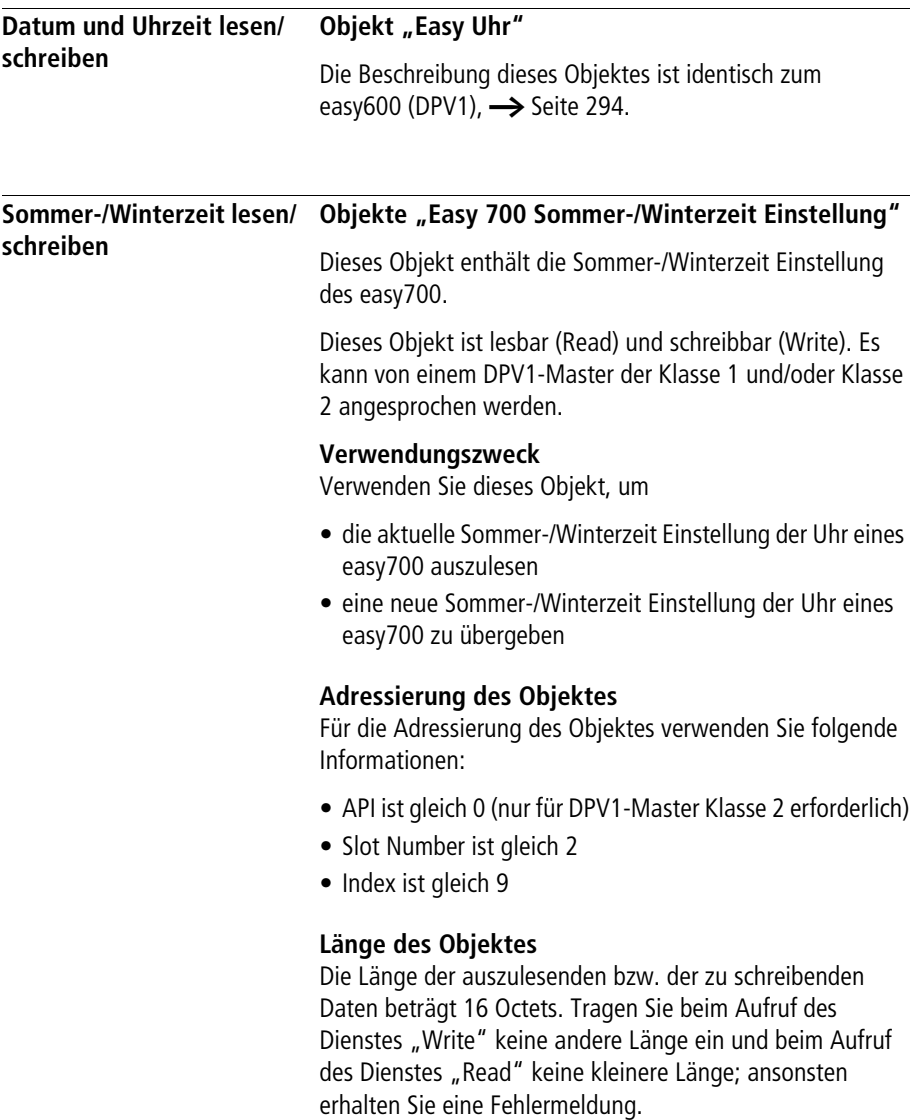
## **Variablen-Definitionen (Beispiel) für das Objekt**

In einem IEC 61131-3 basierenden System deklarieren Sie für das Lesen und Schreiben der Sommer-/Winterzeit Einstellung folgende Variable (Datenbaustein):

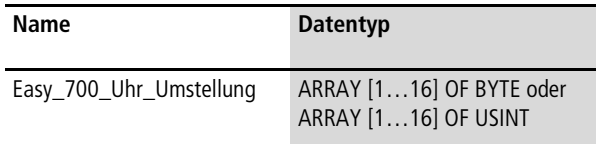

#### **Dateninhalte des Objektes**

Die folgende Tabelle zeigt die Adresslage und Bedeutung der Dateninhalte des Objektes beim Lesen oder Schreiben. Des Weiteren gibt sie beispielhaft an, wie Sie auf diese Dateninhalte mit Hilfe der beispielhaft definierten Variable zugreifen.

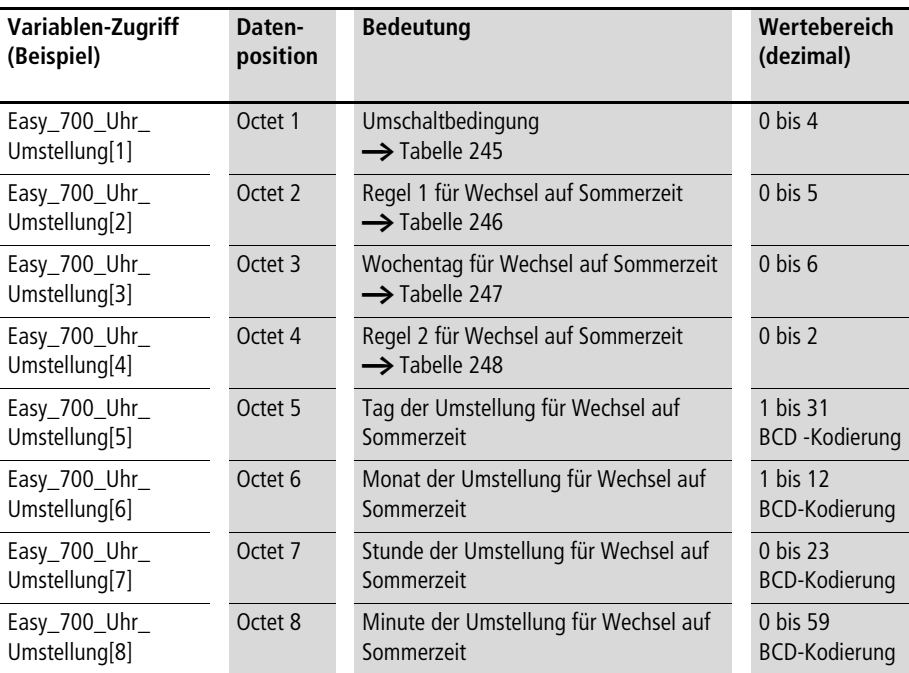

Tabelle 244: Adresslage und Bedeutung der Dateninhalte

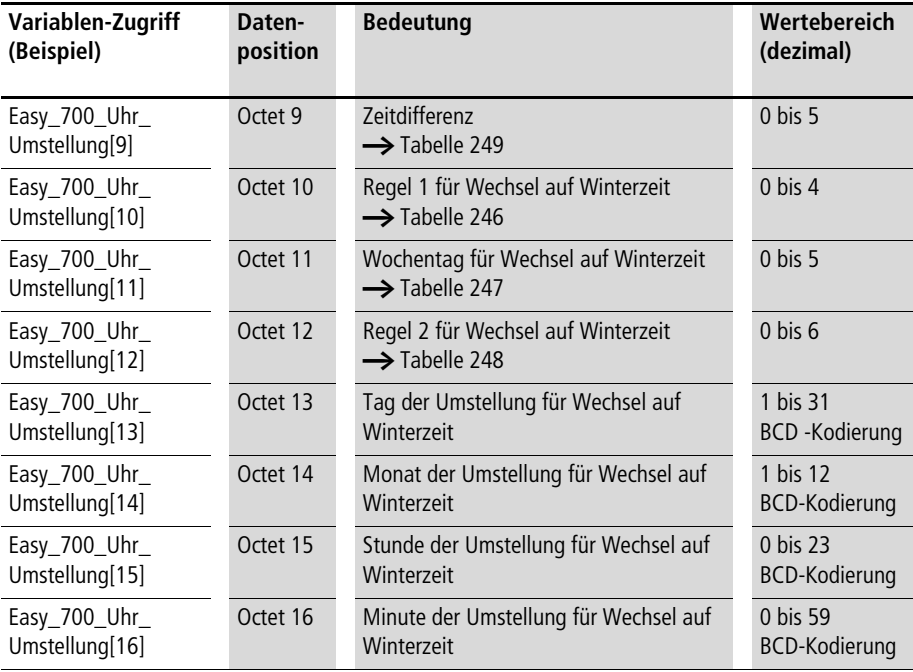

Octet 1 enthält die Umschaltbedingung für den Wechsel auf Sommer-/Winterzeit, [Tabelle 245](#page-362-0) zeigt die möglichen Umschaltbedingungen.

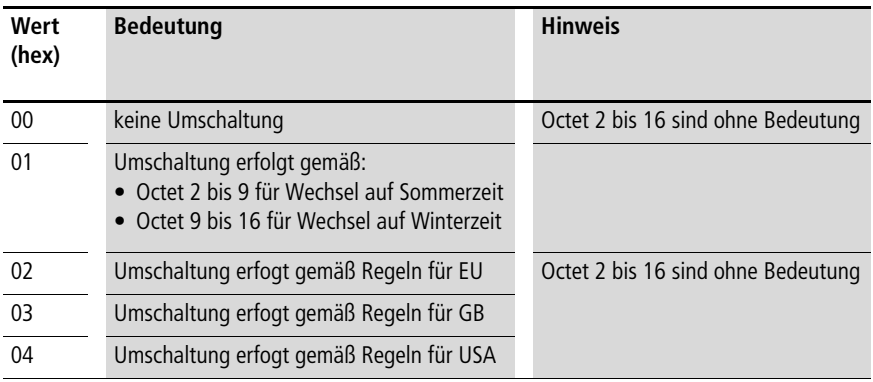

#### <span id="page-362-0"></span>Tabelle 245: Umschaltbedingungen für Sommer-/Winterzeit Wechsel

Ist in Octet 1 der Wert 0 eingetragen, erfolgt keine Umstellung der Uhr auf Sommer-/Winterzeit. Bei Auswahl der Werte 2 bis 4 erfolgt die Umstellung der Uhr automatisch gemäß den gesetzlichen Bestimmungen für das ausgewählte Land.

Wird in Octet 1 der Wert 1 angegeben, erfolgt die Umstellung der Uhr auf Sommer-/Winterzeit gemäß den selbst definierten Regeln in Octet 2 bis 16.

Octet 2 enthält die erste Regel für die Umstellung auf Sommerzeit, Octet 10 für die Umstellung auf Winterzeit. [Tabelle 246](#page-363-0) zeigt die möglichen Regeln an.

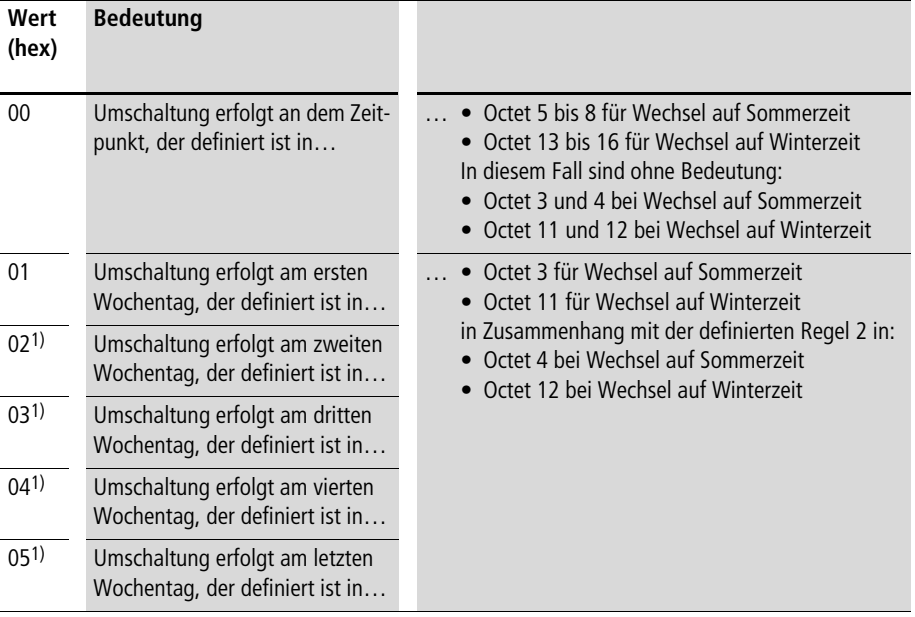

<span id="page-363-0"></span>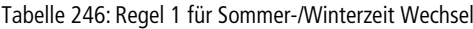

1) In der Regel 2 muss die Bedeutung "im" eingetragen sein. Die Regel 2 wird definiert in:

• Octet 4 bei Wechsel auf Sommerzeit • Octet 12 bei Wechsel auf Winterzeit

Enthält Octet 2 oder Octet 10 einer der Werte 1 bis 5, muss auch die zweite Regel für die Umstellung auf Sommerzeit (Octet 4) oder Winterzeit (Octet 12) definiert werden. [Tabelle 247](#page-364-0) zeigt die möglichen Regeln an.

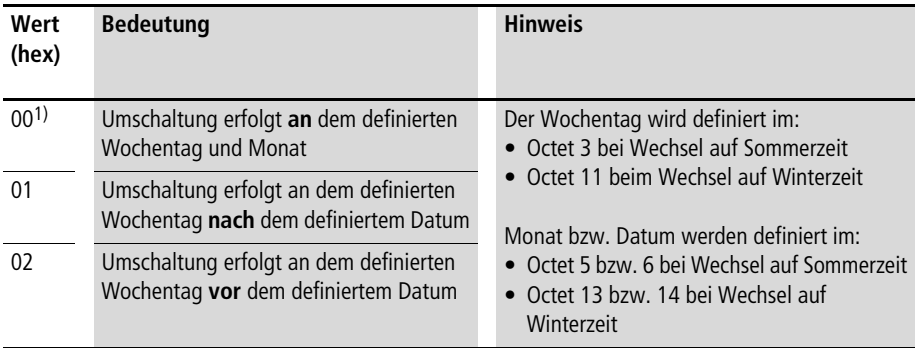

<span id="page-364-0"></span>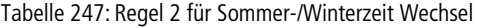

1) In diesem Fall sind ohne Bedeutung:

• Octet 5 bei Wechsel auf Sommerzeit • Octet 13 bei Wechsel auf Winterzeit

<span id="page-364-1"></span>Tabelle 248: Kodierung des Wochentags

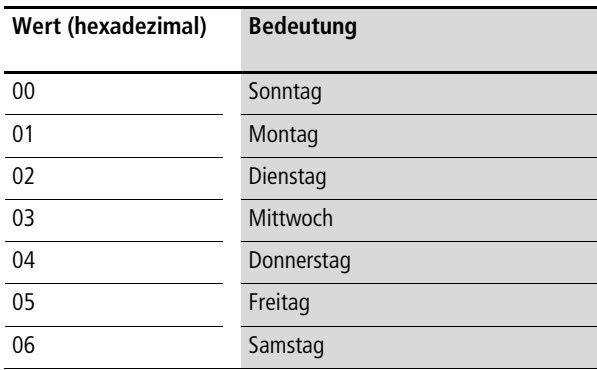

<span id="page-364-2"></span>Tabelle 249: Kodierung der Zeitdifferenz (Octet 9)

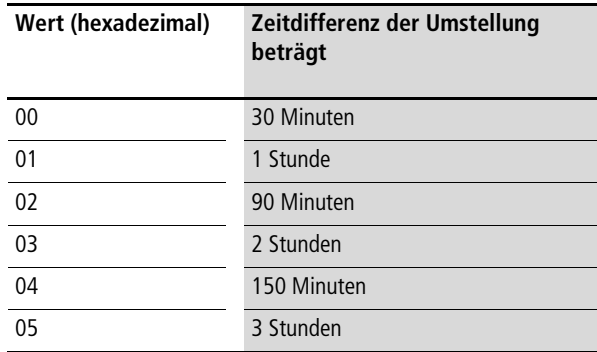

# **12 Prozessdaten easy800/MFD (DPV1)**

Mit Hilfe der PROFIBUS-DPV1-Funktionalität des EASY204-DP (ab Geräteversion 07) können Sie ohne großen Programmieraufwand von einem DPV1-Master der Klasse 1 oder Klasse 2 auf folgende Datenbereiche eines easy800/ MFD zugreifen:

- Identifikation
- Betriebsart
- Abbild
- Funktionsbausteine
- Datum und Uhrzeit
- Sommer-/Winterzeit.

Die Daten aus diesen Bereichen befinden sich in Process Data Objekten (Datensätzen) und können mit Hilfe der DPV1- Dienste "Read" und "Write" gelesen und/oder geschrieben werden.

**Objektübersicht** Die folgende Übersicht enthält alle im EASY204-DP enthaltene Objekte, die für ein angeschlossenes easy800/MFD bereitgestellt werden.

> Die Attribute API, Slot Number und Index bilden die Adressinformation für den DP-Master für die Ansprache eines Objektes. Weitere Erläuterungen hierzu entnehmen Sie dem folgenden Abschnitt.

Tabelle 250: Process Data Objekte im EASY204-DP für easy800/ MFD

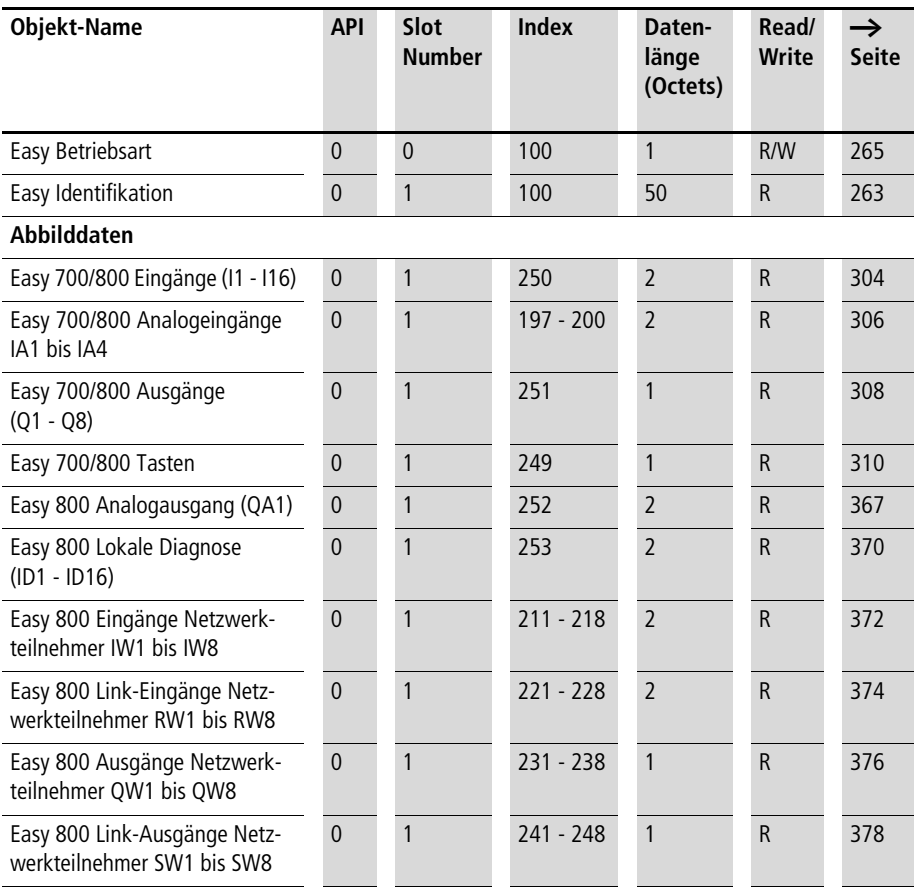

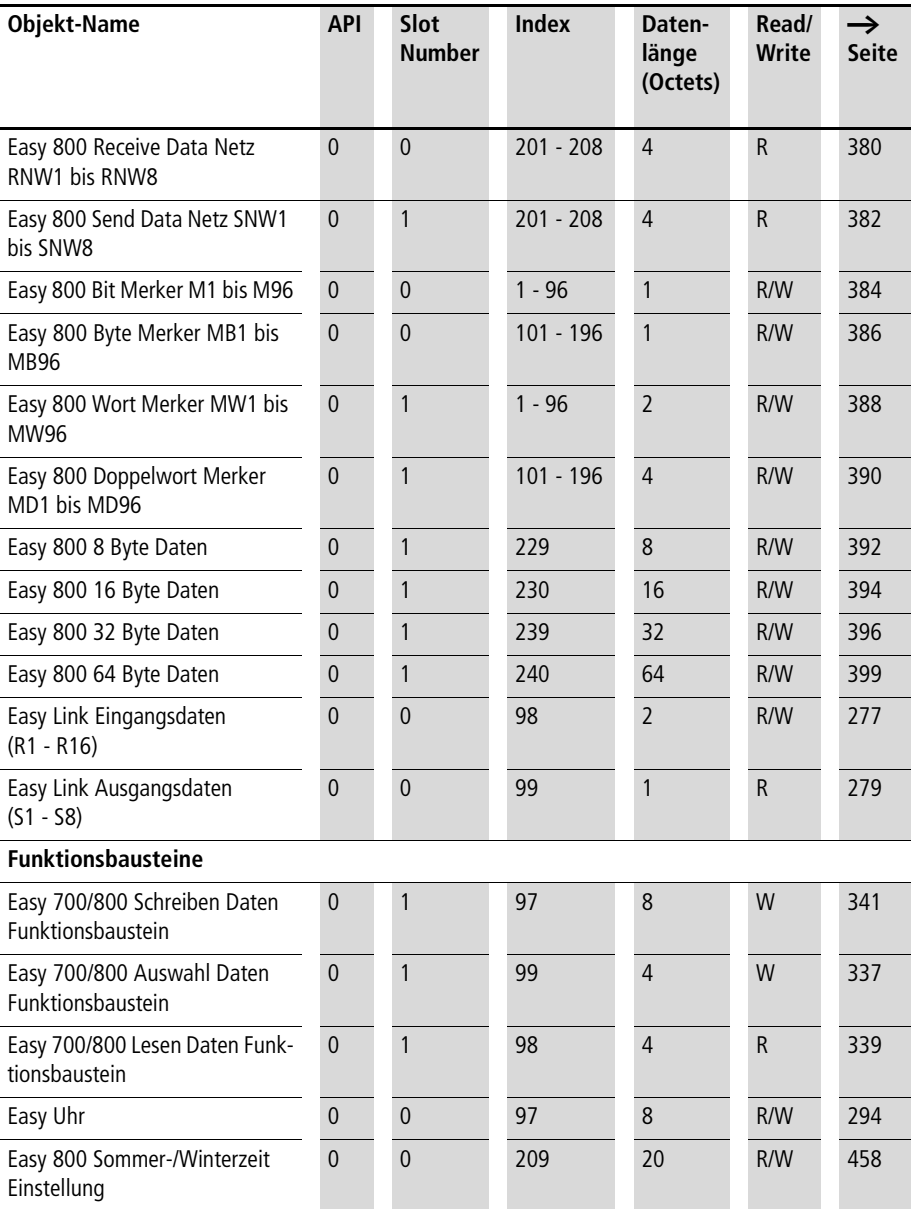

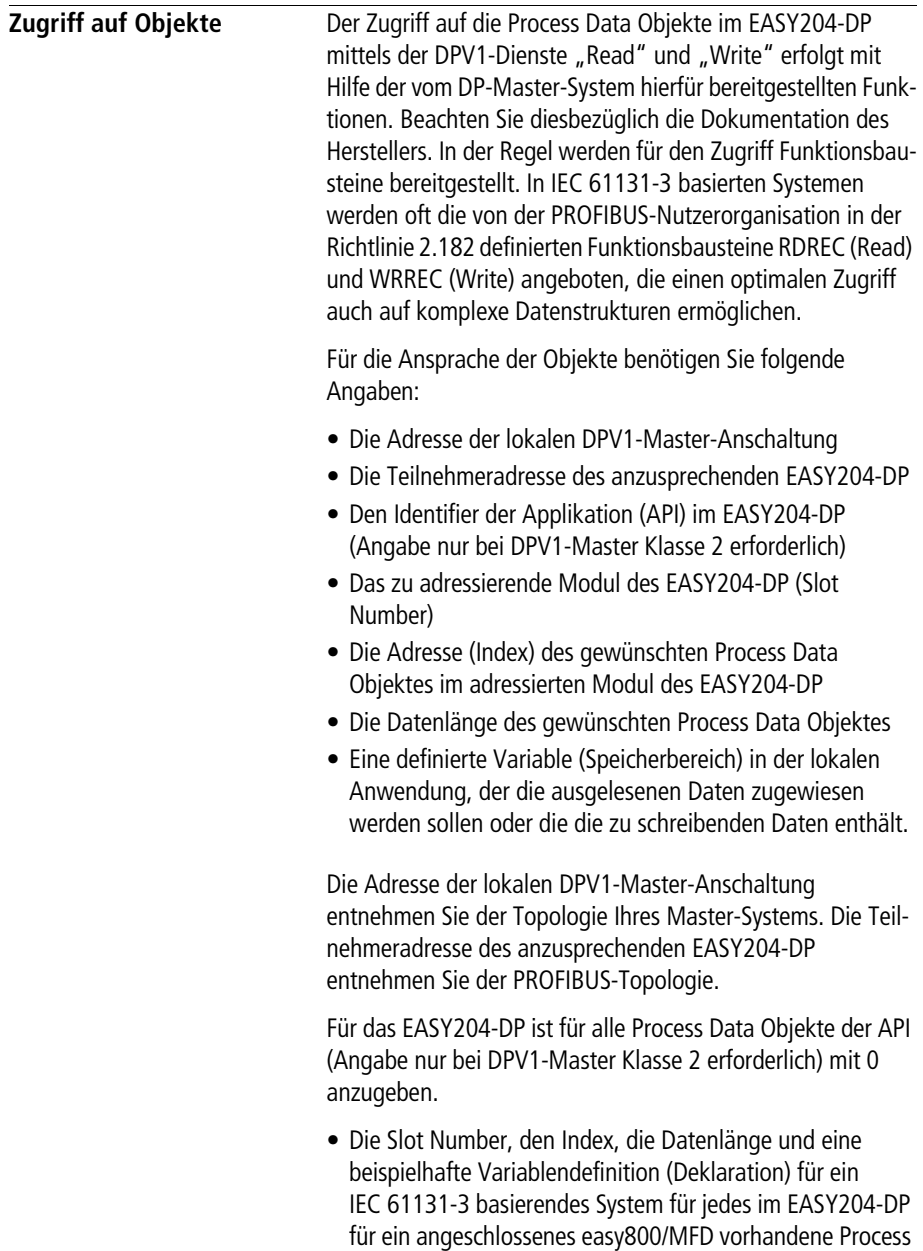

Data Objekt finden Sie in den folgenden Abschnitten.

<span id="page-370-0"></span>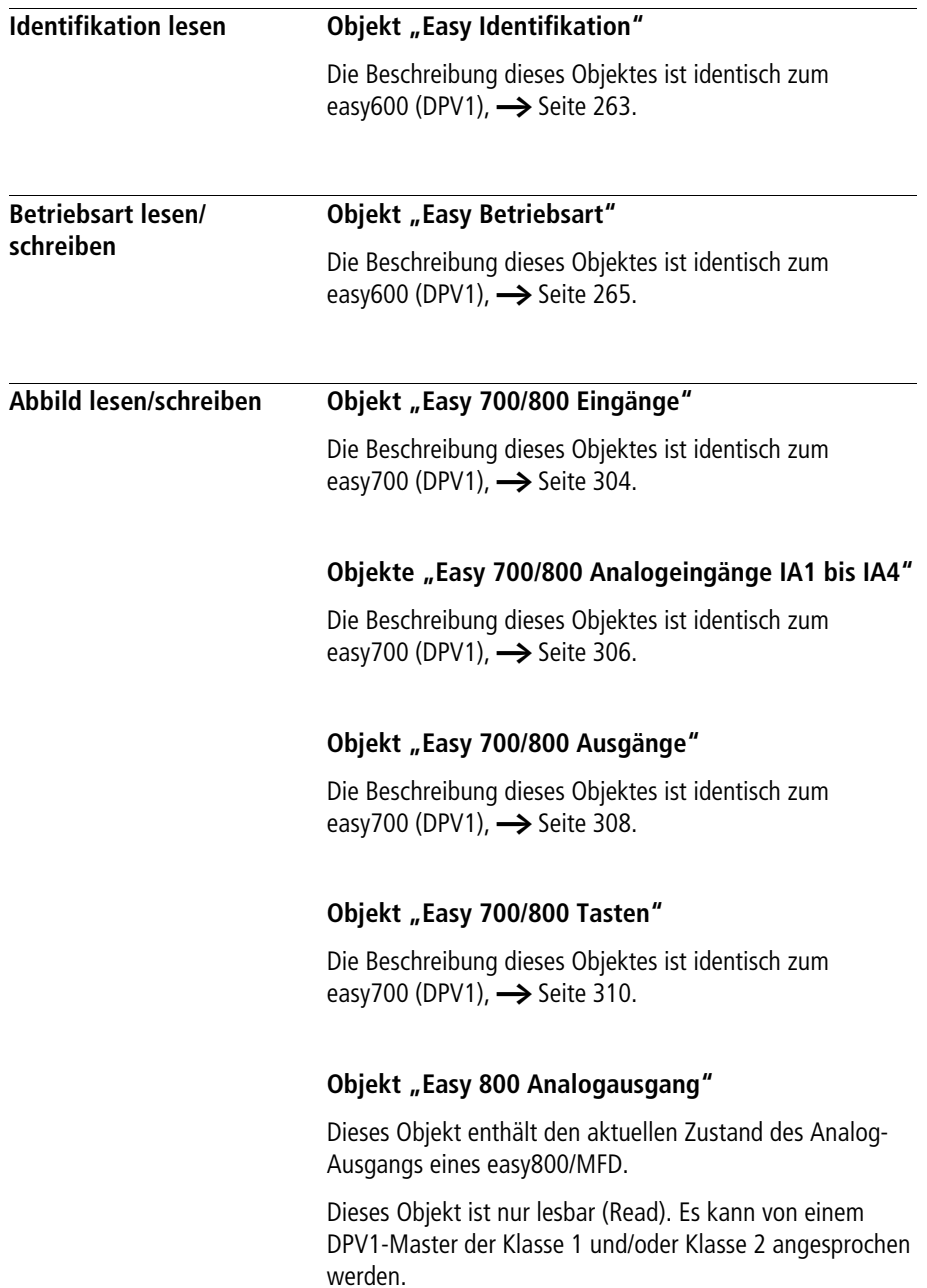

## **Verwendungszweck**

Verwenden Sie dieses Objekt, um sich über den aktuellen Zustand des Analog-Ausgangs (QA1) eines easy800/MFD zu informieren.

## **Adressierung des Objektes**

Für die Adressierung des Objektes verwenden Sie folgende Informationen:

- API ist gleich 0 (nur für DPV1-Master Klasse 2 erforderlich)
- Slot Number ist gleich 1
- Index ist gleich 252

## **Länge des Objektes**

Die Länge der auszulesenden Daten beträgt 2 Octets. Tragen Sie keine kleinere Länge beim Aufruf des Dienstes "Read" ein; ansonsten erhalten Sie eine Fehlermeldung.

## **Variablen-Definition (Beispiel) für das Objekt**

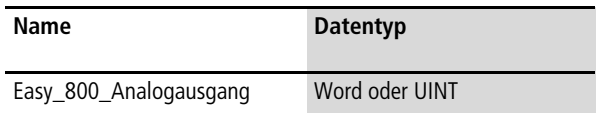

Die folgende Tabelle zeigt die Adresslage und Bedeutung der Dateninhalte des Objektes. Des Weiteren gibt sie beispielhaft an, wie Sie auf diese Dateninhalte mit Hilfe der beispielhaft definierten Variable zugreifen.

Tabelle 251: Adresslage und Bedeutung der Dateninhalte

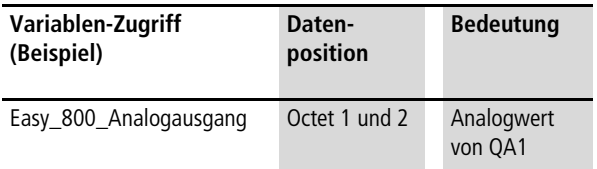

Beachten Sie beim Zugriff auf den Dateninhalt "Analogwert von QA1" das im PROFIBUS-DP verwendete Motorola-Kodierungsformat (Octet N: High-Byte, Octet N+1: Low-Byte). Sollte das Datenverarbeitungsformat in Ihrem DP-Master-System hiervon abweichen und die DPV1- Zugriffsbefehle keine automatische Konvertierung beinhalten, müssen Sie die notwendige Konvertierung in Ihrem Anwendungsprogramm selber vornehmen. Beachten Sie diesbezüglich die Dokumentation Ihres DP-Master-Systems.

## <span id="page-373-0"></span>**Objekt "Easy 800 Lokale Diagnose"**

Dieses Objekt enthält die aktuelle Diagnose der NET-Verbindungen eines easy800/MFD.

Dieses Objekt ist nur lesbar (Read). Es kann von einem DPV1-Master der Klasse 1 und/oder Klasse 2 angesprochen werden.

#### **Verwendungszweck**

Verwenden Sie dieses Objekt, um sich über den aktuellen Zustand der NET-Teinehmer eines easy800/MFD und den Zustand der Verbindung zum Remote-Teilnehmer (nur MFD) zu informieren.

## **Adressierung des Objektes**

Für die Adressierung des Objektes verwenden Sie folgende Informationen:

- API ist gleich 0 (nur für DPV1-Master Klasse 2 erforderlich)
- Slot Number ist gleich 1
- Index ist gleich 253

## **Länge des Objektes**

Die Länge der auszulesenden Daten beträgt 2 Octets. Tragen Sie keine kleinere Länge beim Aufruf des Dienstes "Read" ein; ansonsten erhalten Sie eine Fehlermeldung.

## **Variablen-Definition (Beispiel) für das Objekt**

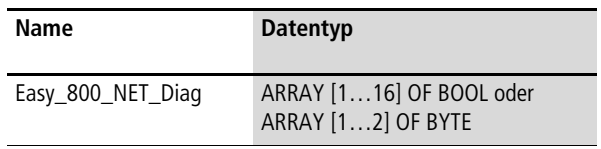

Die folgende Tabelle zeigt die Adresslage und Bedeutung der Dateninhalte des Objektes. Des Weiteren gibt sie beispielhaft an, wie Sie auf diese Dateninhalte mit Hilfe der beispielhaft definierten Variable zugreifen.

| Variablen-Zugriff<br>(Beispiel) | <b>Datenposition</b> |       | <b>Bedeutung</b>                      |
|---------------------------------|----------------------|-------|---------------------------------------|
| Easy_800_NET_Diag[1]            | Octet 1              | Bit 0 | Zustand ID1 (Zustand Netteilnehmer 1) |
| Easy_800_NET_Diag[2]            |                      | Bit 1 | Zustand ID2 (Zustand Netteilnehmer 2) |
| Easy_800_NET_Diag[3]            |                      | Bit 2 | Zustand ID3 (Zustand Netteilnehmer 3) |
| Easy_800_NET_Diag[4]            |                      | Bit 3 | Zustand ID4 (Zustand Netteilnehmer 4) |
| Easy_800_NET_Diag[5]            |                      | Bit 4 | Zustand ID5 (Zustand Netteilnehmer 5) |
| Easy_800_NET_Diag[6]            |                      | Bit 5 | Zustand ID6 (Zustand Netteilnehmer 6) |
| Easy_800_NET_Diag[7]            |                      | Bit 6 | Zustand ID7 (Zustand Netteilnehmer 7) |
| Easy_800_NET_Diag[8]            |                      | Bit 7 | Zustand ID8 (Zustand Netteilnehmer 8) |
| Easy_800_NET_Diag[9]            | Octet 2              | Bit 0 | Zustand ID9 (Remote-Verbindung MFD)   |
| Easy_800_NET_Diag[10]           |                      | Bit 1 | Nicht verwendet                       |
| Easy_800_NET_Diag[11]           |                      | Bit 2 | Nicht verwendet                       |
| Easy_800_NET_Diag[12]           |                      | Bit 3 | Nicht verwendet                       |
| Easy_800_NET_Diag[13]           |                      | Bit 4 | Nicht verwendet                       |
| Easy_800_NET_Diag[14]           |                      | Bit 5 | Nicht verwendet                       |
| Easy_800_NET_Diag[15]           |                      | Bit 6 | Nicht verwendet                       |
| Easy_800_NET_Diag[16]           |                      | Bit 7 | Nicht verwendet                       |

Tabelle 252: Adresslage und Bedeutung der Dateninhalte

 $\rightarrow$  Ein gesetztes Bit entspricht dem Zustand "Teilnehmer vorhanden", ein nicht gesetztes Bit entspricht dem Zustand "Teilnehmer nicht vorhanden".

## <span id="page-375-0"></span>**Objekte "Easy 800 Eingänge Netzwerkteilnehmer IW1 bis IW8"**

Diese Objekte enthalten den aktuellen Zustand der Eingänge eines EASYNET-Teilnehmers.

Diese Objekte sind nur lesbar (Read). Sie können von einem DPV1-Master der Klasse 1 und/oder Klasse 2 angesprochen werden.

#### **Verwendungszweck**

Verwenden Sie diese Objekte, um sich über den aktuellen Zustand der Eingänge (I1 bis I16) eines EASYNET-Teilnehmers zu informieren.

#### **Adressierung der Objekte**

Für die Adressierung der Objekte verwenden Sie folgende Informationen:

- API ist gleich 0 (nur für DPV1-Master Klasse 2 erforderlich)
- Slot Number ist gleich 1
- Index ist gleich 211 bis 218 für die EASYNET-Teilnehmer 1 bis 8

## **Länge der Objekte**

Die Länge der auszulesenden Daten beträgt 2 Octets. Tragen Sie keine kleinere Länge beim Aufruf des Dienstes "Read" ein; ansonsten erhalten Sie eine Fehlermeldung.

#### **Variablen-Definition (Beispiel) für die Objekte**

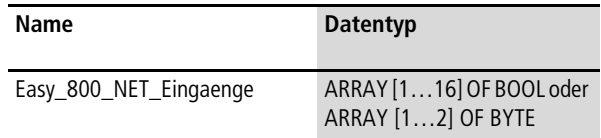

Die folgende Tabelle zeigt die Adresslage und Bedeutung der Dateninhalte der Objekte. Des Weiteren gibt sie beispielhaft an, wie Sie auf diese Dateninhalte mit Hilfe der beispielhaft definierten Variable zugreifen.

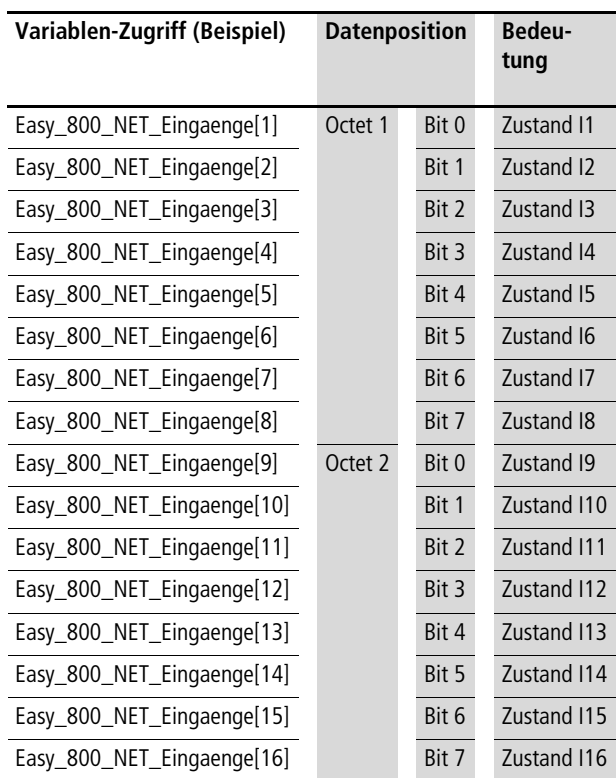

Tabelle 253: Adresslage und Bedeutung der Dateninhalte

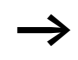

 $\rightarrow$  Ein gesetztes Bit entspricht dem Zustand "Ein", ein nicht gesetztes Bit entspricht dem Zustand "Aus".

## <span id="page-377-0"></span>**Objekte "Easy 800 Link-Eingänge Netzwerkteilnehmer RW1 bis RW8"**

Diese Objekte enthalten den aktuellen Zustand der Link-Eingänge eines EASYNET-Teilnehmers.

Diese Objekte sind nur lesbar (Read). Sie können von einem DPV1-Master der Klasse 1 und/oder Klasse 2 angesprochen werden.

#### **Verwendungszweck**

Verwenden Sie diese Objekte, um sich über den aktuellen Zustand der Link-Eingänge (R1 bis R16) eines EASYNET-Teilnehmers zu informieren.

## **Adressierung der Objekte**

Für die Adressierung der Objekte verwenden Sie folgende Informationen:

- API ist gleich 0 (nur für DPV1-Master Klasse 2 erforderlich)
- Slot Number ist gleich 1
- Index ist gleich 221 bis 228 für die EASYNET-Teilnehmer 1 bis 8

## **Länge der Objekte**

Die Länge der auszulesenden Daten beträgt 2 Octets. Tragen Sie keine kleinere Länge beim Aufruf des Dienstes "Read" ein; ansonsten erhalten Sie eine Fehlermeldung.

## **Variablen-Definition (Beispiel) für die Objekte**

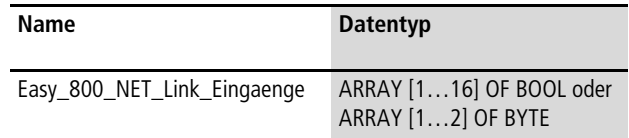

Die folgende Tabelle zeigt die Adresslage und Bedeutung der Dateninhalte der Objekte. Des Weiteren gibt sie beispielhaft an, wie Sie auf diese Dateninhalte mit Hilfe der beispielhaft definierten Variable zugreifen.

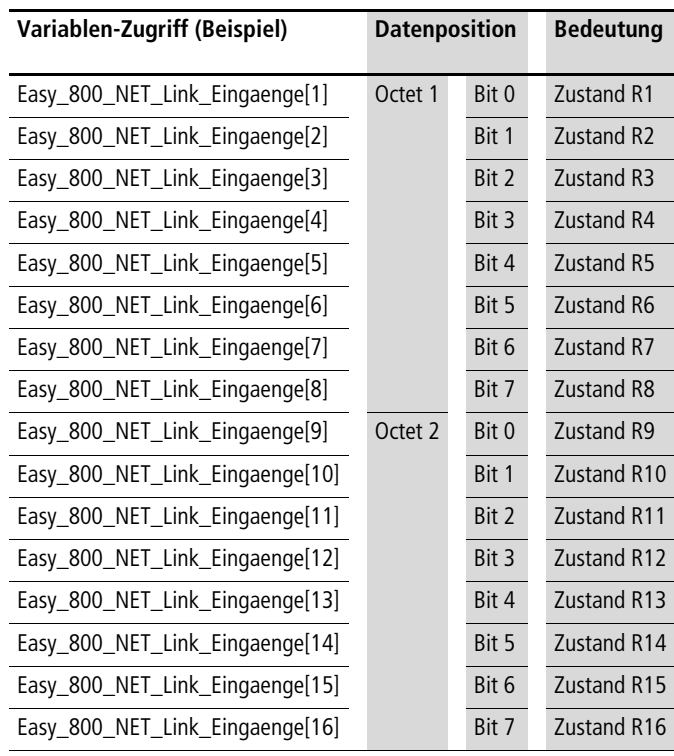

Tabelle 254: Adresslage und Bedeutung der Dateninhalte

 $\longrightarrow$  Ein gesetztes Bit entspricht dem Zustand "Ein", ein nicht gesetztes Bit entspricht dem Zustand "Aus".

## <span id="page-379-0"></span>**Objekte "Easy 800 Ausgänge Netzwerkteilnehmer SW1 bis SW8"**

Diese Objekte enthalten den aktuellen Zustand der Ausgänge eines EASYNET-Teilnehmers.

Diese Objekte sind nur lesbar (Read). Sie können von einem DPV1-Master der Klasse 1 und/oder Klasse 2 angesprochen werden.

#### **Verwendungszweck**

Verwenden Sie diese Objekte, um sich über den aktuellen Zustand der Ausgänge (Q1 bis Q8) eines EASYNET-Teilnehmers zu informieren.

## **Adressierung der Objekte**

Für die Adressierung der Objekte verwenden Sie folgende Informationen:

- API ist gleich 0 (nur für DPV1-Master Klasse 2 erforderlich)
- Slot Number ist gleich 1
- Index ist gleich 231 bis 238 für die EASYNET-Teilnehmer 1 bis 8

## **Länge der Objekte**

Die Länge der auszulesenden Daten beträgt 1 Octet. Tragen Sie keine kleinere Länge beim Aufruf des Dienstes "Read" ein; ansonsten erhalten Sie eine Fehlermeldung.

#### **Variablen-Definition (Beispiel) für die Objekte**

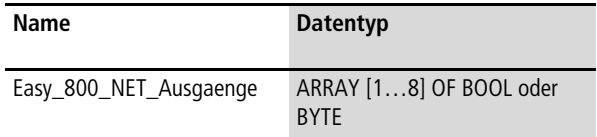

Die folgende Tabelle zeigt die Adresslage und Bedeutung der Dateninhalte der Objekte. Des Weiteren gibt sie beispielhaft an, wie Sie auf diese Dateninhalte mit Hilfe der beispielhaft definierten Variable zugreifen.

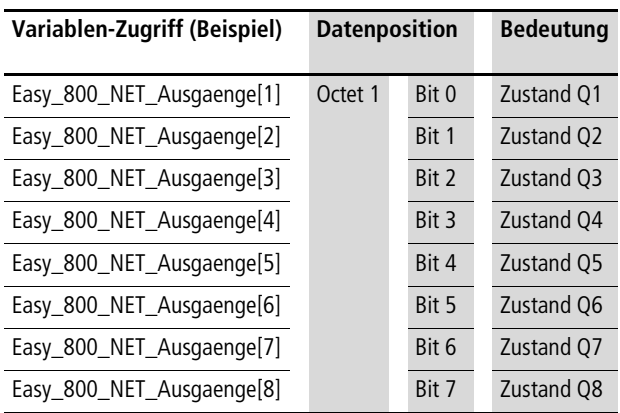

Tabelle 255: Adresslage und Bedeutung der Dateninhalte

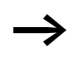

 $\longrightarrow$  Ein gesetztes Bit entspricht dem Zustand "Ein", ein nicht gesetztes Bit entspricht dem Zustand "Aus".

## <span id="page-381-0"></span>**Objekte "Easy 800 Link-Ausgänge Netzwerkteilnehmer SW1 bis SW8"**

Diese Objekte enthalten den aktuellen Zustand der Link-Ausgänge eines EASYNET-Teilnehmers.

Diese Objekte sind nur lesbar (Read). Sie können von einem DPV1-Master der Klasse 1 und/oder Klasse 2 angesprochen werden.

#### **Verwendungszweck**

Verwenden Sie diese Objekte, um sich über den aktuellen Zustand der Link-Ausgänge (S1 bis S8) eines EASYNET-Teilnehmers zu informieren.

#### **Adressierung der Objekte**

Für die Adressierung der Objekte verwenden Sie folgende Informationen:

- API ist gleich 0 (nur für DPV1-Master Klasse 2 erforderlich)
- Slot Number ist gleich 1
- Index ist gleich 241 bis 248 für die EASYNET-Teilnehmer 1 bis 8

## **Länge der Objekte**

Die Länge der auszulesenden Daten beträgt 1 Octet. Tragen Sie keine kleinere Länge beim Aufruf des Dienstes "Read" ein; ansonsten erhalten Sie eine Fehlermeldung.

#### **Variablen-Definition (Beispiel) für die Objekte**

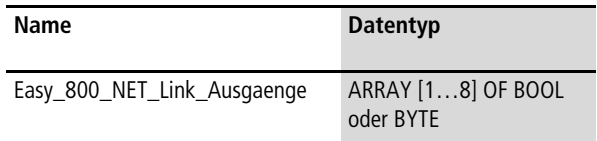

Die folgende Tabelle zeigt die Adresslage und Bedeutung der Dateninhalte der Objekte. Des Weiteren gibt sie beispielhaft an, wie Sie auf diese Dateninhalte mit Hilfe der beispielhaft definierten Variable zugreifen.

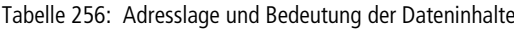

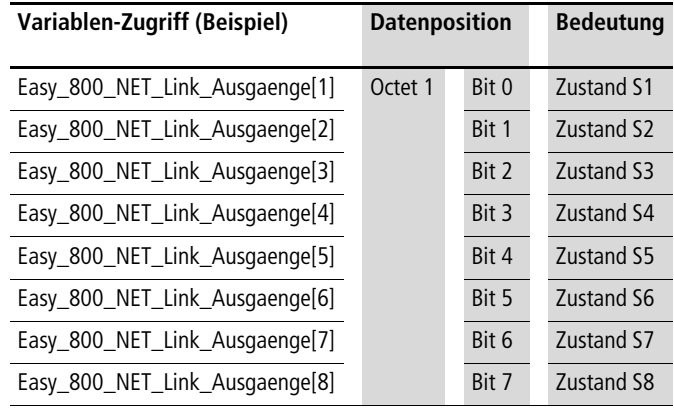

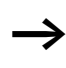

 $\longrightarrow$  Ein gesetztes Bit entspricht dem Zustand "Ein", ein nicht gesetztes Bit entspricht dem Zustand "Aus".

## <span id="page-383-0"></span>**Objekte "Easy 800 Receive-Data Netzwerkteilnehmer RNW1 bis RNW8"**

Diese Objekte enthalten den aktuellen Zustand der Receive-Data eines EASYNET-Teilnehmers.

Diese Objekte sind nur lesbar (Read). Sie können von einem DPV1-Master der Klasse 1 und/oder Klasse 2 angesprochen werden.

#### **Verwendungszweck**

Verwenden Sie diese Objekte, um sich über den aktuellen Zustand der Receive-Data (RN1 bis RN32) eines EASYNET-Teilnehmers zu informieren.

## **Adressierung der Objekte**

Für die Adressierung der Objekte verwenden Sie folgende Informationen:

- API ist gleich 0 (nur für DPV1-Master Klasse 2 erforderlich)
- Slot Number ist gleich 0
- Index ist gleich 201 bis 208 für die EASYNET-Teilnehmer 1 bis 8

## **Länge der Objekte**

Die Länge der auszulesenden Daten beträgt 4 Octets. Tragen Sie keine kleinere Länge beim Aufruf des Dienstes "Read" ein; ansonsten erhalten Sie eine Fehlermeldung.

## **Variablen-Definition (Beispiel) für die Objekte**

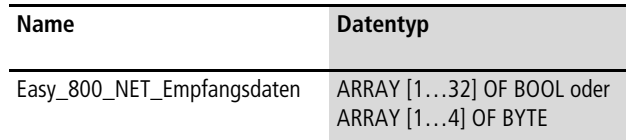

Die folgende Tabelle zeigt die Adresslage und Bedeutung der Dateninhalte der Objekte. Des Weiteren gibt sie beispielhaft an, wie Sie auf diese Dateninhalte mit Hilfe der beispielhaft definierten Variable zugreifen.

Tabelle 257: Adresslage und Bedeutung der Dateninhalte

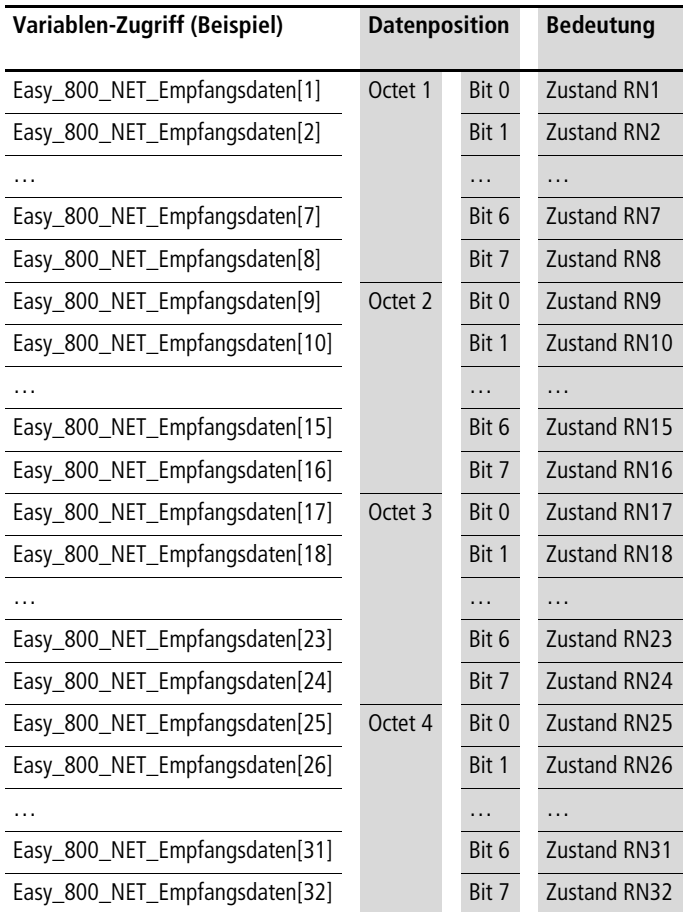

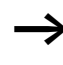

 $\longrightarrow$  Ein gesetztes Bit entspricht dem Zustand "Ein", ein nicht gesetztes Bit entspricht dem Zustand "Aus".

## <span id="page-385-0"></span>**Objekte "Easy 800 Send-Data Netzwerkteilnehmer SNW1 bis SNW8"**

Diese Objekte enthalten den aktuellen Zustand der Send-Data eines EASYNET-Teilnehmers.

Diese Objekte sind nur lesbar (Read). Sie können von einem DPV1-Master der Klasse 1 und/oder Klasse 2 angesprochen werden.

#### **Verwendungszweck**

Verwenden Sie diese Objekte, um sich über den aktuellen Zustand der Send-Data (SN1 bis SN32) eines EASYNET-Teilnehmers zu informieren.

#### **Adressierung der Objekte**

Für die Adressierung der Objekte verwenden Sie folgende Informationen:

- API ist gleich 0 (nur für DPV1-Master Klasse 2 erforderlich)
- Slot Number ist gleich 1
- Index ist gleich 201 bis 208 für die EASYNET-Teilnehmer 1 bis 8

## **Länge der Objekte**

Die Länge der auszulesenden Daten beträgt 4 Octets. Tragen Sie keine kleinere Länge beim Aufruf des Dienstes "Read" ein; ansonsten erhalten Sie eine Fehlermeldung.

#### **Variablen-Definition (Beispiel) für die Objekte**

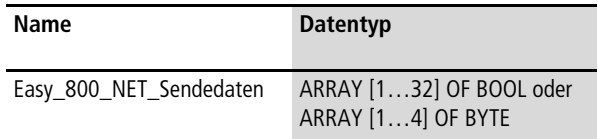

Die folgende Tabelle zeigt die Adresslage und Bedeutung der Dateninhalte der Objekte. Des Weiteren gibt sie beispielhaft an, wie Sie auf diese Dateninhalte mit Hilfe der beispielhaft definierten Variable zugreifen.

Tabelle 258: Adresslage und Bedeutung der Dateninhalte

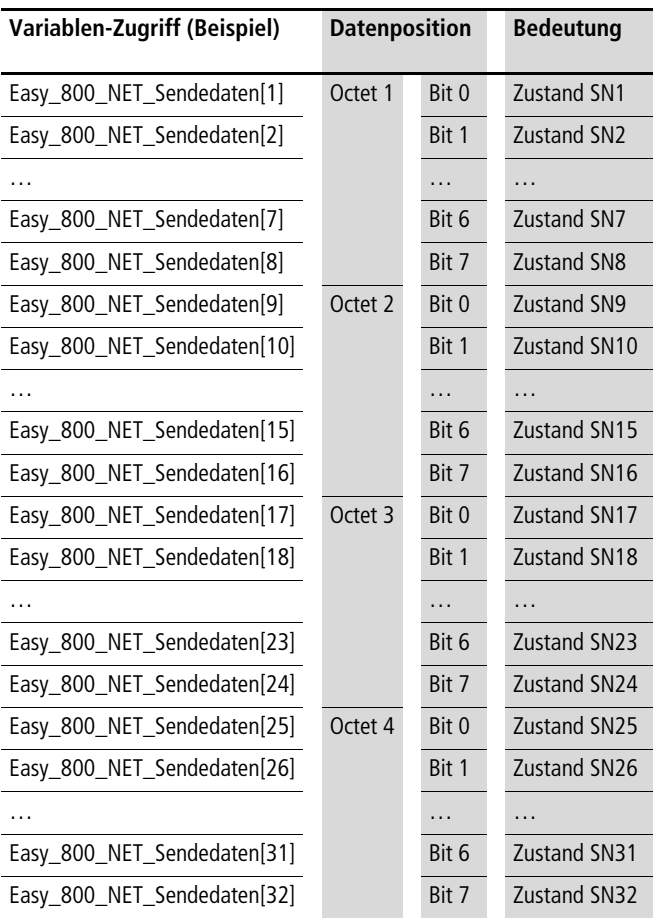

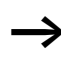

 $\longrightarrow$  Ein gesetztes Bit entspricht dem Zustand "Ein", ein nicht gesetztes Bit entspricht dem Zustand "Aus".

## <span id="page-387-0"></span>**Objekte "Easy 800 Bit Merker M1 bis M96"**

Diese Objekte enthalten den aktuellen Zustand der Bit-Merker eines easy800/MFD.

Diese Objekte sind lesbar (Read) und schreibbar (Write). Sie können von einem DPV1-Master der Klasse 1 und/oder Klasse 2 angesprochen werden.

#### **Verwendungszweck**

Verwenden Sie diese Objekte, um sich

- über den aktuellen Zustand der Bit-Merker M1 bis M96 des easy800 zu informieren (Read)
- oder dem easy800 einen neuen Sollwert für die Bit-Merker M1 bis M96 zu übergeben (Write).

## **Adressierung der Objekte**

Für die Adressierung der Objekte verwenden Sie folgende Informationen:

- API ist gleich 0 (nur für DPV1-Master Klasse 2 erforderlich)
- Slot Number ist gleich 0
- Index ist gleich 1 bis 96 für die Bit-Merker M1 bis M96

#### **Länge der Objekte**

Die Länge der auszulesenden bzw. zu schreibenden Daten beträgt 1 Octet. Tragen Sie beim Aufruf des Dienstes "Write" keine andere Länge ein und beim Aufruf des Dienstes "Read" keine kleinere Länge; ansonsten erhalten Sie eine Fehlermeldung.

## **Variablen-Definition (Beispiel) für die Objekte**

In einem IEC 61131-3 basierenden System deklarieren Sie folgende Variable (Datenbaustein):

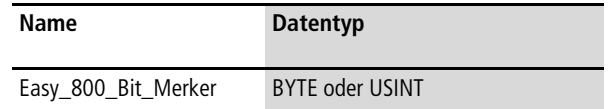

## **Dateninhalte der Objekte**

Die folgende Tabelle zeigt die Adresslage und Bedeutung der Dateninhalte der Objekte. Des Weiteren gibt sie beispielhaft an, wie Sie auf diese Dateninhalte mit Hilfe der beispielhaft definierten Variable zugreifen.

Tabelle 259: Adresslage und Bedeutung der Dateninhalte

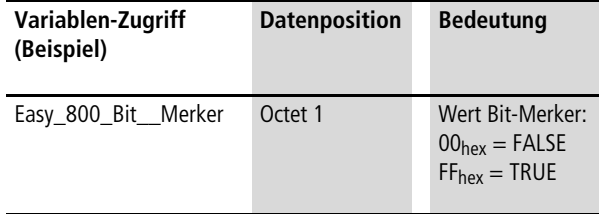

## <span id="page-389-0"></span>**Objekte "Easy 800 Byte Merker MB1 bis MB96"**

Diese Objekte enthalten den aktuellen Zustand der Byte-Merker eines easy800/MFD.

Diese Objekte sind lesbar (Read) und schreibbar (Write). Sie können von einem DPV1-Master der Klasse 1 und/oder Klasse 2 angesprochen werden.

#### **Verwendungszweck**

Verwenden Sie diese Objekte, um sich

- über den aktuellen Zustand der Byte-Merker MB1 bis MB96 des easy800 zu informieren (Read)
- oder dem easy800 einen neuen Sollwert für die Byte-Merker MB1 bis MB96 zu übergeben (Write).

#### **Adressierung der Objekte**

Für die Adressierung der Objekte verwenden Sie folgende Informationen:

- API ist gleich 0 (nur für DPV1-Master Klasse 2 erforderlich)
- Slot Number ist gleich 0
- Index ist gleich 101 bis 196 für die Byte-Merker MB1 bis MB96

## **Länge der Objekte**

Die Länge der auszulesenden bzw. zu schreibenden Daten beträgt 1 Octet. Tragen Sie beim Aufruf des Dienstes "Write" keine andere Länge ein und beim Aufruf des Dienstes "Read" keine kleinere Länge; ansonsten erhalten Sie eine Fehlermeldung.

## **Variablen-Definition (Beispiel) für die Objekte**

In einem IEC 61131-3 basierenden System deklarieren Sie folgende Variable (Datenbaustein):

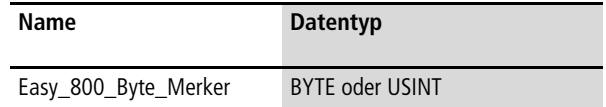

## **Dateninhalte der Objekte**

Die folgende Tabelle zeigt die Adresslage und Bedeutung der Dateninhalte der Objekte. Des Weiteren gibt sie beispielhaft an, wie Sie auf diese Dateninhalte mit Hilfe der beispielhaft definierten Variable zugreifen.

Tabelle 260: Adresslage und Bedeutung der Dateninhalte

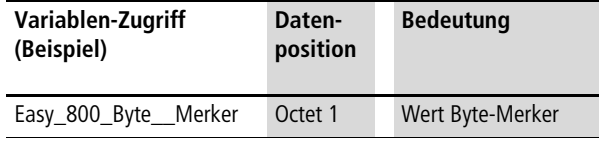

## <span id="page-391-0"></span>**Objekte "Easy 800 Wort Merker MW1 bis MW96"**

Diese Objekte enthalten den aktuellen Zustand der Wort-Merker eines easy800/MFD.

Diese Objekte sind lesbar (Read) und schreibbar (Write). Sie können von einem DPV1-Master der Klasse 1 und/oder Klasse 2 angesprochen werden.

#### **Verwendungszweck**

Verwenden Sie diese Objekte, um sich

- über den aktuellen Zustand der Wort-Merker MW1 bis MW96 des easy800 zu informieren (Read)
- oder dem easy800 einen neuen Sollwert für die Wort-Merker MW1 bis MW96 zu übergeben (Write).

## **Adressierung der Objekte**

Für die Adressierung der Objekte verwenden Sie folgende Informationen:

- API ist gleich 0 (nur für DPV1-Master Klasse 2 erforderlich)
- Slot Number ist gleich 1
- Index ist gleich 1 bis 96 für die Wort-Merker MW1 bis MW96

## **Länge der Objekte**

Die Länge der auszulesenden bzw. zu schreibenden Daten beträgt 2 Octets. Tragen Sie beim Aufruf des Dienstes "Write" keine andere Länge ein und beim Aufruf des Dienstes "Read" keine kleinere Länge; ansonsten erhalten Sie eine Fehlermeldung.

## **Variablen-Definition (Beispiel) für die Objekte**

In einem IEC 61131-3 basierenden System deklarieren Sie folgende Variable (Datenbaustein):

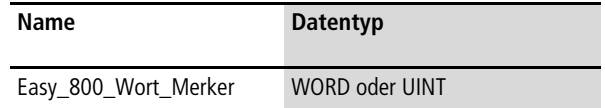

## **Dateninhalte der Objekte**

Die folgende Tabelle zeigt die Adresslage und Bedeutung der Dateninhalte der Objekte. Des Weiteren gibt sie beispielhaft an, wie Sie auf diese Dateninhalte mit Hilfe der beispielhaft definierten Variable zugreifen.

Tabelle 261: Adresslage und Bedeutung der Dateninhalte

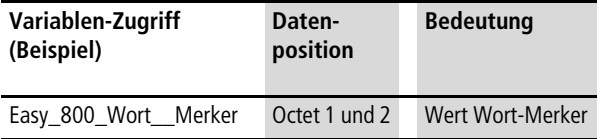

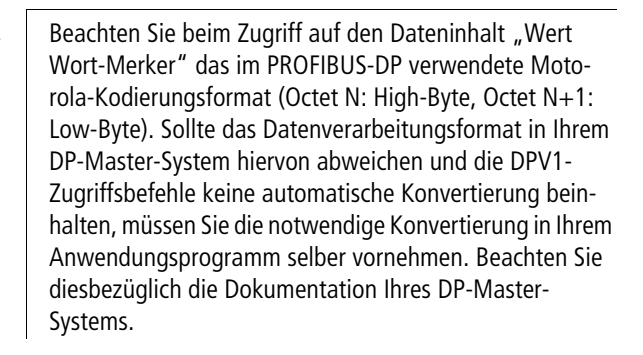

## <span id="page-393-0"></span>**Objekte "Easy 800 Doppelwort Merker MD1 bis MD96"**

Diese Objekte enthalten den aktuellen Zustand der Doppelwort-Merker eines easy800/MFD.

Diese Objekte sind lesbar (Read) und schreibbar (Write). Sie können von einem DPV1-Master der Klasse 1 und/oder Klasse 2 angesprochen werden.

#### **Verwendungszweck**

Verwenden Sie diese Objekte, um sich

- über den aktuellen Zustand der Doppelwort-Merker MD1 bis MD96 des easy800 zu informieren (Read)
- oder dem easy800 einen neuen Sollwert für die Doppelwort-Merker MD1 bis MD96 zu übergeben (Write).

## **Adressierung der Objekte**

Für die Adressierung der Objekte verwenden Sie folgende Informationen:

- API ist gleich 0 (nur für DPV1-Master Klasse 2 erforderlich)
- Slot Number ist gleich 1
- Index ist gleich 101 bis 196 für die Wort Merker MD1 bis MD96

#### **Länge der Objekte**

Die Länge der auszulesenden bzw. zu schreibenden Daten beträgt 4 Octets. Tragen Sie beim Aufruf des Dienstes "Write" keine andere Länge ein und beim Aufruf des Dienstes "Read" keine kleinere Länge; ansonsten erhalten Sie eine Fehlermeldung.

## **Variablen-Definition (Beispiel) für die Objekte**

In einem IEC 61131-3 basierenden System deklarieren Sie folgende Variable (Datenbaustein):

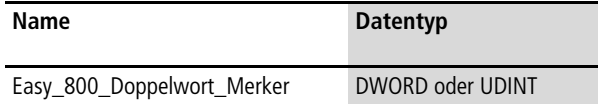

## **Dateninhalte der Objekte**

Die folgende Tabelle zeigt die Adresslage und Bedeutung der Dateninhalte der Objekte. Des Weiteren gibt sie beispielhaft an, wie Sie auf diese Dateninhalte mit Hilfe der beispielhaft definierten Variable zugreifen.

Tabelle 262: Adresslage und Bedeutung der Dateninhalte

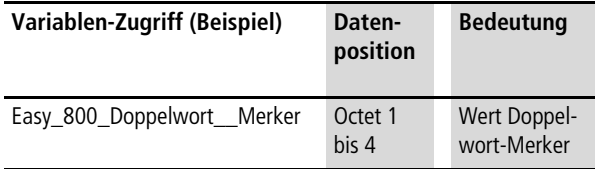

Beachten Sie beim Zugriff auf den Dateninhalt "Wert Doppelwort-Merker" das im PROFIBUS-DP verwendete Motorola-Kodierungsformat (Octet N: High-Byte, Octet N+1: Low-Byte). Sollte das Datenverarbeitungsformat in Ihrem DP-Master-System hiervon abweichen und die DPV1-Zugriffsbefehle keine automatische Konvertierung beinhalten, müssen Sie die notwendige Konvertierung in Ihrem Anwendungsprogramm selber vornehmen. Beachten Sie diesbezüglich die Dokumentation Ihres DP-Master-Systems.

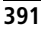

## <span id="page-395-0"></span>**Objekt "Easy 800 8 Byte Daten"**

Dieses Objekt dient dazu, bis zu 8 Byte applikationsspezifische Daten zwischen einem PROFIBUS-DPV1-Master und einem easy800/MFD auszutauschen.

Dieses Objekt ist lesbar (Read) und schreibbar (Write). Es kann von einem DPV1-Master der Klasse 1 und/oder Klasse 2 angesprochen werden.

#### **Verwendungszweck**

Verwenden Sie dieses Objekt, um

- maximal 8 Byte applikationsspezifische Daten (Inhalt der Doppelwortmerker MD67 und MD68) aus dem easy800 auszulesen (Read)
- oder maximal 8 Byte applikationsspezifische Daten (Inhalt der Doppelwortmerker MD67 und MD68) dem easy800 zu übergeben (Write).

#### **Adressierung des Objektes**

Für die Adressierung des Objektes verwenden Sie folgende Informationen:

- API ist gleich 0 (nur für DPV1-Master Klasse 2 erforderlich)
- Slot Number ist gleich 1
- Index ist gleich 229

## **Länge des Objektes**

Die Länge der auszulesenden bzw. zu schreibenden Daten beträgt maximal 8 Octets. Sie können auch eine kleinere Länge (1 bis 7 Octets) beim Aufruf der Dienste "Read" oder "Write" eintragen, wenn Sie nicht den gesamten Datenbereich nutzen wollen .
## **Variablen-Definition (Beispiel) für das Objekt**

In einem IEC 61131-3 basierenden System deklarieren Sie folgende Variable (Datenbaustein):

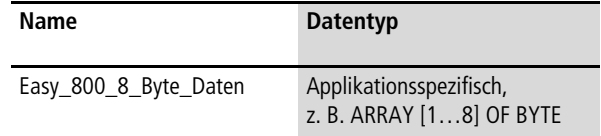

## **Dateninhalte des Objektes**

Die folgende Tabelle zeigt die Adresslage und Bedeutung der Dateninhalte des Objektes. Des Weiteren gibt sie beispielhaft an, wie Sie auf diese Dateninhalte mit Hilfe der beispielhaft definierten Variable zugreifen.

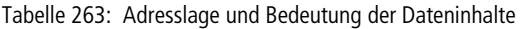

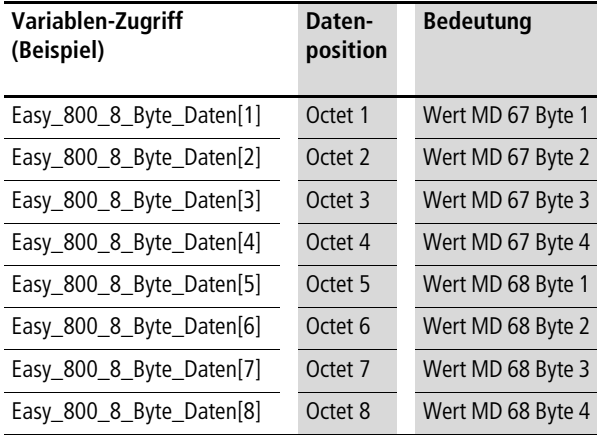

## **Obiekt "Easy 800 16 Byte Daten"**

Dieses Objekt dient dazu bis zu 16 Byte applikationsspezifische Daten zwischen einem PROFIBUS-DPV1-Master und einem easy800/MFD auszutauschen.

Dieses Objekt ist lesbar (Read) und schreibbar (Write). Es kann von einem DPV1-Master der Klasse 1 und/oder Klasse 2 angesprochen werden.

### **Verwendungszweck**

Verwenden Sie dieses Objekt, um

- maximal 16 Byte applikationsspezifische Daten (Inhalt der Doppelwortmerker MD69 bis MD72) aus dem easy800 auszulesen (Read)
- oder maximal 16 Byte applikationsspezifische Daten (Inhalt der Doppelwortmerker MD69 bis MD72) dem easy800 zu übergeben (Write).

### **Adressierung des Objektes**

Für die Adressierung des Objektes verwenden Sie folgende Informationen:

- API ist gleich 0 (nur für DPV1-Master Klasse 2 erforderlich)
- Slot Number ist gleich 1
- Index ist gleich 230

## **Länge des Objektes**

Die Länge der auszulesenden bzw. zu schreibenden Daten beträgt maximal 16 Octets. Sie können auch eine kleinere Länge (1 bis 15 Octets) beim Aufruf der Dienste "Read" oder "Write" eintragen, wenn Sie nicht den gesamten Datenbereich nutzen wollen .

### **Variablen-Definition (Beispiel) für das Objekt**

In einem IEC 61131-3 basierenden System deklarieren Sie folgende Variable (Datenbaustein):

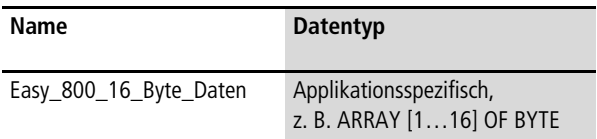

## **Dateninhalte des Objektes**

Die folgende Tabelle zeigt die Adresslage und Bedeutung der Dateninhalte des Objektes. Des Weiteren gibt sie beispielhaft an, wie Sie auf diese Dateninhalte mit Hilfe der beispielhaft definierten Variable zugreifen.

Tabelle 264: Adresslage und Bedeutung der Dateninhalte

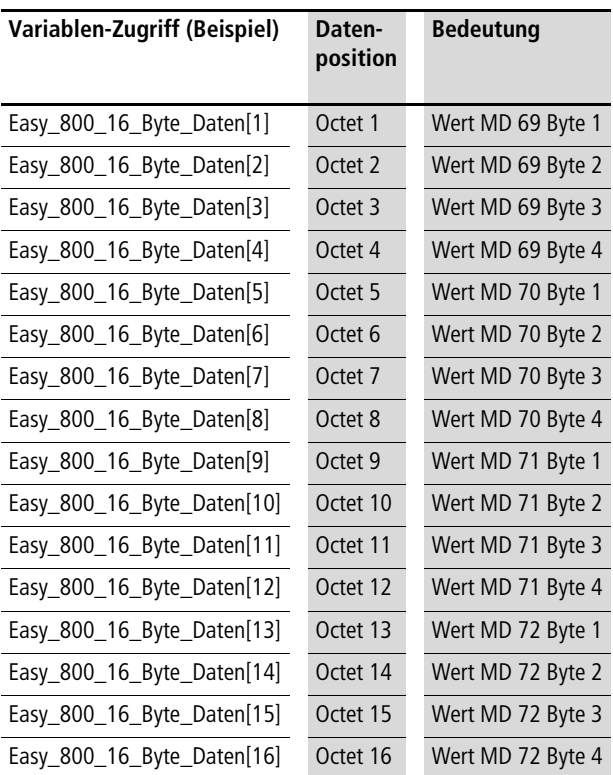

## **Obiekt "Easy 800 32 Byte Daten"**

Dieses Objekt dient dazu bis zu 32 Byte applikationsspezifische Daten zwischen einem PROFIBUS-DPV1-Master und einem easy800/MFD auszutauschen.

Dieses Objekt ist lesbar (Read) und schreibbar (Write). Es kann von einem DPV1-Master der Klasse 1 und/oder Klasse 2 angesprochen werden.

### **Verwendungszweck**

Verwenden Sie dieses Objekt, um

- maximal 32 Byte applikationsspezifische Daten (Inhalt der Doppelwortmerker MD73 bis MD80) aus dem easy800 auszulesen (Read)
- oder maximal 32 Byte applikationsspezifische Daten (Inhalt der Doppelwortmerker MD73 bis MD80) dem easy800 zu übergeben (Write).

### **Adressierung des Objektes**

Für die Adressierung des Objektes verwenden Sie folgende Informationen:

- API ist gleich 0 (nur für DPV1-Master Klasse 2 erforderlich)
- Slot Number ist gleich 1
- Index ist gleich 239

### **Länge des Objektes**

Die Länge der auszulesenden bzw. zu schreibenden Daten beträgt maximal 32 Octets. Sie können auch eine kleinere Länge (1 bis 31 Octets) beim Aufruf der Dienste "Read" oder "Write" eintragen, wenn Sie nicht den gesamten Datenbereich nutzen wollen .

### **Variablen-Definition (Beispiel) für das Objekt**

In einem IEC 61131-3 basierenden System deklarieren Sie folgende Variable (Datenbaustein):

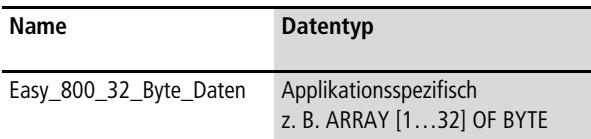

## **Dateninhalte des Objektes**

Die folgende Tabelle zeigt die Adresslage und Bedeutung der Dateninhalte des Objektes. Des Weiteren gibt sie beispielhaft an, wie Sie auf diese Dateninhalte mit Hilfe der beispielhaft definierten Variable zugreifen.

Tabelle 265: Adresslage und Bedeutung der Dateninhalte

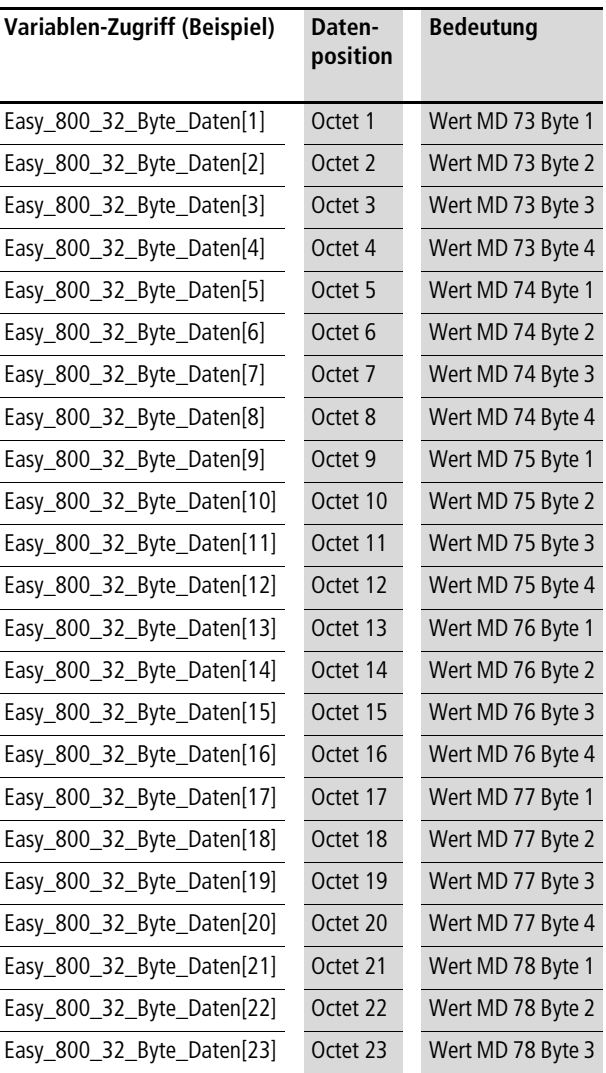

**Prozessdaten easy800/MFD (DPV1)**

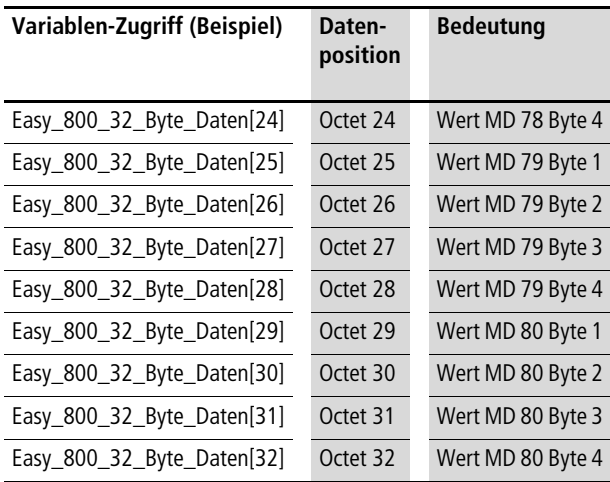

# **Objekt "Easy 800 64 Byte Daten"**

Dieses Objekt dient dazu bis zu 64 Byte applikationsspezifische Daten zwischen einem PROFIBUS-DPV1-Master und einem easy800/MFD auszutauschen.

Dieses Objekt ist lesbar (Read) und schreibbar (Write). Es kann von einem DPV1-Master der Klasse 1 und/oder Klasse 2 angesprochen werden.

### **Verwendungszweck**

Verwenden Sie dieses Objekt, um

- maximal 64 Byte applikationsspezifische Daten (Inhalt der Doppelwortmerker MD81 bis MD97) aus dem easy800 auszulesen (Read)
- oder maximal 64 Byte applikationsspezifische Daten (Inhalt der Doppelwortmerker MD81 bis MD96) dem easy800 zu übergeben (Write).

### **Adressierung des Objektes**

Für die Adressierung des Objektes verwenden Sie folgende Informationen:

- API ist gleich 0 (nur für DPV1-Master Klasse 2 erforderlich)
- Slot Number ist gleich 1
- Index ist gleich 240

### **Länge des Objektes**

Die Länge der auszulesenden bzw. zu schreibenden Daten beträgt maximal 64 Octets. Sie können auch eine kleinere Länge (1 bis 63 Octets) beim Aufruf der Dienste "Read" oder "Write" eintragen, wenn Sie nicht den gesamten Datenbereich nutzen wollen .

### **Variablen-Definition (Beispiel) für das Objekt**

In einem IEC 61131-3 basierenden System deklarieren Sie folgende Variable (Datenbaustein):

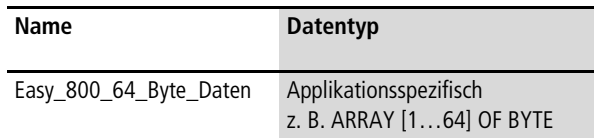

## **Dateninhalte des Objektes**

Die folgende Tabelle zeigt die Adresslage und Bedeutung der Dateninhalte des Objektes. Des Weiteren gibt sie beispielhaft an, wie Sie auf diese Dateninhalte mit Hilfe der beispielhaft definierten Variable zugreifen.

Tabelle 266: Adresslage und Bedeutung der Dateninhalte

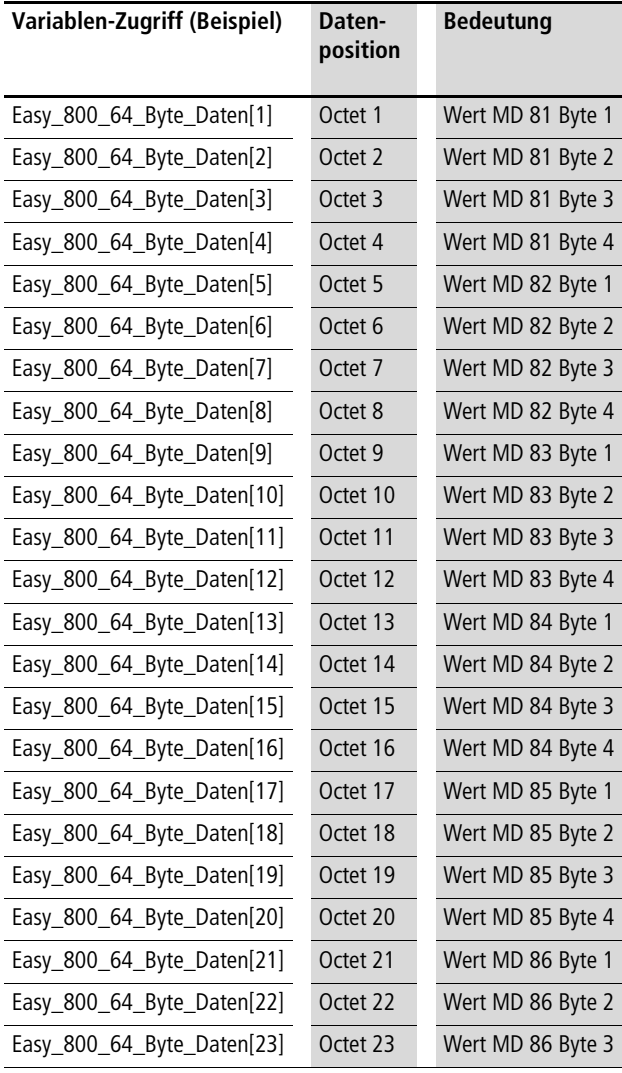

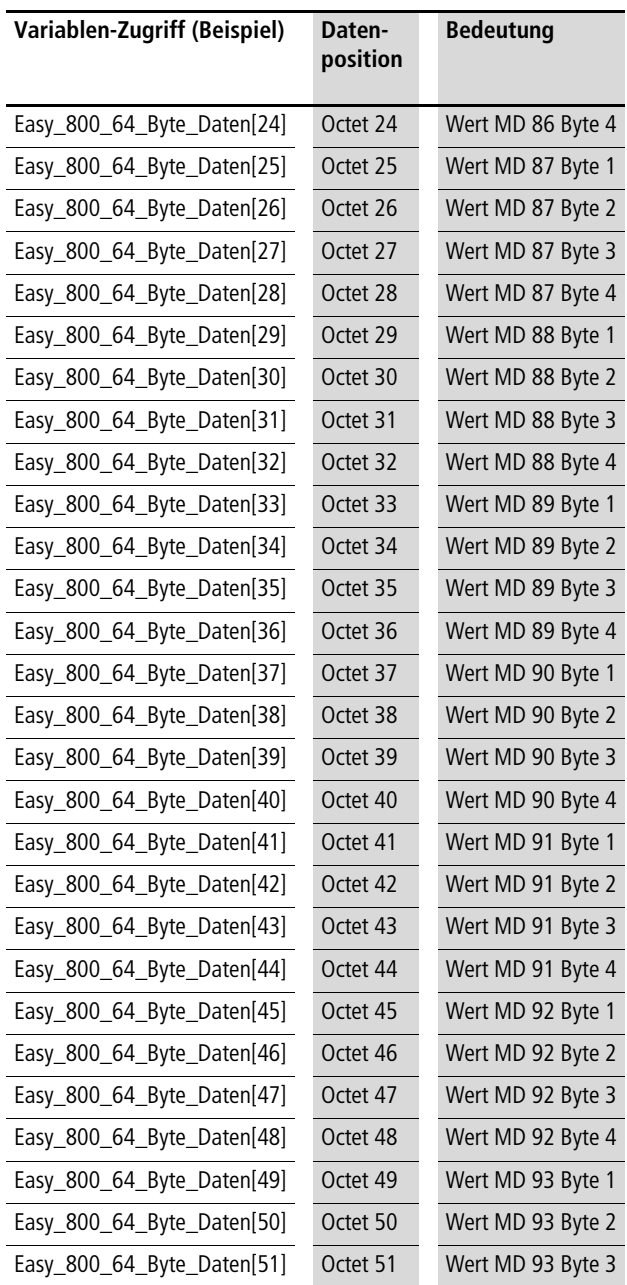

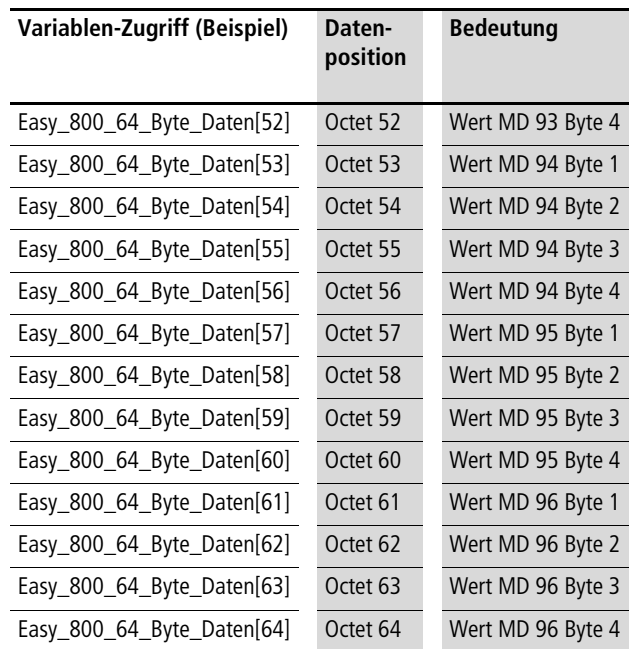

## **Objekt** "Easy Link Eingangsdaten"

Die Beschreibung dieses Objektes ist identisch zum easy600 (DPV1),  $\rightarrow$  [Seite 277.](#page-280-0)

## **Objekt** "Easy Link Ausgangsdaten"

Die Beschreibung dieses Objektes ist identisch zum easy600 (DPV1),  $\rightarrow$  [Seite 279.](#page-282-0)

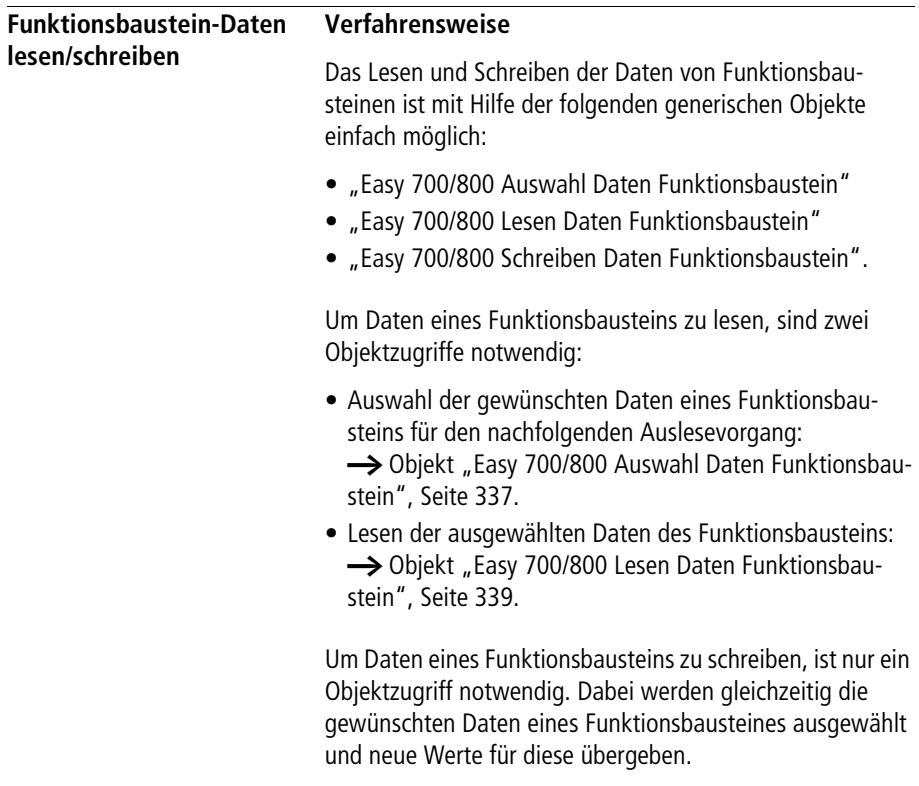

 $\rightarrow$  [Objekt "Easy 700/800 Schreiben Daten Funktionsbau](#page-344-0)[stein",](#page-344-0) [Seite 341](#page-344-0).

# **Analogwertvergleicher A1 bis A32**

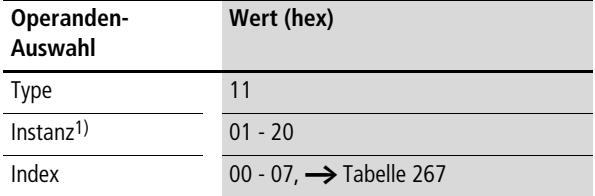

1) Der Wert 01<sub>hex</sub> wählt den Analogwertvergleicher A1 aus, der Wert 20hex den Analogwertvergleicher A32.

<span id="page-407-0"></span>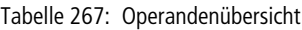

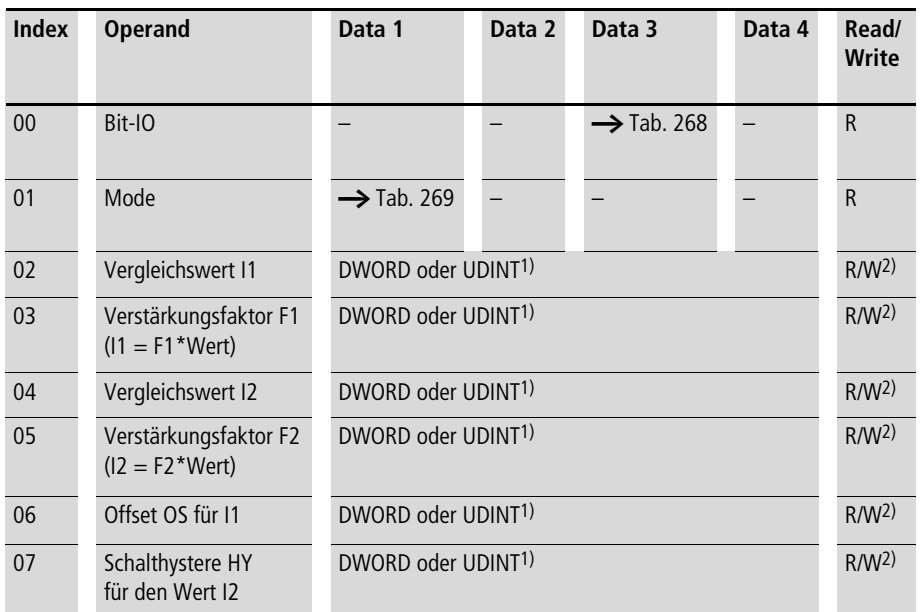

1) Wert wird im Intel-Format übergeben: Data 1 enthält Low-Byte, Data 4 enthält High-Byte

### <span id="page-408-1"></span>Tabelle 268: Index 0: Bit-IO

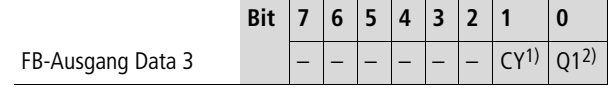

1) Zustand "1", wenn der Wertebereich überschritten wird

2) Zustand "1", wenn die Bedingung erfüllt ist  $(z, B, 11 < 12$  bei der Betriebsart LT)

<span id="page-408-0"></span>Tabelle 269: Index 1 – Mode

| Data 1<br>(hex) |    |                       |
|-----------------|----|-----------------------|
| 0 <sub>0</sub>  | LT | kleiner ( $11 < 12$ ) |
| 01              | EQ | gleich ( $11 = IGT$ ) |
| 02              | GT | größer ( $1 > 2$ )    |

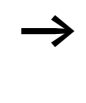

# **Arithmetikbausteine AR1 bis AR32**

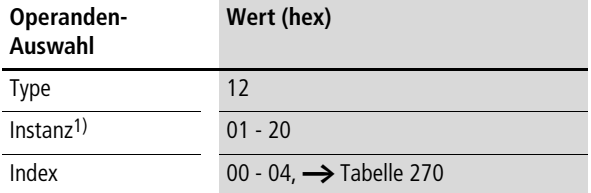

1) Der Wert 01<sub>hex</sub> für die Instanz wählt den Arithmetikbaustein AR1 aus, der Wert 20hex den Arithmetikbaustein AR32.

<span id="page-409-0"></span>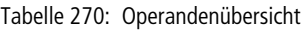

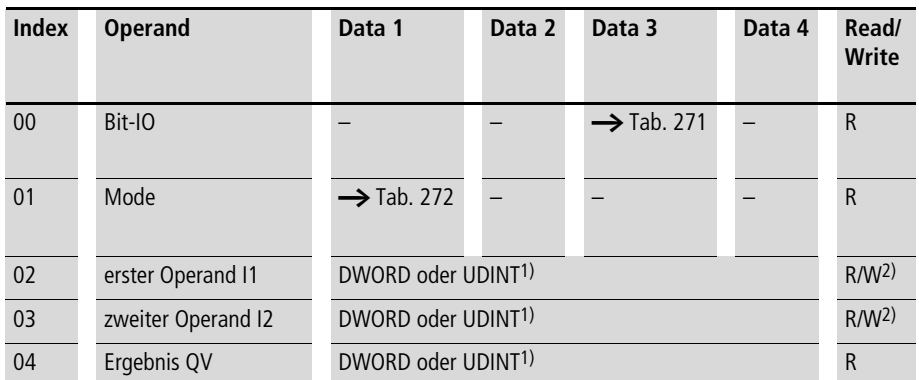

1) Wert wird im Intel-Format übergeben: Data 1 enthält Low-Byte, Data 4 enthält High-Byte

### <span id="page-410-0"></span>Tabelle 271: Index 0: Bit-IO

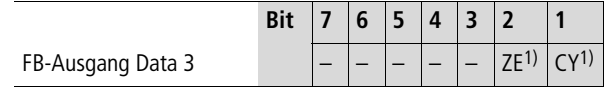

1) Zustand "1", wenn der Wert des Bausteinausgangs QV (also das Rechenergebnis) gleich Null ist

2) Zustand "1", wenn der Wertebereich überschritten wird

<span id="page-410-1"></span>Tabelle 272: Index 1 – Mode

| Data 1<br>(hex) |            |                                       |
|-----------------|------------|---------------------------------------|
| 00              | ADD        | Addieren $(11 + 12 = QV)$             |
| 0 <sub>1</sub>  | <b>SUB</b> | Subtrahieren ( $11 - 12 = QV$ )       |
| 0 <sub>2</sub>  | <b>MUL</b> | Multiplizieren ( $1 \times 12 = QV$ ) |
| 03              | DIV        | Dividieren ( $11 : 12 = QV$ )         |

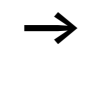

# **Block Compare Bausteine BC1 bis BC32**

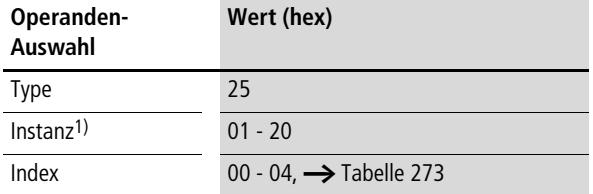

1) Der Wert 01<sub>hex</sub> für die Instanz wählt den Block Compare Baustein BC1 aus, der Wert 20hex den Block Compare Baustein BC32.

<span id="page-411-0"></span>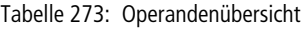

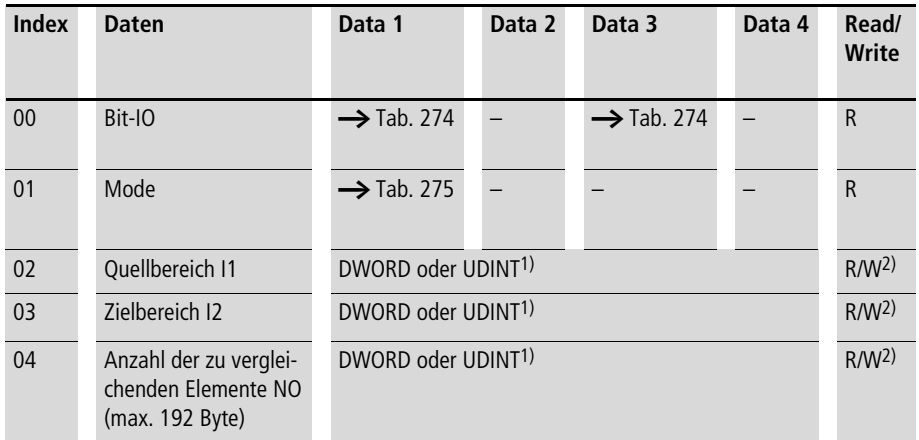

1) Wert wird im Intel-Format übergeben: Data 1 enthält Low-Byte, Data 4 enthält High-Byte

<span id="page-412-0"></span>Tabelle 274: Index 0 – Bit-IO

|                   | <b>Bit</b> |  |  |  |     |  |
|-------------------|------------|--|--|--|-----|--|
| FB-Eingang Data 1 |            |  |  |  |     |  |
| FB-Ausgang Data 3 |            |  |  |  | F24 |  |

1) Aktiviert den Baustein bei Zustand "1".

2) Zustand "1", wenn die Datenbereiche gleich sind; Zustand "0", wenn sie ungleich sind

Fehlerausgänge

- 3) Zustand "1", wenn die Anzahl der Elemente den Quell- oder Zielbereich überschreitet.
- 4) Zustand "1", wenn sich Quell- und Zielbereich überlappen.
- 5) Zustand "1", wenn Quell- oder Zielbereich außerhalb des verfügbaren Merkerbereichs liegen (Offsetfehler).

#### <span id="page-412-1"></span>Tabelle 275: Index 1 – Mode

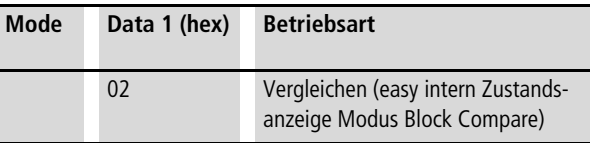

# **Block Transfer Bausteine BT1 bis BT32**

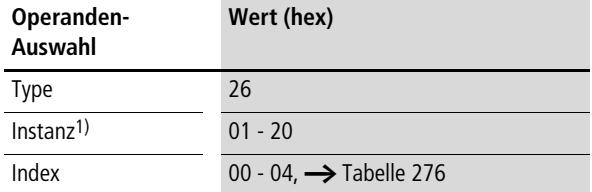

1) Der Wert 01<sub>hex</sub> für die Instanz wählt den Block Transfer Baustein BT1 aus, der Wert 20<sub>hex</sub> den Block Transfer Baustein BC32.

<span id="page-413-0"></span>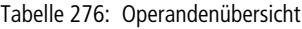

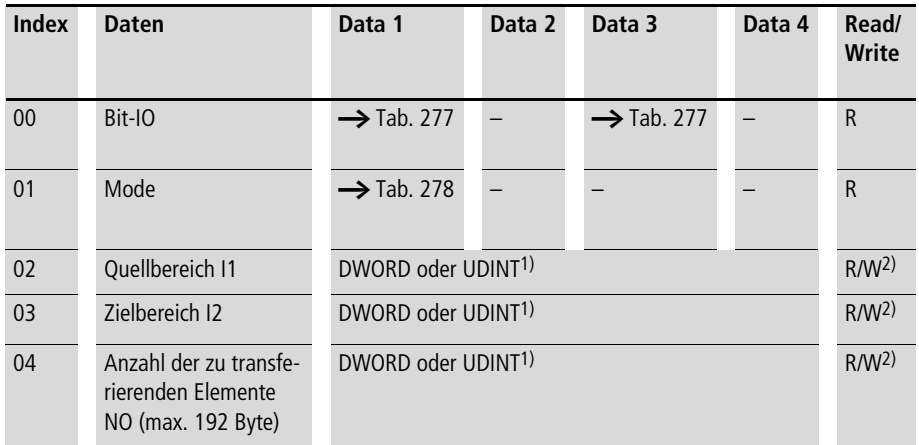

1) Wert wird im Intel-Format übergeben: Data 1 enthält Low-Byte, Data 4 enthält High-Byte

<span id="page-414-0"></span>Tabelle 277: Index 0 – Bit-IO

| FB-Eingang Data 1 |  |  |  |  |  |
|-------------------|--|--|--|--|--|
| FB-Ausgang Data 3 |  |  |  |  |  |

1) Transfer von der an I1 angegeben Quelladresse zu der an I2 angegebenen Zieladresse bei positiver Flanke.

Fehlerausgänge

- 2) Zustand "1", wenn die Anzahl der Elemente den Quell- oder Zielbereich überschreitet.
- 3) Zustand "1", wenn sich Quell- und Zielbereich überlappen.
- 4) Zustand "1", wenn Quell- oder Zielbereich außerhalb des verfügbaren Merkerbereichs liegen (Offsetfehler).

<span id="page-414-1"></span>Tabelle 278: Index 1 – Mode

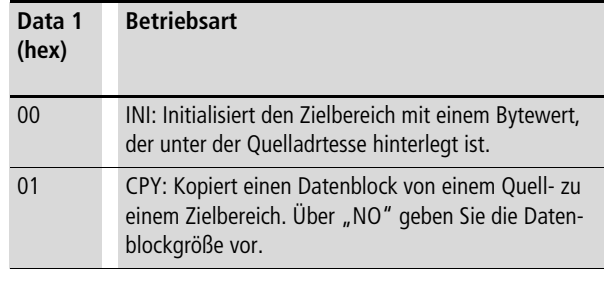

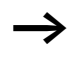

# **Boolesche Verknüpfung Bausteine BV1 bis BV32**

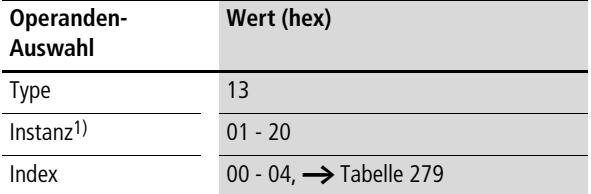

1) Der Wert 01<sub>hex</sub> für die Instanz wählt den Boolesche Verknüpfung Baustein BV1 aus, der Wert 20hex den Boolesche Verknüpfung Baustein BV32.

<span id="page-415-0"></span>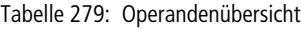

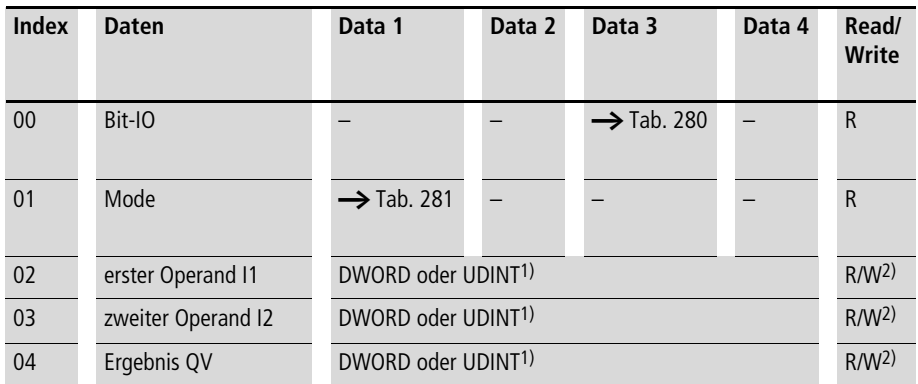

1) Wert wird im Intel-Format übergeben: Data 1 enthält Low-Byte, Data 4 enthält High-Byte

### <span id="page-416-0"></span>Tabelle 280: Index 0: Bit-IO

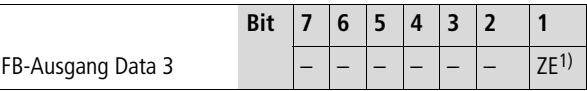

1) Zustand "1", wenn der Wert des Bausteinausgangs QV (also das Ergebnis der Verknüpfung) gleich Null ist

<span id="page-416-1"></span>Tabelle 281: Index 1 – Mode

| Data 1<br>(hex) |            |                                                                                                    |
|-----------------|------------|----------------------------------------------------------------------------------------------------|
| 0 <sup>0</sup>  | <b>AND</b> | Und-Verknüpfung                                                                                                    |
| 01              | <b>OR</b>  | Oder-Verknüpfung                                                                                                    |
| 0 <sub>2</sub>  | <b>XOR</b> | Exklusiv-Oder-Verknüpfung                                                                                                 |
| 0 <sub>3</sub>  | <b>NFT</b> | Invertiert die einzelnen Bit des Wertes von<br>11. Der invertierte Wert wird vorzeichenbe-<br>haftet dezimal dargestellt. |

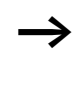

### **Zähler C1 bis C32**

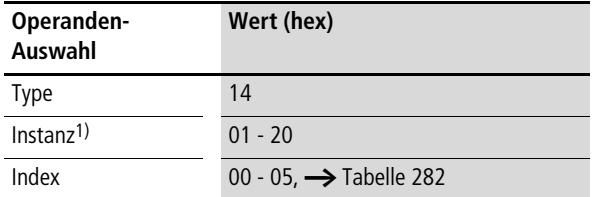

1) Der Wert 01<sub>hex</sub> für die Instanz wählt den Zähler Baustein C1 aus, der Wert 20<sub>hex</sub> den Zähler Baustein C32.

### <span id="page-417-0"></span>Tabelle 282: Operandenbedeutung

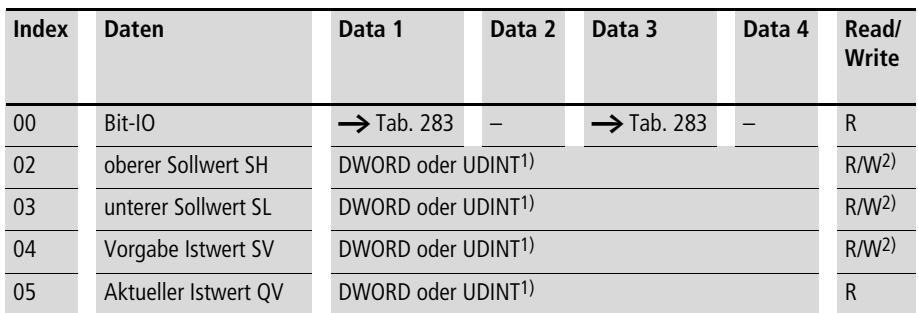

1) Wert wird im Intel-Format übergeben: Data 1 enthält Low-Byte, Data 4 enthält High-Byte

<span id="page-418-0"></span>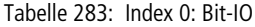

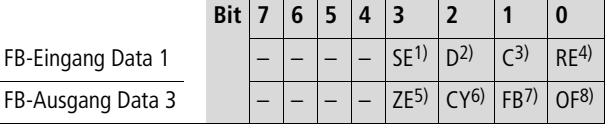

- 1) bei positiver Flanke Vorgabe-Istwert übernehmen
- 2) Zählrichtungsangabe: Zustand " $0"$  = vorwärts zählen, Zustand  $n'$  = rückwärts zählen
- 3) Zählspule, zählt bei jeder positiven Flanke
- 4) Rücksetzen des Istwertes auf Null
- 5) Zero: Zustand "1", wenn der Wert des Bausteinausganges QV (also der Zählerstand) gleich Null ist
- 6) Carry: Zustand "1", wenn der Wertebereich überschritten wird.
- 7) Fall below: Zustand "1", wenn Istwert  $\leq$  unterer Sollwert
- 8) Overflow: Zustand "1", wenn Istwert  $\geq$  oberer Sollwert

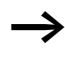

## **Frequenzzähler CF1 bis CF4**

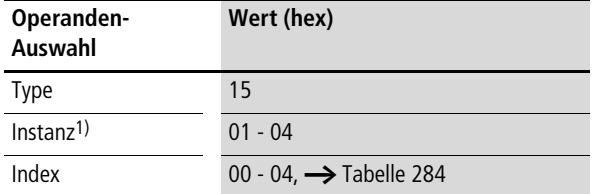

1) Der Wert 01<sub>hex</sub> für die Instanz wählt den Frequenzzähler CF1 aus, der Wert 04hex den Frequenzzähler CF4.

#### <span id="page-419-1"></span>Tabelle 284: Operandenübersicht

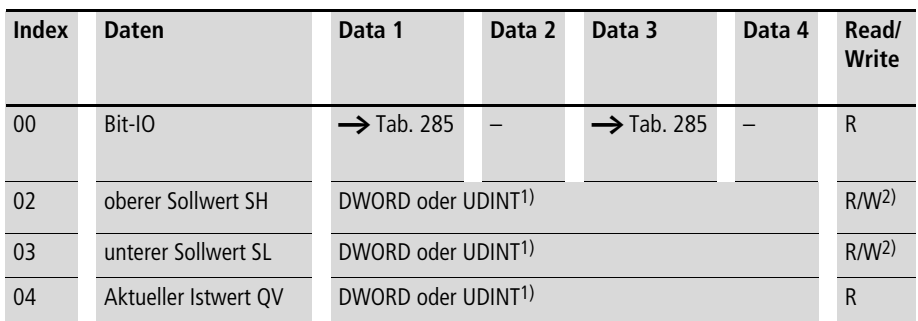

1) Wert wird im Intel-Format übergeben: Data 1 enthält Low-Byte, Data 4 enthält High-Byte

2) Der Wert kann nur geschrieben werden, wenn er im Programm mit einer Konstanten beschaltet ist.

### <span id="page-419-0"></span>Tabelle 285: Index 0: Bit-IO

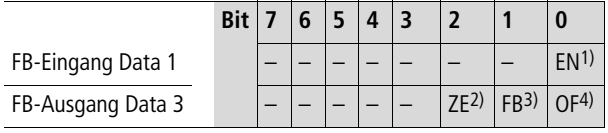

- 1) Freigabe des Zählers
- 2) Zero: Zustand "1", wenn der Wert des Bausteinausganges QV (also der Zählerstand) gleich Null ist
- 3) Fall below: Zustand  $n \cdot 1$ ", wenn Istwert  $\leq$  unterer Sollwert
- 4) Overflow: Zustand "1", wenn Istwert  $\geq$  oberer Sollwert.

# **Schneller Zähler CH1 bis CH4**

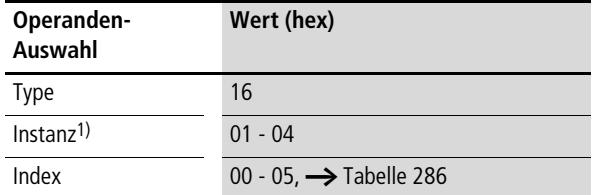

1) Der Wert 01<sub>hex</sub> für die Instanz wählt den Schnellen Zähler CH1 aus, der Wert 04hex den Schnellen Zähler CH4.

### <span id="page-420-0"></span>Tabelle 286: Operandenübersicht

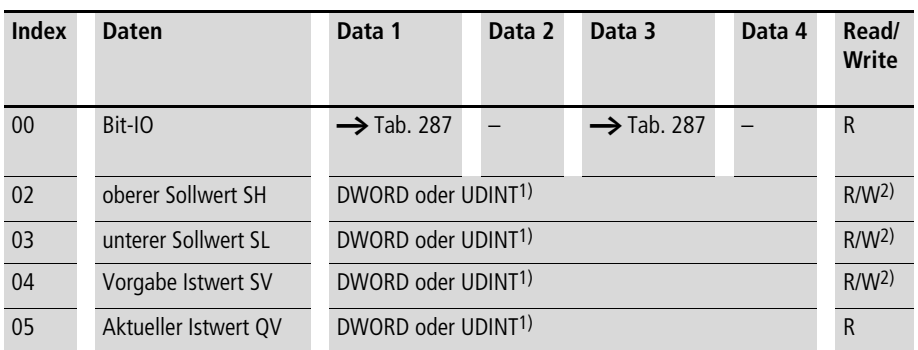

1) Wert wird im Intel-Format übergeben: Data 1 enthält Low-Byte, Data 4 enthält High-Byte

**Prozessdaten easy800/MFD (DPV1)**

#### <span id="page-421-0"></span>Tabelle 287: Index 0: Bit-IO

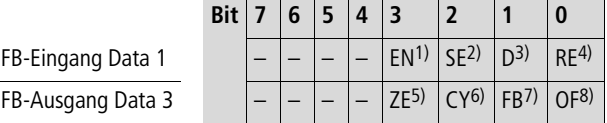

1) Freigabe des Zählers

- 2) bei positiver Flanke Vorgabe-Istwert übernehmen
- 3) Zählrichtungsangabe: Zustand "0" = vorwärts zählen, Zustand "1" = rückwärts zählen
- 4) Rücksetzen des Istwertes auf Null
- 5) Zero: Zustand "1", wenn der Wert des Bausteinausganges QV (also der Zählerstand) gleich Null ist
- 6) Carry: Zustand "1", wenn der Wertebereich überschritten wird.
- 7) Fall below: Zustand "1", wenn Istwert  $\leq$  unterer Sollwert
- 8) Overflow: Zustand "1", wenn Istwert  $\ge$  unterer Sollwert

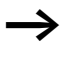

## **Inkrementalzähler CI1 bis CI4**

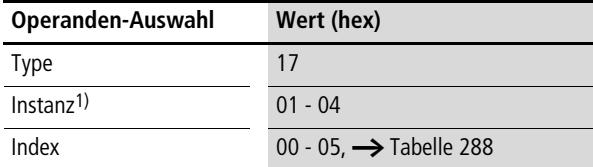

1) Der Wert 01hex für die Instanz wählt den Inkrementalzähler CI1 aus, der Wert 04hex den Inkrementalzähler CI4.

#### <span id="page-422-1"></span>Tabelle 288: Operandenübersicht

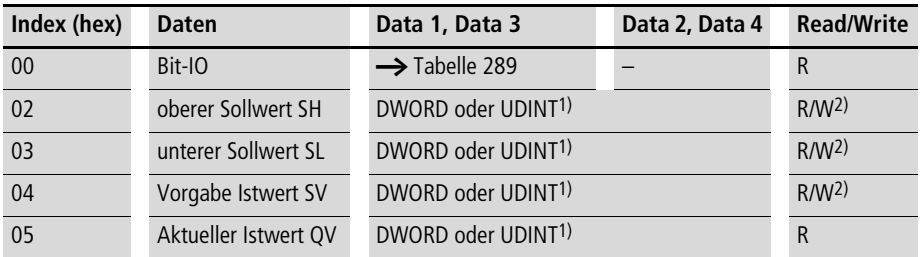

1) Wert wird im Intel-Format übergeben: Data 1 enthält Low-Byte, Data 4 enthält High-Byte

2) Der Wert kann nur geschrieben werden, wenn er im Programm mit einer Konstanten beschaltet ist.

#### <span id="page-422-0"></span>Tabelle 289: Index 0 – Bit-IO

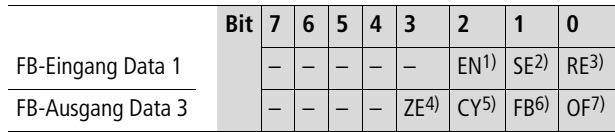

1) Freigabe des Zählers

- 2) Bei positiver Flanke Vorgabe-Istwert übernehmen
- 3) Rücksetzen des Istwertes auf Null
- 4) Zero: Zustand "1", wenn der Wert des Bausteinausganges QV (also der Zählerstand) gleich Null ist
- 5) Carry: Zustand "1", wenn der Wertebereich überschritten wird.
- 6) Fall below: Zustand "1", wenn Istwert  $\leq$  unterer Sollwert
- 7) Overflow: Zustand  $.1$ ". wenn Istwert  $\ge$  unterer Sollwert

## **Vergleicher CP1 bis CP32**

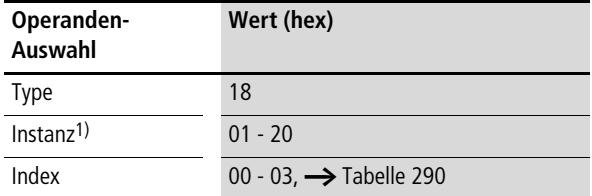

1) Der Wert 01<sub>hex</sub> für die Instanz wählt den Vergleicher CP1 aus, der Wert 20hex den Vergleicher CP32.

#### <span id="page-423-1"></span>Tabelle 290: Operandenübersicht

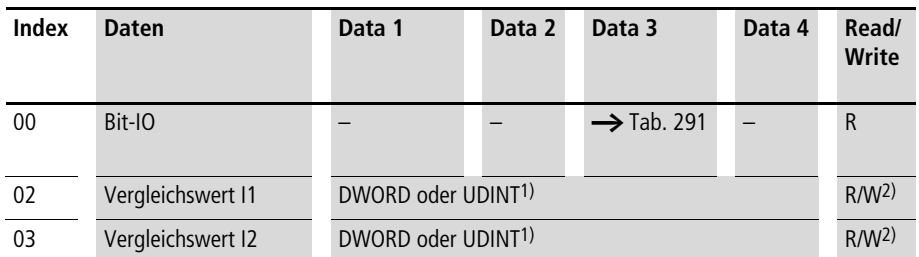

1) Wert wird im Intel-Format übergeben: Data 1 enthält Low-Byte, Data 4 enthält High-Byte

2) Der Wert kann nur geschrieben werden, wenn er im Programm mit einer Konstanten beschaltet ist.

<span id="page-423-0"></span>Tabelle 291: Index 0 – Bit-IO

|                   |  | 6. | 5 | $\overline{4}$ |             |  |
|-------------------|--|----|---|----------------|-------------|--|
| FB-Ausgang Data 3 |  |    |   |                | $GT1$ $F02$ |  |

- 1) greater than: Zustand "1", wenn der Wert an I1 größer als der Wert an I2 ist  $(1 > 12)$
- 2) equal: Zustand "1", wenn der Wert an I1 gleich dem Wert an I2  $\left(11 = 12\right)$
- 3) less than: Zustand "1", wenn der Wert an I1 kleiner als der Wert an  $12$  ist  $(11 < 12)$ .

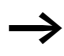

## **Textausgabe Bausteine D1 bis D32**

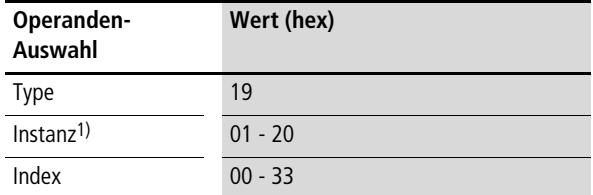

1) Der Wert 01<sub>hex</sub> für die Instanz wählt den Textausgabe Baustein D1 aus, der Wert 20<sub>hex</sub> den Baustein D32.

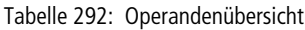

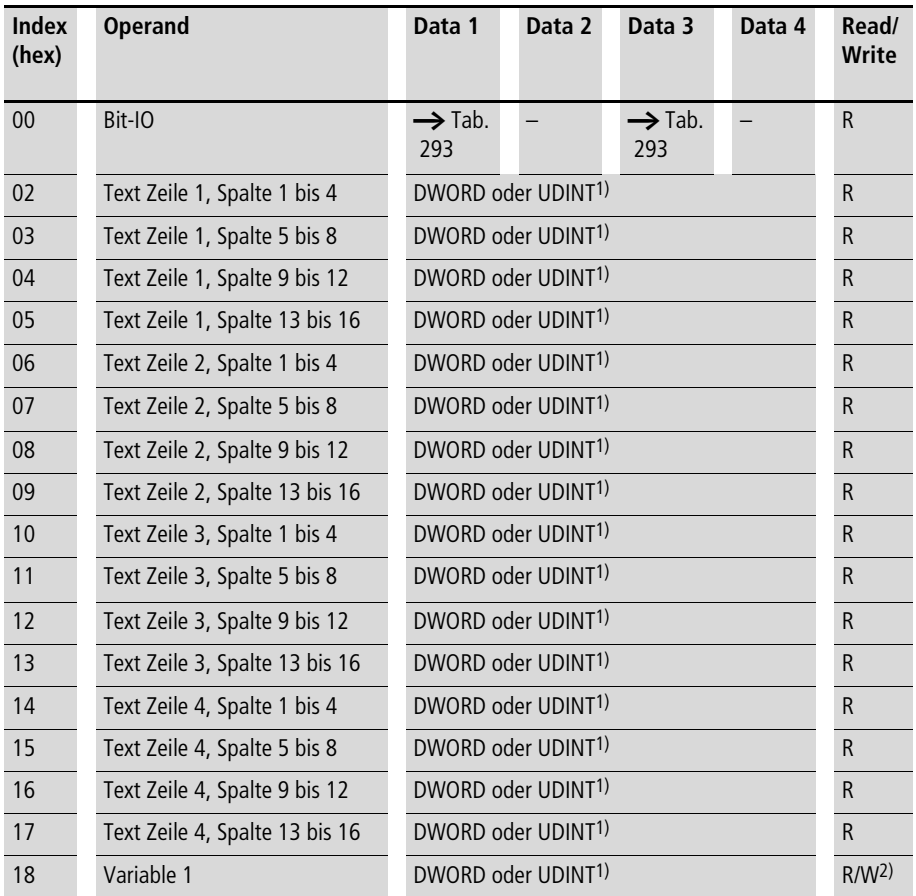

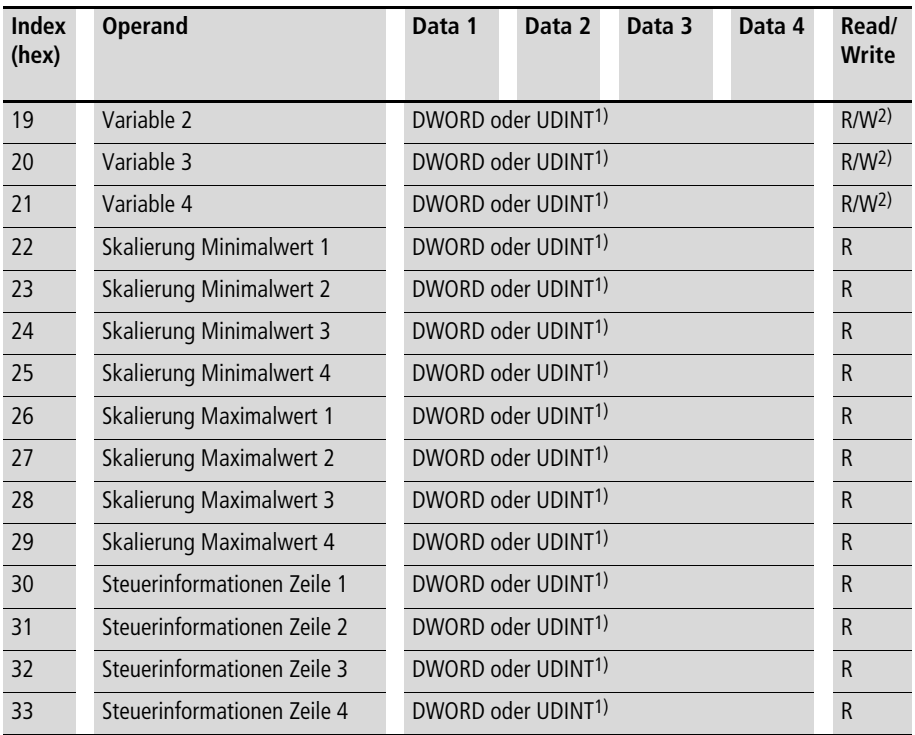

1) Wert wird im Intel-Format übergeben: Data 1 enthält Low-Byte, Data 4 enthält High-Byte

2) Der Wert kann nur geschrieben werden, wenn er im Programm mit einer Konstanten beschaltet ist.

#### <span id="page-425-0"></span>Tabelle 293: Index 0 – Bit-IO

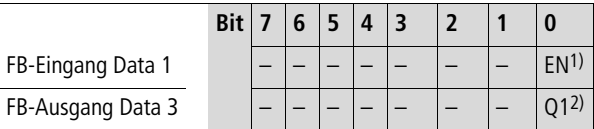

1) Freigabe des Textbausteins

2) Zustand "1", Textbaustein ist aktiv

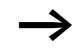

## **Datenbausteine DB1 bis DB32**

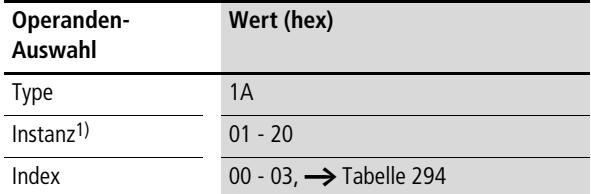

1) Der Wert 01<sub>hex</sub> für die Instanz wählt den Datenbaustein DB1 aus, der Wert 20hex den Datenbaustein DB32.

### <span id="page-426-1"></span>Tabelle 294: Operandenübersicht

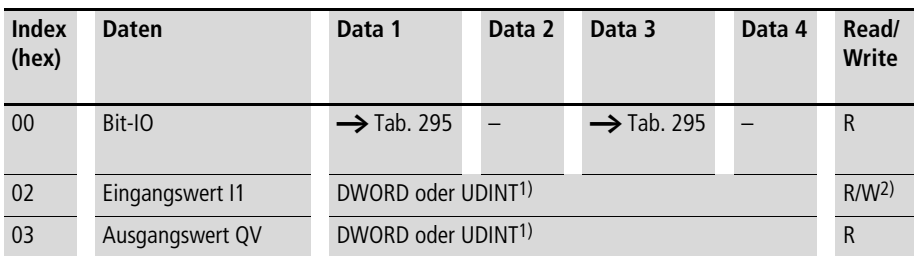

1) Wert wird im Intel-Format übergeben: Data 1 enthält Low-Byte, Data 4 enthält High-Byte

2) Der Wert kann nur geschrieben werden, wenn er im Programm mit einer Konstanten beschaltet ist.

#### <span id="page-426-0"></span>Tabelle 295: Index 0 – Bit-IO

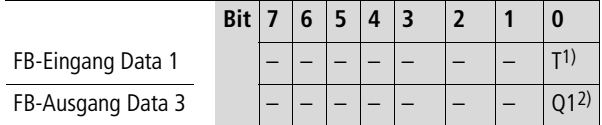

1) Übernahme des an I1 liegenden Wertes bei positiver Flanke.

2) Zustand "1", wenn das Triggersignal den Zustand "1" besitzt.

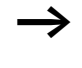

# **PID-Regler DC1 bis DC32**

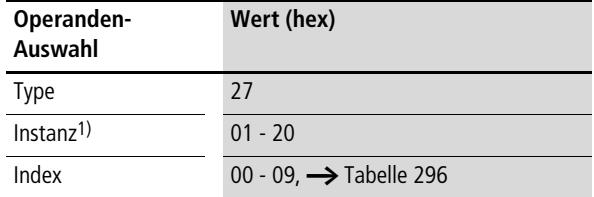

1) Der Wert 01<sub>hex</sub> für die Instanz wählt den PID Regler DC1 aus, der Wert 20hex den PID Regler DC32.

<span id="page-427-0"></span>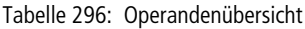

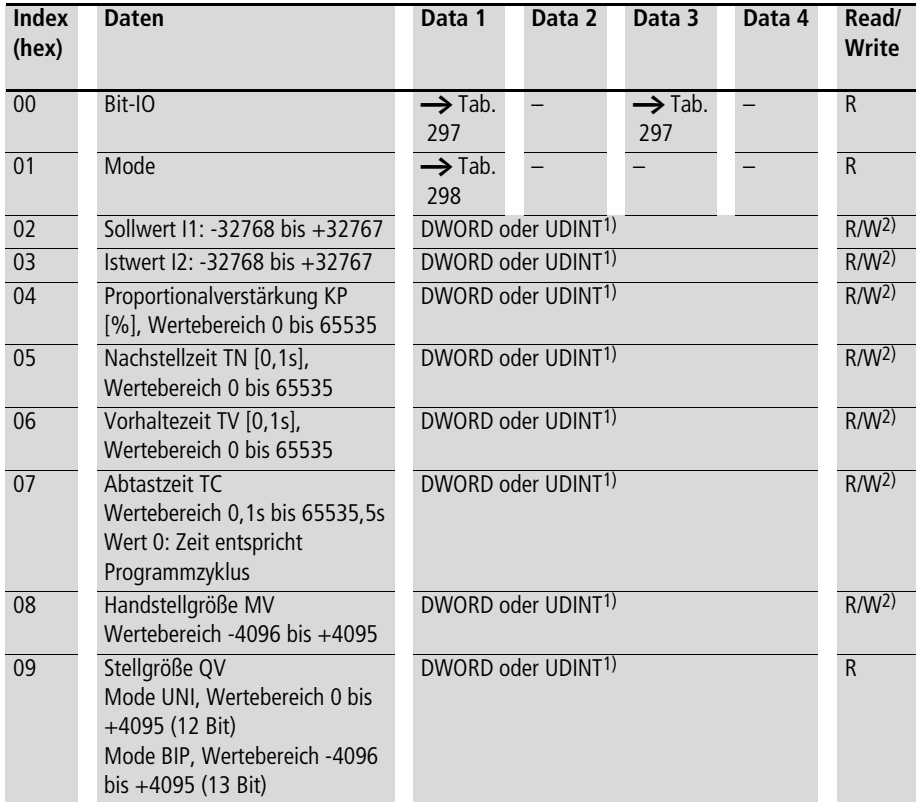

1) Wert wird im Intel-Format übergeben: Data 1 enthält Low-Byte, Data 4 enthält High-Byte

<span id="page-428-0"></span>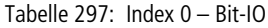

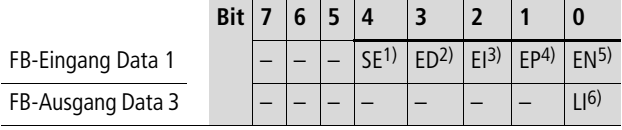

1) Übernahme der Handstellgröße bei Zustand "1"

- 2) Aktivieren des D-Teils bei Zustand "1"
- 3) Aktivieren des I-Teils bei Zustand "1"

4) Aktivieren des P-Teils bei Zustand "1"

- 5) Aktiviert den Baustein bei Zustand "1"
- 6) Zustand "1", wenn der Wertebereich der Stellgröße überschritten wurde

<span id="page-428-1"></span>Tabelle 298: Index 1 – Mode

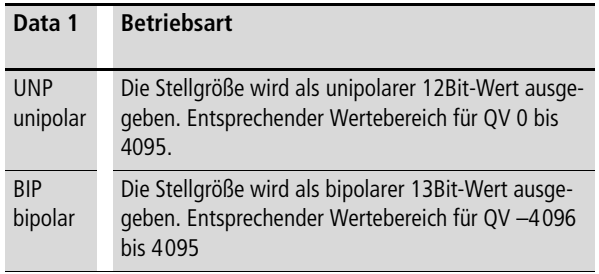

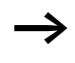

## **Diagnose DG01…DG16**

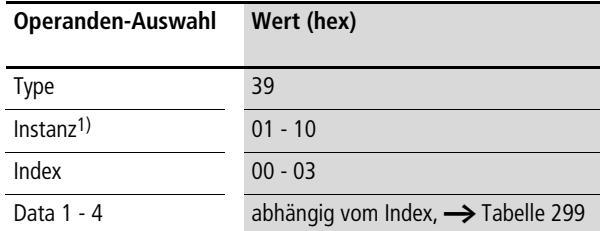

1) Der Wert 01hex wählt den Baustein DG01 aus, der Wert 10hex den Baustein DG32.

<span id="page-429-0"></span>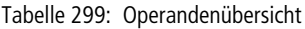

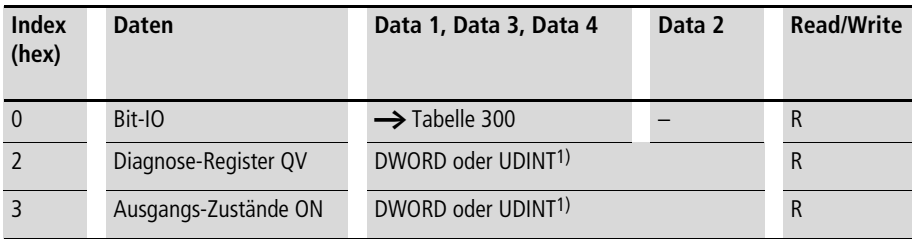

1) Wert wird im Intel-Format übergeben: Data 1 enthält Low-Byte, Data 4 enthält High-Byte.

<span id="page-429-1"></span>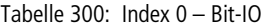

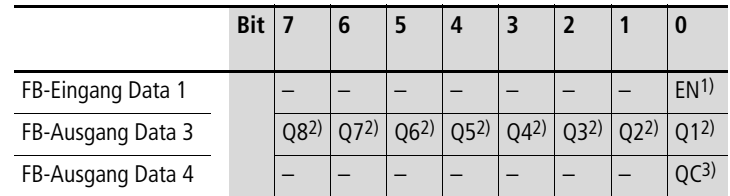

- 1) Im Zustand "1" wird der Funktionsbaustein aktiviert.
- 2) Der Zustand "1" wird eingenommen, wenn der ausgewählte Sicherheitsbaustein den gewählten Zustand besitzt.
- 3) Der Zustand "1" wird eingenommen, wenn einer der Ausgänge Q1 bis Q8 den Zustand "1" eingenommen hat.

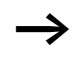

h Weitere Informationen zu diesem Baustein finden Sie im easy800-Handbuch (MN04902001Z-DE; vormals AWB2528-1423D) oder in der easySoft-Hilfe.

# **Signalglättungsfilter FT1 bis FT32**

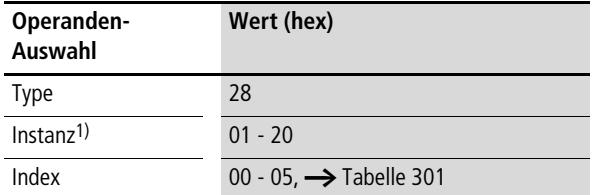

1) Der Wert 01<sub>hex</sub> für die Instanz wählt den Signalglättungsfilter FT1 aus, der Wert 20hex den Signalglättungsfilter FT32.

<span id="page-430-1"></span>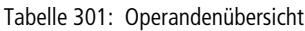

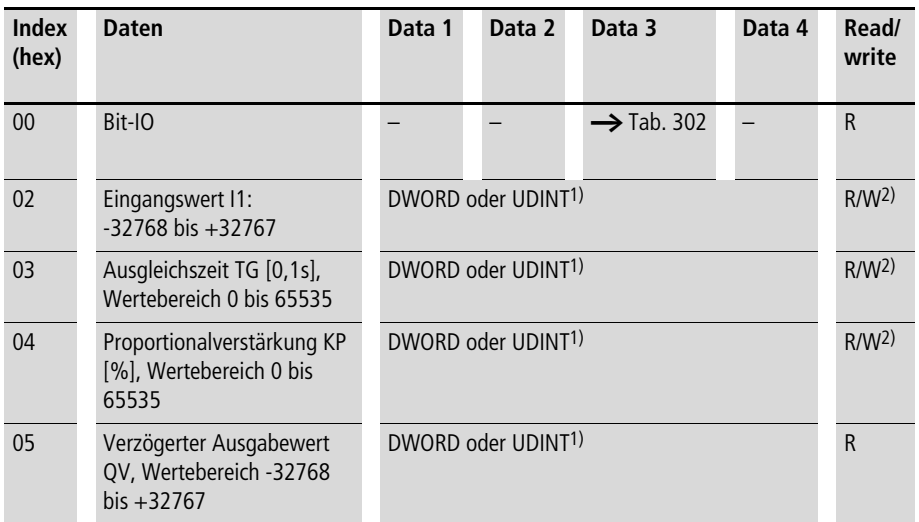

1) Wert wird im Intel-Format übergeben: Data 1 enthält Low-Byte, Data 4 enthält High-Byte

2) Der Wert kann nur geschrieben werden, wenn er im Programm mit einer Konstanten beschaltet ist.

#### <span id="page-430-0"></span>Tabelle 302: Index 0 – Bit-IO

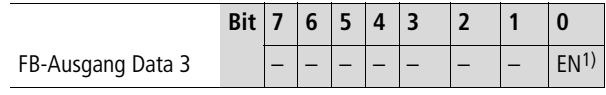

1) Aktiviert den Baustein bei Zustand "1"

 $\rightarrow$  Weitere Informationen zu diesem Funktionsbaustein finden Sie im easy800-Handbuch (MN04902001Z-DE; vormals AWB2528-1423D) oder in der easySoft-Hilfe.

# **Bausteine Empfang Netzdaten GT1 bis GT32**

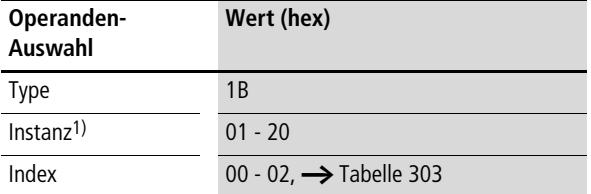

1) Der Wert 01<sub>hex</sub> für die Instanz wählt den Baustein Empfang Netzdaten GT1 aus, der Wert 20hex den Baustein Empfang Netzdaten GT32.

### <span id="page-431-0"></span>Tabelle 303: Operandenübersicht

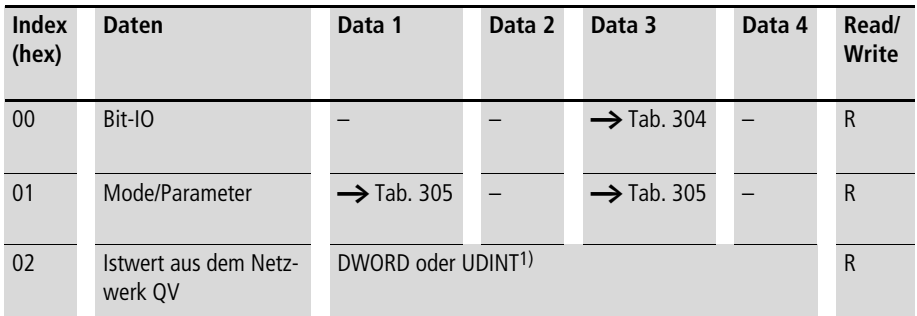

1) Wert wird im Intel-Format übergeben: Data 1 enthält Low-Byte, Data 4 enthält High-Byte
Tabelle 304: Index 0 – Bit-IO

|                   |  | 5 | $\boldsymbol{\Lambda}$ |  |  |
|-------------------|--|---|------------------------|--|--|
| FB-Ausgang Data 3 |  |   |                        |  |  |

1) Zustand "1", wenn ein neuer Wert anliegt, der vom Netzwerk NET übertragen wird.

Tabelle 305: Index 1 – Mode/Parameter (Bezeichnung des FB PUT, dessen Daten zu empfangen sind)

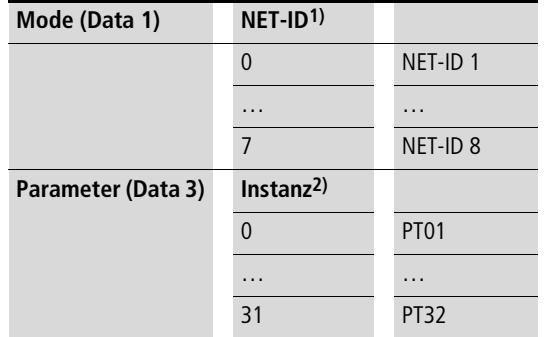

- 1) Nummer des Teilnehmers, der den Wert sendet. Mögliche Teilnehmernummer: 01 bis 08
- 2) Sendebaustein (z. B. PT 20) des NET-Teilnehmers, der sendet. Mögliche Bausteinnummer: 01 - 32
- 

Weitere Informationen zu diesem Funktionsbaustein finden Sie im easy800-Handbuch (MN04902001Z-DE; frühere Bezeichnung AWB2528-1423D) oder in der easy-Soft-Hilfe.

# **Wochenschaltuhren HW1 bis HW32**

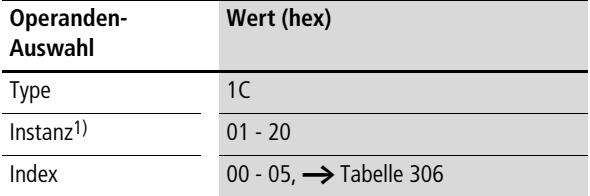

1) Der Wert 01hex für die Instanz wählt die Wochenschaltuhr HW1 aus, der Wert 20<sub>hex</sub> die Wochenschaltuhr HW32.

### <span id="page-433-0"></span>Tabelle 306: Operandenübersicht

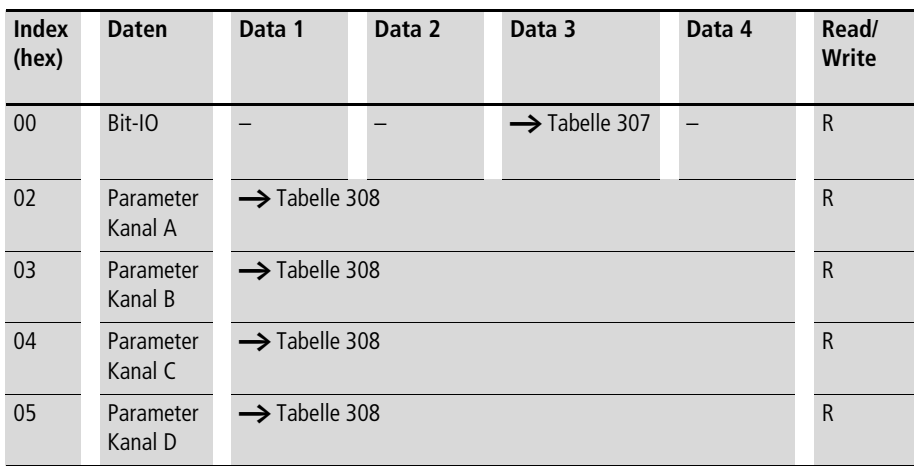

<span id="page-434-0"></span>Tabelle 307: Index 0 – Bit-IO

|                   | <b>Bit</b> |  | $4 \mid 3$ |  |  |
|-------------------|------------|--|------------|--|--|
| FB-Ausgang Data 3 |            |  |            |  |  |

1) Zustand "1", wenn die Einschaltbedingung erfüllt ist.

Die Daten sind in der nachfolgenden Tabelle im Motorolaformat dargestellt, obwohl sie tatsächlich im Intelformat übergeben werden.

<span id="page-434-1"></span>Tabelle 308: Index 2 - 5, Parameterkanäle A - D

| Bit                                                                                                    | $\overline{7}$ | 6              | 5  | 4              | 3                       | $\overline{2}$ | 1              | $\bf{0}$ | 7      | 6              | 5              | 4              | 3              | $\overline{2}$ | 1  | $\bf{0}$       |
|----------------------------------------------------------------------------------------------------|----------------|----------------|----|----------------|-------------------------|----------------|----------------|----------|--------|----------------|----------------|----------------|----------------|----------------|----|----------------|
|                                                                                                    | Date 2         |                |    |                |                         |                |                |          | Date 1 |                |                |                |                |                |    |                |
| <b>ON</b>                                                                                                    | d4             | d <sub>3</sub> | d2 | d <sub>1</sub> | d <sub>0</sub>          | h4             | h <sub>3</sub> | h2       | h1     | h <sub>0</sub> | m <sub>5</sub> | m4             | m <sub>3</sub> | m <sub>2</sub> | m1 | m <sub>0</sub> |
|                                                                                                    |                | Wochentag      |    |                |                         | <b>Stunde</b>  |                |          |        |                | <b>Minute</b>  |                |                |                |    |                |
|                                                                                                    |                |                |    |                |                         |                |                |          |        |                |                |                |                |                |    |                |
| Bit                                                                                                    | $\overline{7}$ | 6              | 5  | 4              | $\overline{\mathbf{3}}$ | $\overline{2}$ | 1              | $\bf{0}$ | 7      | 6              | 5              | 4              | 3              | $\overline{2}$ | 1  | $\bf{0}$       |
|                                                                                                    | Date 4         |                |    |                |                         |                |                |          | Date 3 |                |                |                |                |                |    |                |
| <b>OFF</b>                                                                                                    | d4             | d <sub>3</sub> | d2 | d <sub>1</sub> | d0                      | h4             | h <sub>3</sub> | h2       | h1     | h <sub>0</sub> | m <sub>5</sub> | m <sub>4</sub> | m <sub>3</sub> | m <sub>2</sub> | m1 | m <sub>0</sub> |
|                                                                                                    |                | Wochentag      |    |                |                         | <b>Stunde</b>  |                |          |        |                | <b>Minute</b>  |                |                |                |    |                |
| $\mathbb{R} \cup \mathbb{R}$ is $\mathbb{R} \cup \mathbb{R}$ and $\mathbb{R} \cup \mathbb{R}$ is $\mathbb{R} \cup \mathbb{R}$ in $\mathbb{R} \cup \mathbb{R}$ |                |                |    |                |                         |                |                |          |        |                |                |                |                |                |    |                |

m5 bis m0: Minute (0 bis 59)

h4 bis h0: Stunde (0 bis 23)

d5 bis d0: Wochentag ( $0 =$  Sonntag bis  $6 =$  Samstag)

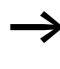

 $\rightarrow$  Weitere Informationen zu diesem Funktionsbaustein finden Sie im easy800-Handbuch (MN04902001Z-DE; frühere Bezeichnung AWB2528-1423D) oder in der easy-Soft-Hilfe.

# **Jahresschaltuhren HY1 bis HY32**

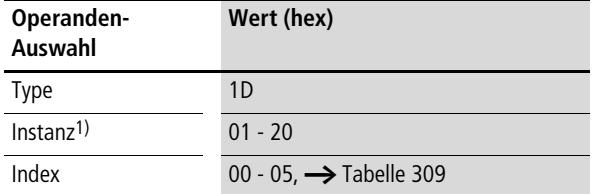

1) Der Wert 01<sub>hex</sub> für die Instanz wählt die Jahresschaltuhr HY1 aus, der Wert 20hex die Jahresschaltuhr HY32.

## <span id="page-435-0"></span>Tabelle 309: Operandenübersicht

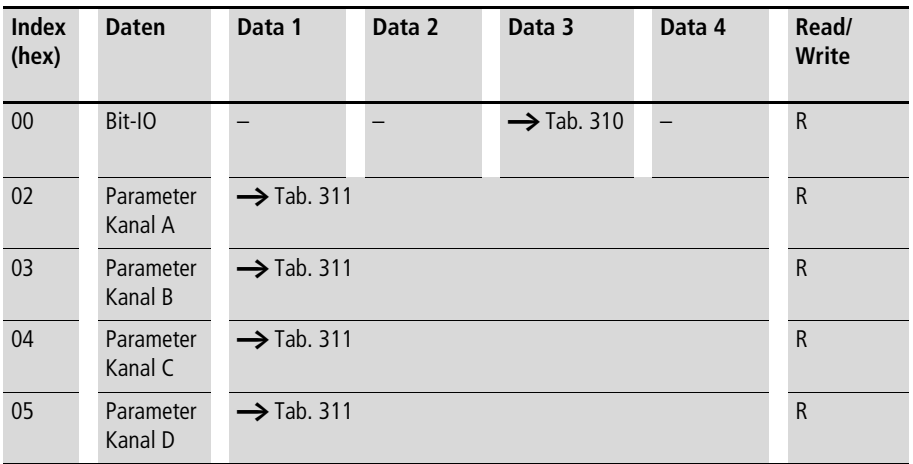

<span id="page-436-0"></span>Tabelle 310: Index 0 – Bit-IO

|                   | <b>Bit</b> |  |  |  |  |
|-------------------|------------|--|--|--|--|
| FB-Ausgang Data 3 |            |  |  |  |  |

1) Zustand "1", wenn die Einschaltbedingung erfüllt ist.

Die Daten sind in der nachfolgenden Tabelle im Motorolaformat dargestellt, obwohl sie tatsächlich im Intelformat übergeben werden.

<span id="page-436-1"></span>Tabelle 311: Index 2 - 5, Parameterkanäle A - D

| <b>Bit</b> | $\overline{\mathbf{z}}$ | 6                        | 5                    | 4      | 3              | $\overline{2}$ | 1                        | $\bf{0}$       | $\overline{7}$       | 6              | 5              | 4   | 3              | $\overline{2}$                            | 1              | $\bf{0}$ |
|------------|-------------------------|--------------------------|----------------------|--------|----------------|----------------|--------------------------|----------------|----------------------|----------------|----------------|-----|----------------|-------------------------------------------|----------------|----------|
| Date 2     |                         |                          |                      |        |                |                |                          | Date 1         |                      |                |                |     |                |                                           |                |          |
| <b>ON</b>  | у6                      | y5                       | y4                   | y3     | y <sub>2</sub> | y1             | y <sub>0</sub>           | m <sub>3</sub> | m <sub>2</sub>       | m <sub>1</sub> | m <sub>0</sub> | d4  | d3             | d2                                        | d <sub>1</sub> | d0       |
|            | Jahr                    |                          |                      |        |                |                |                          | <b>Monat</b>   |                      |                |                | Tag |                |                                           |                |          |
|            |                         |                          |                      |        |                |                |                          |                |                      |                |                |     |                |                                           |                |          |
| <b>Bit</b> | $\overline{\mathbf{z}}$ | 6                        | 5                    | 4      | 3              | $\overline{2}$ | $\mathbf 1$              | $\bf{0}$       | $\overline{7}$       | 6              | 5              | 4   | 3              | $\overline{2}$                            | $\mathbf{1}$   | $\bf{0}$ |
|            | Date 4                  |                          |                      |        |                |                |                          |                | Date 3               |                |                |     |                |                                           |                |          |
| <b>OFF</b> | ν6                      | y5                       | y4                   | y3     | y2             | y1             | y <sub>0</sub>           | m <sub>3</sub> | m <sub>2</sub>       | m <sub>1</sub> | m <sub>0</sub> | d4  | d <sub>3</sub> | d2                                        | d1             | d0       |
|            | Jahr                    |                          |                      |        |                |                |                          | <b>Monat</b>   |                      |                |                | Tag |                |                                           |                |          |
| $\sim$     | $\sim$                  | $\overline{\phantom{a}}$ | $\sim$ $\sim$ $\sim$ | $\sim$ |                | .              | $\overline{\phantom{a}}$ |                | $\sim$ $\sim$ $\sim$ |                | ---------      |     |                | $\sim$ $\sim$ $\sim$ $\sim$ $\sim$ $\sim$ |                |          |

d4…d0: Tag (1…31), m3…m0: Monat (1…12), y6…y0: Jahr (0: 2000…99: 2099)

Weitere Informationen zu diesem Funktionsbaustein finden Sie im easy800-Handbuch (MN04902001Z-DE; frühere Bezeichnung AWB2528-1423D) oder in der easy-Soft-Hilfe.

# **Bedingter Sprung JC01…JC32**

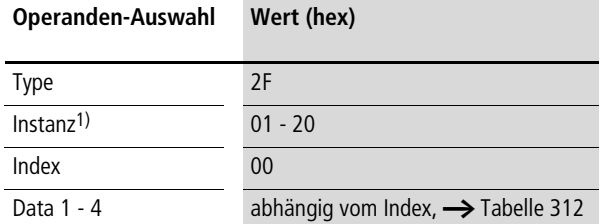

1) Der Wert 01hex wählt den Baustein JC01 aus, der Wert 20hex den Baustein JC32.

<span id="page-437-0"></span>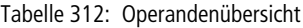

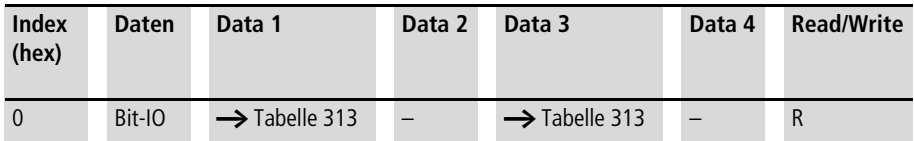

### <span id="page-437-1"></span>Tabelle 313: Index 0 – Bit-IO

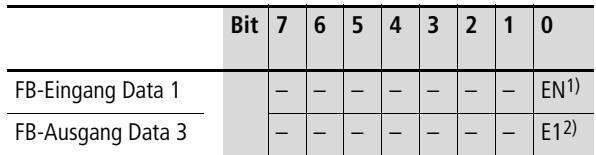

- 1) Im Zustand "1" wird im Programm auf die zugehörige Sprungmarke verzweigt.
- 2) Zustand "1" wird eingenommen, wenn die zugehörige Sprungmarke nicht gefunden wurde.

h Weitere Informationen zu diesem Baustein finden Sie im easy800-Handbuch (MN04902001Z-DE; frühere Bezeichnung AWB2528-1423D) oder in der easySoft-Hilfe.

## **Wertskalierungen LS1 bis LS32**

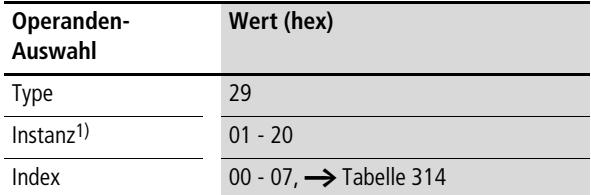

1) Der Wert 01<sub>hex</sub> für die Instanz wählt die Wertskalierung LS1 aus, der Wert 20hex die Wertskalierung LS32.

<span id="page-438-0"></span>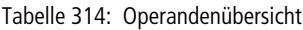

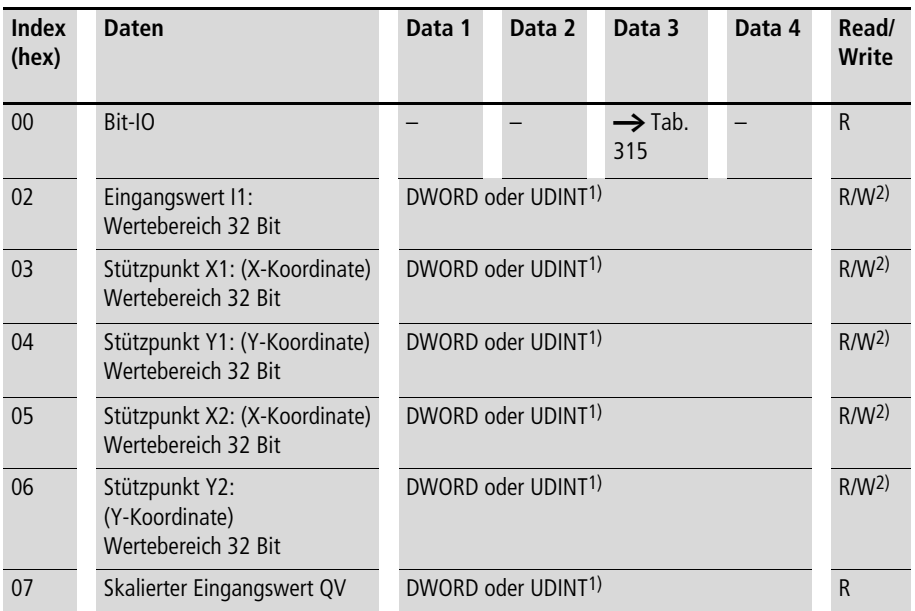

1) Wert wird im Intel-Format übergeben: Data 1 enthält Low-Byte, Data 4 enthält High-Byte

2) Der Wert kann nur geschrieben werden, wenn er im Programm mit einer Konstanten beschaltet ist.

## **Prozessdaten easy800/MFD (DPV1)**

## <span id="page-439-0"></span>Tabelle 315: Index 0 – Bit-IO

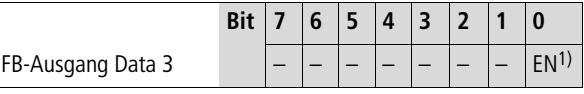

1) Aktiviert den Baustein bei Zustand "1"

h Weitere Informationen zu diesem Funktionsbaustein finden Sie im easy800-Handbuch (MN04902001Z-DE; frühere Bezeichnung AWB2528-1423D) oder in der easy-Soft-Hilfe.

## **Masterreset MR1 bis MR32**

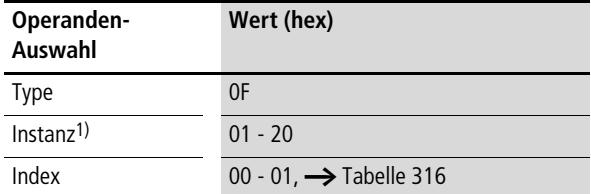

1) Der Wert 01<sub>hex</sub> für die Instanz wählt den Masterreset MR1 aus, der Wert 20hex den Masterreset MR32.

## <span id="page-440-0"></span>Tabelle 316: Operandenübersicht

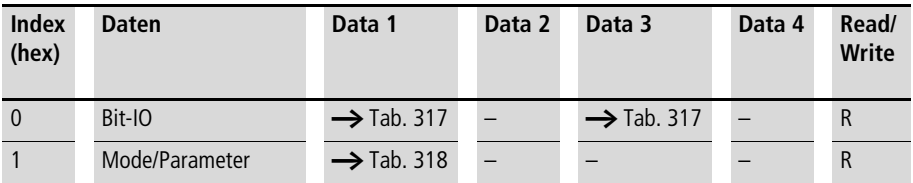

**Prozessdaten easy800/MFD (DPV1)**

### <span id="page-441-0"></span>Tabelle 317: Index 0 – Bit-IO

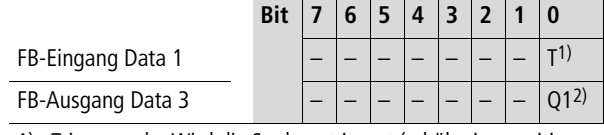

1) Triggerspule. Wird die Spule getriggert (erhält eine positive Flanke), wird der entsprechende Reset durchgeführt.

2) Zustand "1", wenn die Triggerspule MR...T den Zustand "1" besitzt.

## <span id="page-441-1"></span>Tabelle 318: Index 1 – Mode

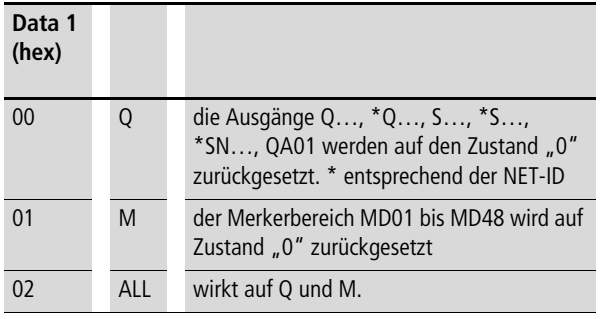

Weitere Informationen zu diesem Funktionsbaustein finden Sie im easy800-Handbuch (MN04902001Z-DE; frühere Bezeichnung AWB2528-1423D) oder in der easy-Soft-Hilfe.

## **Datenmultiplexer MX01…MX32**

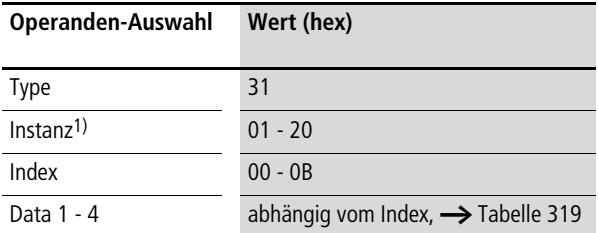

1) Der Wert 01hex wählt den Baustein MX01 aus, der Wert 20hex den Baustein MX32.

| Index<br>(hex)           | <b>Daten</b>          | Data 1<br>Data 3               | Data 2<br>Data 4 | <b>Read/Write</b> |
|--------------------------|-----------------------|--------------------------------|------------------|-------------------|
| $\theta$                 | Bit-IO                | $\rightarrow$ Tabelle 320      |                  | R                 |
| $\overline{\phantom{0}}$ | Kanalauswahl: 0 bis 7 | DWORD oder UDINT <sup>1)</sup> |                  | R/W <sup>2</sup>  |
| 3                        | Eingangswert Kanal 1  | DWORD oder UDINT <sup>1)</sup> |                  | R/W <sup>2</sup>  |
| $\overline{4}$           | Eingangswert Kanal 2  | DWORD oder UDINT <sup>1)</sup> |                  | R/W <sup>2</sup>  |
| 5                        | Eingangswert Kanal 3  | DWORD oder UDINT <sup>1)</sup> |                  | R/W <sup>2</sup>  |
| 6                        | Eingangswert Kanal 4  | DWORD oder UDINT <sup>1)</sup> |                  | R/W <sup>2</sup>  |
| $\overline{7}$           | Eingangswert Kanal 5  | DWORD oder UDINT <sup>1)</sup> |                  | R/W <sup>2</sup>  |
| 8                        | Eingangswert Kanal 6  | DWORD oder UDINT <sup>1)</sup> |                  | R/W <sup>2</sup>  |
| 9                        | Eingangswert Kanal 7  | DWORD oder UDINT <sup>1)</sup> |                  | R/W <sup>2</sup>  |
| A                        | Eingangswert Kanal 8  | DWORD oder UDINT <sup>1)</sup> |                  | R/W <sup>2</sup>  |
| <sub>B</sub>             | Ausgangswert QV       | DWORD oder UDINT <sup>1)</sup> |                  | R                 |

<span id="page-442-0"></span>Tabelle 319: Operandenübersicht

1) Wert wird im Intel-Format übergeben: Data 1 enthält Low-Byte, Data 4 enthält High-Byte.

2) Der Wert kann nur beschrieben werden, wenn er im Programm mit einer Konstanten beschaltet ist.

**Prozessdaten easy800/MFD (DPV1)**

### <span id="page-443-0"></span>Tabelle 320: Index 0 – Bit-IO

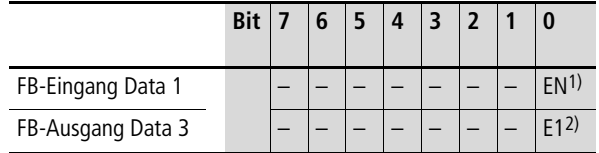

- 1) Im Zustand "1" wird der gewählte Eingangswert in den Ausgangswert eingetragen.
- 2) Zustand "1" wird eingenommen, wenn die Kanalauswahl ungültig ist.

h Weitere Informationen zu diesem Baustein finden Sie im easy800-Handbuch (MN04902001Z-DE; frühere Bezeichnung AWB2528-1423D) oder in der easySoft-Hilfe.

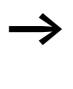

# **Zahlenwandler NC1 bis NC32**

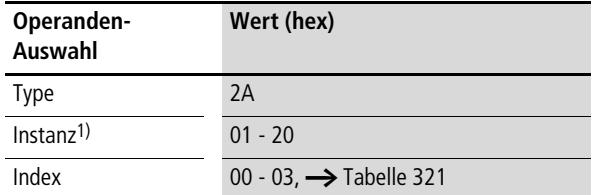

1) Der Wert 01<sub>hex</sub> für die Instanz wählt den Zahlenwandler NC1 aus, der Wert 20hex den Zahlenwandler NC32.

### <span id="page-444-0"></span>Tabelle 321: Operandenübersicht

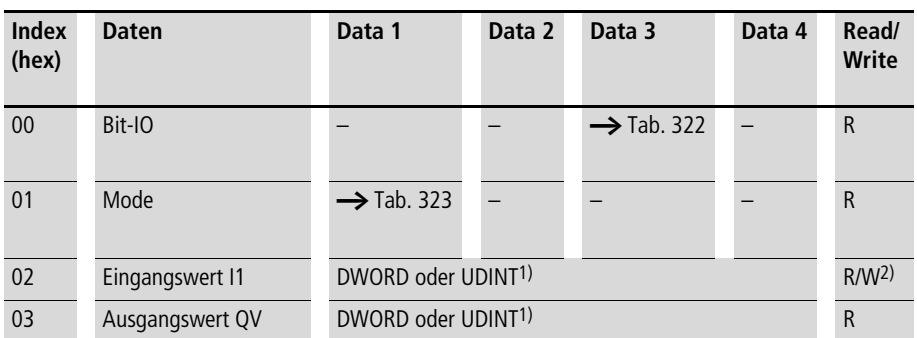

1) Wert wird im Intel-Format übergeben: Data 1 enthält Low-Byte, Data 4 enthält High-Byte

2) Der Wert kann nur geschrieben werden, wenn er im Programm mit einer Konstanten beschaltet ist.

## **Prozessdaten easy800/MFD (DPV1)**

### <span id="page-445-0"></span>Tabelle 322: Index 0 – Bit-IO

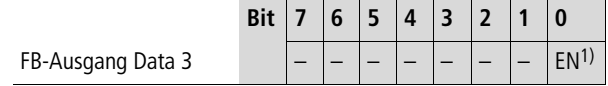

1) Aktiviert den Baustein bei Zustand "1"

<span id="page-445-1"></span>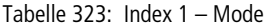

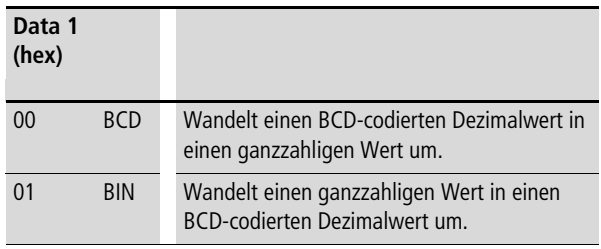

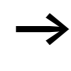

Weitere Informationen zu diesem Funktionsbaustein finden Sie im easy800-Handbuch (MN04902001Z-DE; frühere Bezeichnung AWB2528-1423D) oder in der easy-Soft-Hilfe.

## **Betriebsstundenzähler OT1 bis OT4**

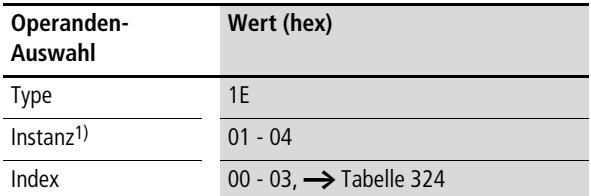

1) Der Wert 01<sub>hex</sub> für die Instanz wählt den Betriebsstundenzähler OT1 aus, der Wert 04hex den Betriebsstundenzähler OT4.

### <span id="page-446-1"></span>Tabelle 324: Operandenübersicht

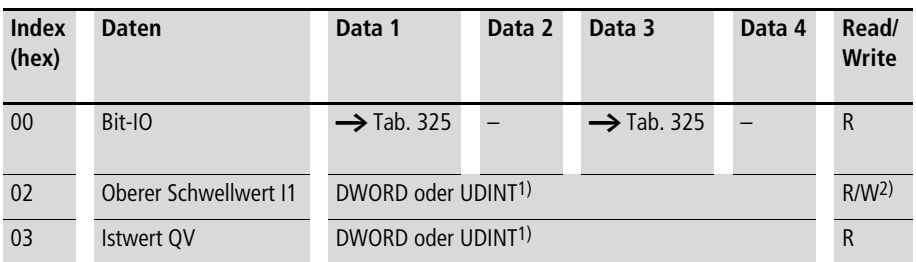

1) Wert wird im Intel-Format übergeben: Data 1 enthält Low-Byte, Data 4 enthält High-Byte

2) Der Wert kann nur geschrieben werden, wenn er im Programm mit einer Konstanten beschaltet ist.

### <span id="page-446-0"></span>Tabelle 325: Index 0 – Bit-IO

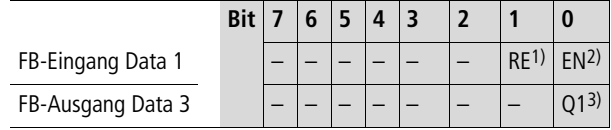

1) Resetspule: Zustand "1" setzt den Zähler-Istwert auf Null zurück.

- 2) Freigabespule
- 3) Zustand "1", wenn Sollwert erreicht wurde (größer/gleich)

h Weitere Informationen zu diesem Funktionsbaustein finden Sie im easy800-Handbuch (MN04902001Z-DE; frühere Bezeichnung AWB2528-1423D) oder in der easy-Soft-Hilfe.

## **Impulsausgabe PO01…PO02**

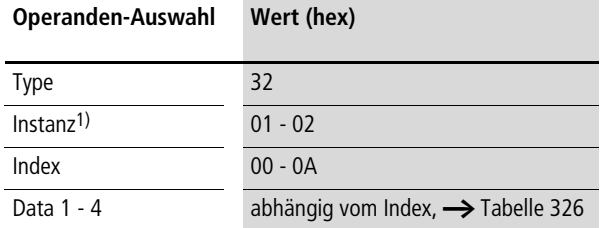

1) Der Wert 01hex wählt den Baustein PO01 aus, der Wert 02hex den Baustein PO02.

<span id="page-447-0"></span>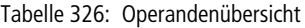

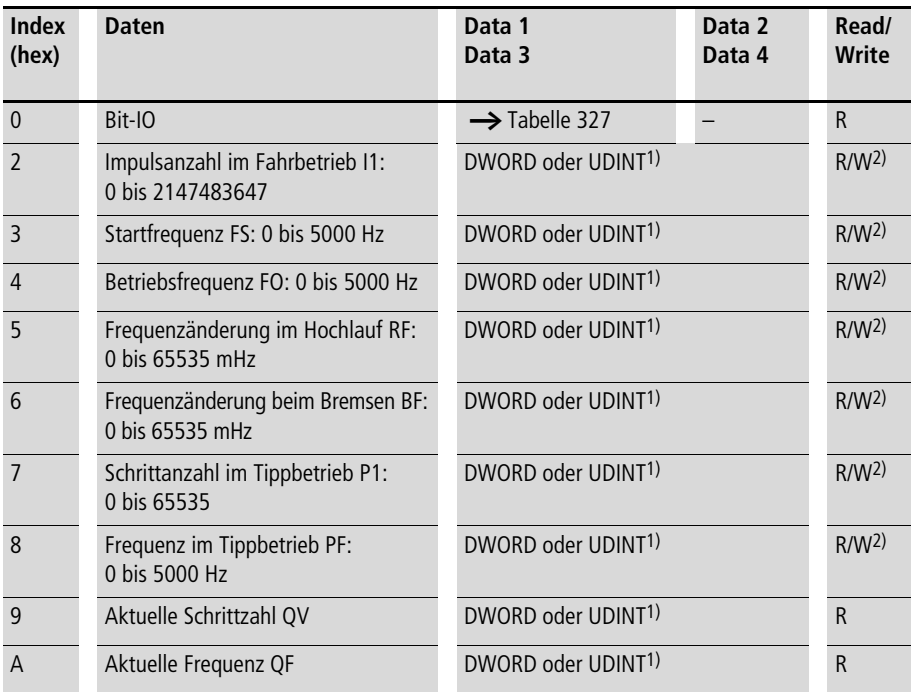

1) Wert wird im Intel-Format übergeben: Data 1 enthält Low-Byte, Data 4 enthält High-Byte.

2) Der Wert kann nur beschrieben werden, wenn er im Programm mit einer Konstanten beschaltet ist.

| .<br>----<br>.    |            |  |  |  |  |      |                 |  |                 |
|-------------------|------------|--|--|--|--|------|-----------------|--|-----------------|
|                   | <b>Bit</b> |  |  |  |  |      |                 |  |                 |
| FB-Eingang Data 1 |            |  |  |  |  | TD1) | RP <sub>2</sub> |  | EN <sup>4</sup> |
| FB-Ausgang Data 3 |            |  |  |  |  |      |                 |  | -6)             |

<span id="page-448-0"></span>Tabelle 327: Index 0 – Bit-IO

- 1) Bei Erhalt einer positiven Flanke wird der Tippbetrieb gestartet.
- 2) Bei Erhalt einer positiven Flanke wird der Fahrauftrag abgebrochen.
- 3) Bei Erhalt einer positiven Flanke wird der Fahrauftrag gestartet.
- 4) Im Zustand "1" wird der Funktionsbaustein aktiviert.
- 5) Zustand "1" wird eingenommen, wenn die Parametereingabe ungültig ist.
- 6) Zustand "1" wird eingenommen, wenn ein Fahrauftrag aktiv ist.

Weitere Informationen zu diesem Baustein finden Sie im easy800-Handbuch (MN04902001Z-DE; frühere Bezeichnung AWB2528-1423D) oder in der easySoft-Hilfe.

## **Bausteine Senden Netzdaten PT1 bis PT32**

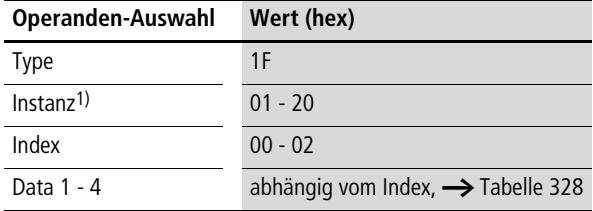

1) Der Wert 01hex wählt den Baustein PT1 aus, der Wert 20hex den Baustein PT32.

#### <span id="page-449-1"></span>Tabelle 328: Operandenübersicht

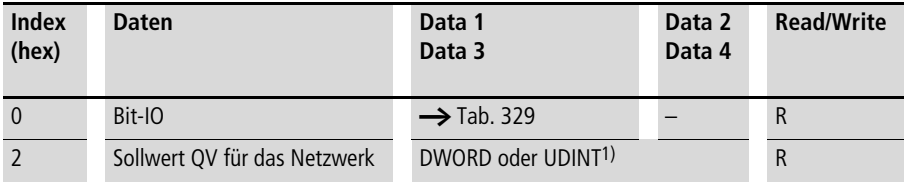

1) Wert wird im Intel-Format übergeben: Data 1 enthält Low-Byte, Data 4 enthält High-Byte.

#### <span id="page-449-0"></span>Tabelle  $329$ : Index  $0 -$  Bit-IO

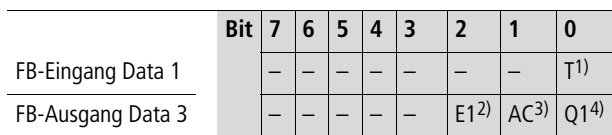

- 1) Triggerspule. Wird die Spule getriggert (erhält eine positive Flanke), so wird der entsprechende Wert dem NET zur Verfügung gestellt.
- 2) Zustand "1" wird eingenommen, wenn der Sendeauftrag wegen eines Fehlers abgebrochen wurde.
- 3) Zustand "1" wird eingenommen, wenn die Triggerspule getriggert wird. Zustand "0" wird eingenommen, wenn der Sendeauftrag erfolgreich durchgeführt wurde oder wegen eines Fehlers abgebrochen wurde.
- 4) Zustand "1", wenn der Zustand der Triggerspule ebenfalls "1" ist.

 $\rightarrow$  Weitere Informationen zu diesem Funktionsbaustein finden Sie im easy800-Handbuch (MN04902001Z-DE; vormals AWB2528-1423D) oder in der easySoft-Hilfe.

## **Pulsweitenmodulation PW1 bis PW2**

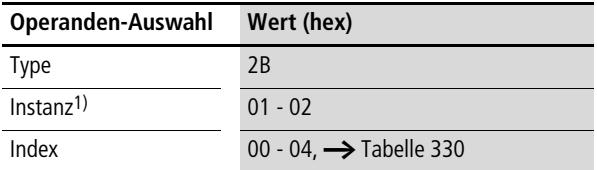

1) Der Wert 01<sub>hex</sub> für die Instanz wählt die Pulsweitenmodulation PW1 aus, der Wert 02hex die Pulsweitenmodulation PW2.

### <span id="page-450-1"></span>Tabelle 330: Operandenübersicht

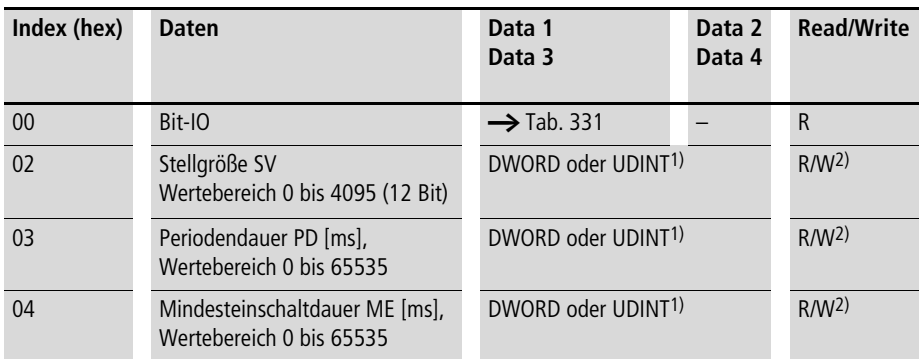

1) Wert wird im Intel-Format übergeben: Data 1 enthält Low-Byte, Data 4 enthält High-Byte

2) Der Wert kann nur geschrieben werden, wenn er im Programm mit einer Konstanten beschaltet ist.

<span id="page-450-0"></span>Tabelle 331: Index 0 – Bit-IO

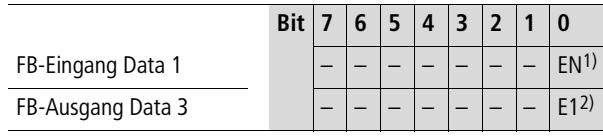

- 1) Aktiviert den Baustein bei Zustand "1".
- 2) Zustand "1", wenn die Mindesteinschaltdauer oder die Mindestausschaltdauer unterschritten wird

Weitere Informationen zu diesem Funktionsbaustein finden Sie im easy800-Handbuch (MN04902001Z-DE; frühere Bezeichnung AWB2528-1423D) oder in der easy-Soft-Hilfe.

## **Baustein Uhr synchronisieren SC1**

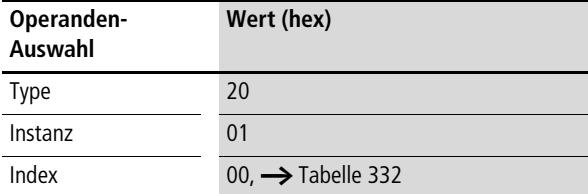

<span id="page-451-1"></span>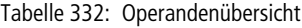

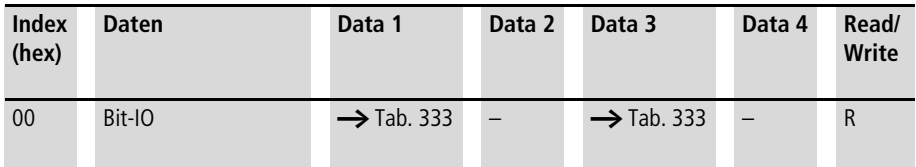

<span id="page-451-0"></span>Tabelle 333: Index 0 – Bit-IO

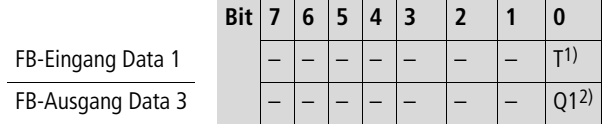

- 1) Triggerspule. Wird die Spule getriggert (erhält eine positive Flanke), so wird automatisch das aktuelle Datum, der Wochentag und die Uhrzeit des sendenden Teilnehmers in das Netzwerk NET gestellt.
- 2) Zustand "1", wenn der Zustand der Triggerspule SC01T\_ ebenfalls "1" ist.

h Weitere Informationen zu diesem Funktionsbaustein finden Sie im easy800-Handbuch (MN04902001Z-DE; frühere Bezeichnung AWB2528-1423D) oder in der easy-Soft-Hilfe.

# **Serielle Ausgabe SP01…SP32**

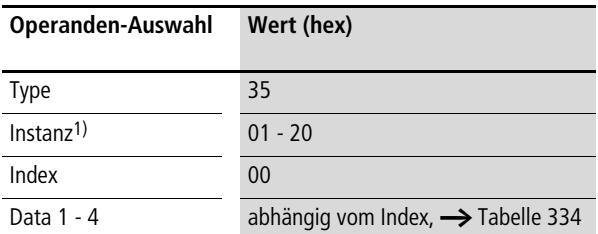

1) Der Wert 01hex wählt den Baustein SP01 aus, der Wert 20hex den Baustein SP32.

<span id="page-452-0"></span>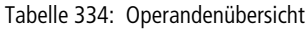

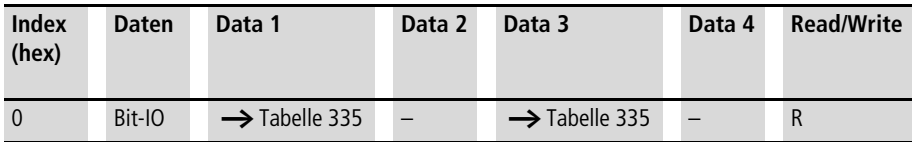

## <span id="page-452-1"></span>Tabelle 335: Index 0 – Bit-IO

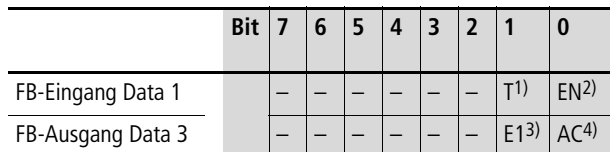

- 1) Bei Erhalt einer positiven Flanke wird der Sendevorgang ausgelöst.
- 2) Im Zustand "1" wird der Funktionsbaustein aktiviert.
- 3) Der Zustand "1" wird eingenommen, wenn beim Sendevorgang ein Fehler aufgetreten ist.
- 4) Der Zustand "1" wird eingenommen, wenn der Sendevorgang aktiv ist.

h Weitere Informationen zu diesem Baustein finden Sie im easy800-Handbuch (MN04902001Z-DE; frühere Bezeichnung AWB2528-1423D) oder in der easySoft-Hilfe.

## **Schieberegister SR01…SR32**

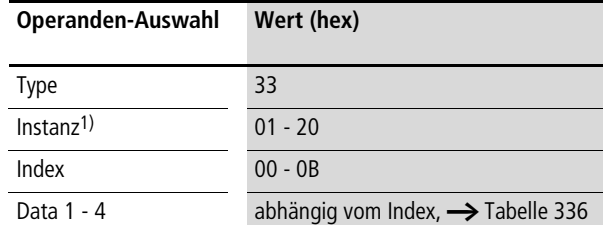

1) Der Wert 01hex wählt den Baustein SR01 aus, der Wert 20hex den Baustein SR32.

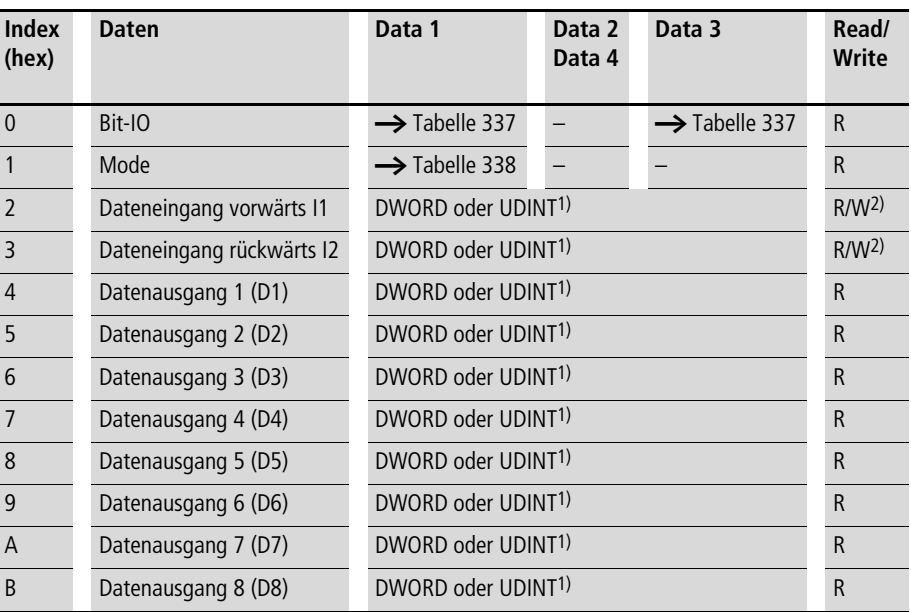

<span id="page-453-0"></span>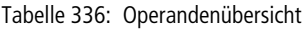

1) Wert wird im Intel-Format übergeben: Data 1 enthält Low-Byte, Data 4 enthält High-Byte.

2) Der Wert kann nur beschrieben werden, wenn er im Programm mit einer Konstanten beschaltet ist.

|                   | <b>Bit</b> |                 |        |                 |                  |                 |                 |               |      |
|-------------------|------------|-----------------|--------|-----------------|------------------|-----------------|-----------------|---------------|------|
| FB-Eingang Data 1 |            |                 |        | BD <sup>1</sup> | HFD <sup>2</sup> | RE <sup>3</sup> | BP <sup>4</sup> | FP5)          | FN6  |
| FB-Ausgang Data 3 |            | 08 <sup>7</sup> | (0.87) | (067)           | (057)            | (0.47)          | $03^{7}$        | $ 027\rangle$ | (17) |

<span id="page-454-0"></span>Tabelle 337: Index 0 – Bit-IO

- 1) Eingangs-Bitwert für die Rückwärts-Schiebeoperation im Mode BIT
- 2) Eingangs-Bitwert für die Vorwärts-Schiebeoperation im Mode BIT
- 3) Im Zustand "1" wird der Funktionsbaustein zurückgesetzt.
- 4) Bei Erhalt einer positiven Flanke wird im Mode BIT der Wert von BD in das letzte Register-Feld Q8 eingetragen und die ursprünglichen Inhalte der Registerfelder werden um ein Feld in Richtung niedrigerer Feldnummern verschoben. Bei Erhalt einer positiven Flanke wird im Mode DW der Wert von I2 in das letzte Register-Feld D8 eingetragen und die ursprünglichen Inhalte der Registerfelder werden um ein Feld in Richtung niedrigerer Feldnummern verschoben.
- 5) Bei Erhalt einer positiven Flanke wird im Mode BIT der Wert von FD in das erste Register-Feld Q1 eingetragen und die ursprünglichen Inhalte der Registerfelder werden um ein Feld in Richtung höherer Feldnummern verschoben. Bei Erhalt einer positiven Flanke wird im Mode DW der Wert von I1 in das erste Register-Feld D1 eingetragen und die ursprünglichen Inhalte der Registerfelder werden um ein Feld in Richtung höherer Feldnummern verschoben.
- 6) Im Zustand "1" wird der Funktionsbaustein aktiviert.
- 7) Zustand der acht Felder des Bit-Schieberegisters

<span id="page-454-1"></span>Tabelle 338: Index 1 – Mode

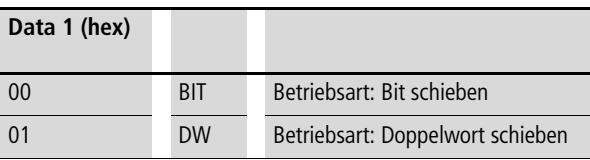

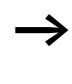

Weitere Informationen zu diesem Baustein finden Sie im easy800-Handbuch (MN04902001Z-DE; frühere Bezeichnung AWB2528-1423D) oder in der easySoft-Hilfe.

## **Baustein Sollzykluszeit ST1**

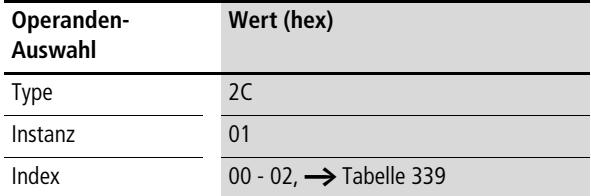

### <span id="page-455-0"></span>Tabelle 339: Operandenübersicht

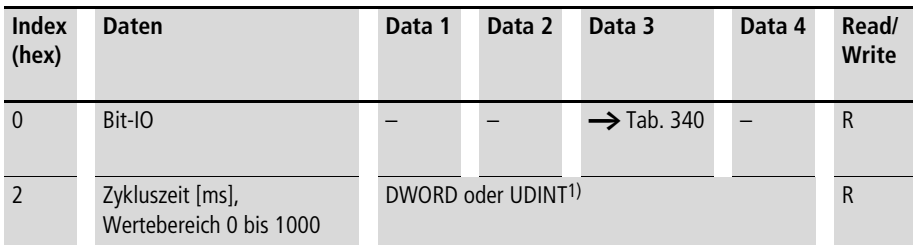

1) Wert wird im Intel-Format übergeben: Data 1 enthält Low-Byte, Data 4 enthält High-Byte

### <span id="page-455-1"></span>Tabelle 340: Index 0 – Bit-IO

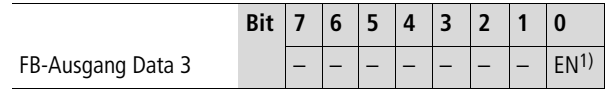

1) Aktiviert den Baustein bei Zustand "1"

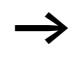

 $\rightarrow$  Weitere Informationen zu diesem Funktionsbaustein finden Sie im easy800-Handbuch (MN04902001Z-DE; frühere Bezeichnung AWB2528-1423D) oder in der easy-Soft-Hilfe.

## **Zeitrelais T1 bis T32**

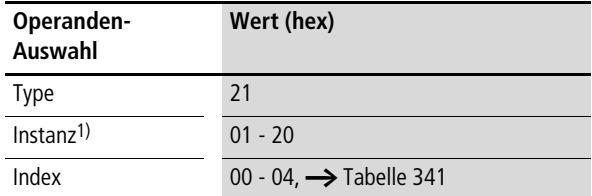

1) Der Wert 01<sub>hex</sub> für die Instanz wählt das Zeitrelais T1 aus, der Wert 20hex das Zeitrelais T32.

### <span id="page-456-0"></span>Tabelle 341: Operandenübersicht

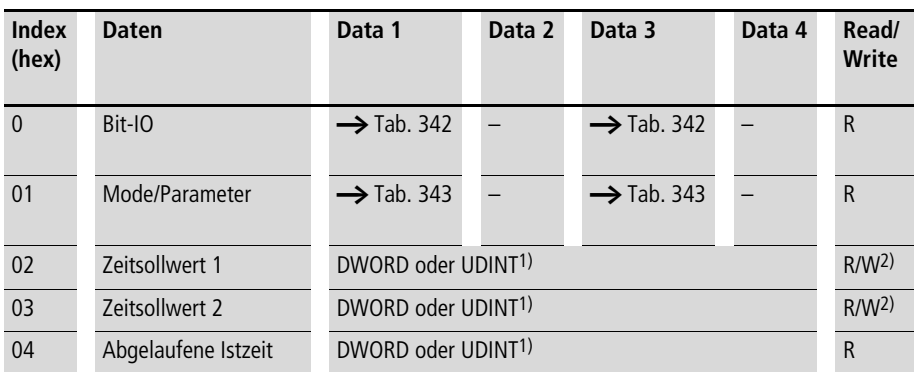

1) Wert wird im Intel-Format übergeben: Data 1 enthält Low-Byte, Data 4 enthält High-Byte

2) Der Wert kann nur geschrieben werden, wenn er im Programm mit einer Konstanten beschaltet ist.

### <span id="page-456-1"></span>Tabelle 342: Index 0 – Bit-IO

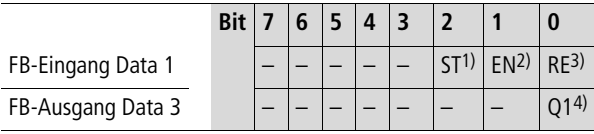

1) Stopp, das Zeitrelais wird gestoppt (Stoppspule)

2) Enable, das Zeitrelais wird gestartet (Triggerspule)

3) Reset, das Zeitrelais wird zurückgesetzt (Resetspule)

4) Schaltkontakt

| Mode  | Data 1                   | <b>Betriebsart</b>                                                                                 |
|-------|--------------------------|----------------------------------------------------------------------------------------------------|
|       | $\Omega$                 | Ansprechverzögert                                                                                  |
|       | 1                        | Ansprechverzögert mit Zufalls-Sollwert                                                             |
|       | $\overline{\phantom{0}}$ | Rückfallverzögert                                                                                  |
|       | 3                        | Rückfallverzögert mit Zufalls-Sollwert                                                             |
|       | $\overline{4}$           | Ansprechverzögert und rückfallverzögert<br>(zwei Zeitsollwerte)                                    |
|       | 5                        | Ansprechverzögert und rückfallverzögert,<br>jeweils mit Zufalls-Sollwert (zwei Zeitsoll-<br>werte) |
|       | 6                        | Impulsgeber                                                                                        |
|       | $\overline{7}$           | Blink-Relais (zwei Zeitsollwerte)                                                                  |
|       | 8                        | Rückfallverzögert, retriggerbar (easy600<br>Mode)                                                  |
|       | 9                        | Rückfallverzögert mit Zufalls-Sollwert,<br>retriggerbar (easy600 Mode)                             |
| Para- | Data 3                   | <b>Betriebsart</b>                                                                                 |
| meter | $\Omega$                 | S (Millisekunden)                                                                                  |
|       | 1                        | M:S (Sekunden)                                                                                     |
|       | $\overline{\phantom{0}}$ | H:M (Minuten)                                                                                      |

<span id="page-457-0"></span>Tabelle 343: Index 1 – Mode/Parameter

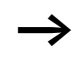

 $\longrightarrow$  Weitere Informationen zu diesem Funktionsbaustein finden Sie im easy800-Handbuch (MN04902001Z-DE; frühere Bezeichnung AWB2528-1423D) oder in der easy-Soft-Hilfe.

# **Tabellenfunktion TB01…TB32**

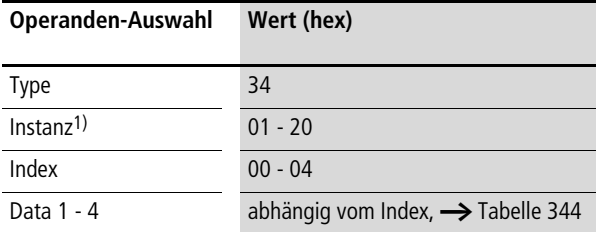

1) Der Wert 01hex wählt den Baustein TB01 aus, der Wert 20hex den Baustein TB32.

<span id="page-458-0"></span>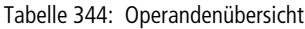

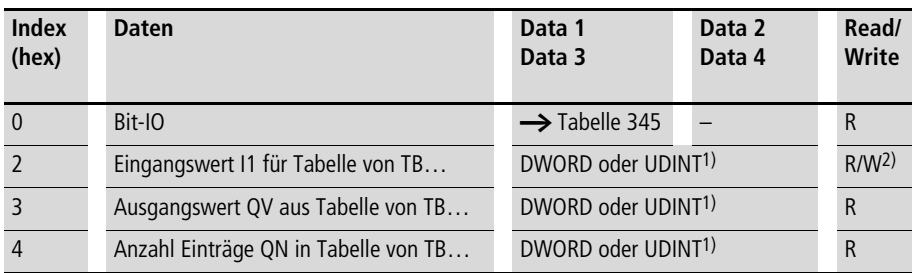

1) Wert wird im Intel-Format übergeben: Data 1 enthält Low-Byte, Data 4 enthält High-Byte.

2) Der Wert kann nur beschrieben werden, wenn er im Programm mit einer Konstanten beschaltet ist.

**Prozessdaten easy800/MFD (DPV1)**

<span id="page-459-0"></span>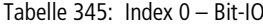

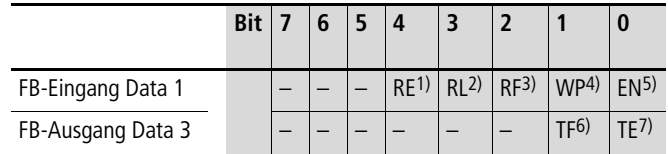

- 1) Bei Erhalt einer positiven Flanke werden alle Einträge aus der Tabelle entfernt. Die Anzahl der Tabelleneinträge QN wird auf "0" gesetzt.
- 2) Bei Erhalt einer positiven Flanke wird der neuste Eintrag in der Tabelle am Ausgang QV ausgegeben und aus der Tabelle entfernt. Die Anzahl der Tabelleneinträge QN wird um eins erniedrigt.
- 3) Bei Erhalt einer positiven Flanke wird der älteste Eintrag in der Tabelle am Ausgang QV ausgegeben und aus der Tabelle entfernt. Die Anzahl der Tabelleneinträge QN wird um eins erniedrigt.
- 4) Bei Erhalt einer positiven Flanke wird der Wert von I1 in die Tabelle übernommen und die Anzahl der Tabelleneinträge QN um eins erhöht, solange die maximale Anzahl von Einträgen nicht überschritten wird. In diesem Fall wird der Wert von I1 am Ausgang QV ausgegeben.
- 5) Im Zustand "1" wird der Funktionsbaustein aktiviert.
- 6) Der Zustand "1" wird eingenommen, wenn die Tabelle voll ist.
- 7) Der Zustand "1" wird eingenommen, wenn die Tabelle leer ist

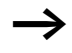

Weitere Informationen zu diesem Baustein finden Sie im easy800-Handbuch (MN04902001Z-DE; frühere Bezeichnung AWB2528-1423D) oder in der easySoft-Hilfe.

## **Wertbegrenzung VC1 bis VC32**

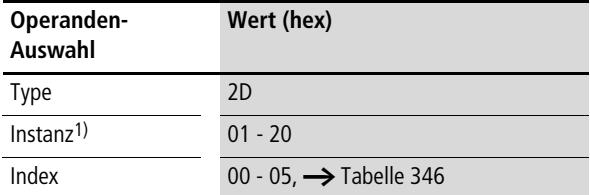

1) Der Wert 01<sub>hex</sub> für die Instanz wählt die Wertbegrenzung VC1 aus, der Wert 20hex die Wertbegrenzung VC32.

### <span id="page-460-0"></span>Tabelle 346: Operandenübersicht

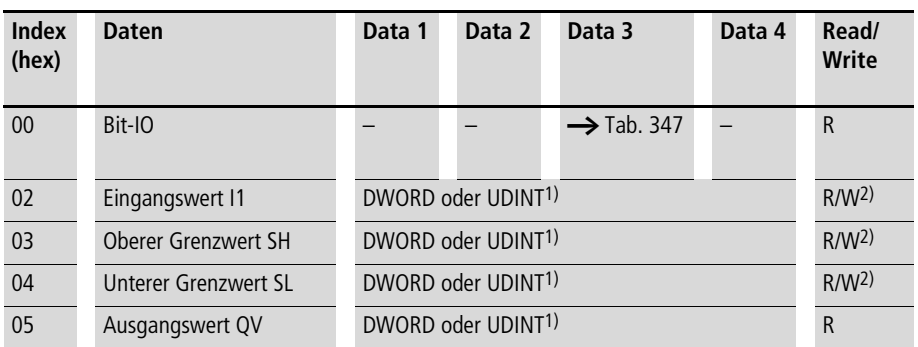

1) Wert wird im Intel-Format übergeben: Data 1 enthält Low-Byte, Data 4 enthält High-Byte

2) Der Wert kann nur geschrieben werden, wenn er im Programm mit einer Konstanten beschaltet ist.

### <span id="page-460-1"></span>Tabelle 347: Index 0 – Bit-IO

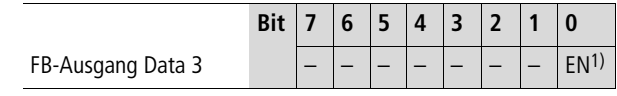

1) Aktiviert den Baustein bei Zustand "1"

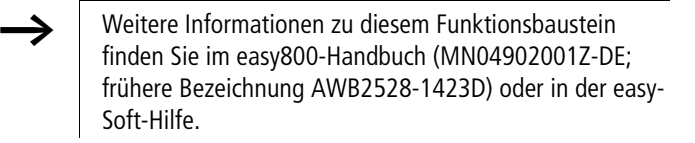

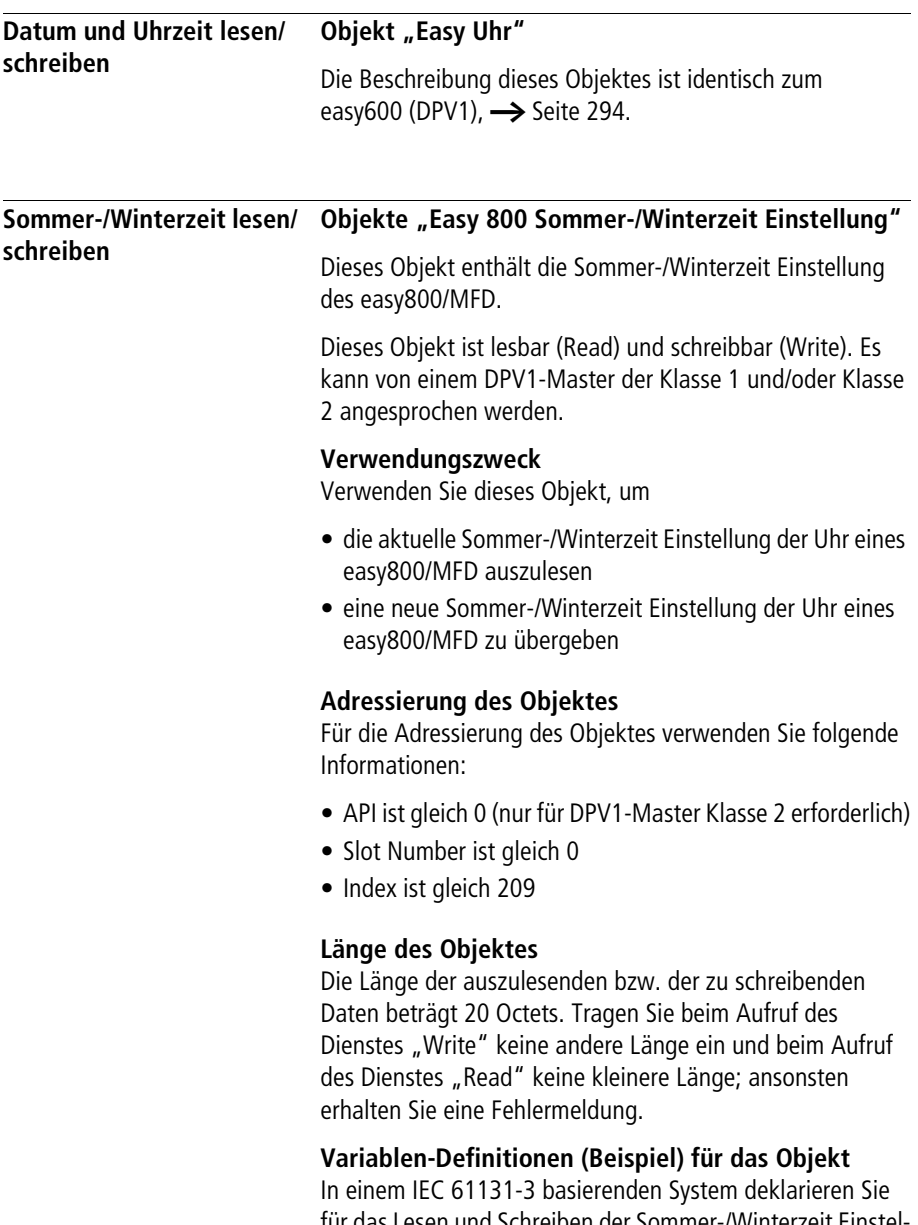

für das Lesen und Schreiben der Sommer-/Winterzeit Einstellung folgende Variable (Datenbaustein):

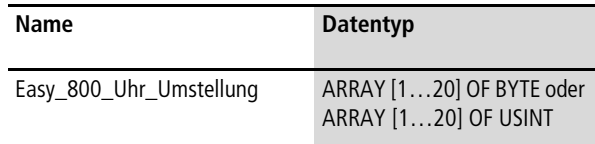

## **Dateninhalte des Objektes**

Die folgende Tabelle zeigt die Adresslage und Bedeutung der Dateninhalte des Objektes beim Lesen oder Schreiben. Des Weiteren gibt sie beispielhaft an, wie Sie auf diese Dateninhalte mit Hilfe der beispielhaft definierten Variable zugreifen.

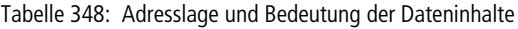

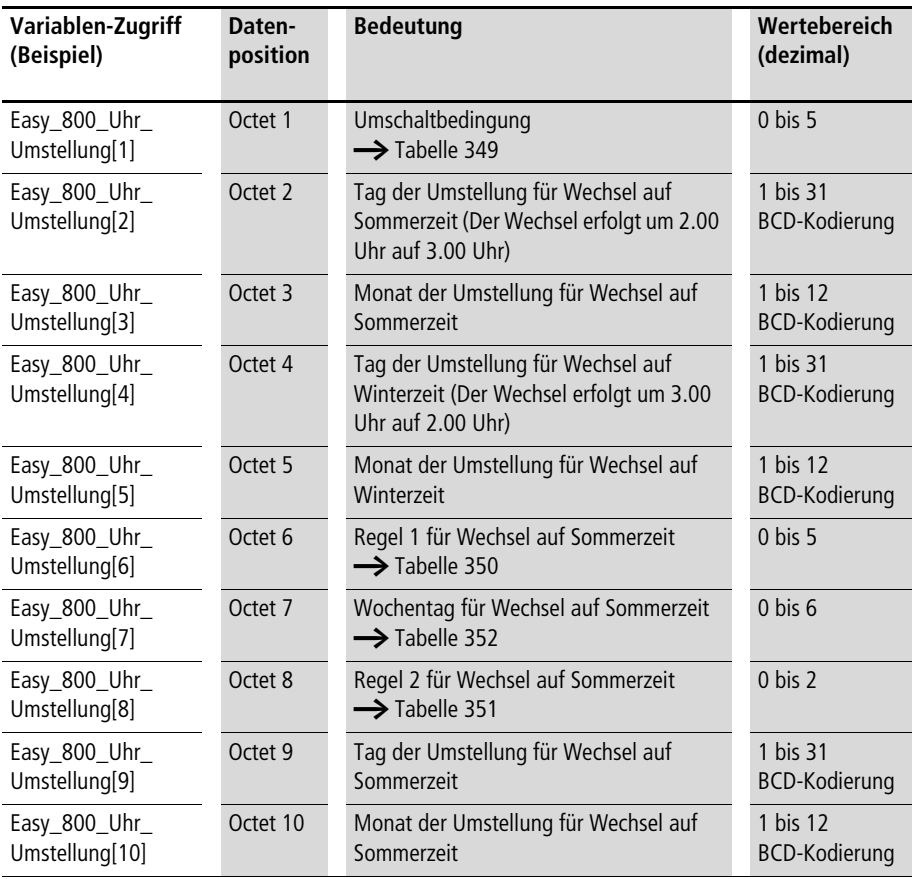

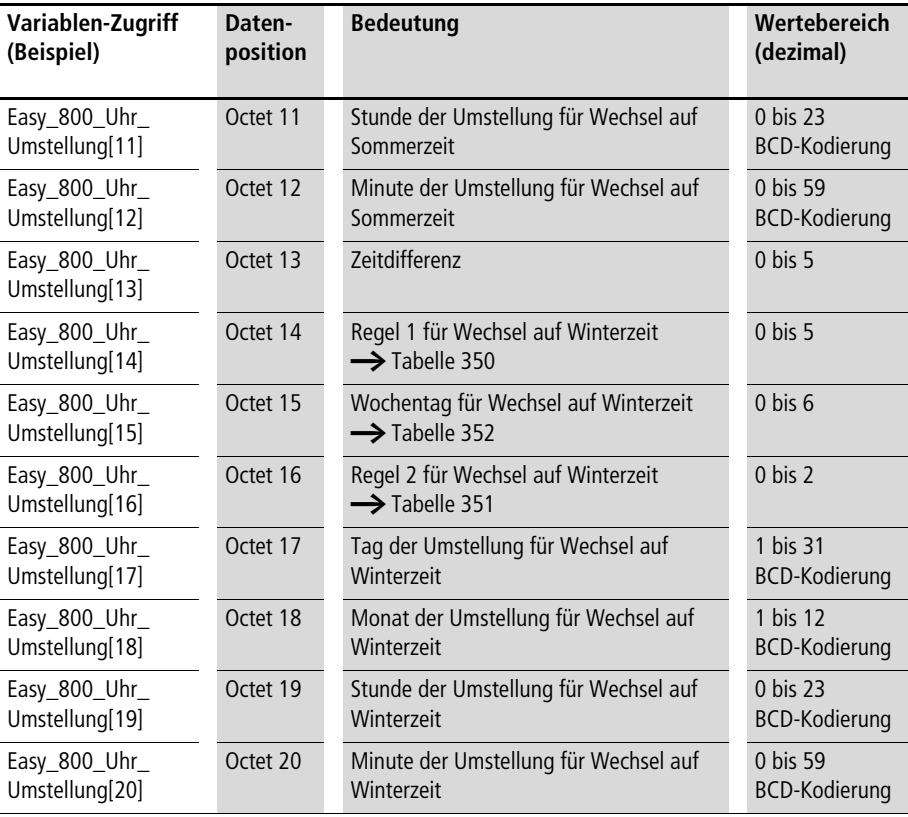

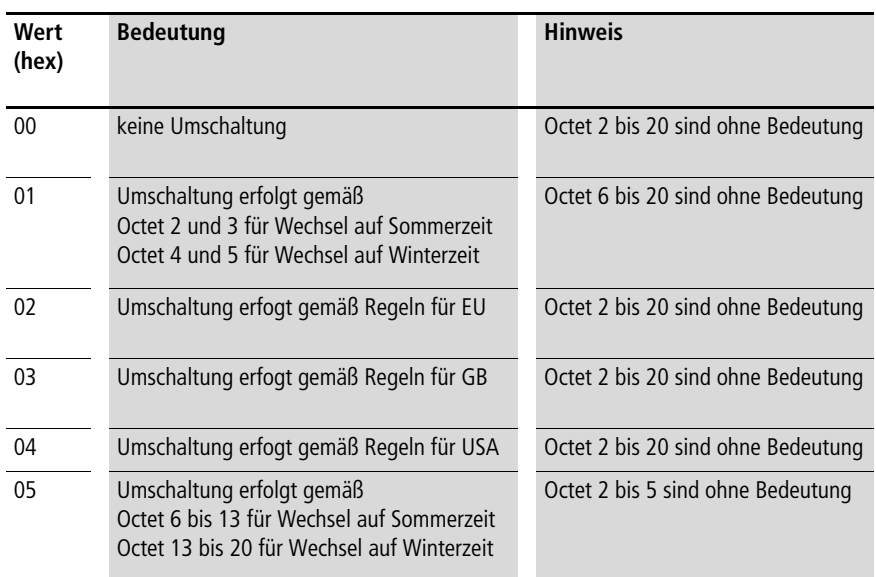

<span id="page-464-0"></span>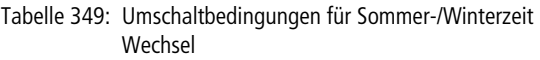

Ist in Octet 1 der Wert 0 eingetragen, erfolgt keine Umstellung der Uhr auf Sommer-/Winterzeit. Bei Auswahl der Werte 2 bis 4 erfolgt die Umstellung der Uhr automatisch gemäß den gesetzlichen Bestimmungen für das ausgewählte Land.

Wird in Octet 1 der Wert 1 angegeben, erfolgt die Umstellung der Uhr auf Sommer-/Winterzeit an den in Octet 2 bis 5 definierten Daten.

Wird in Octet 1 der Wert 5 angegeben, erfolgt die Umstellung der Uhr auf Sommer-/Winterzeit gemäß den selbst definierten Regeln in Octet 6 bis 20.

Octet 6 enthält die erste Regel für die Umstellung auf Sommerzeit, Octet 14 für die Umstellung auf Winterzeit. [Tabelle 350](#page-465-0) zeigt die möglichen Regeln an.

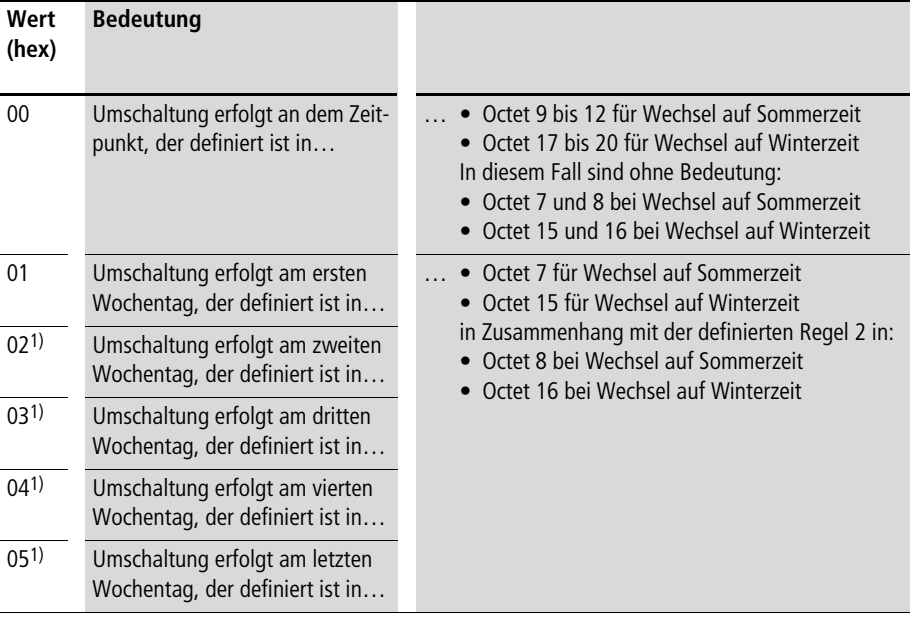

<span id="page-465-0"></span>Tabelle 350: Regel 1 für Sommer-/Winterzeit Wechsel

1) In der Regel 2 muss die Bedeutung "im" eingetragen sein. Die Regel 2 wird definiert in:

• Octet 8 bei Wechsel auf Sommerzeit • Octet 16 bei Wechsel auf Winterzeit

Enthält Octet 6 oder Octet 14 einer der Werte 1 bis 5, muss auch die zweite Regel für die Umstellung auf Sommerzeit (Octet 8) oder Winterzeit (Octet 16) definiert werden. [Tabelle 351](#page-466-0) zeigt die möglichen Regeln an.

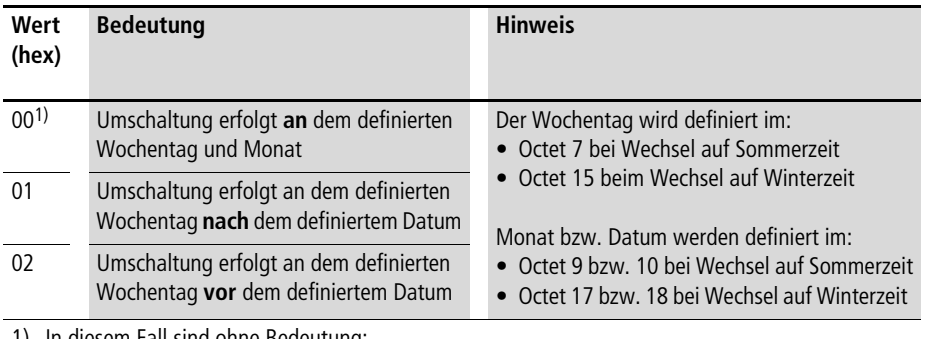

<span id="page-466-0"></span>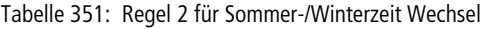

1) In diesem Fall sind ohne Bedeutung:

- Octet 9 bei Wechsel auf Sommerzeit Octet 17 bei Wechsel auf Winterzeit
	-

<span id="page-466-1"></span>Tabelle 352: Kodierung des Wochentags

| Wert (hexadezimal) | <b>Bedeutung</b> |
|--------------------|------------------|
| 00                 | Sonntag          |
| 01                 | Montag           |
| 02                 | Dienstag         |
| 03                 | Mittwoch         |
| 04                 | Donnerstag       |
| 05                 | Freitag          |
| 06                 | Samstag          |

Tabelle 353: Kodierung der Zeitdifferenz (Octet 13)

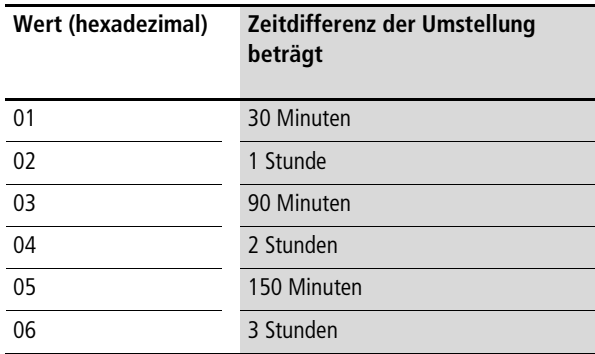

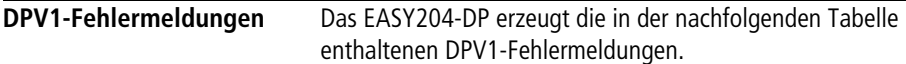

## Tabelle 354: DPV1-Fehlermeldungen

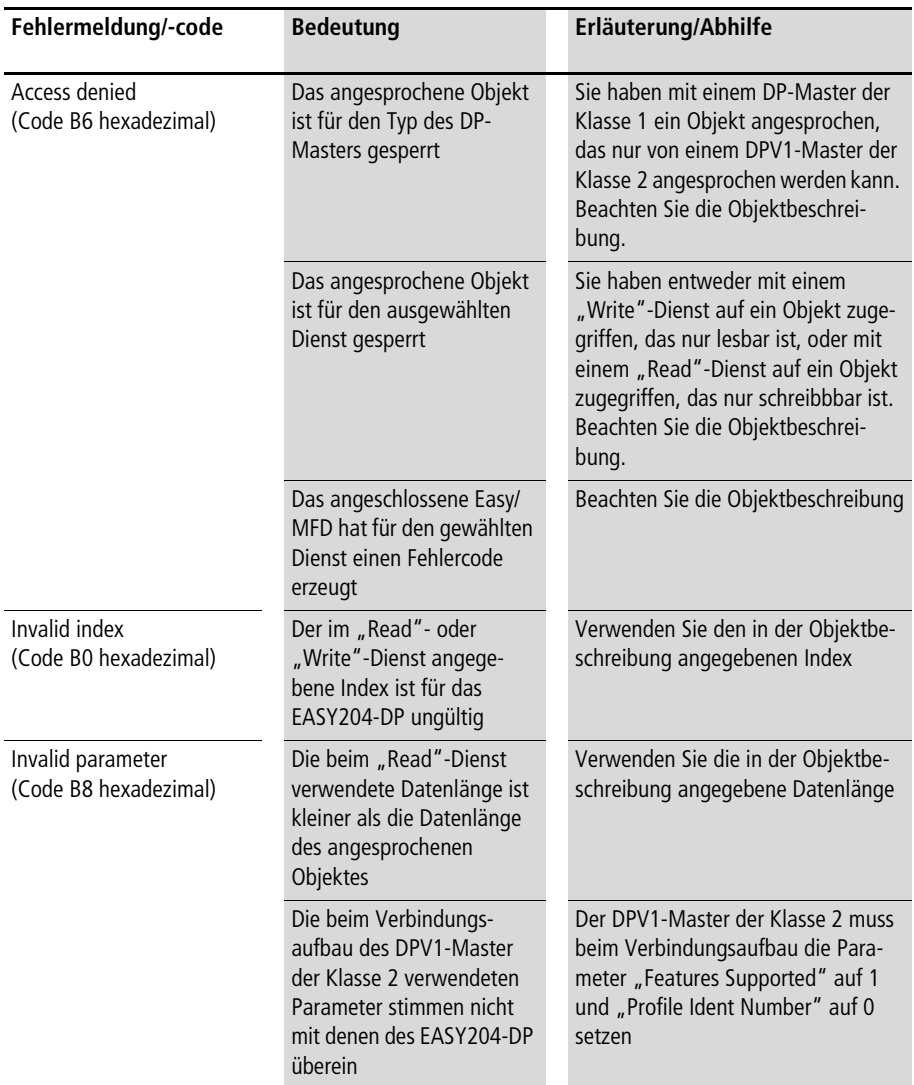
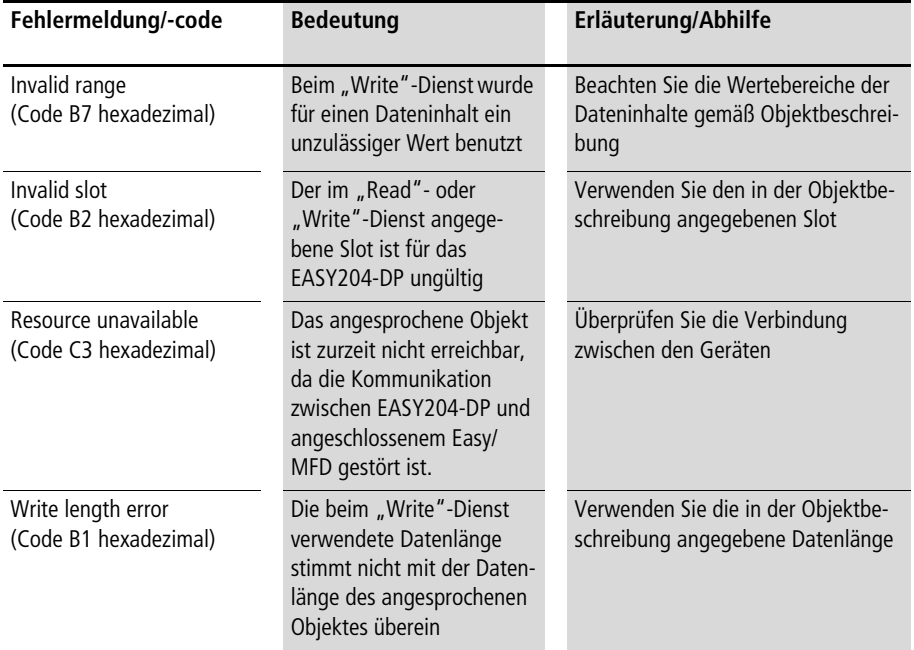

# **Anhang**

#### **Was ist wenn…?**

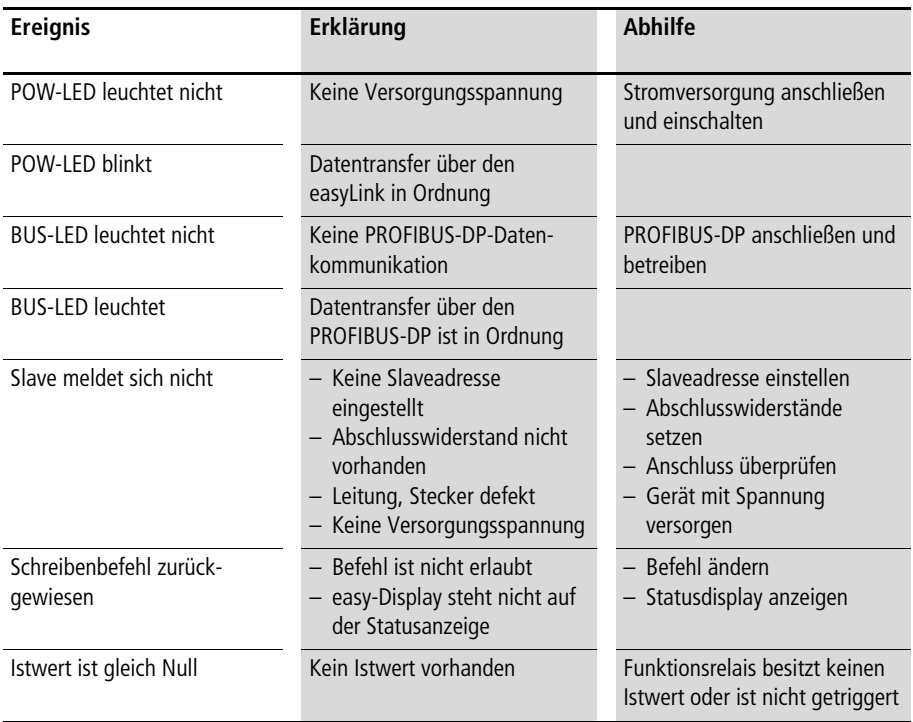

## **Übersicht der Befehle easy600**

Die Befehle sind in aufsteigender Reihenfolge sortiert:

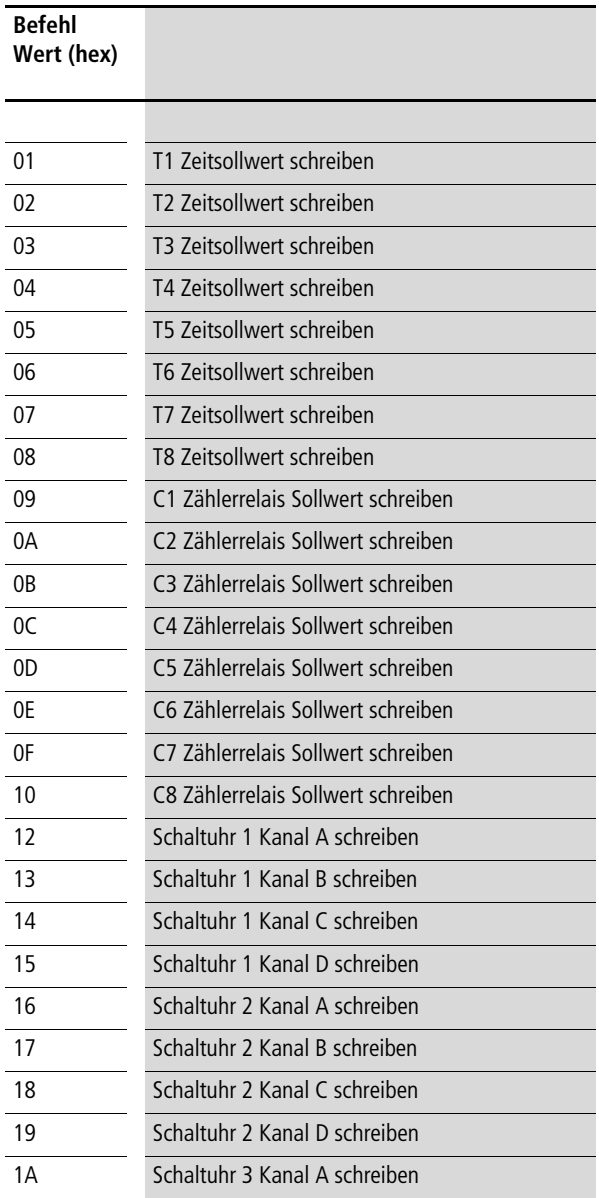

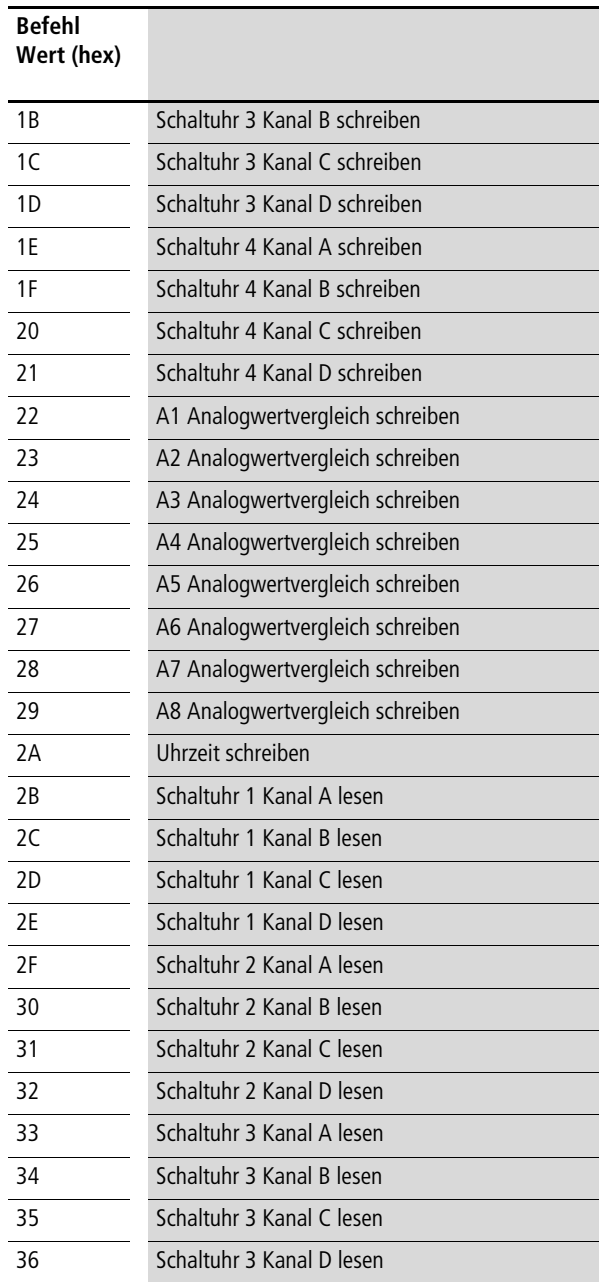

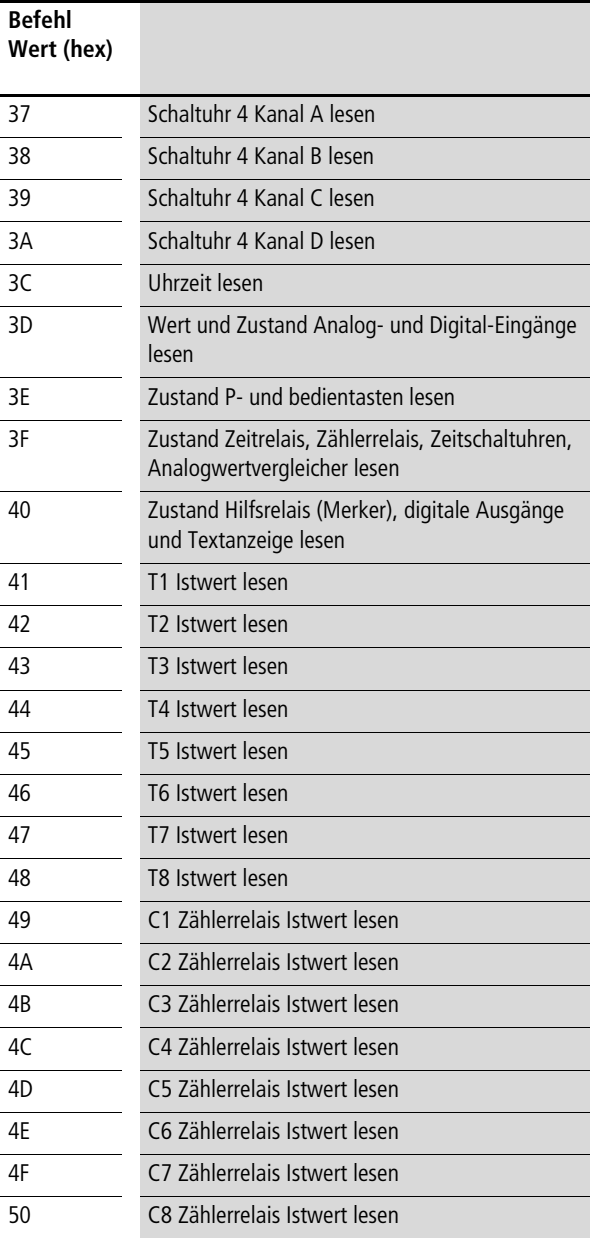

**Was ist wenn…?**

#### **easy800/MFD**

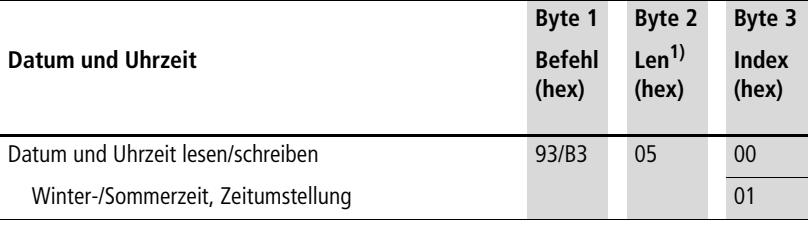

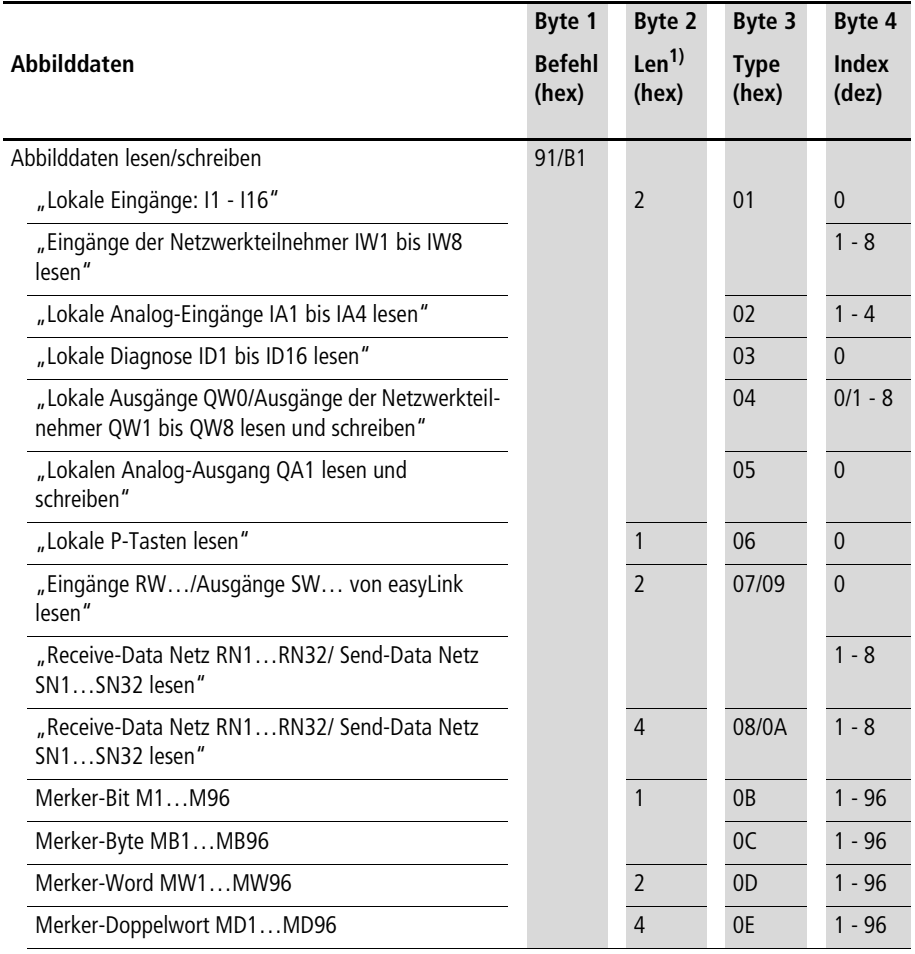

1) Len… steht für die Anzahl der zu sendenden Datenbytes.

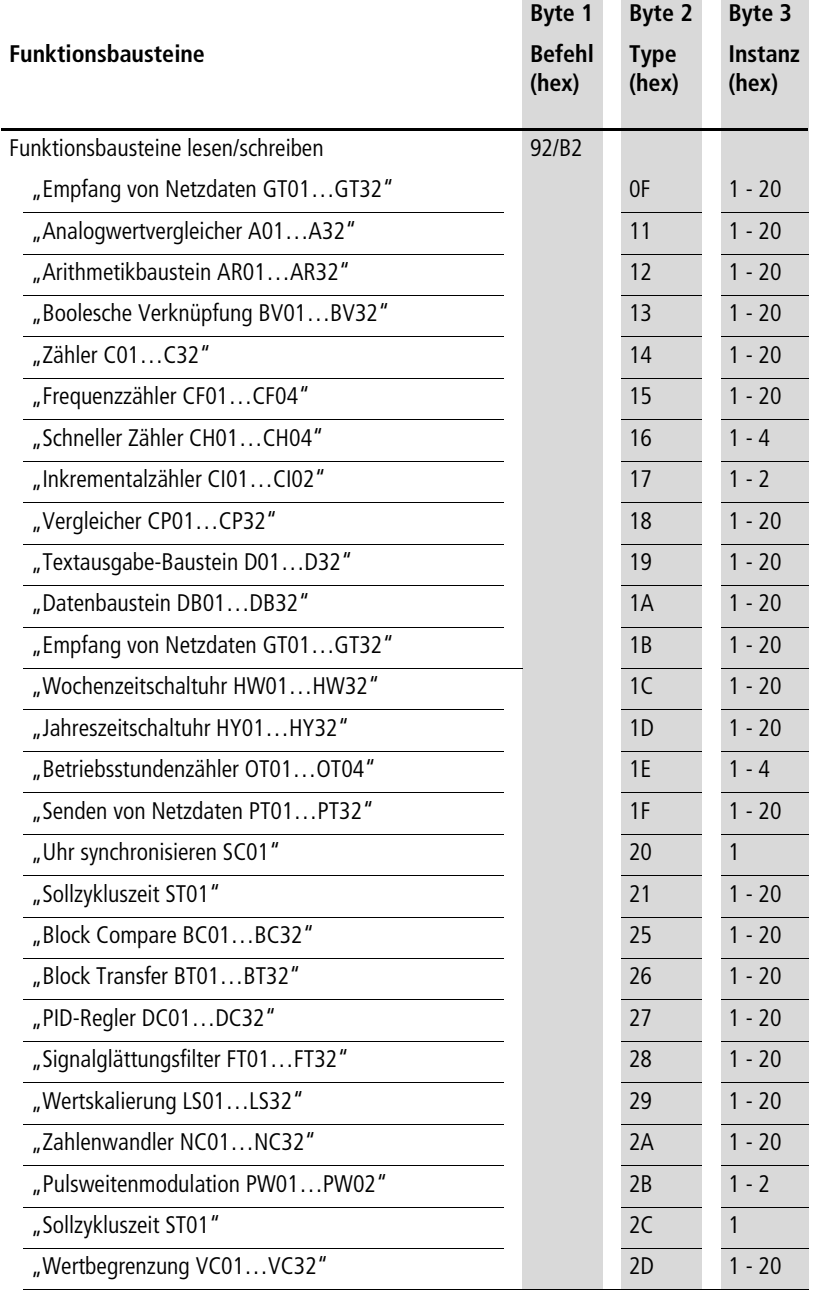

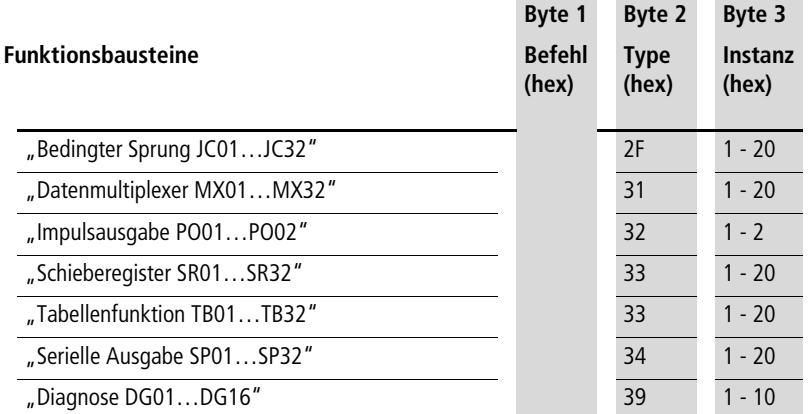

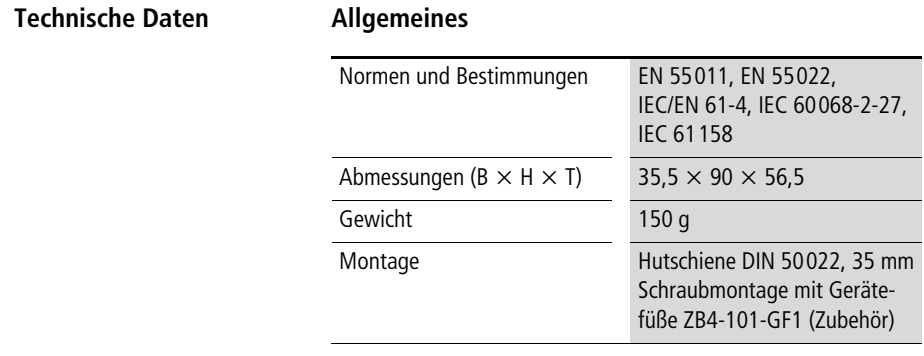

#### **Klimatische Umgebungstemperaturen**

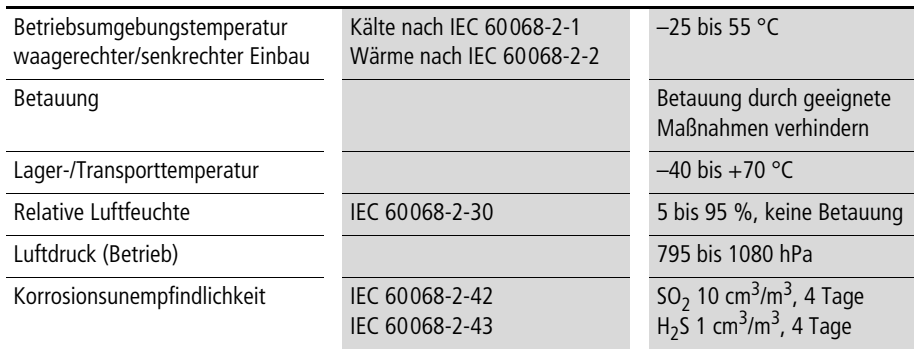

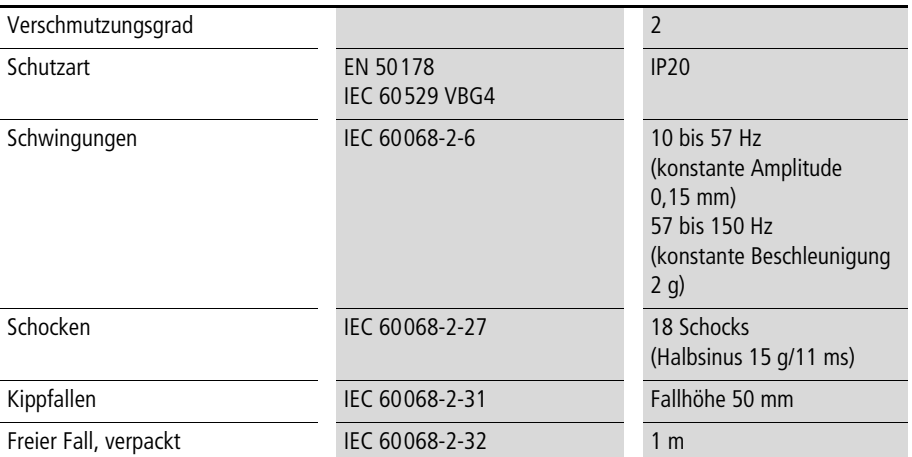

#### **Mechanische Umgebungsbedingungen**

## **Elektromagnetische Verträglichkeit (EMV)**

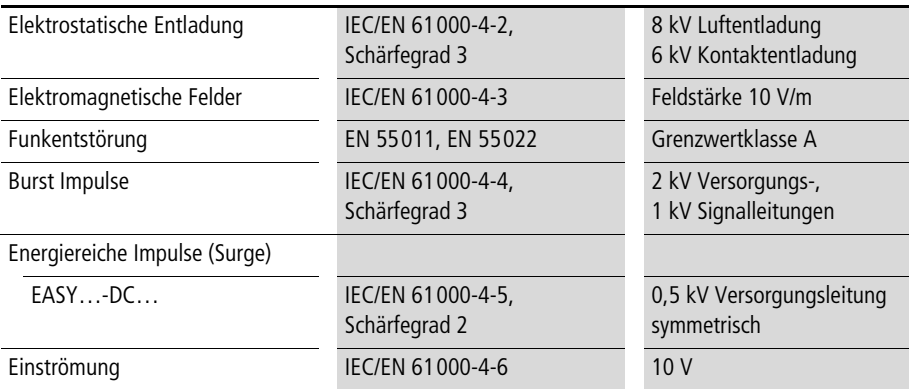

#### **Isolationsfestigkeit**

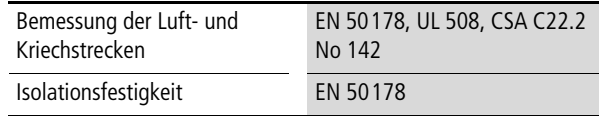

#### **Werkzeug und Anschlussquerschnitte**

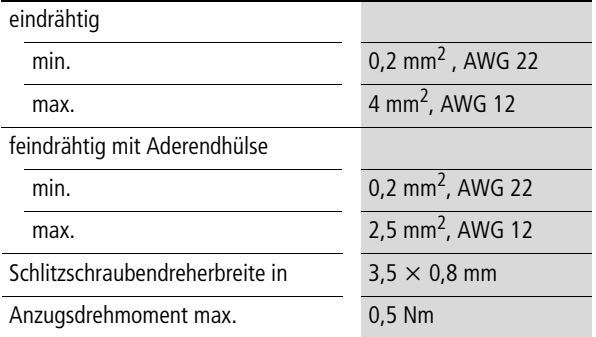

#### **Stromversorgung**

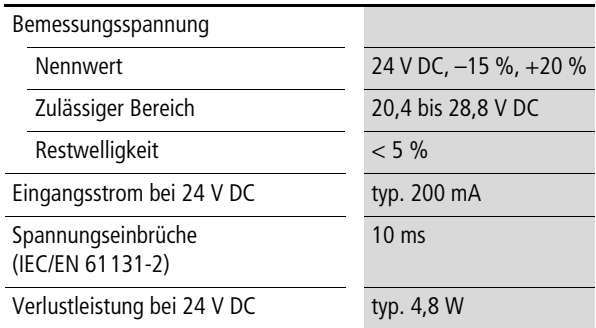

#### **LED-Anzeigen**

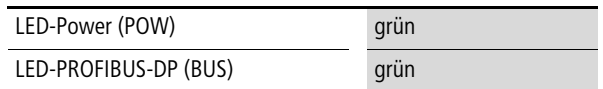

**Anhang**

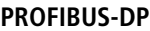

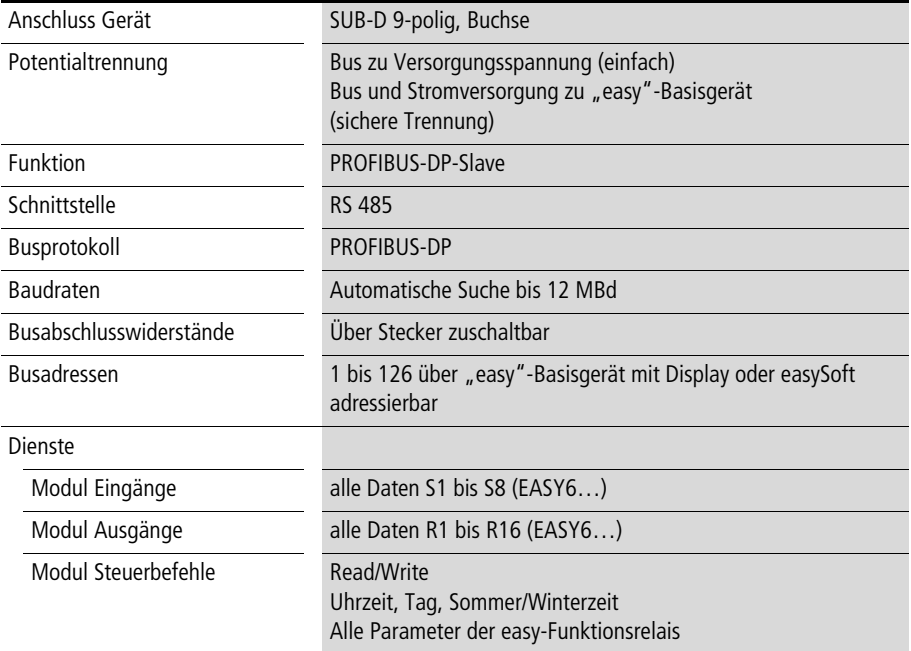

### **Abmessungen**

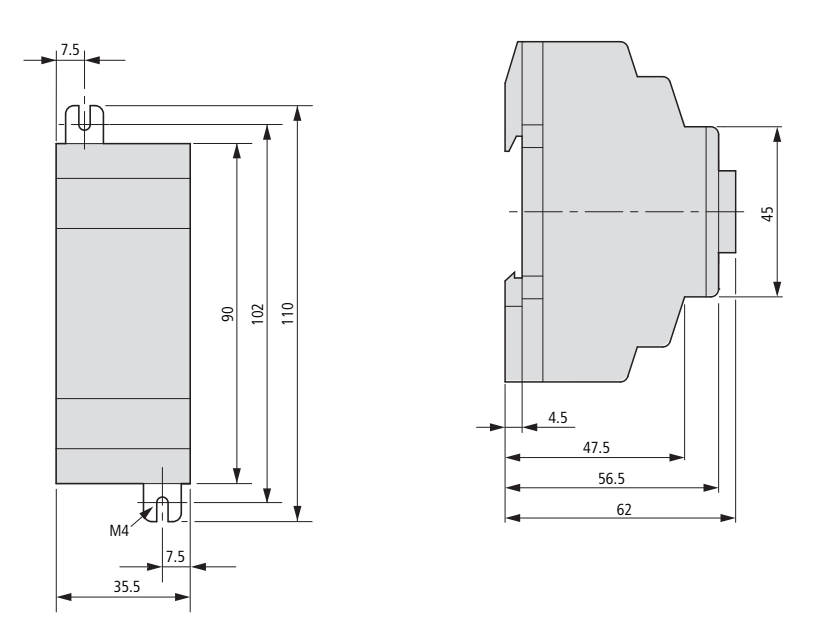

Abbildung 9: Maße EASY204-DP

#### 09/10 MN05013005Z-DE

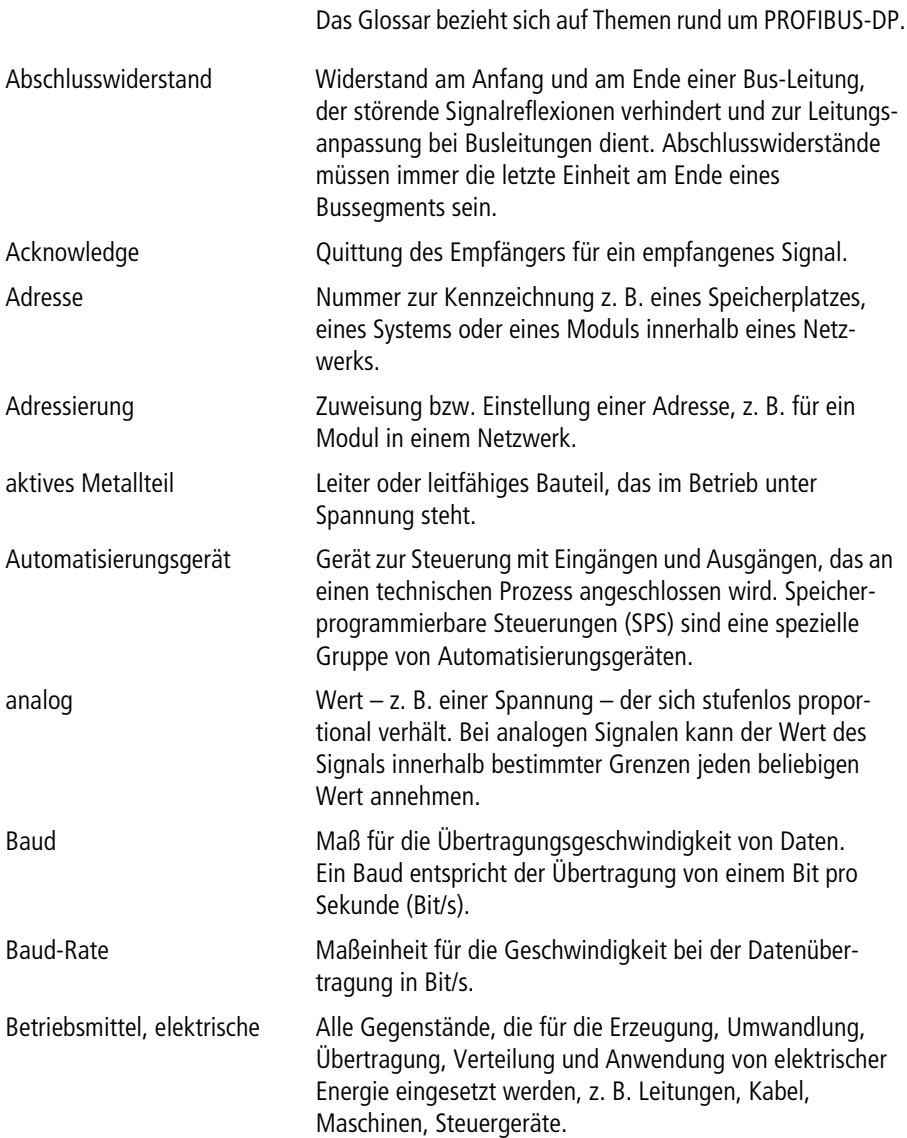

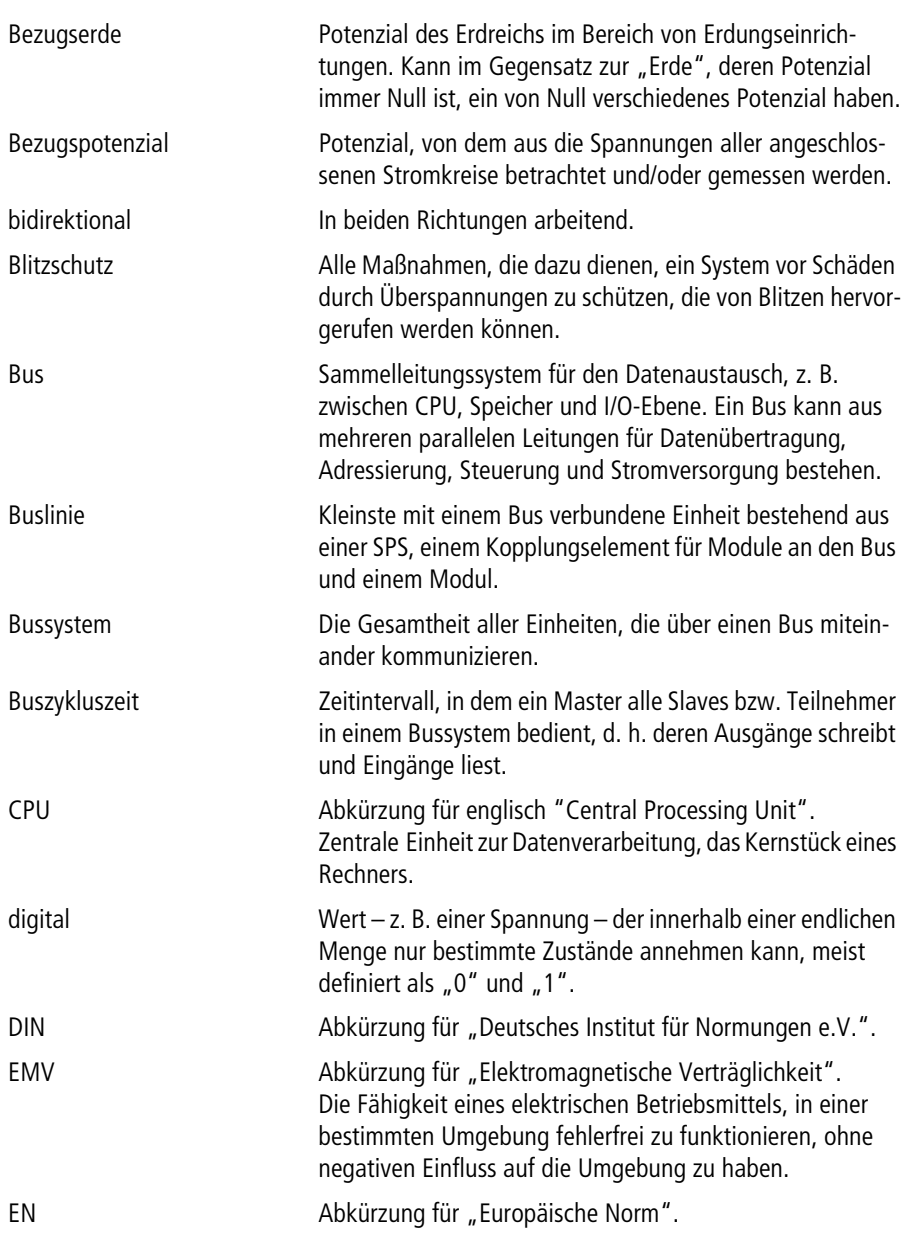

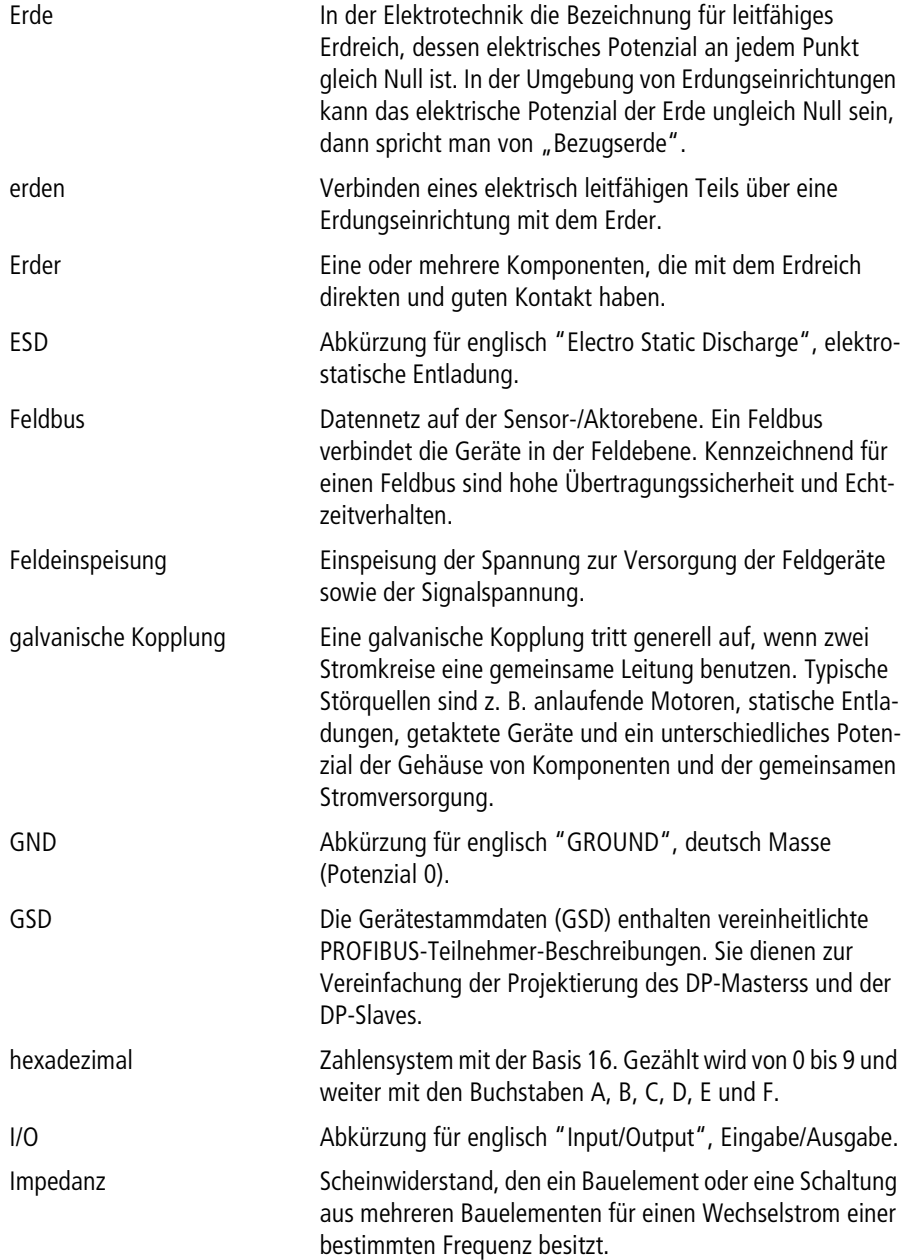

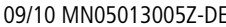

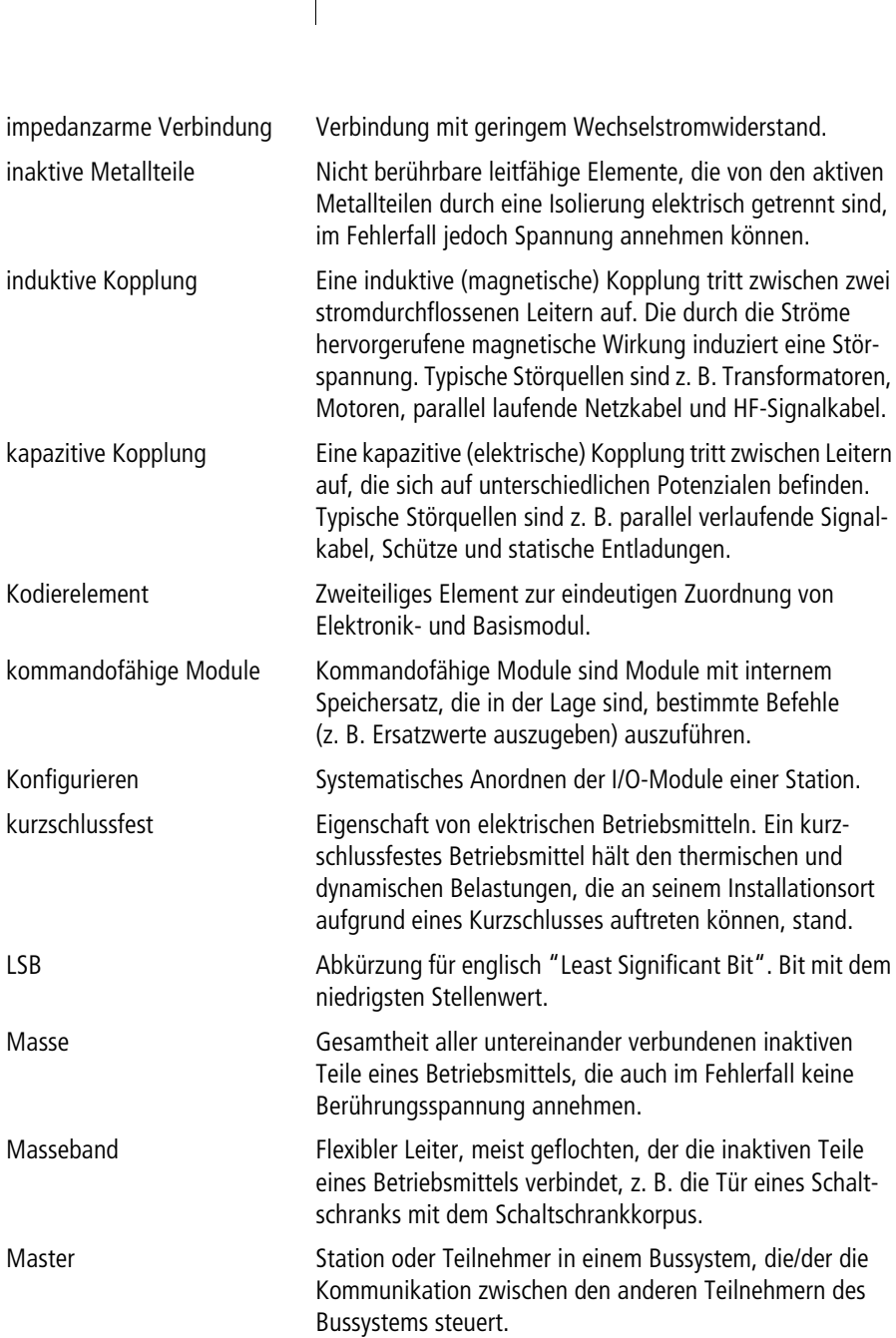

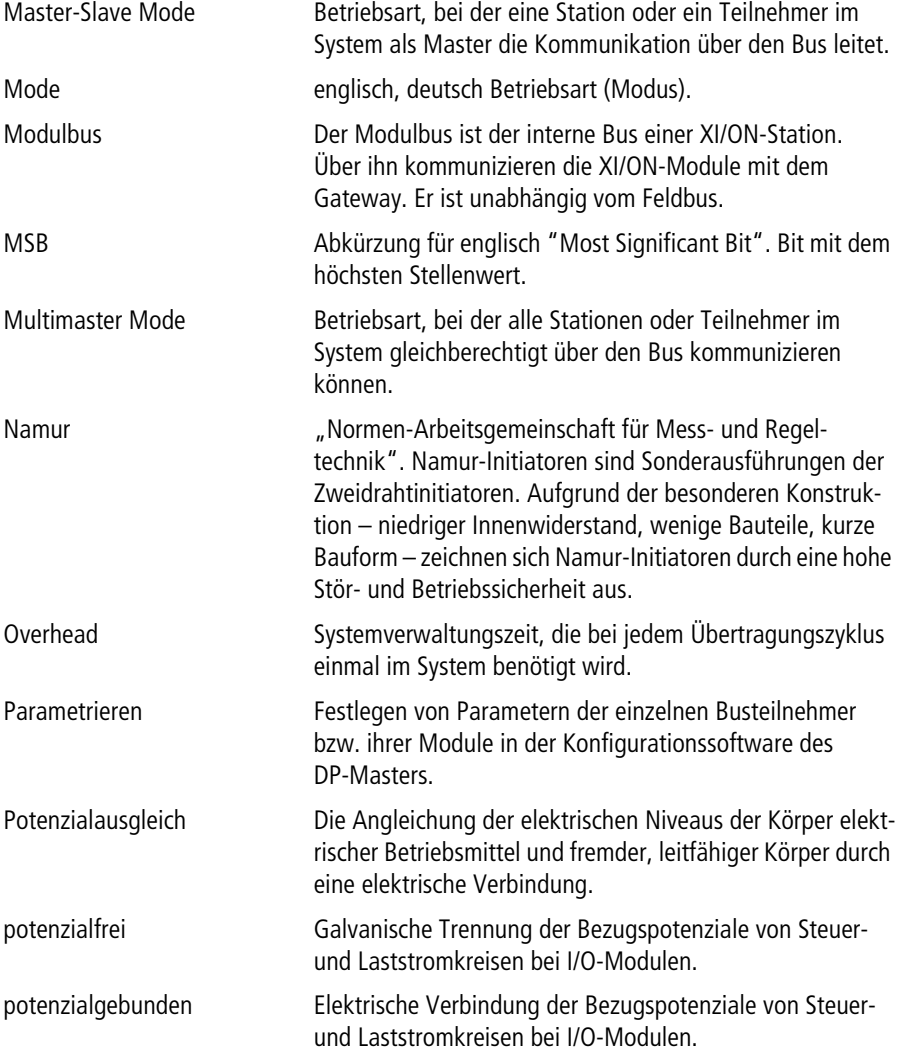

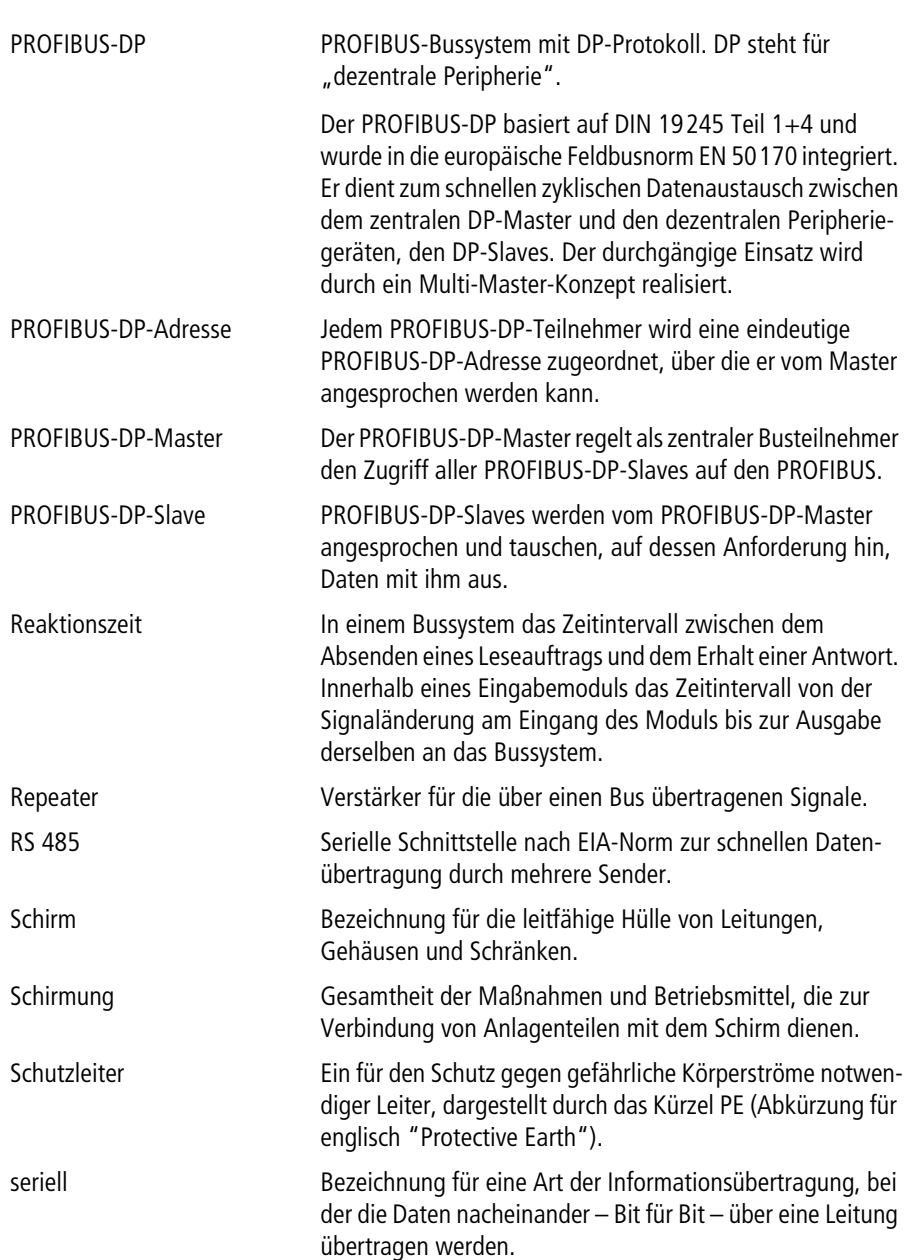

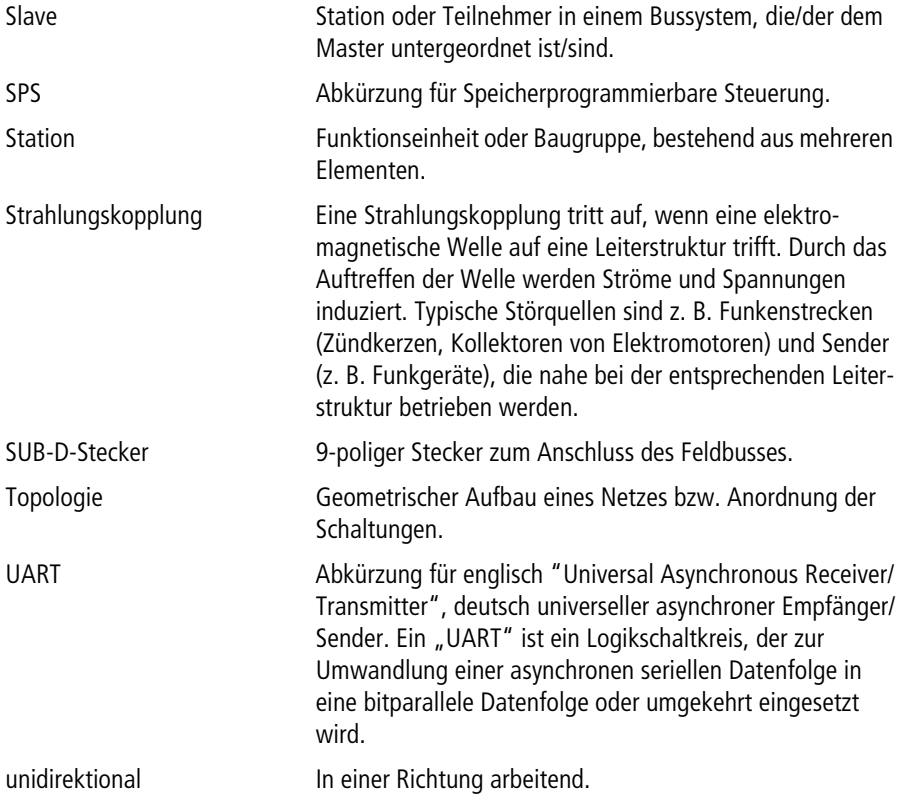

# **Stichwortverzeichnis**

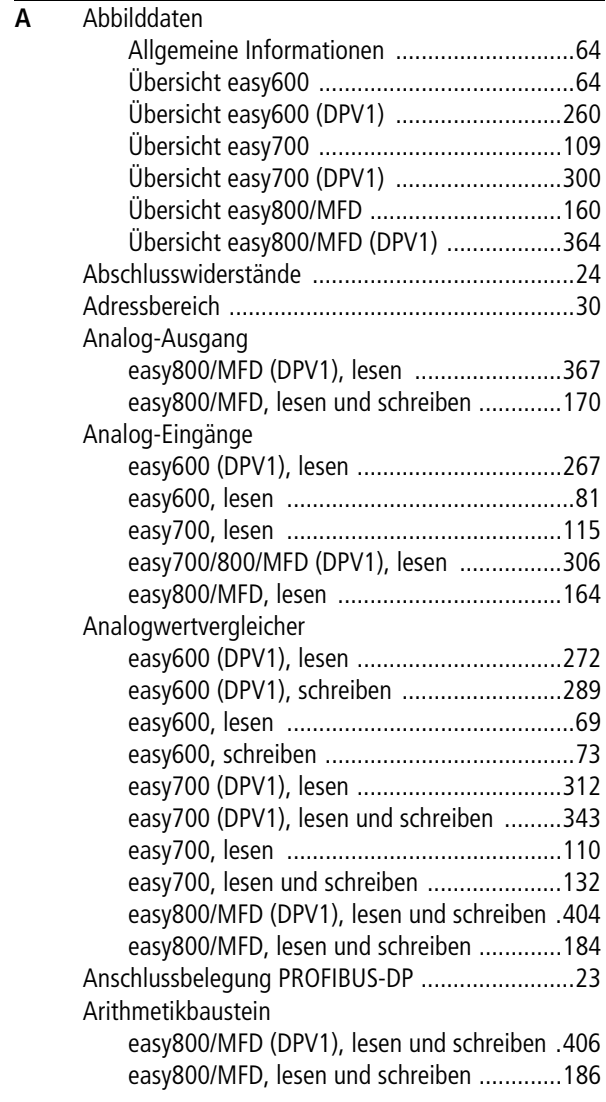

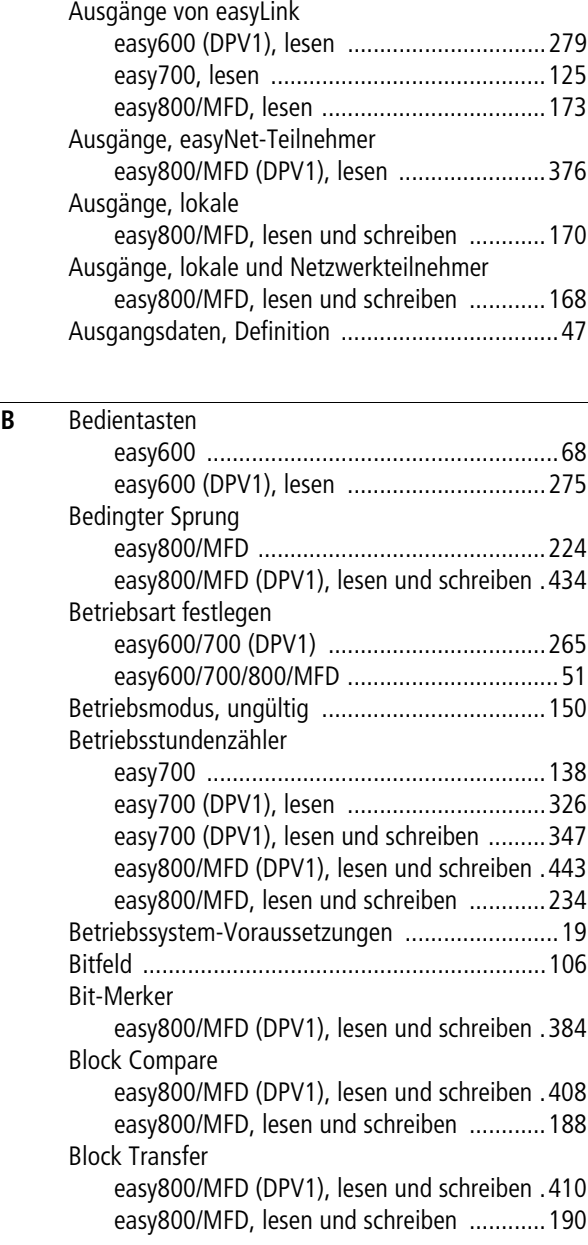

 $\overline{D}$ 

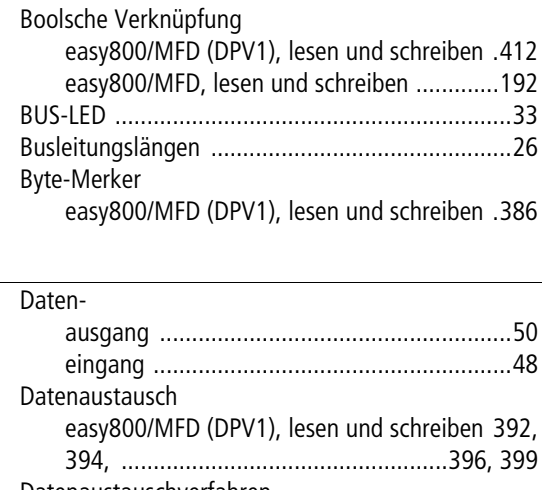

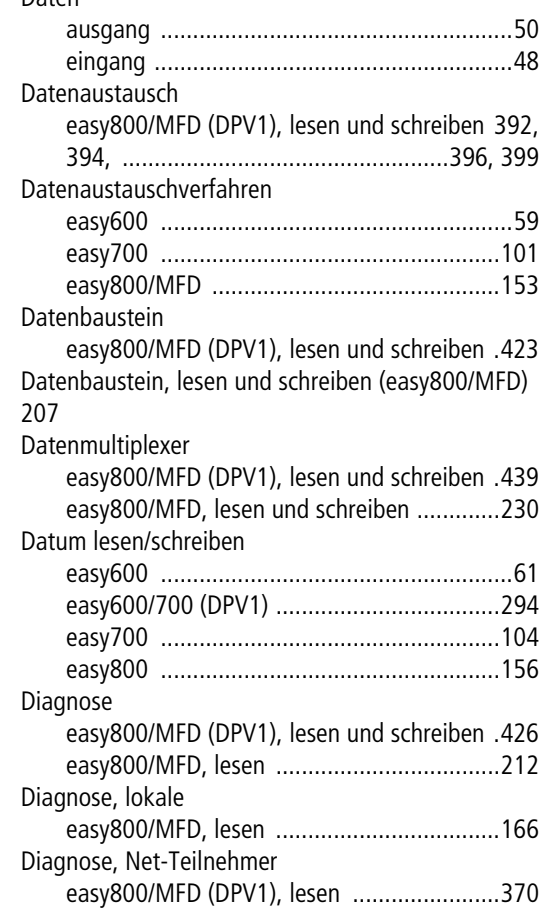

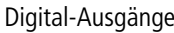

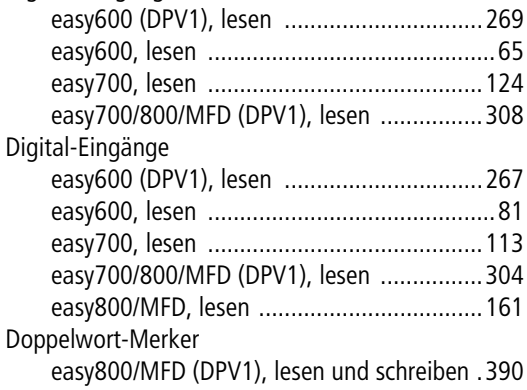

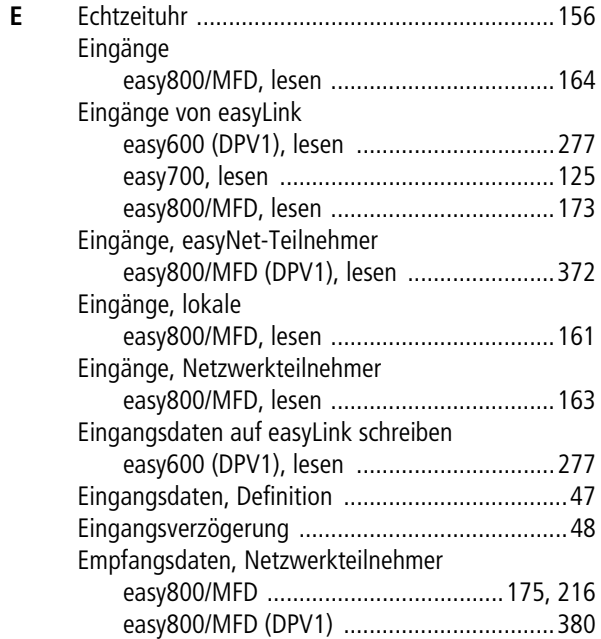

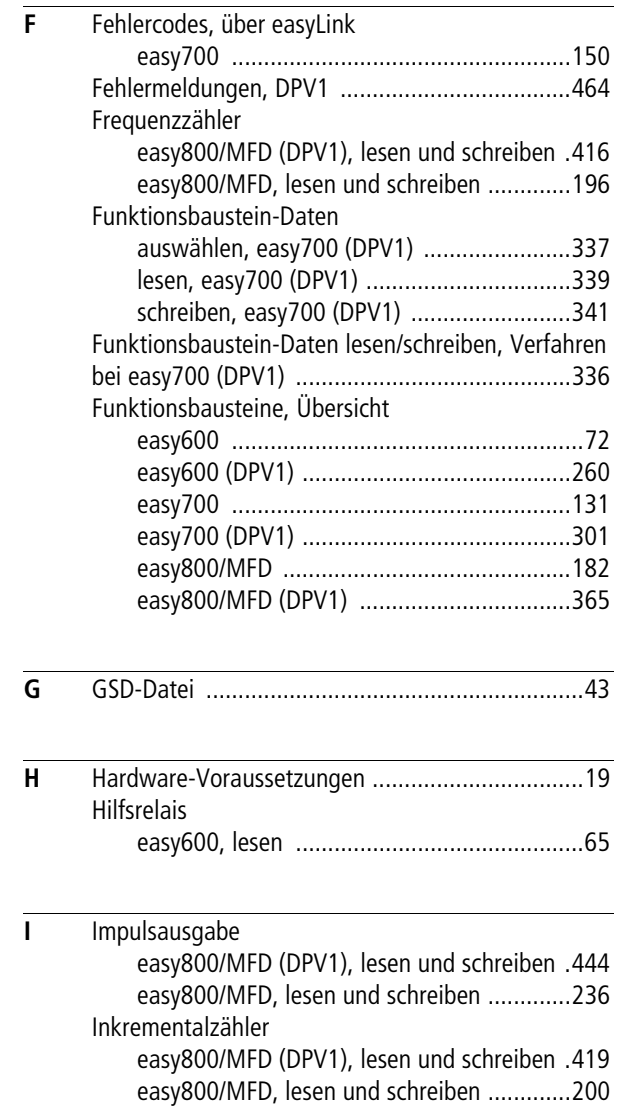

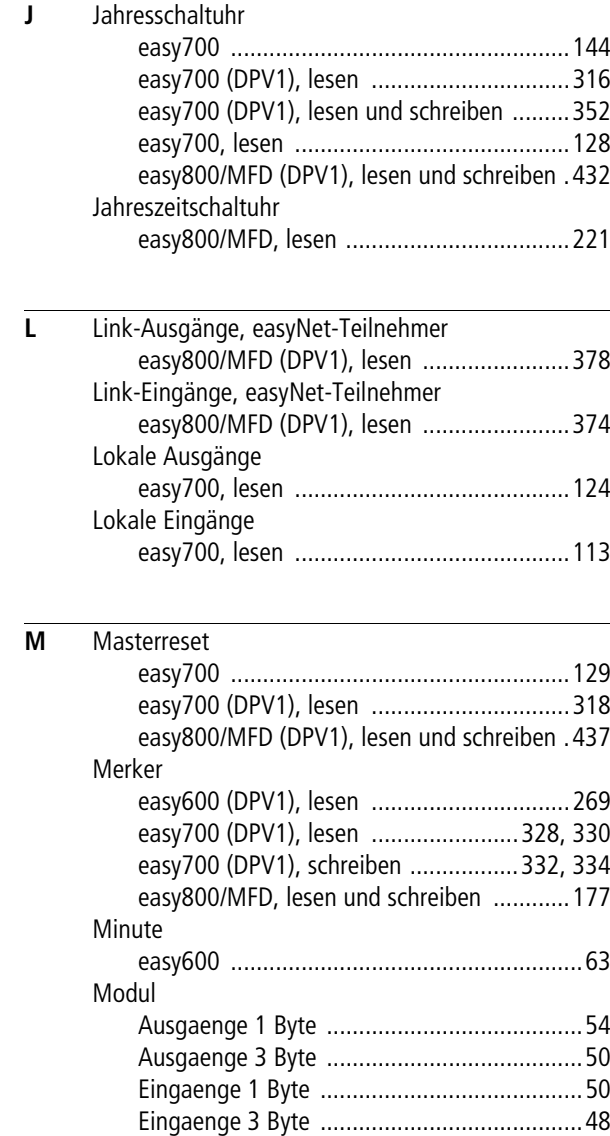

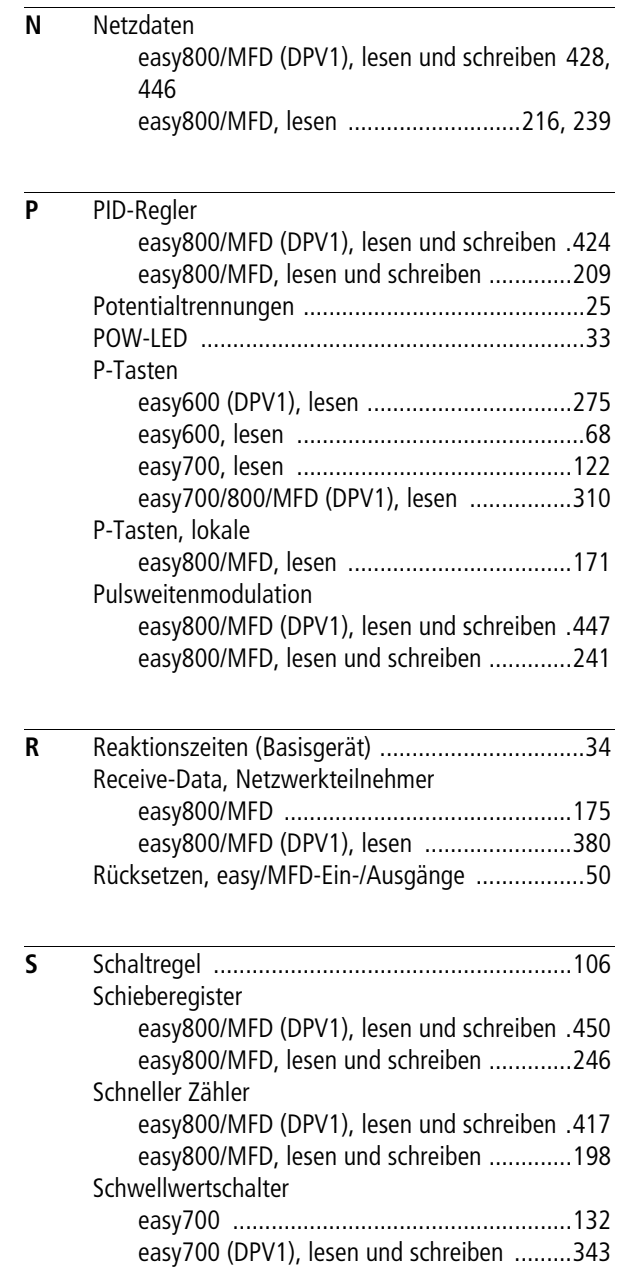

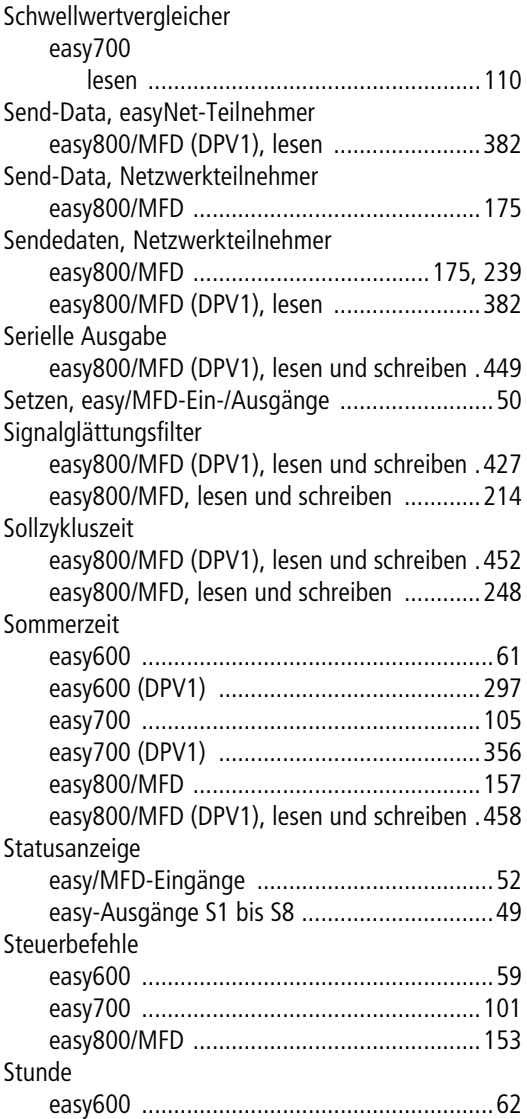

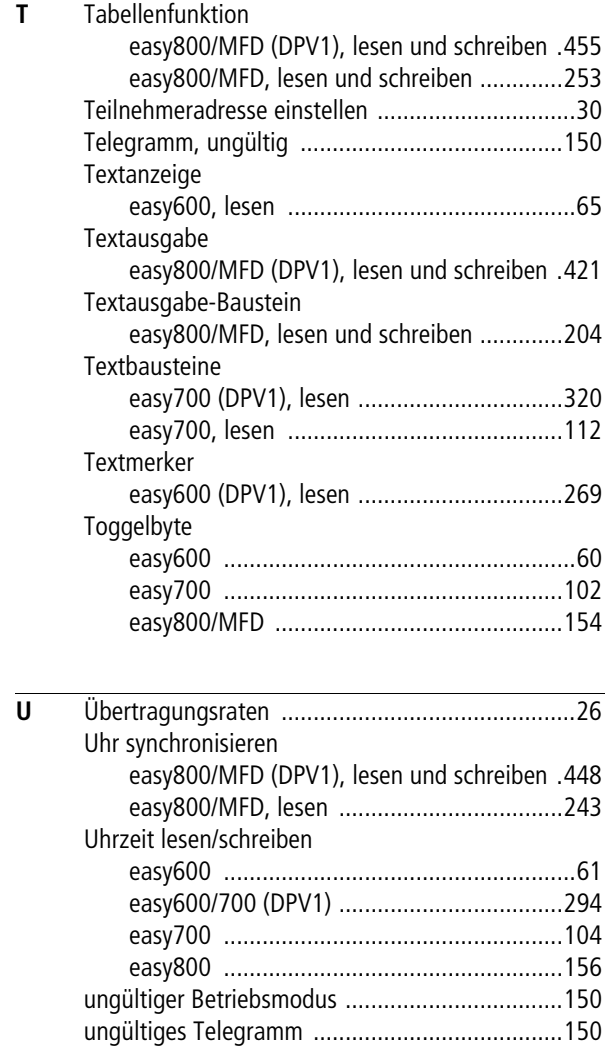

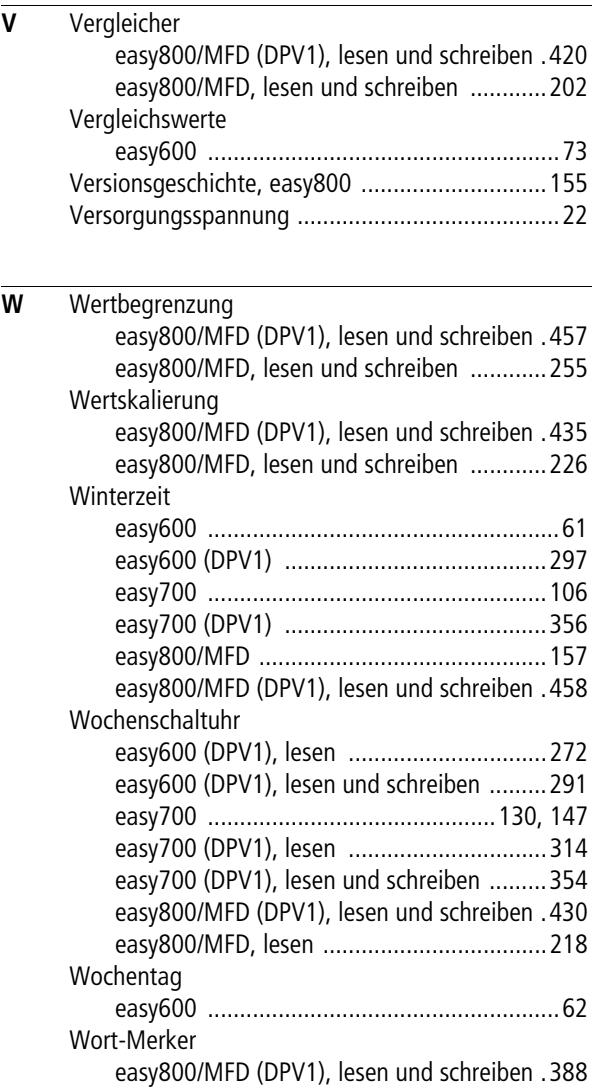

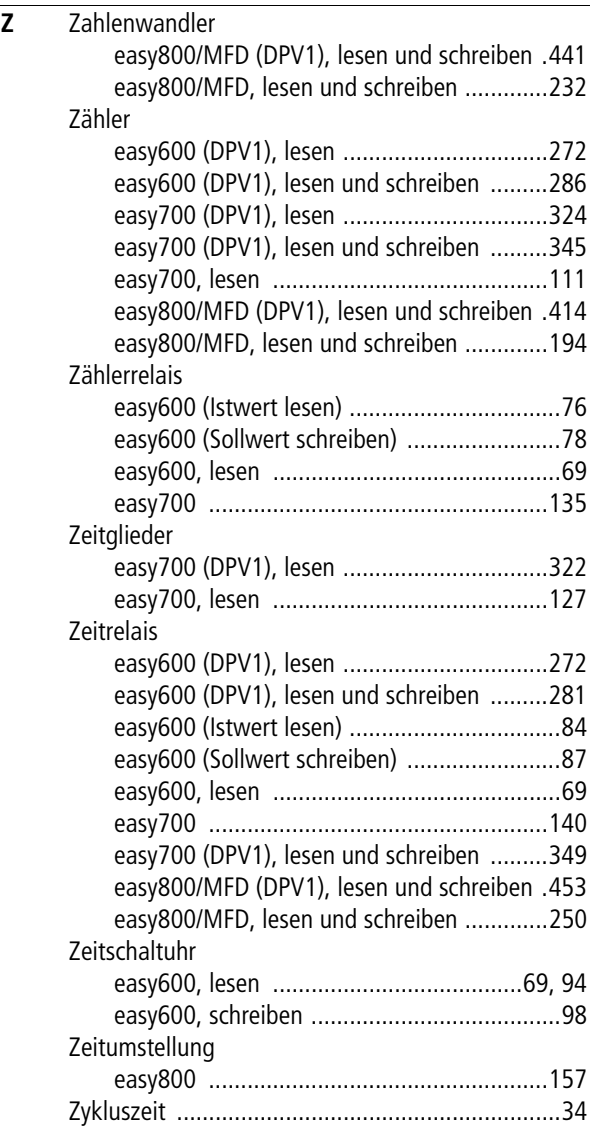